# Modicon® Quantum™ automation platform

Catalog 2009

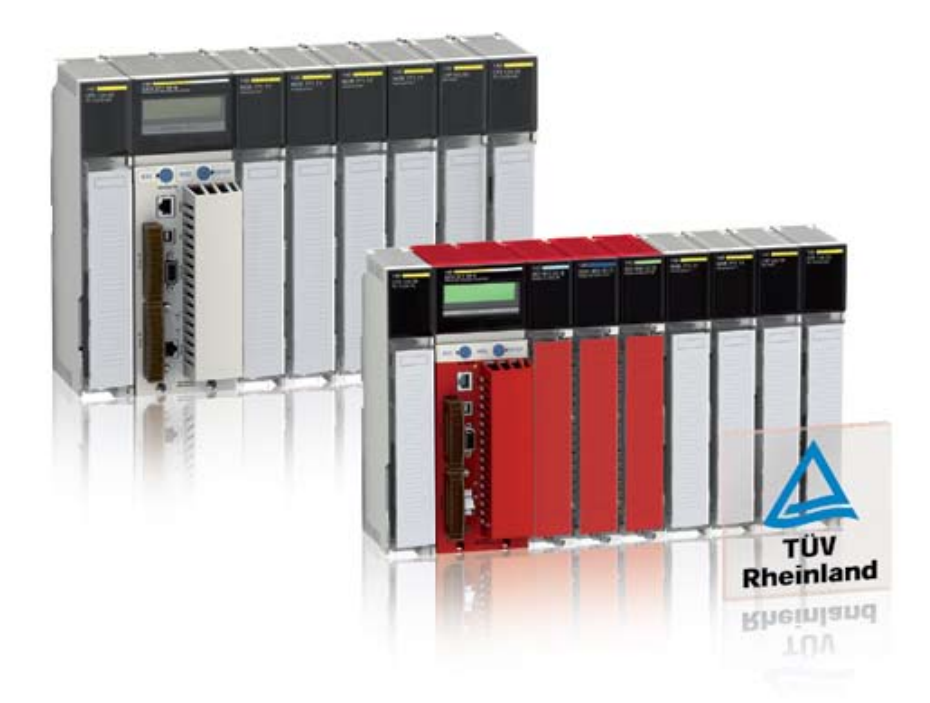

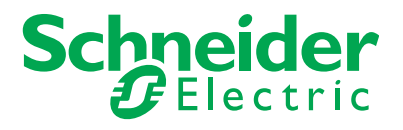

## A full range of catalogs for . . . . .

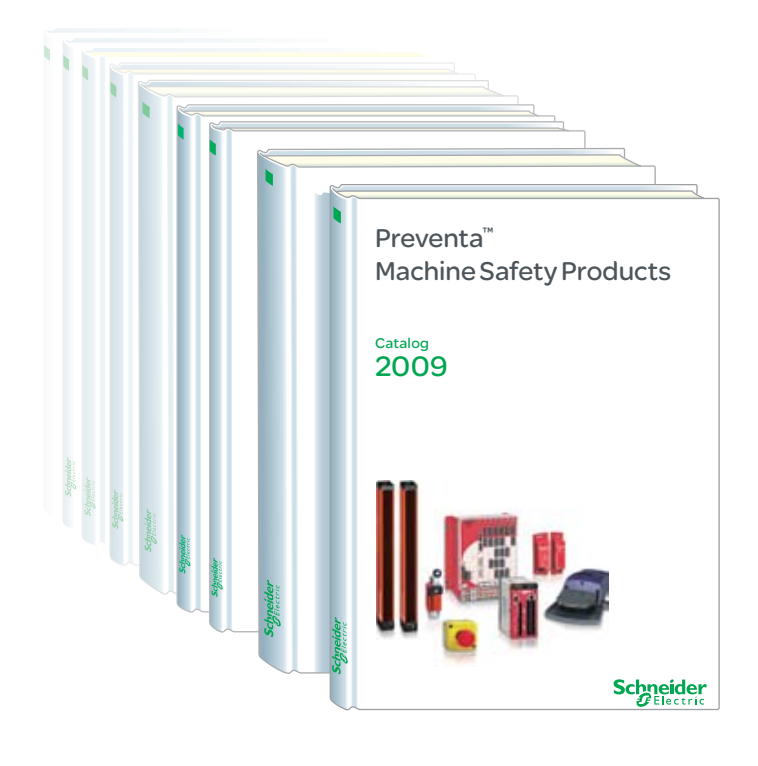

#### $\Box$

#### **Global Detection Electronic and electromechanical sensors** MKTED208052EN

Photo-electric sensors Proximity sensors Capacitive proximity sensors Ultrasonic sensors Limit switches Pressure switches Rotary encoders Radio frequency identification Machine cabling accessories

**Modicon® Momentum™ distributed I/O and control** MKTED205061EN

### $\Box$

 $\Box$ 

**Modicon® Quantum™ automation platform, Unity™, Concept™ & ProWORX 32™** MKTED208011EN

### &

**Modicon® Premium™ and Unity™ - PL7™ software** MKTED208054EN

#### $\Box$

**Modicon® M340™ and Unity™ software** DIAED2061001EN

PLCs Discrete, analog I/O and application-specific solutions Communication

#### $\mathbb{L}$

#### **Twido® programmable controller and Twido®Suite™ software** DIA3ED2070902EN

Controller base Discrete, analog I/O Communication

### &

#### **Automation functions, relays, interfaces and power supplies** MKTED207031EN

Smart relays Timing relays Measurement & control relays Analog interfaces **Counters** Plug-in relays Interfaces for discrete signals Power supplies & transformers

**Software** PLCs and safety controllers programming software

#### Detection Automation Automation Automation Concerted Automation Concerted Automation Concerted Motion and Drives

#### $\mathbb{L}$ **Control and signalling components** MKTED208031EN

Control and signalling units Control stations & enclosures Cam switches Beacons and indicator banks Pendant control stations **Controllers** Emergency stops Foot switches

#### $\Box$

#### **Human-Machine interfaces** MKTED206071EN

Operator interface terminals Industrial PCs HMI and SCADA PC-based software

**Software** Vijeo Designer™ Operator terminal software

### $\Box$ **Motion control Lexium® 05**

DIA7ED2050910EN

#### &

**Motion control Lexium 15** DIA2ED2060506EN

#### $L_1$

#### **Lexium Controller motion controllers** DIA7ED2070410EN

Servo drives and Servo motors Motion controllers Motion control modules Modicon® Premium™ and Modicon<sup>®</sup> Quantum™

### $\Box$

#### **Soft starters and variable speed drives** MKTED206111EN

Soft starters and variable speed drives

#### **Software**

Software for drives and motors Motor control programming software

*Not all products shown in this catalog are available in every country. Check individual country's web site or Sales Office for product availability. See on: www.schneider-electric.com*

### **Schneider**

## . . . . Automation & Control functions

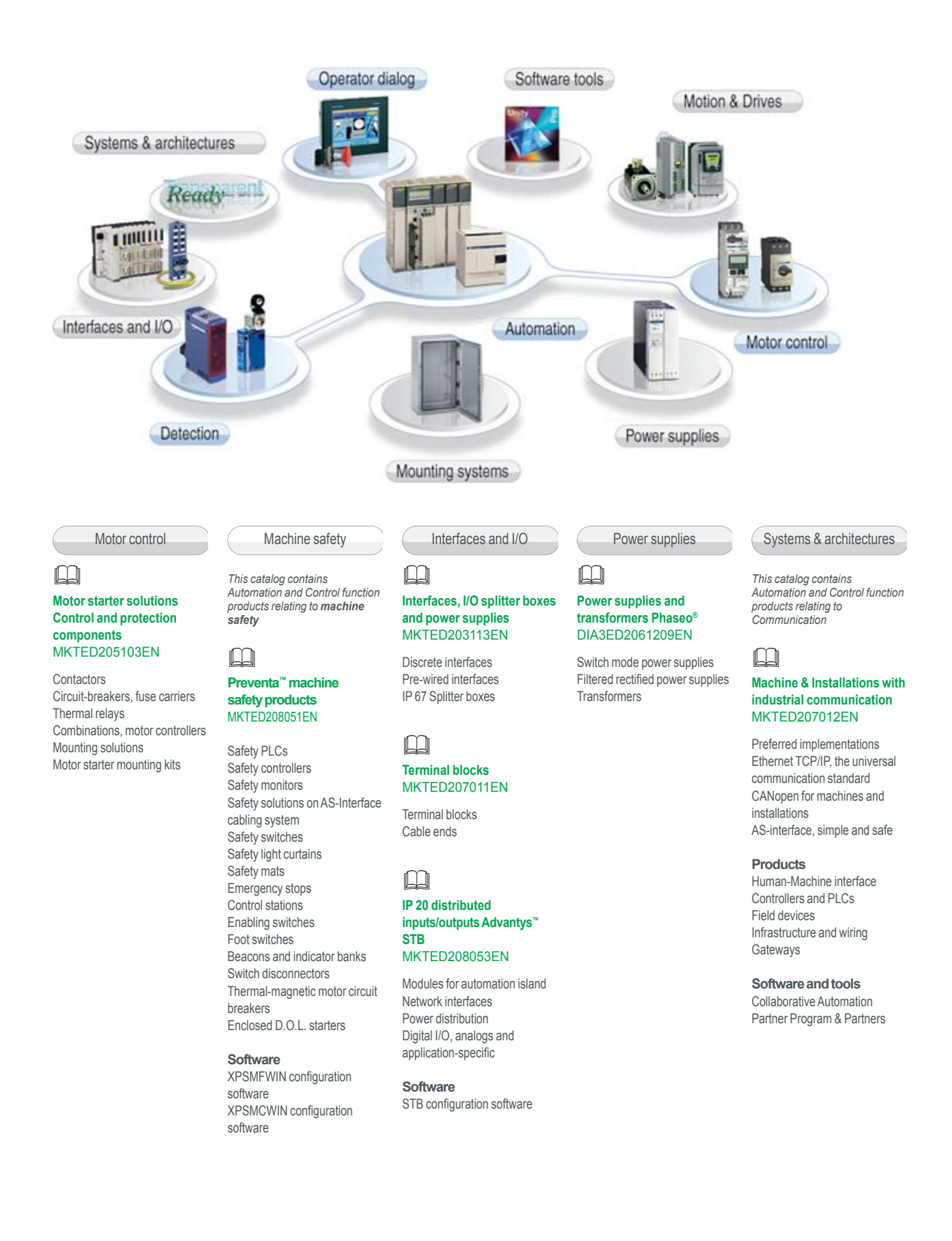

# **Modicon® Quantum™**<br>automation platform

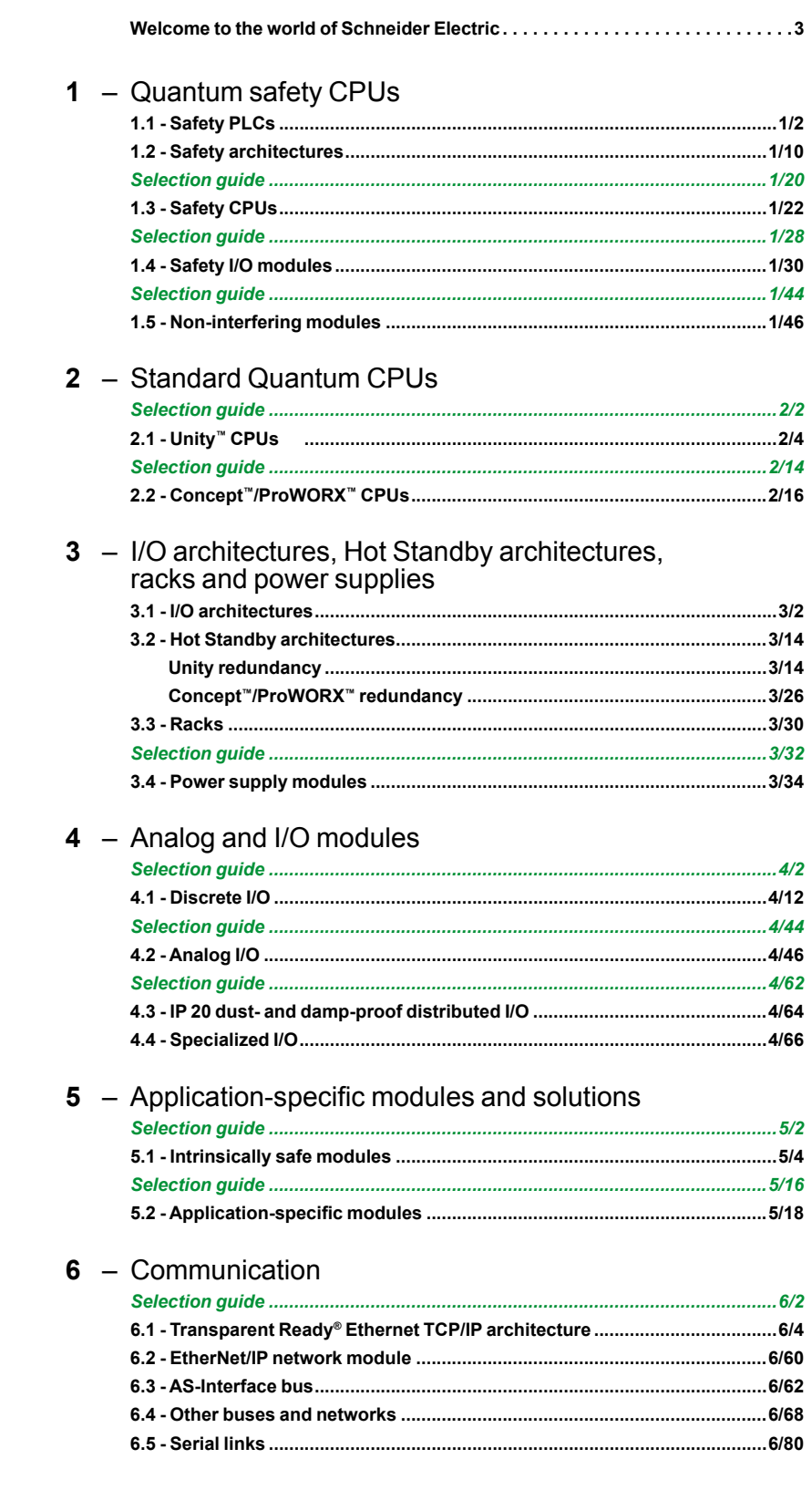

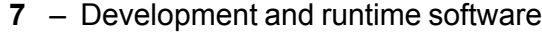

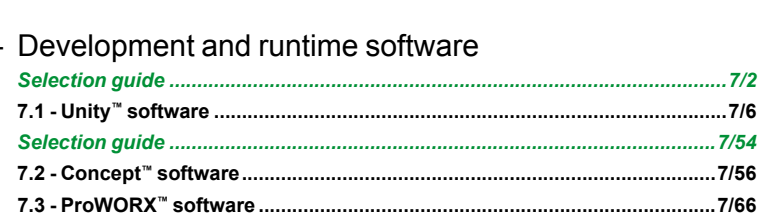

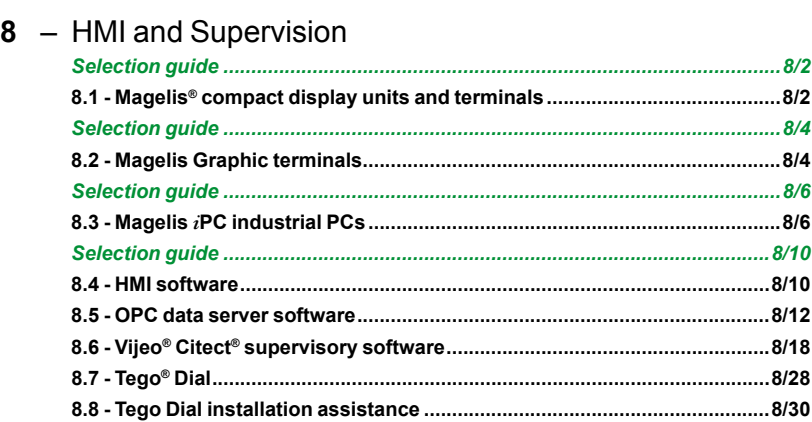

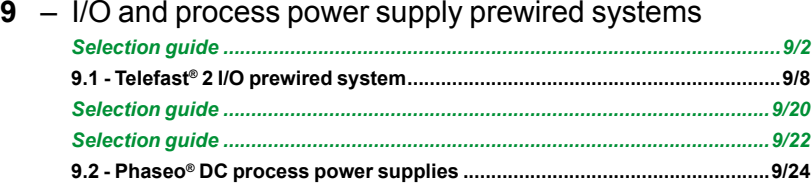

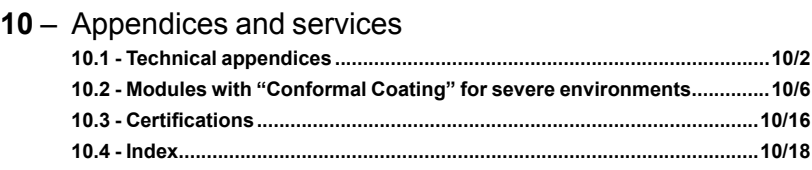

Advantys™, Altistart®, Altivar®, Atrium™, Compact™, Concept™, ConneXium™, FactoryCast™, Fipway®, Lexium®, Magelis®, M340™, Merlin Gerin®, Micro™, Modbus®, Modbus Plus™, Modicon®, Modsoft®, Momentum™, Monitor Pro™, Phaseo®, PL7™, PowerLogic®, Premium™, Preventa™, ProWORX™, ProWORX 32™, ProWORX NXT™, Quantum™, Schneider Electric®, Sy/Max®, TCP Open™, Tego®, Telefast®, TeSys®, Transparent Ready®, TSX Micro™, Twido®, Twin Line™, Unity™, Unity Pro™, Vijeo®, Vijeo® Citect® , Vijeo Designer™, Vijeo Historian™, Vijeo Look™are trademarks or registered trademarks of Schneider Electric.

Other trademarks used herein are the property of their respective owners.

2 Downloaded from **Elcodis.com** electronic components distributor

### **Modicon® Quantum™ automation platform**

Welcome to the world of Schneider Electric

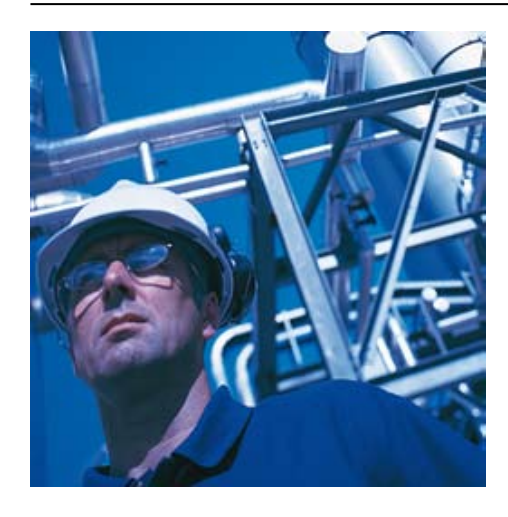

#### **Presentation**

This catalog presents the range of Modicon Quantum PLCs, with new CPUs and new I/O modules that extend the field of applications to include safety functions in industrial applications.

With an already wide choice of I/O modules, and an already extensive offer in terms of communication on fieldbuses and networks, Modicon Quantum is even better suited to the needs of continuous or semi-continuous industrial processes, and control of large infrastructure sites.

Capitalizing as it does on more than 25 years' experience in redundant processing architectures, and meeting safety requirements for people, production installations, and their environment, Modicon Quantum is the ideal solution for applications requiring maximum availability in a redundant PLC safety system.

The Modicon Quantum automation platform has been specially designed for critical applications such as:

- **Petrochemicals**
- **B** Metallurgy
- Cement
- **B** Energy
- **D** Tunnels
- Airports
- $\blacksquare$  Water treatment

In addition to introducing Modicon Quantum advanced "safety" capabilities, this catalog also spotlights valuable, new features of this automation platform, including:

**F** The introduction of the "standard" CPU, the 140 CPU 652 60 with an internal memory expanded to 3 Mb so that it can host Unity Pro™ applications with greater flexibility and reduce installation constraints, see page 2/4.

■ Simplified Hot Standby architectures on Ethernet TCP/IP network, page 3/16, or with the **PTQ-PDPMV1** communication module from our partner Prosoft® Technology, page 3/24.

■ An EtherNet/IP network module conforming to the ODVA standard: the **140 NOC 771 00** module, page 6/60.

■ For installations in harsh environments, an offer of racks, CPUs and I/O modules with "*Conformal coating*", see page 10/6.

■ Quantum PLCs have been designed to conform with the main national and international standards relating to electronic devices for industrial control systems (see pages 10/2 to 10/17 "Standards, certifications and environmental conditions". **1**

## Quantum<sup>™</sup> safety CPUs

#### 1.1 - Safety PLCs

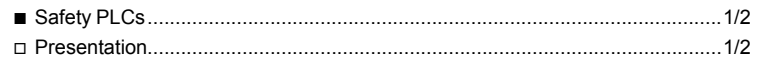

#### 1.2 - Safety architectures

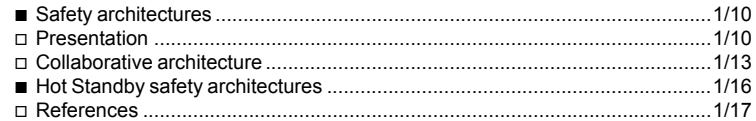

#### 1.3 - Safety CPUs

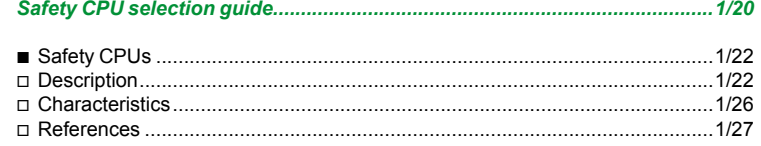

#### 1.4 - Safety I/O modules

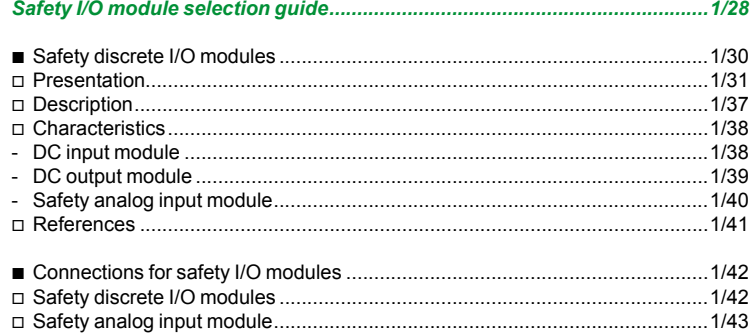

#### 1.5 - Non-interfering modules

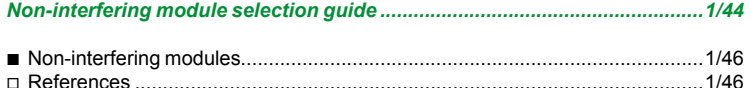

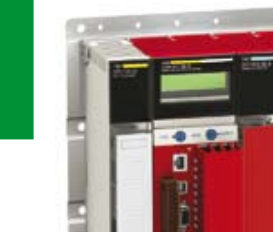

**1**

For more detailed information about the installation, use, and maintenance of a system in accordance with the requirements of IEC standard 61508, refer to the "*Quantum Safety PLC, Safety Reference Manual*", 11/2007, reference 33003879. 00, which has been approved by TÜV Rheinland *and* is available on our web site **www.schneider-electric.com**.

#### **Presentation**

Because of the potential for serious human, financial and environmental consequences of an industrial accident, safety is becoming an increasingly important factor for companies. It is not only a question of protecting employees and local residents but also of protecting production tools and the environment, within the terms of the applicable legislation. New safety challenges are being added to the more traditional industrial challenges of reducing operating costs and optimizing production costs.

In response to these new demands, Schneider Electric has developed a safety PLC based on the Modicon Quantum range. This Quantum Safety PLC has been certified by TÜV Rheinland Group SIL2 (Safety Integrity Level 2). for use in applications requiring a level of safety: up-to and including SIL2 (Safety Integrity Level 2).

Integration of certified safety functions and Hot Standby mode in a single configurable PLC platform that can be programmed using a common tool, makes the Quantum Safety PLC unique in today's automation market.

This new offer can be used to create simple, standard safety architectures with:

- In-depth internal diagnostics at I/O management level
- Type 1oo2 CPU internal architecture

 $\blacksquare$  No external voting function or additional hardware components required to provide the safety level

Since the safety functionality is integrated in the PLC, the I/O wiring is the same as that of standard PLCs.

The safety architectures are identical to standard Modicon Quantum architectures. They use:

Standard remote I/O system

■ CRP/CRA RIO drops providing wiring redundancy between the remote racks and the main rack

- $A$  standard wiring system
- Standard Quantum backplanes
- A standard redundant power supply

A Hot Standby architecture similar to that of the standard Quantum Hot Standby,

that is very easy to wire and requires no special software development

#### **Target applications**

SIL2 certified Quantum Safety Unity™ CPUs are the ideal solution for industrial control processes.

They have been certified for use in the following applications in particular:

- **E** *Emergency Shut Down* (ESD) systems.
- Gas burner control systems
- **Fire and Gas applications, fire alarm and detection system**
- **B** Safety machines

#### **Process safety: General**

#### **Safety system**

A system is considered to be functionally "safe" if the causes of random or systematic failures do not lead to malfunctioning of the system and do not result in injury or death, loss of equipment or pollution of the environment.

#### **Safety Instrumented System (SIS)**

A Safety Instrumented System is an independent system of sensors, logic controllers (SIL2 certified Quantum PLCs for example) and actuators designed to place the process in a safe state if the predefined conditions for safe operation are violated.

*Ethernet or Modbus Plus™*

*Modicon M340™*

*The same programming software and communication and system hardware components apply to both the safety and the automation functions.*

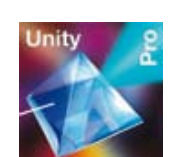

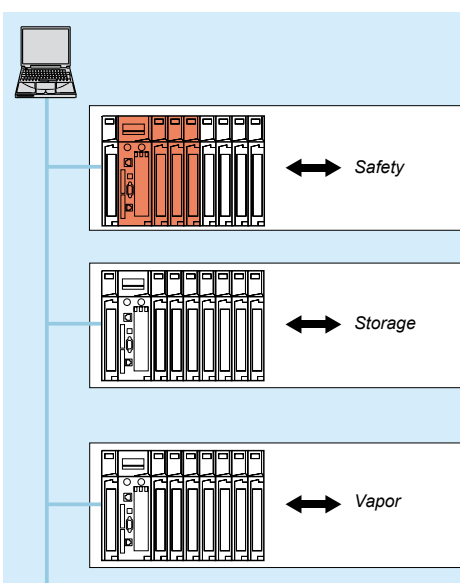

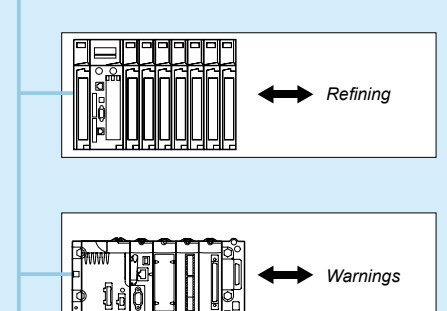

#### **Process safety: General** (continued)

#### **Safety Integrity Level (SIL)**

Safety Integrity Level (SIL) has become a synonym for functional safety. SIL defines the level of performance or reliability of an electrical or electronic system in terms of its safety. Hence, the SIL is an indicator of a system's capability of performing safety-related tasks.

#### **Safety standards (IEC 61508 and IEC 61511)**

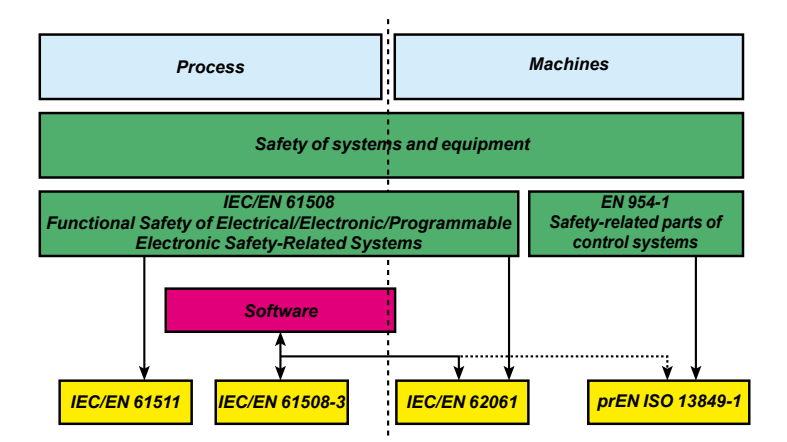

Standard 61508 "Functional Safety of Electrical/Electronic/Programmable Electronic Safety-Related Systems" was published in 1998 and validated in 2002. This new safety standard was the first to define safety requirements for control systems independently of the application. IEC 61508 is a technical standard covering the functional safety of electrical or electronic equipment. A system is said to be safe if it performs one or more specific functions in such a way as to keep any risks to an acceptable minimum. Such functions are defined as being safety functions.

IEC 61508 contains general requirements for minimizing the following risks:

- $\blacksquare$  Incorrect specifications of the system, hardware or software
- $\blacksquare$  Omissions in the specifications
- Random failures of hardware
- Systematic failures of hardware and software
- Common cause failures
- $\blacksquare$  Environmental influences (e.g. electromagnetic, temperature, etc.)
- Supply system voltage disturbances

While IEC 61508 is primarily intended for manufacturers of components for protecting equipment and products, standard IEC 61511, Functional Safety – Technical Safety Systems for the Process Industry, is aimed at users and designers of safety equipment.

IEC 61511 provides recommendations and is meant to help assess the risk of damage to installations as well as facilitate the selection of safety components. IEC 61511 is specific to industrial processes:

 $\blacksquare$  It is widely applied to safety instrumented systems.

**If is aimed primarily at system designers, integrators and users of safety systems** or equipment.

#### **TÜV Rheinland**

TÜV is a group of companies specializing in authorizing IEC 61508 certification. One of these companies, TÜV Rheinland (Germany), is a world-renowned leader in safety-related systems.

Recognized as one of the world's best certification agencies, TÜV Rheinland has the backing of both insurance companies and governments.

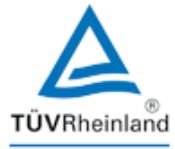

#### **Certifications and standards**

The Modicon Quantum Safety PLC offer has been certified by TÜV Rheinland for use in applications requiring a level of safety up to and including SIL2.

This certification means that Modicon Quantum Safety PLCs conform to the following standards:

- IEC 61508: Functional safety of electrical/electronic/programmable electronic safety-related control systems, Part 1-7, first edition, January 2003
- IEC 61131: PLCs: Part 2: Equipment requirements and tests: second edition, February 2003
- $\blacksquare$  Protection of boilers:
- v European standards: EN 50156
- v USA standards: NFPA 85 and NFPA 86
- $\blacksquare$  EN 54-2: Fire detection and fire alarm systems
- **EN 298: Automatic gas burner control systems (with or without fans)**
- Safety of machinery: IEC 62061 and EN ISO 13849

Modicon Quantum Safety PLCs also meet the requirements of the following certifications:

- b UL
- $\blacksquare$  CSA
- $\square$  CE
- Hazardous Locations

#### **Safety CPUs and modules**

The offer introduces five new references - two CPUs and three I/O modules - and also uses power supply module 140 CPS 124 20.

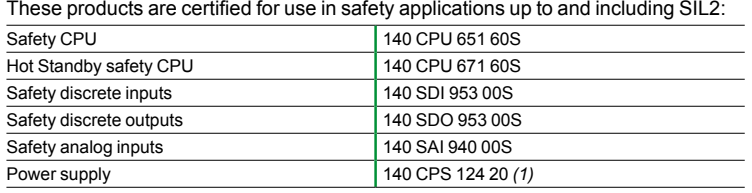

*(1) Product version (PV) = 3 (minimum).*

#### **Description of the safety loop**

The safety loop into which the Quantum Safety PLC is integrated consists of the following 3 parts:

- **D** The sensors
- **The Quantum Safety PLC**
- **D** The actuators

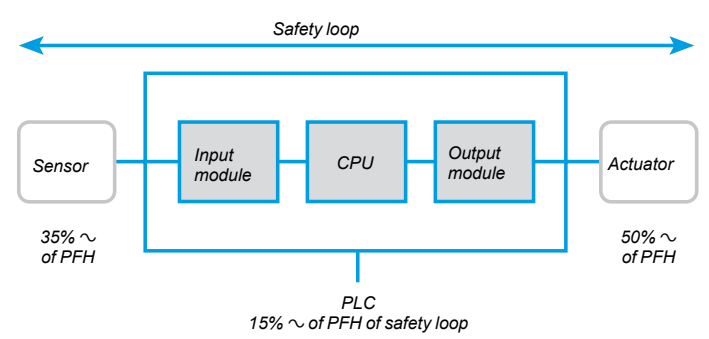

#### **Probability of failure PFD, PFH**

As far as SIL2 applications are concerned, standard IEC 61508 defines the probability of failure on demand (PFD) or the probability of failure per hour (PFH), depending on the system's mode of operation.

 $10^{-3}$   $\leq$  PFD  $\leq$  10<sup>-2</sup> in a low-demand mode of operation.

 $10^{-7}$   $\leq$  PFH  $\leq$  10<sup>-6</sup> in a high-demand mode of operation.

The Quantum Safety PLC has been certified for use with both low and high-demand systems.

In terms of calculating the PFD/PFH values for a typical system, the maximum permissible value for the PLC is 15%. The PFD/PFH values for the Quantum Safety modules are listed in the table below for PTI values (see below) of 5 and 10 years:

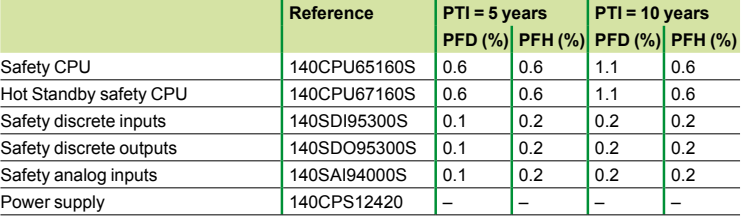

### **Modicon® Quantum™ automation platform** Safety PLCs

## **1**

### **PTI**

Qualification testing is a process carried out at regular intervals that is designed to determine whether the system needs to be overhauled in its entirety or only partially. The PTI (*Proof Test Interval*) is the time interval between two qualification tests.

#### **Example 1: Safety loop**

With:

- $\Box$  1 discrete input module
- $\Box$  1 discrete output module
- □ 1 independent CPU

**The Quantum Safety PLC** is involved in the safety loop to the following extent:

#### $0.2 + 1.1 + 0.2 = 1.5\%$ .

The sensors and actuators account for 98.5%.

#### **Example 2: Redundant safety loop**

With 2 sensors:

- $\Box$  2 redundant analog input modules
- $\square$  2 redundant discrete output modules
- $\Box$  2 high-availability CPUs (Hot Standby)
- **The Quantum Safety PLC** is involved in the safety loop to the following extent:
- $0.2 + 1.1 + 0.2 = 1.5\%$ .

The sensors and actuators account for 98.5%.

- Note: Each pair of identical modules is actually only represented once, as the sole purpose of redundancy is to increase availability.
	- Therefore, only 1 module from each pair will be active within the safety loop.

#### **Non-interfering modules**

Certain I/O modules from the Quantum catalog can be used in a safety architecture without interfering with the safety process.

Unlike the safety modules, these modules that are referred to as "non-interfering", are not responsible for any safety functions.

Below is a list of Quantum non-interfering modules that are fully compatible with a Quantum Safety configuration:

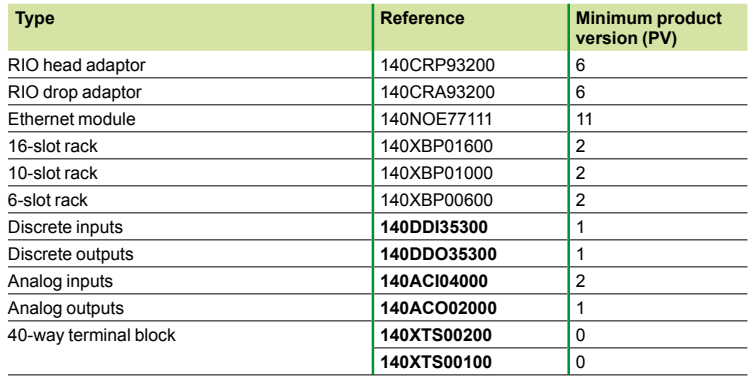

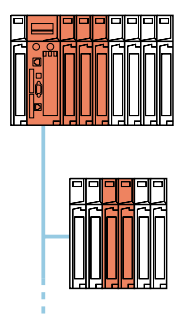

*Unity Pro™ XLS supports a combination of safety I/O and non-interfering I/O.*

### **Modicon® Quantum™ automation platform** Safety PLCs

#### **Unity Pro™ XLS programming software**

Quantum Safety PLCs are programmed with the Unity Pro XLS software. This programming tool is compatible with various Schneider Electric® PLC ranges (Modicon M340™, Modicon Premium™, Standard Modicon Quantum, Safety Modicon Quantum). Ethernet and Modbus Plus™ can be used to establish a connection not only with other PLCs (both Safety PLC and Standard PLC), but also the supervision system.

In order to meet the requirements of standard IEC 61508, certified programming software must be used to program the safety applications. That is why Schneider Electric has developed a special safety version of its programming software: Unity Pro XLS.

Not only does this version of Unity Pro support fault diagnostics, but it also helps ensure that the project is protected to the extent necessary for programming a safety application.

Unity Pro XLS can be used to generate both safety applications and standard applications.

Therefore, you only need to install one version of the programming software on your PC.

#### **Differences between Quantum Safety PLCs and Standard Quantum PLCs**

The Quantum Safety PLC differs from the Standard Quantum PLC in terms of its functions and behavior with a view to meeting the requirements of standard IEC 61508.

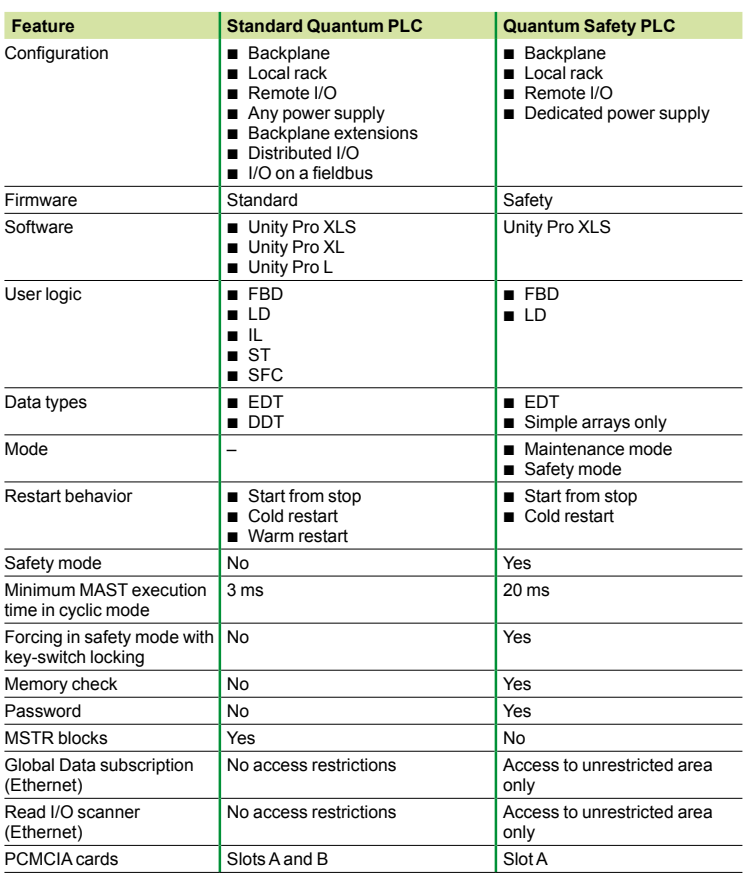

*Notes: The Quantum Safety PLC can only perform a cold start: The application is reinitialized on each start.*

*The Quantum Safety PLC can run in cyclic or periodic modes.*

#### **Ethernet and Modbus Plus™ communication**

#### General principle

There are no restrictions in terms of sending information to an external PLC or HMI terminal, regardless of the type of Ethernet or Modbus Plus network used or the particular protocol involved. By contrast, data can only be received (written to the Safety PLC) in the "unrestricted" memory area *(1)*.

#### **PLC-to-PLC communication**

The Quantum Safety PLC is capable of communicating with other PLCs via:

- Modbus<sup>™</sup> TCP. CPU connection or module **140 NOE 771 11**
- Modbus Plus (serial port of CPU), server only
- Modbus RS232/RS485 (serial port of CPU)

These communication methods are classed as "non-interfering".

#### **Ethernet communication**

- The Ethernet network connects:
- **D** Via the Ethernet port of the CPU
- b Via Ethernet module **140 NOE 771 11**
- Note: With a Hot Standby Safety CPU, the Ethernet port is reserved for data exchange between the primary and standby PLCs.

Ethernet module **140 NOE 771 11** has been certified as a non-interfering product for use with a Quantum Safety PLC.

Both peer-to-peer and Global Data communication are supported. Standard Ethernet components can be used for the wiring.

#### **Ethernet peer-to-peer communication**

Using Unity Pro™ XLS, this type of communication is defined separately for the read and write directions in the Ethernet network configuration. Unity Pro XLS checks that read data is only using (being written to) the "un restricted" memory area *(1)*.

#### **Ethernet Global Data communication**

Global Data communication is configured within the Ethernet network configuration in Unity Pro XLS so that write data can be published and read data can be subscribed to.

Read data may only be sent to the "un restricted" memory area *(1)*.

#### **Modbus Plus communication**

On a Modbus Plus network, the CPU's Modbus Plus port is used for peer-to-peer communication and Global Data exchange.

#### **Peer-to-peer communication on Modbus Plus**

Using Unity Pro XLS, this type of communication is defined separately for the read and write directions in the Modbus Plus network configuration. Unity Pro XLS checks that read data is only using (being written to) the "un restricted" memory area *(1)*.

#### **Global Data communication on Modbus Plus**

Global Data communication is defined within the Modbus Plus network configuration in Unity Pro XLS so that write data can be published and read data can be subscribed to.

Read data may only be sent to the "un restricted" memory area *(1)*.

*(1) For details about the safety memory and unrestricted memory, see page 1/24.*

#### **Communication with HMI terminals**

An HMI terminal is permitted to read data from the Quantum Safety PLC, but may only write data to the "unrestricted" memory area *(1)* via:

- b Modbus TCP: either via the CPU port, or via module **140 NOE 771 11**
- $\blacksquare$  Modbus Plus
- $\blacksquare$  Modbus RS232/RS485

As this type of communication is not defined with Unity Pro™ XLS, it is the Quantum Safety PLC that is responsible for defending itself against write access attempts by the HMI terminal: any attempt to send a write command to the safety memory *(1)* will be ignored.

#### **Writing in maintenance mode**

Even in maintenance mode, write protection prevents data being written to the safety memory by other PLCs or HMI terminals.

It is only possible to change to maintenance mode using Unity Pro XLS and after presenting a password. The data in this area can only be modified or adjusted with Unity Pro XLS in maintenance mode.

- Modification of program logic
- $\blacksquare$  Assignment of values
- $\blacksquare$  Forcing of values
- $\blacksquare$  Debugging

#### **PC-to-PLC communication**

Communication between Unity Pro XLS and the Quantum Safety PLC takes place via:

- Modbus TCP. CPU port or NOE module
- Modbus Plus
- Modbus RS232/RS485
- $B = 11$ SB

Even if communication between Unity Pro XLS and the Quantum Safety PLC is not integrated into the safety loop, it is still subject to checks (e.g., a CRC) to help ensure that the data is transferred correctly and that no communication errors occur.

*(1) For details about the safety memory and unrestricted memory, see page 1/24.*

## *Presentation* **Modicon® Quantum™ automation platform**

Safety architectures

### **Introduction**

Quantum safety PLC architectures feature the same flexibility and high availability benefits as standard Quantum PLC architectures.

### **Flexible architectures**

**"1oo2" architectures**

**Example of architecture with redundant or non-redundant safety I/O**

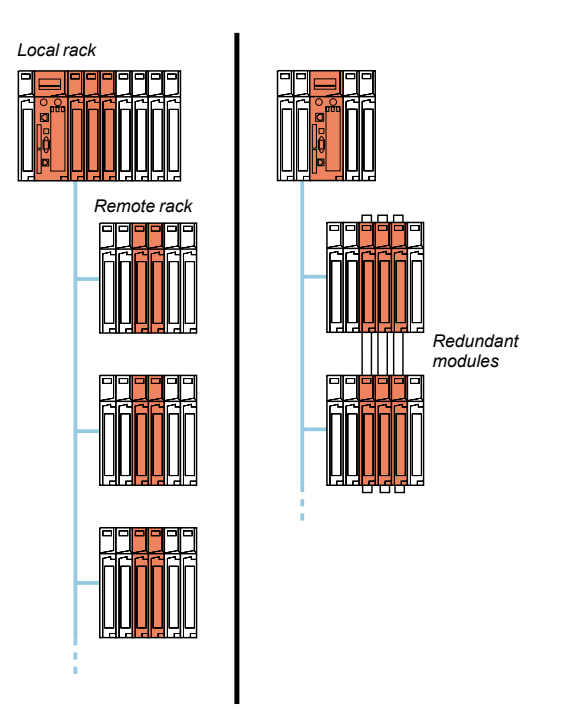

These architectures use CPU ref. **140 CPU 651 60S**.

*For more information about topologies with a single cable, see page 3/5.*

## **Modicon® Quantum™ automation platform**

Safety architectures

#### **Flexible architectures** (continued) **Hot Standby safety architectures:**

#### **"1oo2 Hot Repair" CPU architectures**

- With Hot Standby safety architectures:
- $\blacksquare$  System availability can be increased significantly
- Process downtimes can be eliminated because of the redundant CPUs
- $\blacksquare$  Redundancy is possible at every level within the architecture: CPU, wiring, power supply, I/O, etc.

The Hot Standby system is compatible with Unity Pro™ XLS software, and provides Quantum safety CPUs with the high level of availability required by the critical process applications, in terms of their control/command system.

At the center of the system are two Quantum safety PLC racks, commonly known as the "Primary" PLC and the "Standby" PLC.

Their hardware configurations must be identical (same modules in each local rack). The key element, on each of them, is the **140 CPU 671 60S** processor, specially designed for Hot Standby architectures with Unity Pro XLS software. This processor is a double-slot module that combines the central processor unit function with that of the redundant coprocessor in the same housing.

The "Primary" PLC executes the application program and controls the I/O. The "Standby" PLC stays in the background, ready to take over if necessary. The "Standby" PLC is connected to the "Primary" PLC via a high speed fiber optic link (100 Mbps) integrated in the CPU.

This fiber optic link (62.5/125 µm multimode) can be extended to 2 km without any additional special equipment. It is via this that the user application data is updated cyclically on the "Standby" PLC.

In the event that the "Primary" PLC becomes inoperative, the standby system switches over automatically, changing execution of the application program and control of the I/O over to the standby PLC, with an up-to-date data context. Once they have changed over, the "Standby" PLC becomes the "Primary" PLC. Once the faulty PLC has been repaired and reconnected to the standby system, it takes the role of the "Standby" PLC.

Using the Hot Standby system with Unity Pro XLS software means a smooth changeover from normal to standby at the outputs. The changeover is transparent for the process, which will continue to be managed without any permanent ill-effects from the occurrence of a detected hardware failure. The Hot Standby system with Unity Pro XLS software therefore increases productivity by minimizing downtime.

### **Modicon® Quantum™ automation platform** Safety architectures

**Flexible architectures** (continued)

**Example of architecture with redundant or non-redundant safety I/O**

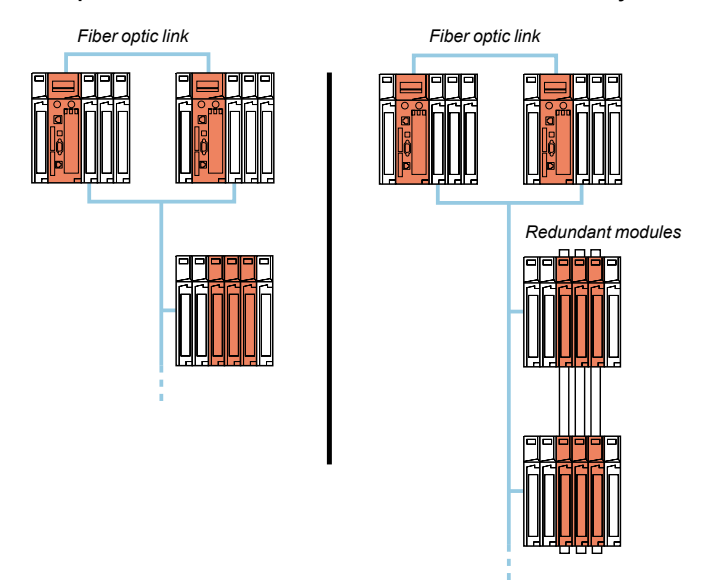

#### **"1oo2 Hot Repair" architecture**

A Hot Standby architecture enables safety and availability to be combined in a single PLC. This type of architecture helps to ensure that even if one of the CPUs becomes inoperative, the system still provides SIL2 safety. Since Quantum safety PLCs are based on the same Hot Standby architecture as standard Quantum PLCs, the solution is indisputably robust and has proved its worth in the field.

Thanks to the "1oo2" design of safety CPUs (see page 1/22), they represent a simple and cost-effective solution compared to multiprocessor solutions with 3 CPUs and voting for control between one another with external equipment. The complete redundancy of functions, from the I/O through to the supervision system, has the advantage of being able to tolerate more than one error while still maintaining the required level of functional safety.

Particularly well suited to designing production systems that combine safety with availability and cost-effectiveness, the solution is the at the heart of TÜV Rheinland's **"1oo2 Hot Repair"** architecture concept.

#### **Details**

These architectures use two **140 CPU 671 60S** connected via fiber optic link. The safety I/O modules are placed in the RIO drops to allow control by both CPUs.

For information on the connections, see pages 3/5 and 3/6.

The Quantum safety high availability CPU differs from the standalone CPU **140 CPU 651 60S** in its use of the Ethernet port. In a standalone configuration, the Ethernet port is used for communication with other devices via standard Ethernet cables. In a high availability safety configuration, it is used for data exchanges between the primary and standby controllers via fiber optic link. Since this fiber optic link is not part of the safety loop, the PFD and PFH values for the high availability CPU are the same as those for the standalone CPU.

## **Modicon® Quantum™ automation platform**

Safety architectures

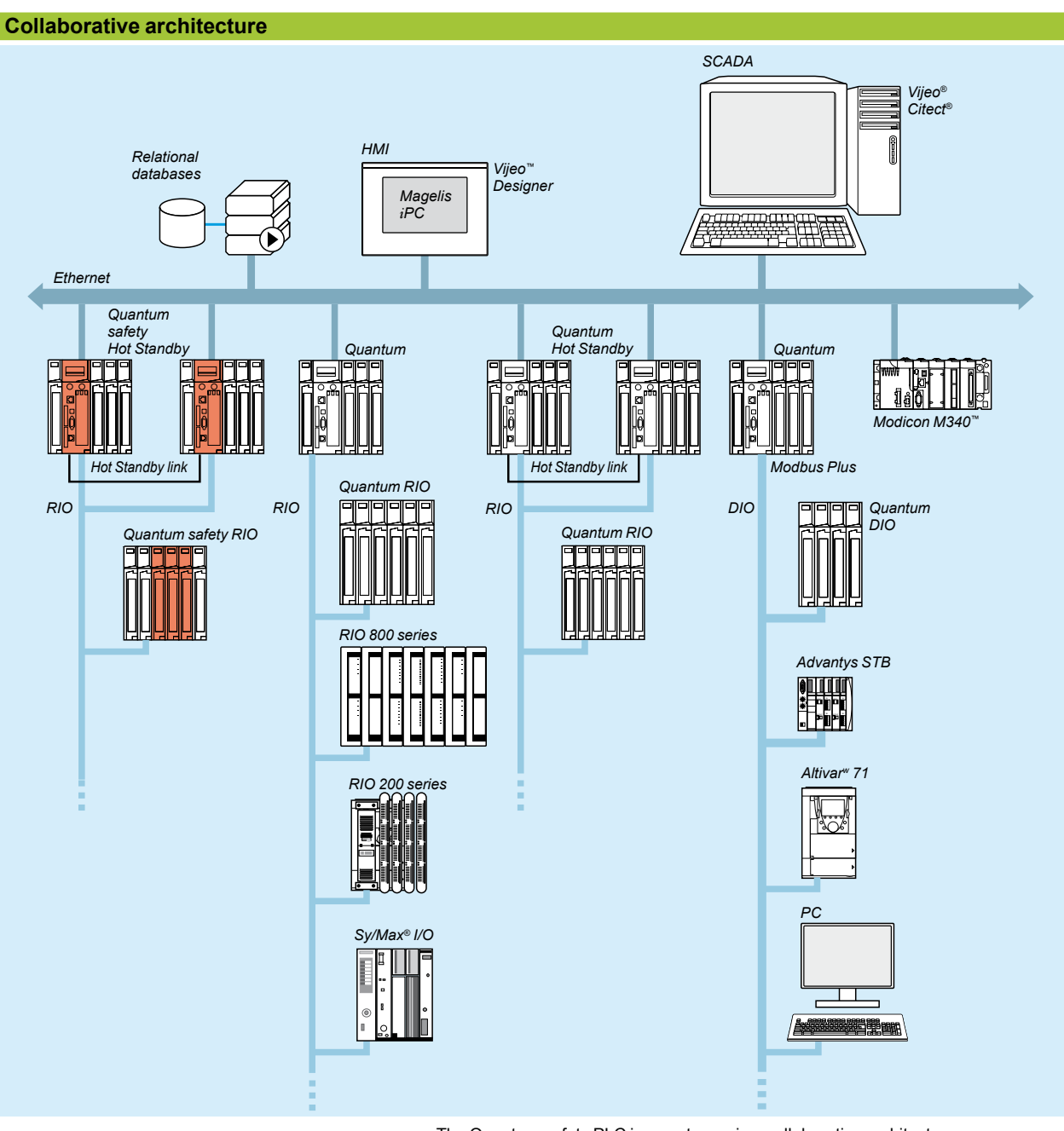

The Quantum safety PLC is easy to use in a collaborative architecture:

 $\blacksquare$  The same software tool is used for both the safety and the control PLCs.

 $\blacksquare$  The safety PLC benefits from the protection required against write operations from other equipment in architecture.

Downloaded from [Elcodis.com](http://elcodis.com/parts/2253455/990XCP98000.html) electronic components distributor

**1**

### **Modicon® Quantum™ automation platform**

Safety architectures

#### **High availability functions**

The following functions are available for high availability, in maintenance mode and safety mode:

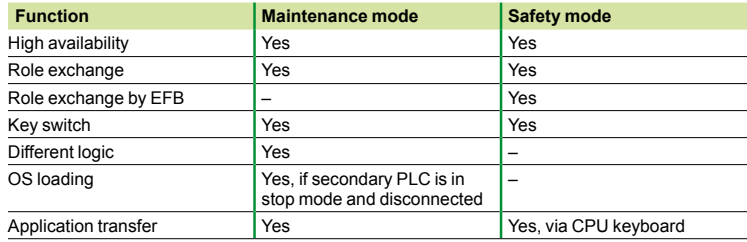

#### **Safety I/O modules in high availability configurations**

Safety I/O modules can be used in a redundant way to increase control system availability.

Schneider Electric<sup>®</sup> offers function blocks for supervising the state of a configuration with redundant modules.

The state of the modules is available in system words that can be made available to operators and maintenance personnel to inform them in case a module is inoperative and must be exchanged.

To increase a system's availability, Schneider Electric recommends using different remote I/O racks for redundant I/O modules.

#### **Analog input modules**

2 different sensors must be used for high availability safety analog inputs and each must be connected to a different input channel.

It is advisable to locate these 2 input channels on different analog input modules.

#### **Block diagram:**

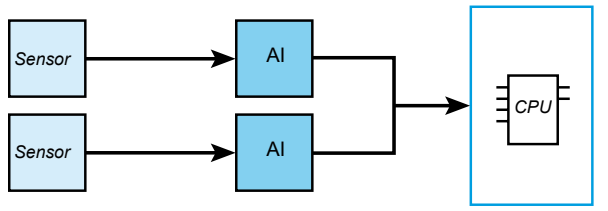

Function block S\_AISIL2 can be used for selecting data from the 2 redundant analog inputs and to supervise the state of the inputs.

### *Presentation (continued)*

### **Modicon® Quantum™ automation platform** Safety architectures

#### **Discrete input modules**

Redundant safety discrete inputs can be connected to 1 or 2 sensors. The 2 input channels should preferably be located on different input modules. If a single sensor is used, the modules share the same process power supply. The wiring must be defined to suit the conditions of use of the modules (input characteristics on short circuit, open wire, 0 and 1 logic levels, voltage and current) as specified in the Quantum Hardware Reference Guide.

**Block diagrams:**

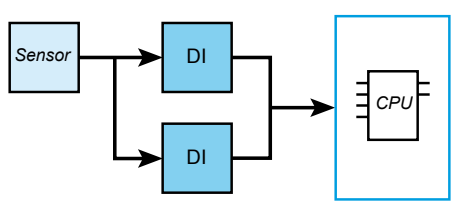

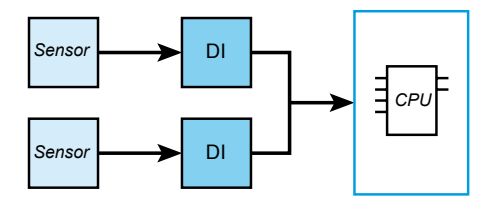

Function block S\_DISIL2 can be used for selecting data from the 2 redundant discrete inputs and to supervise the state of the inputs.

#### **Discrete output modules**

For high availability discrete outputs, the 2 outputs must be on separate modules, wired in parallel and connected to 1 actuator.

**Block diagram:**

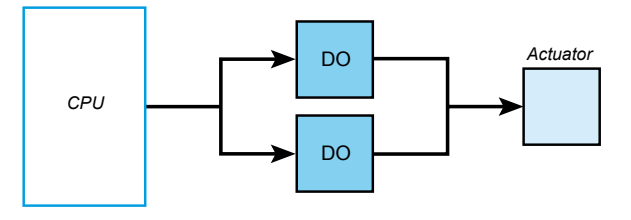

A function block is not necessary because the same signal from the CPU is connected to both outputs.

### *Architecture* **Modicon® Quantum™ automation platform**

Hot Standby safety architectures

#### **Hot Standby safety architecture**

**Remote I/O architecture (RIO)**

These I/O drops, consisting of Quantum modules, are recognized and configured from the Unity Pro™ XLS software programming environment. They feature synchronous scanning in relation to the scan time.

A splitter box **5 MA 0186 100** is used to enable I/O exchanges between the RIO drops **4** and the "Primary" **1** and "Standby" **2** PLCs.

The line impedances **6 52 0720 000** are used to maintain a suitable line when it is necessary to disconnect one of the I/O CPUs. The optional grounding terminals **7 60 0545 000**, are used to maintain the grounding of the coaxial cable in these conditions.

The availability of this I/O system is reinforced by using a dual-medium I/O wiring system.

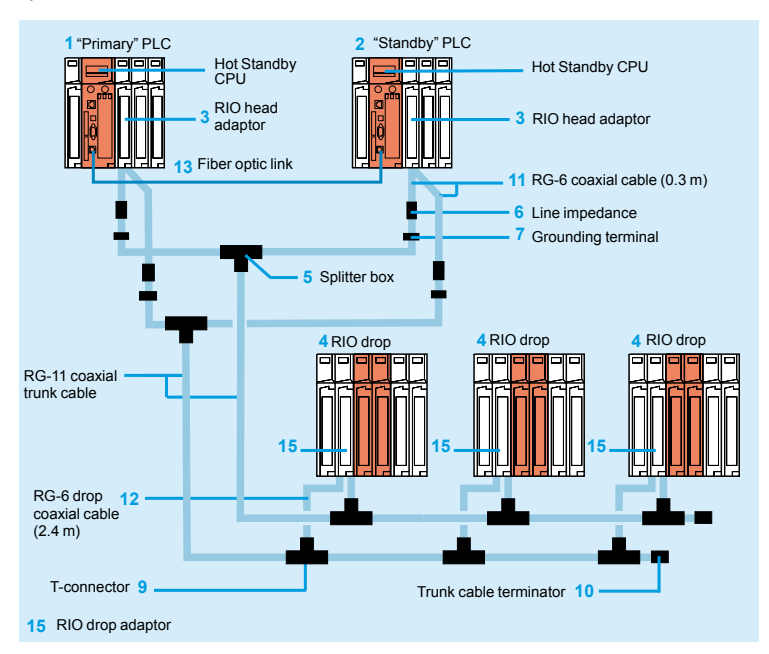

*Note: For items* **1***,* **2***…***15***, see page 1/17.*

The components are available in kits.

For example, the configuration illustrated above can be created using:

- v 1 splitter kit **140 CHS 320 00**
- v 4 head adaptor connection kits **RPX KIT CRP**

v 6 drop kits **RPX KIT 6F**

v 1 RG-11 coaxial trunk cable: for example, a 320 m reel **97 5951 00** (see page 3/8)

## *References* **Modicon® Quantum™ automation platform**

Hot Standby safety architectures

**Hot Standby CPU Memory (max.)** Communication Safety Reference Weight<br>Clock Coprocessor RAM Program Program ports<br>speed (with located with wariables) PCMCIA **ports**

> 1 Modbus (1)<br>1 Modbus Plus 1 USB 1 Ethernet 100 Mbps port (dedicated Hot Standby port)

**Program with PCMCIA card**

2 MB 768 Kb 7168 Kb 1 Modbus *(1)*

**Safety Reference Weight**

Yes **140CPU67160S** –

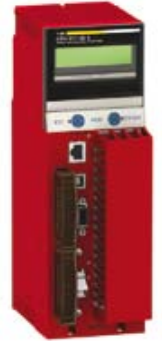

*140 CPU 671 60S*

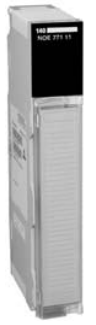

**Associated modules Description Type of architecture Topology Ready®** Transparent No. *(2)* **Safety Reference Weight kg RIO head adaptor modules** Remote I/O (RIO) and mixed I/O Redundant cable – **3** Noninterfering **140CRP93200** – **RIO drop adaptor 15** Noninterfering **140CRA93200** –

*140 NOE 771 11*

*(1) RS 232/RS 485 Modbus port. (2) For item numbers, see page 1/16.*

**References**

**266 MHz** Yes, integrated Ethernet TCP/IP, use reserved for Hot Standby

**speed**

**Hot Standby safety CPU with Unity Pro™ XLS**<br>Hot Standby CPU Memory (max.)

### *References (continued)* **Modicon® Quantum™ automation platform**

Hot Standby safety architectures

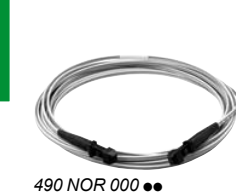

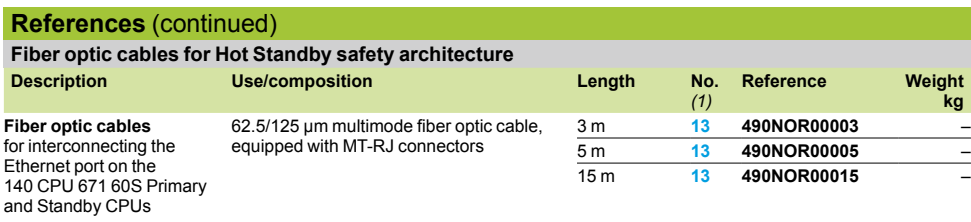

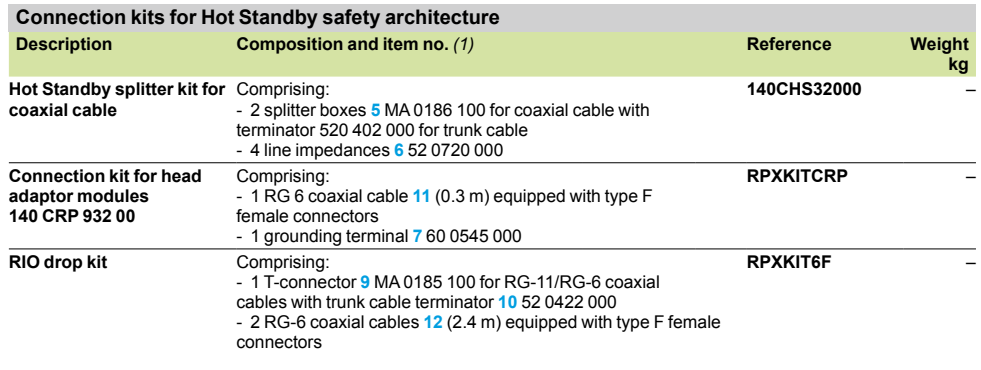

*(1) For item numbers, see page 1/16.*

## *References (continued)* **Modicon® Quantum™ automation platform**

Hot Standby safety architectures

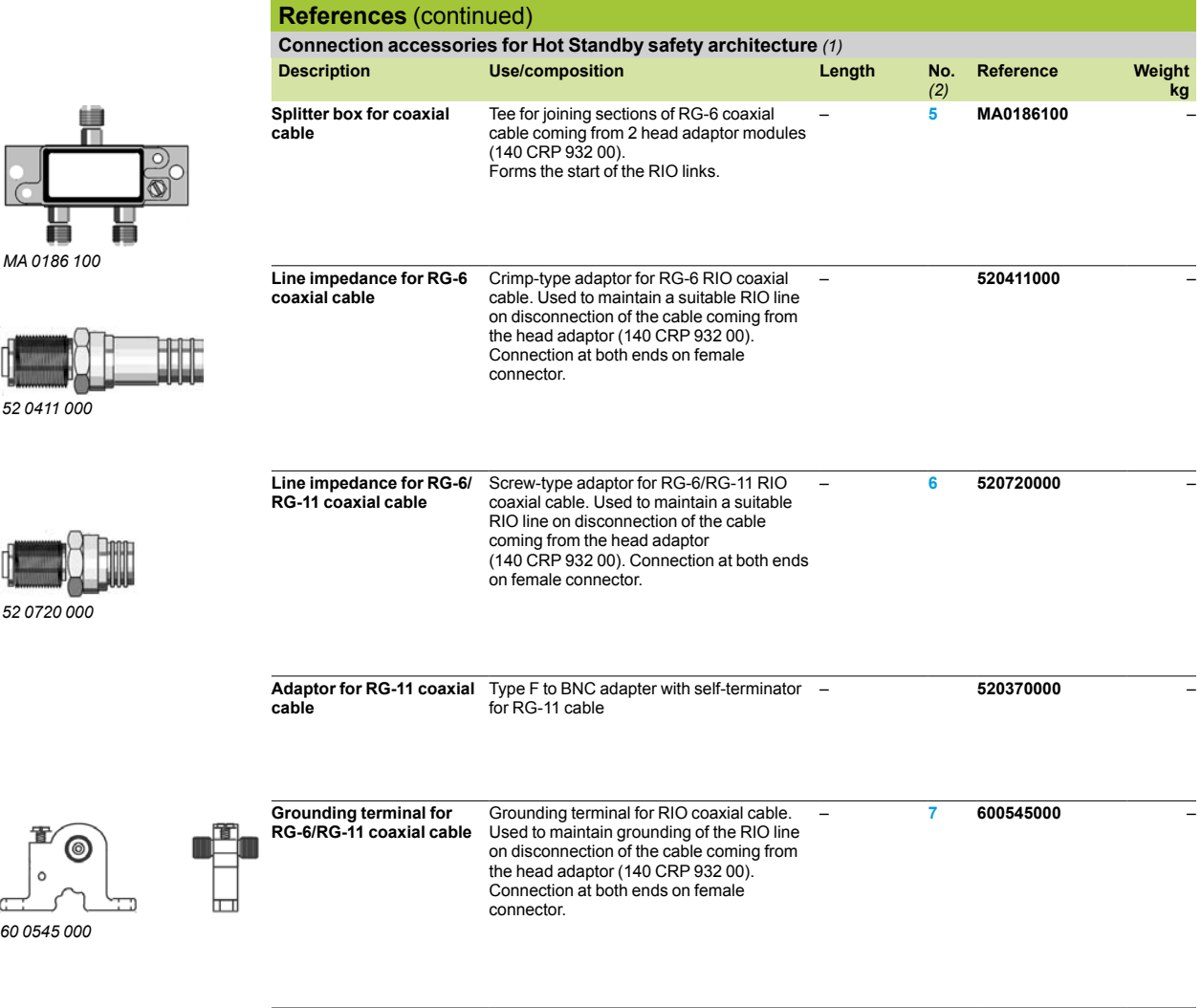

*(1) For other RG connection accessories, see pages 48215/6 and 48215/7. (2) For item numbers, see page 1/16.*

**1**

### **Modicon® Quantum™ automation platform** Safety CPUs

**1**

**Automation platform for Unity Pro™ XLS software offer**

**Safety applications**

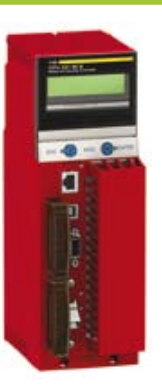

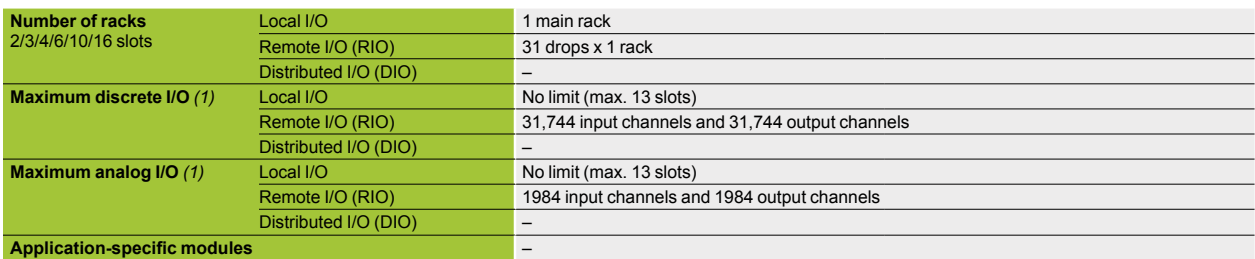

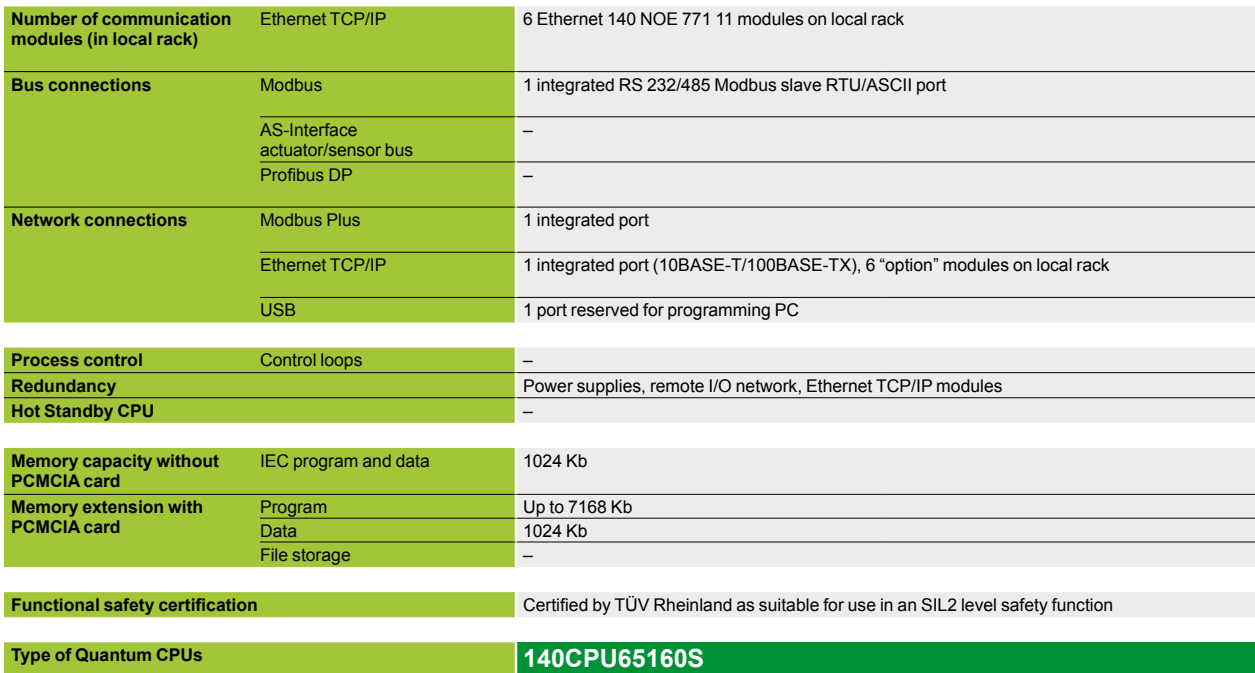

**Pages** 1/27

*(1) The maximum values for the number of discrete I/O and analog I/O are not cumulative.*

#### **High-availability (Hot Standby) safety applications**

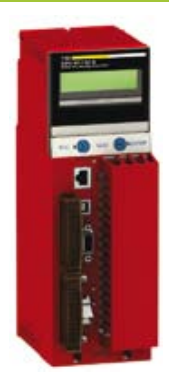

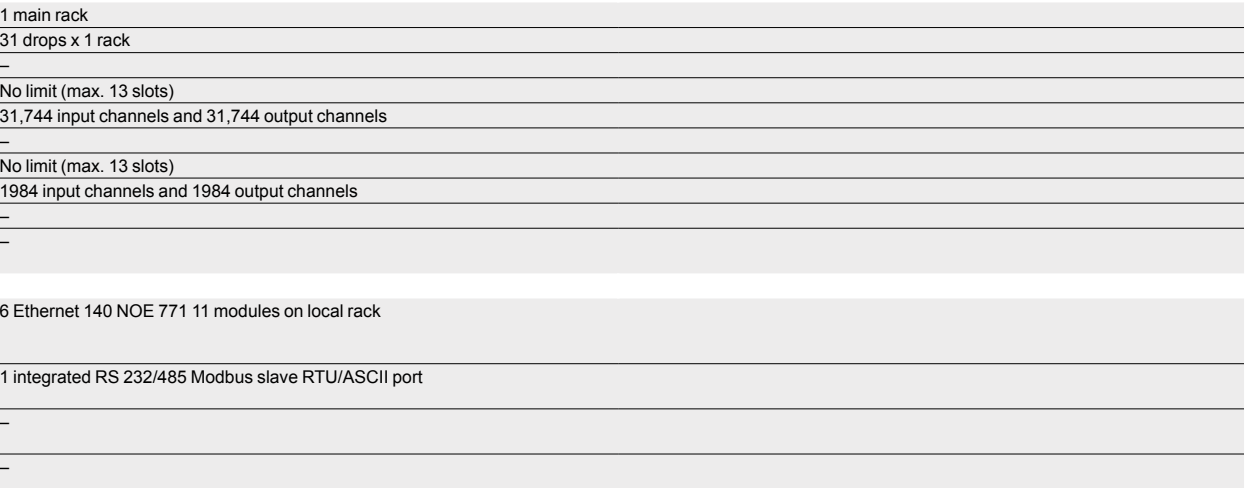

1 integrated port

1 integrated port (10BASE-FX reserved for Hot Standby), 6 "option" modules on local rack

1 port reserved for programming PC

– Power supplies, remote I/O network, Ethernet TCP/IP modules Yes

1024 Kb

–

Up to 7168 Kb 1024 Kb

Certified by TÜV Rheinland as suitable for use in an SIL2 level safety function

### **140CPU67160S**

1/27

**1**

### Modicon® Quantum™ automation platform Safety CPUs

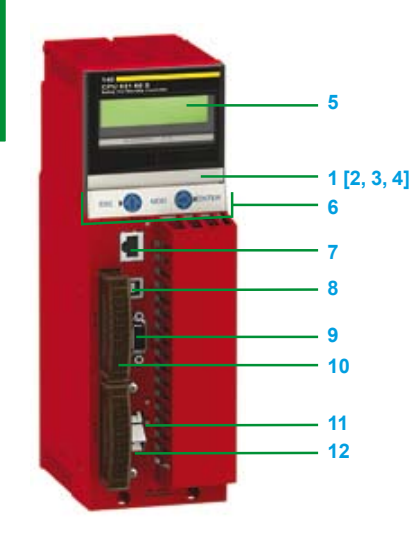

*140 CPU 651 60S*

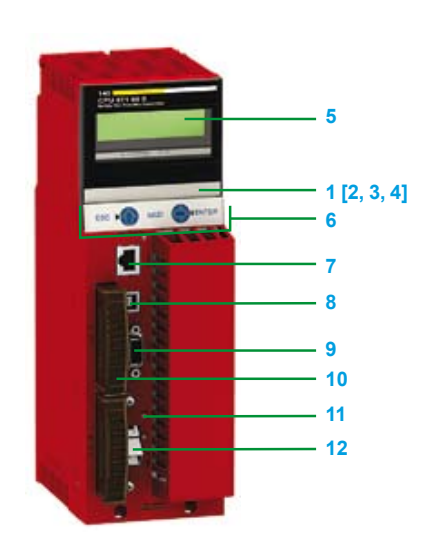

*140 CPU 671 60S*

### **Description**

#### **Safety CPUs**

The **140 CPU 651 60S** and **140 CPU 671 60S** CPUs have the following on the front panel:

- **1** An LCD display cover, providing access to:
- **2** A key switch:

 $\Box$  Unlocked: all system operations are able to be invoked and all changeable module parameters are able to be modified by the operator via the LCD and keypad, memory protection is off.

 $\Box$  Locked: no system operations are able to be invoked and all changeable module parameters are read only, memory protection is on.

- **3** One backup battery slot.
- **4** One reset button (Restart).
- **5** An LCD display (2 lines of 16 characters) with brightness and contrast controls.
- **6** A 5-button keypad with 2 LEDs *(ESC, ENTER, MOD,*  $\hat{\mathbf{U}}$ ,  $\Rightarrow$ ).
- **7** An RJ45 connector for connecting to the Modbus bus.<br>**8** A type B female LISB connector for connecting the pro
- **8** A type B female USB connector for connecting the programming PC terminal.
- **9** A 9-way female SUB-D connector for connection to the Modbus Plus network.
- **10**A slot for PCMCIA memory extension cards (slot A). **11** Two LEDs:

□ COM LED (green): activity on the Ethernet port (model 140 CPU 651 60S), activity on the Hot Standby primary or redundant drop (model 140 CPU 671 60S) □ ERR LED (red): Ethernet frame collisions (model 140 CPU 651 60S), communication error between Hot Standby primary and redundant drops (model 140 CPU 671 60S)

**12**One connector:

□ RJ45 for connection to the Ethernet network (model 140 CPU 651 60S)  $\Box$  One MT-RJ fiber optic connector for interconnecting the primary and redundant PLCs in the Hot Standby architecture (model 140 CPU 671 60S)

### Modicon® Quantum™ automation platform Safety CPUs

#### **Operating principles - CPUs**

Quantum safety CPUs have two processors with different technology. Each one executes its safety program in its dedicated memory area. The results are analyzed at the end of each scan by two comparison mechanisms.

Each CPU has its own fallback algorithm that allows the system to be set to a pre-determined safe state if something goes awry when a function is being executed or if an error is detected. This dual processing is called a 1oo2 architecture (One out of Two).

The diagram below describes the internal architecture of a Quantum safety CPU:

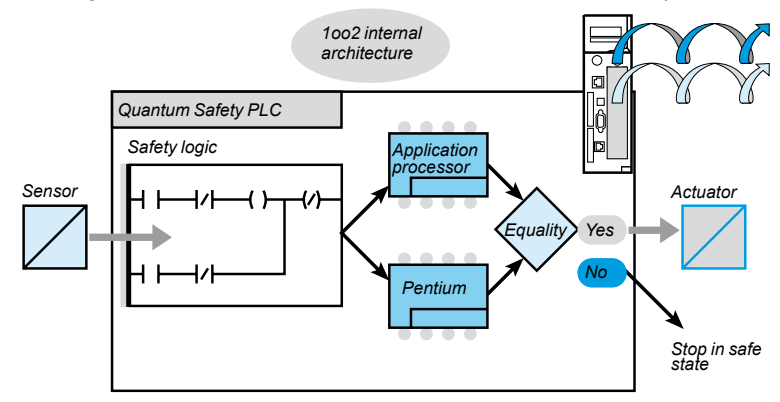

Switch to fallback position configured.

Combining CPUs in this way allows dual code generation and execution, offering the following advantages if an error is detected:

 $\blacksquare$  Both executable codes are generated independently.

The diversity of compilers allows routine errors to be detected during code generation.

Both generated codes are executed by two different CPUs.

The PLC is therefore able to detect both routine errors during code execution and random errors.

Both CPUs use independent memory areas.

The PLC can therefore detect random errors in the RAM memory.

### Memory structure (continued) Modicon® Quantum™ automation platform Safety CPUs

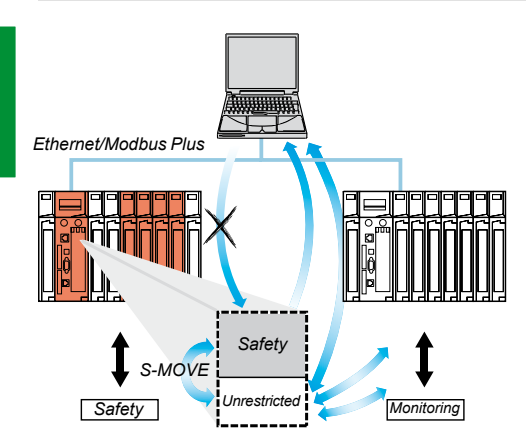

*Only the S-MOVE function block is capable of reading in the unrestricted memory area.*

#### **Safety memory**

The Quantum Safety PLC memory is divided into a safety area and an unrestricted area.

The safety memory area is write-protected. It is used to process data relating to safety.

The unrestricted memory area is not write-protected, it is used to communicate with external devices.

Values in this area cannot be manipulated directly, only via specific function blocks.

As far as slot A is concerned, PCMIA memory cards can be used in the same way as with a standard PLC. They can contain applications, not data files, see page1/25.

However, slot B cannot be used for safety projects.

#### **Specific operating modes**

The Quantum safety PLC has 2 specific operating modes:

- $\blacksquare$  Safety mode
- Application and PLC maintenance mode

#### **Safety mode**

This is the Quantum safety PLC's default operating mode in which the safety functions are available to control the process.

This is a "restricted function" mode in which modification and maintenance activities are prohibited.

Only stopping or starting the PLC, or placing it in maintenance mode, is authorized.

#### **Maintenance mode**

The Quantum safety PLC Maintenance mode is a temporary mode that is useful for modifying the project, debugging and maintaining the application program.

Maintenance mode functions

When the Quantum safety PLC is running in maintenance mode, Unity Pro™ XLS offers the following functions:

- Changes can be downloaded.
- Safety variables can be assigned and forced: limited to EBOOL variables.

 $\blacksquare$  It is possible to switch to safety mode while forcing is in progress. Forced variables stay forced.

 $\blacksquare$  Debugging with breakpoint, watchpoint and step-by-step is possible. However,

- the Quantum safety PLC must be active.
- $\blacksquare$  The animation tables and operator screens have write access to the safety
- variables and the safety I/O.

 $\blacksquare$  The safety memory is write-protected. This means that neither the HMI terminals, nor any other PLCs, can write to it.

### Memory structure (continued)

### Modicon® Quantum™ automation platform Safety CPUs

### *CPU without PCMCIA memory card* --------------------Located data **1** Internal RAM 2 MB Program and symbols **2 Constants 3** Operating system

#### **Memory structure**

The application memory is divided into memory areas, physically distributed in the internal RAM memory and on 1 PCMCIA memory extension card.

- **1** The application data area is always in internal RAM. It consists of global located data, corresponding to the data defined by an address (for example %MW237) with which a symbol can be associated.
- **2** Application program and symbols area in the internal RAM or in the PCMCIA memory card (descriptor, executable code for the tasks and application symbols database).
- **3** Constants area in internal RAM or the PCMCIA memory card (constant words, initial values and configuration).

Depending on the requirements for application memory size, there are two possible ways to organize the memory depending on whether the Quantum safety CPU is equipped with a PCMCIA memory extension card:

**• Application in internal RAM: the application is entirely loaded in the internal RAM** that is backed up *(1)* by the CPU (2 MB).

 $\blacksquare$  Application in PCMCIA card: the internal RAM is now reserved for application data. The PCMCIA memory card contains the program space (program, symbols and constants areas).

Presence of the symbols area with the program area is optional. The fact of having the application symbols database on the PLC means that, when it is connected to an empty programming PC, the elements needed to debug or upgrade this PLC are available.

#### **Protecting the application**

Whether located in the internal RAM or in the PCMCIA card, the application can be protected with a key switch (see page 1/23), in order to prohibit its access (read or modify program) online under Unity Pro XLS.

#### **PCMIA cards for safety CPUs**

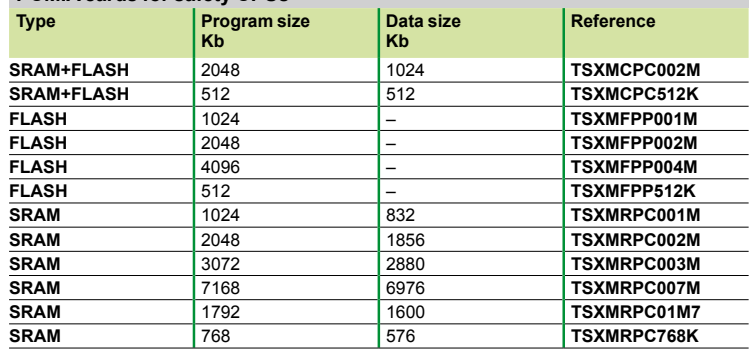

*(1) The internal RAM memory is backed up by a nickel cadmium battery. RAM memory cards are protected by a Lithium battery.*

**1**

*CPU with PCMCIA memory card in slot A*

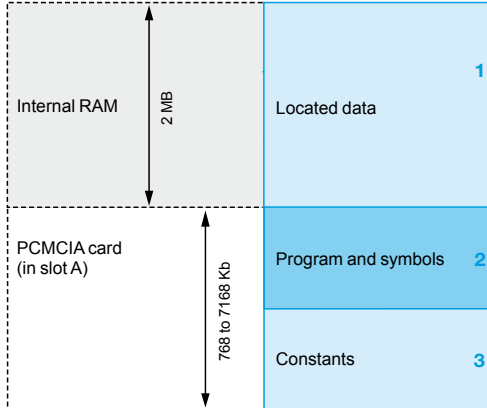

### Modicon® Quantum™ automation platform Safety CPUs

Quantum PLCs have been designed to conform with the main national and international standards relating to electronic devices for industrial control systems (see pages 10/2 to 10/17 "Standards, certifications and environmental conditions"). ®

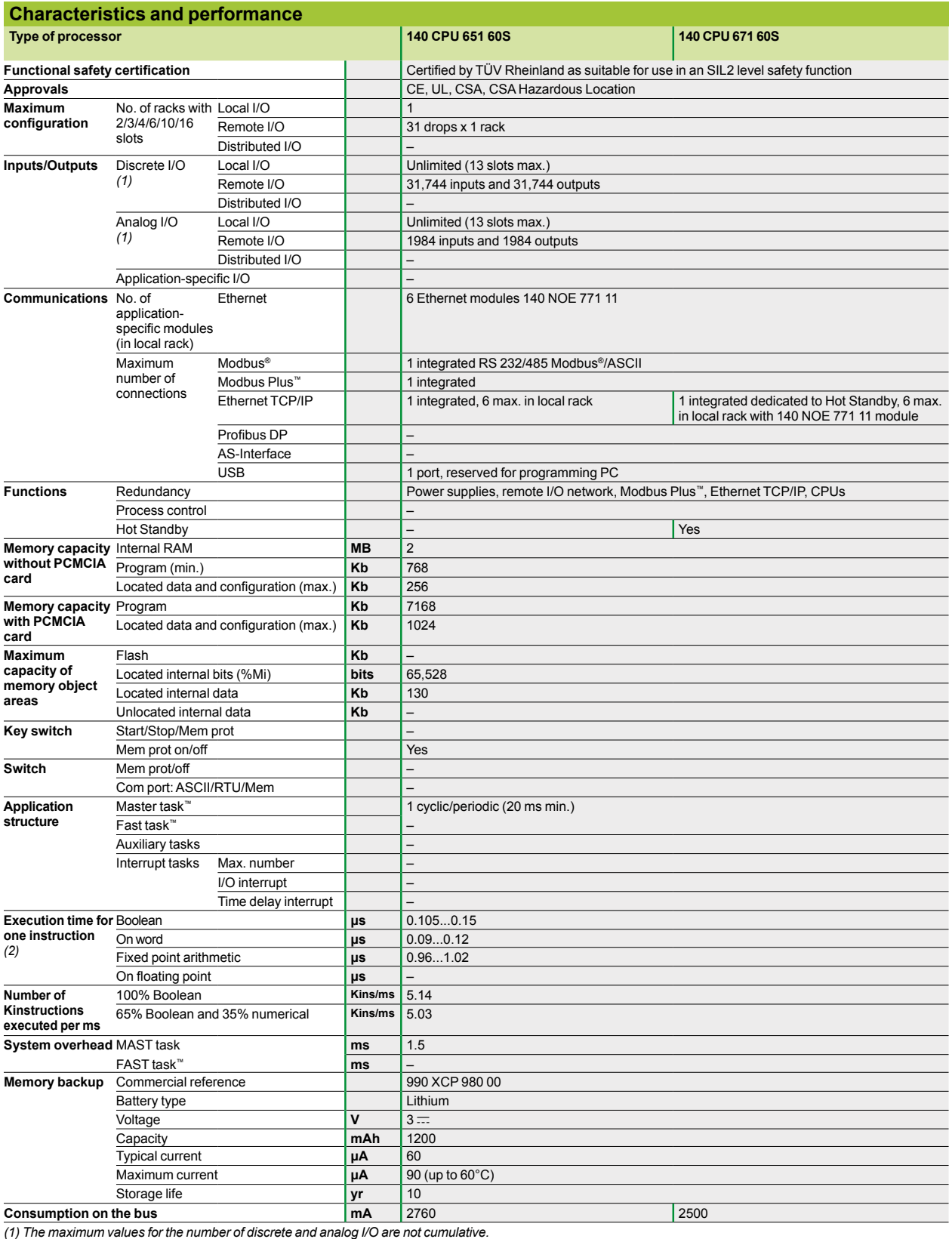

*(2) Limit values according to the type of instruction.*

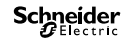

**Safety CPUs** 

**Clock speed MHz**

1/25.

### Modicon® Quantum™ automation platform Safety CPUs

Both of these CPUs are certified by TÜV Rheinland as suitable for use in an SIL2 level safety function.

**Program with PCMCIA card Kb**<br>7168

**ports** 

1 Modbus Plus 1 USB 1 Ethernet TCP/IP

1 Modbus *(1)* 1 Modbus Plus 1 USB 1 Hot Standby port (100 Mbps)

**From processor To PC port kg**

RJ45 connector 1 m **110XCA28201** –

**Processor Memory (max.) Communication** 

**Kb**

**Program**

**266** Yes 2 768 7168 1 Modbus *(1)*

*(1) RS 232/RS 485 Modbus port.*

**Coprocessor RAM**

**PCMCIA memory extension cards** 

**Connecting cables and accessories**

**Connecting cables to the PC** Modbus port, RJ45 for:

140 CPU 6p1 60S

**MB**

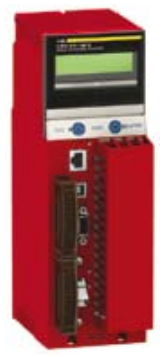

*140 CPU 651 60S*

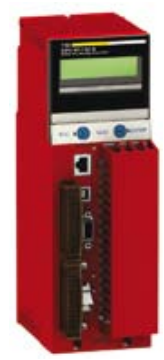

*140 CPU 671 60S*

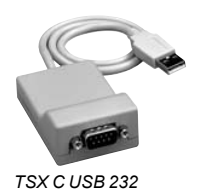

3 m **110XCA28202** – 6 m **110XCA28203** – USB port 0.4 m **TSXCUSB232** *(1)* 0.145 USB port for: 140 CPU 6p1 60S USB port 3.3 m **UNYXCAUSB033** – **Connection cordsets for Modbus Plus network** Modbus Plus port, 9-way SUB-D for: 140 CPU 6<sup>o</sup>1 60S Straight connector Modbus Plus tap *(2)* 2.4 m **990NAD21810** – 6 m **990NAD21830** –

Quantum **140 CPU 651 60S** and **140 CPU 671 60S** CPUs can take 1 memory extension card. See list on page

**Description Use Length Reference Weight**

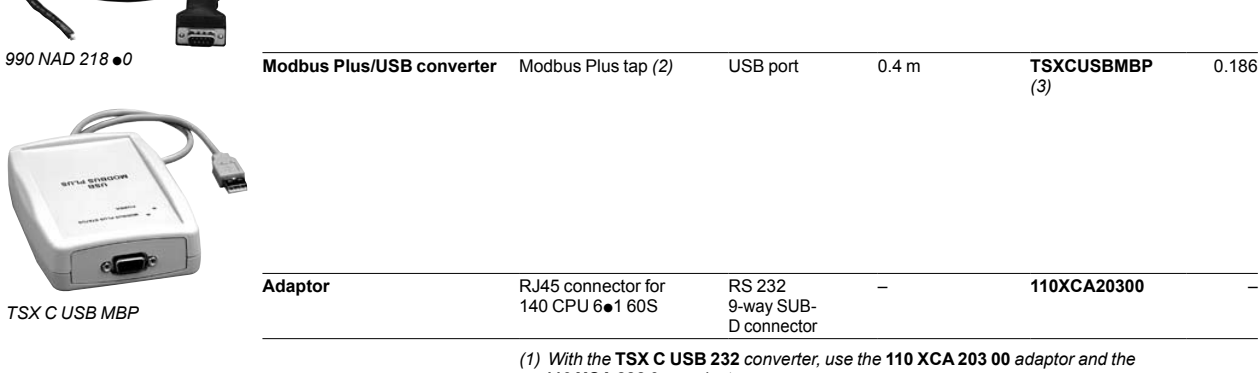

**110 XCA 282 0p** *cordset. (2) Modbus Plus tap:* **990 NAD 230 20/21** *(IP 20) or* **990 NAD 230 10** *(IP 65).*

*(3) With the* **TSX C USB MBP** *converter, use the* **990 NAD 211 10/30** *or* **990 NAD 218 10/30** *cordset.*

**kg**

**Safety Reference Weight**

Yes **140CPU65160S** –

Yes **140CPU67160S** –

*Selection guide*

**1**

### **Modicon® Quantum™ automation platform** Safety I/O modules

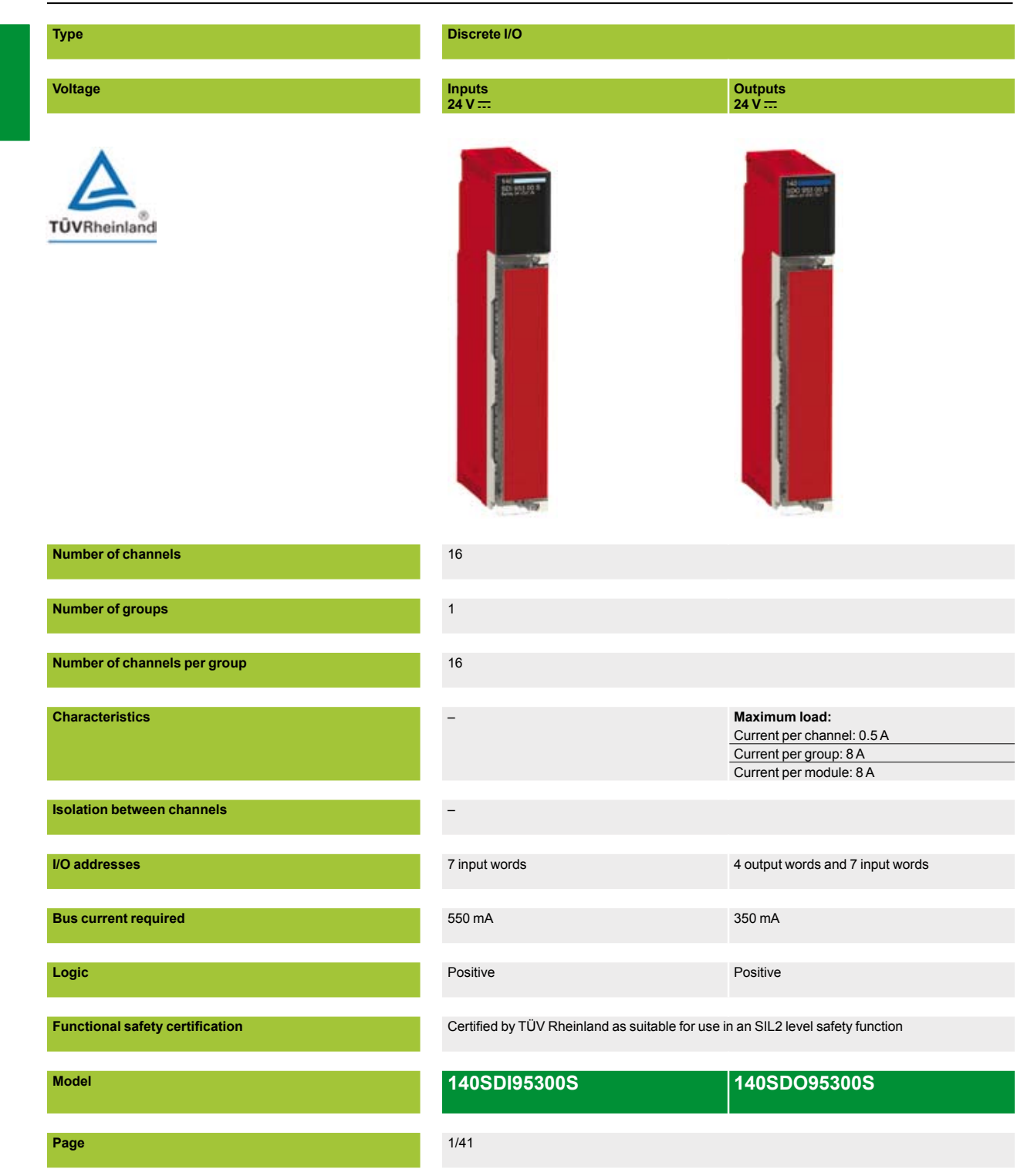
## **Analog inputs**

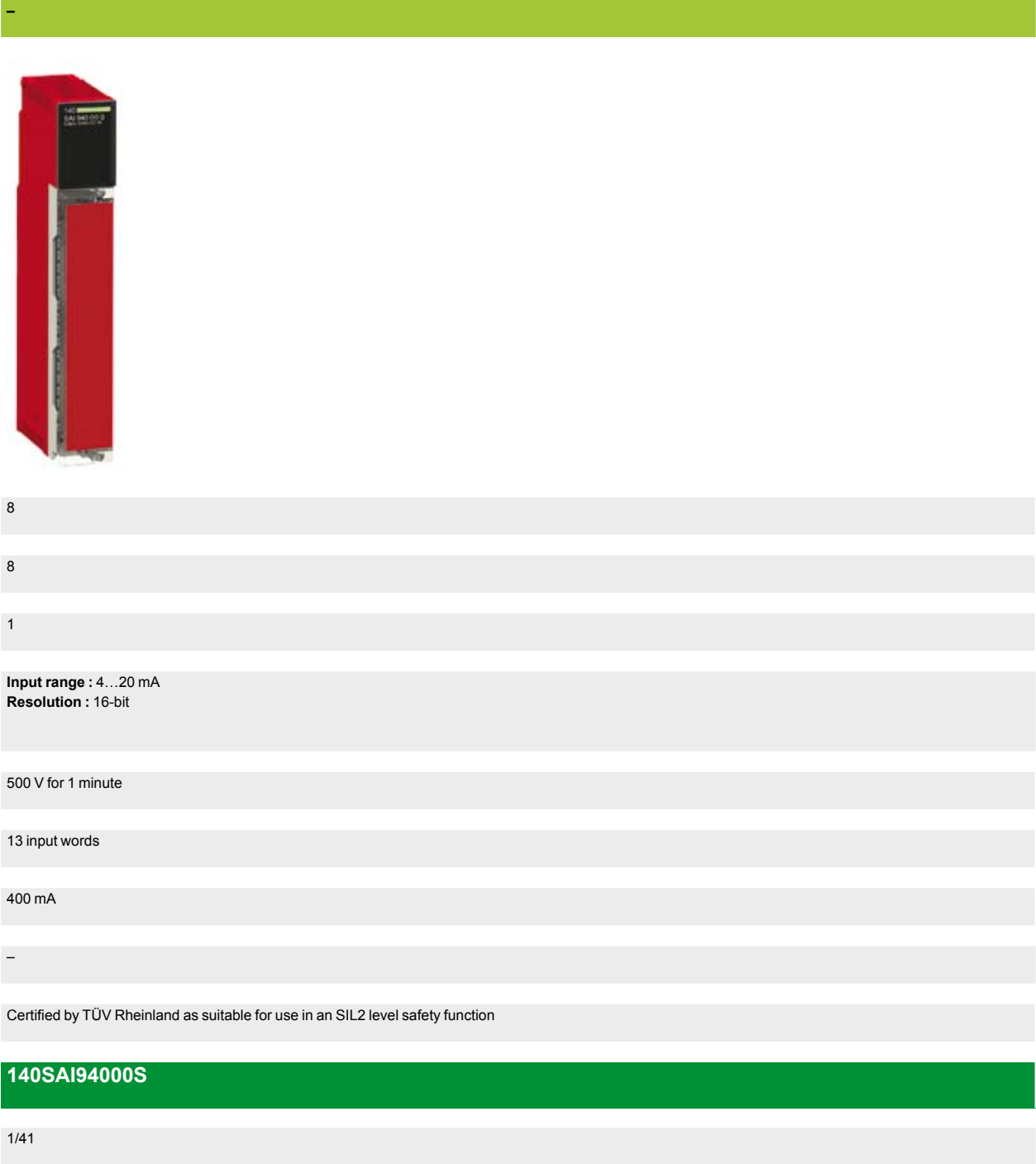

# *Presentation*

# **Modicon® Quantum™ automation platform** Safety I/O modules

**1**

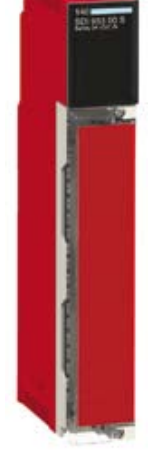

*140 SDI 953 00S*

### **Presentation**

The Modicon Quantum automation platform offers a complete range of discrete I/O modules designed to interface with a wide range of equipment. These modules comply with the internationally recognized IEC electrical standards, that helps ensure their reliability in the harshest environments.

### **Fully-software configurable**

Quantum safety I/O modules are configured using Unity Pro™ XLS software. Software allocation of the module I/O addresses simplifies addition or changing of the modules on the configuration, without intervention on the application program.

#### **Definition of fault behavior for an output module**

The Quantum platform offers the option of predefining the way that a discrete output behaves in the event of a fault, if for some reason the module ceases being controlled. The outputs can be configured by the software to do one of the following:

 $\blacksquare$  Go to state zero

- $\blacksquare$  Position themselves in a predefined safe state
- $\blacksquare$  Stay in the same state as at the time of the fault

The safe state is: de-energized.

In the event of an internal module fault, the relevant channel(s) is(are) deactivated (set to 0).

This fault behavior can be defined for each output. When the module is changed, the fault behavior specified earlier is transmitted to the replacement module.

#### **Mechanical keying**

It is possible to insert mechanical keying pins between the I/O module and its screw terminal block to help ensure that the connector is joined to the module correctly. These keying pins have a unique code for each type of module. When a rack contains identical modules, secondary keying pins can be used to join the connector to the module. Keying pins are supplied with each I/O module.

### **I/O connectors**

Each safety I/O module requires a screw connection block with 40 terminals **140 XTS 001 00/002 00**, to be ordered separately.

These connectors are identical for discrete I/O modules *(1)* and analog I/O modules (not compatible with intrinsically safe I/O modules).

# *Presentation (continued)* **Modicon® Quantum™ automation platform** Safety I/O modules

### **I/O operating principles**

The following 3 I/O modules are designed to create the safety loop in a Quantum safety PLC solution:

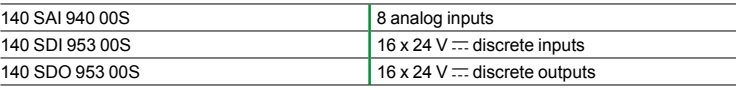

Each of these modules consists of two microprocessors executing the same program, sharing the same information, and controlling one another from time to time.

### **Safety I/O module diagnostics**

The table below shows the diagnostics run on I/O modules:

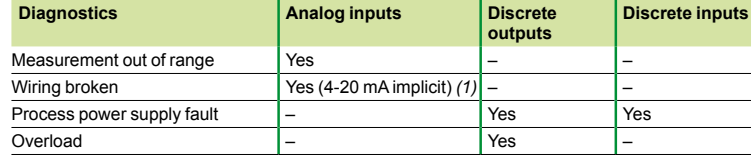

(1) Detection of 4…20 mA range overshoot only.

Note: The short-circuit is not detected on discrete input modules. See the reference manual for Quantum discrete and analog I/O.

In addition, the Quantum safety PLC provides communication diagnostics between the safety CPU and the safety I/O modules, for example a CRC. The PLC therefore tests that:

 $\blacksquare$  The data received are the data that was sent.

 $\blacksquare$  The data are updated.

To manage disturbances such as EMC effects that can corrupt data temporarily, it is possible to configure a maximum number of consecutive CRC errors for each module (between 0 and 3).

#### **Diagnostics on power-up**

On power-up, the safety I/O modules run an exhaustive self-test that lasts about 30 s. If these tests are negative, the modules determine there is a malfunction and do not start. The inputs and outputs are set to 0. This self-test phase is signalled by the LEDs flashing quickly on the front of the modules.

In addition, if the external 24 V  $\equiv$  power supply is not connected to the discrete I/O modules, the self-test is also negative, and the module does not start.

#### **Diagnostics on overvoltage and undervoltage conditions**

The I/O modules continuously supervise the voltages provided by the various system power supplies (rack power supply and process power supply).

# **Modicon® Quantum™ automation platform** Safety I/O modules

### **Diagnostics of the safety discrete input module 140 SDI 953 00S**

The diagram below illustrates the internal architecture of the Quantum safety discrete input module **140 SDI 953 00S**.

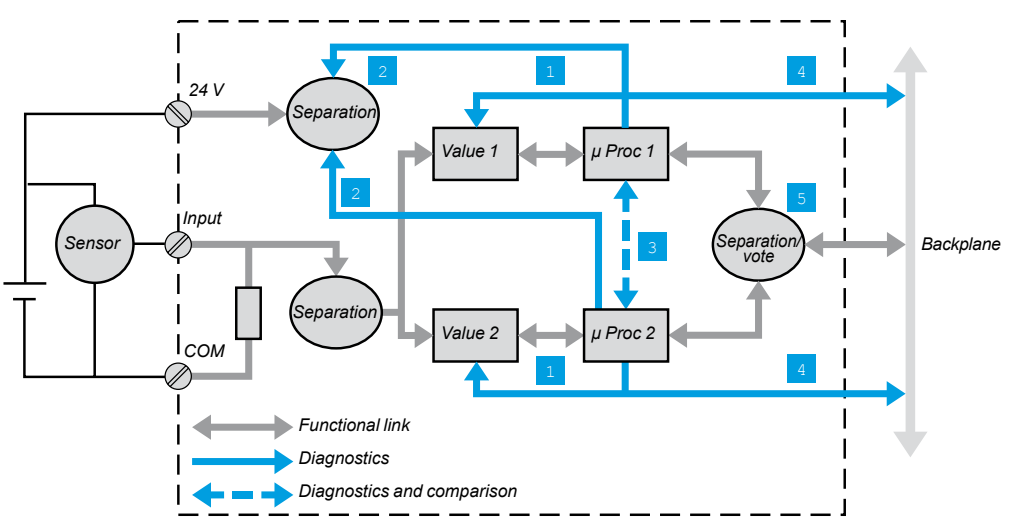

Each input channel uses a unique interface circuit and 2 independent inputs.

### **Safety function**

The safety function of input module 140 SDI 953 00S is to help ensure the state of the module inputs, when these are usable, is transmitted to the Quantum safety PLC processor, within a specified period.

The global mechanism is designed so that whenever this transmission would be impossible, the Quantum CPU would be informed of it and would take the safety measures defined in its application.

Safety I/O modules

## **Diagnostics of the safety discrete input module 140 SDI 953 00S (continued)**

**Internal diagnostics**

As can be seen on the diagram above, apart from the input terminal block screw, and the connection to the backplane, the module is internally fully redundant. The input is connected to two different measuring devices, each controlled by a microprocessor.

The + 24 V sensor supply voltage is also supplied to each of the two measurement channels, where its validity is tested. Each microprocessor stores data, then checks that the measuring systems have worked correctly before sending them to the PLC processor. Thus, each microprocessor:

**1** Imposes levels 0 and 1 on its measuring system, and checks that the values read are indeed consistent with these levels.

**2** Checks the presence of the + 24 V voltage, needed to validate the measurement. **<sup>3</sup>** Spies on the other microprocessor, checks that it has indeed complied with the diagnostic and measurement protocol. Both microprocessors exchange data,

and compare their measurement results. Then each one defines its response to the CPU by preparing a secure response frame containing the following data:

**Time-based data** 

 $\blacksquare$  Identification of the module and its address

■ CRC on 32 bits for transmission with maximum reliability. The maximum length of the data frame is 160 bits *(1)*. The ratio of these CRC and frame lengths is such that the risk of non-detection of a transmission error on the assembly is minimized.

**4** The supply voltage from the backplane is also monitored. The module places itself in a safe fallback position in the event of undervoltage or overvoltage of this supply voltage.

For each input, both measurement channels must of course send the same data to the CPU. This is checked by the "vote" function **5** that helps to eliminate any risk of degradation of the data between the microprocessor stage and the connection to the backplane.

(1) *140 SDI 953 00S*: 64 bits. *140 SDO 953 00S*: 64 read bits, 32 write bits. *140 SAI 940 00S*: 160 bits.

**Input channel error detection**

The digital input monitors the sensor power supply on the process side.

The external wiring is checked by leakage current measurement.

The minimum current is 1 mA. If it does not reach this value, this is deemed to mean an external failure due to a break in the circuit.

If a sensor with volt-free contacts is used, a 15 kΩ pull-up resistor is required at the +24 V to avoid detection of the circuit break.

Safety I/O modules

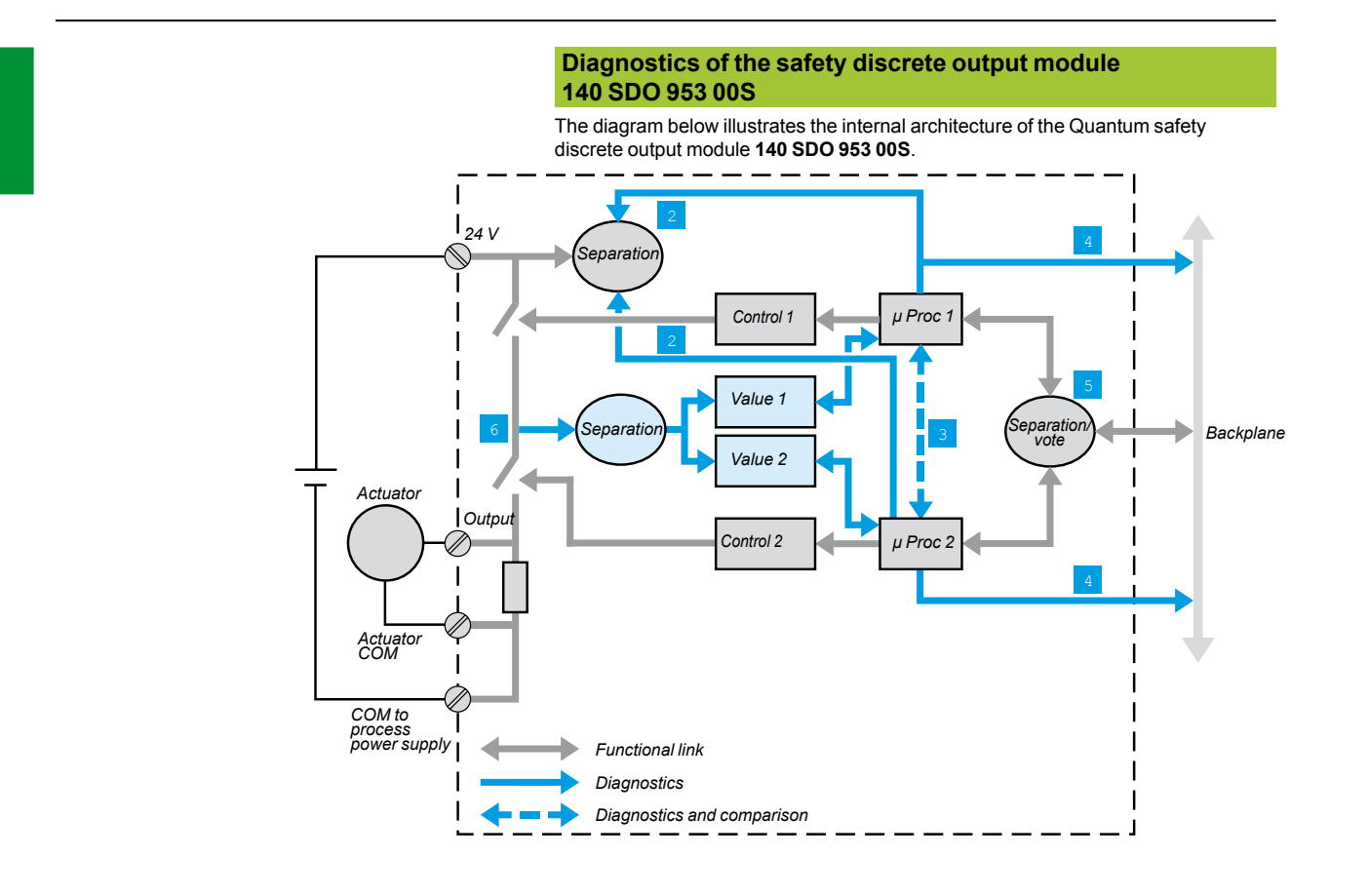

Safety I/O modules

## **Diagnostics of the safety discrete output module 140 SDO 953 00S (continued)**

### **Safety function**

Module **140 SDO 953 00S** is a discrete output module and its safety function is to help ensure:

That the CPU control is actually applied to the output:

Whether communication between the module and the CPU is regular and correct.  $\blacksquare$  Whether the internal diagnostics confirm that the module is correctly integrated. In contrast, as soon as the internal diagnostics reveal that a part of the system has become inoperative, the module is designed to help ensure the channel switches safely to the fallback position, i.e. to apply a "0" command, zero voltage.

#### **Internal diagnostics**

Diagnostics **2** to **5** are identical to those of the discrete input module **140 SDI 953 00S**, see page 1/32.

Like safety modules and CPUs, the **140 SDO 953 00S** module is internally fully redundant. The output is controlled by two different control devices. Each is controlled by a microprocessor. See diagram page 1/34.

The output stage is checked. Schematically, each output consists of two switches in series. The mid-point voltage **6** is assessed, and this data item is sent separately to each microprocessor. As there is only one situation where at point **6** the voltage can be floating point, both switches open, the mechanism checks with certainty the possibility of opening both switches, to create the safety function. Thus: When the current PLC command is "0", the module checks from time to time whether it is capable of controlling both switches in possible combinations, except for a command at "1".

When the current PLC command is "1", combinations are tested. The output changes to 0 briefly, for < 1 ms. This has no effect in industrial control where the controlled devices are motors or valves that are insensitive to disturbances in control lasting this long.

The diagram (page 1/34) also shows the connection of the external 24 V power supply designed to help ensure detection of any failure of the supply (details, see page 1/34).

# **Modicon® Quantum™ automation platform** Safety I/O modules

### *Timeout* **states**

- The discrete output module states in a *timeout* situation can be configured for both the following scenarios:
- **Detection of incorrect operation of the Quantum safety PLC CPU**
- Communication problem between the Quantum safety PLC CPU and the **140 SDO 953 00S** module

The 3 configurable states are:

- $\blacksquare$  Hold last value
- $\blacksquare$  Set to 0, i.e. safe state
- $\blacksquare$  Set to 1

### **Diagnostics of the safety analog input module 140 SAI 940 00S**

The diagram below illustrates the internal architecture of the Quantum safety analog input module **140 SAI 940 00S**.

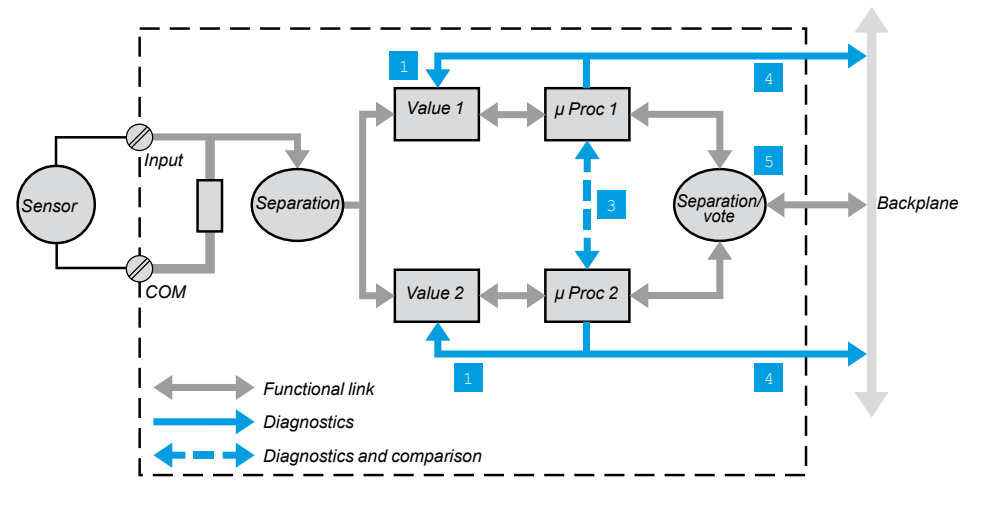

The interface on the process side consists of 8 independent isolated input channels. Each input is acquired by 2 identical circuits.

Here it is a current analog input.

In **1** : the measuring devices are regularly monitored for their capacity to correctly measure 5 analog values between 4 and 20 mA.

The linearity of the measuring stages is checked at the same time.

The other mechanisms **3** to **5** for diagnostics of the discrete input module **140 SDI 953 00S** are created.

The three input or output modules **140 SDI 953 00S**, **140 SDO 953 00S** and **140 SAI 940 00S**, are also designed with the same electronic and software subassemblies, with the aim of maximizing their reliability.

# *Description*

# **Modicon® Quantum™ automation platform** Safety discrete I/O modules

*140 SDO 953 00S*

## **Description**

Discrete I/O modules 140 Soo have the following on the front panel:

- **1** Type and color code.
- **2** A display block with LEDs.
- **3** A hinged removable cover and user-customizable label.

### **To be ordered separately**:

**4** A screw connection block with 40 terminals **140 XTS 001 00/140 XTS 002 00**.

### **Display and diagnostics**

The LEDs provide a wealth of information about each of the modules.

This information includes both activity on the I/O points and characteristics specific to each module, such as indications of a wiring fault or blown fuse. Visual indication about the quality of communication with the CPU is given by an "Active" display that can be used for troubleshooting.

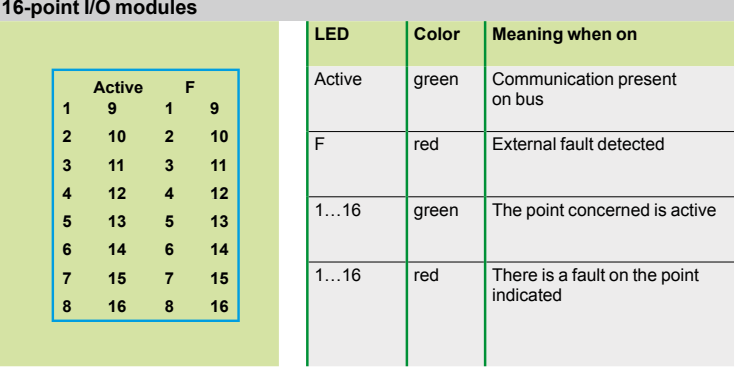

# *Characteristics*

# **Modicon® Quantum™ automation platform**

Safety discrete I/O modules DC input module

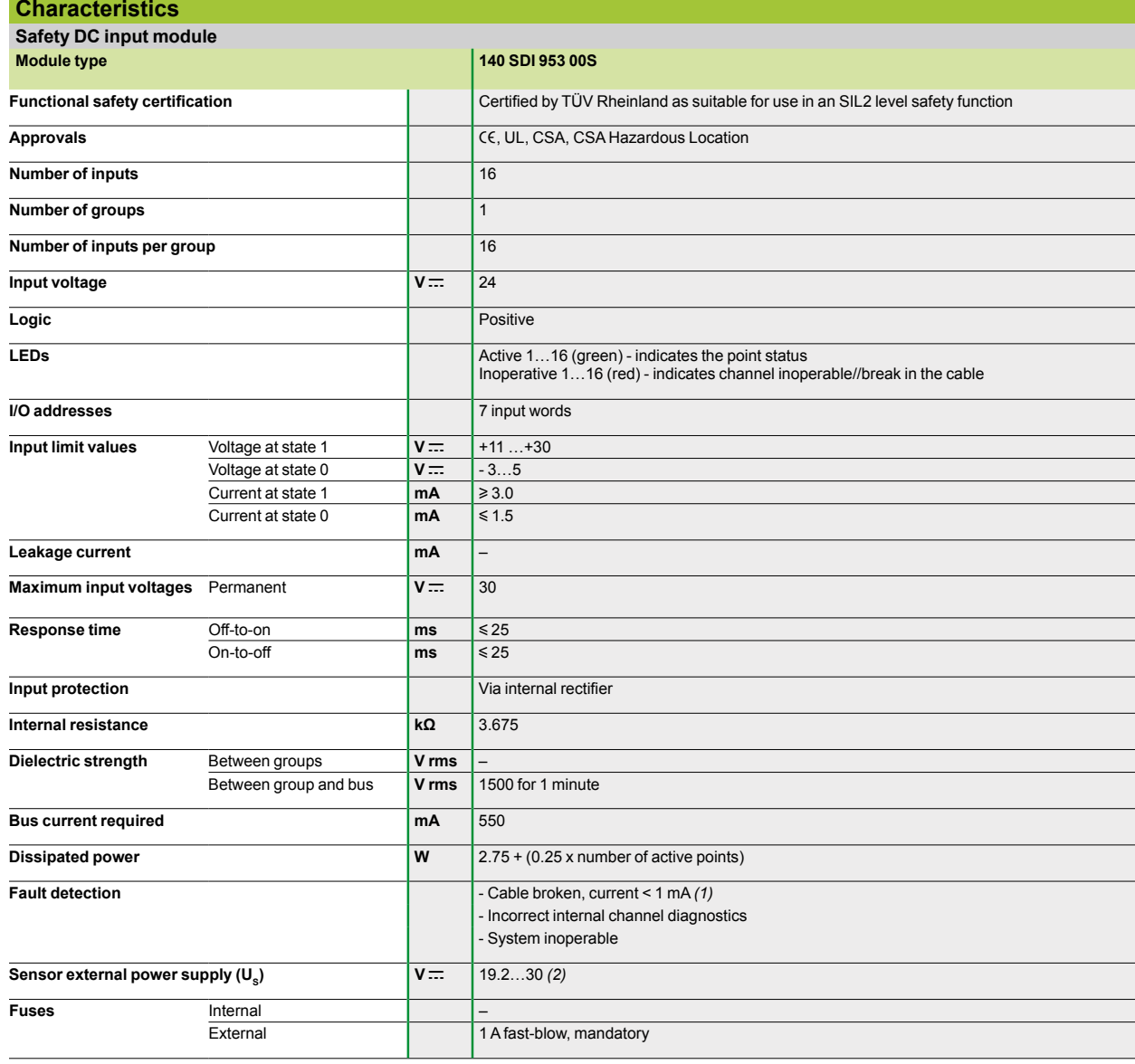

*(1) Volt-free sensors (0 mA current if open) require a starting resistance allowing a current* 

 $\geq$  1 mA when the break is detected.<br>(2) Always use a sensor external power supply that does not reset automatically after breaking,<br>type **ABL8 RPS 24100** in manual mode (24 V <del>...</del>, 10 A).

# *Characteristics (continued)*

# **Modicon® Quantum™ automation platform**

Safety discrete I/O modules DC output module

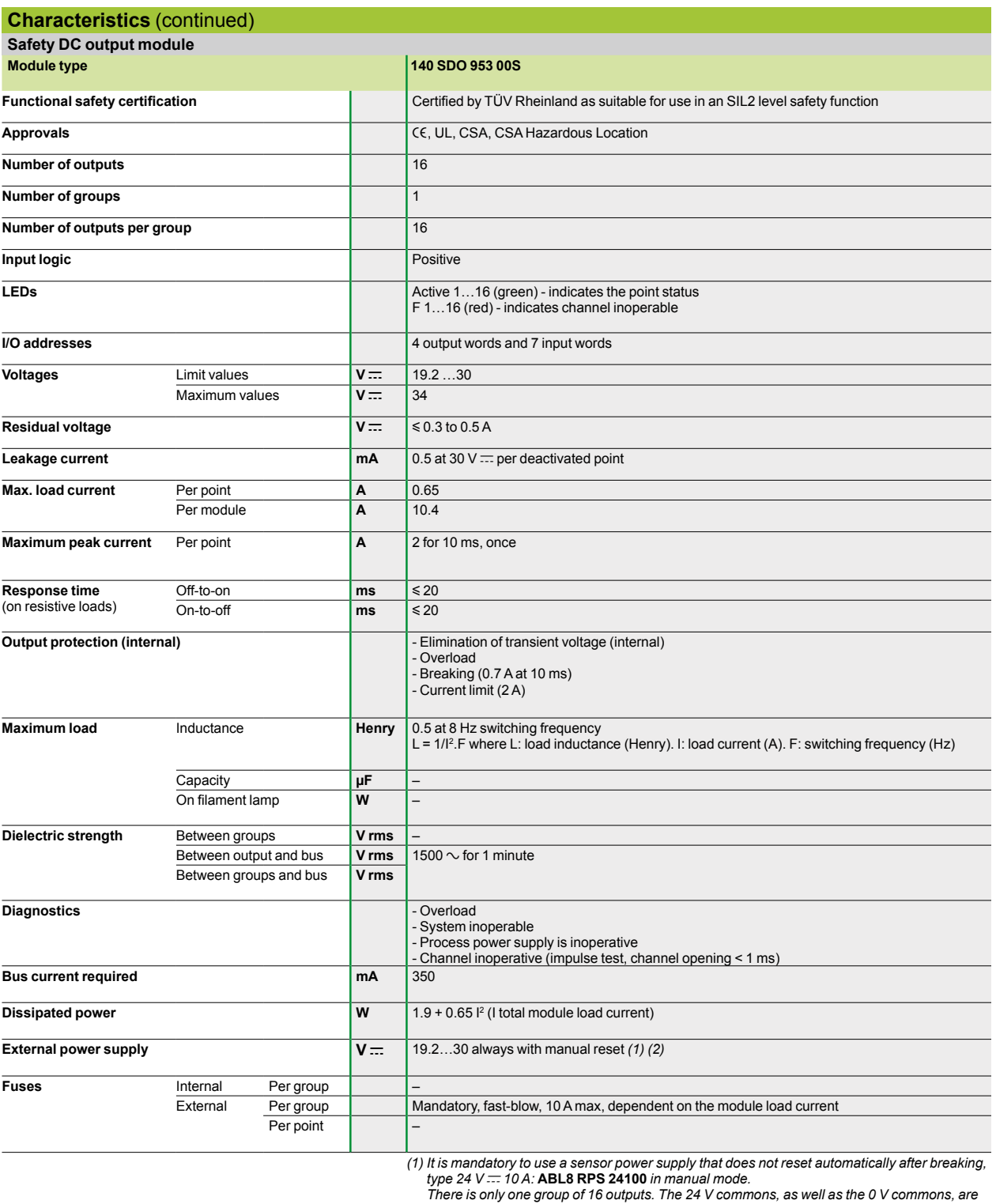

There is only one group of 16 outputs. The 24 V commons, as well as the 0 V commons, are<br>connected internally. For reasons of safety, it is advisable to connect at least 2 ground lines<br>(0 V common) to the wiring terminals.

# **Modicon® Quantum™ automation platform** Safety analog input module

**Characteristics** (continued) **Safety analog input modules Module type 140 SAI 940 00S Functional safety certification Certified by TÜV Rheinland as suitable for use in an SIL2 level safety function Approvals** equation of the UL, CSA, CSA Hazardous Location **Number of groups** 8 **Number of inputs per group** 1 **Number of channels** 8 **I/O addressing** 13 input words **Input range 4…20 mA Resolution** 16 bits (65,536 points) **Input voltage** – **Input current** Linearity of the measurement range **mA** 0…25, 0…64,800 points (2592 pt/mA) Absolute maximum **mA** 35 Impedance **Ω** 287 **Tolerance at 25°C** Absolute Typical  $\vert$   $\pm$  0.3%  $\overline{Maximum}$   $\overline{+0.35\%}$  over the complete temperature range Linearity **Linearity 1 Linearity 1 Linearity 1 Linearity 1 Linearity 1 Linearity 1 Linearity 1 Linearity 1 Linearity 1 Linearity 1 Linearity 1 Linearity 1 Linearity 1 Lin Precision drift according to temperature Typical** Maximum – **Common mode rejection dB**  $-70$  at 50 Hz, -65 at 60 Hz **Input filter** Single-pole low-pass, -3 dB breaking at 15 Hz **Insulation** Channel-to-bus **V** 1500  $\sim$  for one minute Channel-to-channel  $\mathsf{V}$   $\mathsf{S}00 \sim \mathsf{for}$  one minute **Update time ms** 15 for all channels **Fault detection** Scale overrun, measurement < 9720 (3.75 mA) or > 52,488 (20.25 mA) **Bus current required mA** 400 **Dissipated power** W 3.5 **External power supply V C V C V C Not required** 

## *Grounding*

*Connect each end of the cable shielding as follows:*

- Sensor side: To the shielding connection terminals (ground terminals)<br>- Module side: Fix the shielding to ground using grounding kit **STB XSP 3000**<br>and grounding connectors (STB XSP 3010 or STB XSP 3020).

## *Wiring*

*The module wiring consists of shielded cables with separate twisted pairs.*

*Rmin, Rmax of the passive device according to:*

*- The external supply voltage - The module input current range*

*- The channel input impedance*

# *References*

# **Modicon® Quantum™ automation platform**

Safety discrete and analog I/O modules

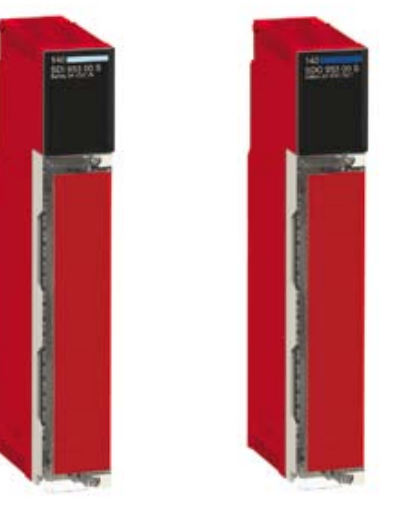

*140 SDI 953 00S 140 SDO 953 00S*

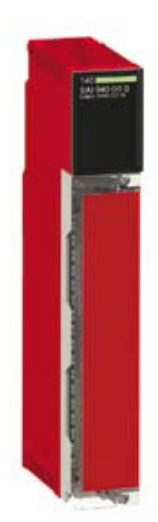

*140 SAI 940 00S*

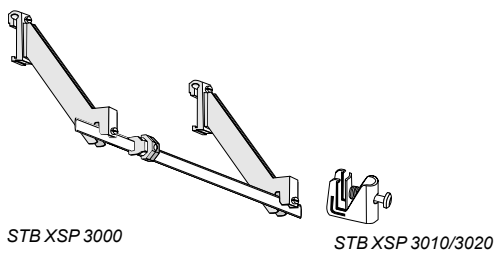

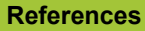

These three I/O modules are certified by TÜV Rheinland as suitable for use in an SIL2 level safety function.

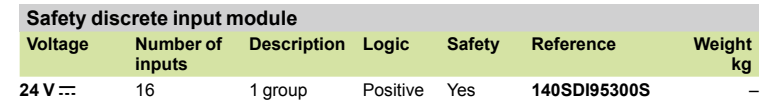

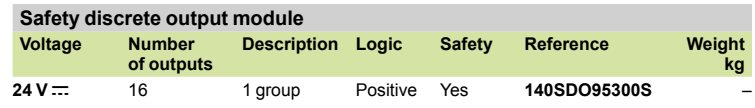

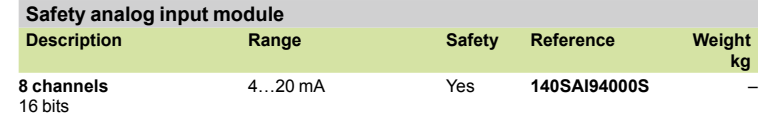

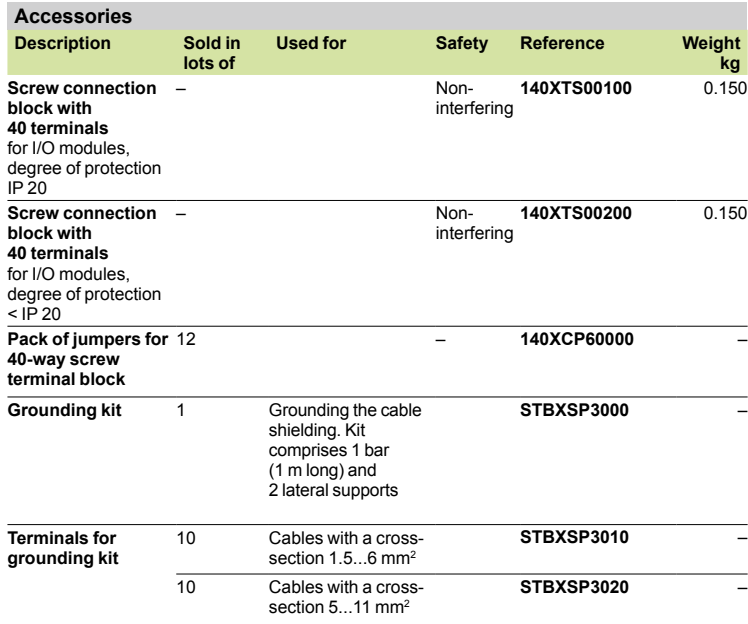

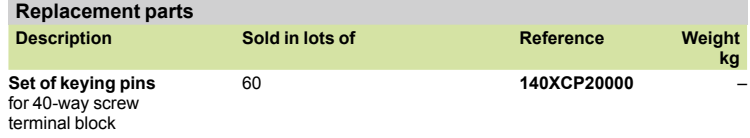

# **Modicon® Quantum™ automation platform** Safety discrete I/O modules

Connections for I/O modules

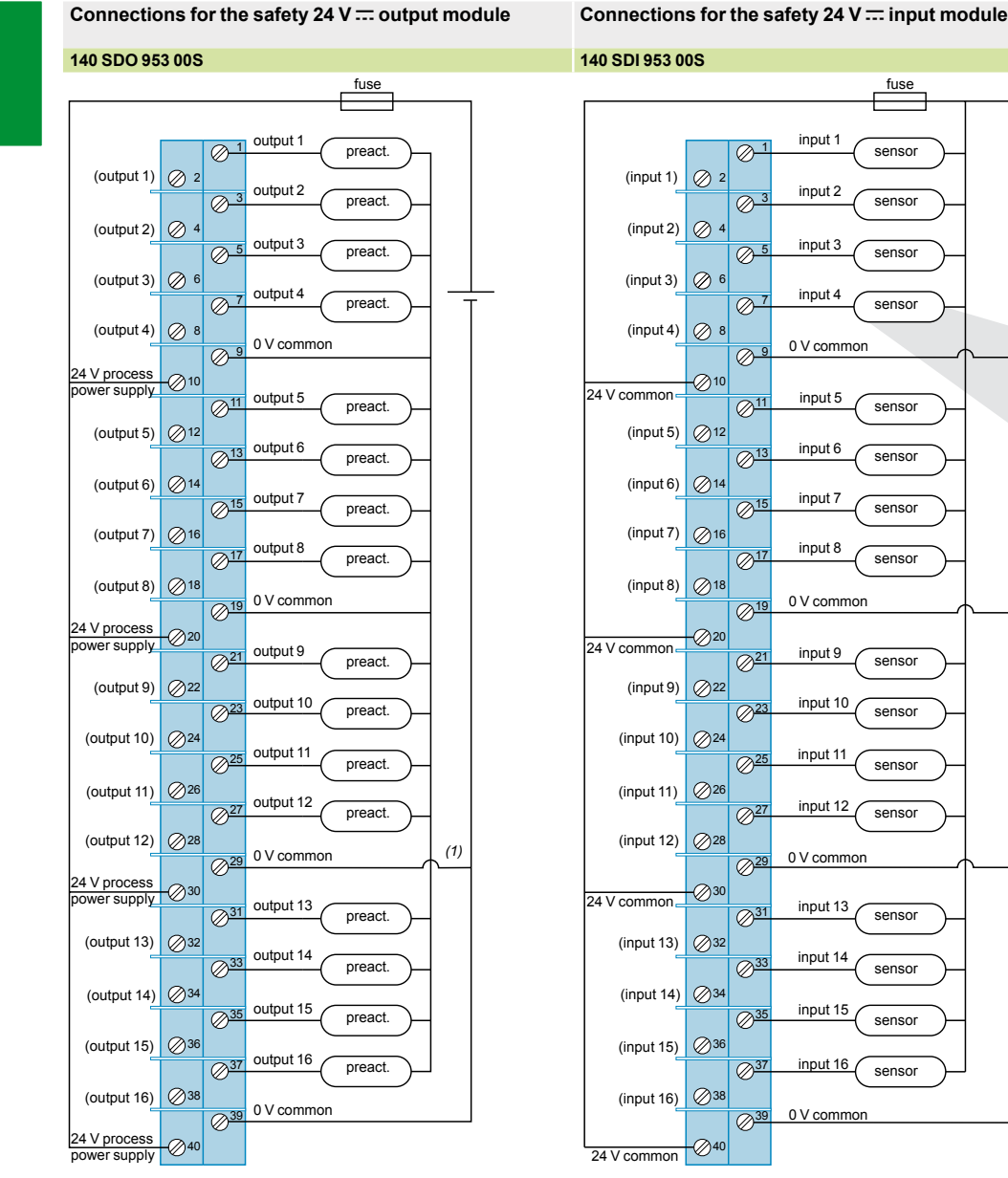

*Power supply*: 24  $V =$ . *Fuse: max 10 A fast-blow. Preact: preactuator.*

*(1) In order to help ensure that the 0 Vs are connected inside the module (internal diagnostic function) the power supply negative must not be directly linked to the sensor negatives (0 V commons at 9 and 19).* 

*Power supply*: 24  $V =$ . *Fuse: 1 A fast-blow fuse. Internal input impedance: 3675 kΩ. Pull-up resistor at the sensor power supply (in the example of a sensor with volt-free contact): 15 kΩ.*

example of a sensor

 $\circ$ 

# *Connections (continued)*

# **Modicon® Quantum™ automation platform**

Safety analog input module

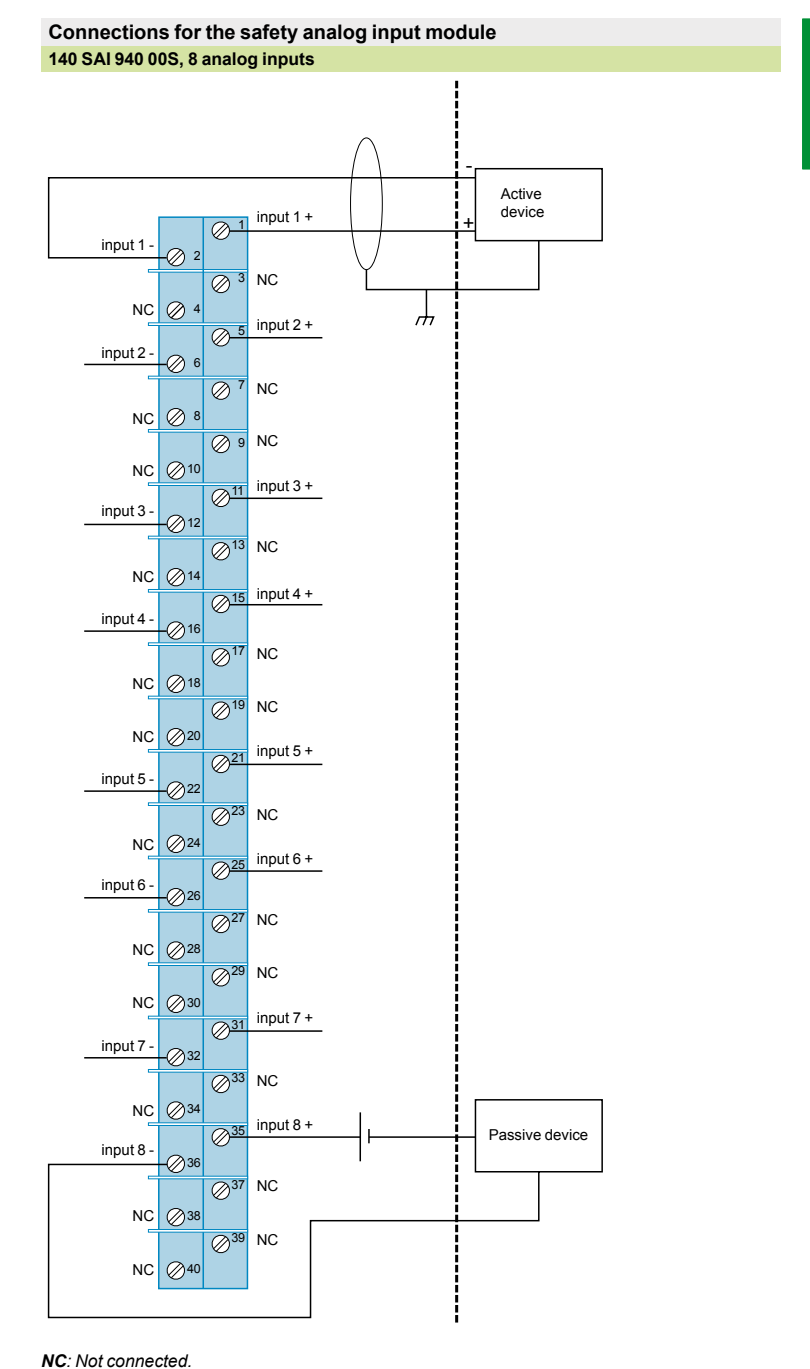

*Internal input impedance: 287 Ω.*

*Rmin, Rmax of the passive device according to:*

- *The external supply voltage*
- 
- *The module input current range The channel input impedance*

Non-interfering modules

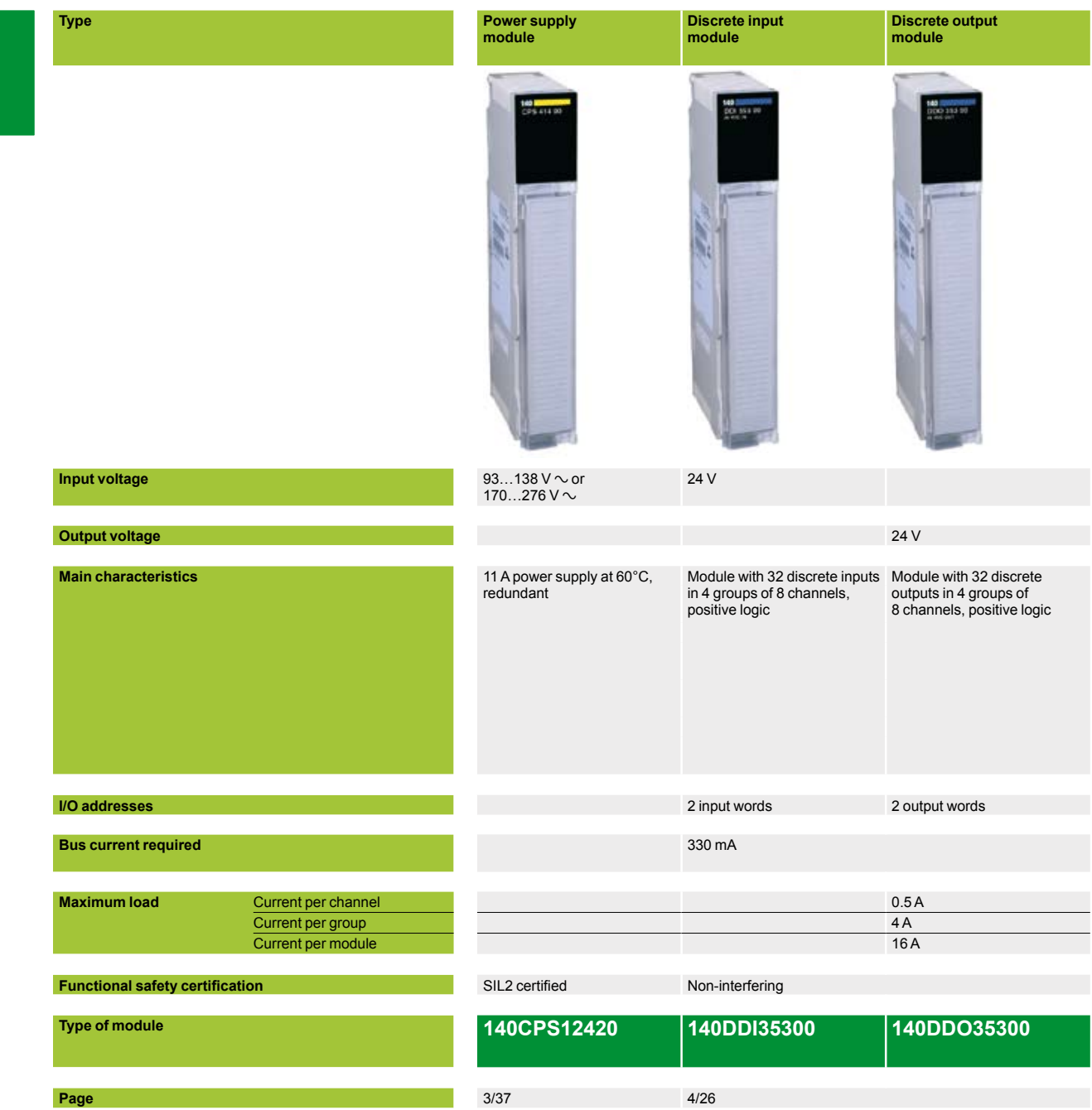

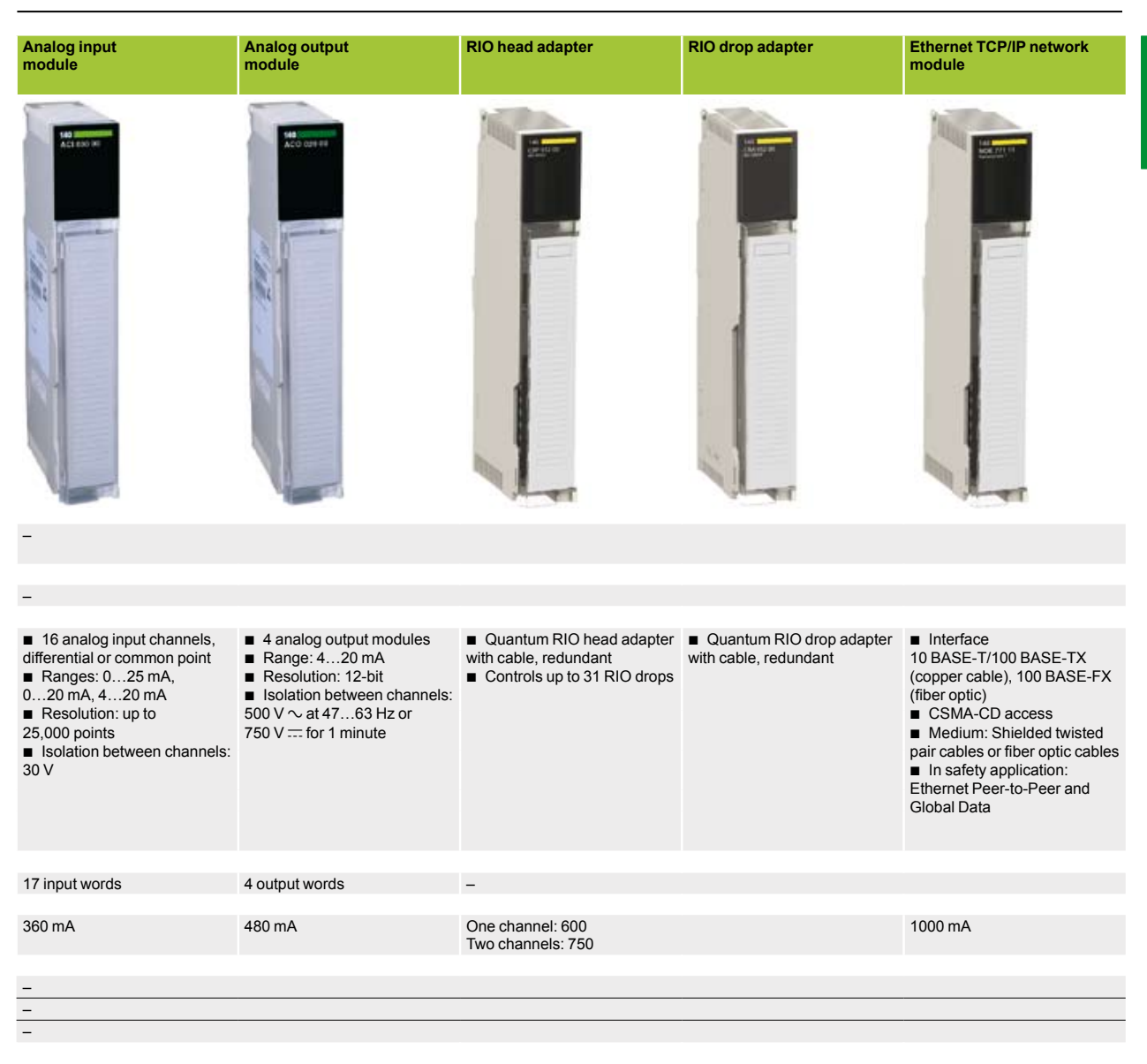

#### Non-interfering

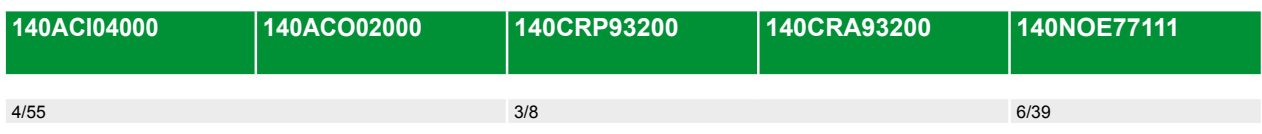

Non-interfering modules

## **References**

**Power supply module**

The following is a list of Quantum non-interfering modules which are fully compatible with Quantum safety modules:

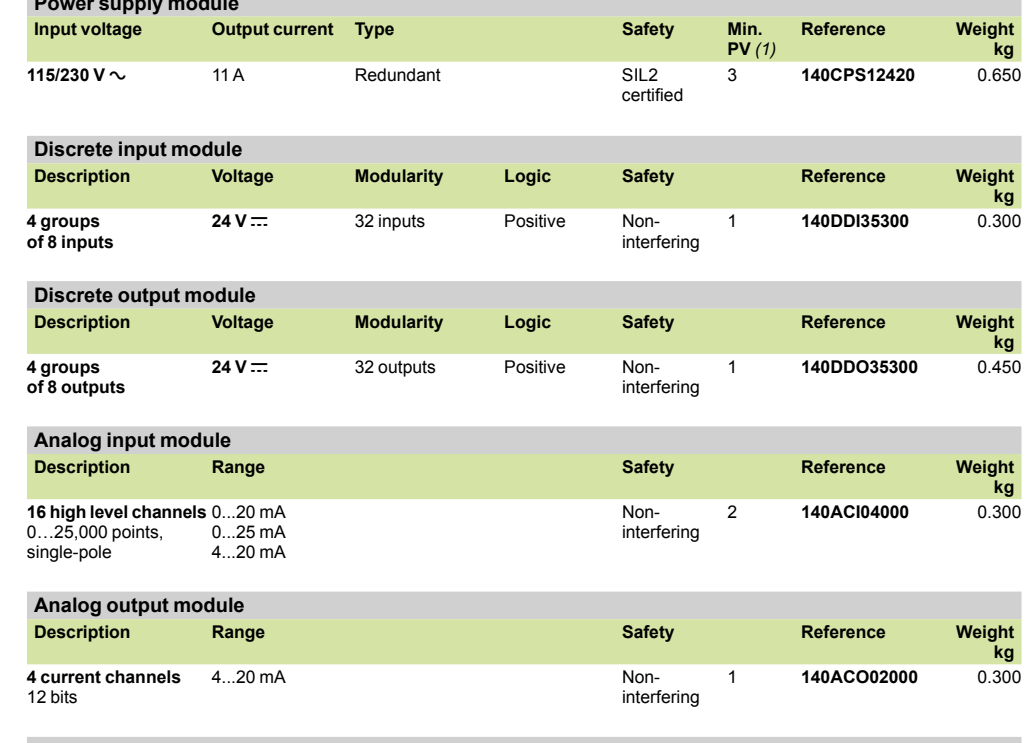

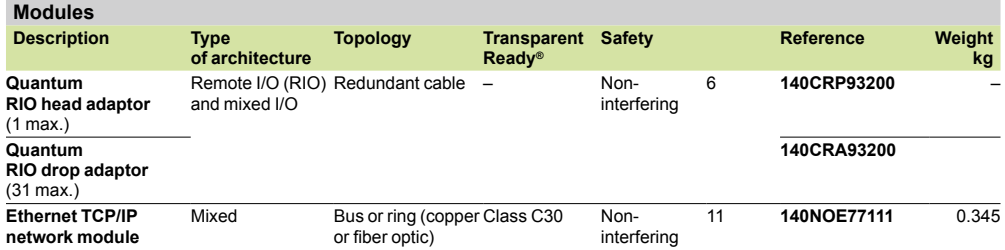

*140 NOE 771 11*

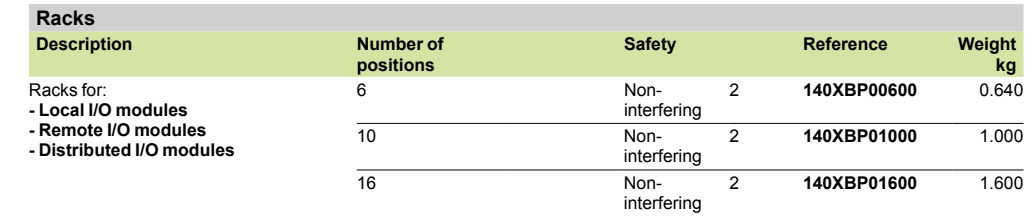

*(1) PV: Product version*

**1**

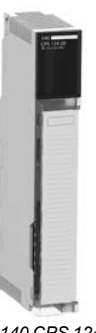

*140 CPS 124 20*

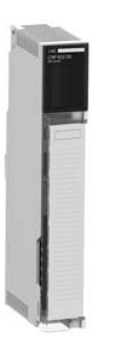

*140 CRP 932 00*

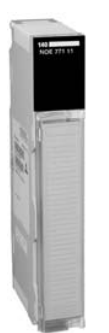

# *References (continued)*

# **Modicon® Quantum™ automation platform**

Non-interfering modules

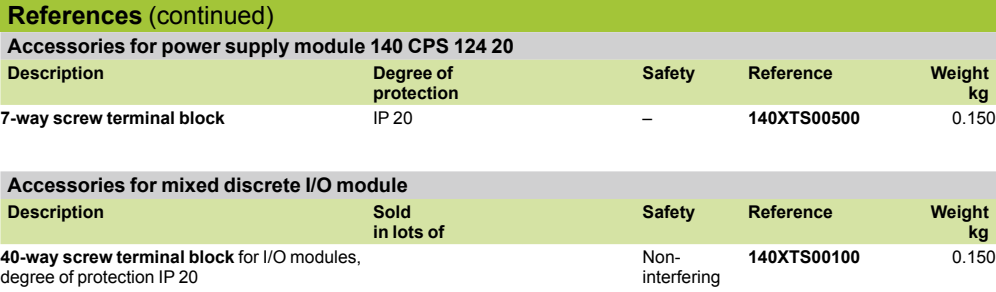

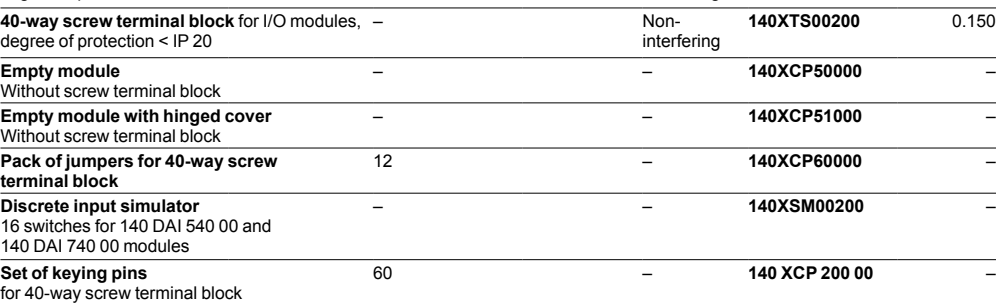

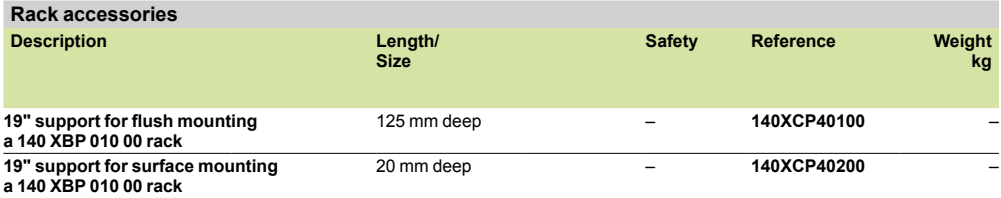

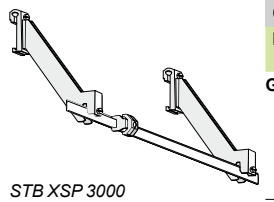

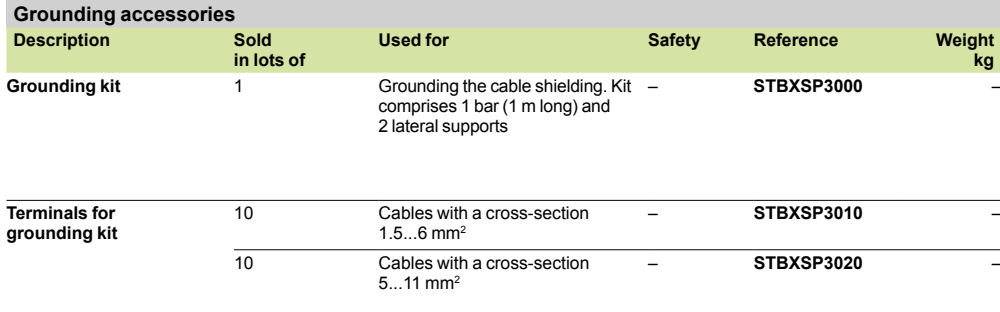

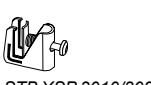

*STB XSP 3010/3020*

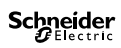

# Standard Quantum<sup>™</sup> CPUs

## 2.1 - Unity<sup>™</sup> CPUs

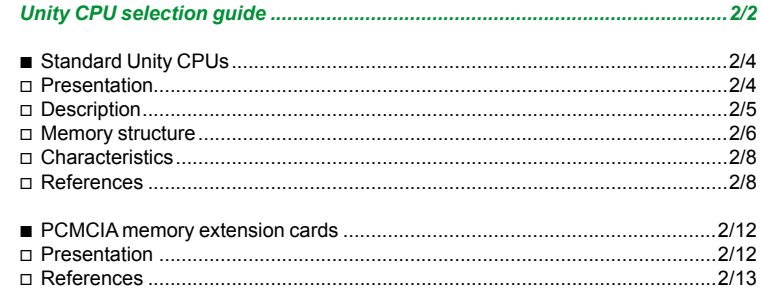

## 2.2 - Concept™/ProWORX™ CPUs

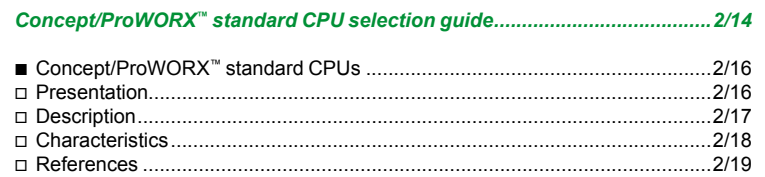

 $\overline{2}$ 

# *Selection guide*

# **Modicon® Quantum™ automation platform** Unity™ CPUs

**Automation platform for Unity Pro™ software offer Simple applications Simple and complex applications**

**Number of racks**  2/3/4/6/10/16 slots Local I/O 2 racks (1 main + 1 extension)<br>
Remote I/O (RIO) 31 drops x 2 racks 31 drops x 2 racks Distributed I/O (DIO) 3 networks with 63 single-rack drops<br>
Local I/O (DIO) No limit (max. 27 slots) **Maximum discrete I/O** (1) Local I/O **No limit (max. 27 slots)** Remote I/O (RIO) 31,744 input channels and 31,744 output channels<br>Distributed I/O (DIO) 8000 input channels and 8000 output channels per 8000 input channels and 8000 output channels per network **Maximum analog I/O** (1) Local I/O **Local 1/O** No limit (max. 27 slots) Remote I/O (RIO) 1984 input channels and 1984 output channels Distributed I/O (DIO) 500 input channels and 500 output channels per network Application-specific modules **Intervention of the I/O, high-speed counter**, axis control, interrupt inputs, serial link, accurate time stamping **Number of communication modules and axes (in local rack)** Ethernet TCP/IP, Modbus Plus™ Profibus DP, Sy/Max® Ethernet. 2 6 **Bus connections** Modbus<sup>®</sup> 2 integrated RS 232/485 Modbus<sup>®</sup> slave RTU/ ASCII ports 2 integrated RS 232 Modbus<sup>®</sup> slave RTU/ ASCII ports AS-Interface actuator/ sensor bus Limited number on local rack (max. 27 slots), 4 on remote rack (RIO), 2 on distributed rack (DIO) Profibus DP (*2)* 2 "option" modules on local rack 6 "option" modules on local rack **Network connections** Modbus Plus™ 1 integrated port, 2 "option" modules on local rack 1 integrated port, 6 "option" modules on local rack *(3)* Ethernet TCP/IP 2 "option" modules on local rack 6 "option" modules on local rack USB – **Process control Control loops (4)** 20 to 40 programmable channels 40 to 80 programmable channels **Redundancy** 40 to 80 programmable channels **Redundancy Prover supplies**, remote I/O network, Modbus Plus " modules, Ether **Redundancy** Power supplies, remote I/O network, Modbus Plus™ modules, Ethernet TCP/IP modules **Hot Standby** – **Memory capacity without PCMCIA card** IEC program and data 1056 Kb 1056 Kb **Memory extension with PCMCIA card** Program Data File storage – **Functional safety certification** – **Quantum CPUs 140CPU31110 140CPU43412U Pages** 2/10 *(1) The maximum values for the number of discrete I/O and analog I/O are not cumulative. (2) Profibus DP modules by our partner Prosoft.* (3) Modbus Plus™ modules: Only the first 2 of the 6 modules feature the full range of functions.<br>(4) Usage values, including memory resources and processor power.<br>(5) The number of loops is limited according to their compl

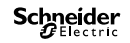

2/2

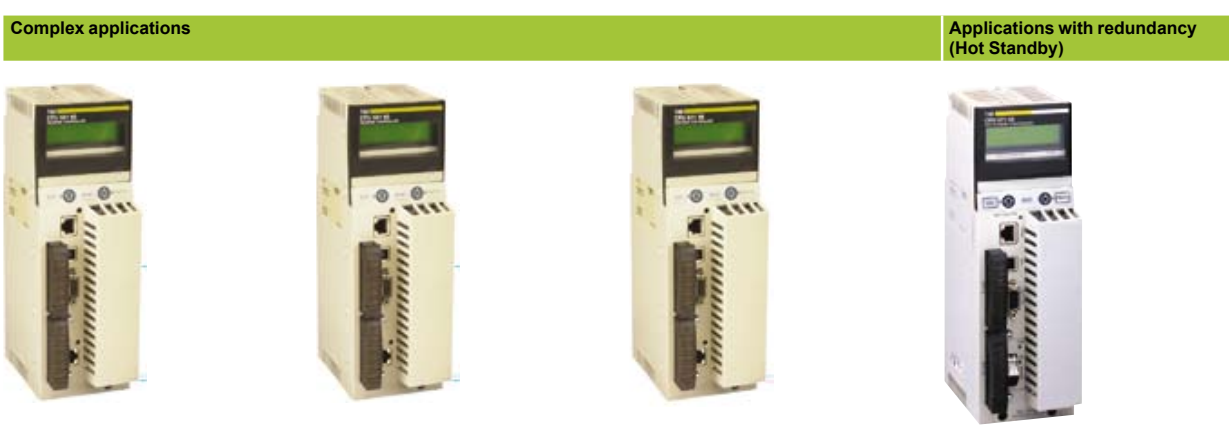

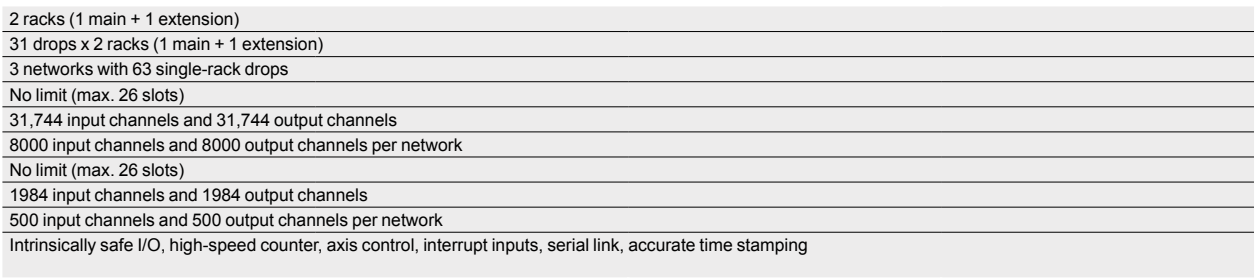

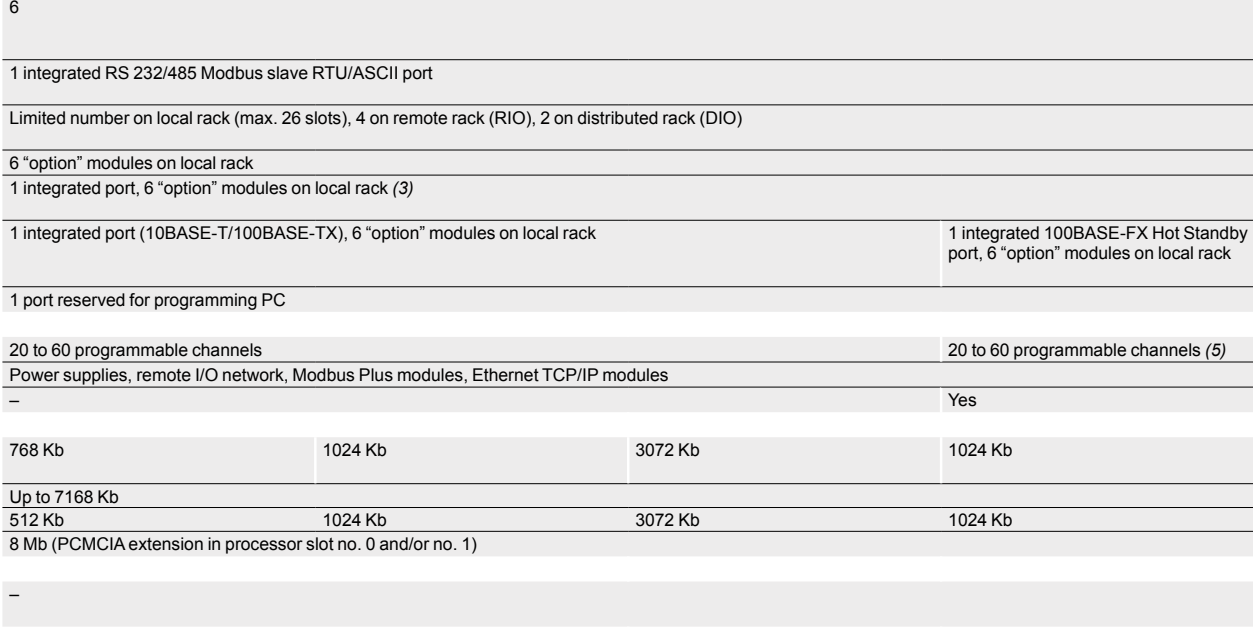

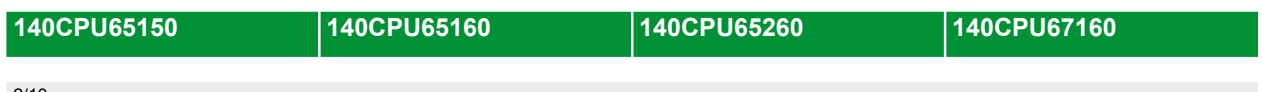

2/10

## *Presentation*

# **Modicon® Quantum™ automation platform** Standard Unity™ CPUs

 $\epsilon$ 

## **Presentation**

CPUs for the Modicon Quantum automation platform are based on 486 and Pentium high-performance processors, and are compatible with Unity Pro™ software. Numerous functions are included as standard in Quantum CPUs:

- $\blacksquare$  Superior scan times and fast I/O acquisition.
- $\blacksquare$  Ability to handle interrupts, timed and I/O based.
- Handling of Fast task™, as well as a Master task™.
- **B** Memory expansion through PCMCIA cards.
- $\blacksquare$  Multiple communication ports integrated in the CPU.

**Ease of diagnostics and maintenance via the LCD display block on the front panel** of high-end CPUs.

The CPUs offered have different memory capacities, processing speeds and communication options.

#### **Protected backed up memory**

As standard, the CPUs store the application program in a battery-backed internal RAM. This battery is located on the front of the CPU and can be replaced while the CPU is running.

To protect the application program from inadvertent changes during operation, the processors feature a key switch on the front panel to protect the memory. This key switch can also be used to start and stop the CPU. The **140 CPU 311 10** processor only has a memory-protect slide switch.

High-end **140 CPU 651 50/60**, **140 CPU 652 60** and **140 CPU 671 60** processors have 2 slots for a PCMCIA card:

- $\blacksquare$  An upper slot (no. 0) to receive memory extension cards (programs, symbols, constants and/or data storage).
- A lower slot (no. 1) to receive a data storage memory extension card.

### **Built-in communication ports**

- Quantum CPUs incorporate:
- Two Modbus RS 232 ports (Modbus RS 485 with 140 CPU 65 $\bullet$  o0 and
- 140 CPU 671 60 processors). One Modbus Plus port.
- Depending on the model, Quantum CPUs can include:
- A 10BASE-T/100BASE-TX Ethernet TCP/IP port (RJ45 connection).
- A USB port for connecting a programming PC terminal.

#### **LCD display**

Depending on the model, the CPUs have an LCD display (2 lines of 16 characters) with adjustable brightness and contrast controls. The keypad associated the display can be used for diagnostics, access to certain configuration parameters and starting and stopping the CPU.

#### **Hot Standby redundancy**

The **140 CPU 671 60** processor is dedicated to the availability function of Hot Standby applications. It has an Ethernet 100 Mbps fiber optic link and the Hot Standby function can be diagnosed from the LCD display.

#### **Quantum application design and installation**

Use of these Quantum processors requires:

**Dianally Pro Large or Extra Large programming software. This software is compatible** with the Premium<sup>™</sup> platform.

Optionally, as required:

 $\Box$  Unity Application Generator specialist software for modelling and generating process applications

v Unity EFB toolkit software for developing EF and EFB function block libraries in C language

 $\Box$  Unity SFC View software for viewing and diagnostics of applications written in Sequential Function Chart language (SFC) or Grafcet™

2/4

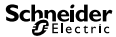

# *Description*

# **Modicon® Quantum™ automation platform**

Standard Unity™ CPUs

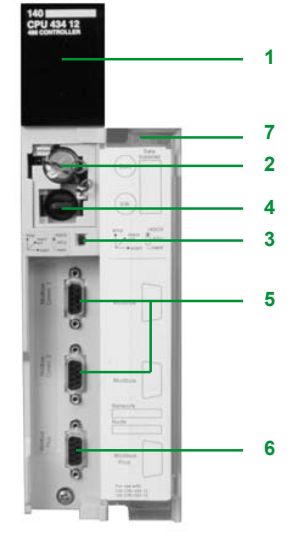

*140 CPU 434 12U/534 14U*

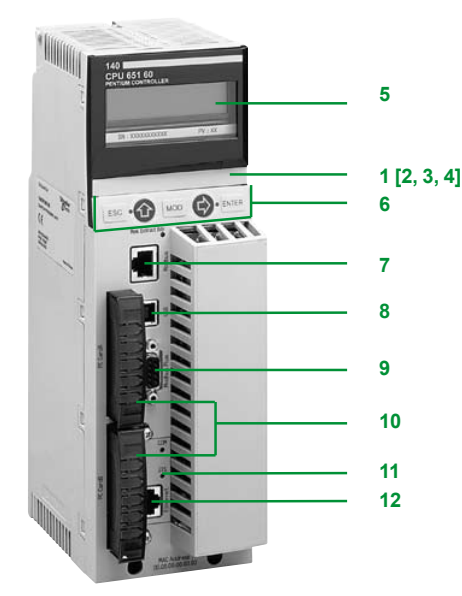

*140 CPU 651 50/60 140 CPU 652 60*

## **Description**

## **Standard CPUs**

- The **140 CPU 311 10** and **140 CPU 434 12U** processor front panel comprises:
- **1** A display block with 7 LED indicators:
	- □ Ready LED (green): Power-up diagnostic tests successful
	- □ Run LED (green): Program executing
	- $\Box$  Modbus LED (green): Activity on the Modbus port
- $\Box$  Modbus Plus LED (green): Activity on the Modbus Plus port □ Mem Prt LED (orange): Memory write-protected (memory protection switch
- activated)
- $\Box$  Bat Low LED (red): Backup battery needs replacing or is missing
- v Error A LED (red): Communication fault on the Modbus Plus port
- **2** A backup battery slot.
- **3** A slide switch for selecting the Modbus port communication parameters.  $\Box$  A slide switch (140 CPU 311 10 model) for write-protecting the memory.
- **4** A key switch (140 CPU 434 12U/534 14U models):

 $\Box$  Stop position: The PLC is stopped and program modifications are not permitted.

 $\Box$  Mem Prt position: The PLC is either stopped or running and program modifications are not permitted.

- $\Box$  Start position: The PLC is either stopped or running, program modifications are permitted.
- **5** Two 9-way female SUB-D connectors for connecting to the Modbus bus.
- **6** A 9-way female SUB-D connector for connecting to the Modbus Plus network.
- **7** A removable hinged door with a user-customizable identification label.

### **High performance CPUs**

### The **140 CPU 651 50**, **140 CPU 651 60**, **140 CPU 652 60** and **140 CPU 671 60** processor front panel comprises:

- **1** An LCD display cover, providing access to:
- **2** A key switch:

 $\Box$  Unlocked: System menu operations are able to be invoked and all changeable module parameters are able to be modified by the operator via the LCD and keypad, memory protection is off.

 $\Box$  Locked: No system menu operations are able to be invoked and all changeable module parameters are read only, memory protection is on.

- **3** A backup battery slot.
- **4** A reset button (Restart).
- **5** An LCD display (2 lines of 16 characters) with brightness and contrast controls.
- **6** A 5-button keypad with 2 LEDs *(ESC, ENTER, MOD,*  $\hat{\mathbf{U}}$ ,  $\Rightarrow$ ).
- **7** An RJ45 connector for connecting to the Modbus bus.
- **8** A type B female USB connector for connecting the programming PC terminal.
- **9** A 9-way female SUB-D connector for connecting to the Modbus Plus network.
- **10**Two slots for PCMCIA memory extension cards.

**11** Two LEDs:

□ COM LED (green): Activity on the Ethernet port (140 CPU 651 50/60, 140 CPU 652 60 models), activity on the Hot Standby primary or secondary drop (140 CPU 671 60 model)

□ ERR LED (red): Ethernet frame collision (140 CPU 651 50/60, 140 CPU 652 60 models), communication error between the Hot Standby primary and secondary CPUs (140 CPU 671 60 model).

- **12**A connector:
	- □ RJ45 for connecting to the Ethernet network
	- (140 CPU 651 50/60, 140 CPU 652 60 models)
	- $\Box$  One MT-RJ fiber optic connector for interconnecting the primary and standby
	- PLCs in the Hot Standby architecture (model 140 CPU 671 60)

# *Memory structure*

# **Modicon® Quantum™ automation platform** Standard Unity™ CPUs

*Processor without PCMCIA memory card*

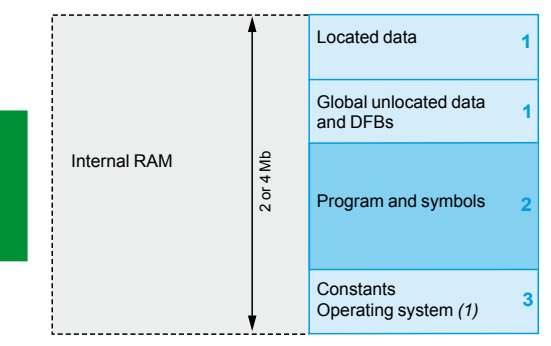

### **Memory structure**

The application memory is divided into memory areas physically distributed in the internal RAM memory and on 1 or 2 PCMCIA memory extension cards (only on 140 CPU 651 50/60, 140 CPU 652 60 and 140 CPU 671 60 processors):

**1** Application data area always in internal RAM. This area is broken down into 2 types of data, to be used according to the user's habits and preferences:  $\Box$  Global located data, corresponding to data defined by an address (for example %MW237) with which a symbol can be associated (for example, Counting rejects).  $\Box$  Unlocated data, corresponding to data defined only by a symbol. This type of addressing removes the memory "mapping" management constraints because the addresses are assigned automatically.

 $\Box$  DFB unlocated data corresponding to DFB user function blocks. The size of this object zone is only limited by the size of the internal RAM physical memory available.

- **2** Application program and symbols area in the internal RAM or in the PCMCIA memory card (descriptor, executable code for the tasks and application symbols database).
- **3** Constants area in internal RAM or the PCMCIA memory card (constant words, initial values and configuration).
- **4** Area for storing additional data that can be used for distributed applications to store information such as production data and manufacturing recipes (only on 140 CPU 651 50/60, 140 CPU 652 60 and 140 CPU 671 60).

According to the application memory size requirements, two memory structures are possible depending on whether the Quantum processor (140 CPU 651 50/60, 140 CPU 652 60 or 140 CPU 671 60) has 0, 1 or 2 PCMCIA memory extension cards:

Application in internal RAM: the application is completely loaded into the processor's battery-backed internal RAM *(2)* (size varies according to the processor model).

**E** Application in the PCMCIA card: the internal RAM is reserved for the application data. The PCMCIA memory card contains the program space (program, symbols and constants areas). Certain types of PCMCIA memory card also take the data storage area.

The presence of the symbols area with the program area is optional. The fact of having the application symbols database on the PLC means that, when it is connected to an empty programming PC, the elements needed to debug or upgrade this PLC are available.

*(1) Only for* **140 CPU 311 10/434 12U** *processors.*

*(2) The internal RAM memory is backed up by a nickel cadmium battery. RAM memory cards are protected by a Lithium battery.*

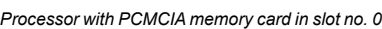

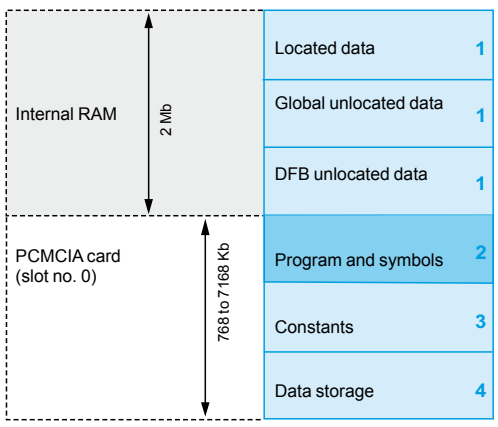

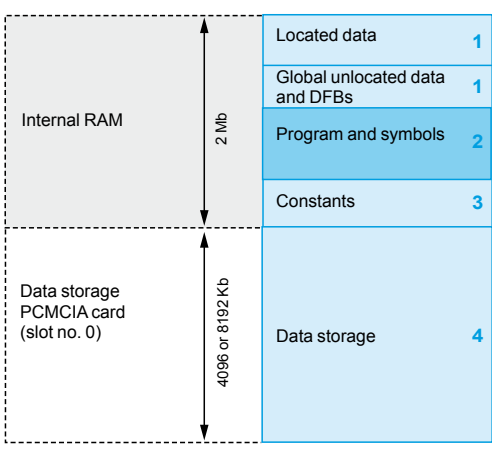

*Processor with data storage memory card in slot no. 0*

# *Memory structure (continued)*

# **Modicon® Quantum™ automation platform**

Standard Unity™ CPUs

### *Processor with 2 PCMCIA memory cards in slot no. 0 and no. 1*

## **Memory structure** (continued)

### **Extension of the file storage area**

### With the **TSX MRP F004M**/**F008M** file storage memory cards (4096 or 8192 Kbytes):

 $\blacksquare$  A file storage area can be provided when the application is completely loaded in the internal RAM.

 $\blacksquare$  The memory space can be freed up for the program when the application is in the PCMCIA card.

The Unity Pro™ programming software assists the application designer with management of the structure and the occupation of memory space in the Quantum PLC.

### **Protecting the application**

Whether located in the internal RAM or in the PCMCIA card, the application can be protected with a key switch (see page 2/5), in order to prohibit its access (read or modify program) online under Unity Pro.

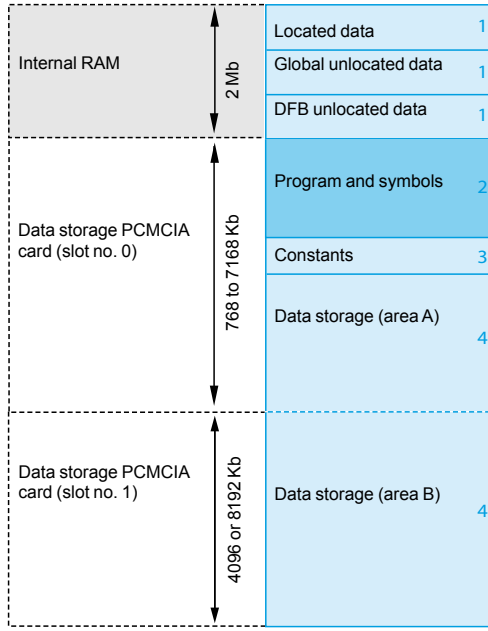

**2**

# **Modicon® Quantum™ automation platform** Standard Unity™ CPUs

Quantum PLCs have been designed to conform with the main national and international standards relating to electronic devices for industrial control systems (see pages 10/2 to 10/17 "Standards, certifications and environmental conditions").

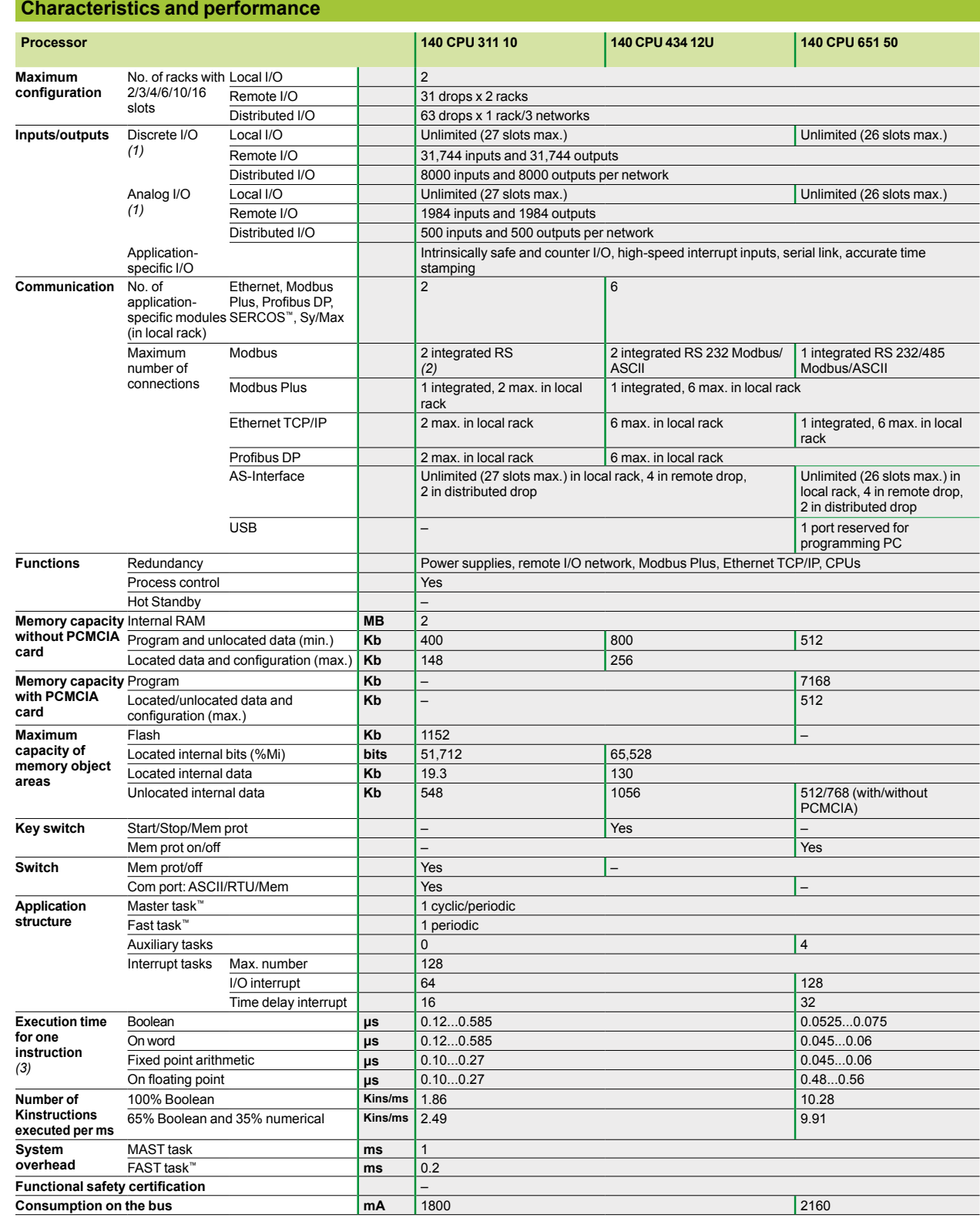

*(1) The maximum values for the number of discrete and analog I/O are not cumulative.*

*(2) 2 RS 232/485 Modbus/ASCII integrated links. (3) Limit values according to the type of instruction.*

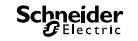

# *Characteristics (continued)*

# **Modicon® Quantum™ automation platform**

Standard Unity™ CPUs

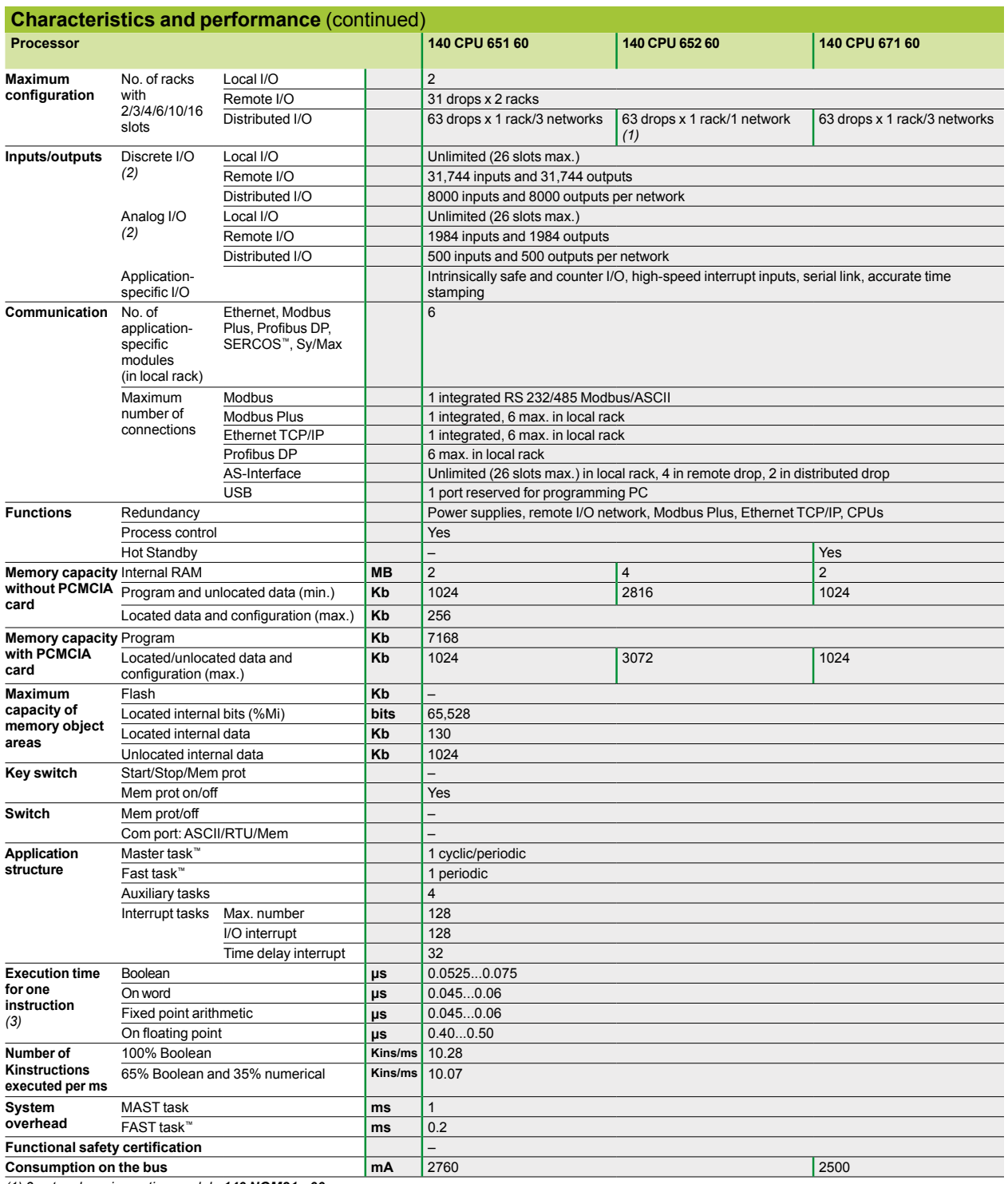

(1) 3 networks using option module **140 NOM21• 00**<br>(2) The maximum values for the number of discrete and analog I/O are not cumulative.<br>(3) Limit values according to the type of instruction.

Standard Unity™ CPUs

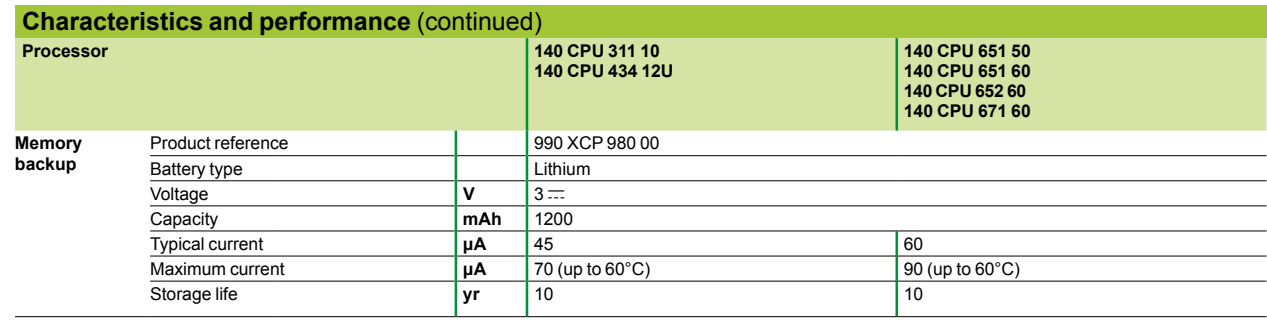

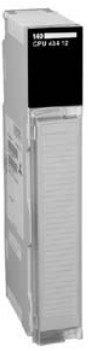

*140 CPU 434 12U*

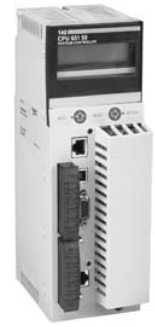

**References Unity CPUs Processor Memory (max.) Communication ports Safety Reference Weight kg Clock speed MHz Coprocessor MB RAM** Program **Kb Program with PCMCIA card Kb 66** Built-in math 2 400 – 2 Modbus RS 232 1 Modbus Plus – **140CPU31110** – Built-in math 2 800 – 2 Modbus RS 232 1 Modbus Plus – **140CPU43412U** – **166** Yes, built-in Ethernet TCP/IP 2 512 7168 1 Modbus *(1)* 1 Modbus Plus 1 USB 1 Ethernet TCP/IP – **140CPU65150** – **266** Yes, built-in Ethernet TCP/IP 2 1024 7168 1 Modbus *(1)* 1 Modbus Plus 1 USB 1 Ethernet TCP/IP – **140CPU65160** – 4 2816 7168 1 Modbus *(1)* 1 Modbus Plus 1 USB 1 Ethernet TCP/IP – **140CPU65260** – 2 1024 7168 1 Modbus *(1)* 1 Modbus Plus 1 USB 1 Hot Standby port (100 Mbps) – **140CPU67160** –

*(1) RS 232/485 Modbus port.*

*140 CPU 65p p0*

Standard Unity™ CPUs

## **Unity CPUs** (continued)

## **PCMCIA memory extension cards**

Quantum **140 CPU 651 50/60**, **140 CPU 652 60** and **140 CPU 671 60** processors can accept up to 2 memory extension cards. However, the useful memory capacity is limited to the maximum size defined for the processor model. See pages 2/4 and 2/5.

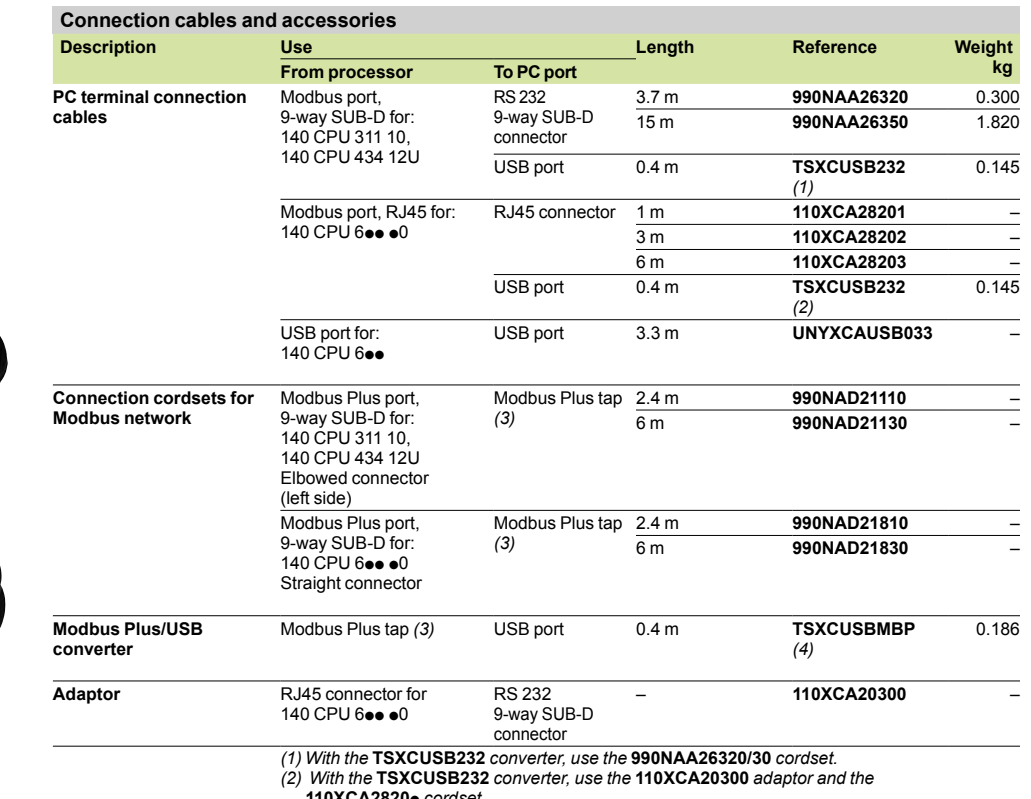

**110XCA2820**p *cordset.*

(3) Modbus Plus tap: **990NAD23020/21** (IP 20) or **990NAD23010** (IP 65).<br>(4) With the **TSXCUSBMBP** converter, use the **990NAD21110/30** or **990NAD21810/30** cordset.

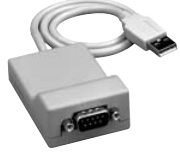

*TSX C USB 232*

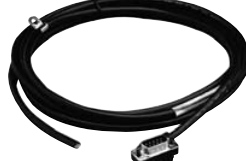

*990 NAD 211* p*0*

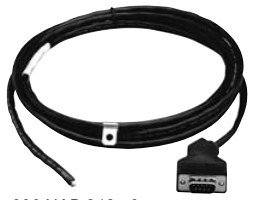

*990 NAD 218* p*0*

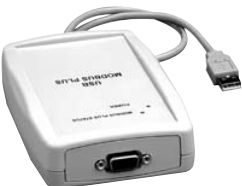

*TSX C USB MBP*

PCMCIA memory extension cards

Unity™ CPUs

## **Presentation**

PCMCIA memory extension cards make it possible to extend the RAM memory capacity of high-performance Quantum processors.

- Depending on the model, these cards are designed to accommodate:
- $\blacksquare$  The application program, symbols and constants
- $\blacksquare$  The additional application data
- $\blacksquare$  Or both

### **PCMCIA memory extension cards**

The cards fit into PCMCIA slots in the Quantum 140 CPU 651  $\bullet$ 0/671 60 processors.

These cards provide three different storage types:

- **B** Storage of the application: program, symbols and constants in a common space
- 512 Kb to 4096 Kb: TSX MFP Poo K/M for Flash EPROM memories.
- **B** Storage of the application and additional data, comprising:
- □ application area from 192 Kb to 7 Mb

 $\Box$  data storage area 7 Mb to 0 Kb for additional data storage

The limit between these 2 spaces is configurable. The configurable cards are:

□ TSX MRP CoooK/M for SRAM memories

□ TSX MCP CoooK/M for Flash EPROM and SRAM memories Storage of additional data, provided by SRAM **TSX MRP F004M**/**008M** memory

cards with 4 or 8 Mb.

These cards use 2 technologies:

Battery-backed SRAM

Used particularly in the application program design and debugging phases.

- These cards provide:
- $\Box$  the application's transfer and modification services in online mode
- $\Box$  additional data storage

The memory is protected by a removable battery built into the PCMCIA card. A second auxiliary battery is present to enable the main battery to be replaced without loss of data.

#### **B** Flash EPROM

Used when debugging of the application program is complete. This is used to:  $\square$  overcome battery life restrictions

 $\Box$  perform one global application transfer

When in use, it is impossible to carry out modifications to the application in online mode.

### **Program modification in online mode**

Only those extension cards with the program stored in SRAM memory **TSX MRP**  Cook/M allow you to perform program modifications in online mode.

A user with a processor fitted with a memory extension card and who wishes to make modifications or additions to the program in online mode must structure the application program in several reasonably sized sections.

# *References*

# **Modicon® Quantum™ automation platform <sup>0</sup>**

PCMCIA memory extension cards

Unity™ CPUs

## **References**

Quantum **140 CPU 651 50**, **140 CPU 651 60** and **140 CPU 671 60** processors can accept the following memory extension cards.

There are two types of memory limit:

■ One associated with the type of processor.

■ One associated with the selected PCMCIA memory card.

The lowest of these two limits defines the memory capacity accessible to users for their applications.

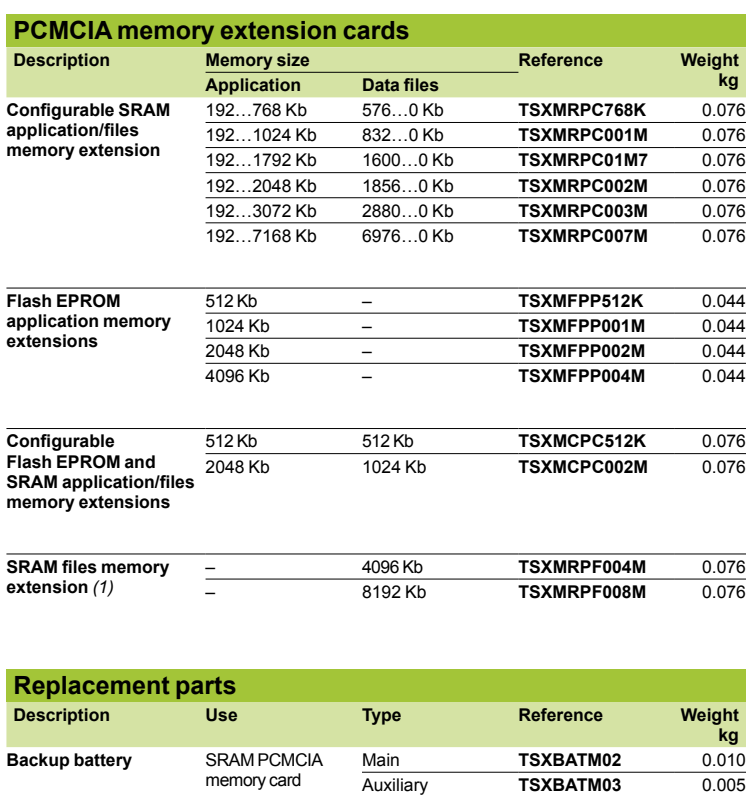

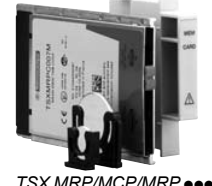

*TSX MRP/MCP/MRP* **pp** 

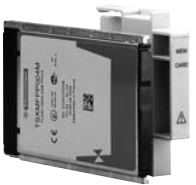

 $TSX$  *MFP*  $P \bullet \bullet \bullet \bullet \bullet$ 

card

– **TSXPCAP** 0.030

*(1) Intended for the storage of manufacturing recipes and production data. Capacity depends on the PCMCIA card model.*

**Repla** 

**Backup** 

Handle **PCMCIA** memory

Concept™/ProWORX™ standard CPUs

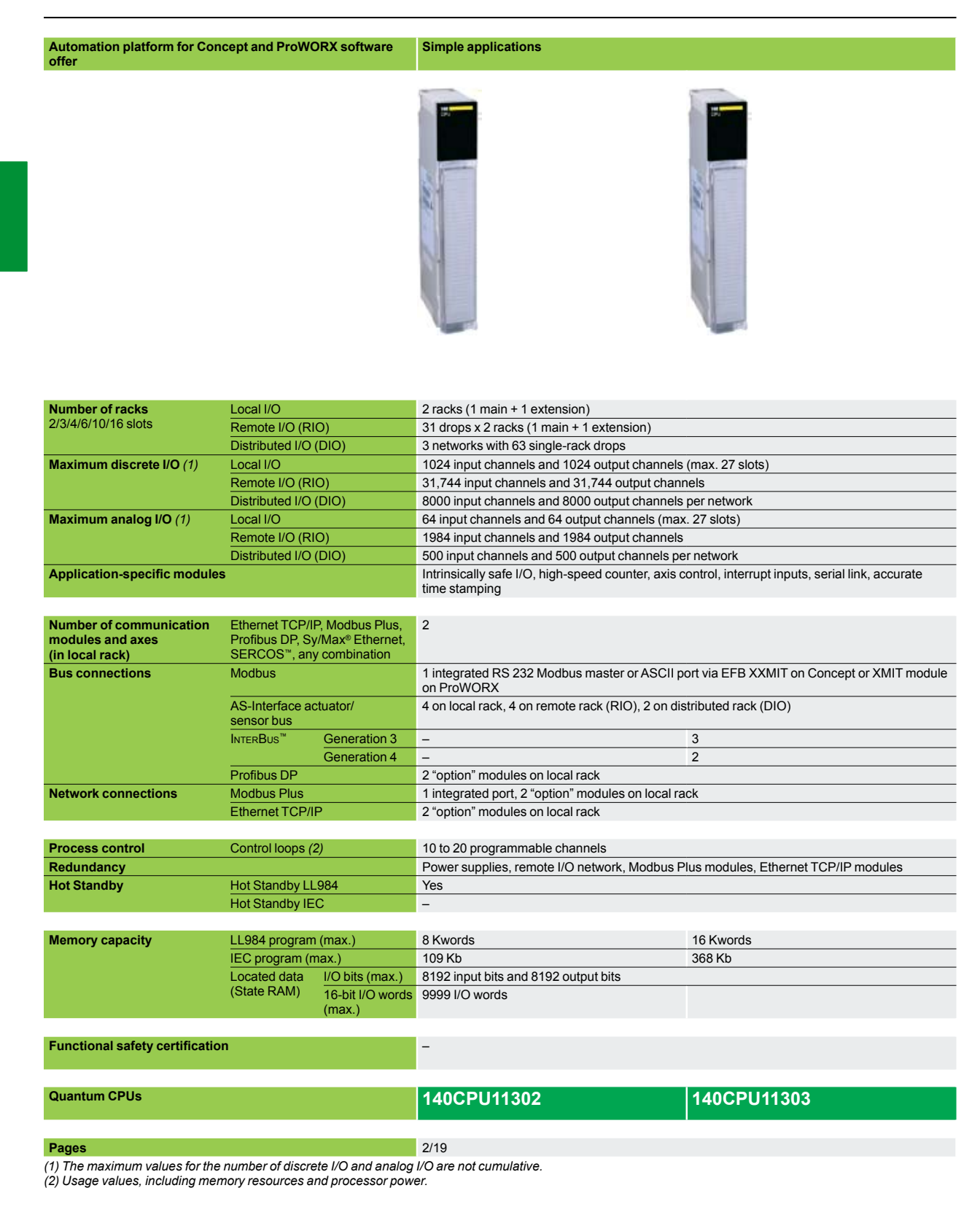

### **Simple and complex applications Complex applications**

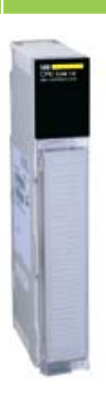

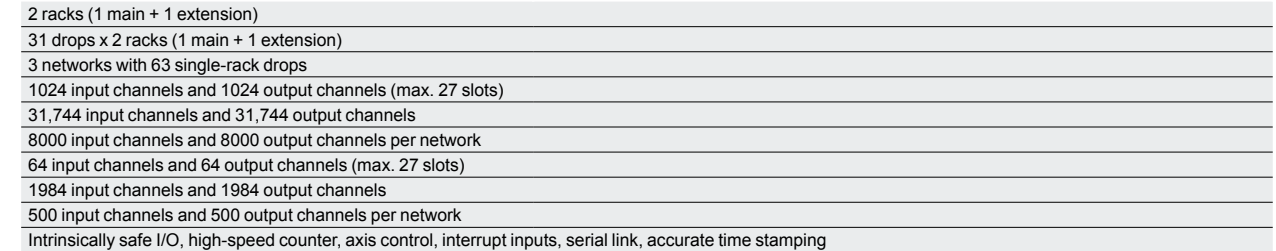

6

2 integrated RS 232 Modbus master or ASCII ports on port no. 1 via EFB XXMIT on Concept or XMIT module on ProWORX

Not limited on local rack (max. 27 slots), 4 on remote rack (RIO), 2 on distributed rack (DIO)

3 6

6 "option" modules on local rack

1 integrated port, 6 "option" modules on local rack

6 "option" modules on local rack

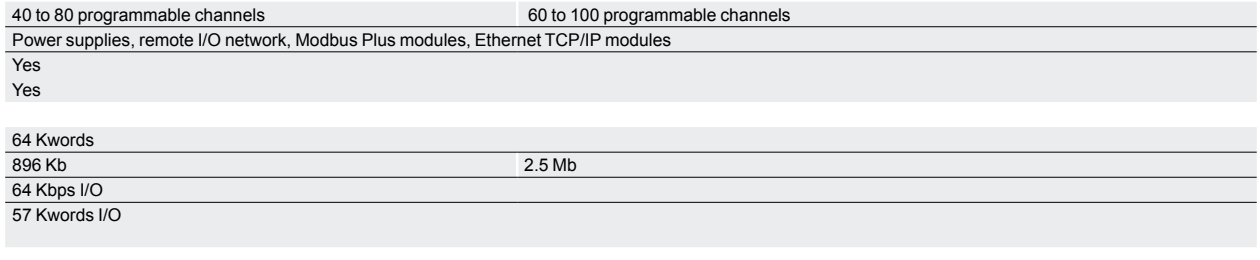

–

## **140CPU43412A** *(3)* **140CPU53414B** *(4)*

2/19

(3) CPU able to migrate from Concept to Unity Pro™.<br>(4) CPU able to migrate from Concept to Unity Pro with Unity Pro software version ≥ 3.0.

Concept™/ProWORX™ standard CPUs

## **Presentation**

Quantum CPUs that are compatible with Concept or ProWORX software are single-slot PLCs with built-in executive memory, application memory and communication ports. With the memory components on-board, you do not need extra chips or cartridges for configuration.

#### **Flash-based executive memory**

Quantum CPUs use flash memory technology to support the CPU's executive memory and instruction set. Flash is a state-of-the-art, non-volatile memory technology that enables field upgrades by downloading files over the Modbus® or Modbus Plus™ port as new features and maintenance updates become available.

#### **Memory backup and protection**

The CPUs store the application program in battery-backed RAM. This battery is located on the front of the module and can be replaced while the CPU is running. To protect the application program from inadvertent changes during operation, the processors feature a memory-protect slide switch. An LED goes on when this switch is activated.

### **Math coprocessor**

For math-intensive applications, a math coprocessor is available on select CPU models. The coprocessor significantly improves execution times for the 984 Process Control Function Library (PCFL) and Equation Editor, as well as math operations in the IEC languages. Improved floating point execution times mean more power for processing process algorithms and math calculations.

### **Write protection**

PLC write protection minimizes the possibility of a programmer inadvertently writing from a source PLC to a memory area in a destination PLC . Whatever data is not enabled is prevented from writing, both locally and over the network. This data protection option helps to ensure security against data transfer errors.

#### **Communication ports**

CPUs support Modbus® or Modbus Plus™ networking strategies. Simple rotary switches on the back of the modules are used to define the network address of the Modbus Plus™ port(s). Each device on a Modbus Plus™ network must have a unique address in the range 1...64. Modbus® port settings include: baud rate, parity, number of data bits, number of stop bits, protocol and Slave address. By default, these settings are 9600 bps, even parity, 8 data bits, 1 stop bit, RTU mode and address 1.

A switch on the front of the CPUs can be used to configure the Modbus® port as a modem communication interface (2400 bps, even parity, 7 data bits, 1 stop bit, ASCII mode and address 1).

The **140 CPU 434 12A and 140 CPU 534 14B** processors have 2 serial Modbus® ports:

 $\blacksquare$  Modbus<sup>®</sup> port 1, with full modem interfacing ability

■ Modbus<sup>®</sup> port 2, with RTS/CTS flow control (does not support modem connection)
### *Description*

## **Modicon® Quantum™ automation platform**

Concept™/ProWORX™ standard CPUs

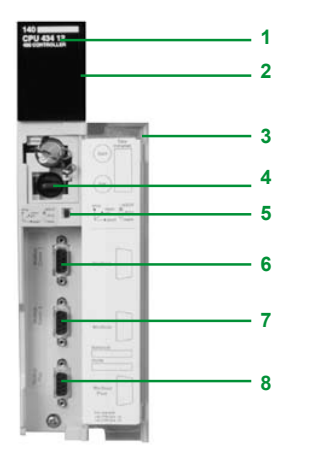

#### **Description**

- The **140 CPU eee** processor front panel comprises:
- **1** Model number and color code
- **2** LED array
- **3** Removable, hinged door and customizable identification label
- 
- **4** Battery slot<br>**5** Two slide sv **5** Two slide switches
- **6** One Modbus port A
- **7** One Modbus port B
- **8** One Modbus Plus port

#### Note:

The **140 CPU 113 0**p processors have one Modbus and one Modbus Plus communication port.

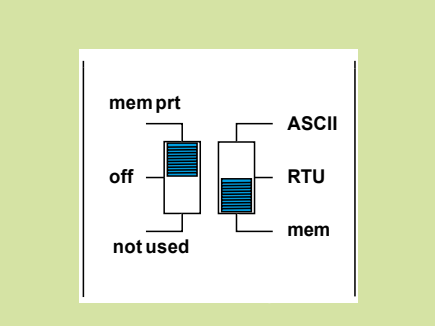

#### **Slide switches**

Each of the two slide switches has three-position functionality: The left slide switch activates the memory write-protection. In the upper position, write protection is enabled; in the middle position, write protection is disabled.

The right slide switch determines the startup communication parameters for the Modbus port. The middle position, RTU, is the factory-set default. The upper position, ASCII, is for modem communications *(1)*. If you need to set special startup parameters for the Modbus port – for example, if your Modbus address is not 1 – you can set application-specific parameters in memory and set the slide switch in the bottom position.

#### **Language choices**

#### **Advanced IEC 61131-3 languages**

Quantum's 5 IEC 61131-3 languages are:

■ Sequential Functional Chart: provides overall structure and coordination for process or machine control applications.

- **Function Block Diagram: particularly well suited to process control applications.**
- **E** Ladder Language: excellent for combinational and interlocking logic.

■ Structured Text: higher level language that simplifies creating complex algorithms and data manipulation.

 $\blacksquare$  Instruction List: low level language for optimizing the size of the program code generated.

#### **984 Ladder Logic**

A high performance, low level language whose application source code resides in the controller.

A full set of over 80 instructions is included with every Quantum CPU. The 984 instruction set helps ensure compatibility and easy integration paths for installed Modicon applications, including:

- $\blacksquare$  Immediate I/O access and interrupt servicing
- **B** Equation editor

*(1) 2400 bps, even parity, 7 data bits, 1 stop bit, ASCII mode and address 1.*

### *Characteristics*

## **Modicon® Quantum™ automation platform**

Concept™/ProWORX™ standard CPUs

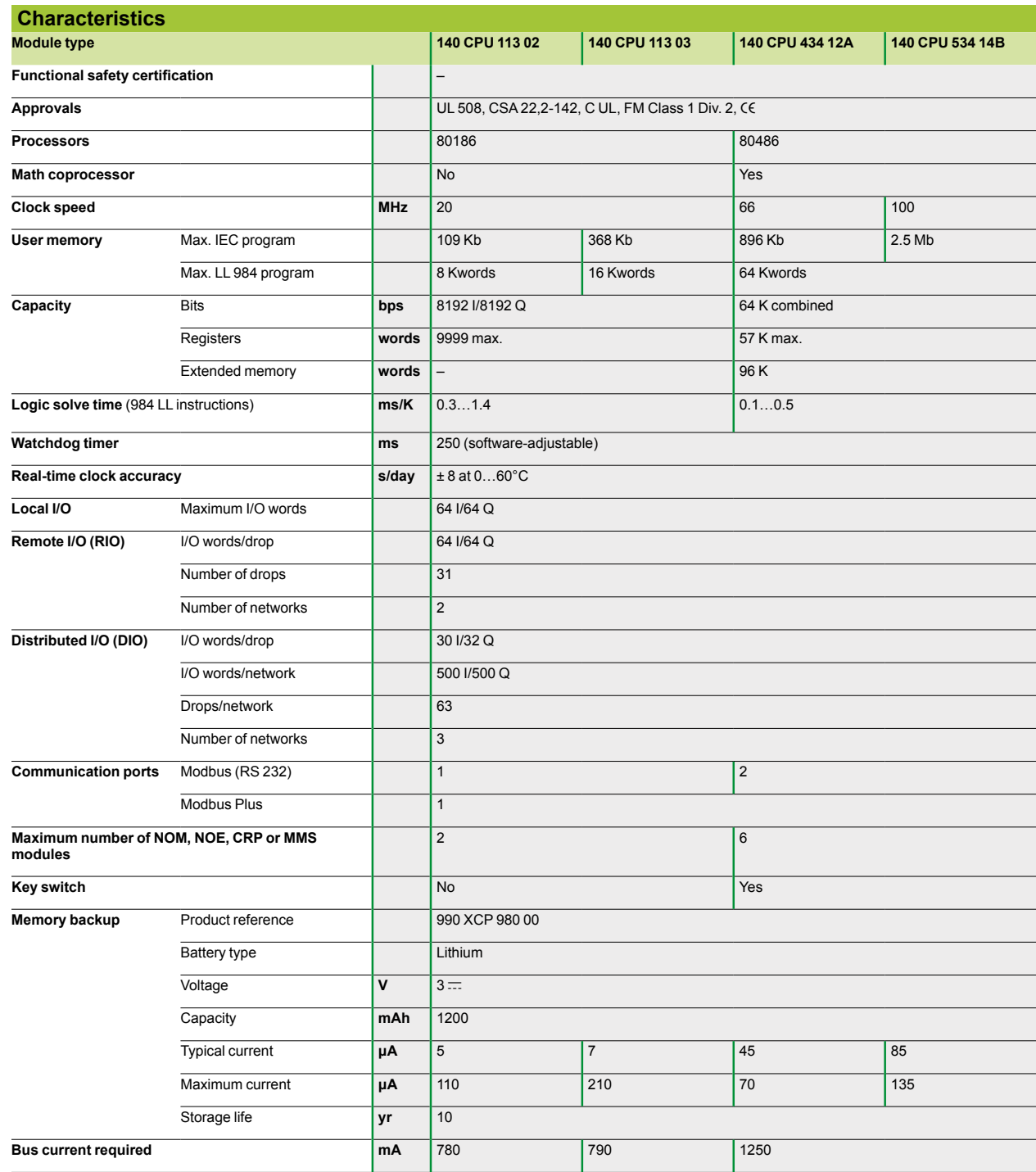

Concept™/ProWORX™ standard CPUs

#### **Migration of Quantum CPUs**

As both the **140 CPU 434 12A** and **140 CPU 534 14B** Quantum CPUs are compatible with Concept or ProWORX software, they can be upgraded to be compatible with the Unity Pro™ software without any hardware modification.. This process of migrating from Concept to Unity Pro is achieved by updating the CPU operating system. This update is performed with the aid of the OS-Loader tool included with Unity Pro (see page 7/29).

The upgraded processor **140 CPU 434 12A** is then equivalent to the corresponding Unity™ processor **140 CPU 434 12U.**

*Note: Migration of the* **140 CPU 534 14B** *processor requires the version of Unity Pro u 3.0.*

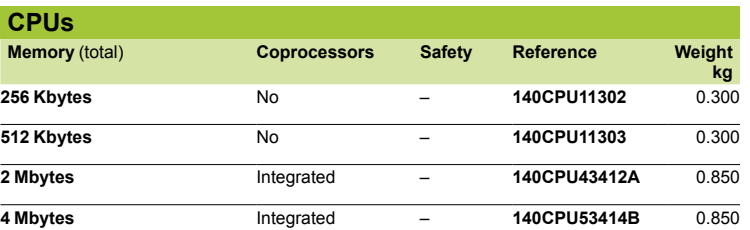

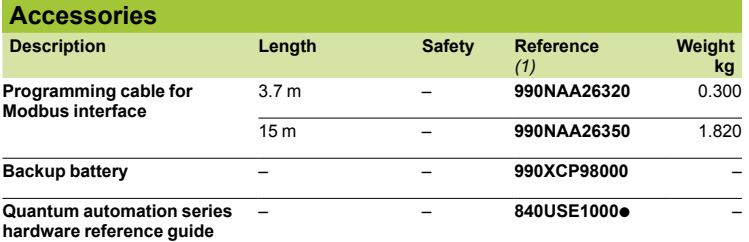

(1) Add one of the following digits at the end of the reference: 0: English, 1: French, 2: German, **3***: Spanish.*

**3**

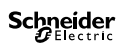

### **Contents chapter 3**

## I/O architectures, Hot Standby architectures, racks and power supplies

#### 3.1 - I/O architecture

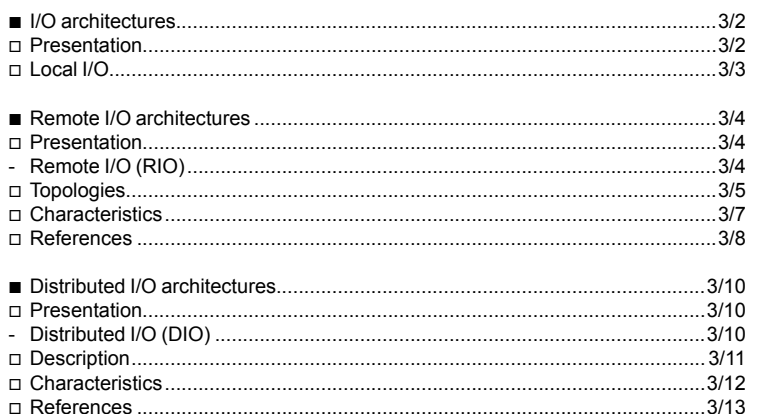

#### 3.2 - Hot Standby architectures

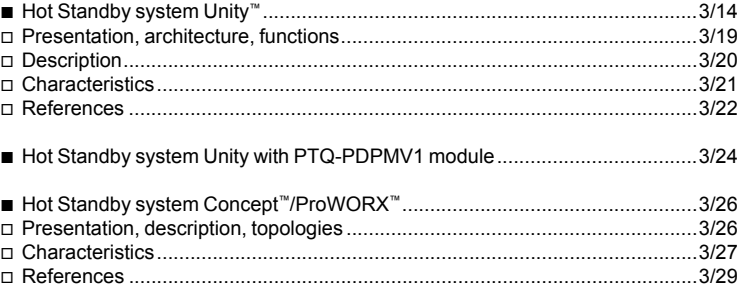

#### 3.3 - Racks

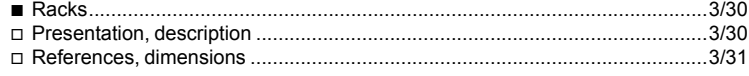

### 3.4 - Power supply modules

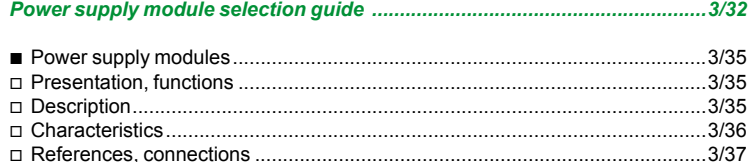

I/O architectures

#### **Presentation**

The Quantum automation platform is based on the principles of flexible architectures that are ideal for high performance control solutions, regardless of the configuration. Quantum I/O can be used in three architectures to meet control system requirements: **D** Local I/O

- 
- $\blacksquare$  Remote I/O (RIO)
- $\blacksquare$  Distributed I/O

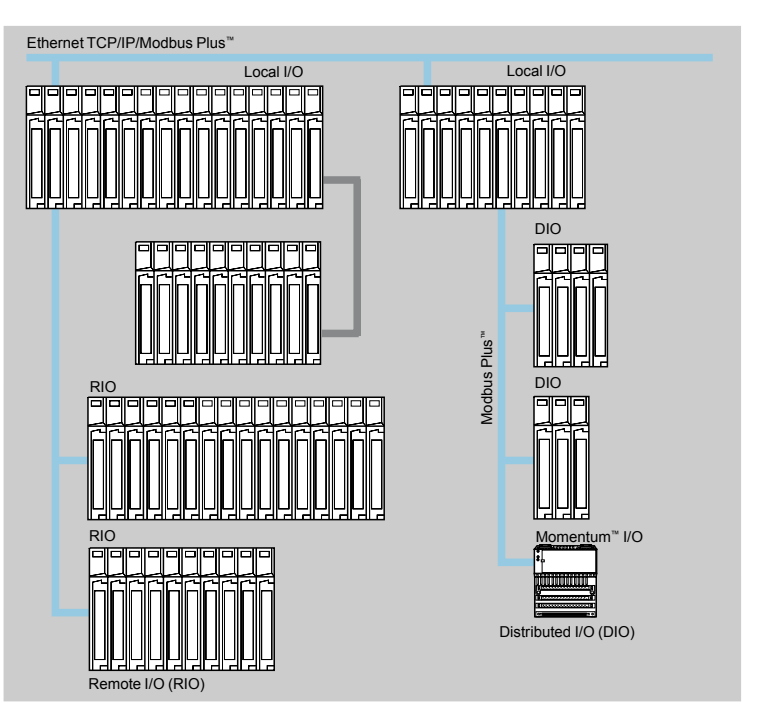

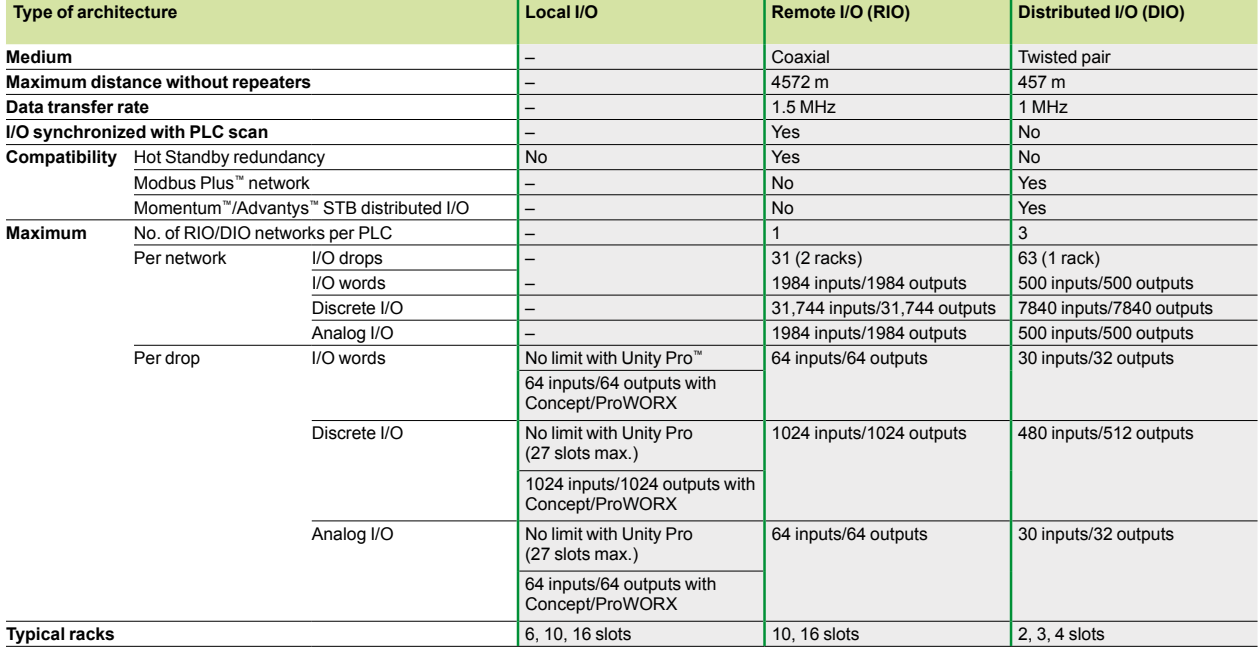

### *Presentation*

## **Modicon® Quantum™ automation platform**

I/O architectures

Local I/O

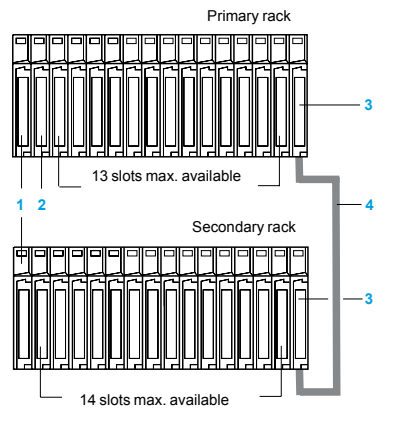

**1** Power supply **140 CPS**  $\bullet\bullet\bullet$  00 (1 slot)

**2** CPU **140 CPU eee ee** (1 or 2 slot(s))

**3** Rack extension module **140 XBE 100 00** (1 slot)

**4** Rack extension cable **140 XCA 717 0**p (length 1, 2 or 3 m)

#### **Local I/O**

The Quantum automation platform provides local I/O management for control systems that are wired on the main control cabinet.

The local I/O can comprise a maximum of 14 modules in the primary rack, including the CPU module **2** and the power supply module **1**.

These local I/O can be extended on a second rack (secondary rack) by using a **140XBE10000 3** rack extension module.

If required, system modules can be installed in the local rack.

Available optional system modules include RIO CPUs (one per CPU) or DIO interfaces for Modbus Plus networks (two per CPU). Other modules are considered and configured as I/O modules.

The choice of the appropriate rack depends on the required number of modules for the system. Racks are available in the following formats: 2, 3, 4, 6, 10 and 16 slots. If required, communication and network modules can be installed in the local rack. Most communication and network modules need to be in the local rack. As well as discrete and analog I/O modules, the following modules are available:

- Modbus Plus and Modbus modules
- Ethernet modules for TCP/IP, Sy/Max<sup>®</sup>
- Remote I/O modules
- Hot Standby modules (1) (Concept/ProWORX<sup>™</sup>)
- b InterBus™ modules (Concept/ProWORX™)
- Profibus DP modules
- AS-Interface modules

#### **High performance interrupt functions**

In some applications, the I/O need to be refreshed more quickly than the normal scan cycle. The Quantum platform provides interrupt services for this type of application. These services include the incorporation of interrupts on time bases and on inputs, as well as updating of I/O "on the fly", thus providing very fast transfer times, only on the I/O modules in the local rack.

These services are determined by instructions in the instruction set in the Quantum languages. These instructions can be programmed via the Unity Pro™, Concept or ProWORX™ programming software. They can immediately update the I/O in the CPU. Using an segment dedicated to interrupt processing subroutines, it is therefore possible to use this "on the fly" access either on internal variables, or on outputs of modules in the local rack.

#### **Local I/O configuration rules**

When configuring a local I/O system, the following four parameters should be considered:

- Number of slots available in the 2 local racks (primary and secondary)
- $\blacksquare$  Slots available for optional modules
- $\blacksquare$  Power consumed by the installed modules
- Addressing words available for configuring the modules

#### **Available slots and power consumption**

A local I/O system can have a maximum of 27 available slots (with two 16-slot racks) for I/O modules, application-specific modules, communication modules and motion control modules. These modules are powered from the power supply included in the rack.

To help ensure a valid configuration, simply add together the consumptions (in mA) of the modules in the rack and check that the total current is less than that provided by the selected power supply.

Empty modules **140 XCP 500 00** are also available to occupy unused slots.

#### **Module addressing**

With Unity Pro: The I/O addressing is unlimited (physical limitation to 27 slots).

■ With Concept/ProWORX<sup>™</sup>: The Quantum CPU can manage up to 64 input words and 64 output words for I/O addressing on each local rack.

A 16-bit input or output module is equivalent to one word.

Simply add together the addressing requirements of each module and check that the limit is not exceeded.

*(1) Under Unity Pro, Hot Standby solution with the* **140 CPU 671 60** *CPU.*

### **Modicon® Quantum™ automation platform <sup>0</sup>** I/O architectures

Remote I/O (RIO)

#### **Presentation**

For applications that require remotely mounted I/O drops, a higher I/O capacity, and/or connectivity to existing Modicon I/O installations, Quantum provides a remote I/O (RIO) architecture solution.

Based on the S908 remote I/O network technology, this network is compatible with existing Modicon I/O installations, including those with 800 and 200 series I/O modules and Sy/Max I/O. Retrofit installations can therefore incorporate an I/O installed base to reduce installation costs.

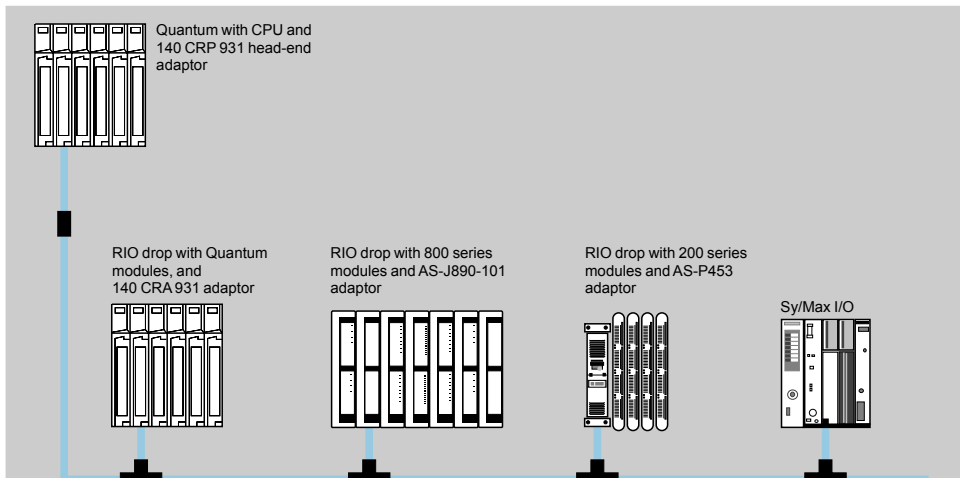

The RIO architecture uses coaxial cabling, and provides long distance capability up to 4572 km with a CATV cable, or longer with an optional fiber optic cable. It is a high-performance network, operating at 1.544 Mbps, providing a high I/O data throughput.

The RIO cabling system consists of a linear trunk cable, with line taps and drop cables for connection to each remote drop.

Up to 31 remote drops can be configured. Each drop can support up to 128 I/O words (64 input words/64 output words).

#### **Segment scheduler mechanism**

The segment scheduler mechanism increases the performance of the RIO network by interleaving I/O scanning and execution of the program.

The segment scheduler breaks the application program into logical segments, then co-ordinates the scanning of the inputs and the updating of the outputs in conjunction with the execution of the program associated with the segment. The inputs are read before the program is processed and the outputs are written after the program is processed. This avoids having to wait for an entire scan before the outputs are set, thus giving a faster system response time. An RIO architecture does not therefore reduce system performance.

For most systems, throughput of local or remote I/O can be estimated at no less than two times scan (with 24 V  $\equiv$  I/O modules). Analog values and words are updated automatically, as fast as discrete I/O, with no user programming.

#### **Compatibility with 800 and 200 series I/O products**

Quantum is compatible with 800 and 200 series I/O that are earlier generation products. Using the same RIO head-end interface, 800 series I/O are connected via J890, J892, P890 or P892 RIO adaptors, and 200 series I/O are connected via P453/J290 and P451/J291 RIO adaptors.

Other standard components are also compatible with this system, including **MA 0185 100** network T-connectors and **MA 0186 100** splitter boxes. The Quantum remote I/O system also takes Sy/Max I/O drops.

#### **Configuration rules**

To help ensure a valid configuration, add together the consumptions (in mA) of the modules in the rack, for each drop, and check that the total is less than the power available with the selected power supply.

3/4

I/O architectures Remote I/O (RIO)

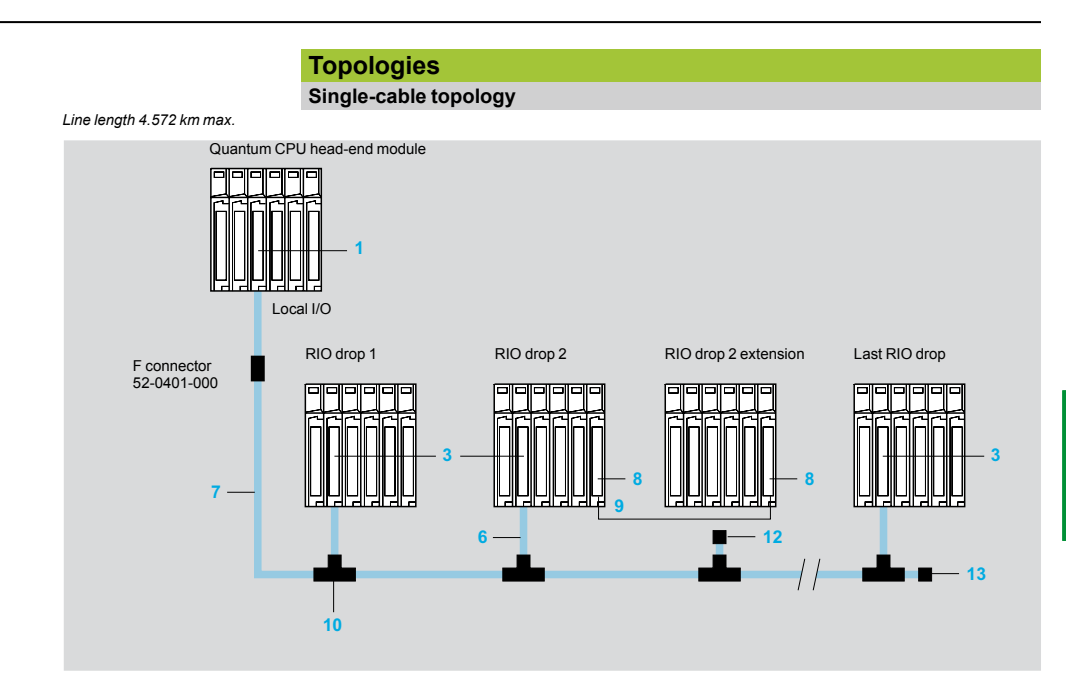

- **1** Head-end adaptor **140 CRP 931 00**
- **2** Head-end adaptor **140 CRP 932 00** (redundant)
- **3** RIO drop adaptor **140 CRA 931 00**
- **4** RIO drop adaptor **140 CRA 932 00** (redundant)
- **6** RG-6 coaxial cable (drop)
- **7** RG-11 coaxial cable (trunk)
- **8** Rack extension module **140 XBE 100 00**
- **9** Cable for extension module **140 XCA 717 0**p
- **10** T-connector 2 x RG-11/1 x RG-6 **MA 0185 100**
- **12** RG-6 terminator for T-connector **52 0402 000**
- **13** RG-11 trunk cable terminator for T-connector **52 0422 000**
- 

A T-connector **10 MA 0185 100** is required for each I/O drop on the system to electrically isolate the drop from the trunk cable and to protect the system from impedance mismatches and cable disconnections. A minimum signal strength of 14 dB is required between the trunk cable and each I/O drop to help ensure correct operation. The signal loss on the trunk cable is less than 1 dB as it crosses a T-connector. A total of 35 dB is available from the head-end RIO CPU. The whole cabling architecture must not exceed this system limit.

For systems that require high availability, a solution with redundant cable is available, to provide protection against cable breaks and damaged connectors. With two cables connected between the host and each drop, the first cable break does not disrupt communication. If a cable break occurs, a status bit is set to 1 to indicate the problem drop or the faulty cable. For preventive maintenance, the system also provides retry counters for all communication transactions to all drops. High retry counts on a cable in a specific drop could indicate connection problems. This will enable corrective work to be scheduled before there is unwanted downtime. **RIO topology with redundant cable**

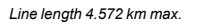

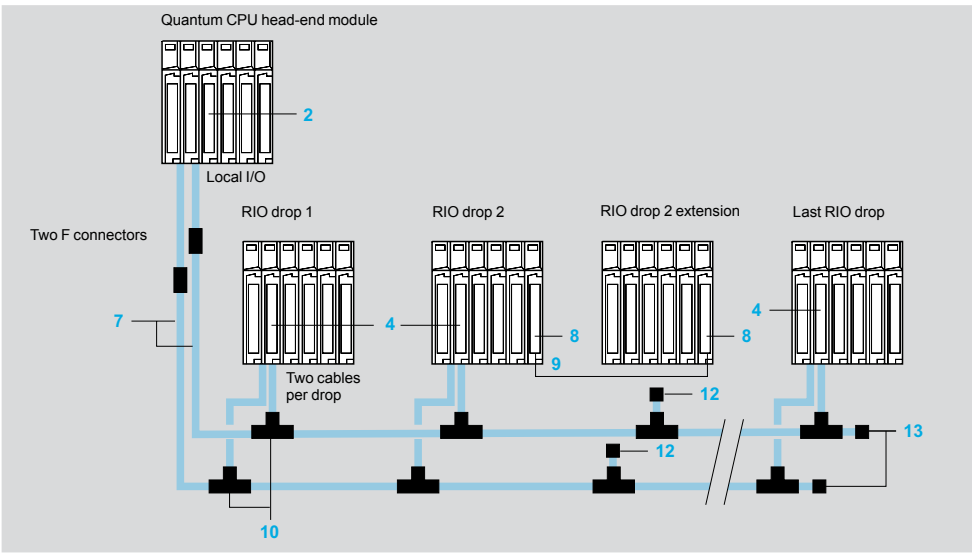

### *Topologies (continued)*

## **Modicon® Quantum™ automation platform <sup>0</sup>**

I/O architectures Remote I/O (RIO)

#### **Point-to-point RIO communication with fiber optic repeaters**

Fiber optic repeaters **5 490 NRP 954 00** are available to enhance network noise immunity and increase cable length up to 15 km.

These repeaters convert a twisted pair cable to a standard 62.5/125 μm fiber optic cable, while maintaining the dynamic range of the network.

*Line length 15 km max.*

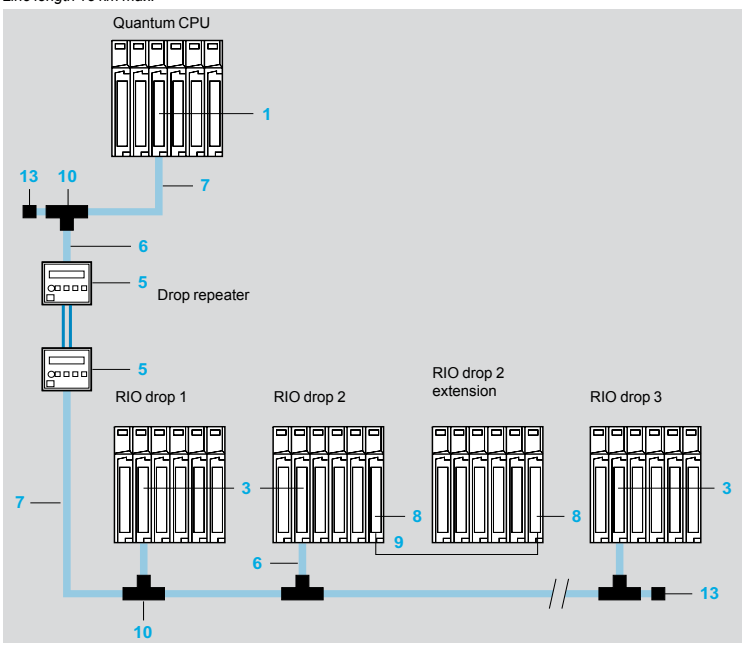

- **1** Head-end adaptor **140 CRP 931 00**
- **2** Head-end adaptor **140 CRP 932 00** (redundant)
- **3** RIO drop adaptor **140 CRA 931 00**
- **4** RIO drop adaptor **140 CRA 932 00** (redundant)
- **5** RIO drop optical repeater **490 NRP 954 00**
- **6** RG-6 coaxial cable (drop)
- **7** RG-11 coaxial cable (trunk)
- **8** Rack extension module **140 XBE 100 00**
- **9** Cable for extension module **140 XCA 717 0**p
- **10** T-connector 2 x RG-11/1 x RG-6 **MA 0185 100**
- **12** RG-6 terminator for T-connector **52 0402 000**
- **13** RG-11 trunk cable terminator for T-connector **52 0422 000**

#### **"Self-healing" ring topology with fiber optic repeaters**

Several **490 NRP 954 00** fiber optic repeaters can be interconnected to form a ring, so that if a break occurs anywhere on the ring, the network can reconfigure itself. The RIO signal is sent by the drop repeater to the head repeaters, in both legs of the ring. When a signal is received on one Rx line, the other Rx channel is blanked, preventing the same signal being transmitted twice on the ring. The maximum length of fiber optic cable permitted on a self-healing ring is 10 km.

*Line length 10 km max.*

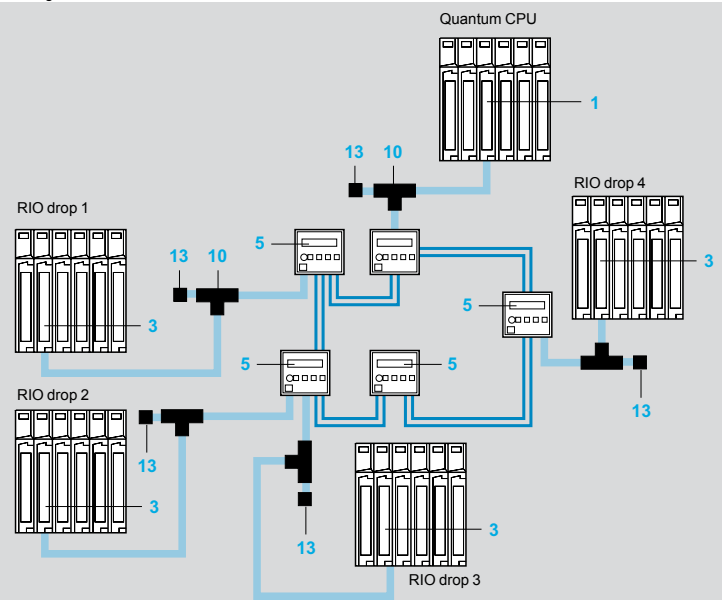

 $\mathsf{Scp}_\mathcal{B}$ Electric

### *Characteristics*

## **Modicon® Quantum™ automation platform <sup>0</sup>**

I/O architectures Remote I/O (RIO)

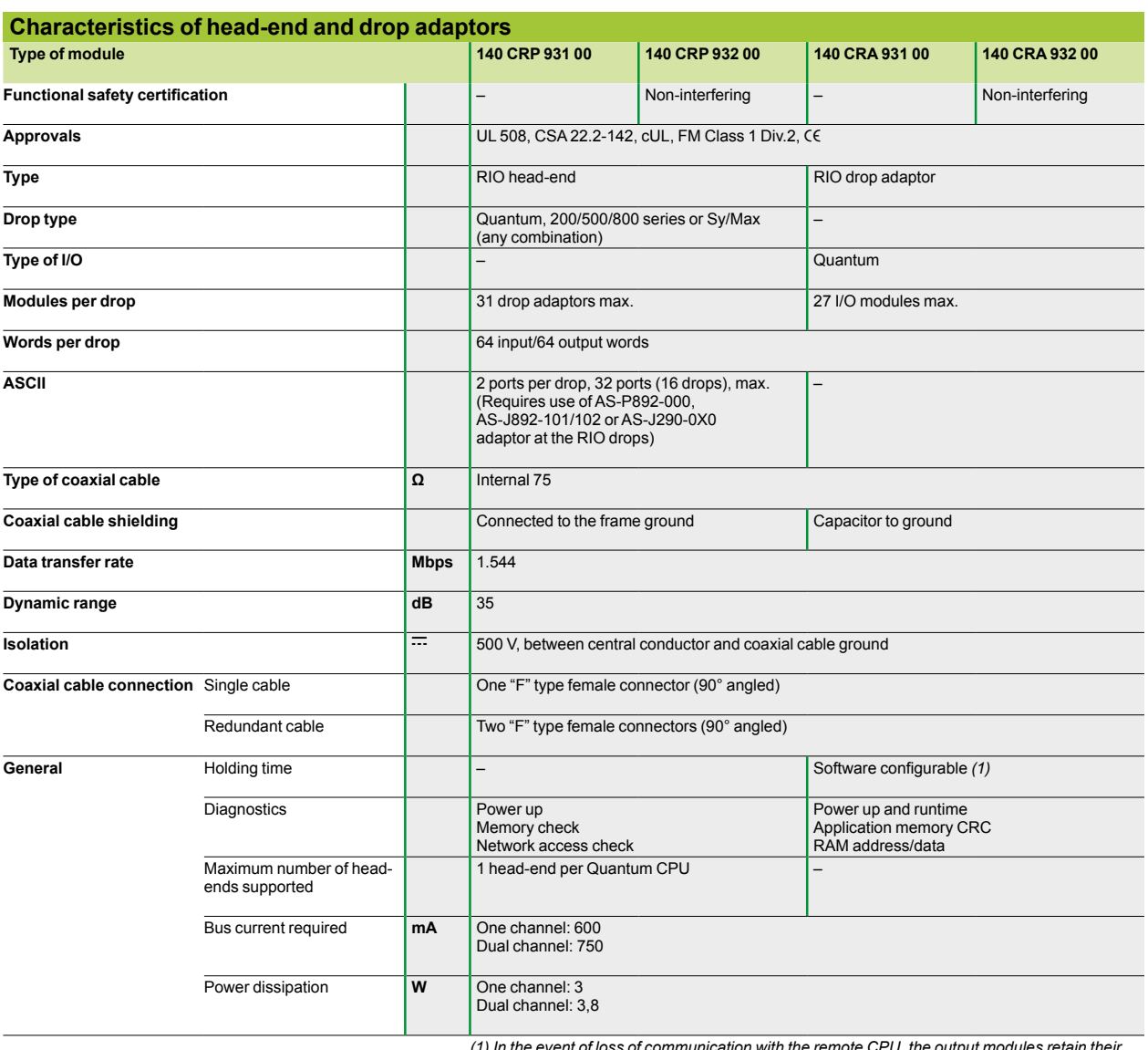

*(1) In the event of loss of communication with the remote CPU, the output modules retain their last state for this holding time. Input module states are saved to the system CPU. After this time, the output modules will go to their predefined fallback states and the inputs will be reset by the CPU.*

#### **Note on fiber optic cables**

To use a fiber optic link on an RIO network, the following points must be taken into consideration when selecting the fiber optic cable from a supplier:

 $\blacksquare$  For most applications, 62.5/125  $\mu$ m fiber is recommended because of its relatively low loss and signal distortion. However, for high optical power applications, such as those using splitter boxes or star couplers, 100/140 µm fiber should be used.

 $\blacksquare$  Whenever possible, select a multiconductor cable. For a small additional cost this provides a backup solution in case a cable breaks during installation. These additional fibers can also be used for voice, video or other types of communication.

### *References*

## **Modicon® Quantum™ automation platform <sup>0</sup>**

I/O architectures Remote I/O (RIO)

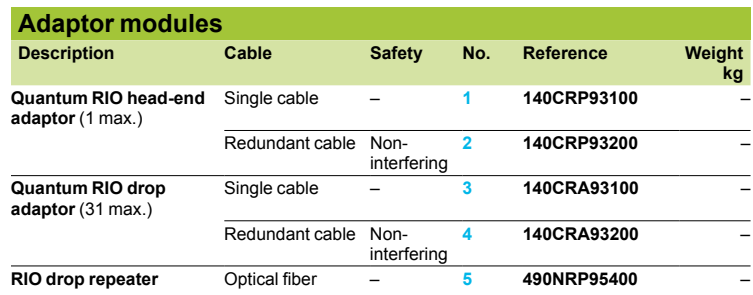

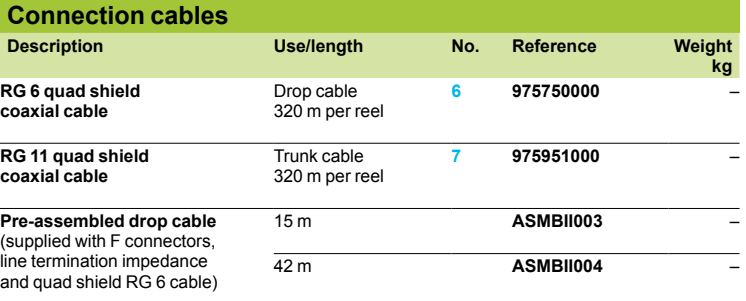

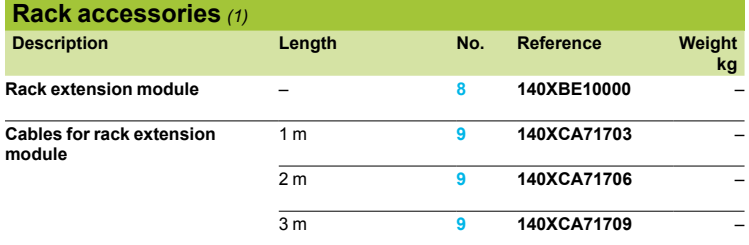

*(1) For racks with 2 to 16 slots, see page 3/31.*

### *References (continued)*

### **Modicon® Quantum™ automation platform <sup>0</sup>**

I/O architectures Remote I/O (RIO)

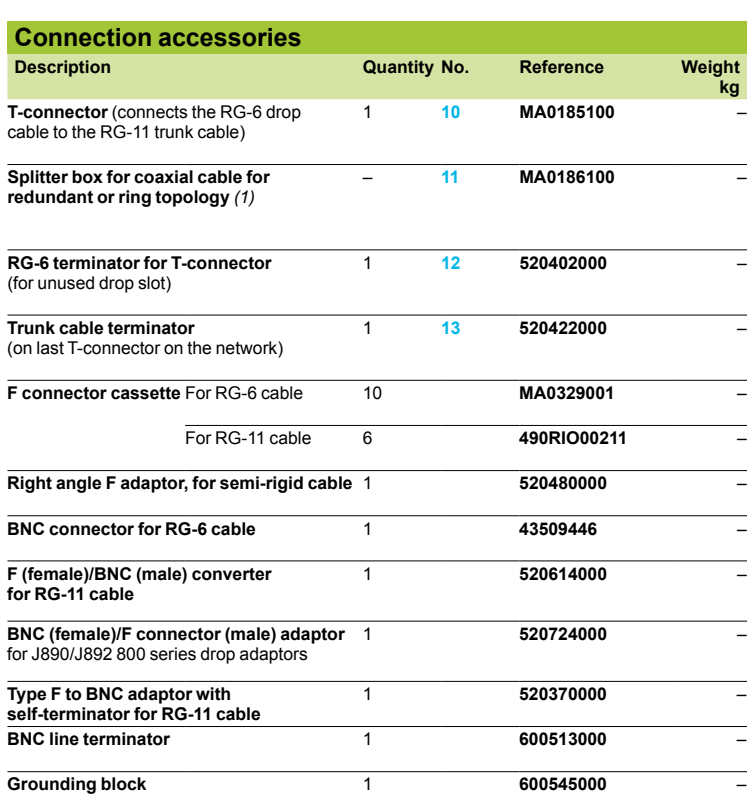

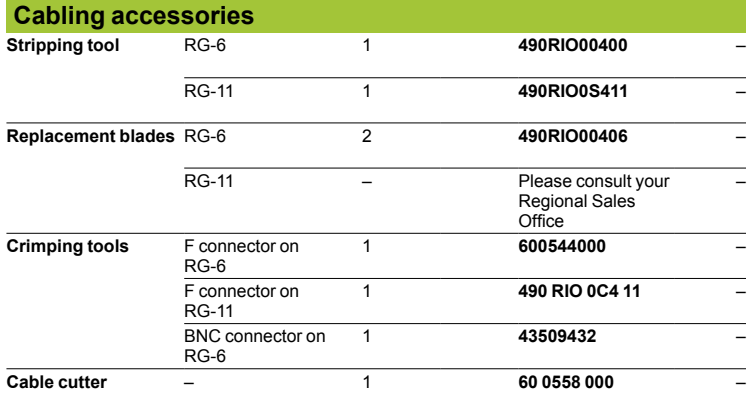

*(1) T-connector for joining RG-6 coaxial cable coming from 2 head-end adaptors* **140CRP93**p**00**. *Constitutes the start of the RIO links.*

### **Modicon® Quantum™ automation platform** I/O architectures

Distributed I/O (DIO)

#### **Presentation**

The Modicon Quantum platform DIO (*Distributed I/O*) architecture uses the same I/O modules as a local or remote I/O (RIO) subsystem, and reduces installation costs by using low-cost twisted pair cables.

Special DIO drop adaptors, with a built-in power supply, are used at each drop. The Quantum DIO drop adaptor is specifically designed to link I/O modules to the headend via a shielded twisted pair cable. DIO drop adaptors (one per drop) also provide the power supply to the I/O (maximum 3 A), from a 24 V  $\pm$  or 115/230 V  $\sim$  source. These DIO drops can also be powered by standard 8 A power supply modules. In this case the 3 A supply built into the drop adaptor is not used. The DIO architecture can take up to three network heads per CPU and up to 1800 m per network (using RR85 repeaters). Even greater distances can be achieved using fiber optic repeaters.

The DIO architecture is based on Modbus Plus technology. Each DIO network can take 32 nodes over 472 m (with repeaters, 64 nodes over 2000 m). Up to three DIO networks are permitted, one native to the CPU itself, and the other two by adding **140 NOM 211** p**0/212** p**0** head-end modules in the local Quantum rack. RIO and DIO can be combined in the same CPU, for large quantities of I/O.

Products that can be connected to Modbus Plus networks (for example HMI equipment) can coexist on the DIO network. For example, a programming terminal can be connected to the DIO network to monitor and troubleshoot a control system from a remote site, without requiring a separate communication link.

#### **Typical multi-network distributed I/O system**

*Distance 472 m max.,* 

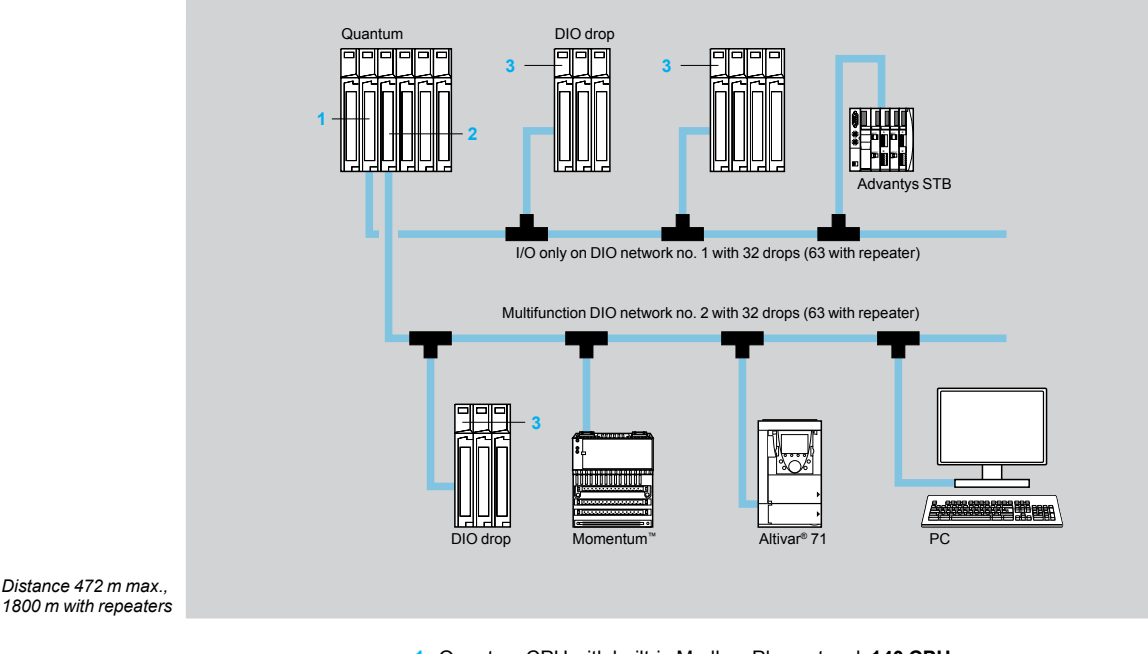

- **1** Quantum CPU with built-in Modbus Plus network **140 CPU on the** (for DIO no. 1)
- **2** Modbus Plus head-end adaptor **140 NOM 2**pp **DO** (for DIO no. 2 and no. 3). **3** DIO drop adaptor **140 CRA 21** $\bullet$  $\bullet$ **0** (including 24 V  $\rightleftarrows$  or 115/230 V  $\sim$  power
- supply).

### *Presentation (continued), description*

## **Modicon® Quantum™ automation platform**

I/O architectures Distributed I/O (DIO)

#### **Presentation** (continued)

#### **Using Modbus Plus™ for distributed I/O (DIO)**

Modbus Plus™ is used as a fieldbus in a distributed I/O architecture, controlled by a Quantum CPU. The Modbus Plus™ "master" at the head end of the network is a Quantum CPU with a built-in Modbus Plus™ interface or a **140 NOM 21**p **00** module. A **140 CRA 211** p**0** module must be installed in each I/O drop in the DIO architecture. A **140 CRA 211** p**0** module acts both as a distributed I/O adaptor and a power supply for the I/O drop (no additional power supply module is necessary). Each DIO drop can address up to 30 input words and 32 output words.

A single or redundant cable topology can be used in a distributed I/O system. Depending on the system requirements, one of the following combinations of modules can be used to set up a DIO system on Modbus Plus™:

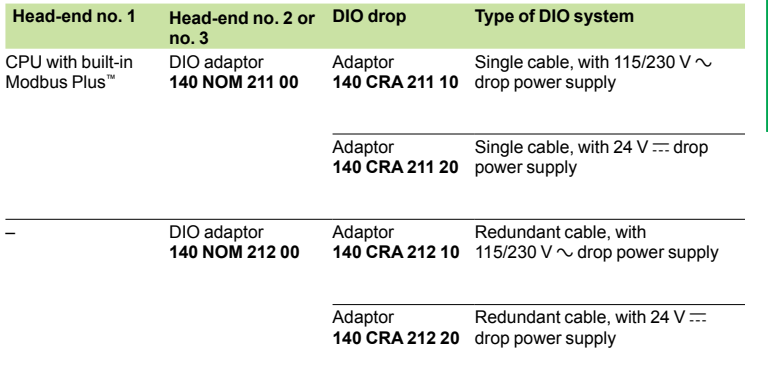

#### **Description**

**140 CPU** modules incorporate a standard Modbus® port that can be used for DIO network no. 1. See description on pages 2/9 and 2/19.

**140 NOM 211** p**0**/**212** p**0** Modbus Plus™ adaptors for DIO network no. 2 or no. 3 have the following on the front panel:

- **1** Model number and color code
- **2** A display block with 6 LED indicators:
- $\Box$  Ready (green)
- $\square$  Fault (red)
- $\Box$  Pwr ok (green)
- □ Modbus® + (green)
- $\Box$  Error A (red)
- $\square$  Error B (red)
- **3** A removable hinged door with a customizable identification label
- **4** A microswitch for configuring the Modbus® port (ASCII-RTU-mem) See description on page 2/17
- **5** A 9-way female SUB-D connector for connecting the Modbus® link
- **6** A 9-way female SUB-D connector for connection to DIO Modbus Plus™ network no. 2 or no. 3

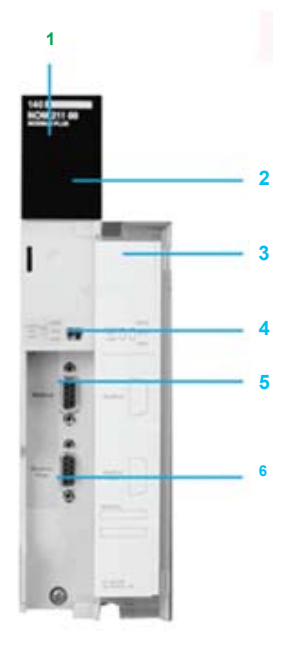

### *Characteristics*

## **Modicon® Quantum™ automation platform**

I/O architectures Distributed I/O (DIO)

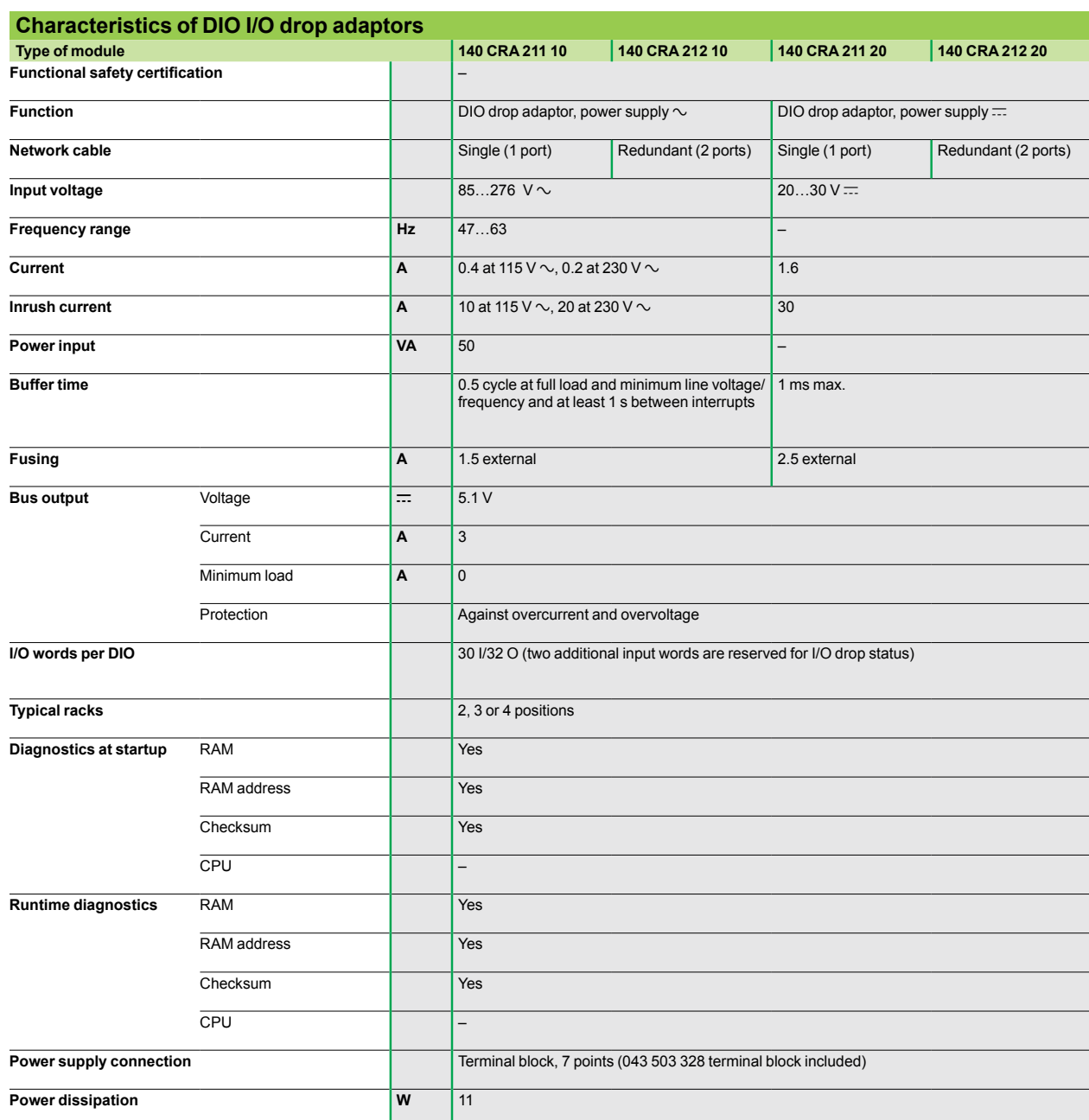

### *Characteristics (continued), references*

## **Modicon® Quantum™ automation platform**

I/O architectures Distributed I/O (DIO)

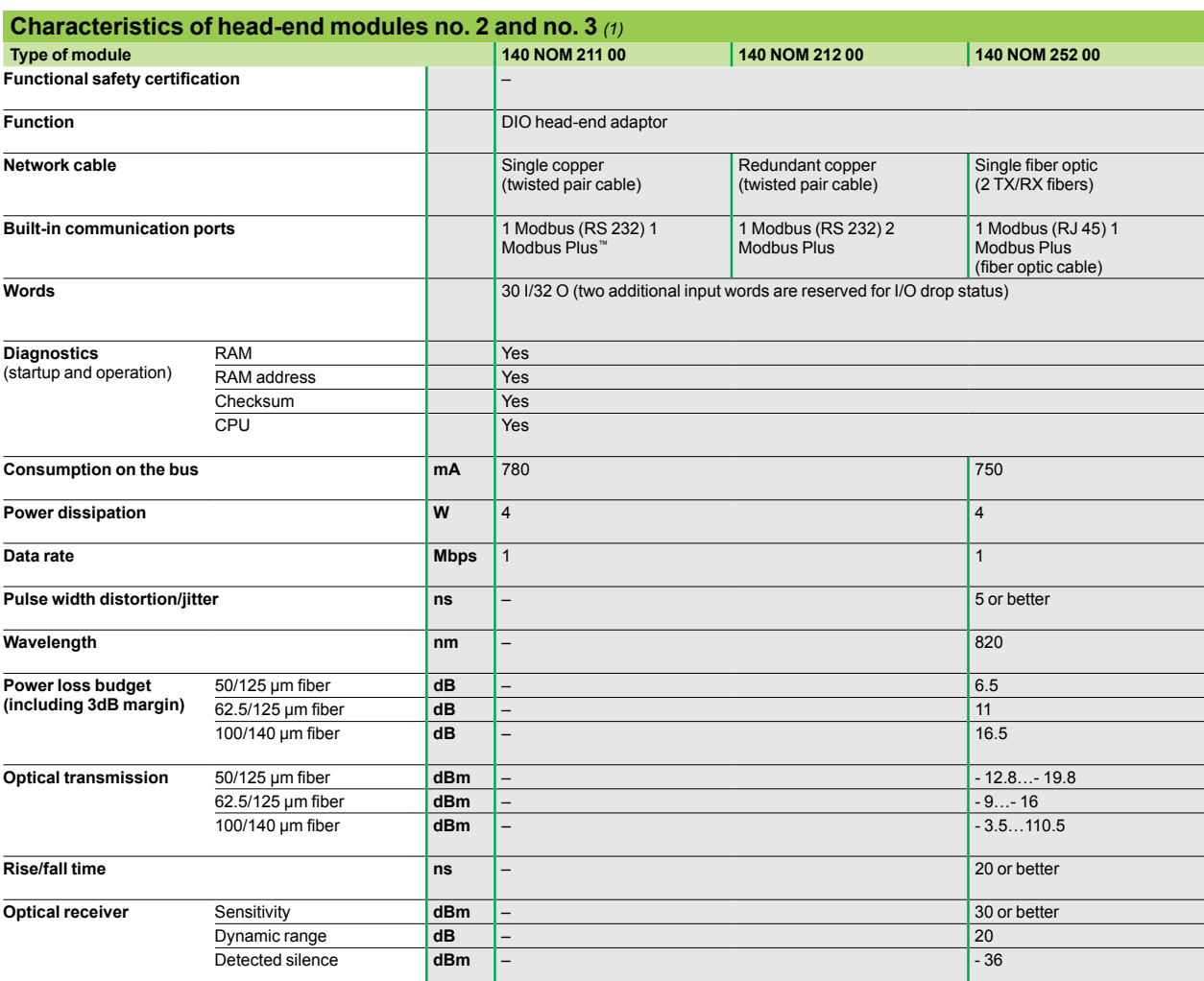

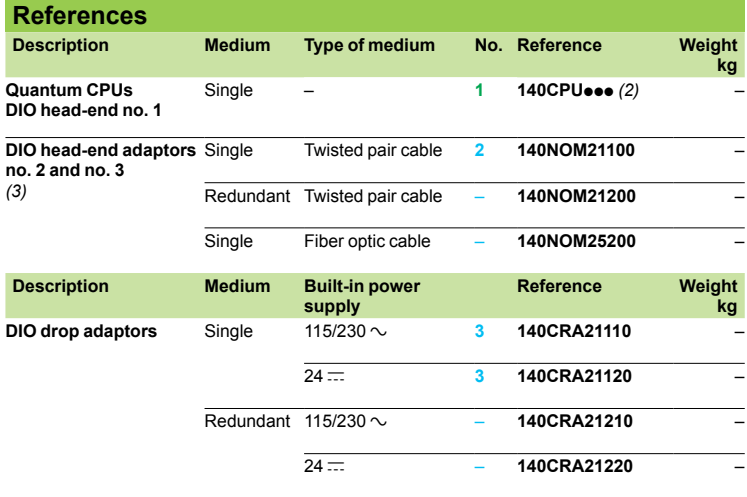

*(1) Head-end no. 0, included in each 140CPU (see pages 2/5 and 2/17).* 

*(2) See pages 2/9 and 2/19.*

*(3) Modbus Plus network cables and accessories, see pages 6/74 and 6/75.*

*Presentation* 

## **Modicon® Quantum™ automation platform**

Hot Standby system Unity Pro<sup>™</sup> software

#### **Presentation**

The Hot Standby system is compatible with Unity Pro™ software, and provides Quantum CPUs with the high level of availability required by the most critical applications, in terms of the availability of their control system.

At the center of the system are two Quantum PLC racks, commonly known as the "Primary" PLC and the "Standby" PLC. Their hardware configurations must be identical (same modules in each local rack). The key element, on each of them, is the **140 CPU 671 60** CPU, specially designed for Hot Standby architectures with Unity Pro software.

This CPU is a double-slot module that combines the central processor unit function with that of the redundant coprocessor in the same housing.

The "Primary" PLC executes the application program and controls the I/O. The "Standby" PLC stays in the background, ready to take over if necessary. The "Standby" PLC is connected to the "Primary" PLC via a high-speed fiber optic link (100 Mbps) integrated in the CPU.

This fiber optic link (62.5/125 multimode) can be extended to 2 km without any additional special equipment. It is via this that the user application data is updated cyclically on the "Standby" PLC.

In the event the "Primary" PLC becomes inoperative, the standby system switches over automatically, changing execution of the application program and control of the I/O over to the "Standby" PLC, with an up-to-date data context. Once the changeover is complete, the "Standby" PLC becomes the "Primary" PLC. Once the faulty PLC has been repaired and reconnected to the standby system, it takes the role of the "Standby" PLC.

Using the Hot Standby system with Unity Pro software means there is a smooth changeover from primary to standby at the outputs. The changeover is transparent for the process, which will continue to be managed without any permanent ill-effects from the occurrence of inoperative hardware. The Hot Standby system with Unity Pro software therefore increases productivity by minimizing downtime.

### *Architecture*

### **Modicon® Quantum™ automation platform**

Hot Standby system Unity Pro<sup>™</sup> software

#### **Architecture**

#### **Time-critical processes: remote I/O architecture (RIO)**

For sensitive processes, requiring an I/O control takeover time within the region of the PLC scan time, an I/O architecture based on RIO (Remote I/O) native topology should be chosen by default.

The scanning of RIO drops is synchronous with the CPU scan time. As a result, the RIO remote I/O architecture provides a smooth CPU switchover with regard to the outputs, i.e. with no disturbance.

RIO I/O drops, consisting of Quantum modules, are recognized and configured from the Unity Pro<sup>™</sup> software programming environment.

A splitter box **5 MA 0186 100** is used to enable I/O exchanges between the RIO drops **4** and the "Primary" **1** and "Standby" PLCs **2**.

The line impedances **6 52 0720 000** are used to maintain a suitable line when it is necessary to disconnect one of the I/O CPUs. The optional grounding terminals **7 60 0545 000** are used to maintain the grounding of the coaxial cable in these conditions.

The availability of this I/O system can be reinforced by using a dual-medium I/O wiring system. It is possible to transpose these I/O drops on a (single or dual) optical ring, using optical repeaters.

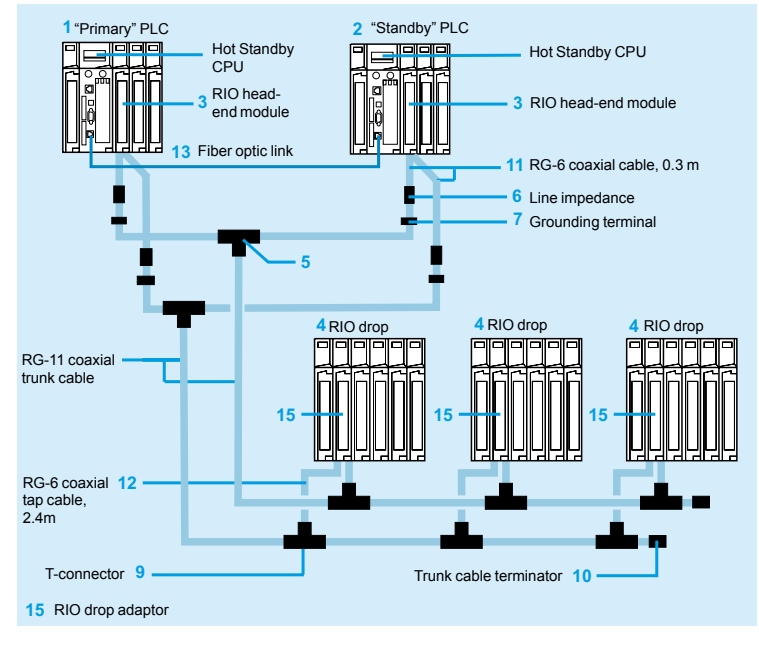

*Note: For items* **1***,* **2***, …***15***, see pages 3/21 to 3/23.*

The components are available in kits.

- For example, the configuration illustrated above can be created using:
- v 1 splitter kit **140 CHS 320 00**
- v 4 head-end adaptor connection kits **RPX KIT CRP**
- v 6 drop kits **RPX KIT 6F**
- v 1 RG-11 coaxial trunk cable: for example, a 320 m reel, **97 5951 00**,

Hot Standby system Unity Pro<sup>™</sup> software

#### **Architecture** (continued)

#### **Ethernet Hot Standby Architecture**

For processes that can use Ethernet technology, from the point of view of the I/O control time, it is possible to adopt a mixed architecture, combining both RIO type I/O distribution (Remote I/O) on at least one drop and distribution of devices on an Ethernet TCP/IP network.

From an operational point of view, client type devices (PLC modules, Human-Machine dialog interfaces, etc.), and Modbus TCP server type devices (Advantys' OTB and Momentum™ distributed I/O, Advantys™ STB I/O islands, Altivar® variable speed drives, etc.) can in fact coexist on a single Ethernet TCP/IP network.

Client-server type exchanges, between the PLC module and devices communicating using the Modbus TCP protocol, use the I/O Scanning mechanism. This can be used to configure up to 128 periodic read and/or write exchanges on these target devices, via tables of word type variables. This I/O Scanning mechanism is a function available as standard with **140 NOE 771 01** and **140 NOE 771 11** Quantum Ethernet modules. This function also works in a Quantum Hot Standby architecture with Unity Pro<sup>™</sup> software.

As far as Ethernet network topology elements for connection between PLC modules and distributed devices are concerned, it is better to use switches rather than hubs. The topology adopted can be bus or ring type (copper wire or fiber optic), as appropriate.

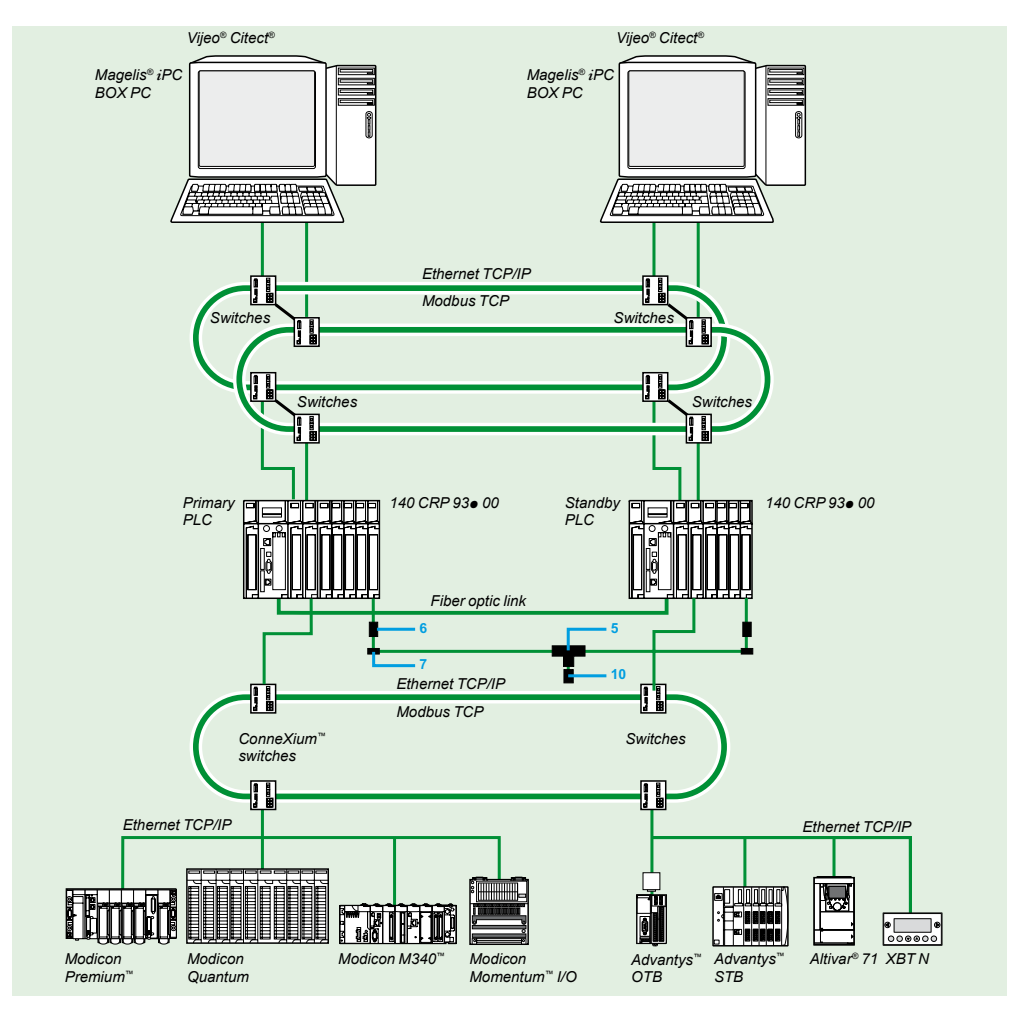

*Note: For items* **5***,* **6***,* **7** *and* **10***, see pages 3/21 to 3/23.*

Hot Standby system Unity Pro<sup>™</sup> software

#### **Functions**

#### $\blacksquare$  **Application program memory space**

The memory space reserved for the application program is managed by the Hot Standby system with Unity Pro™. With an embedded 1024 Kb RAM memory, the RAM memory for the **140 CPU 671 60** CPU, dedicated to Hot Standby applications, can be increased to 7.168 Mb by the addition of a PCMCIA format memory card, see page 2/13.

#### ■ Configuration

Installation of the application program does not differ fundamentally from installing a single PLC program. It essentially uses the information provided by a dedicated dialog box, filled in during the configuration of the system.

#### $\blacksquare$  **Mini-terminal on front panel**

The **140 CPU 671 60** CPU is a double-slot module, with a mini-terminal at the top of the front panel. Equipped with an LCD screen and navigation buttons, it has a special sub-menu for the standby system. It can be used for example to check the status of the PLC, or to force the PLC to active or inactive standby state.

#### b **System registers**

Control of the standby system is managed by an internal register called the Command Register, carried by a system word. This Command Register accepts user requests, expressed via the configuration dialog box and/or via the miniterminal on the front panel. This Command Register can be used in particular to disable acknowledgement of commands made from the mini-terminal. Feedback on the status of the standby system is given by a Status Register that is also carried by a system word.

#### ■ Function blocks

Standard function blocks are provided in the Unity Pro programming environment, making it possible to read/write to the Command Register and read the Status Register, by individually identifying each of the bits carrying a particular function. ■ Cyclic transfer of the application context

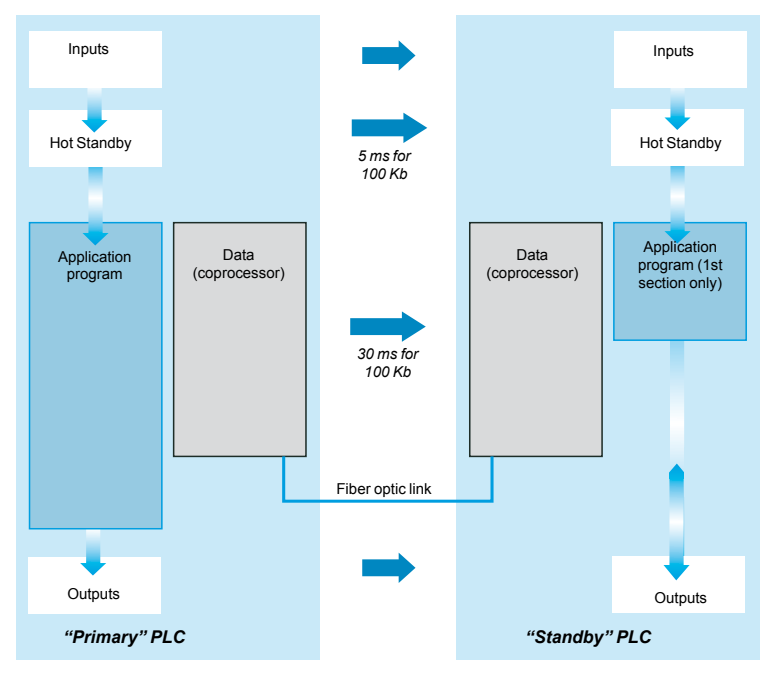

At the start of each scan cycle, the content of the current register in the "Primary" PLC is transferred to the "Standby" PLC via the fiber optic link, at the same time as the content of the I/O state tables are transferred to it. The Hot Standby system is thus able to transfer the 128 kb made available to receive the located variables (RAM State) from the "Primary" PLC to the "Standby" PLC. As far as unlocated application variables are concerned, and also application data such as DFB instance data, for example, up to 512 Kb can be transferred.

Hot Standby system Unity Pro<sup>™</sup> software

#### **Functions** (continued)

#### ■ Monitoring of program discrepancies

The majority of redundant PLC applications expect identical application programs on both CPUs. To this end, a comparison is made of the application program in both PLCs. It takes place immediately on power-up, and is repeated constantly while the standby system remains active.

By default, the "Standby" PLC will disconnect itself from the standby system as soon as a difference in program is detected. In order to maximize availability of the control system, including during interventions on the application program, it is however possible, via the configurator dialog box or via the Command Register, to authorize the continued activity of the standby system with applications whose program code and/or database are different.

#### **Ensuring parity of the content of the PLC memories**

When the second PLC is powered up, the content of the PLC memory is made identical to that of the primary PLC automatically (Plug and Play) in a number of cases. This is in particular true when this second PLC is empty. At the end of the transfer, the standby system is active, the first PLC then takes the "Primary" role and the second the "Standby" role.

The user can also request an upgrade via the mini dialog terminal that can be accessed from the front panel of the "Primary" PLC, especially after a modification has been made to the application. This operation on the mini-terminal can be performed by a maintenance engineer, without needing to use a programming terminal. This function is also available via a Command Register bit.

#### $\blacksquare$  **Upgrading the operating systems**

A Command Register bit, set if necessary from the configuration dialog box of the Hot Standby system, is used for sequential upgrading of the operating systems of both PLCs, while maintaining control of the process by the application program.

#### ■ Automatic exchange of communication port addresses

When the standby system changes over, the respective addresses of the equivalent communication ports on the "Primary" and "Standby" PLCs are exchanged automatically. This exchange of addresses is unconditional for Ethernet and Modbus Plus™ ports. It occurs conditionally for the local Modbus port on the **140 CPU 671 60** CPU.

This function for the automatic exchange of communication port addresses greatly simplifies the task of the developer on supervisory control systems (HMI, SCADA, etc.). In effect, a given address thus characterizes an "operational" PLC ("Primary" or "Standby") and not a physical PLC.

#### ■ Automatic exchange mechanisms during communication

Irrespective of the I/O architectures used (RIO remote I/O or mixed I/O), the Hot Standby system automatically manages the exchange mechanisms between the I/O and the PLC performing the "Primary" function.

### *Description*

## **Modicon® Quantum™ automation platform**

Hot Standby system Unity Pro<sup>™</sup> software

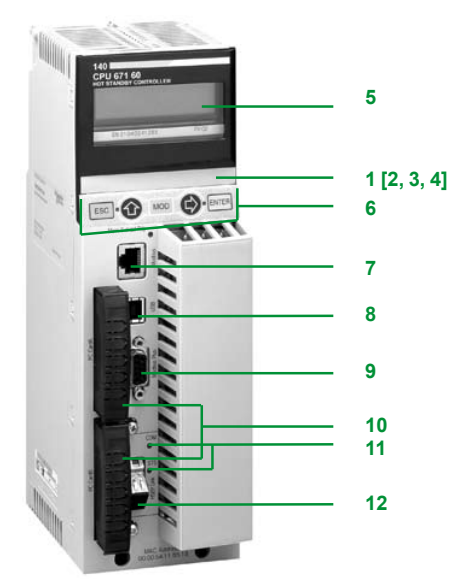

*140 CPU 671 60*

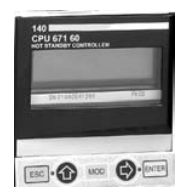

*Mini operator dialogue terminal*

#### **Description of the 140 CPU 671 60 CPU**

- The **140 CPU 671 60** CPU front panel comprises:
- **1** An LCD display cover, providing access to:
- **2** A key switch:
	- $\Box$  Unlocked: System menu operations can be invoked and changeable module parameters can be modified by the operator via the LCD and keypad. Memory protection is off.
	- $\Box$  Locked: No system menu operations can be invoked and changeable module parameters are read only. Memory protection is on.
- **3** One backup battery slot
- **4** One reset button (Restart)
- **5** An LCD display (2 lines of 16 characters) with brightness and contrast controls.
- **6** A 5-button keypad with 2 LEDs *(ESC, ENTER, MOD,*  $\hat{x}, \Rightarrow$ *)*
- **7** An RJ45 connector for connecting to the Modbus bus
- **8** A type B female USB connector for connecting the PC terminal for programming.
- **9** One 9-way female SUB-D connector for connection to the Modbus Plus network
- **10**Two slots for PCMCIA memory extension cards
- **11** Two LEDs:
	- $\Box$  COM LED (green): activity on the Hot Standby primary or secondary drop □ ERR LED (red): communication error between the Hot Standby primary and secondary CPUs
- **12**One MTRJ fiber optic connector for interconnecting the primary and secondary PLCs in the Hot Standby architecture

#### **Mini operator dialog terminal**

The mini operator dialog terminal, located on the front of the **140 CPU 671 60** CPU, gives the user direct information (RUN, STOP, No Conf) on the PLC status, without a programming terminal.

It can also be used to display, and if necessary to modify, a certain number of operating parameters, using the following navigation buttons:

- $B$  ESC
- b ENTER
- b MOD
- $\blacksquare$   $\Upsilon$
- $\blacksquare \Rightarrow$

Four main command functions are accessible from a menu/sub-menu tree structure: ■ Quantum PLC operating mode: **PLC Operations** 

- Communication port parameter settings: **Communications**
- b System information: **System Info**
- b LCD screen settings: **LCD Settings**

The **PLC Operations** menu is used to execute the following commands:

- v Start PLC
- $\square$  Stop PLC
- v Init PLC

It can also be used to go to the **Hot Standby** sub-menu that provides commands specific to the standby system.

It is possible to display (**State** sub-menu) the active/inactive state (with regard to standby) of the PLC on which the user is working. This sub-menu also offers the option of forcing (**Mode** sub-menu) this PLC to active/inactive state.

The other sub-menus are:

- □ Order: delivers topological information on the current PLC
- □ **Diag:** gives, if necessary, information on the state of the standby system

□ Transfer: is used to transfer the content of the "Primary" PLC memory to that of the "Standby" PLC, for updating

### *Characteristics*

### **Modicon® Quantum™ automation platform**

Hot Standby system Unity Pro™ software

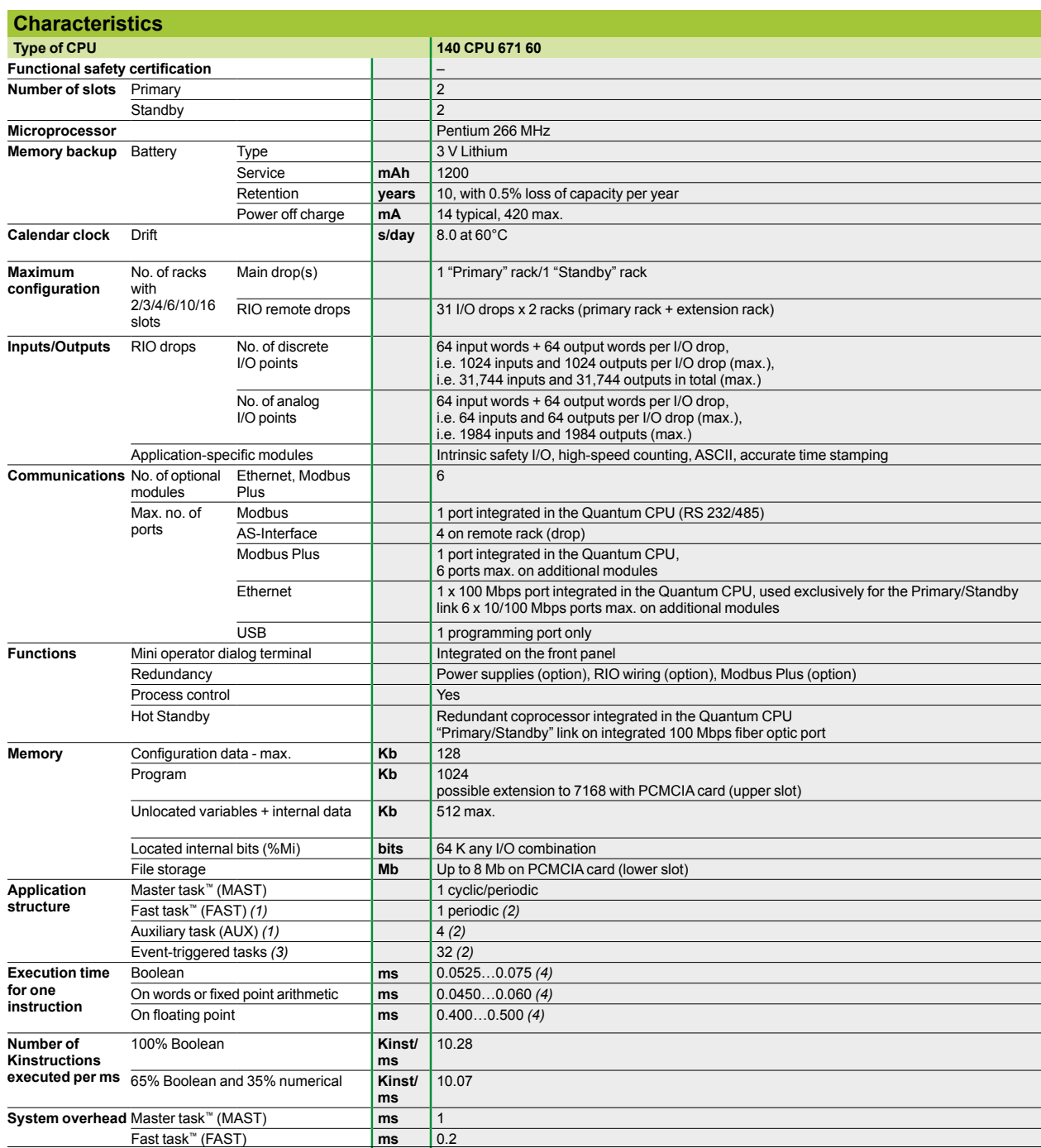

*(1) It is recommended that only the MAST task is used in Hot Standby applications with Unity Pro™ software. The use of FAST and AUX tasks does however remain* 

possible, but requires an exhaustive detailed analysis of the possible effects of their use.<br>(2) Use not recommended with the Hot Standby system.<br>(3) Using a multi-task organization may involve modifications of the I/O sta *task is used in Hot Standby applications.*

*(4) Limit values according to the type of instruction.* 

### *References*

## **Modicon® Quantum™ automation platform**

Hot Standby system Unity Pro™ software

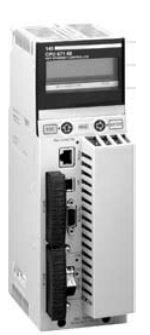

*140 CPU 671 60*

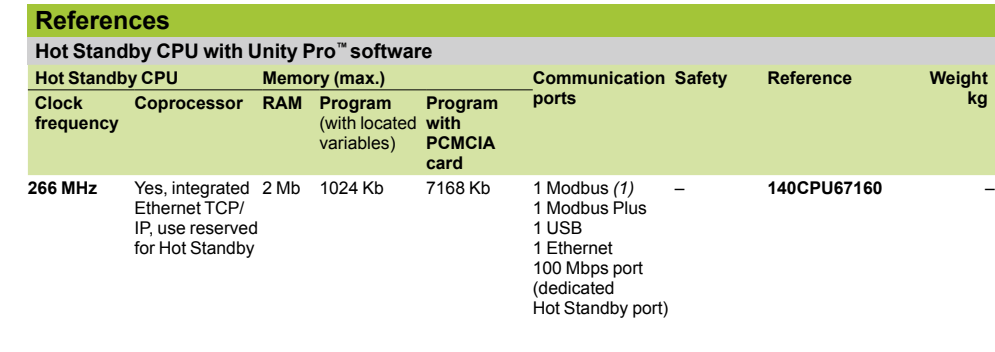

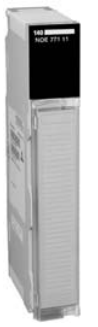

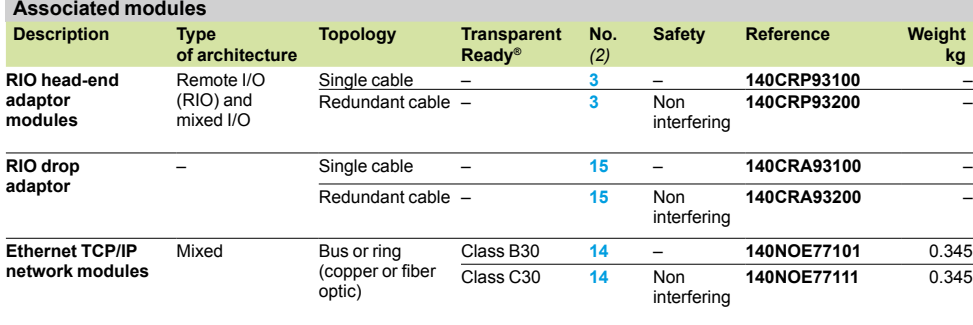

*140 NOE 771* p*1*

Hot Standby system Unity Pro™ software

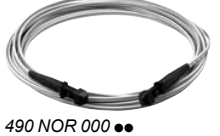

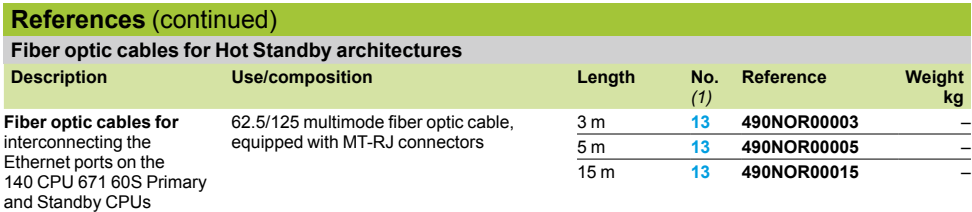

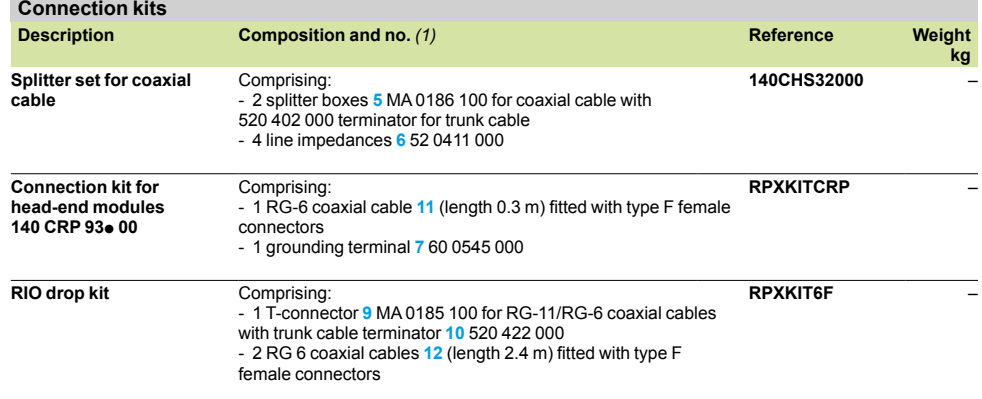

*(1) For numbers, see page 3/15.*

## *References (continued)* **Modicon® Quantum™ automation platform**

Hot Standby system Unity Pro™ software

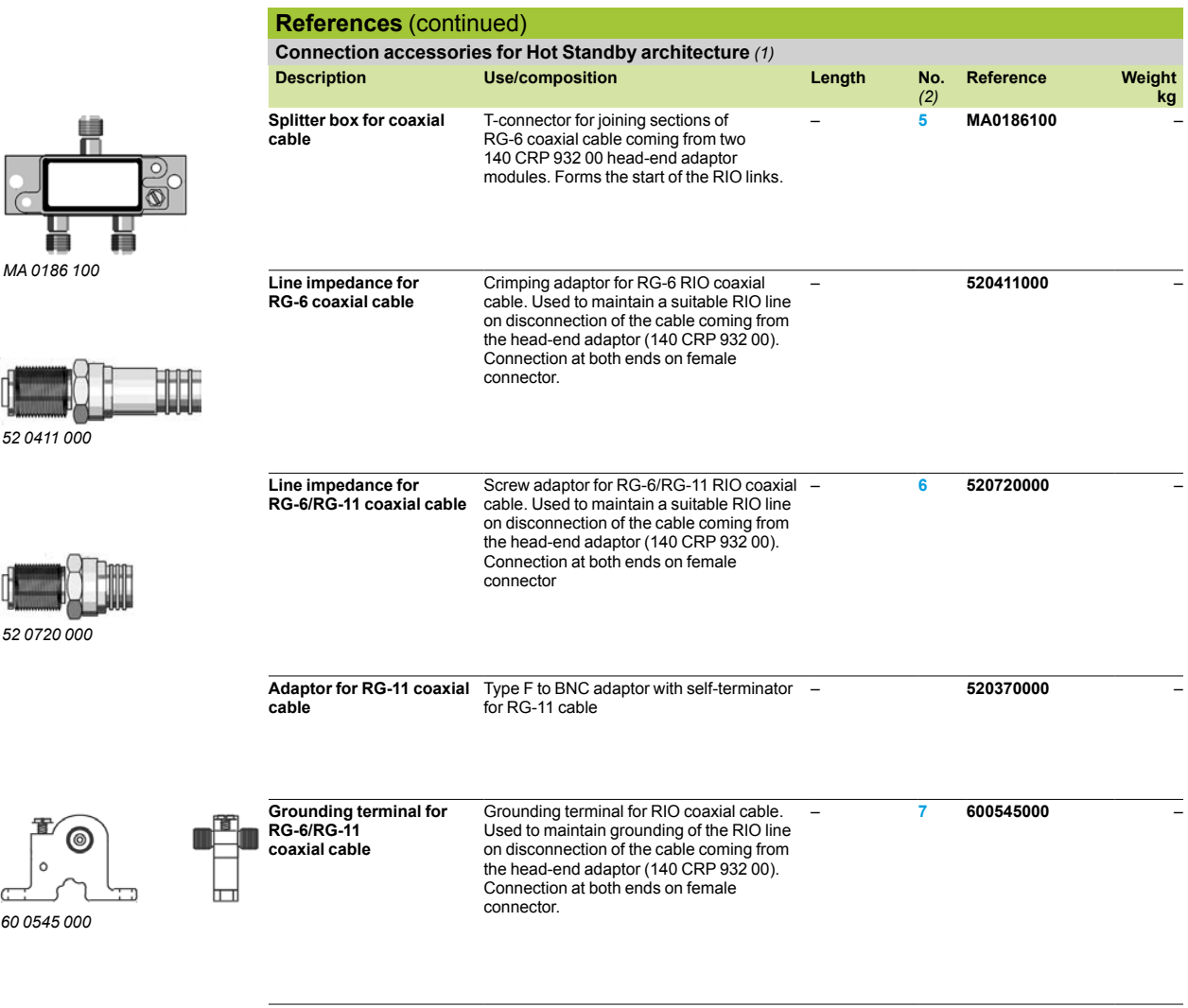

*(1) For other RG connection accessories, see pages 3/8 and 3/9. (2) For numbers, see page 1/16.*

Hot Standby system ProSoft® Technology PTQ-PDPMV1 module

#### **Presentation**

The PTQ-PDPMV1 communication module from ProSoft® Technology can be used to create Hot Standby architectures based on Modicon Quantum **140 CPU 671 60**  CPUs with Unity Pro™, and with I/O on Profibus DP fieldbus.

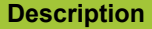

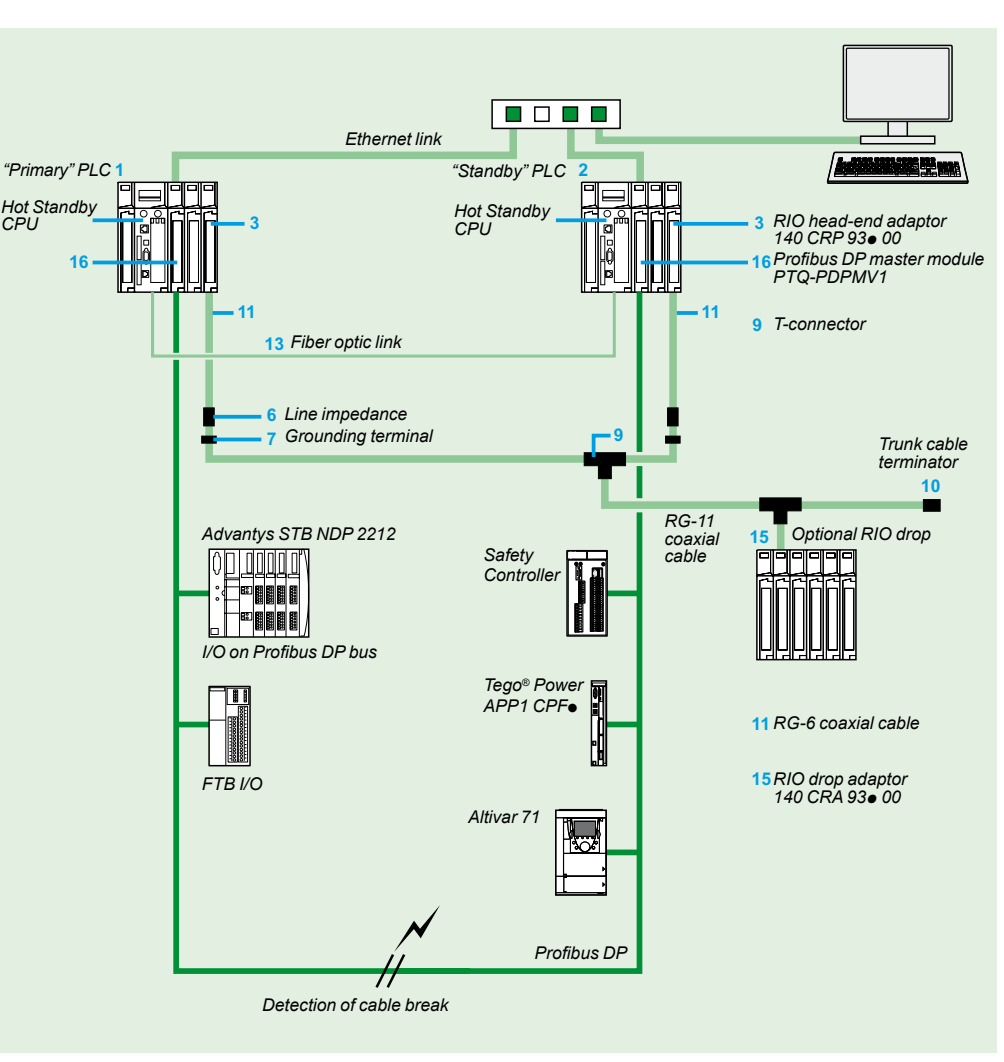

*Note: For items* **1***,* **2***, …***15***, see pages 3/21 to 3/23.* **16** *: Prosoft® Technology PTQ-PDPMV1 module*

Hot Standby system ProSoft® Technology PTQ-PDPMV1 module

#### **Operating Principle**

The **PTQ-PDPMV1** modules are connected to the primary and standby PLCs respectively.

Each **PTQ-PDPMV1** module monitors the Profibus DP bus and communicates the bus status to the other **PTQ-PDPMV1** via the integrated Ethernet connection. At the same time, the PLC application is also informed via dedicated registers in the **PTQ-PDPMV1** modules.

It is the responsibility of the PLC application to manage this status data and also to initiate the changeover of CPU via the command registers if necessary.

#### **Main characteristics**

 $\blacksquare$  Hot Standby function compatible with the **140 CPU 671 60** CPUs.

**D** Up to 4 **PTQ-PDPMV1** modules per rack when the Hot Standby function is activated *(1)*. Configuration in local rack only.

**• Application monitoring of the active (primary) and passive (secondary) master** modules via status words.

- 
- Updating of the Profibus DP bus status words from the passive (secondary) master by ping on Profibus DP FDL data link layer.
- **Detection of cable break with information on the number of slaves on the two** segments of the broken bus.
- Changeover time on Profibus DP bus for a 500 kbps bus:
- □ Typical: 100 ms
- $\Box$  Max.: 300 ms

No parameter setting is required for Hot Standby operation, as the module automatically detects the Hot Standby configuration.

The ProSoft Configuration Builder (PCB) configuration software is useful to generate various DFBs for monitoring the status of the module and the bus, and managing data exchanges with the devices, keeping the input and output areas separate.

ProSoft Configuration Builder can also export a function module specific to the ProSoft® Technology **PTQ-PDPMV1** module to Unity Pro™. This function module provides:

- **DFBs**
- **Program sections with instantiated DFBs.**
- $\blacksquare$  Dedicated animation tables.
- A hyperlink to the PCB configurator.

#### **Additional products**

Any additional information that may be required concerning the **PTQ-PDPMV1** communication module and associated hardware and software products is available on the ProSoft® Technology web site **http://www.prosoft-technology.com**.

*(1) Up to 6* **PTQ-PDPMV1** *modules per rack in standard configuration, see page 6/78.*

### *Presentation, description*

## **Modicon® Quantum™ automation platform**

Hot Standby system Concept™/ProWORX™ software

#### **Presentation**

The Hot Standby system that is compatible with Concept and ProWORX software, gives Quantum CPUs the high availability that security-critical applications demand. Central to the system is the standby PLC, the second Quantum system, configured identically to the primary system, and special modules installed in both systems. The standby PLC uses a high-speed fiber optic link to constantly maintain the current system status of the primary PLC. If the primary PLC becomes inoperative, control of the system automatically switches to the standby PLC. Critical processes, interfaced via a remote I/O network, remain intact, unaffected by PLC hardware becoming inoperable. The result is higher productivity with reduced downtime.

At the beginning of every primary PLC scan the current register and the I/O state tables are transferred to the standby PLC via a secure, high-speed fiber optic link. If the switchover is triggered, the standby PLC takes over control of the system, with up to date data. The transfer of control takes place smoothly with minimal impact on the process. On switchover, the standby PLC becomes the primary PLC, and when the faulty PLC has been repaired it becomes the standby.

Most applications require identical logic programs in both CPUs. A comparison of the user program in both PLCs is carried out, both at startup and during operation. By default, the standby PLC is disconnected when a difference between the programs is detected. It is possible to allow logic differences to coexist in order to obtain high availability during maintenance periods. If minor modifications to the process are necessary, the user can make them without disturbing the standby operations.

If the standby PLC does not contain an application program, it can be copied from the primary PLC. Copying the program is a simple two-step procedure using the keyswitch and the update button on the front of the standby PLC. This can be performed by a maintenance engineer, without the use of a programming terminal.

Three preconfigured kits for Hot Standby applications are available: ■ The **140 CHS 210 00** kit includes the items necessary for integrating the Hot

Standby system in an existing application. b There are also 2 complete kits, **140 CHS 410 10** and **140 CHS 410 20**, that include

the Hot Standby system, the racks, the power supply modules and the CPUs.

#### **Description**

The **140 CHS 110 00** Hot Standby module comprises the following on the front panel:

- **1** Model number and color code
- **2** A display block with 5 LED indicators:
- $\Box$  Ready (green): the module has completed the startup diagnostics. Flashing: transmission errors

□ Com Act (green): communicating with the I/O bus. Flashing: transmission errors  $\Box$  Primary (green): the module controls the process

□ Com Err (red): indicates transmission errors or connection interrupted

 $\Box$  Standby (amber): module in standby mode. Flashes during updating of the program

- **3** A removable hinged door with a customizable identification label
- **4** Switches: RUN/Xfer/Off line, Controller A, Controller B
- **5** A microswitch
- **6** An application program update button
- **7** A fiber optic connector: Transmission
- **8** A fiber optic connector: Reception

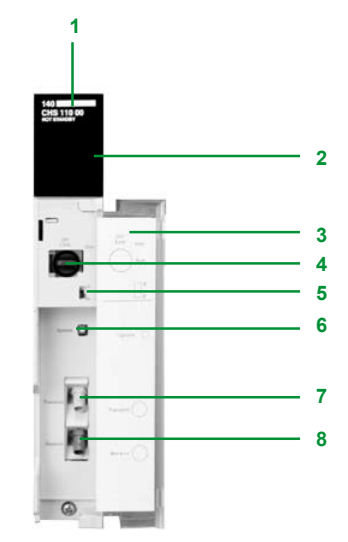

Hot Standby system Concept™/ProWORX™

#### **Hot Standby system cable topologies**

The Hot Standby system controls a group of I/O drops on a remote I/O (RIO) network. The local rack of each primary and standby PLC requires a 140 CPU **eee ee** CPU, a **140 CRP 931 00** RIO head-end adaptor module and a **140 CHS 110 00** Hot Standby module. It is recommended that I/Os not be used on the local rack as they will not be taken into account when switching from one PLC to the other.

The two **140 CHS 110 00** modules are connected to one another by a special fiber optic cable. This link enables the standby PLC to maintain the current system status of the primary PLC. The two RIO head-end adaptor modules are connected to the RIO trunk cable via the **MA 0186 100** splitter box.

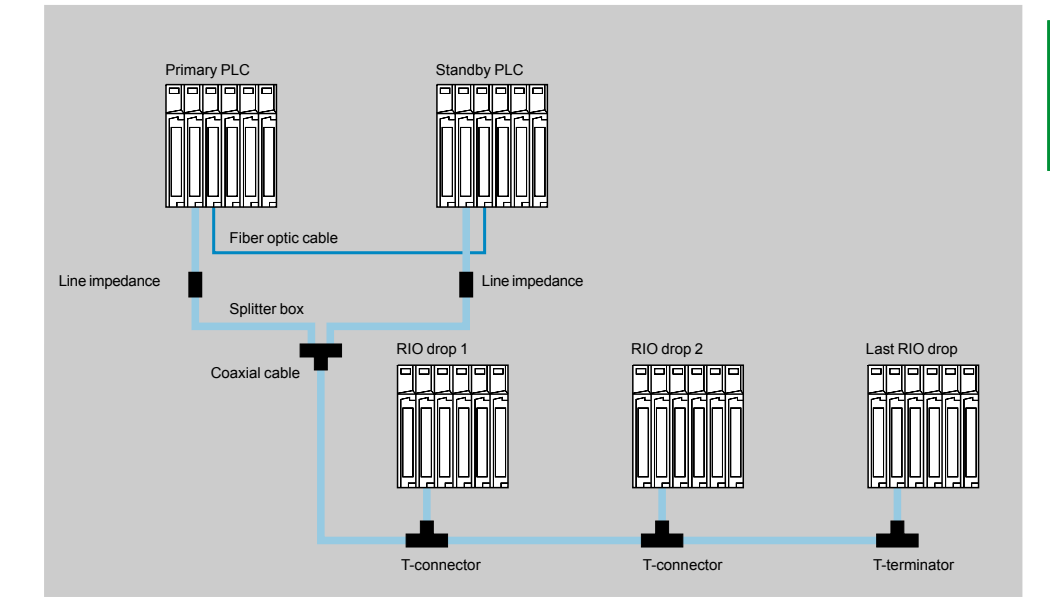

The Hot Standby system also accepts a redundant RIO cable topology. The two coaxial cables, from the two **140 CRP 932 00** head-end adaptors, on each of the two PLCs, are connected to the redundant RIO cable by two separate **MA 0186 100** splitter boxes.

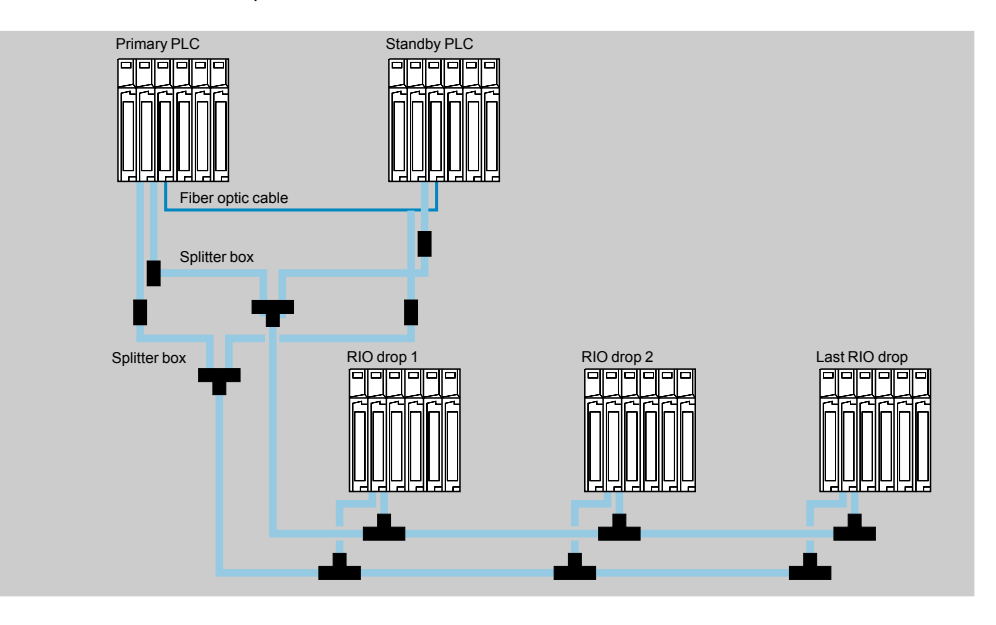

**3**

### *Characteristics*

## **Modicon® Quantum™ automation platform**

Hot Standby system Concept™/ProWORX™

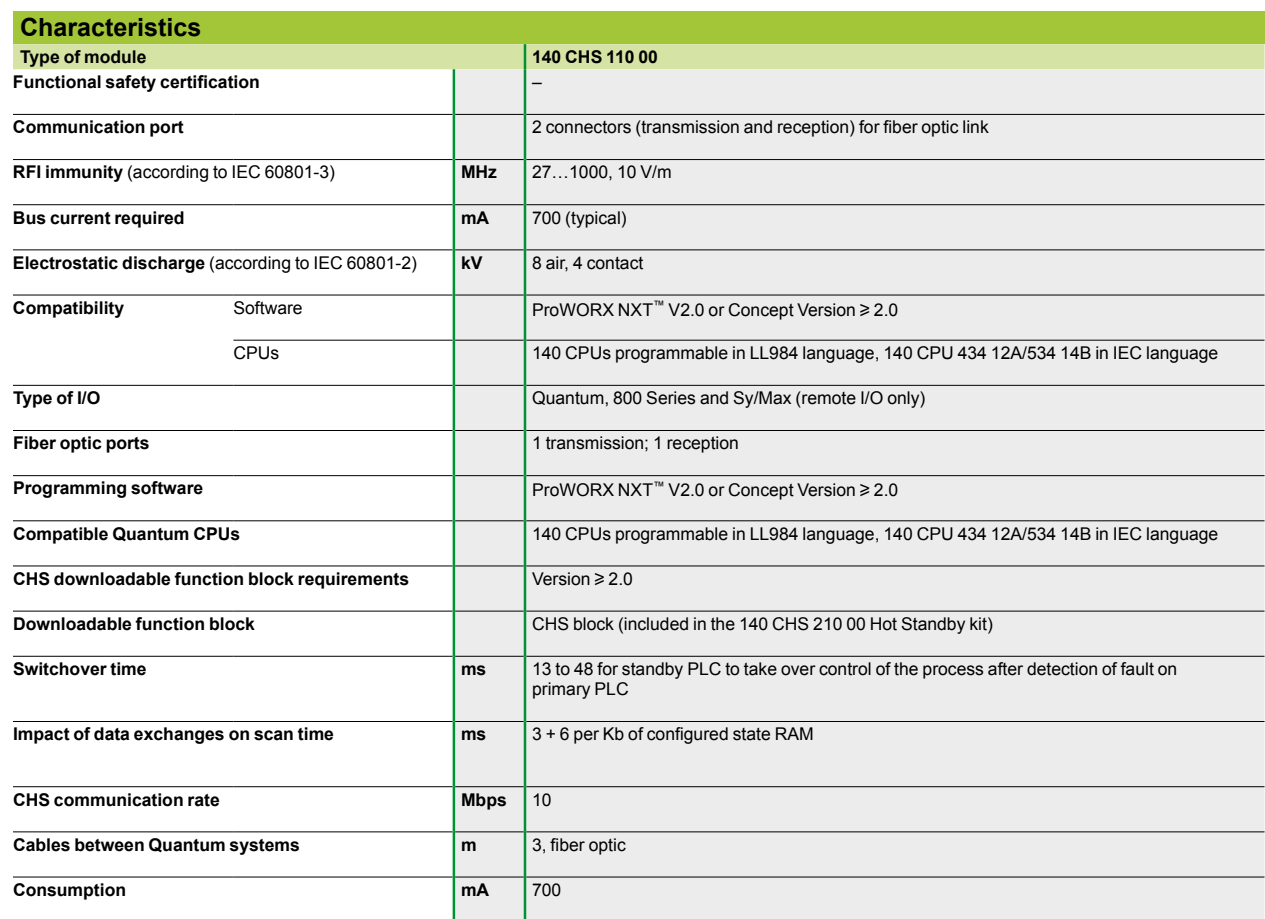

Hot Standby system Concept™/ProWORX™

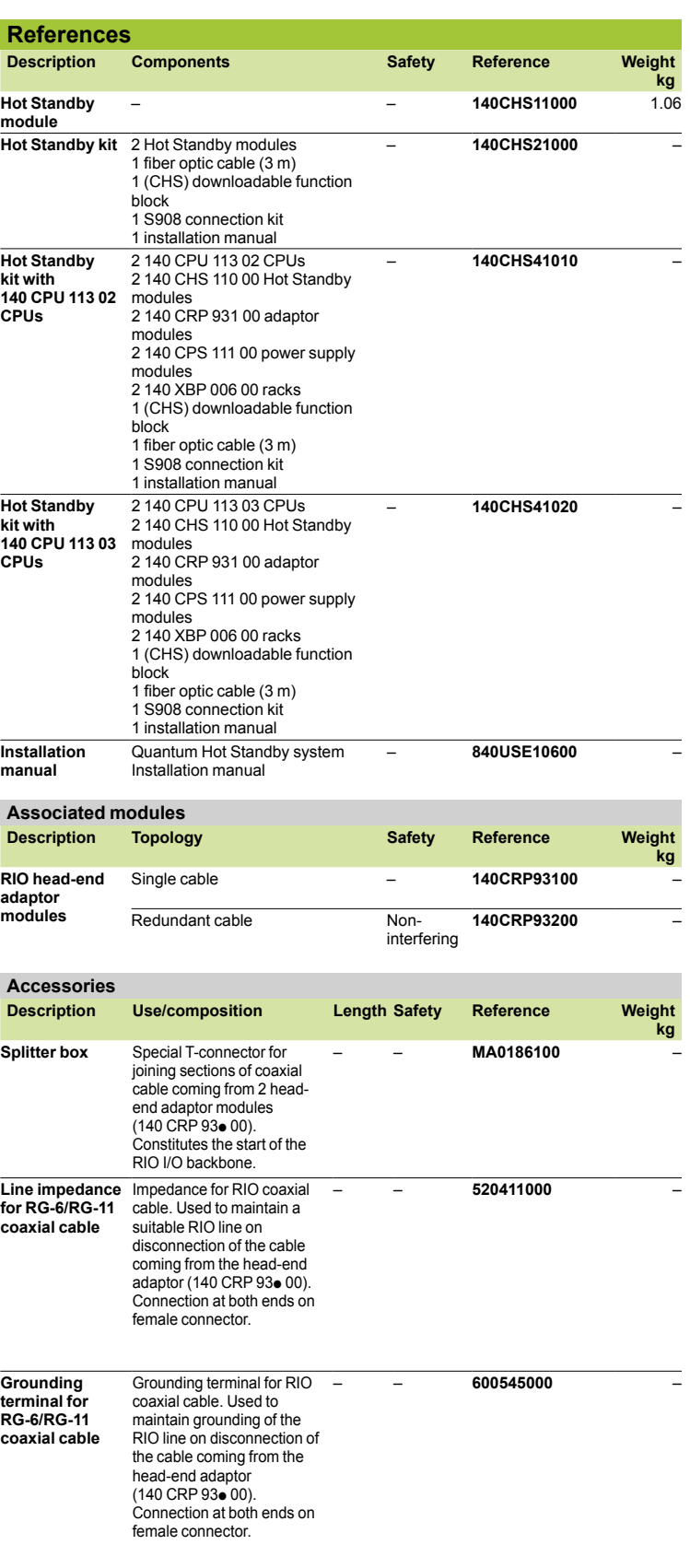

#### **Presentation**

Modicon Quantum automation platform modules mount easily in racks in standard industrial electrical cabinets or in 19 inch racks. Mounting brackets are available as options for mounting these racks. Each rack provides the control signals and distributes the power necessary to operate the installed modules.

#### **Description**

Six different rack models are available, with 2, 3, 4, 6, 10 or 16 slots. The rack slots are universal (any module can fit into any slot). Most Quantum modules are designed to fit into a single slot in a Quantum rack *(1)*.

There are no reserved slots in a Quantum system, although it is recommended that power supply modules are fitted in the extreme left slot, for optimum heat dissipation. The only limits on the rack are the power available for the modules and the addressing space. Any rack can be used in any of the three architectures supported by the Quantum platform: local I/O, remote I/O or distributed I/O.

In a Quantum system, module addressing and configuration is handled by the software. No switches or other hardware components are used.

140 XBP 0 $\bullet\bullet$  00 racks comprise:

- **1** A metal frame
- **2** Connectors for module/rack connection
- **3** Tapped holes for mounting each module
- **4** Holes for mounting the rack
- **5** Ground terminals for grounding the rack

#### **Rack extension module**

The **140 XBE 100 00** rack extension module enables I/O in an adjacent "secondary" rack to communicate with the CPU or RIO drop in the "primary" rack via a custom communication cable. An extension module must be installed in each rack. The extension cable provides the signals necessary for data transmission between the two racks. A single rack extension module can be added to each rack.

The rack extension module has the following flexible characteristics:

**F** The same **140 XBE 100 00** rack extension module is used for both "primary" and "secondary" racks. A rack extension system consists of two **140 XBE 100 00** rack extension modules and one cable, available in 1, 2 or 3 m lengths.

■ The system can use any Quantum power supply module. Each rack can have a different type of power supply module.

**E** Loss of power in the "secondary" rack will not shut down the entire drop. Only those modules located in the "secondary" rack will lose power.

Rack extension modules can be placed in any slot in the rack and do not necessarily have to be placed in corresponding slots in the "primary" and "secondary" racks.

 $\blacksquare$  The rack extension module is not recognized by the configuration software. It will appear as an unfilled slot in the I/O map.

 $\blacksquare$  Any rack size is possible.

■ The rack extension supports local I/O and remote I/O (31 drops).

**Extension racks support all discrete and analog I/O modules and also high-speed** counter modules.

*(1) Except 140 CPU 651p0/671 60 high performance CPUs: require 2 slots.*

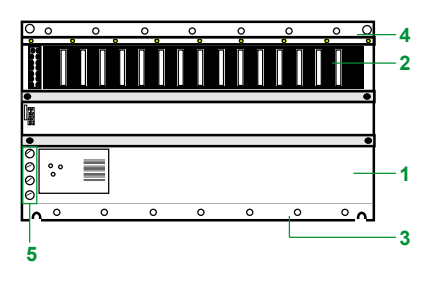

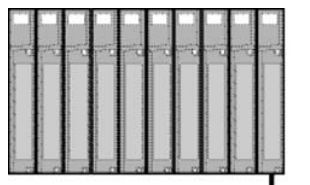

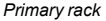

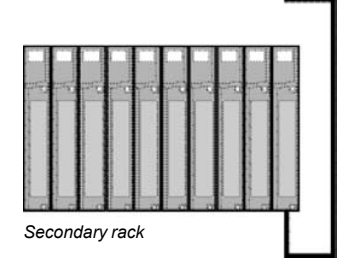

### *References, dimensions*

### **Modicon® Quantum™ automation platform** Racks

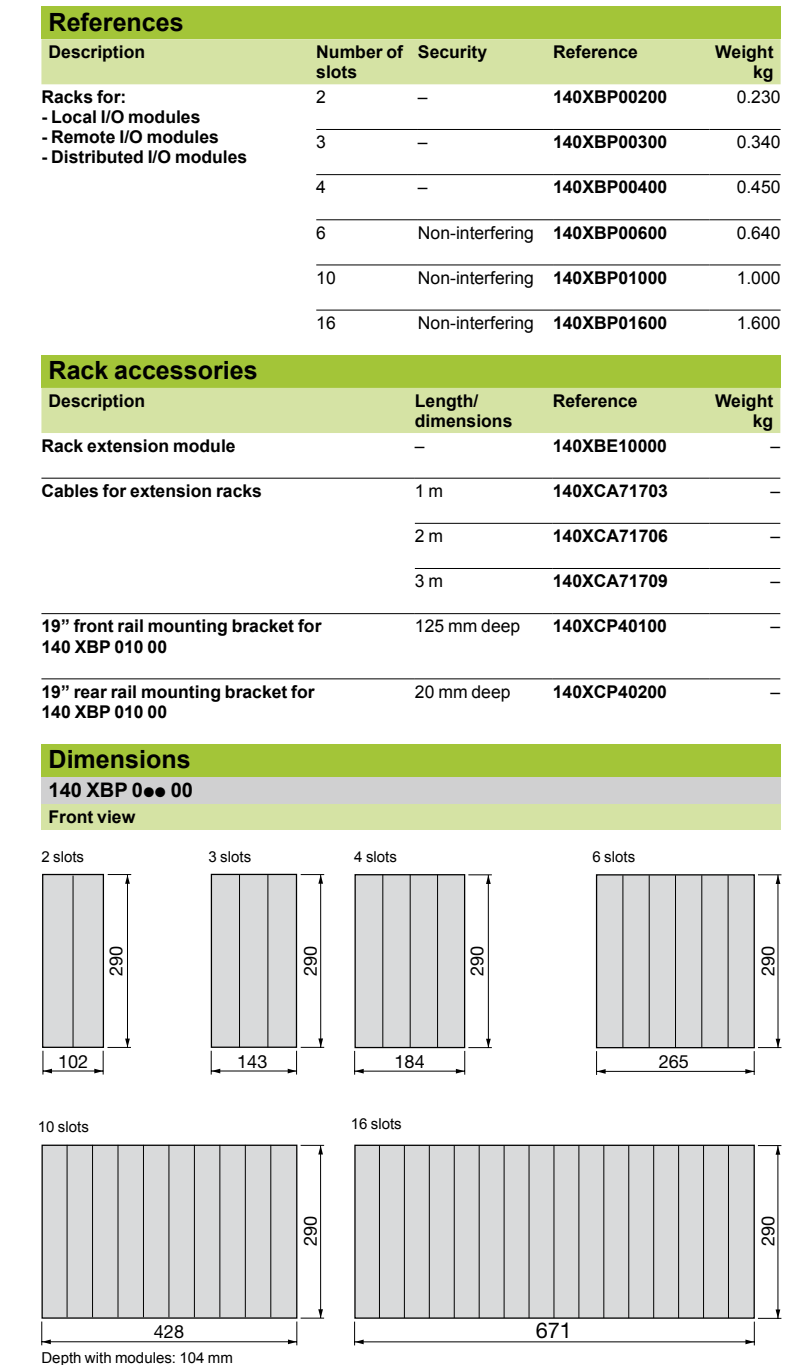

**3**

Power supply modules

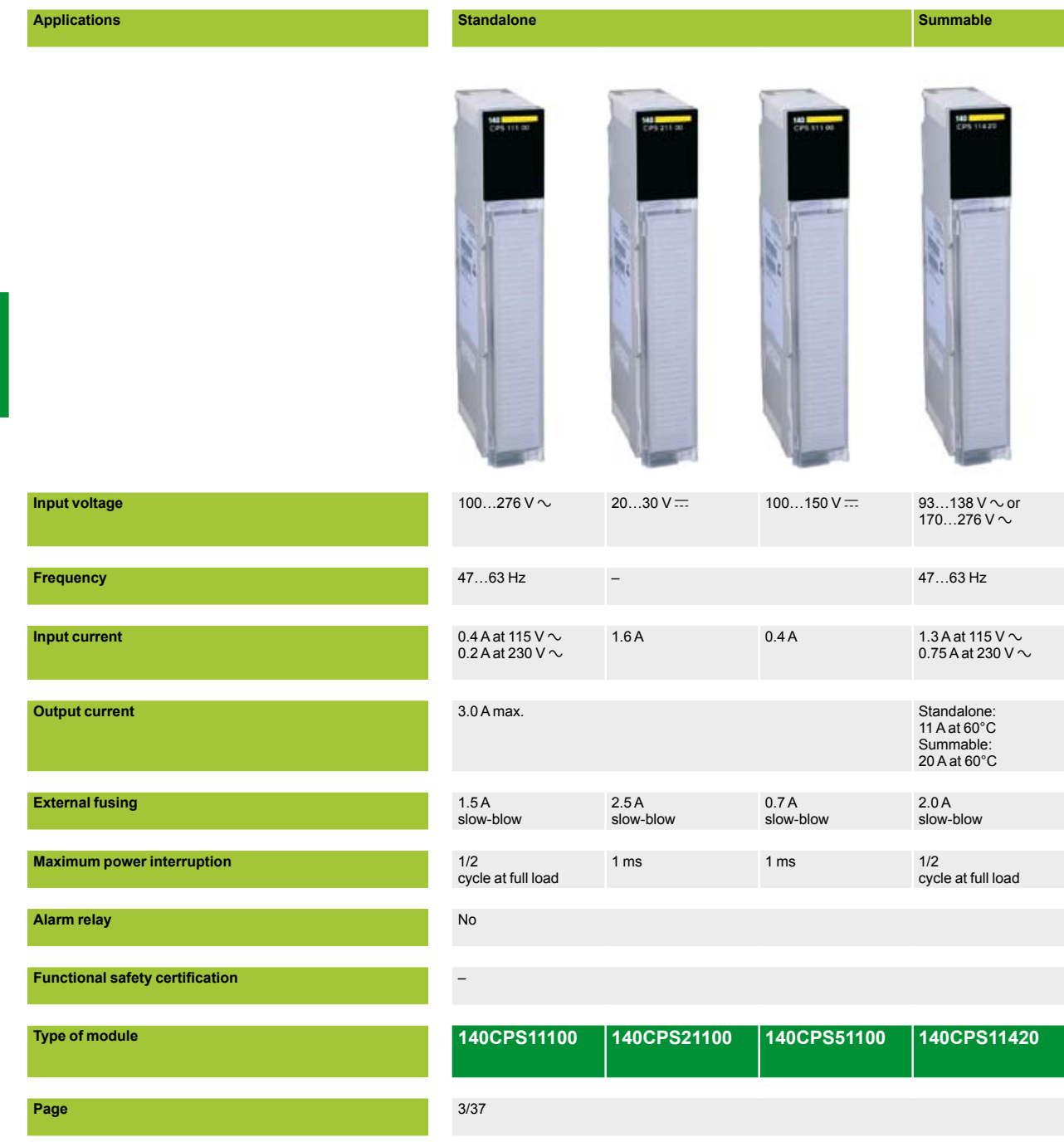
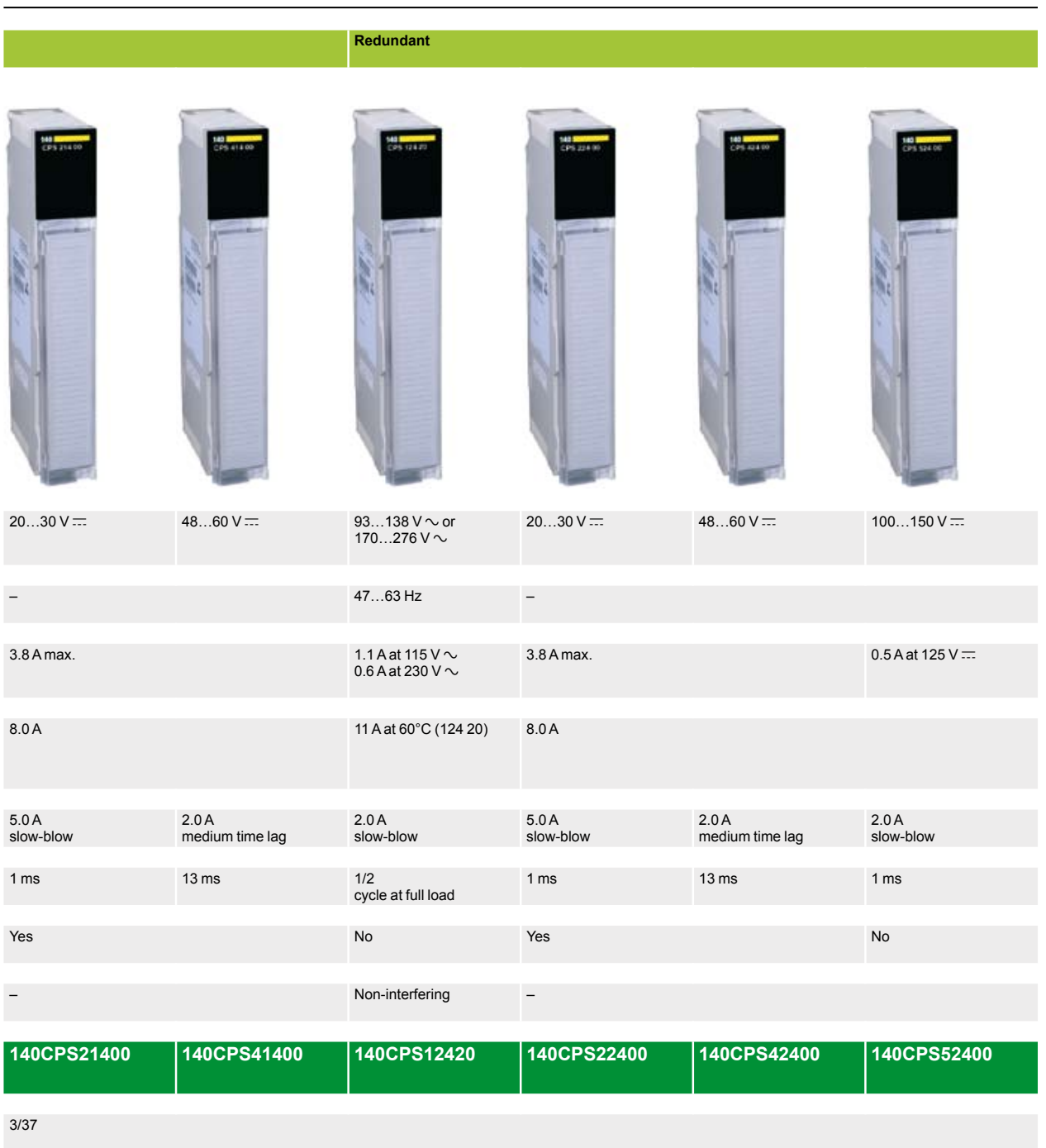

### *Presentation, functions*

### **Modicon® Quantum™ automation platform <sup>0</sup>** Power supply modules

#### **Presentation**

Quantum power supply modules serve two purposes - they provide power to the system rack and protect the system from noise and voltage swings. Power supply modules feature overcurrent and overvoltage protection. They operate in most electrically noisy environments without the need for external isolation transformers. In the event of an unforeseen loss of power, the power supply modules help ensure that the system has adequate time for a safe and orderly shutdown. A power supply module converts the input voltage to regulated + 5 V DC for the requirements of the CPU, the I/O modules and the communication modules installed in the rack. The power between the sensors/preactuators and the I/O points on the Quantum system is not provided by these power supply modules.

Three types of power supply module are available for use in local or remote (RIO) architectures:

- $\blacksquare$  Low power standalone power supply modules
- High power summable power supply modules
- $\blacksquare$  High power redundant power supply modules

For distributed I/O (DIO) architectures, low power standalone power supplies are available. These are dedicated to distributed architectures and integrated in distributed I/O drop adaptors. Distributed power supplies are described in the pages on the distributed I/O architecture.

#### **Functions**

#### **Standalone power supply modules**

A standalone power supply module provides a 3 A current to the Quantum rack. When the system only requires low power, a standalone power supply module is an economical choice. These standalone power supply modules are available for 115/230 V  $\sim$ , 24 V  $\equiv$  and 125 V  $\equiv$  supply voltages.

#### **Summable power supply modules**

A summable power supply module provides a 8 A or 11 A current to the Quantum rack. These summable power supply modules can operate in either standalone or summable mode. When two summable power supply modules are installed in the same rack, they automatically operate in summable mode, providing a current of 16 A or 20 A (depending on the model). In summable mode, both power supply modules must be the same type and must be installed in the left and right end slots of the rack for maximum life. If one of the two power supply modules fails, power is lost to the rack.

If only one summable power supply module is installed in a rack, it operates in standalone mode, supplying a current of 8 A or 11 A to this rack. Summable power supply modules are available for 115/230 V  $\sim$ , 24 V  $\equiv$  and 48/60 V  $\equiv$  supply voltages.

#### **Redundant power supply modules**

A redundant power supply module provides a current of 8 A or 11 A (depending on the model) to the Quantum rack. For high-availability applications, two redundant power supply modules will provide a redundant current of 8 A or 11 A. If one of the two power supply modules becomes inoperable, the one that remains operational maintains the supply of the required power. Each redundant power supply module has a status bit that can be monitored by the application program or by a supervision system, in order to react quickly if the power supply is interrupted. If an additional power supply module is necessary in a configuration with redundant power supply modules, a third redundant power supply module can be added to the rack, increasing the available capacity to 16 A or 20 A. If one of the three power supply modules becomes inoperative, the remaining operational modules revert to standard redundant mode, supplying a redundant current of 8 A or 11 A to the rack. A redundant power supply module can be used as a standalone power supply module.

Redundant power supply modules are available for 115/230 V  $\sim$ , 24 V  $\equiv$ , 48/60 V  $\overline{...}$  and 125 V  $\overline{...}$  supply voltages.

3/34

## *Description*

# **Modicon® Quantum™ automation platform <sup>0</sup>**

Power supply modules

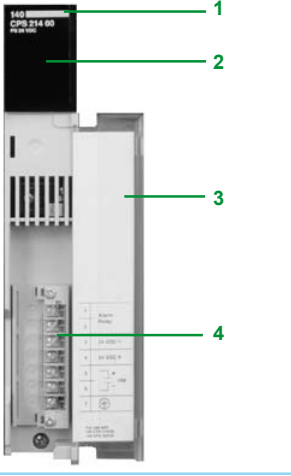

#### **Description**

- 140 CPS **... 0** power supply modules have the following on the front panel:
- **1** Model number and color code
- **2** A display block
- **3** A removable hinged door with a customizable identification label
- **4** A screw terminal block, 7 points (degree of protection < IP 20).

To be ordered separately if required:

v Screw terminal block, 7 points (degree of protection IP 20) **140 XTS 005 00**.

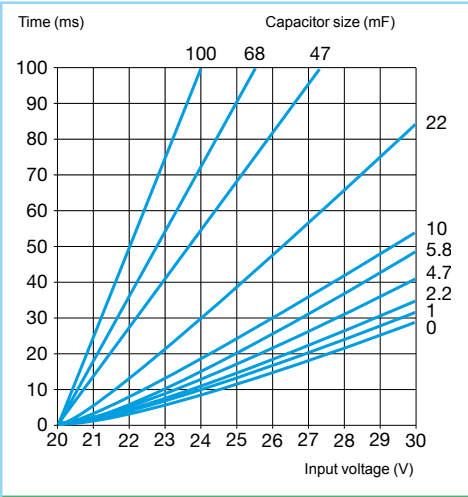

#### **Maximum power interruption**

The processing times on loss of power for **140 CPS 214 00**/**224 00**/**414 00**/**424 00** power supply modules can be increased by adding DC electrolytic capacitors on terminals 5 and 6.

#### **Compatibility of power supplies**

Adhere to the following compatibility rules for applications that require the combination of two power supplies, possibly of different  $\sim$  or  $=$  types, on the same rack.

#### **Compatibility of summable power supplies**

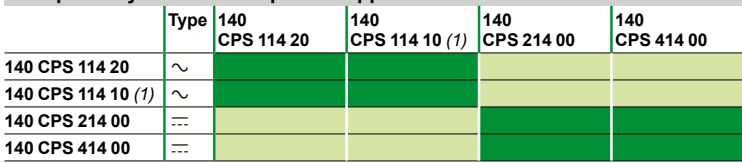

#### **Compatibility of redundant power supplies**

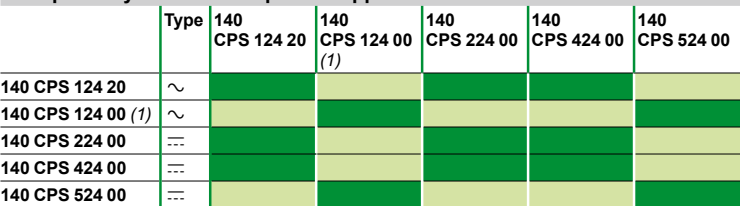

*Compatible power supplies Non-compatible power supplies*

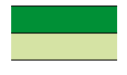

*(1) Old model.*

### *Characteristics*

# **Modicon® Quantum™ automation platform <sup>0</sup>**

Power supply modules

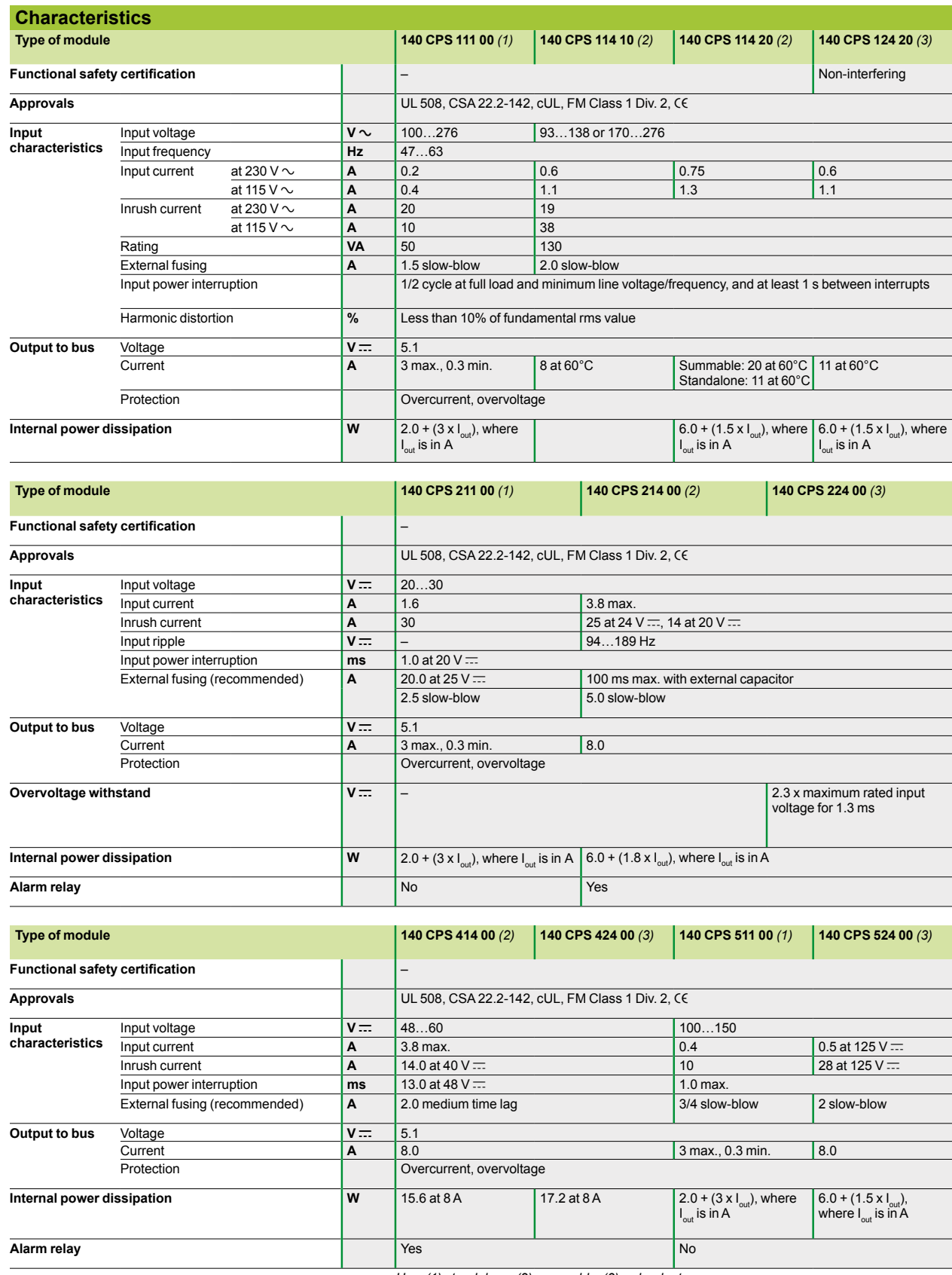

*Use: (1) standalone, (2) summable, (3) redundant.*

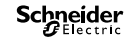

### *References, connections*

# **Modicon® Quantum™ automation platform <sup>0</sup>**

Power supply modules

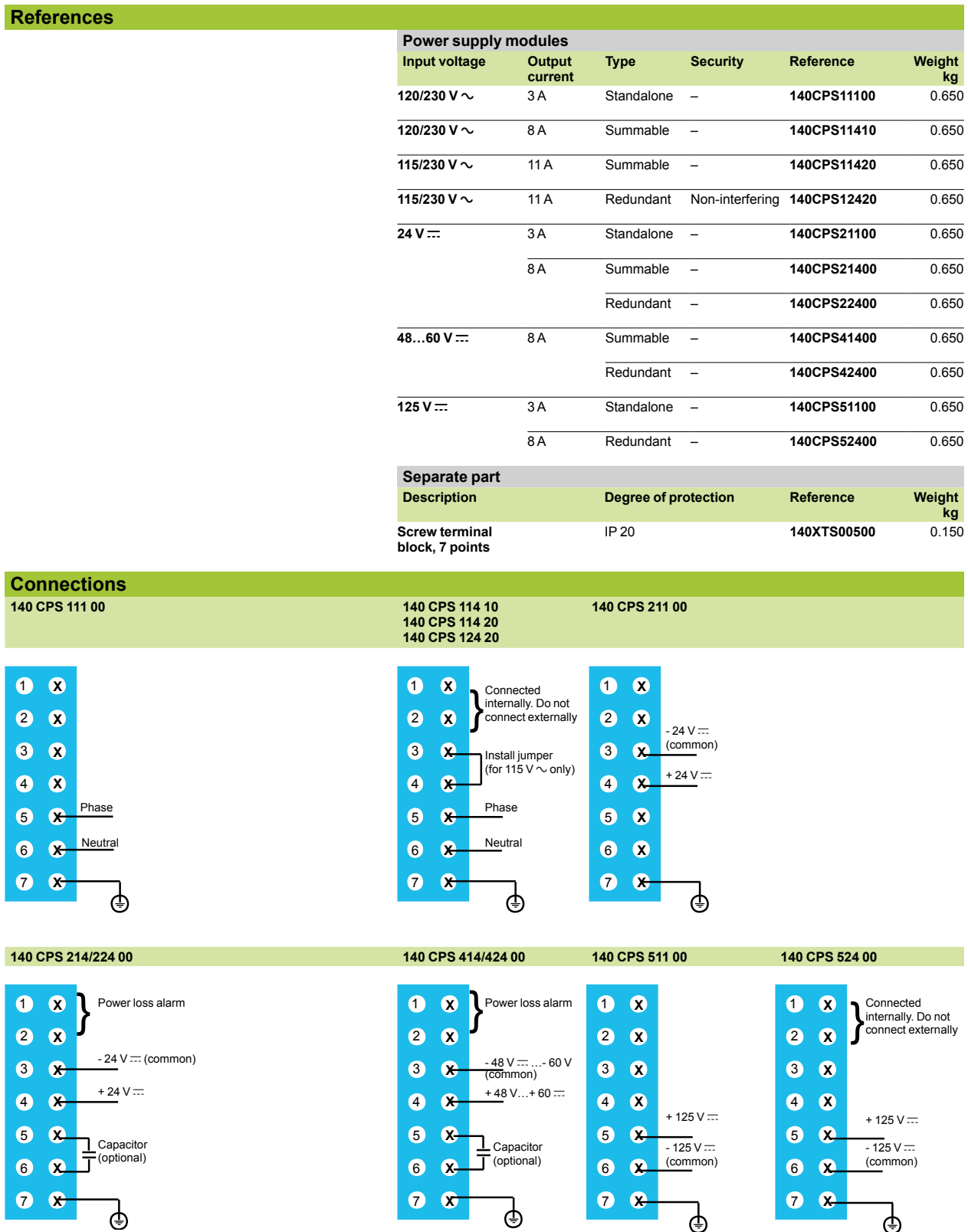

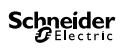

# Analog I/O modules

### 4.1 - Discrete I/O

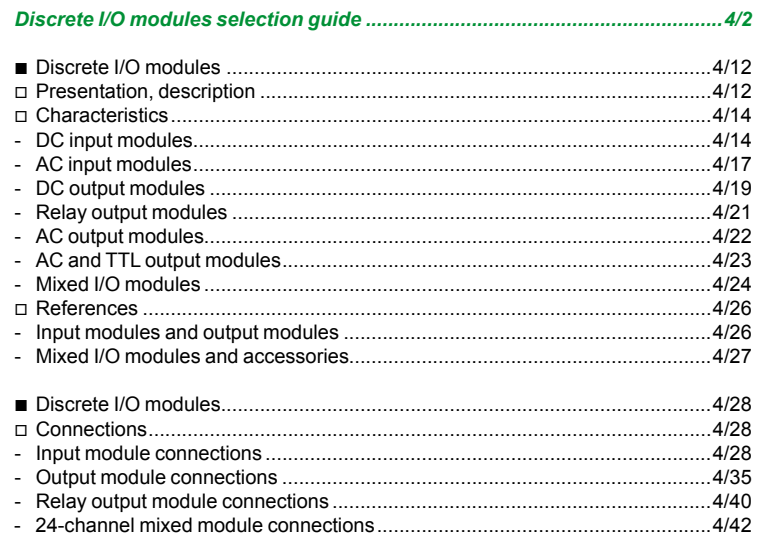

#### 4.2 - Analog I/O

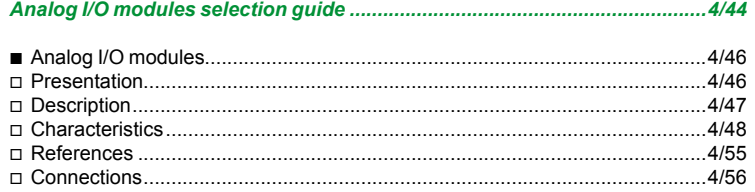

### 4.3 - IP 20 and IP 65/67 distributed I/O

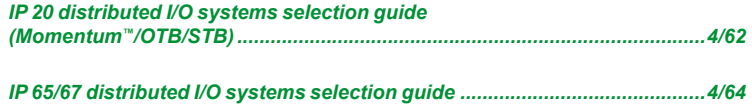

### 4.4 - Specialized I/O

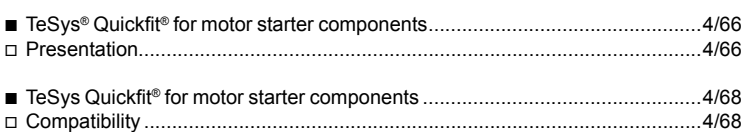

*Selection guide* 

# **Modicon® Quantum™ automation platform**

Discrete I/O modules DC inputs

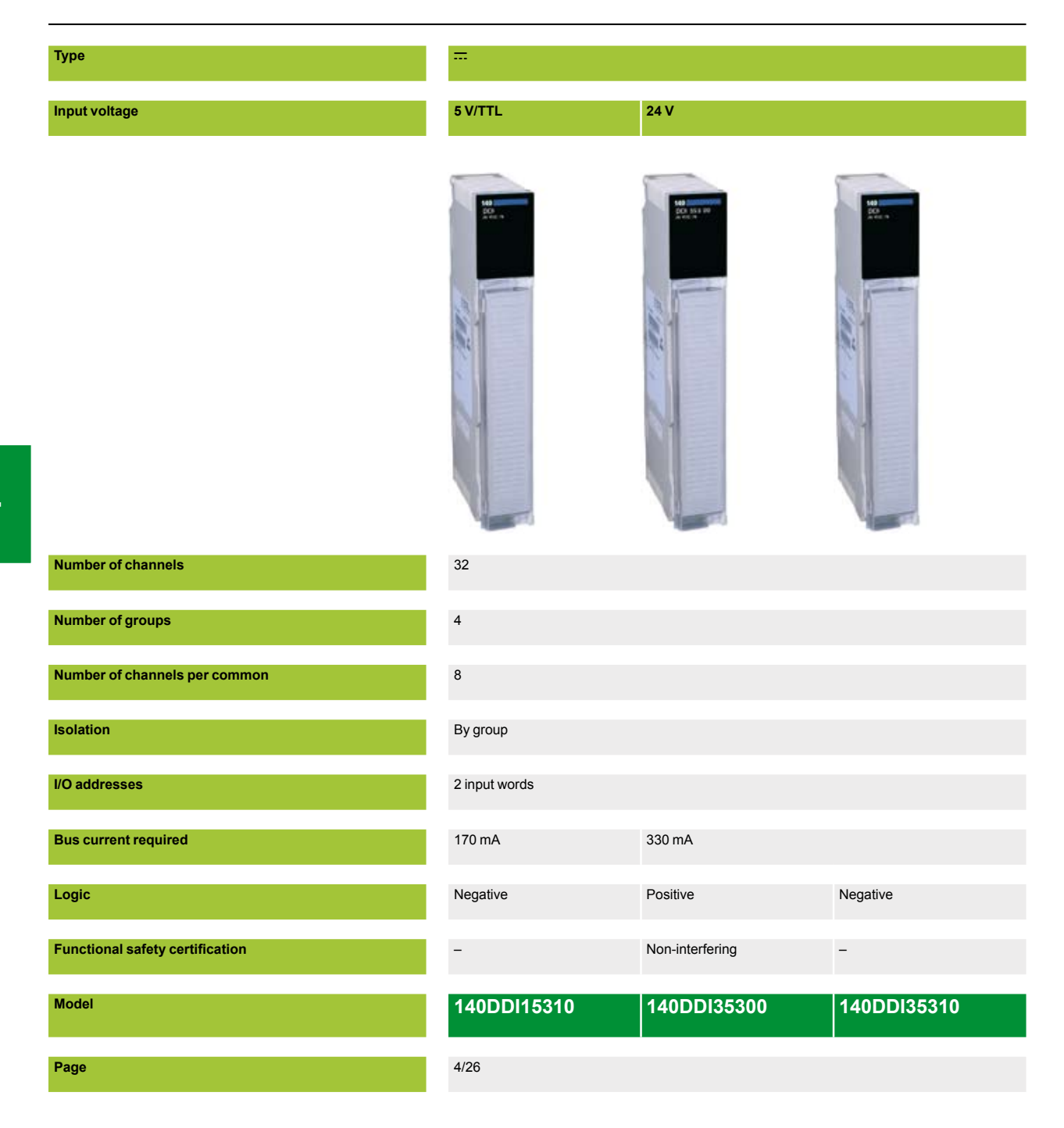

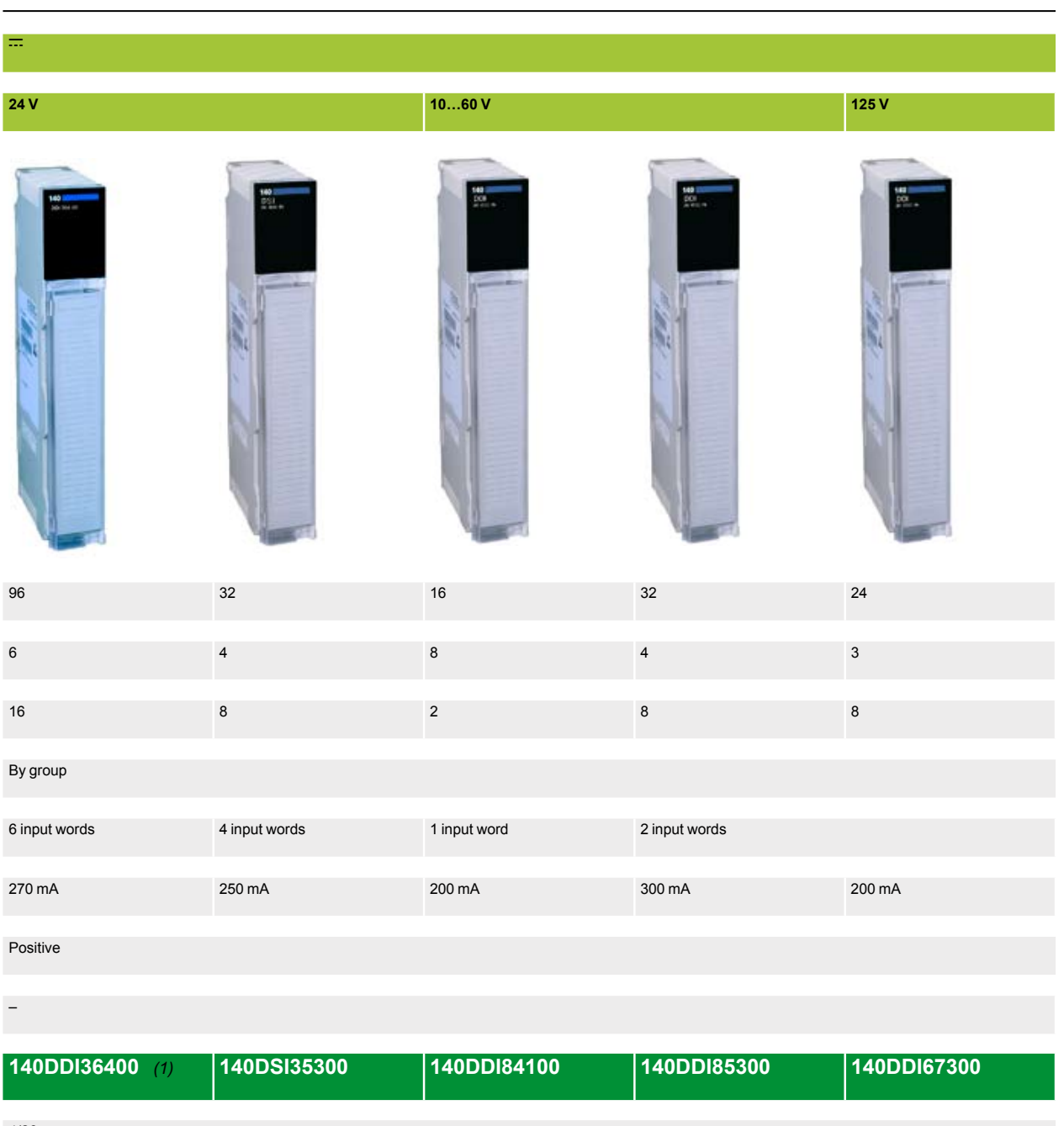

4/26

(1) For connection, requires the Advantys™ Telefast® ABE 7 pre-wired system with **TSX CDP ●●3** connection cables (with one HE10 connector at each end for 1<br>group of 16 channels), see pages 4/32 and 9/9.

**4**

# **Modicon® Quantum™ automation platform**

Discrete I/O modules AC inputs

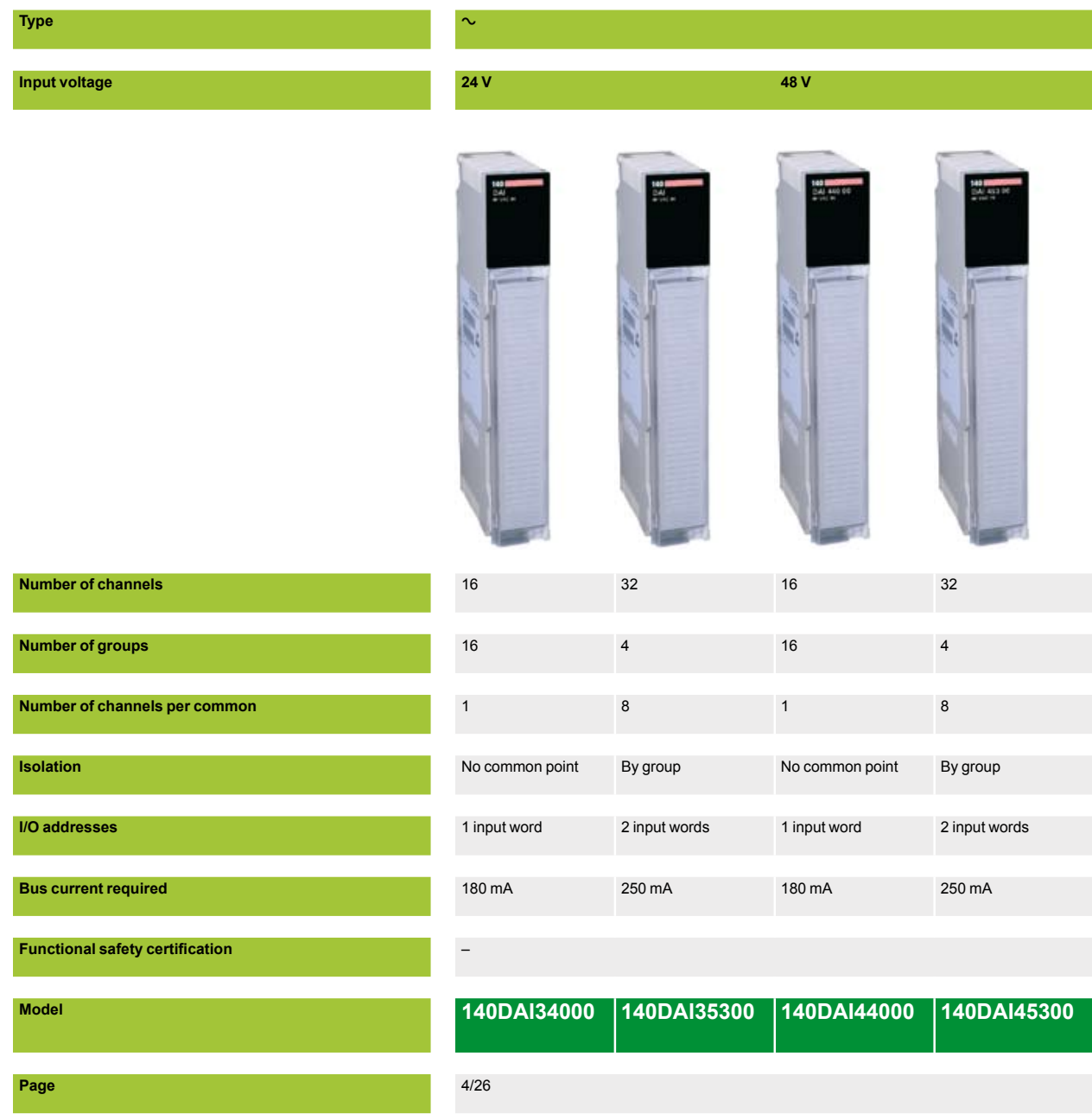

# **a**

#### **115 V 230 V**

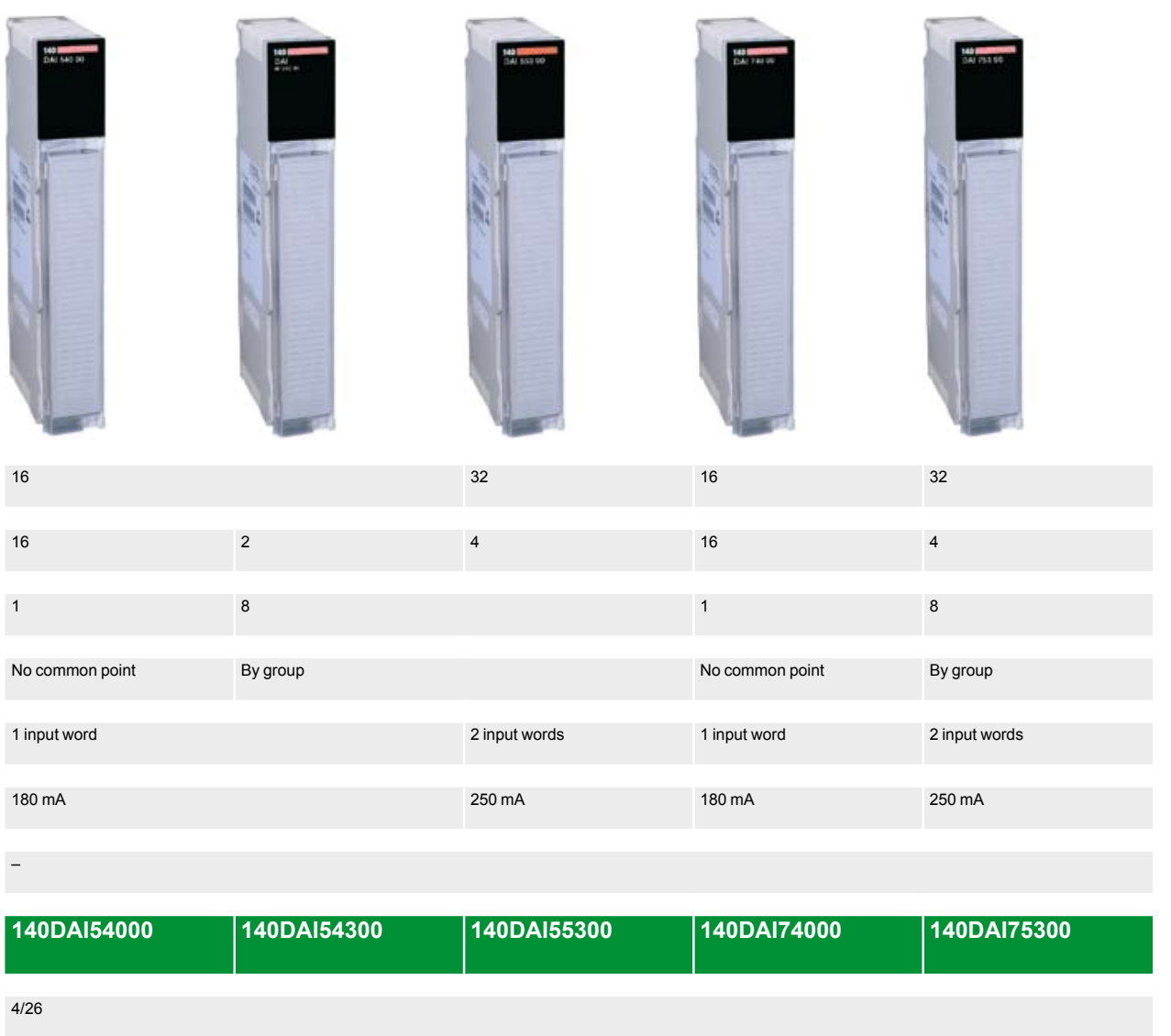

### **Modicon® Quantum™ automation platform** Discrete I/O modules

DC and relay outputs

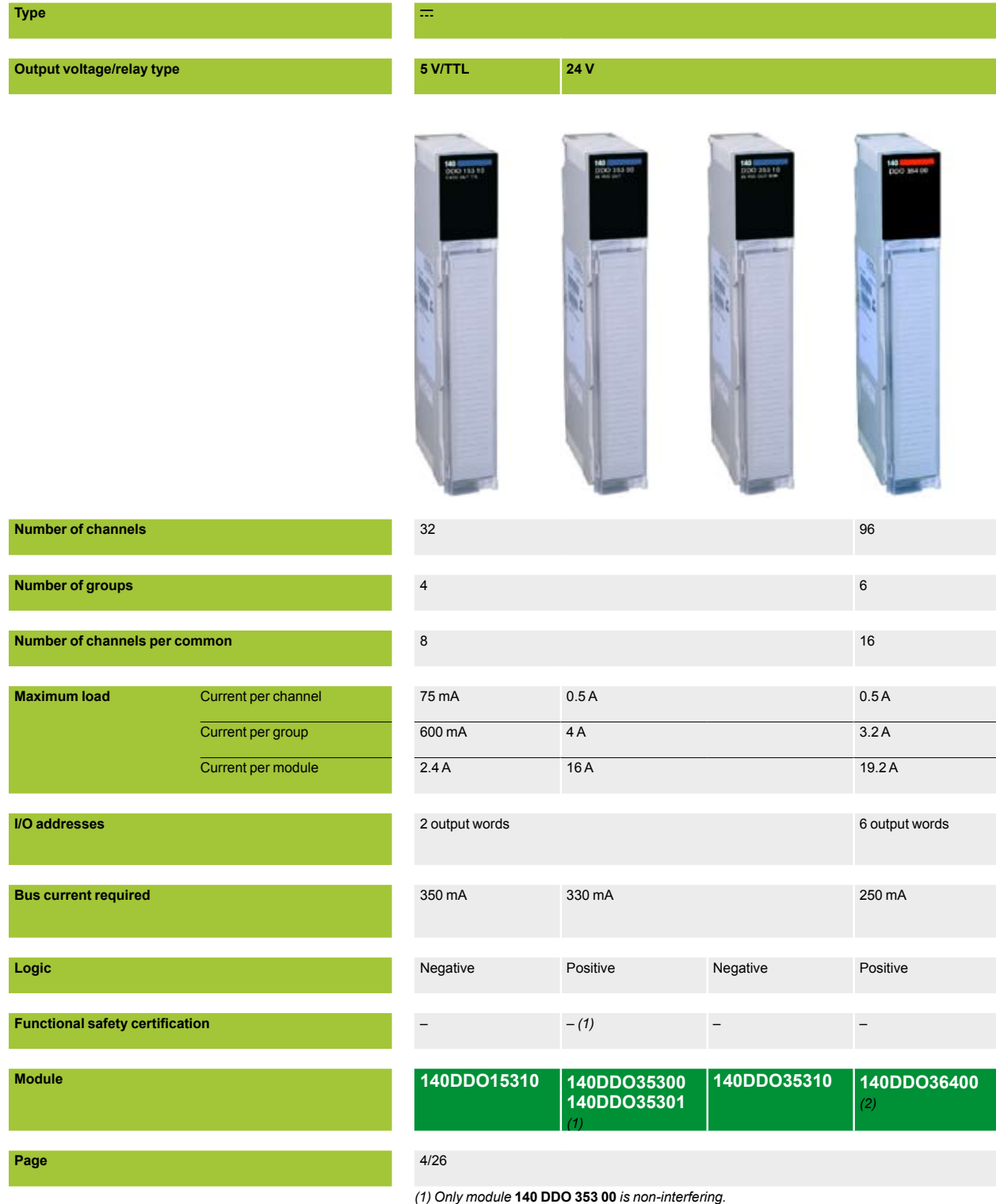

*(2) For connection, requires the Advantys Telefast ABE 7 pre-wired system with* **TSX CDP** pp**3** *connection cables (1 cable with two HE10 connectors for 16 channels), see page 4/37.*

**4**

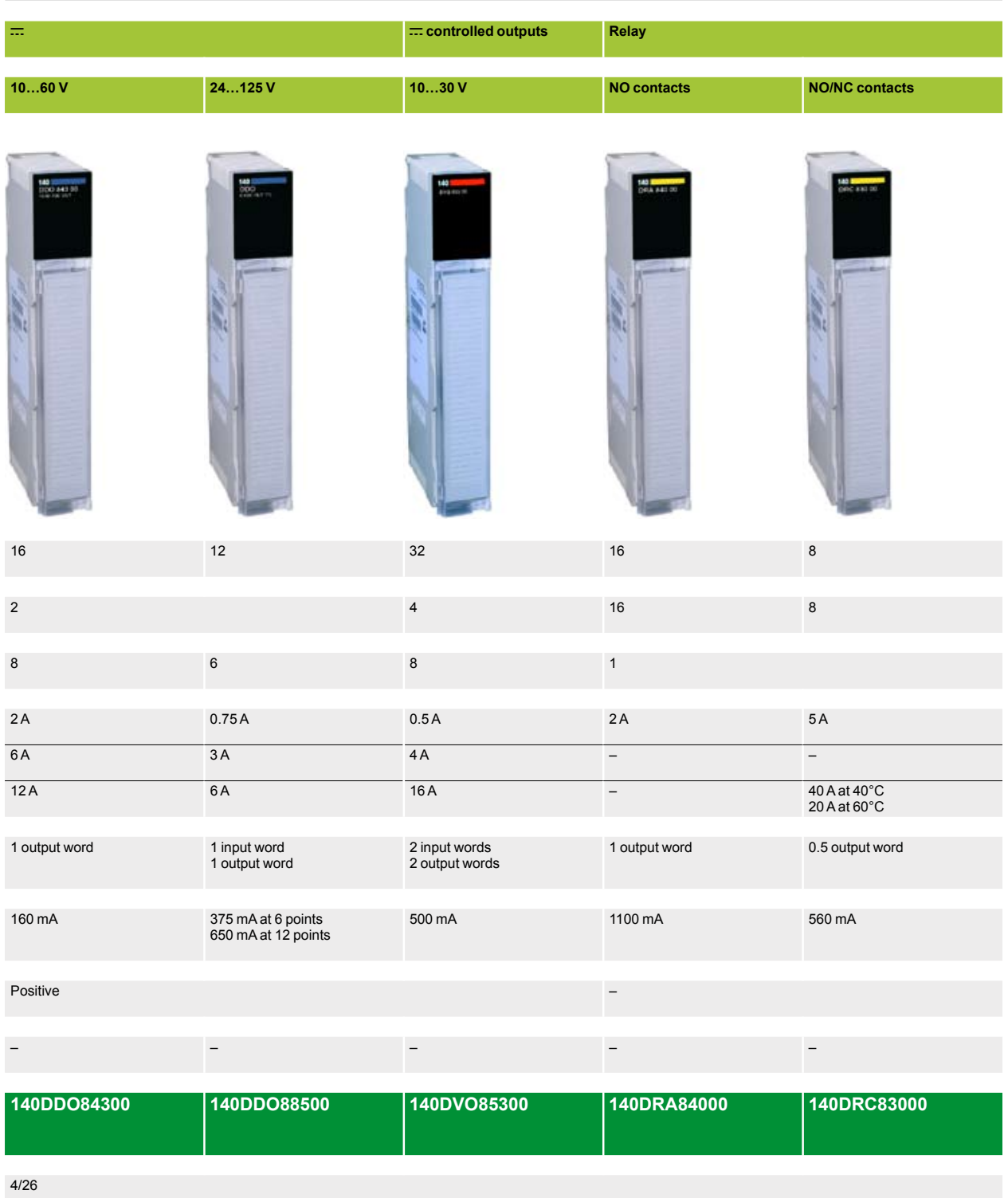

# **Modicon® Quantum™ automation platform**

Discrete I/O modules AC output modules

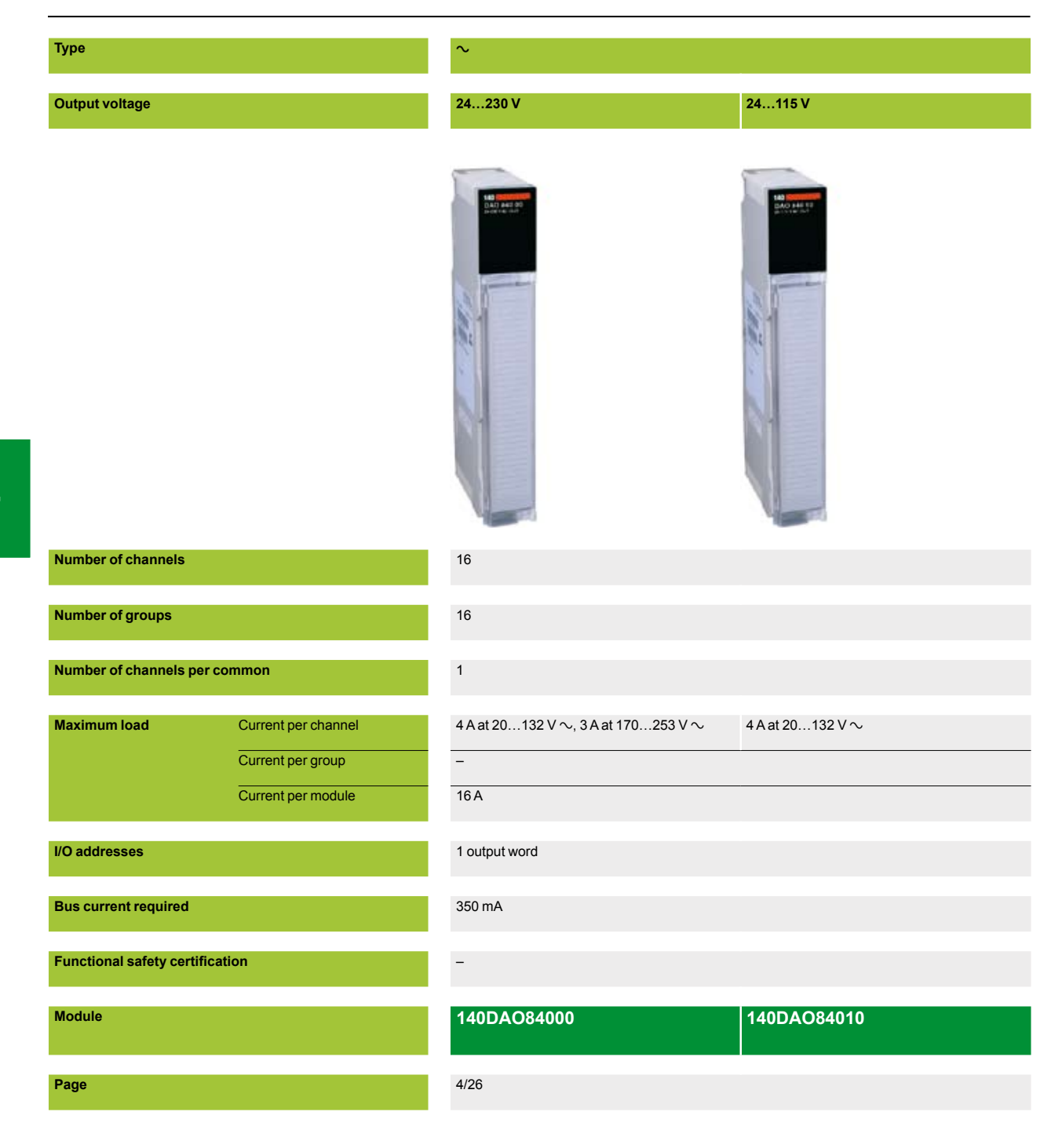

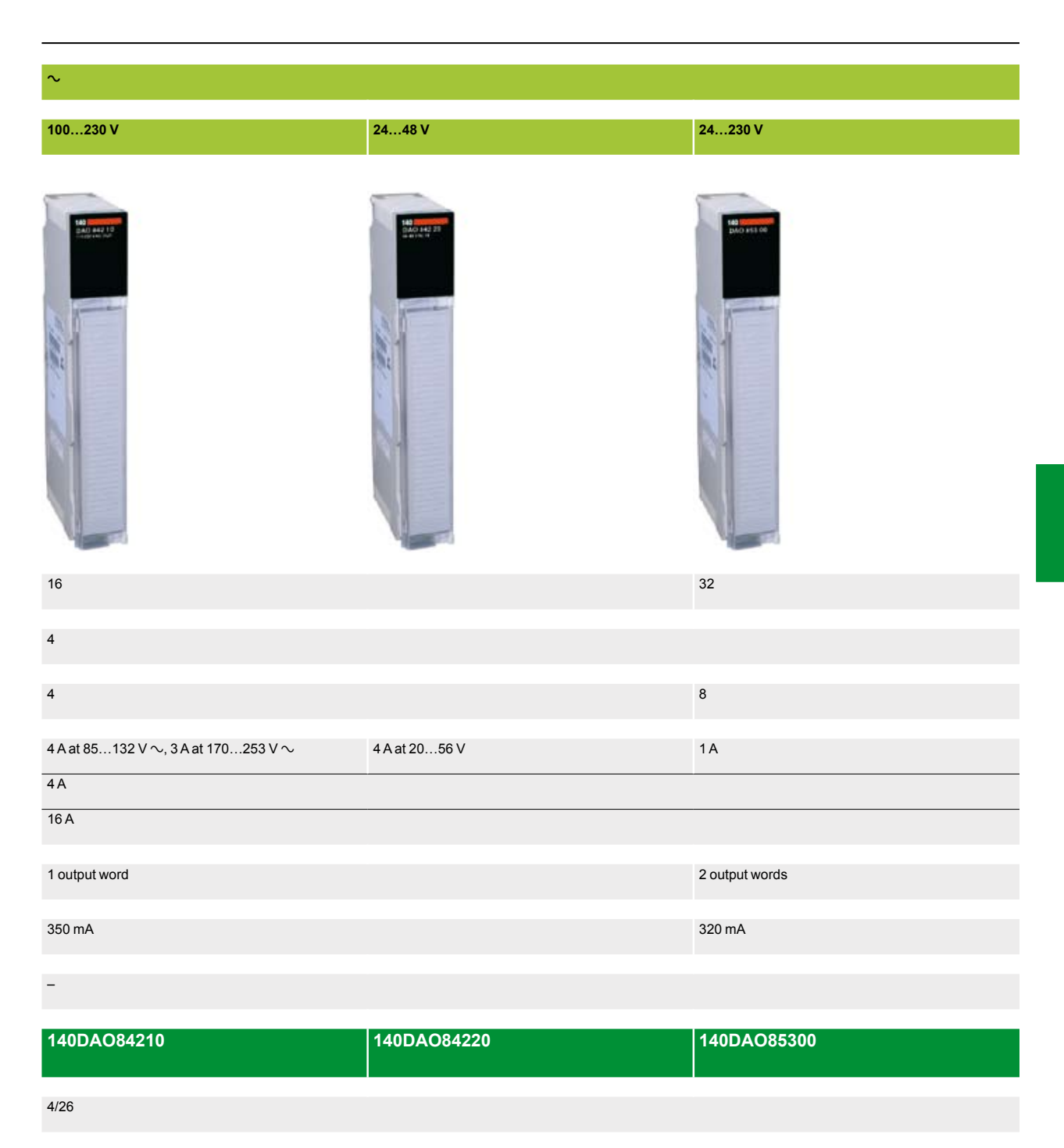

# **Modicon® Quantum™ automation platform**

Discrete I/O modules Mixed I/O modules

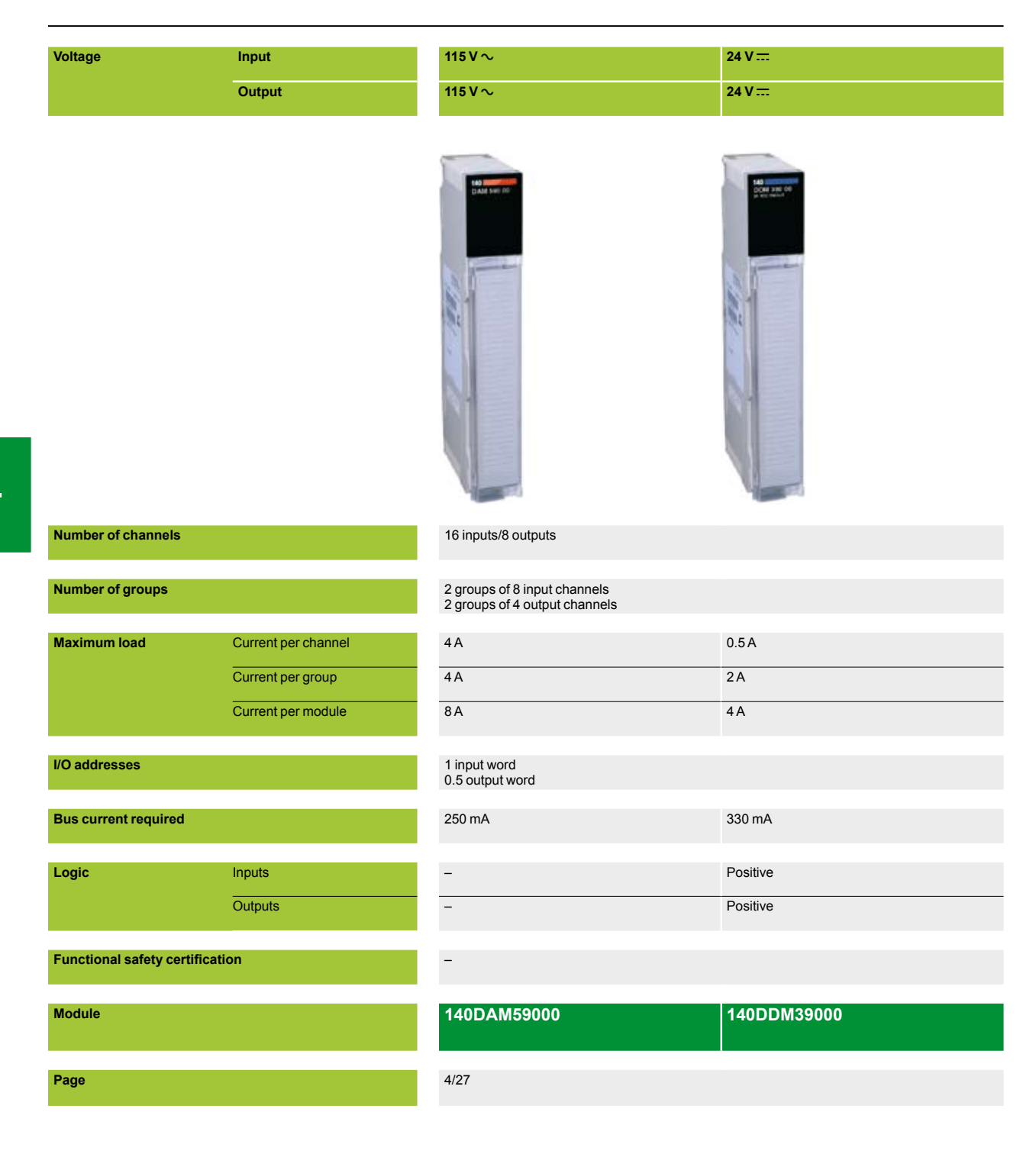

#### $125$  V  $\pm$

**24…125 V c**

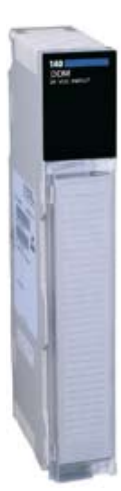

4 inputs/4 isolated outputs

1 group of 4 input channels 4 output channels

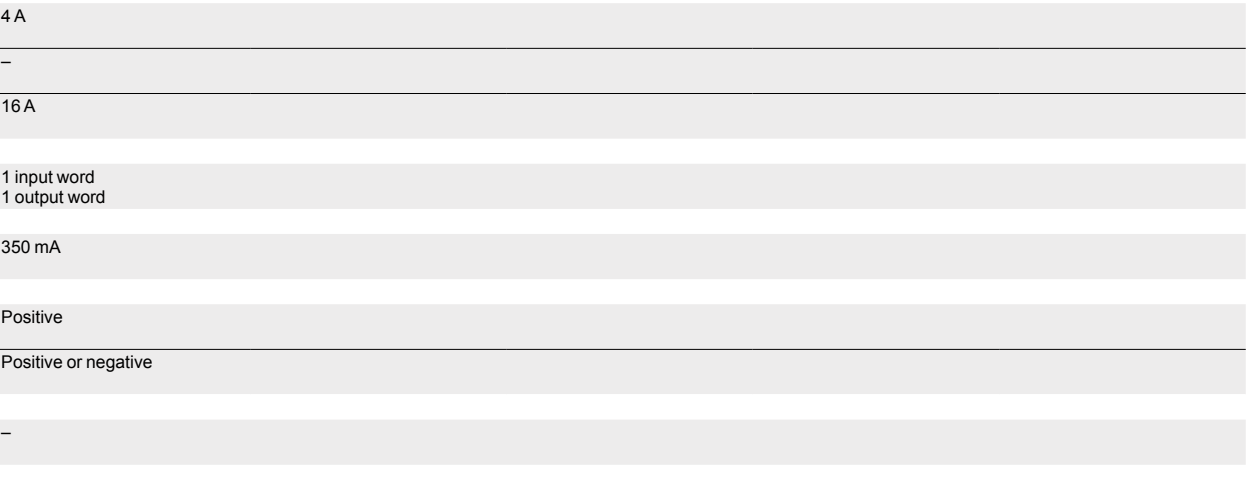

### **140DDM69000**

4/27

 $\overline{a}$ 

### **Modicon® Quantum™ automation platform** Discrete I/O modules

#### **Presentation**

The Modicon Quantum automation platform offers a complete range of discrete I/O modules designed to interface with a wide variety of devices. These modules comply with internationally accepted IEC electrical standards that help ensure their reliability in harsh environments. For increased protection and extended life in extremely harsh environments, these modules can be ordered with a special treatment (see page 10/3).

#### **Fully software-configurable**

All Quantum I/O modules can be configured using Unity Pro™, Concept or ProWORX™ software. The ability to assign the I/O addresses of the modules in the software makes it easy to add or change modules in the configuration, without having to change the application program.

#### **Definition of the behavior of an output module in the event of a fault**

The Quantum platform gives you the ability to predefine how a discrete output will behave in the event of a fault, when the module stops being controlled for any reason. The outputs can be configured in the software so that they will:

- $\blacksquare$  Change to state 0
- Go to a predefined safe state
- $\blacksquare$  Maintain the state they were in at the time of the fault

The behavior in the event of a fault can be defined for each output. If the module is changed, the previously defined states in the event of faults are sent to the replacement module.

#### **Mechanical keying pin**

It is possible to insert mechanical keying pins between the I/O module and its screw terminal block to help ensure that the correct connector/module combination is used. These keying pins have codes that are unique to each type of module. When a rack contains identical modules, secondary keying pins can be used for the connector/ module combination.

The keying pins are supplied with each I/O module.

#### **I/O connectors**

Each I/O module *(1)* requires a screw terminal block with 40 contacts **140 XTS 001 00/002 00**, to be ordered separately. These connectors are identical for discrete *(1)* and analog I/O modules (not compatible with intrinsically safe I/O modules).

#### **Description**

140 **Dee** discrete I/O modules have the following on the front panel:

- **1** Model number and color code
- **2** A display block with LED indicators
- **3** A removable hinged door with a customizable identification label

#### **To be ordered separately**:

**4** A screw terminal block with 40 terminals **140 XTS 002 00**

*(1) Except for* **140 DDI 364 00** *and* **140 DDO364 00** *96-channel modules that require*  **TSX CDP** pp**3** *connection cables (with one HE10 connector at each end, to be used with the Advantys Telefast ABE 7 pre-wired system).*

\_\_\_\_\_\_\_\_\_\_\_\_\_\_\_\_\_\_\_\_\_\_\_\_\_\_\_\_\_\_\_\_\_\_\_\_\_\_\_\_\_\_\_\_\_\_\_\_\_\_\_\_\_\_\_\_\_\_\_\_\_\_\_\_\_\_

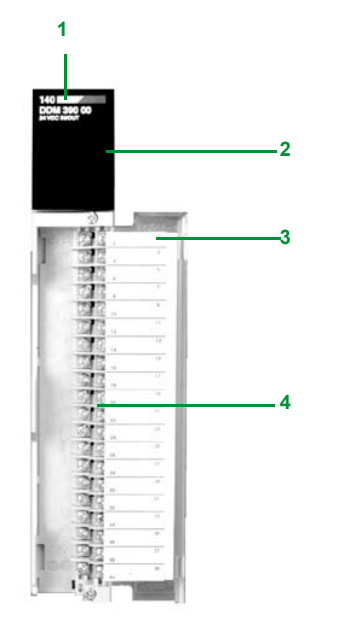

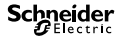

### **Modicon® Quantum™ automation platform** Discrete I/O modules

#### **Display and diagnostic information**

The LEDs provide extensive information on each module. This information includes activity on the I/O points and features specific to each module, such as indication of wiring fault or blown fuse. Visual indication of the quality of the communication with the CPU is given by an "Active" display that can be used for troubleshooting.

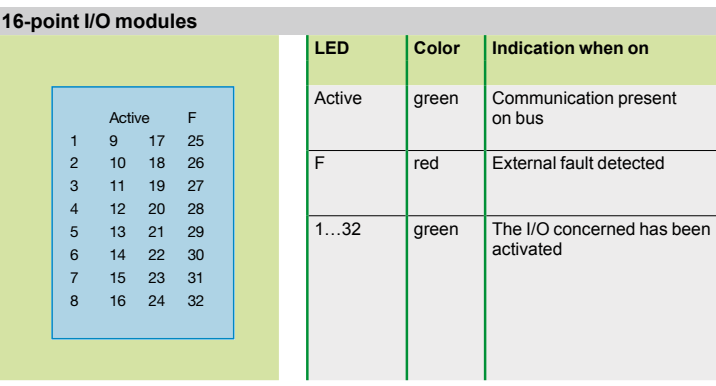

#### **16-point I/O modules**

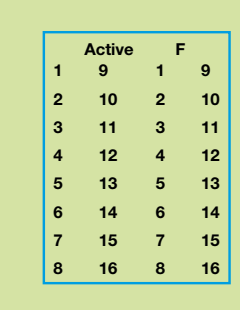

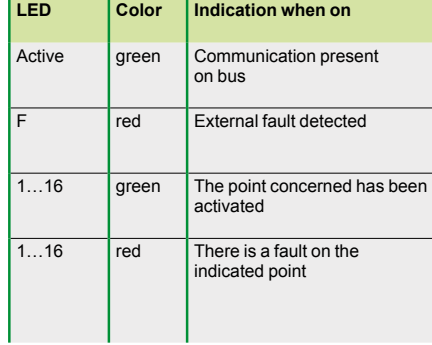

#### **Bidirectional discrete modules**

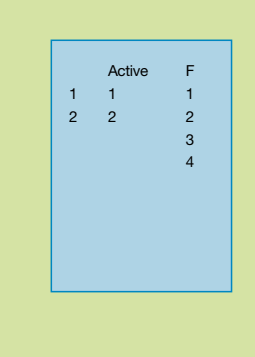

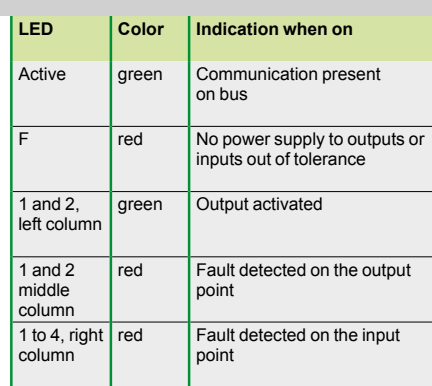

## *Characteristics*

# **Modicon® Quantum™ automation platform**

Discrete I/O modules DC input modules

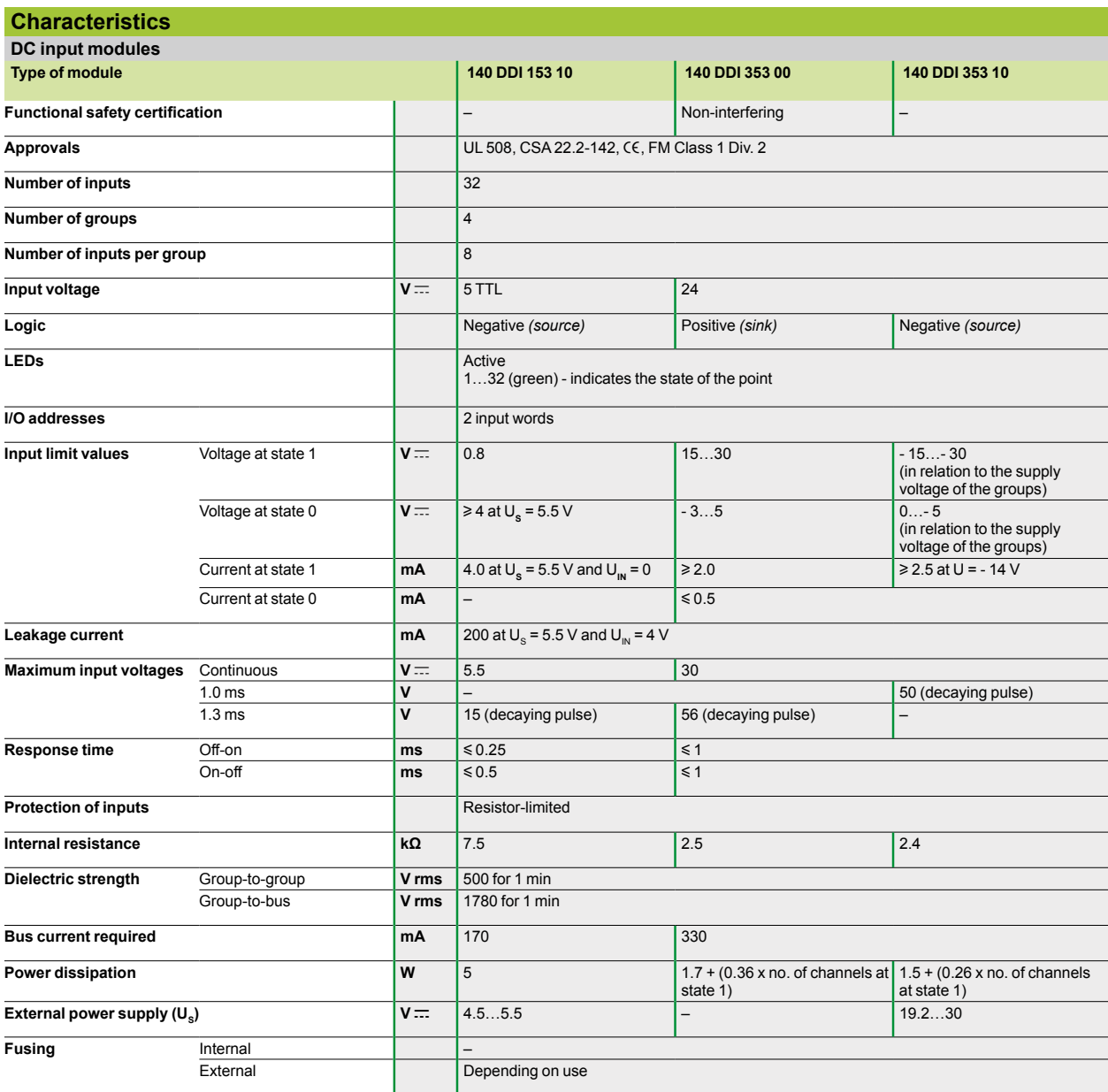

# **Modicon® Quantum™ automation platform**

Discrete I/O modules DC input modules

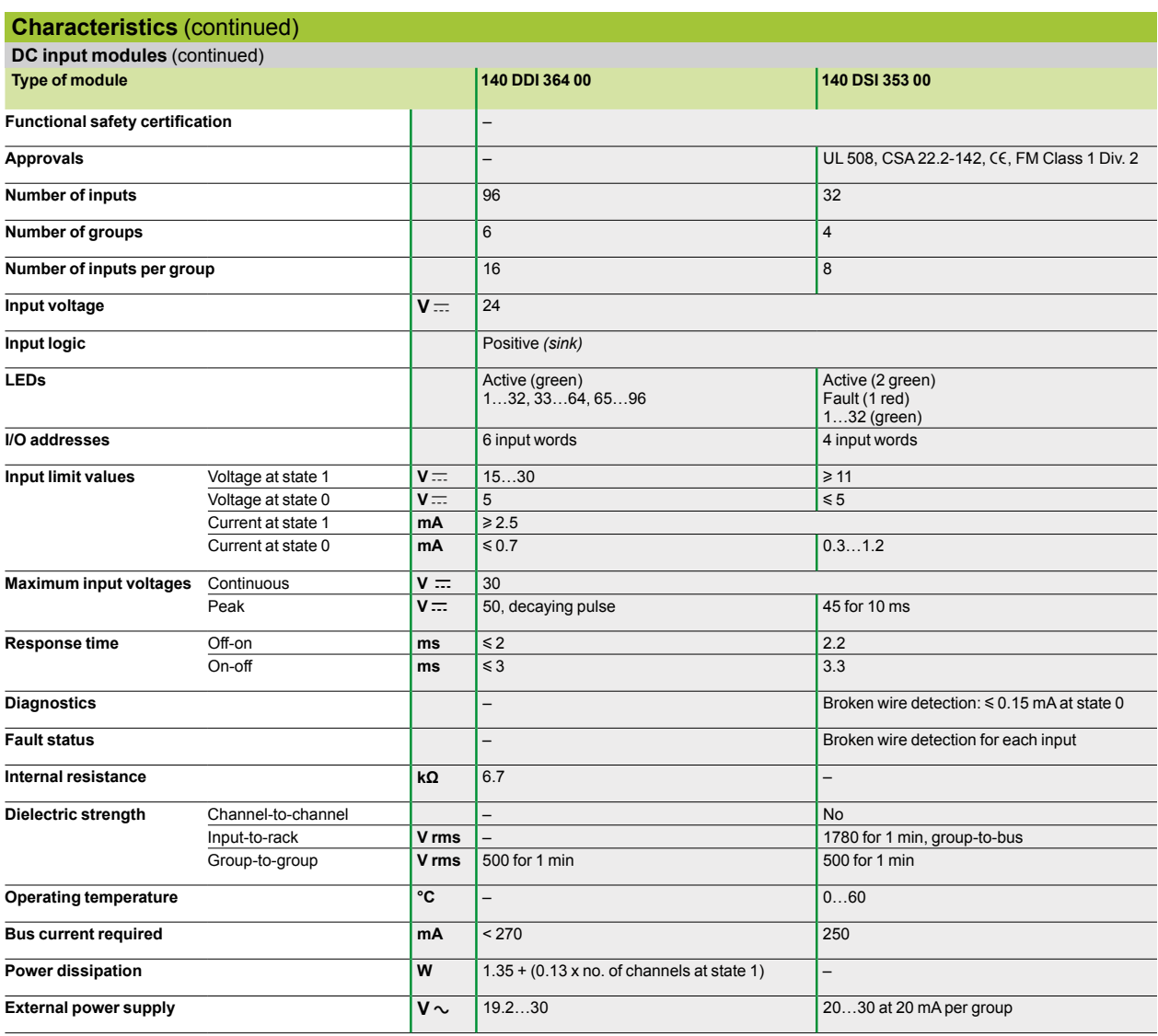

# *Characteristics (continued)* **Modicon® Quantum™ automation platform**

Discrete I/O modules DC input modules

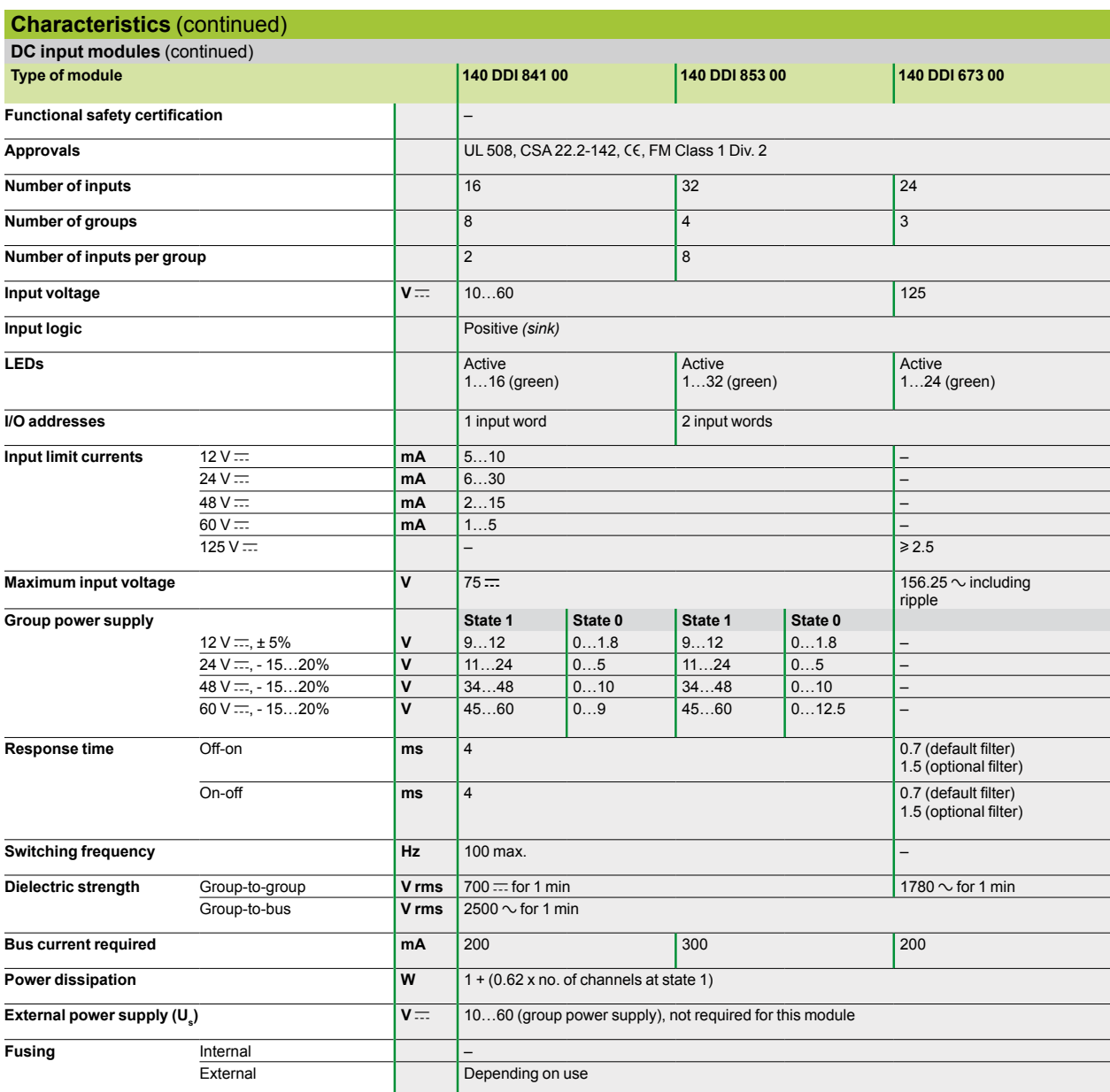

*Characteristics (continued)* **Modicon® Quantum™ automation platform** 

Discrete I/O modules AC input modules

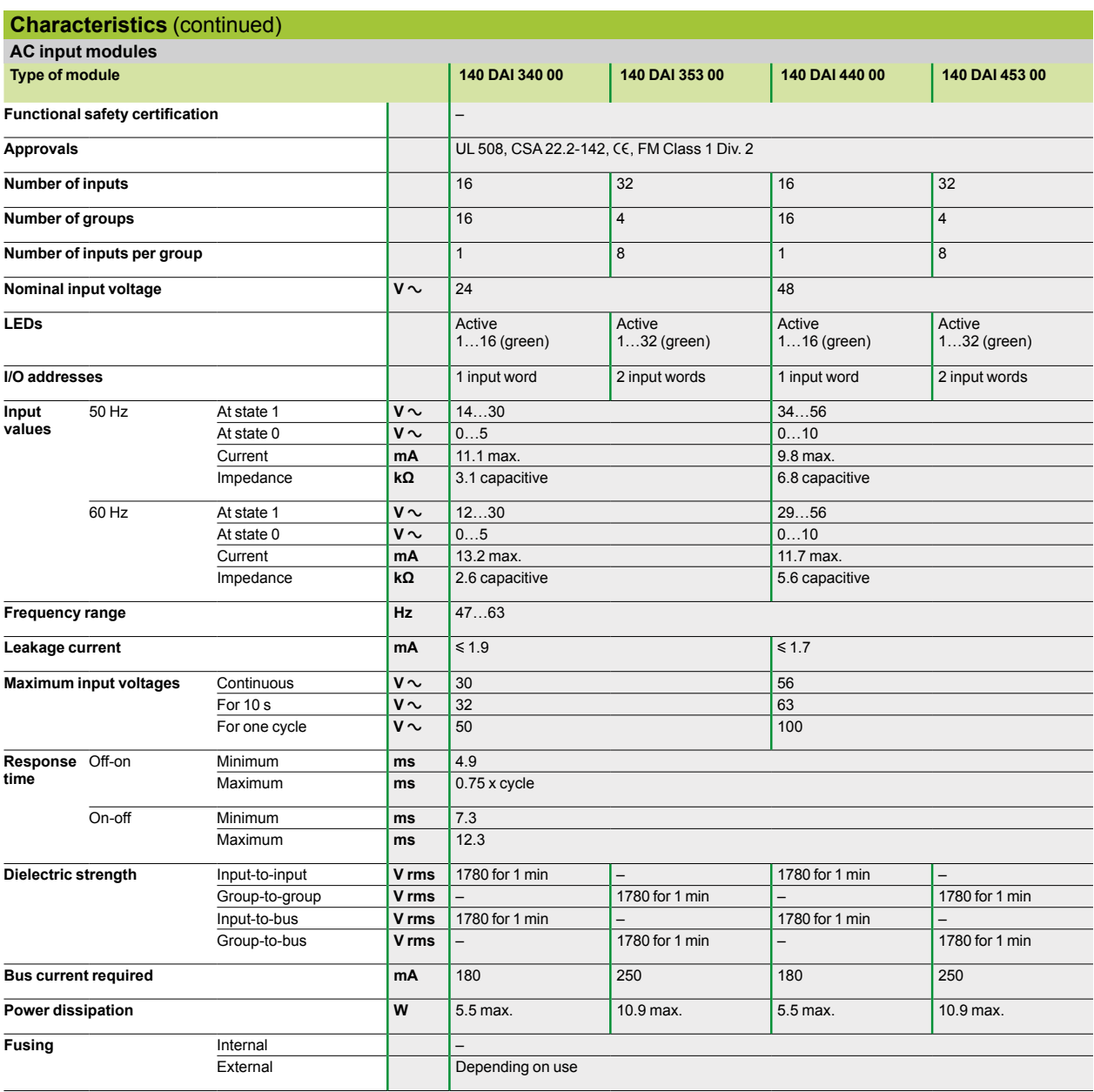

# *Characteristics (continued)* **Modicon® Quantum™ automation platform**

Discrete I/O modules AC input modules

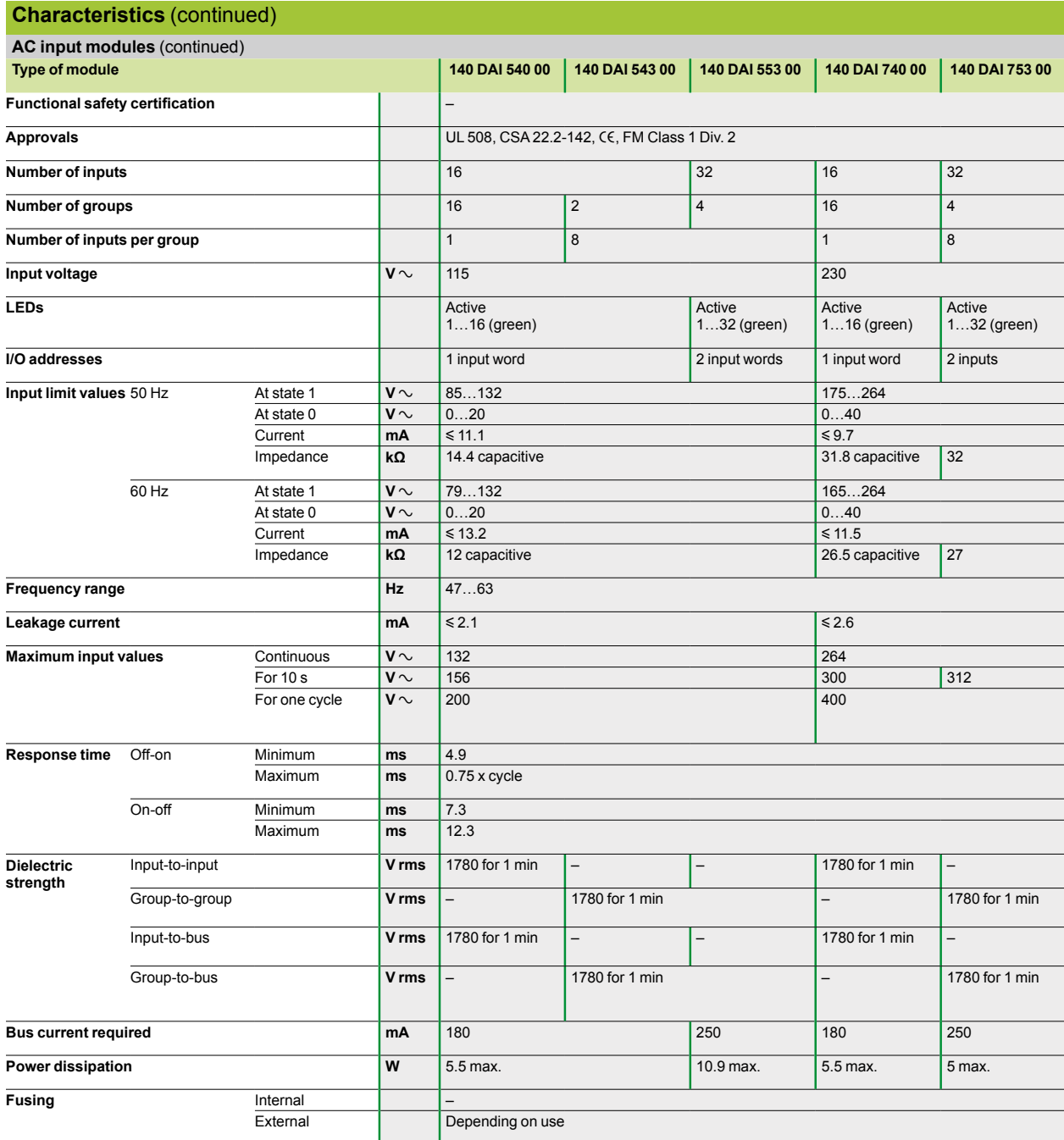

**Modicon® Quantum™ automation platform** 

Discrete I/O modules DC output modules

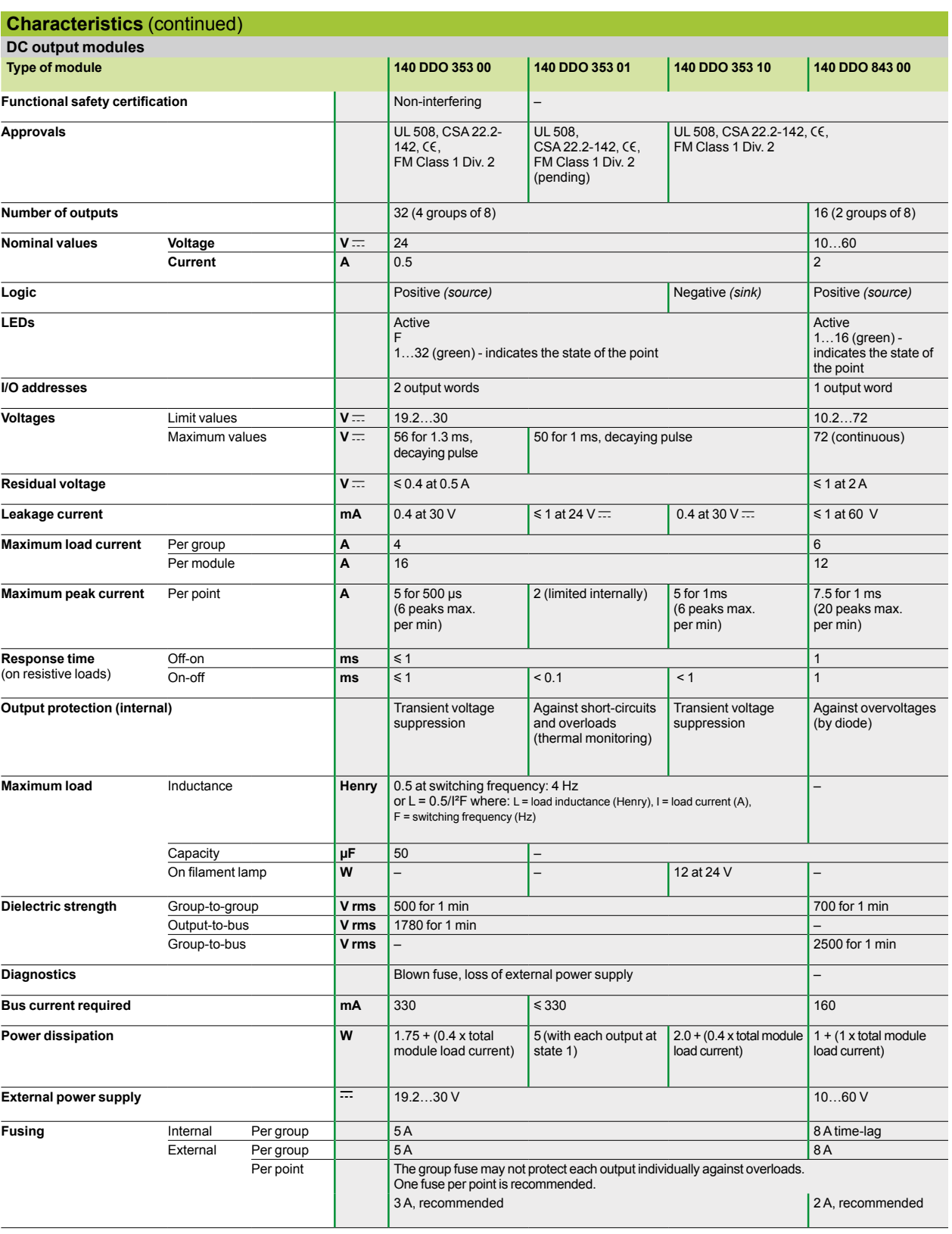

# **Modicon® Quantum™ automation platform**

Discrete I/O modules DC output modules

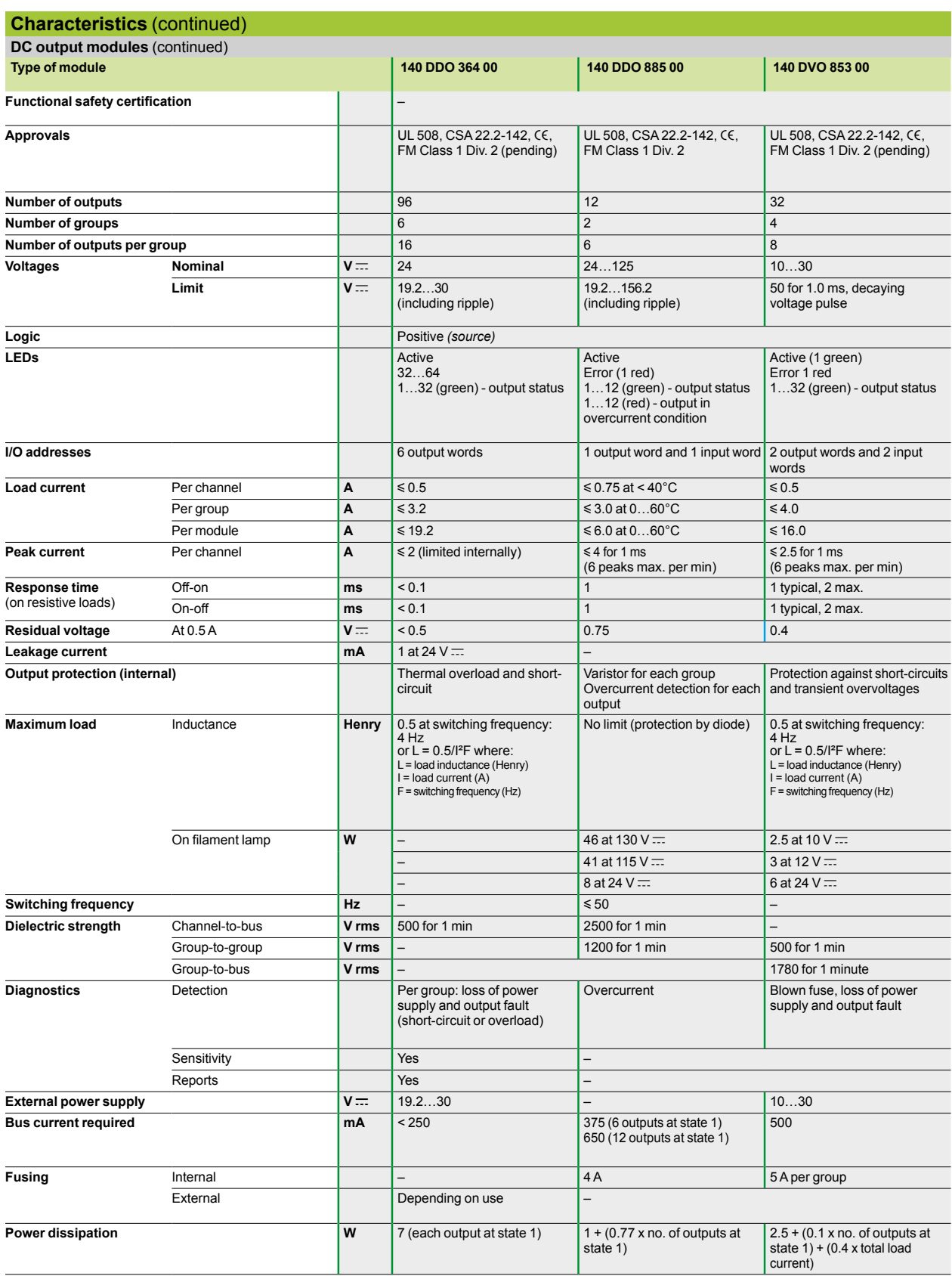

4/20 Downloaded from **Elcodis.com** electronic components distributor

# **Modicon® Quantum™ automation platform**

Discrete I/O modules Relay output modules

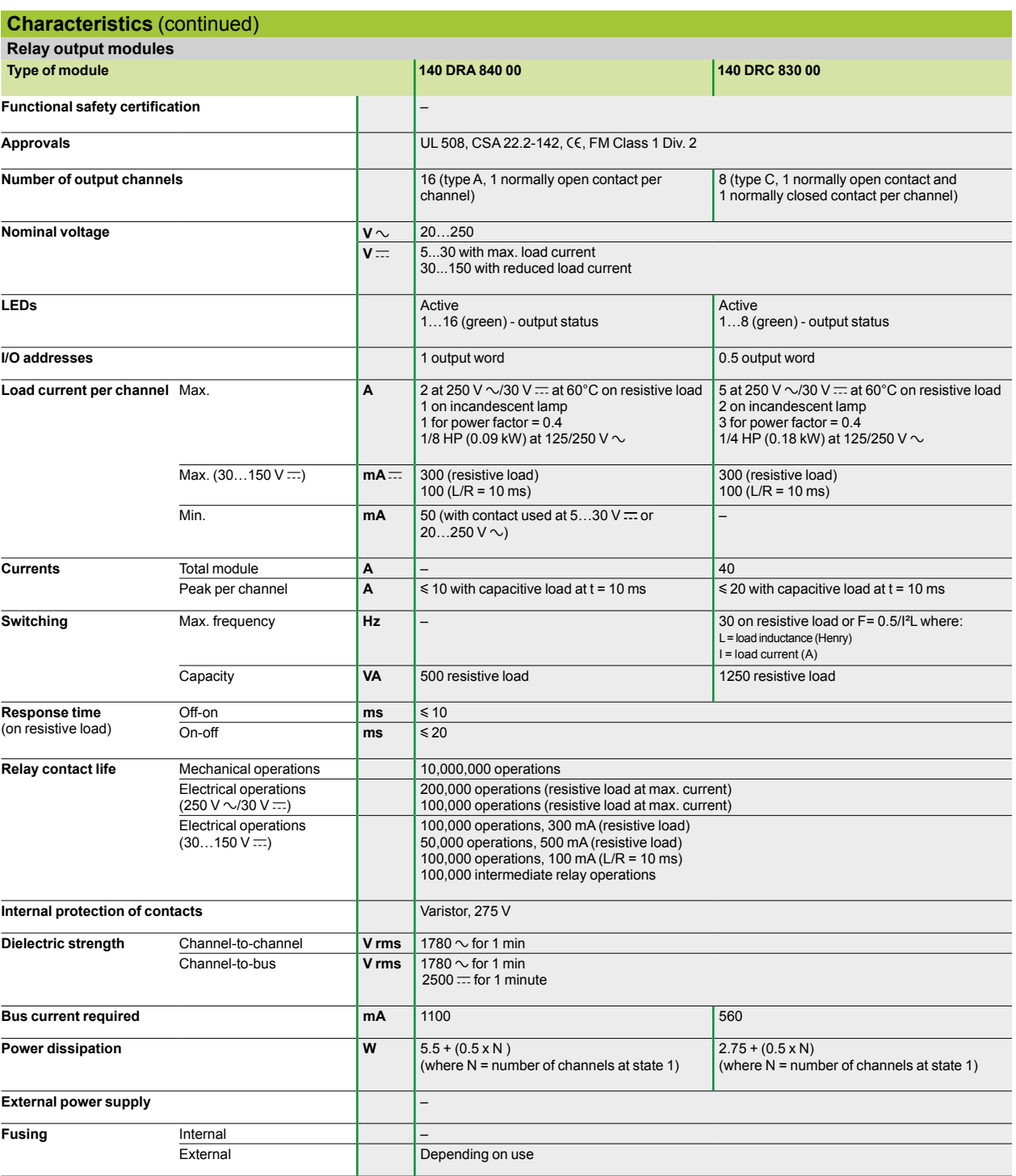

# **Modicon® Quantum™ automation platform**

Discrete I/O modules AC output modules

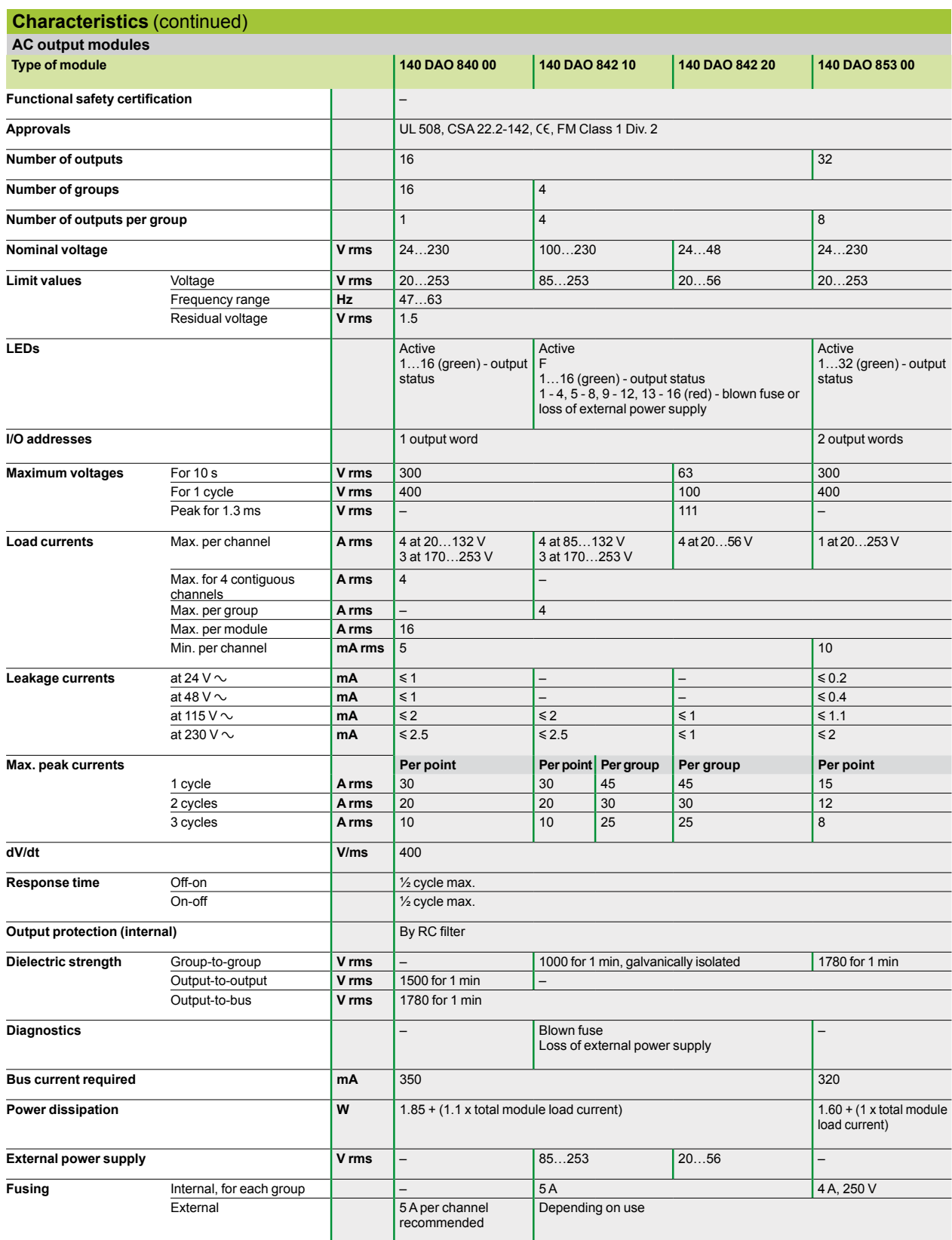

**Modicon® Quantum™ automation platform**

Discrete I/O modules AC and TTL output modules

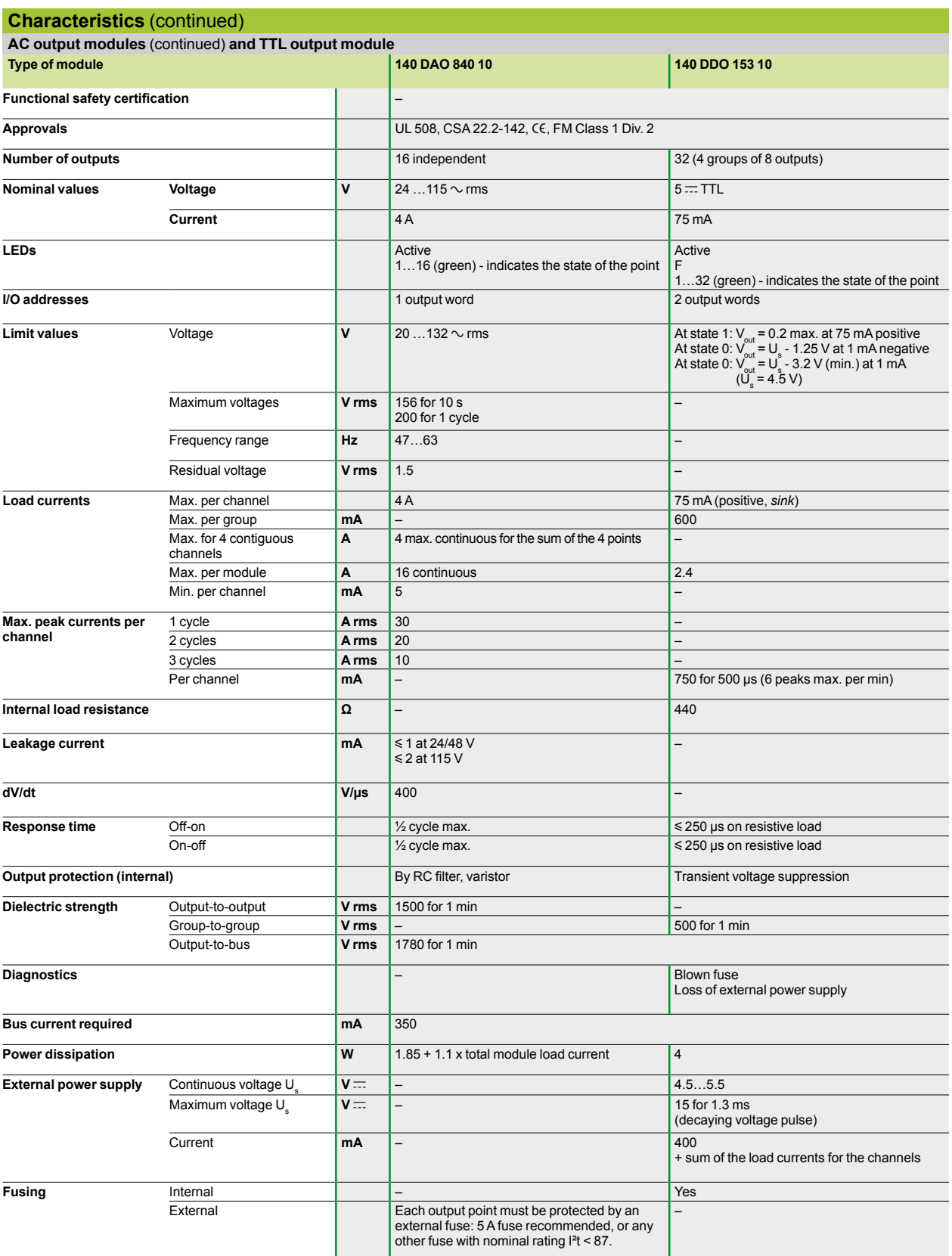

# **Modicon® Quantum™ automation platform**

Discrete I/O modules Mixed I/O modules

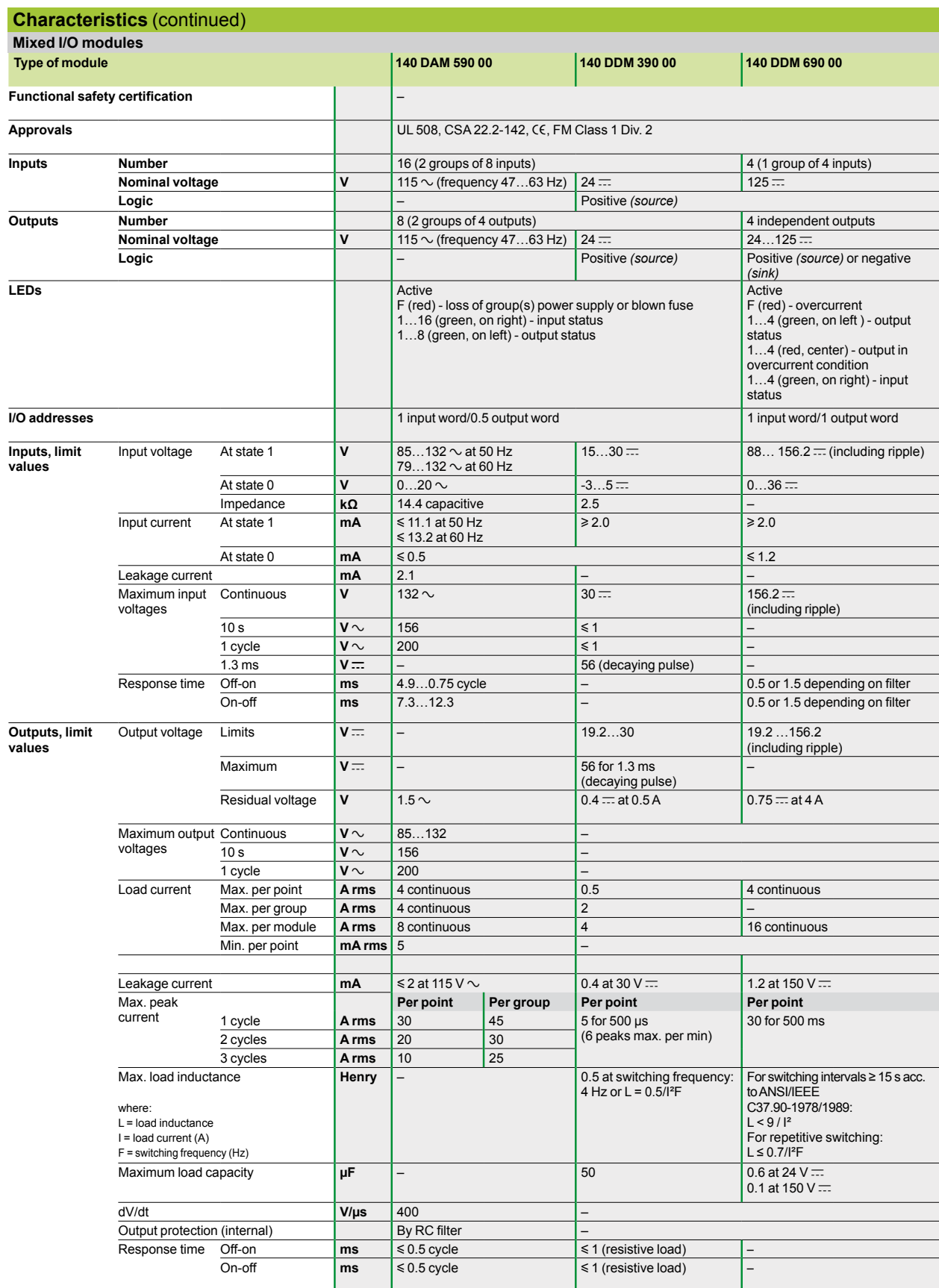

4/24 Downloaded from **Elcodis.com** electronic components distributor

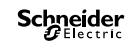

# **Modicon® Quantum™ automation platform**

Discrete I/O modules Mixed I/O modules

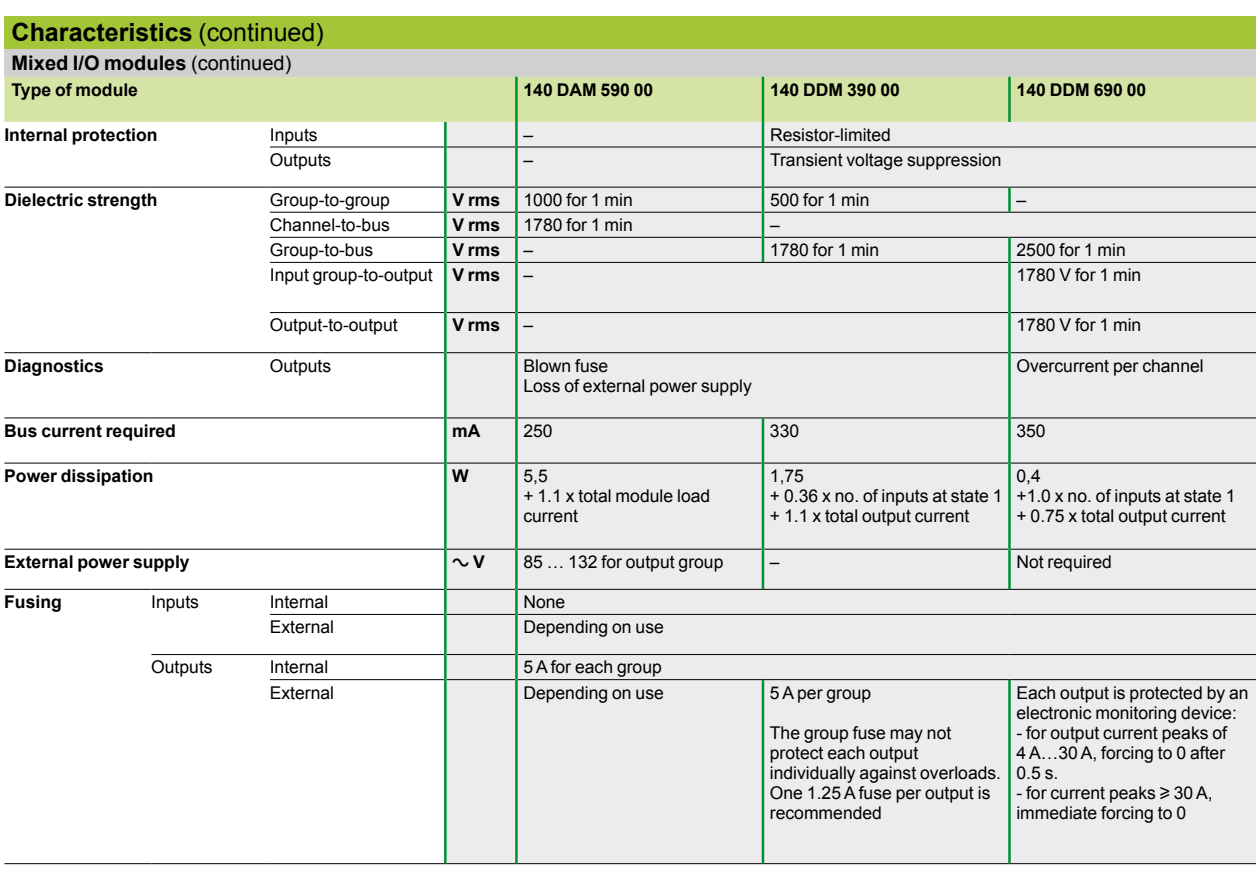

# *References* **Modicon® Quantum™ automation platform**

Discrete I/O modules Input modules and output modules

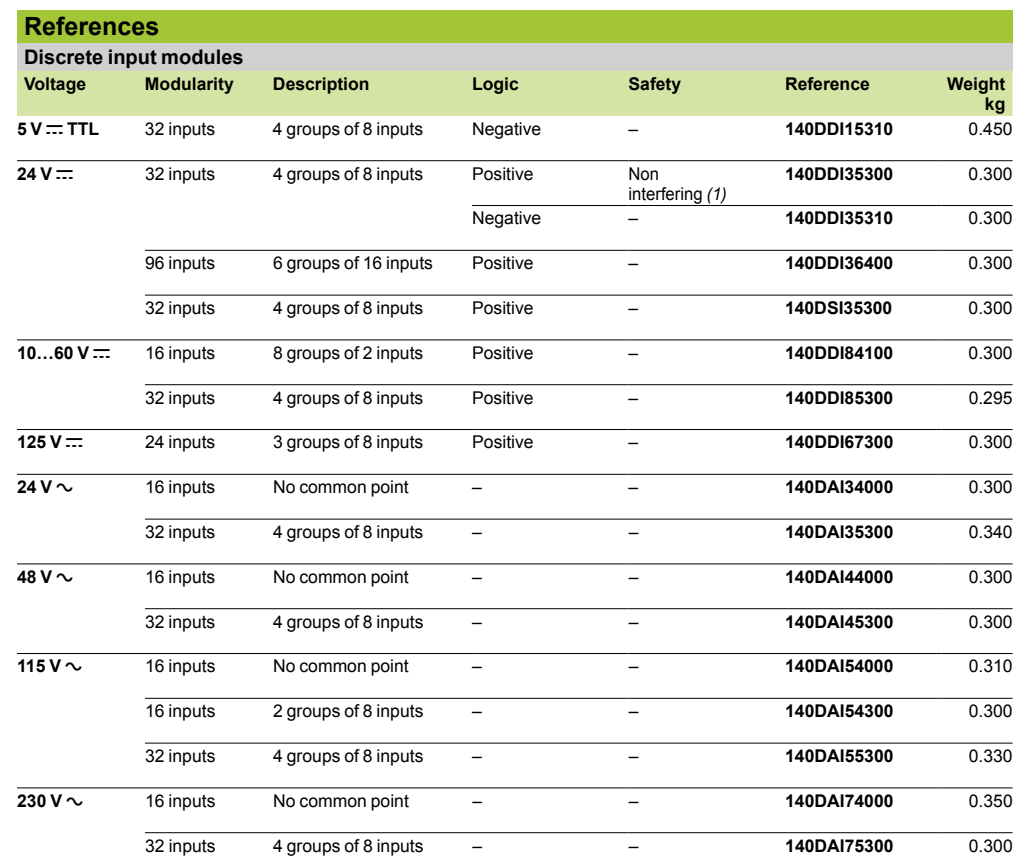

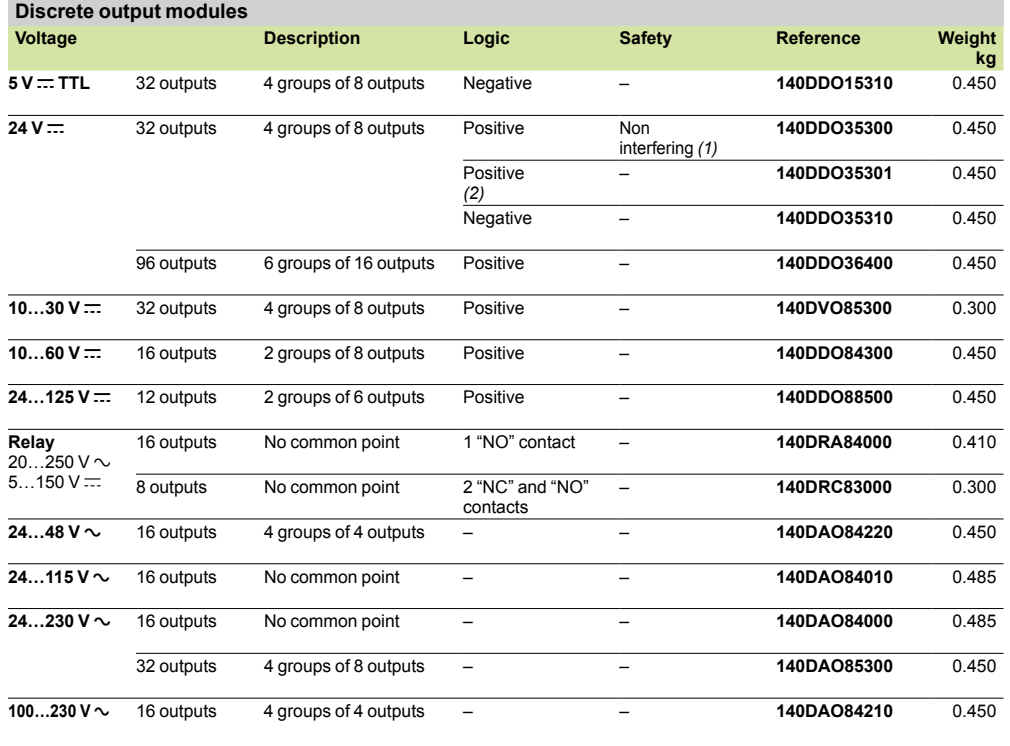

*(1) Version u 1. (2) Outputs protected against short-circuits and overloads by thermal monitoring.*

4/26

# **Modicon® Quantum™ automation platform**

Discrete I/O modules Mixed I/O modules and accessories

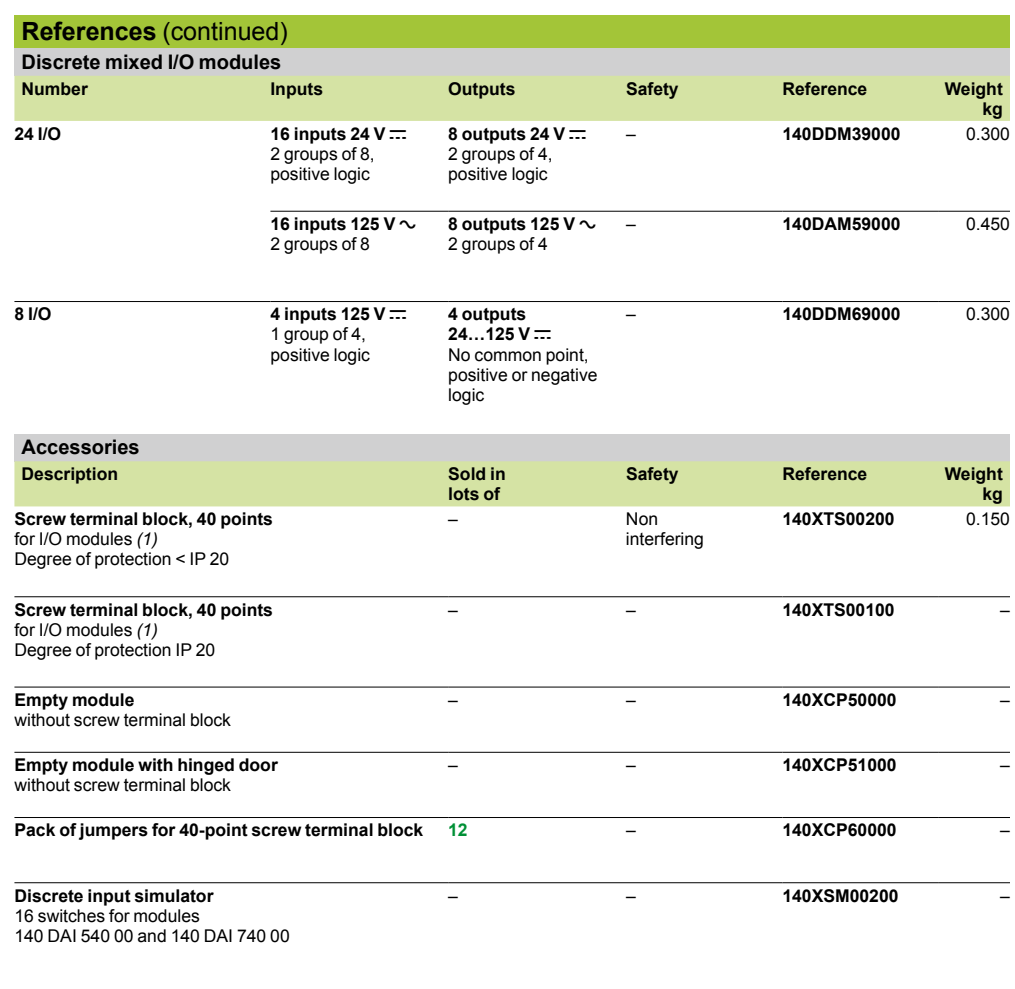

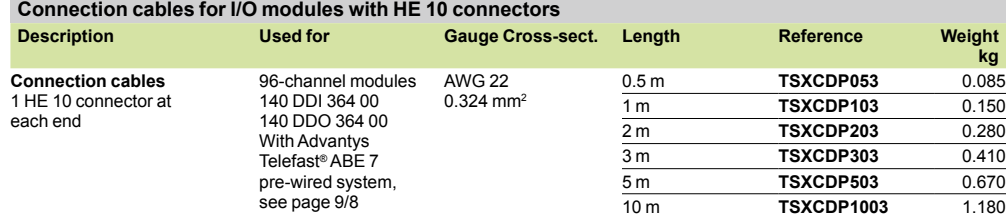

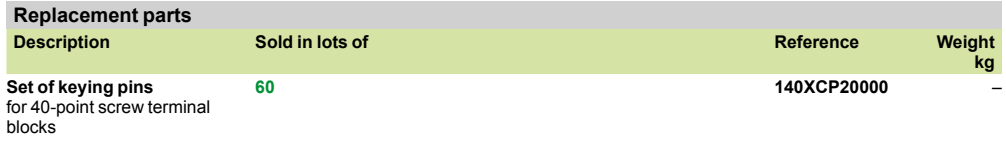

*(1) Except for 96-channel modules* **140DDI36400** *and* **140DDO36400** *that are connected via six HE 10 connectors. Require the Advantys Telefast ABE 7 pre-wired system.*

# **Modicon® Quantum™ automation platform <sup>2</sup>**

Discrete I/O modules Input module connections

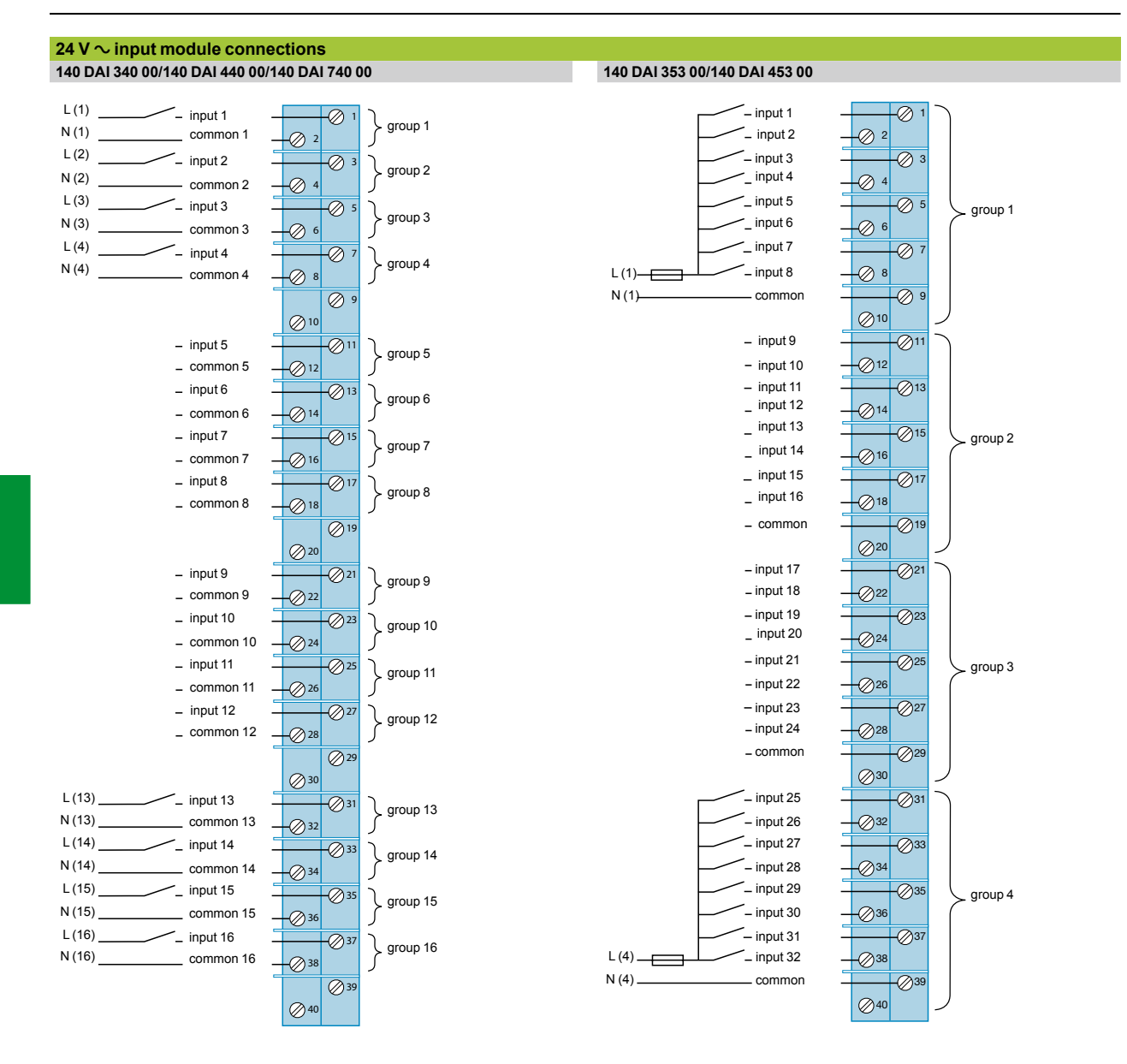

The document "Grounding and Electromagnetic Compatibility of PLC Systems - Basic Principles and Measures - User Manual" no. 33002439 provides helpful<br>information on setting up Modicon Quantum PLCs in accordance with the di

**Schneider** 

## *Connections (continued)*

# **Modicon® Quantum™ automation platform <sup>2</sup>**

Discrete I/O modules Input module connections

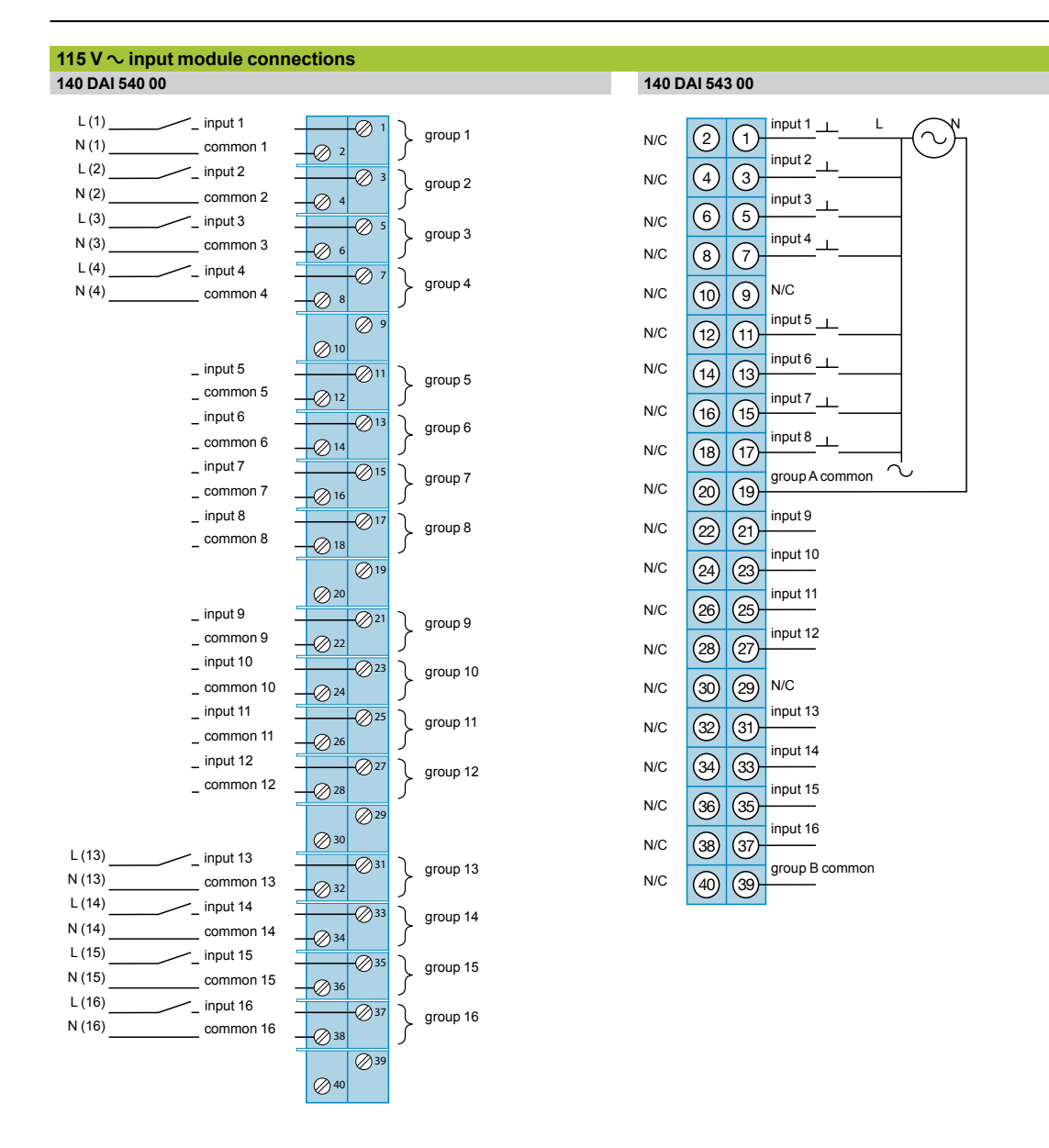

### *Connections (continued)*

# **Modicon® Quantum™ automation platform <sup>2</sup>**

Discrete I/O modules Input module connections

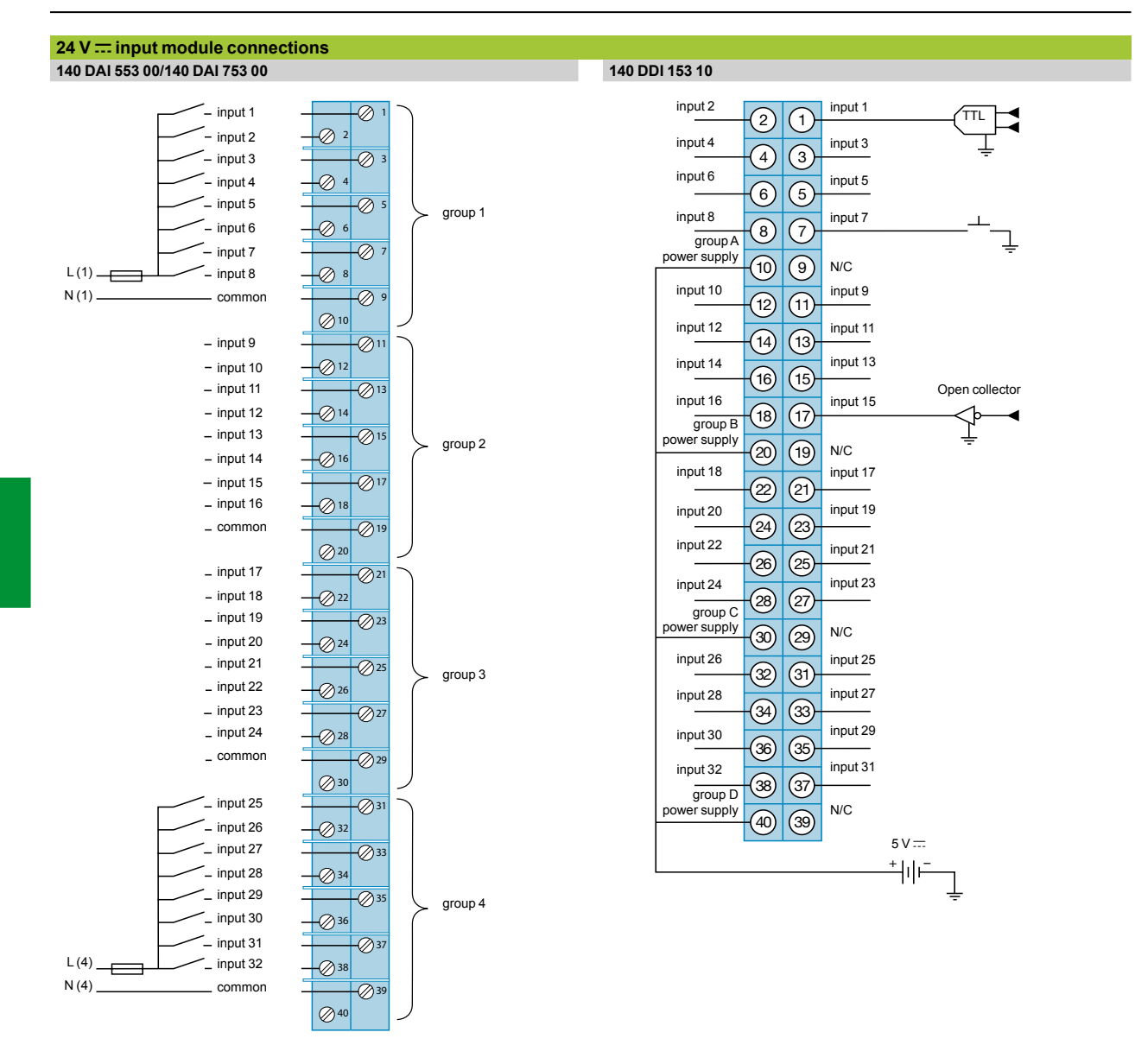

*The document "Grounding and Electromagnetic Compatibility of PLC Systems - Basic Principles and Measures - User Manual" no. 33002439 provides helpful information on setting up Modicon Quantum PLCs in accordance with the directives and legal regulations in force in the European Union and North America.*
# **Modicon® Quantum™ automation platform <sup>2</sup>**

Discrete I/O modules Input module connections

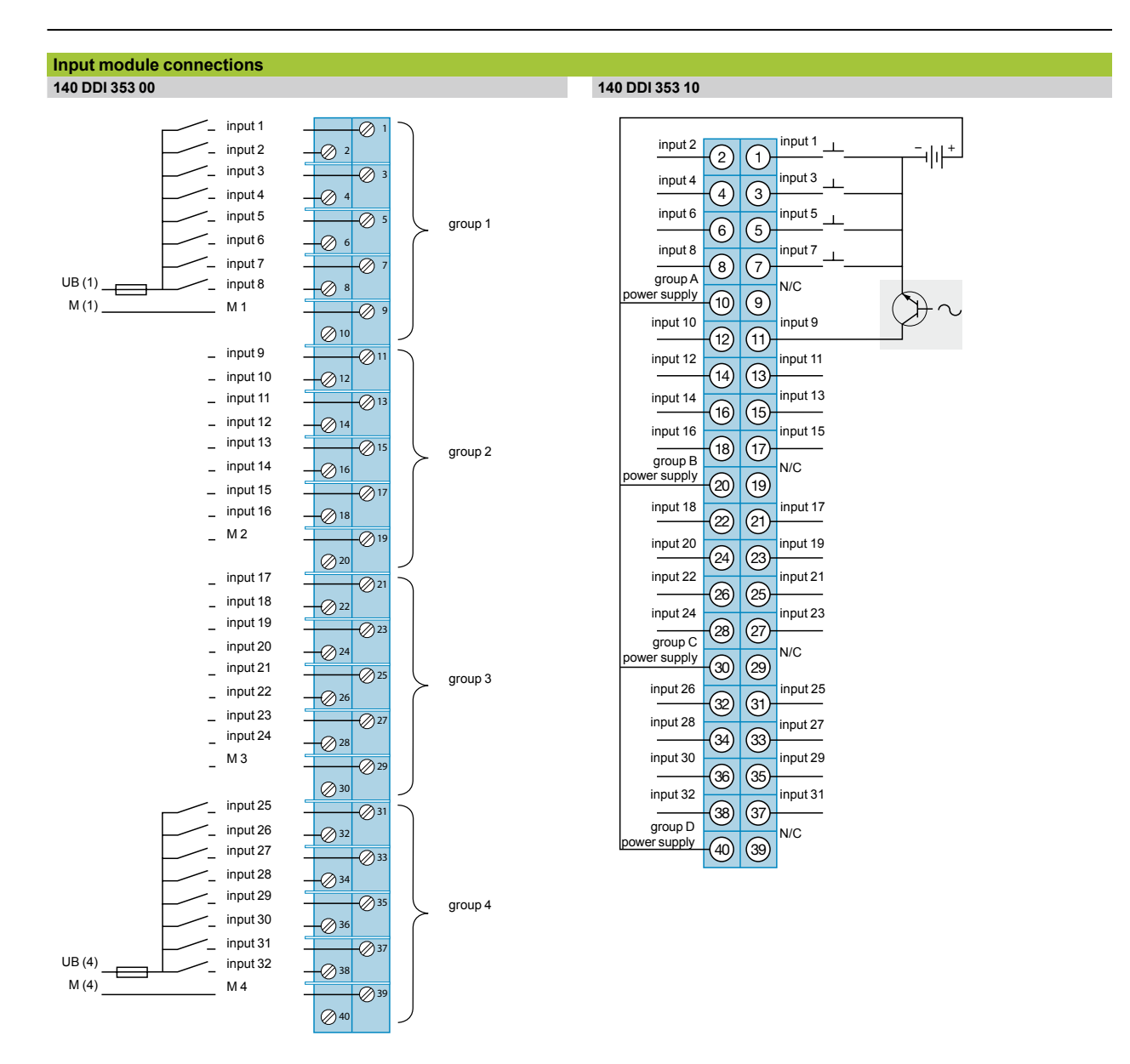

# **Modicon® Quantum™ automation platform <sup>2</sup>**

 $\boxed{34}$   $\boxed{33}$  $\boxed{36}$   $\boxed{35}$  $\boxed{38}$   $\boxed{37}$  $(40)$ 

input 20

input 24 input 22

N/C

oup C common

nput 19 input 21 nput 23

Discrete I/O modules Input module connections

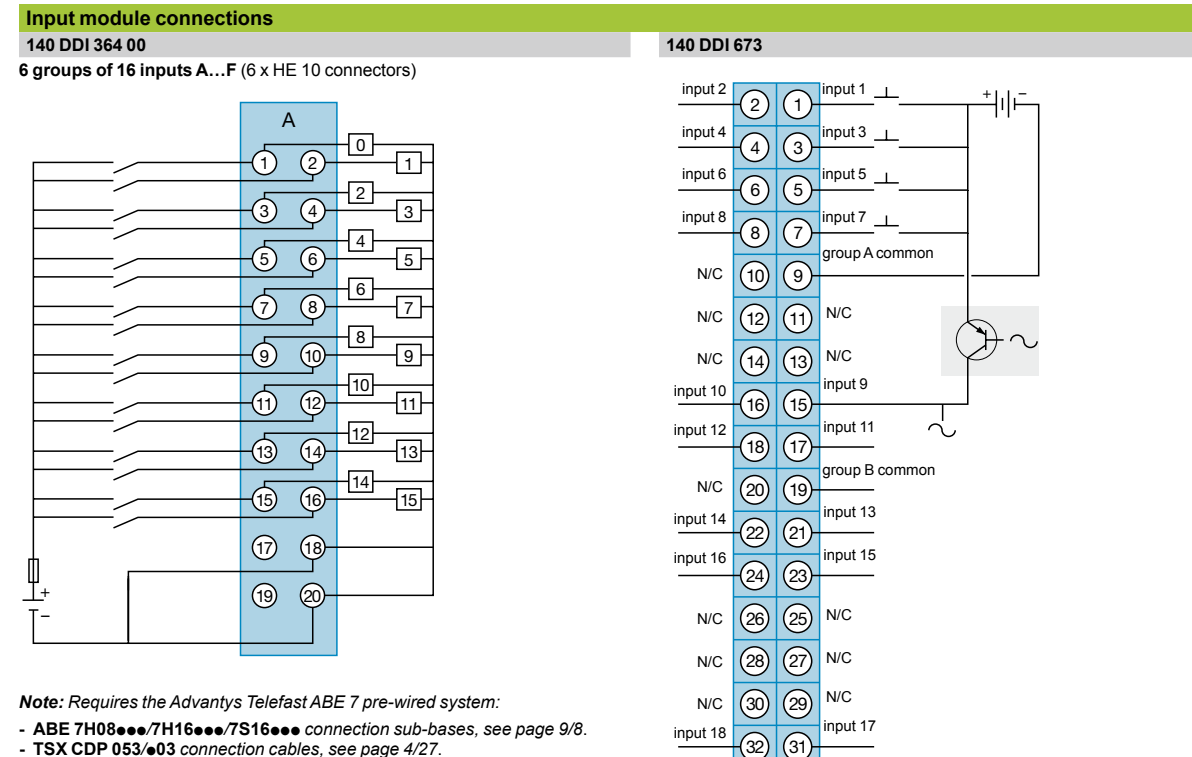

**- TSX CDP 053***/*p**03** *connection cables, see page 4/27*.

*The document "Grounding and Electromagnetic Compatibility of PLC Systems - Basic Principles and Measures - User Manual" no. 33002439 provides helpful information on setting up Modicon Quantum PLCs in accordance with the directives and legal regulations in force in the European Union and North America.*

# **Modicon® Quantum™ automation platform <sup>2</sup>**

Discrete I/O modules Input module connections

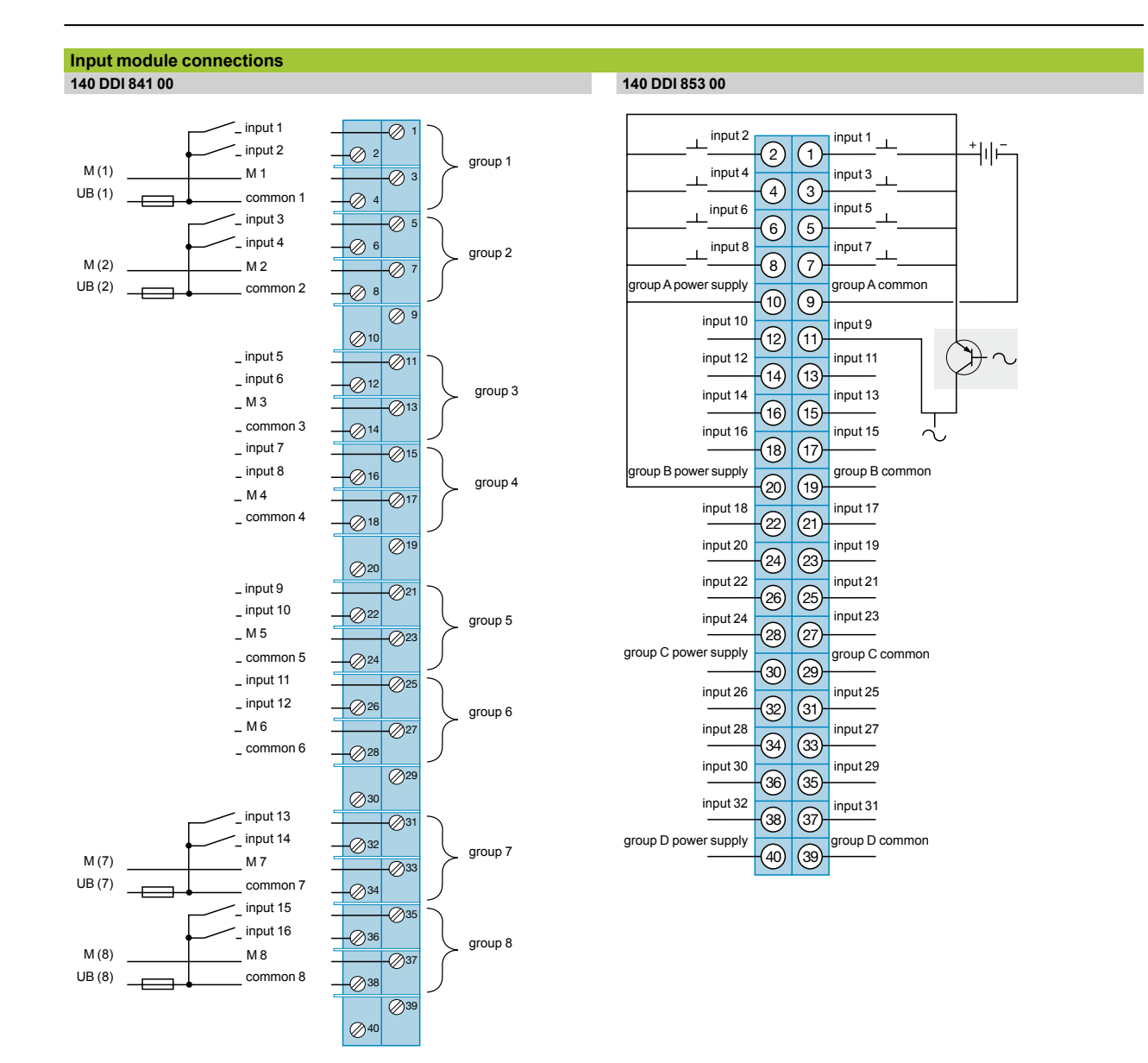

# **Modicon® Quantum™ automation platform <sup>2</sup>**

Discrete I/O modules Input module connections

#### **Input module connections 140 DSI 353 00**

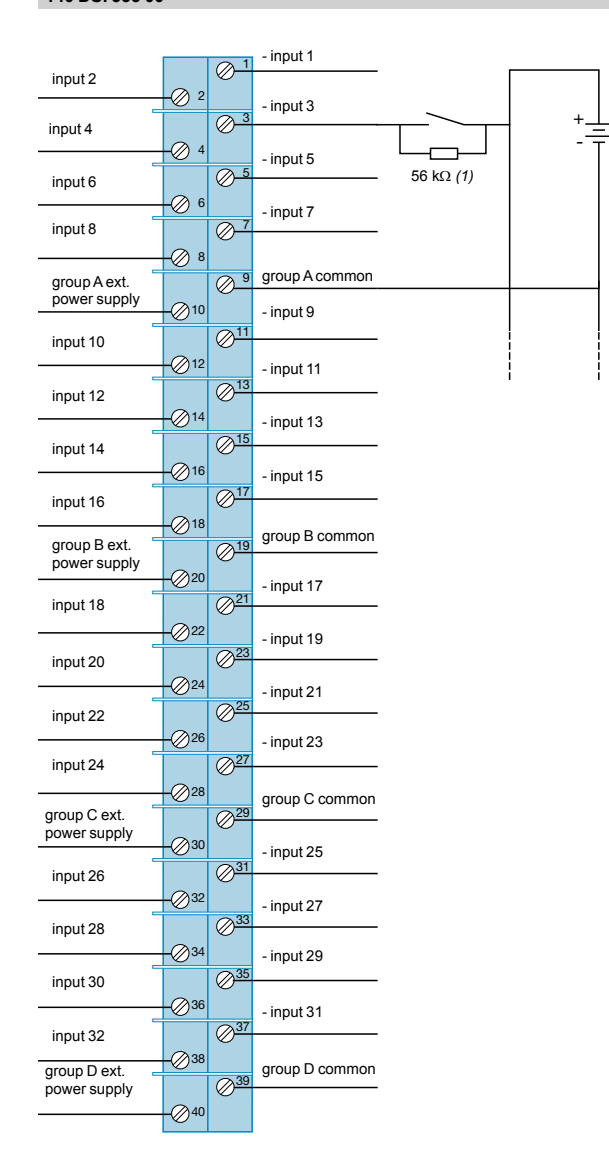

*(1) Recommended resistance value for 24 V c.*

The document "Grounding and Electromagnetic Compatibility of PLC Systems - Basic Principles<br>and Measures - User Manual" no. 33002439 provides helpful information on setting up Modicon<br>Quantum PLCs in accordance with the di *Union and North America.*

# **Modicon® Quantum™ automation platform <sup>2</sup>**

Discrete I/O modules Output module connections

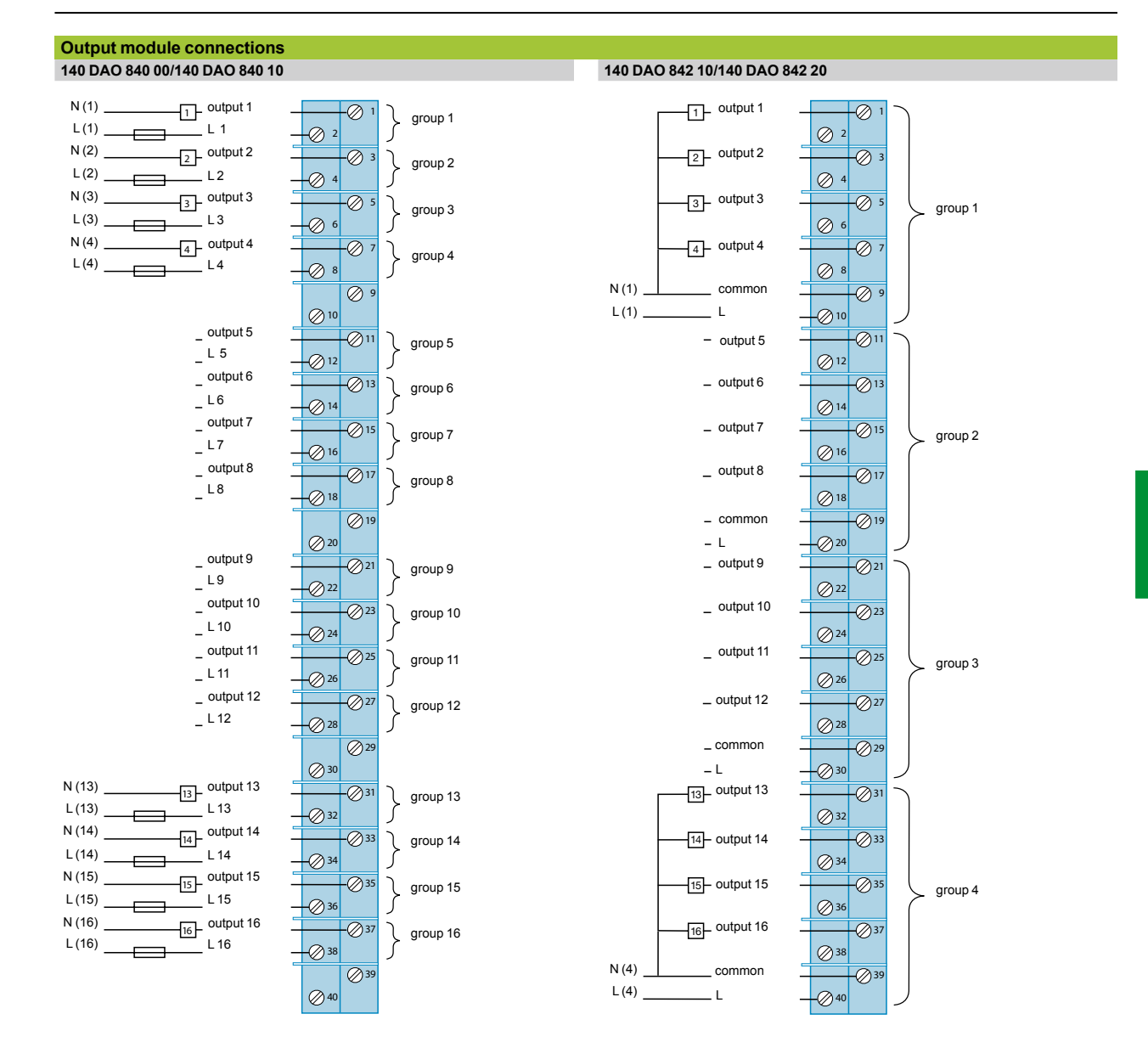

# **Modicon® Quantum™ automation platform <sup>2</sup>**

Discrete I/O modules Output module connections

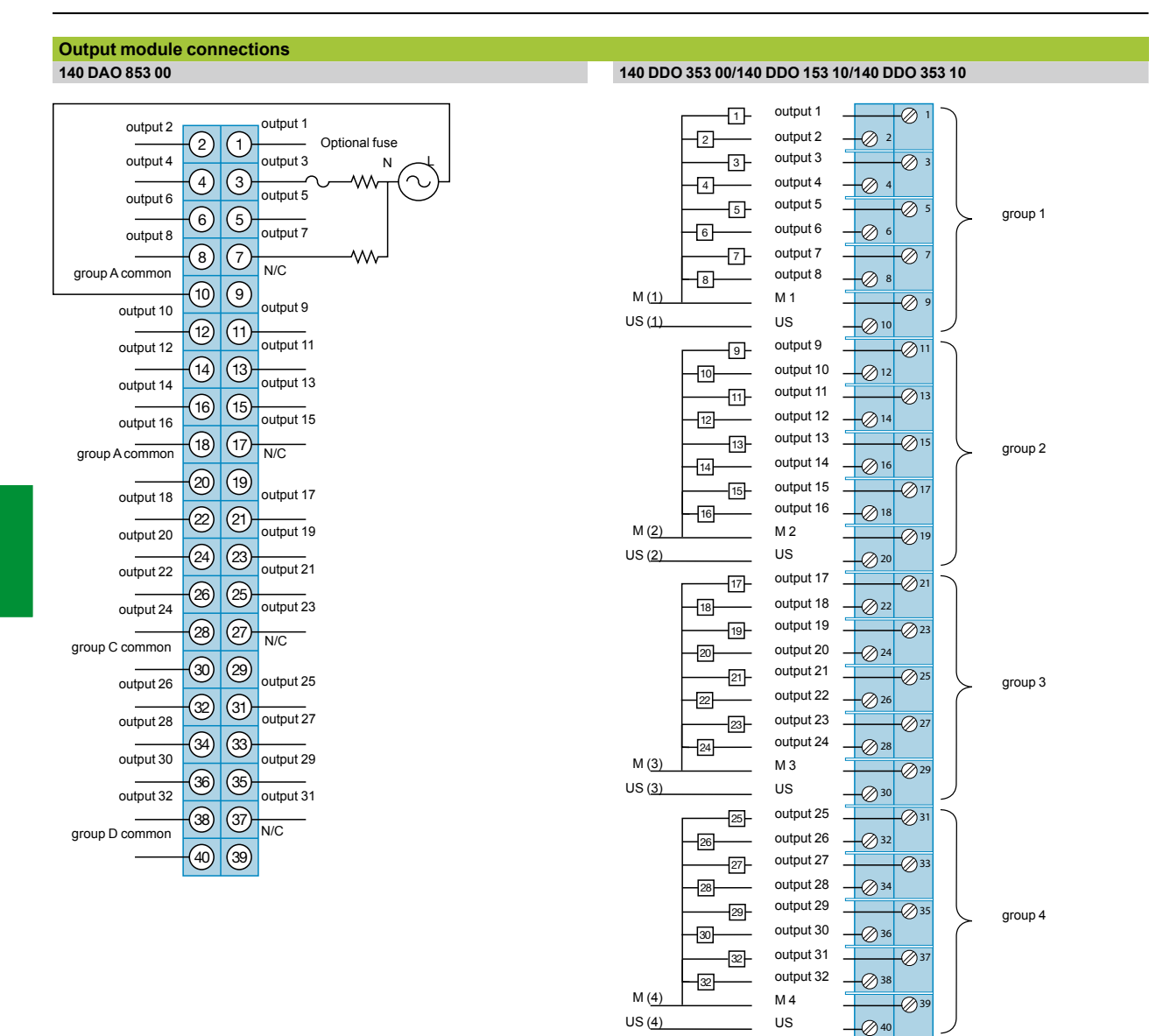

*The document "Grounding and Electromagnetic Compatibility of PLC Systems - Basic Principles and Measures - User Manual" no. 33002439 provides helpful information on setting up Modicon Quantum PLCs in accordance with the directives and legal regulations in force in the European Union and North America.*

# **Modicon® Quantum™ automation platform <sup>2</sup>**

Discrete I/O modules Output module connections

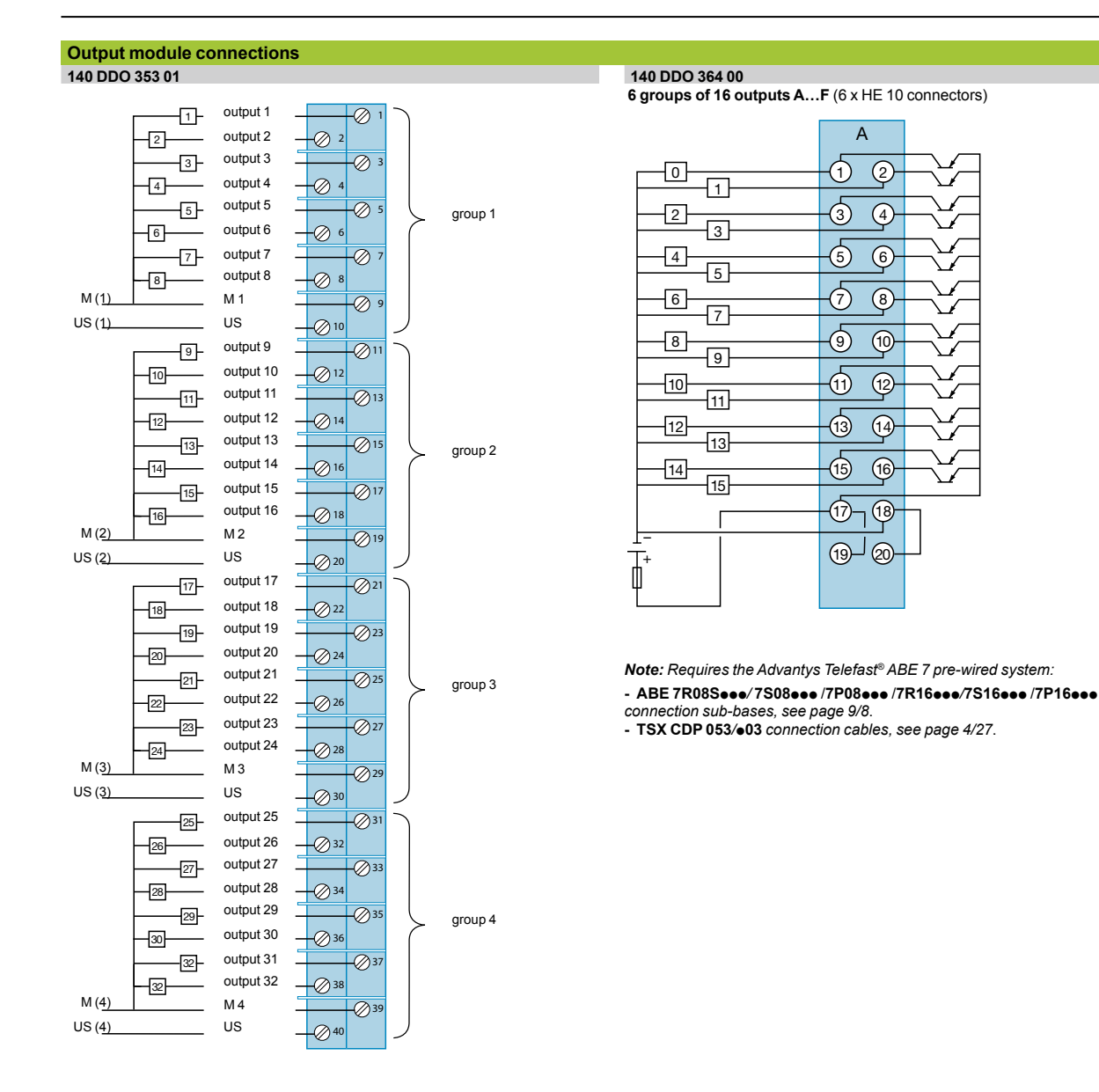

# **Modicon® Quantum™ automation platform <sup>2</sup>**

Discrete I/O modules Output module connections

#### **Output module connections 140 DDO 885 00** output 1  $=$   $\frac{1}{2}$  $\overline{\varnothing}$ N/C  $\oslash$  2 N/C  $\overline{\otimes}$ N/C 4 output 2  $\varnothing$ N/C 6 output 3  $\overline{\otimes}$ 7 N/C  $\bigotimes$ 8 group A return  $\overline{\varnothing}$ group A power supply  $\oslash$ <sup>10</sup> N/C output 4  $\oslash$ <sup>11</sup> N/C  $\oslash$  12 N/C  $\overline{\otimes}$ <sup>1</sup> N/C  $\otimes$ <sup>14</sup> output 5  $\overline{\varnothing}$ <sup>15</sup> N/C  $\oslash$ <sup>16</sup> output 6  $\overline{\varnothing}$ <sup>1</sup> N/C  $\oslash$ <sup>18</sup> 19 **group A**   $\oslash$ <sup>20</sup> N/C **group B**  $\oslash^2$ output 7 N/C  $\oslash$ <sup>22</sup> N/C  $\oslash^2$ N/C  $\oslash$ <sup>24</sup> output 8  $\oslash^2$ N/C  $\oslash$ <sup>2</sup> output 9  $+ - \oslash^2$ N/C  $\oslash$ <sup>28</sup> group B return  $\overline{\mathscr{D}}^2$ group B power supply  $\oslash$ 30 output 10  $\overline{\mathscr{O}}^3$ N/C  $\oslash$ <sup>32</sup> N/C  $\overline{\varnothing}^3$ N/C  $\oslash$ <sup>34</sup> output 11  $\mathbb{Q}^3$ N/C  $\oslash$ <sup>36</sup> output 12  $\overline{\mathscr{D}}$ N/C  $\oslash$ <sup>38</sup> N/C 39 N/C  $\oslash$ <sup>40</sup>

*The document "Grounding and Electromagnetic Compatibility of PLC Systems - Basic Principles*  and Measures - User Manual" no. 33002439 provides helpful information on setting up Modicon<br>Quantum PLCs in accordance with the directives and legal regulations in force in the European *Union and North America.*

# **Modicon® Quantum™ automation platform <sup>2</sup>**

Discrete I/O modules Output module connections

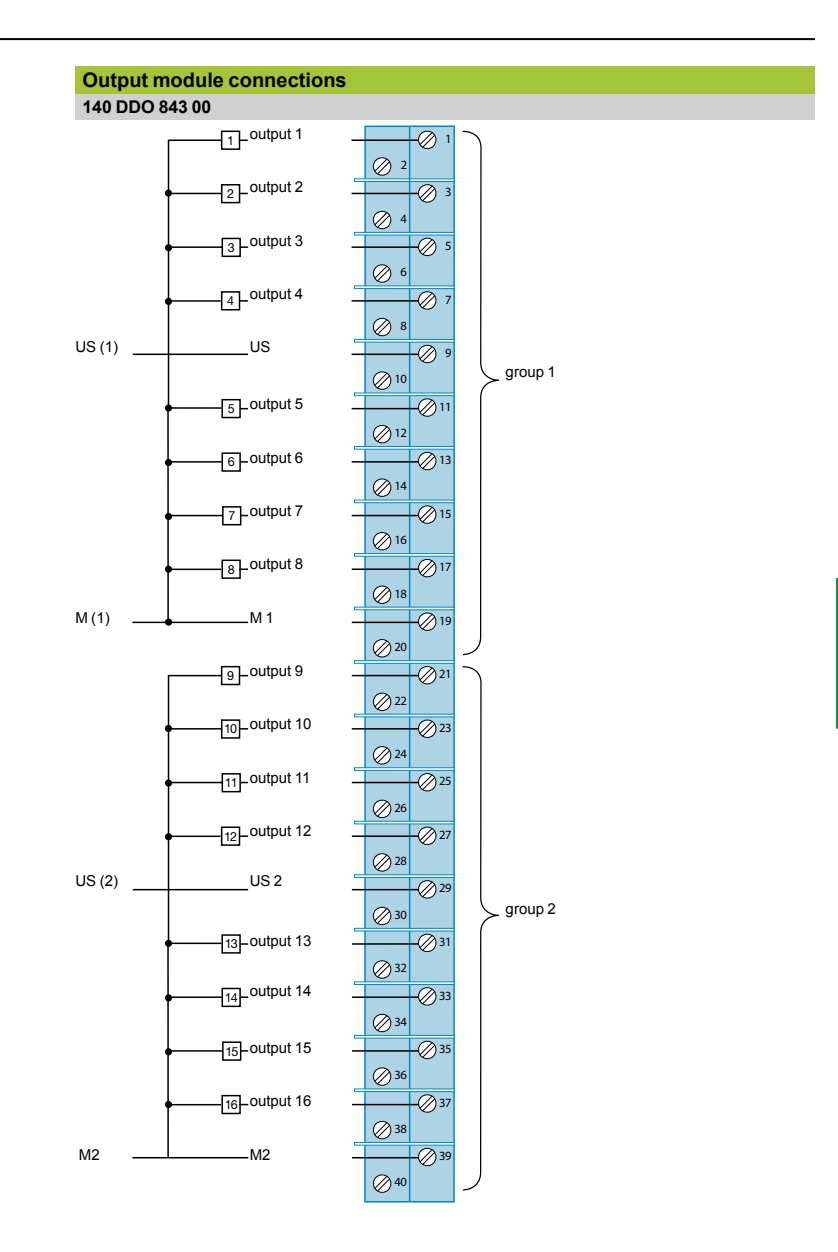

# **Modicon® Quantum™ automation platform <sup>2</sup>**

Discrete I/O modules Relay output module connections

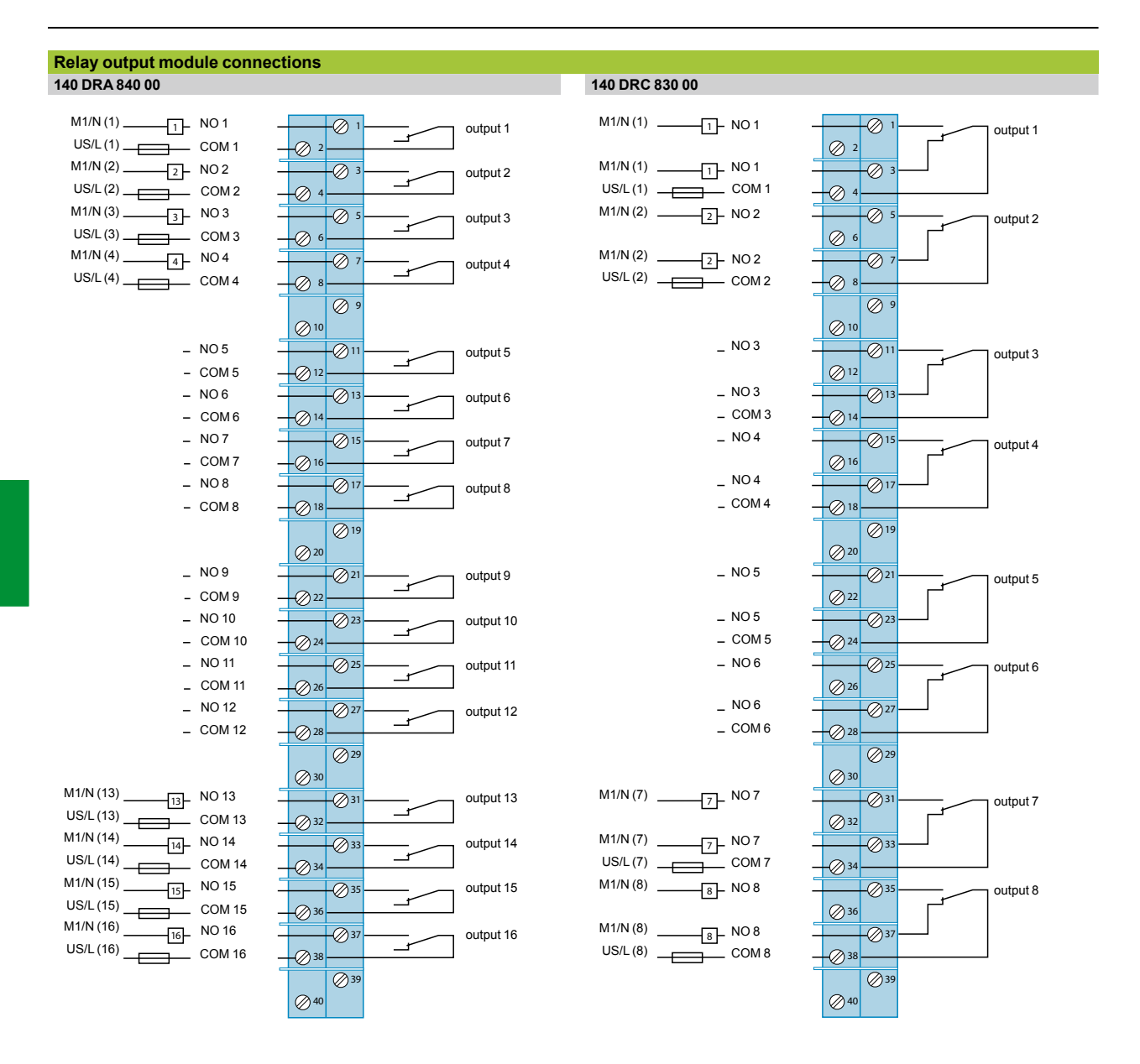

*The document "Grounding and Electromagnetic Compatibility of PLC Systems - Basic Principles and Measures - User Manual" no. 33002439 provides helpful information on setting up Modicon Quantum PLCs in accordance with the directives and legal regulations in force in the European Union and North America.*

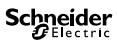

# **Modicon® Quantum™ automation platform <sup>2</sup>**

Discrete I/O modules Relay output module connections

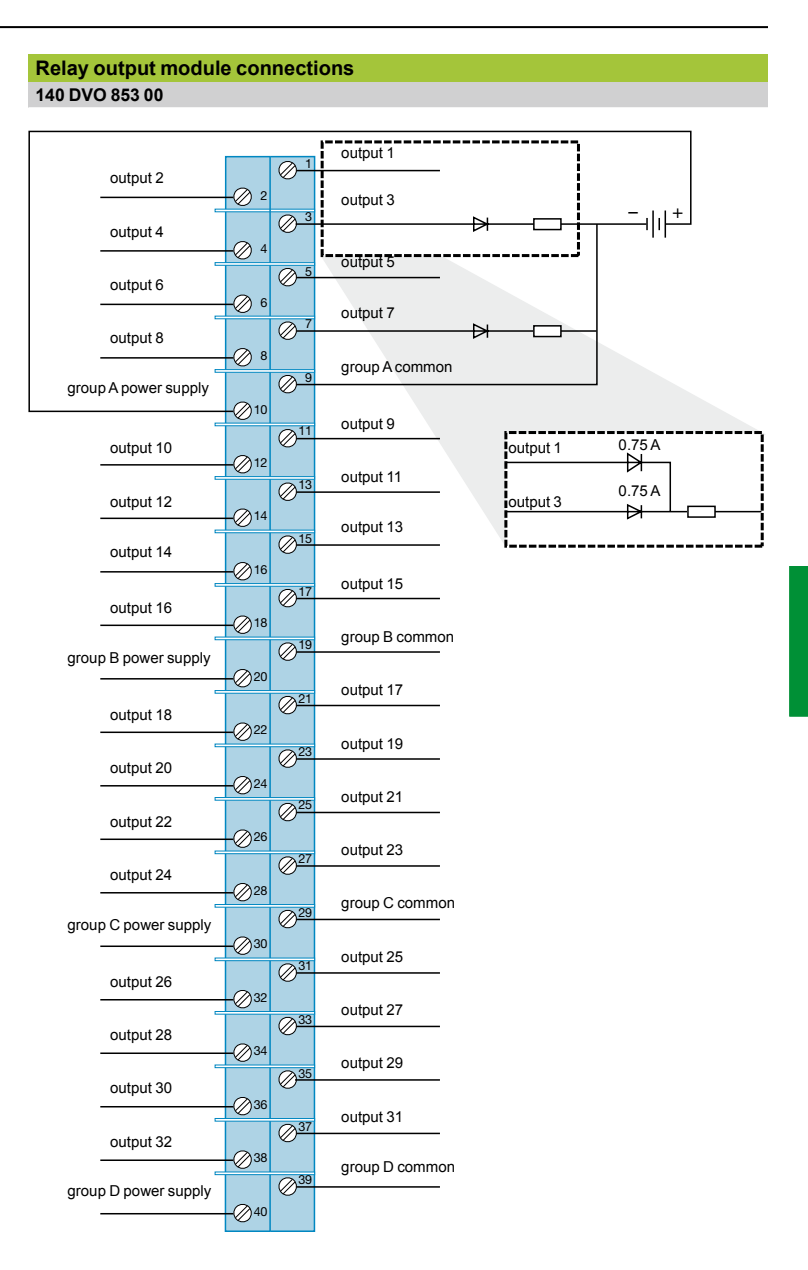

*Note: When connecting 2 outputs in parallel, a diode is required for each point. See detailed diagram above.*

# **Modicon® Quantum™ automation platform <sup>2</sup>**

Discrete I/O modules 24-channel mixed module connections

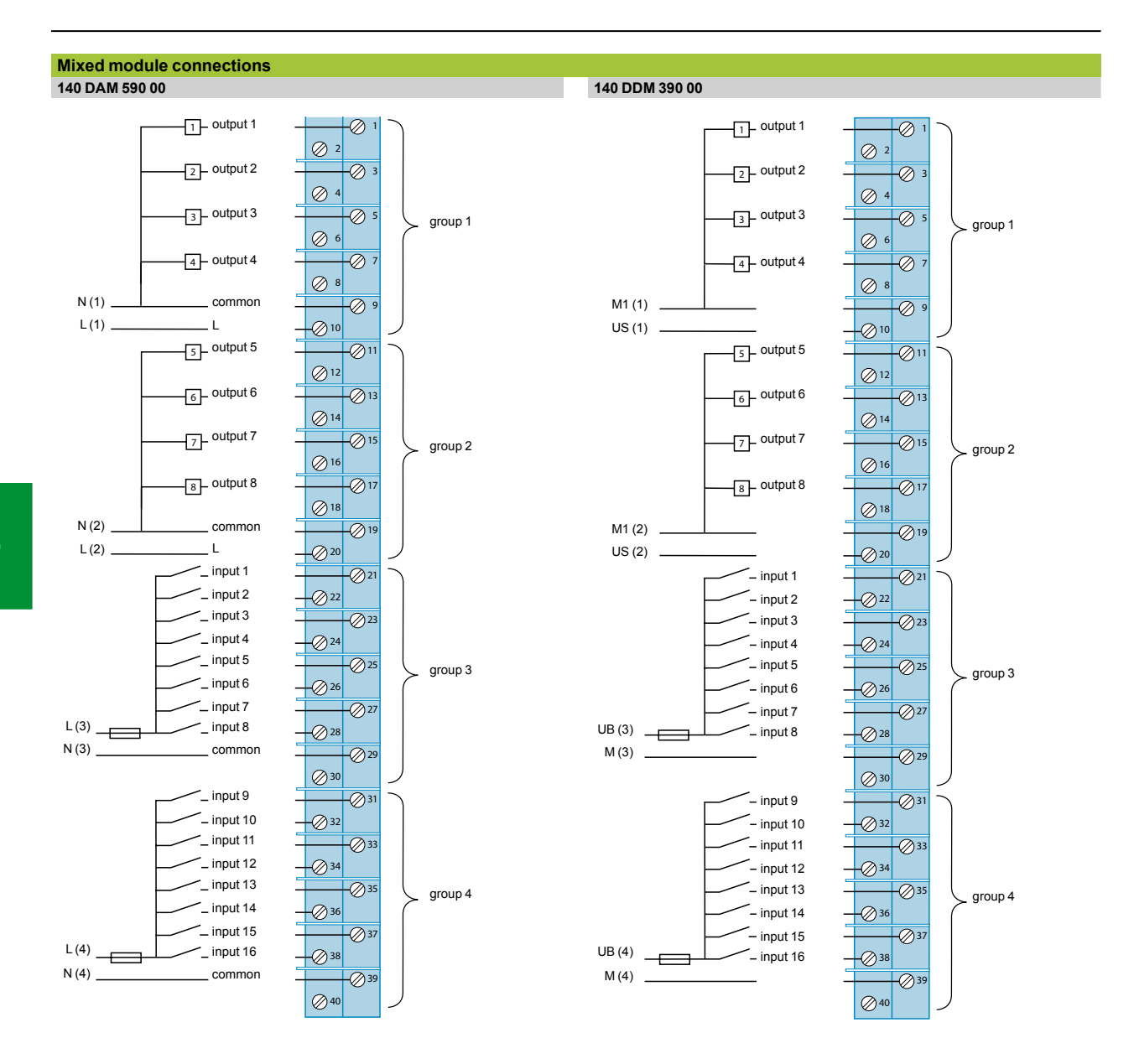

*The document "Grounding and Electromagnetic Compatibility of PLC Systems - Basic Principles and Measures - User Manual" no. 33002439 provides helpful information on setting up Modicon Quantum PLCs in accordance with the directives and legal regulations in force in the European Union and North America.*

# **Modicon® Quantum™ automation platform <sup>2</sup>**

Discrete I/O modules 24-channel mixed module connections

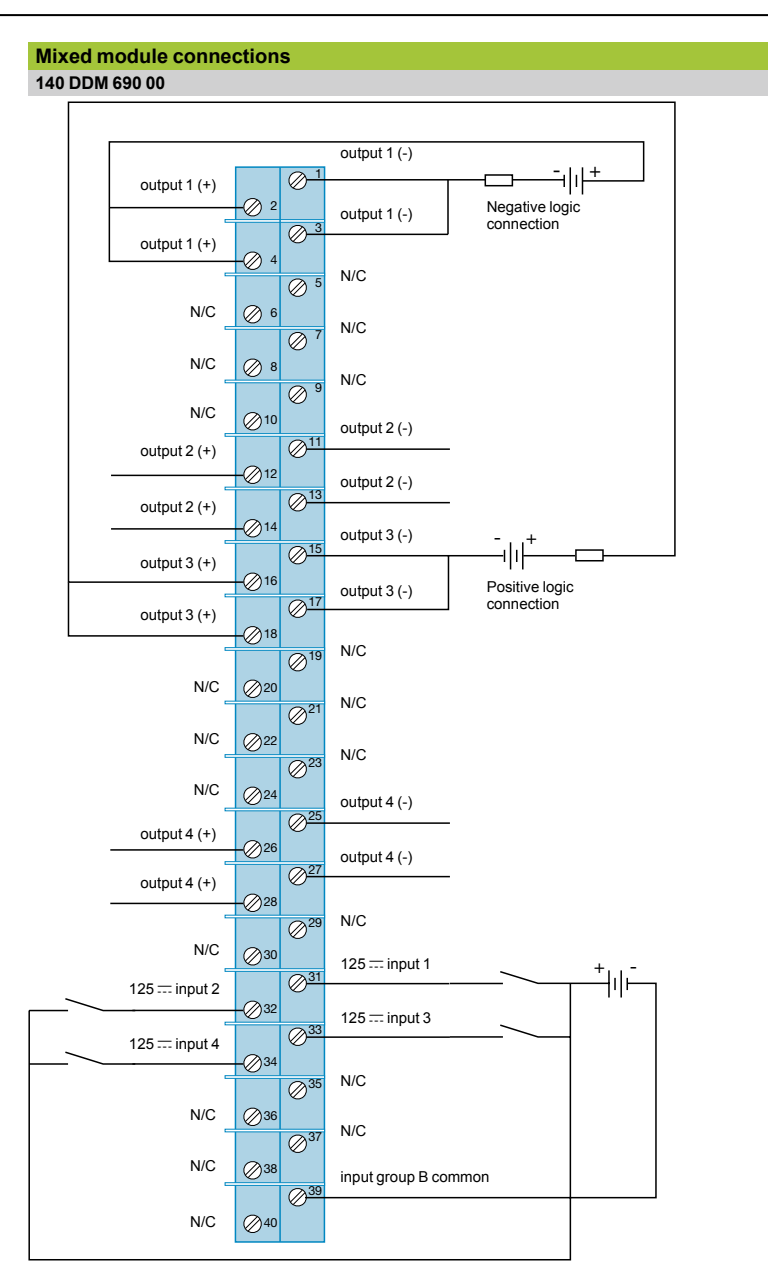

#### **Caution:**

The output points are not protected against reverse polarity. Reverse polarity will change an output point to State 1.

*Note: Each output has two terminals for multi-wire connections. N/C = Not connected.*

Analog I/O modules

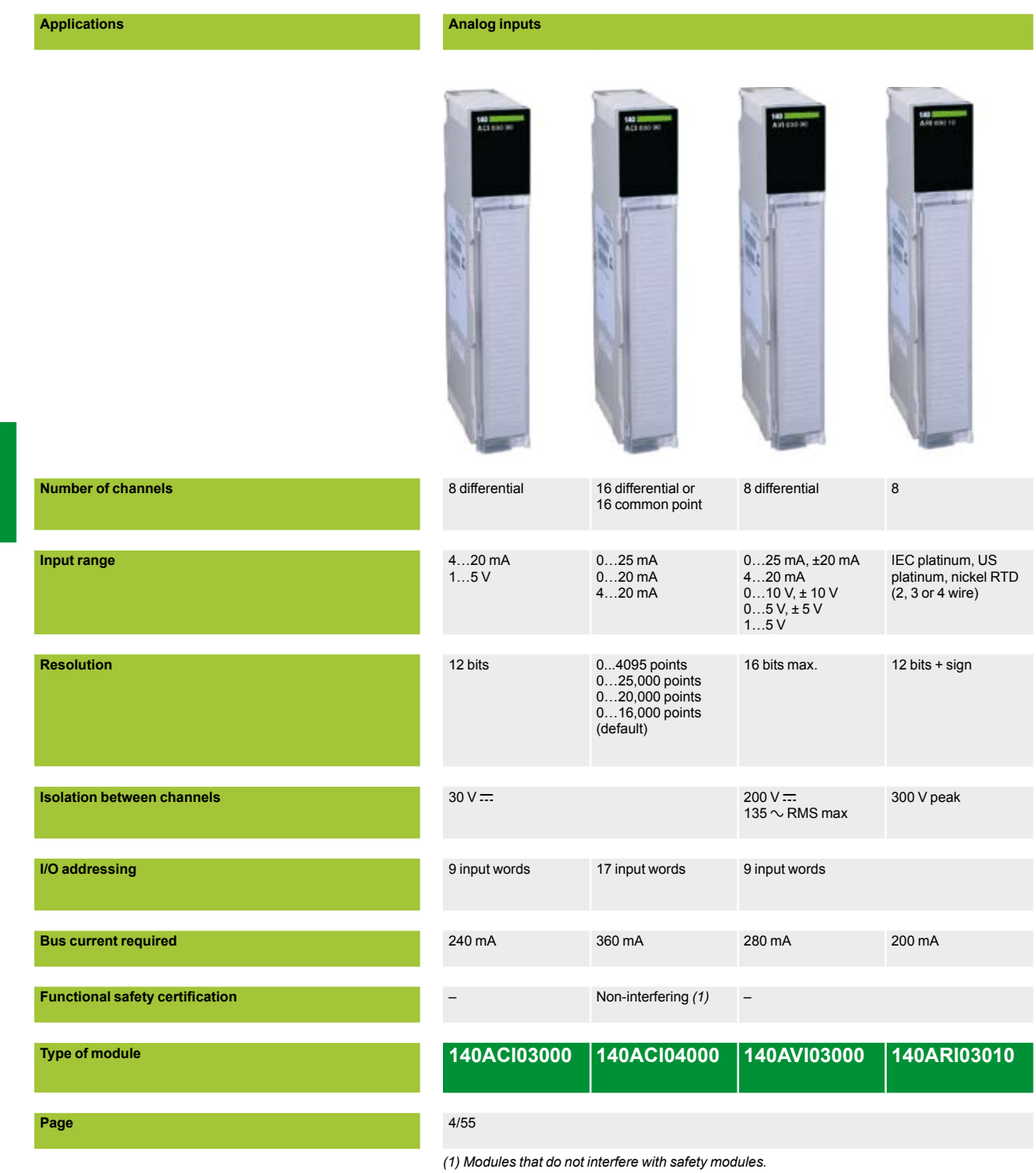

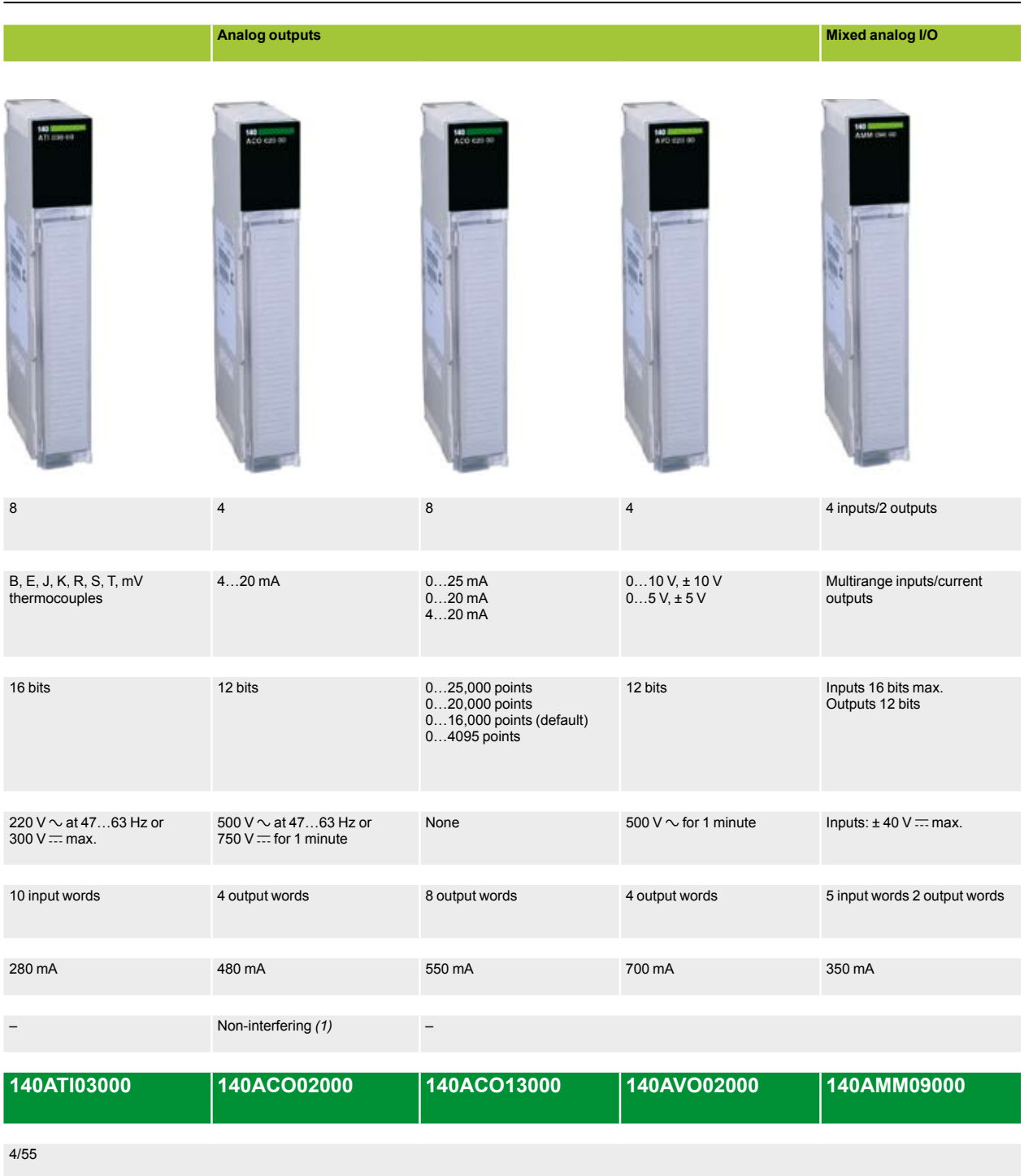

### **Modicon® Quantum™ automation platform** Analog I/O modules

#### **Presentation**

The Modicon Quantum automation platform offers a complete range of analog I/O modules designed to interface with a wide variety of devices. These modules comply with internationally accepted IEC electrical standards that help ensure their reliability in harsh environments. For increased protection and extended life in extremely harsh environments, these modules can be ordered with a special treatment.

#### **Fully software-configurable**

All Quantum I/O modules can be configured using Unity Pro™, Concept or ProWORX™ software. The ability to assign the I/O addresses of the modules in the software makes it easy to add or change modules in the configuration, without having to change the application program.

#### **I/O Map zoom function**

Analog modules frequently require the specification of particular parameters for various functions. The ability of the Quantum platform to configure multifunction modules via the software eliminates the need for selection using miniswitches or complex programming. A software function, called I/O Map zoom, provides access to a configuration screen where the operational parameters of the module can be initialized or modified. This zoom technique is used on multifunction analog input modules, fast counters, single-axis motion control modules or temperature measurement modules using thermocouples or RTDs.

#### **Definition of the behavior of the output modules in the event of a fault**

The Quantum platform gives you the ability to predefine how an analog output channel will behave in the event of a fault, when the module stops being controlled for any reason. The outputs can be configured in the software so that they will:

- $\blacksquare$  Change to state 0
- $\blacksquare$  Go to a predefined safe state
- $\blacksquare$  Maintain the value they had at the time of the fault.

The behavior in the event of a fault can be defined for each channel. If the module is changed, the individually defined states in the event of faults are sent to the replacement module.

#### **Mechanical keying pins**

Optionally, primary mechanical keying pins can be inserted between the I/O module and its screw terminal block to help ensure that the correct connector/module pairing is used. These primary keying pins are unique to each type of module. Secondary mechanical keying pins can be used on a rack containing identical modules, with the same primary keying pin, to help ensure correct connector/module pairings. The keying pins are supplied with each I/O module.

#### **I/O connectors**

Each I/O module requires a **140 XTS 002 00** I/O connector, to be ordered separately. Intrinsically safe I/O modules do not use this connector.

*The "Grounding and Electromagnetic Compatibility of PLC Systems. Basic Principles and Measures. User Manual" no. 33002439 provides helpful information on setting up Modicon Quantum PLCs in accordance with the directives and legal regulations in force in the European Union and North America.*

4/46

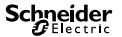

## *Description*

# **Modicon® Quantum™ automation platform**

Analog I/O modules

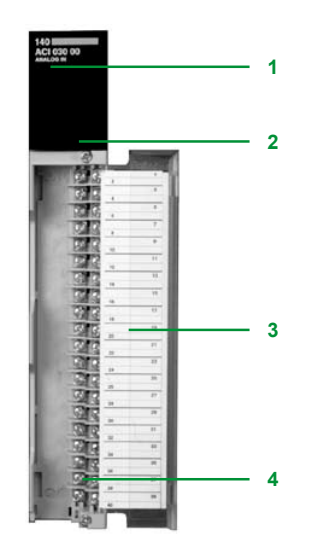

#### **Description**

- The front panel of **140 A**p**I**/**A**p**O**/**AMM** analog I/O modules comprises:
- **1** Model number and color code
- **2** A display block with LED indicators:
- $\Box$  Active LED (green): communication bus detected as present
- $\Box$  F LED (red): a fault (external to the module) has been detected
- v LED 1...16 (green): the indicated point or channel is on
- $\Box$  LED 1...16 (red): fault present on the indicated point or channel
- **3** A removable hinged door with a customizable identification label

#### **To be ordered separately**:

**4** A 40-way screw terminal block, **140 XTS 002 00** (degree of protection < IP 20) or **140 XTS 001 00** (degree of protection IP 20).

Grounding of the cable shielding is mandatory. The optional grounding kit **STB XSP 3000** can also be used to secure cables in installations subject to severe vibration.

- **5** Optional grounding kit **STB XSP 3000**
- **6 STB XSP 3010** terminal block for 1.5…6 mm2 cross-section cables or **STB XSP 3020** terminal block for 5…11 mm2 cross-section cables.

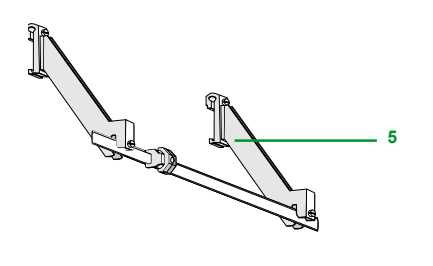

**6**

### *Characteristics*

# **Modicon® Quantum™ automation platform**

Analog I/O modules

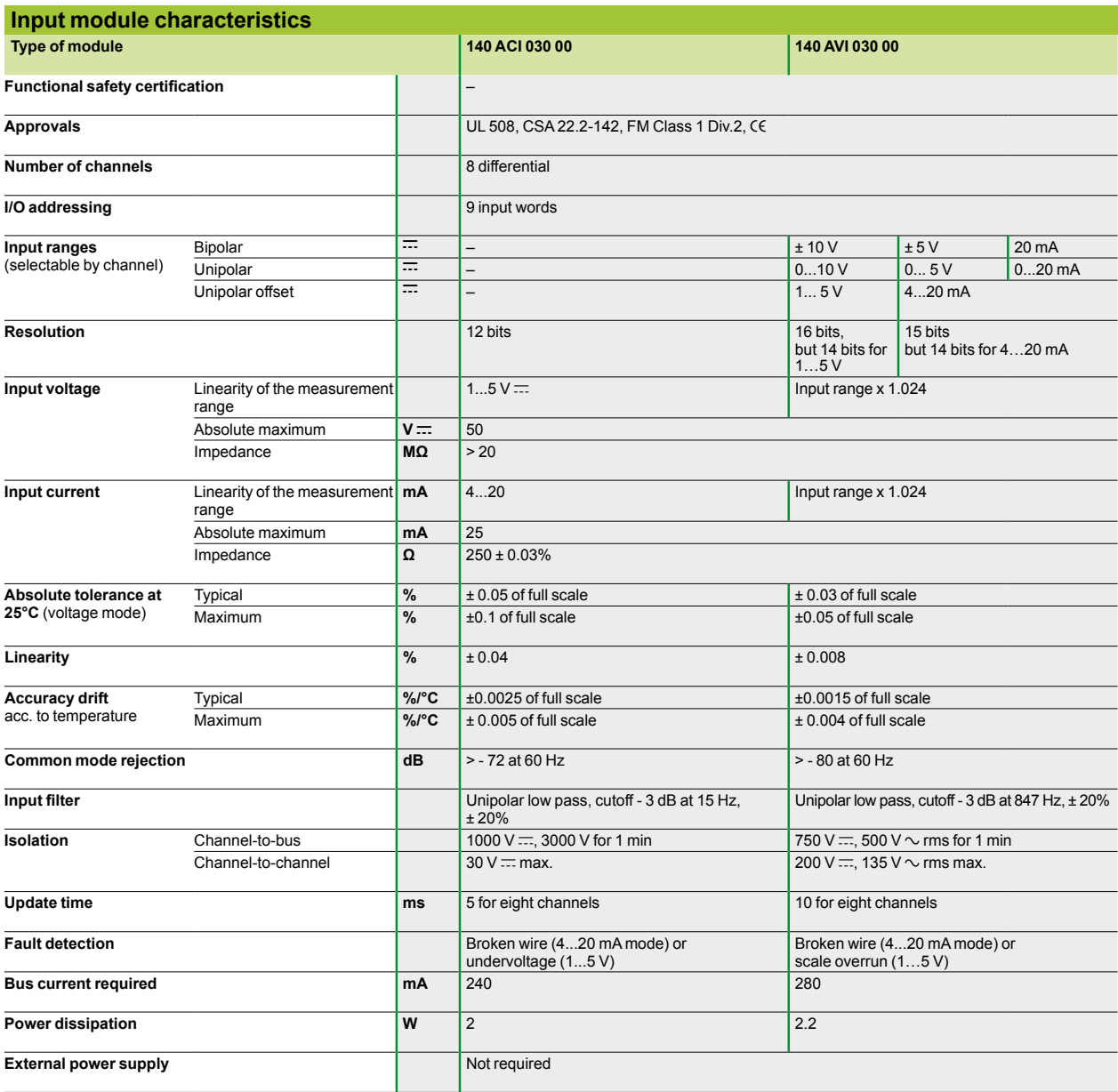

*The "Grounding and Electromagnetic Compatibility of PLC Systems. Basic Principles and Measures. User Manual" no. 33002439 provides helpful information on setting up Modicon Quantum PLCs in accordance with the directives and legal regulations in force in the European Union and North America.*

# **Modicon® Quantum™ automation platform**

Analog I/O modules

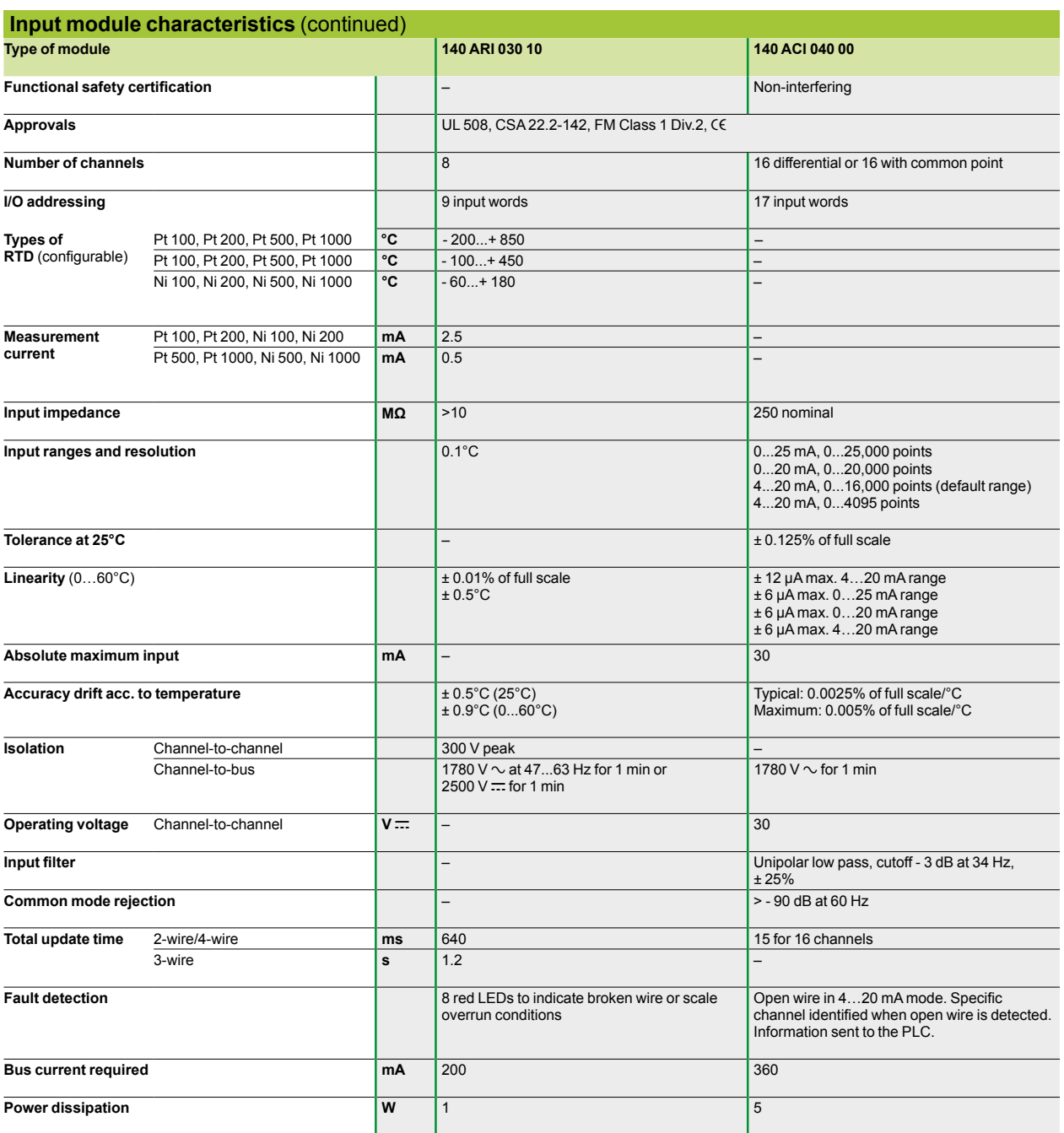

# **Modicon® Quantum™ automation platform**

Analog I/O modules

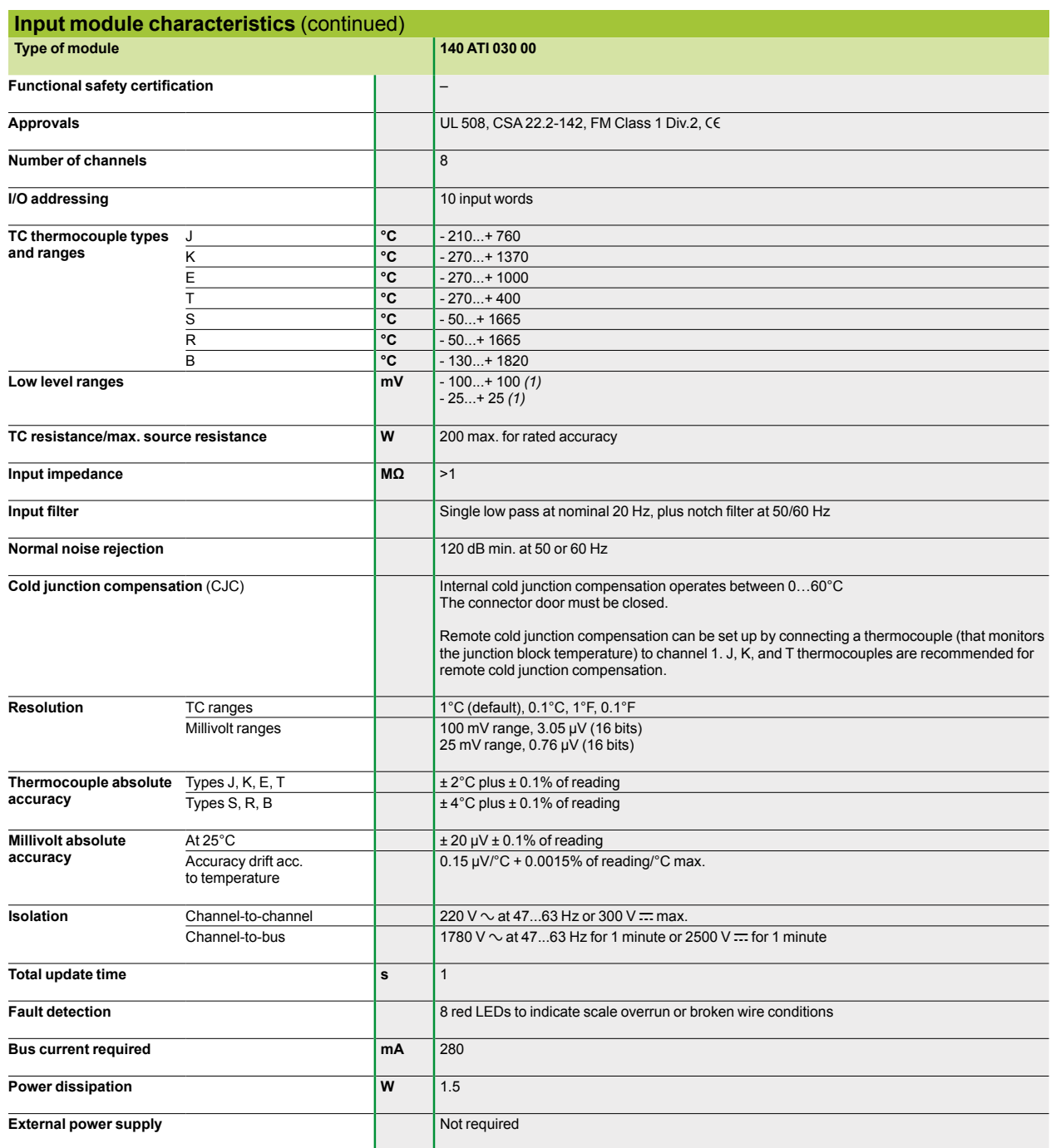

*(1) The open wire detection device can be disabled on these ranges.*

The "Grounding and Electromagnetic Compatibility of PLC Systems. Basic Principles and<br>Measures. User Manual" no. 33002439 provides helpful information on setting up Modicon<br>Quantum PLCs in accordance with the directives an *European Union and North America.*

# **Modicon® Quantum™ automation platform**

Analog I/O modules

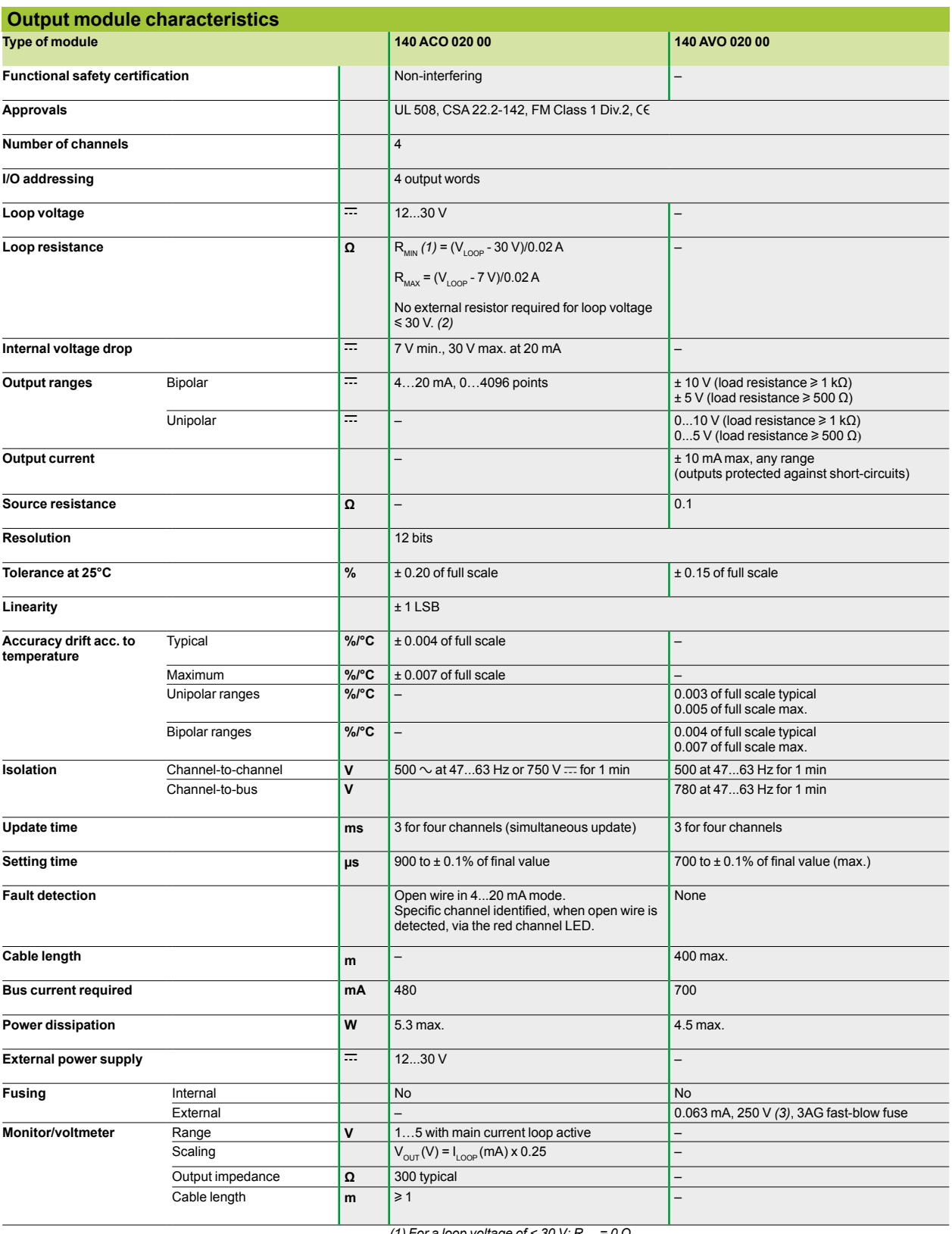

(1) For a loop voltage of < 30 V: R<sub>MIN</sub> = 0 Ω.<br>(2) Up to 60 V with external resistor.<br>(3) External fuse to be used on the "Master Override" signal when it is connected to an *external source.*

# **Modicon® Quantum™ automation platform**

Analog I/O modules

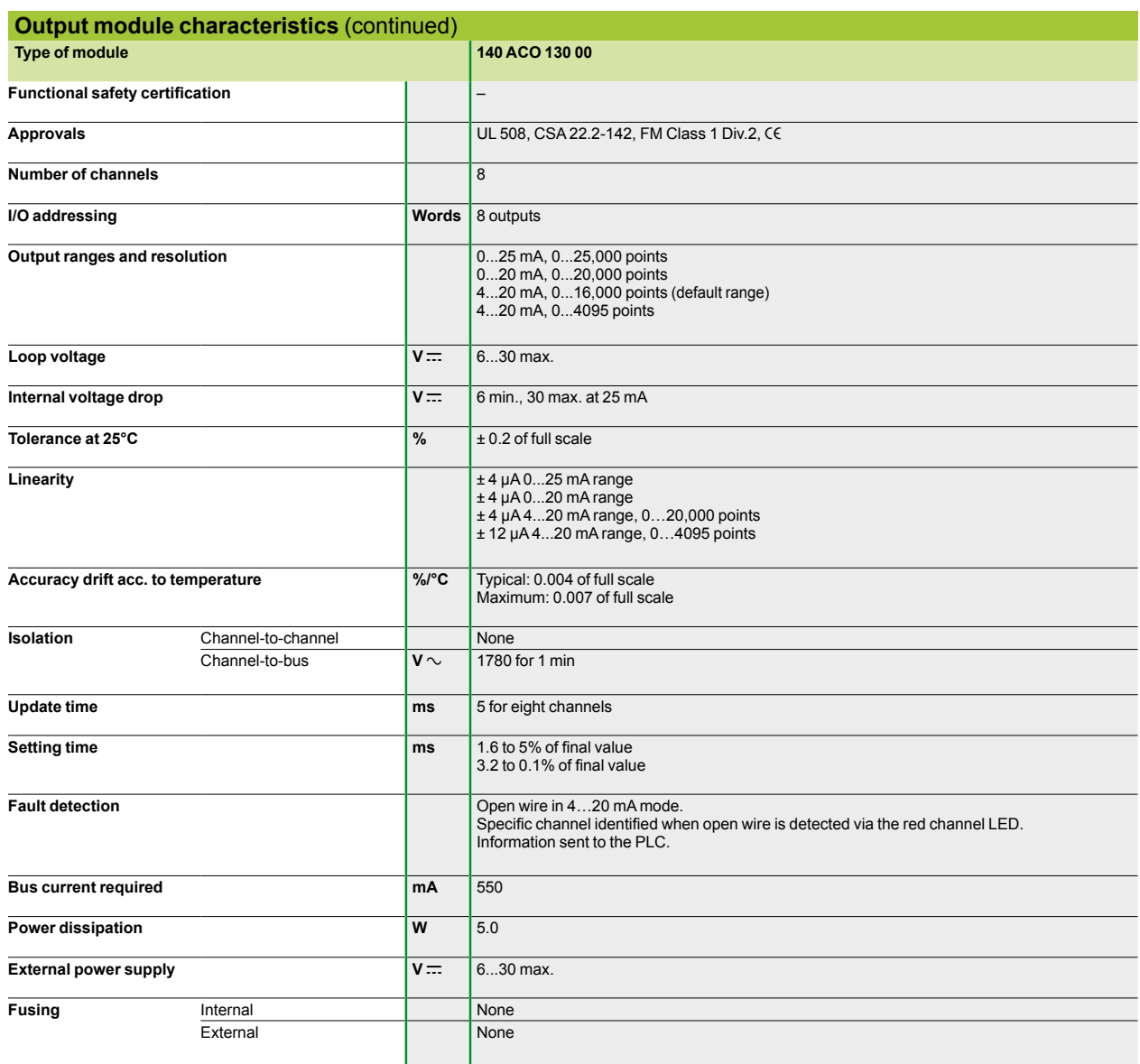

The "Grounding and Electromagnetic Compatibility of PLC Systems. Basic Principles and<br>Measures. User Manual" no. 33002439 provides helpful information on setting up Modicon<br>Quantum PLCs in accordance with the directives an *European Union and North America.*

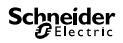

# **Modicon® Quantum™ automation platform**

Analog I/O modules

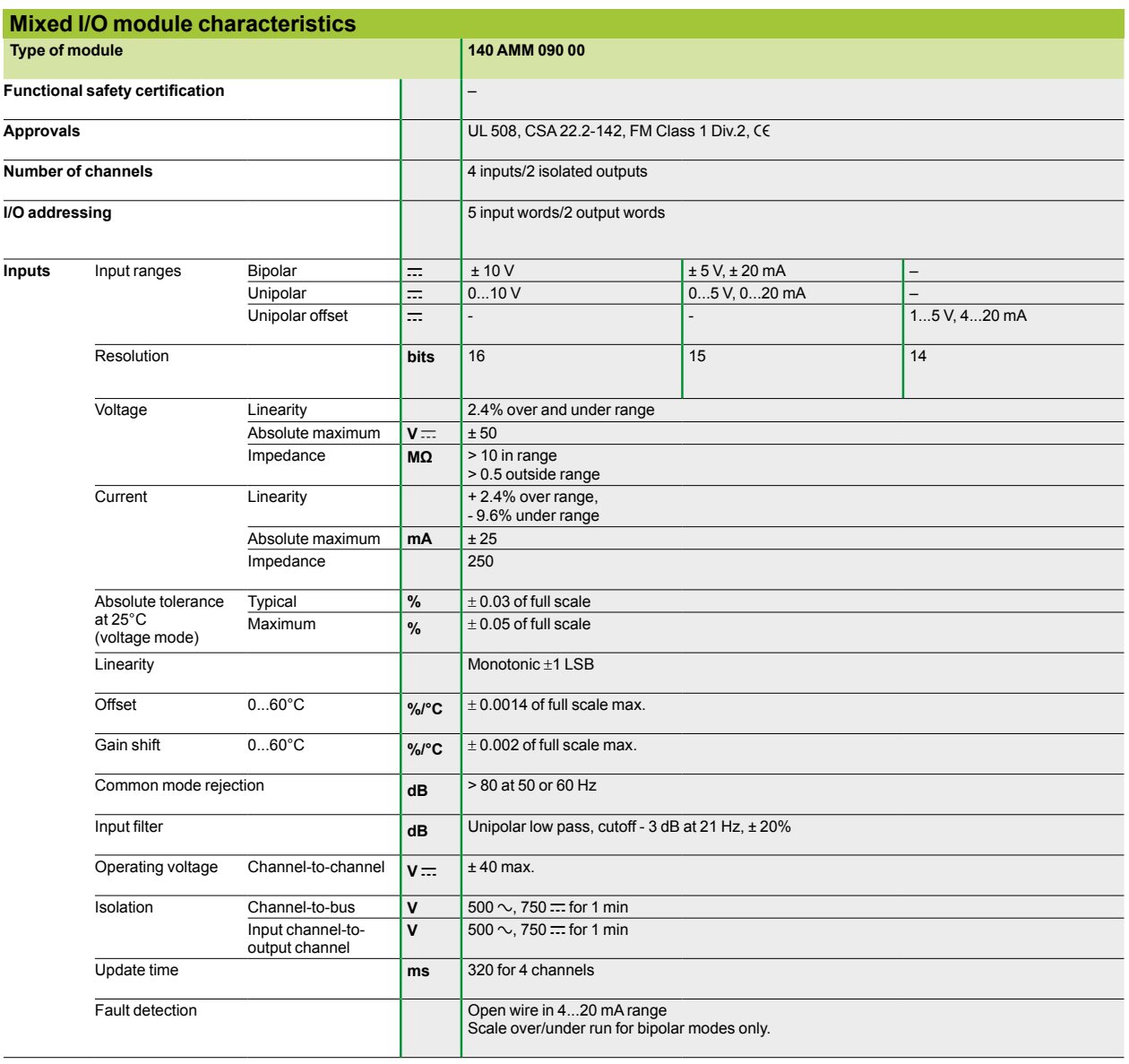

# **Modicon® Quantum™ automation platform**

Analog I/O modules

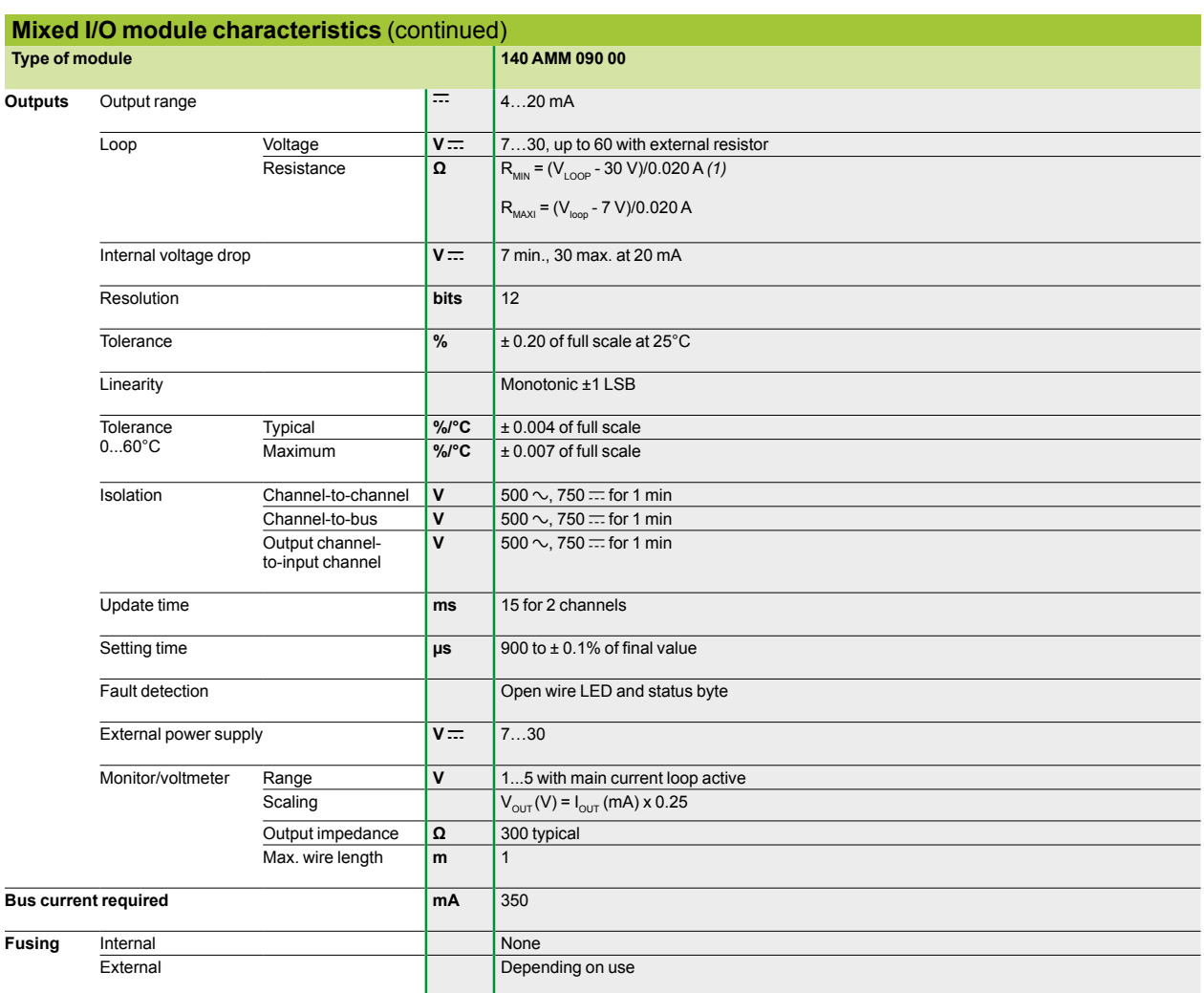

*(1)* No  $R_{\text{MIN}}$  required for 30 V  $\sim$  loop voltage.

*The "Grounding and Electromagnetic Compatibility of PLC Systems. Basic Principles and Measures. User Manual" no. 33002439 provides helpful information on setting up Modicon Quantum PLCs in accordance with the directives and legal regulations in force in the European Union and North America.*

Analog I/O modules

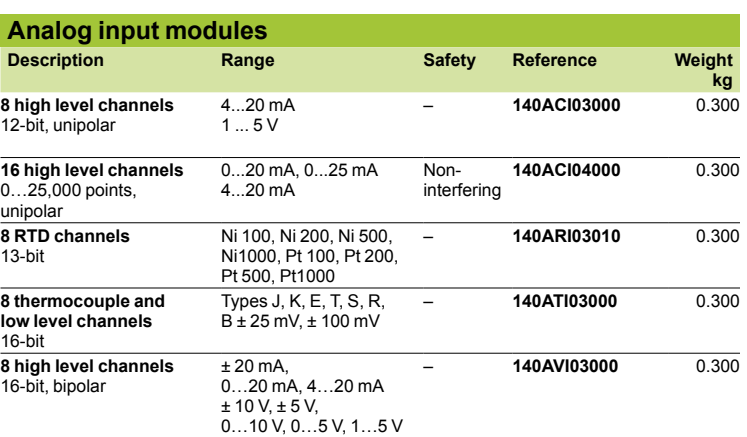

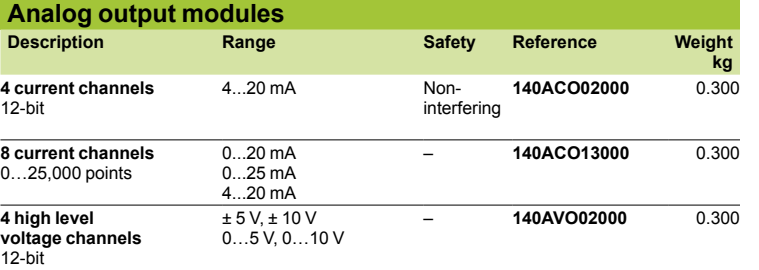

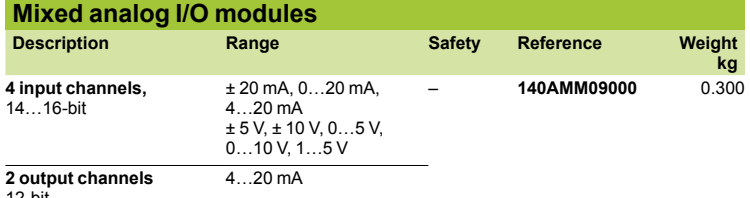

12-bit

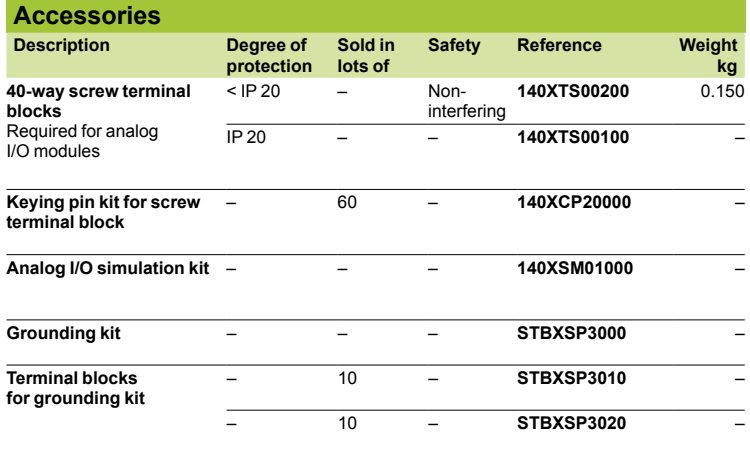

*(1) Simulation kit for* **140A**p**I03000***,* **140A**p**O02000** *and* **140AMM09000** *modules, comprising:* - 1 x 0…5 V measurement device

- 2 x 10-turn potentiometers<br>- 1 x 24 V <del>. . .</del> power supply

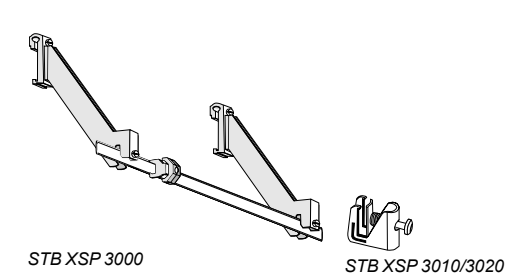

Analog I/O modules

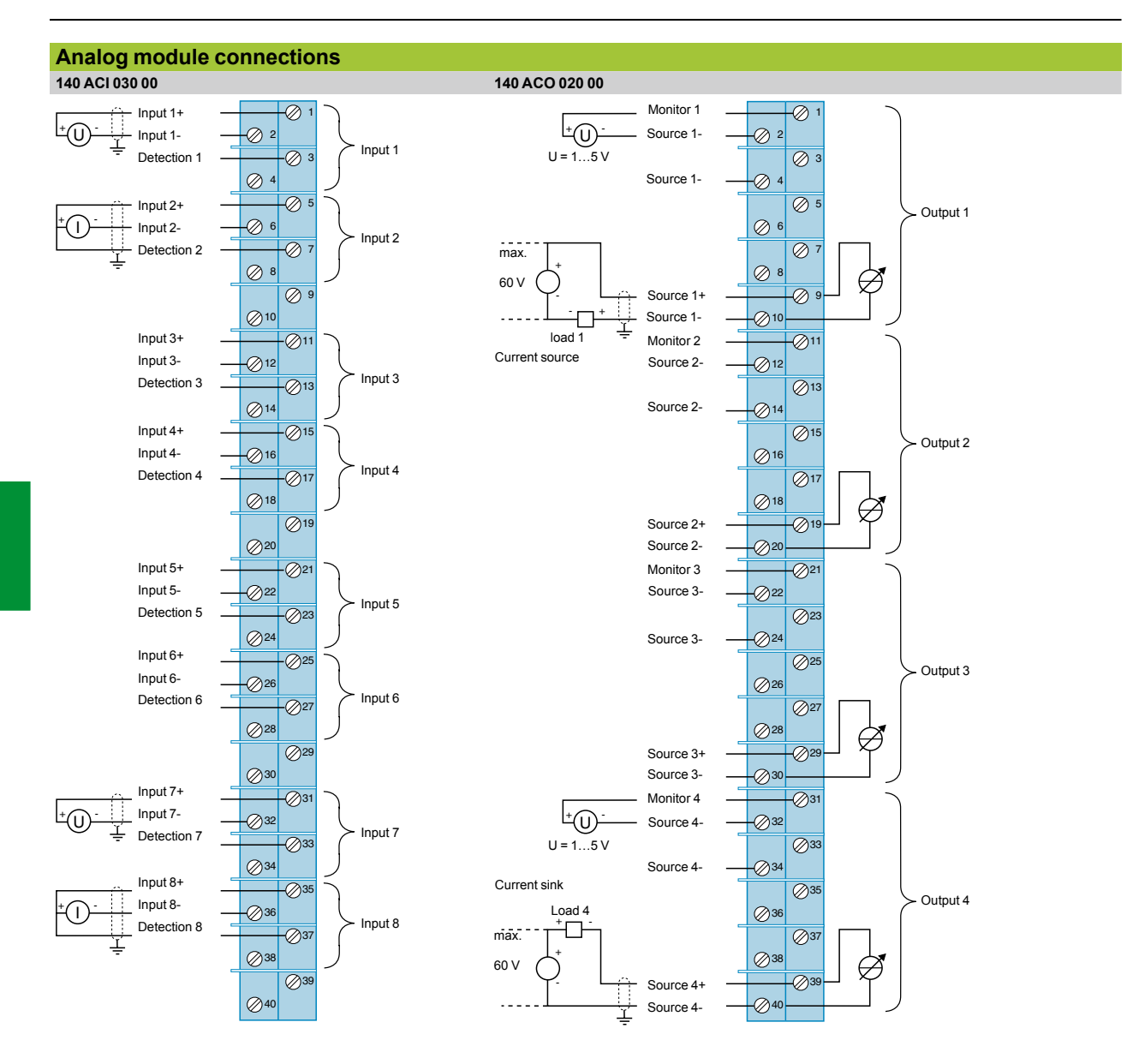

The "Grounding and Electromagnetic Compatibility of PLC Systems. Basic Principles and Measures. User Manual" no. 33002439 provides helpful information on<br>setting up Modicon Quantum PLCs in accordance with the directives an

**4**

# **Modicon® Quantum™ automation platform**

Analog I/O modules

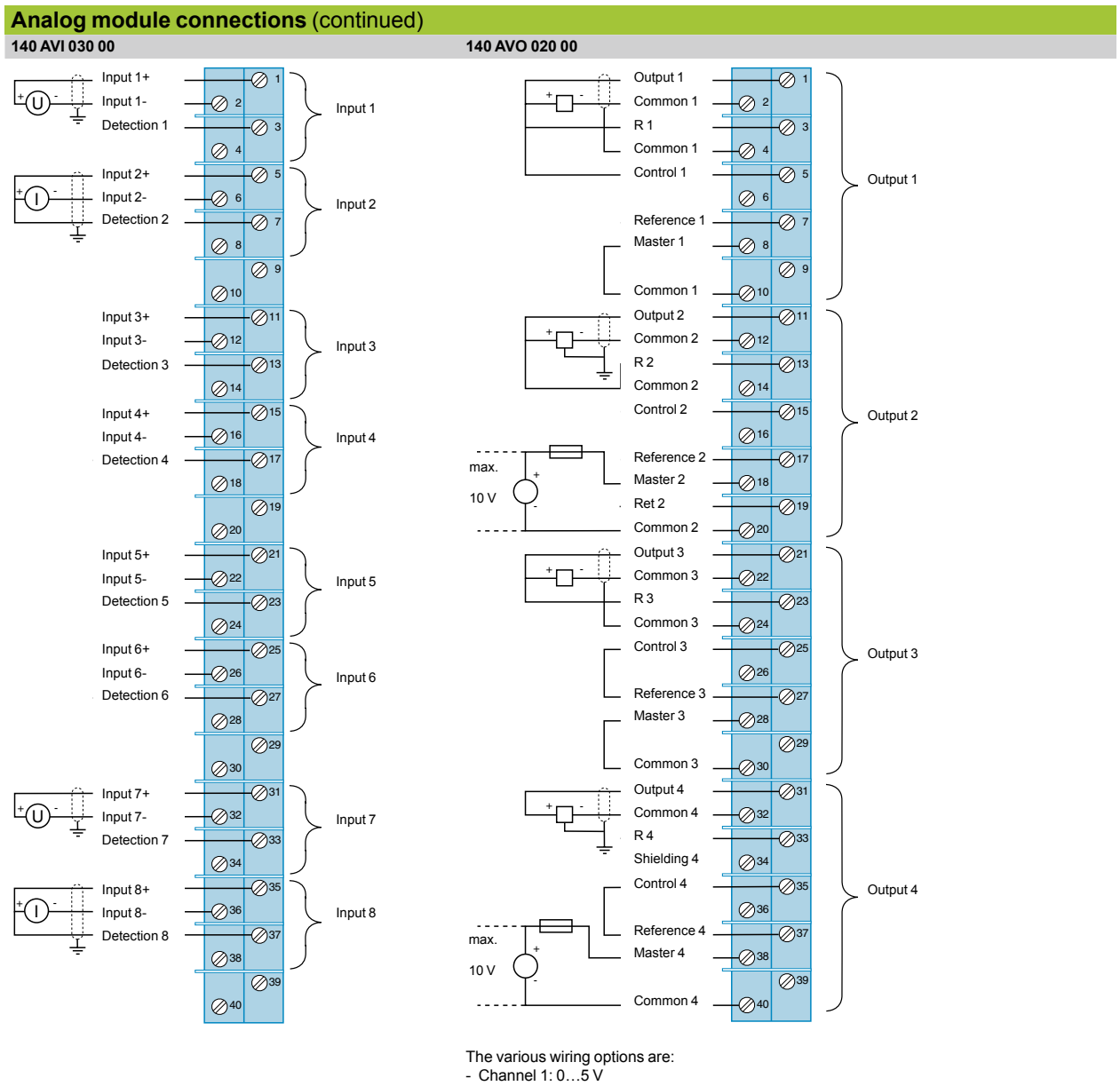

- 
- Channel 2: 0…10 V - Channel 3:  $\pm$  5 V
- $-$  Channel 4:  $\pm$  10 V

Analog I/O modules

#### **Connection of mixed analog I/O module 140 AMM 090 00**

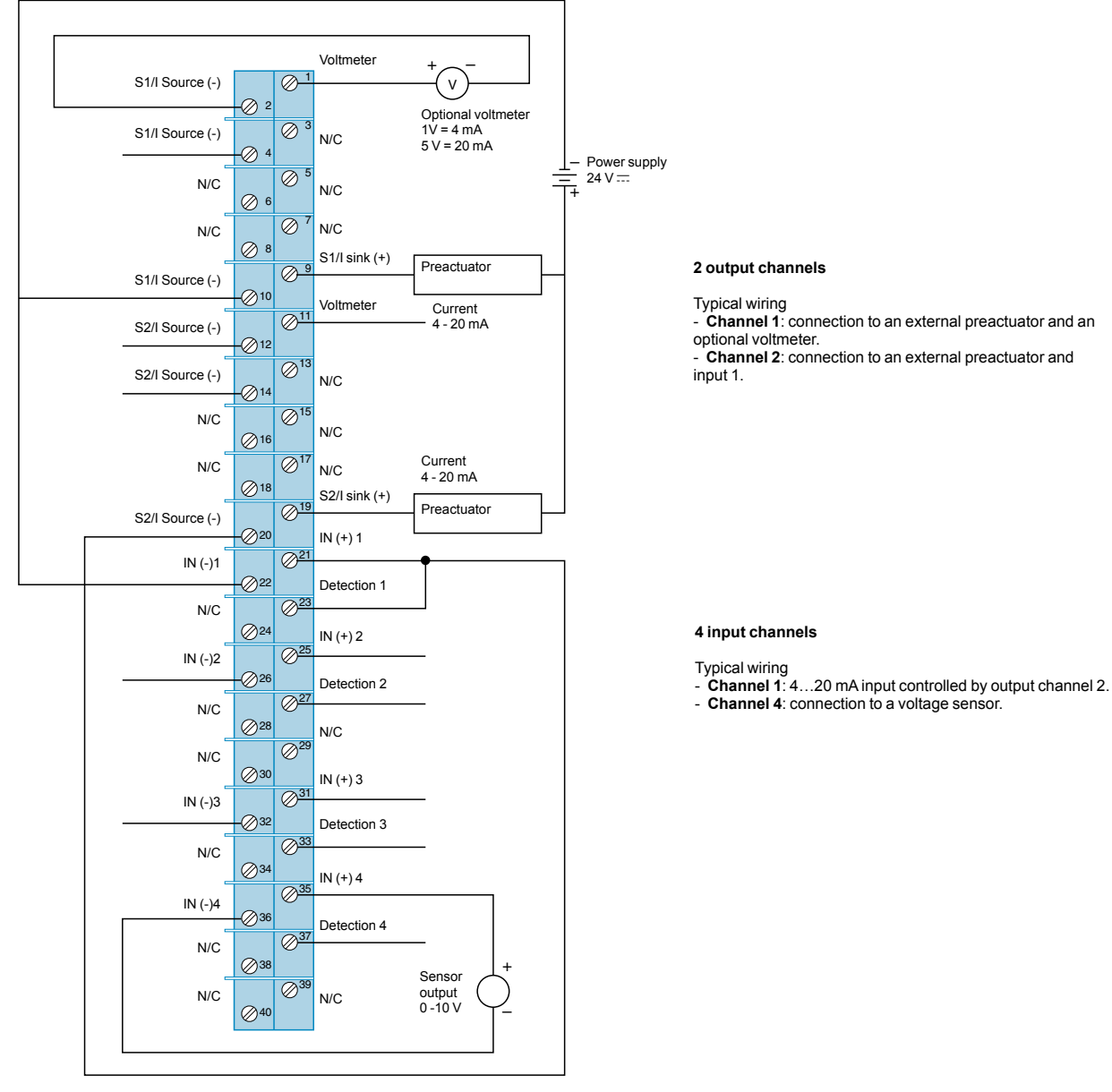

- Terminals 1...20 are reserved for wiring the outputs.

- Terminals 21...40 are reserved for wiring the inputs. - 21/23, 25/27, 31/33, 35/37: terminals to be linked for connecting the channels in current mode.

- N/C = Not connected

- Si/I source (-): current emission output.

- Si/I sink (+): current drawing output.

*The "Grounding and Electromagnetic Compatibility of PLC Systems. Basic Principles and Measures. User Manual" no. 33002439 provides helpful information on setting up Modicon Quantum PLCs in accordance with the directives and legal regulations in force in the European Union and North America.*

Analog I/O modules

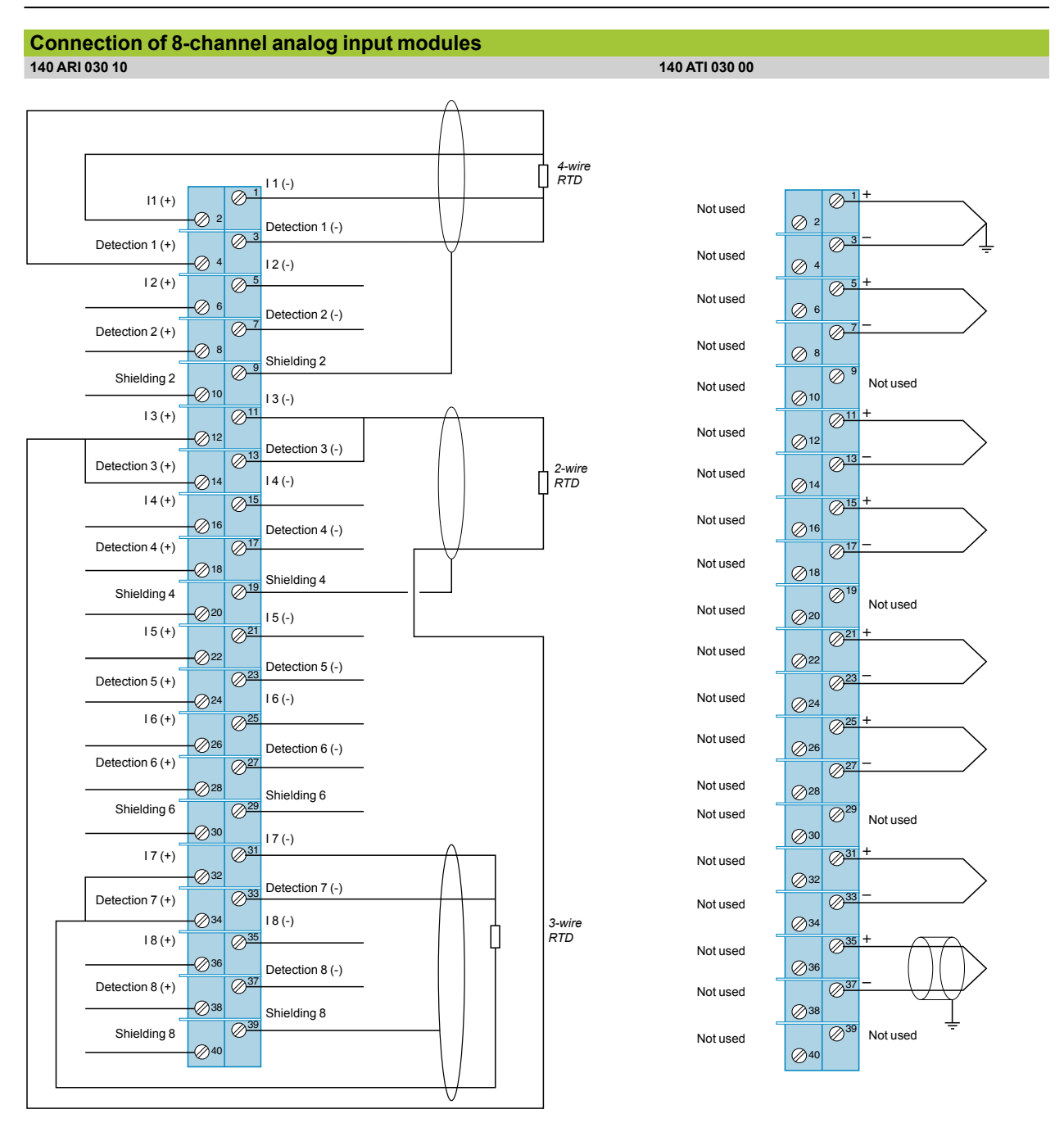

The module is calibrated in accordance with:

- The IEC publication for platinum RTDs: 100 Ω at 0°C, TCR*(a)* = 0.00385 Ω/Ω/°C

-DIN 43760 for nickel RTDs: American platinum RTDs (100 Ω at 0°C, TCR*(a)* = 0.00392 Ω/Ω/°C)

Terminals labelled as shielded are not connected internally, the shielding must be grounded at the sensor end.

When using a 2-wire configuration, the temperature equivalent of twice the main resistance of one leg must be subtracted from the temperature reading.

Use shielded or unshielded thermocouples. It is advisable to use shielded cables in noisy environments. The shielding must be connected to the machine ground at the signal source end.

Terminals marked "Not used" are not electrically connected to the module. These points are used as thermal links for the ambient air. They are not recommended as electrical connection points as this could affect the accuracy of the cold junction compensation.

Analog I/O modules

#### **Connection of 16-channel analog input module 140 ACI 040 00**

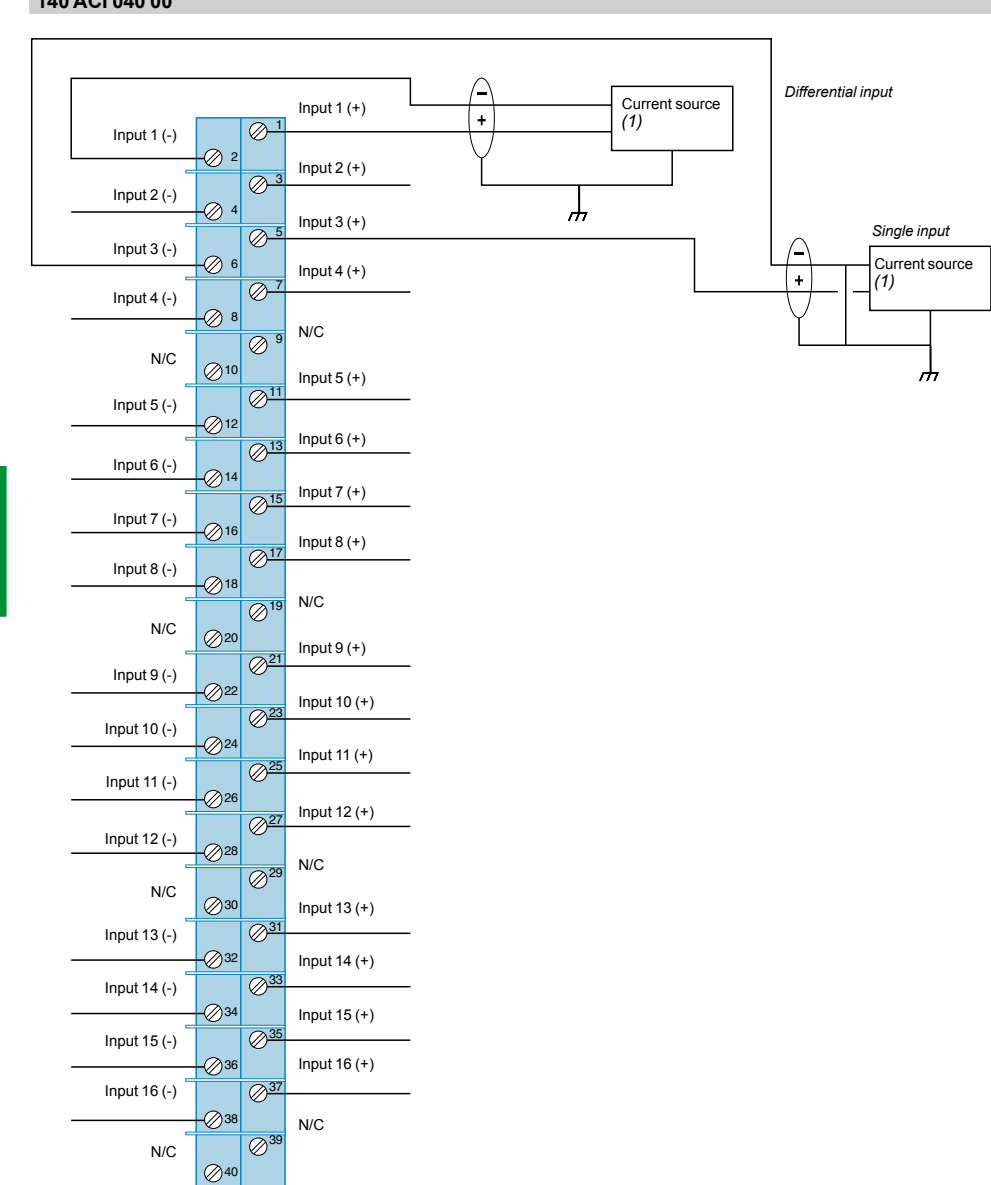

- Use shielded or unshielded connection cables. In noisy environments, the use of twisted shielded cable and STB XSP 3000 grounding kits with STB XSP<br>3010/3020 terminal blocks is recommended, see page 4/55. The shielded ca

0 to 25 mA range.

- The channel-to-channel operating voltage must not exceed 30 V  $\pm$ .

- N/C = Not connected

*(1) The current sources must be supplied by the user.*

*The "Grounding and Electromagnetic Compatibility of PLC Systems. Basic Principles and Measures. User Manual" no. 33002439 provides helpful information on setting up Modicon Quantum PLCs in accordance with the directives and legal regulations in force in the European Union and North America.*

# **Modicon® Quantum™ automation platform**

Analog I/O modules

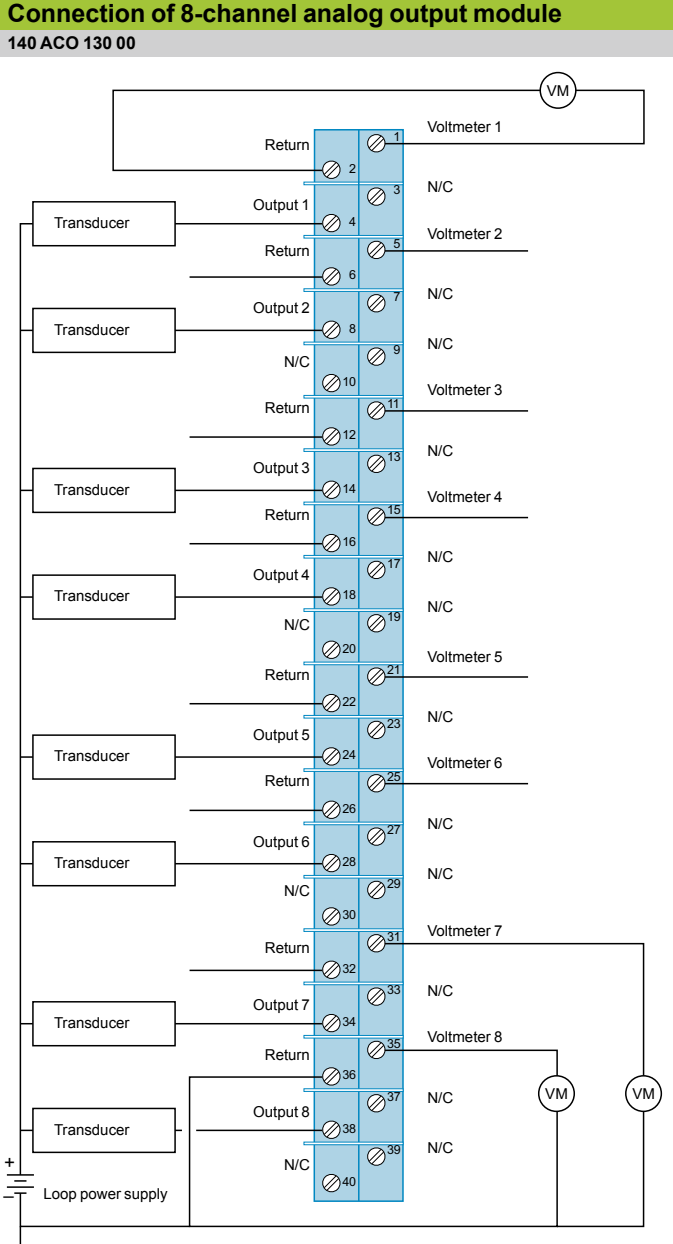

 $\overline{r}$ 

- VM is an optional voltmeter that can be connected to a voltage that is proportional to the current. The cable length is limited to 1 m.

- Use shielded or unshielded connection cables. In noisy environments, the use of a twisted shielded cable is recommended. The shielded cable must be connected to the machine ground at the signal source end.

- Unused outputs may cause activation of the F LED (by default). To avoid this happening, it is recommended that the unused channels are configured in the 0 to 25 mA range.

- Terminals labelled "Return" are common inside the module.

- N/C = Not connected

- At power-up, the channel outputs are at 0 (zero) current.

IP 20 distributed I/O

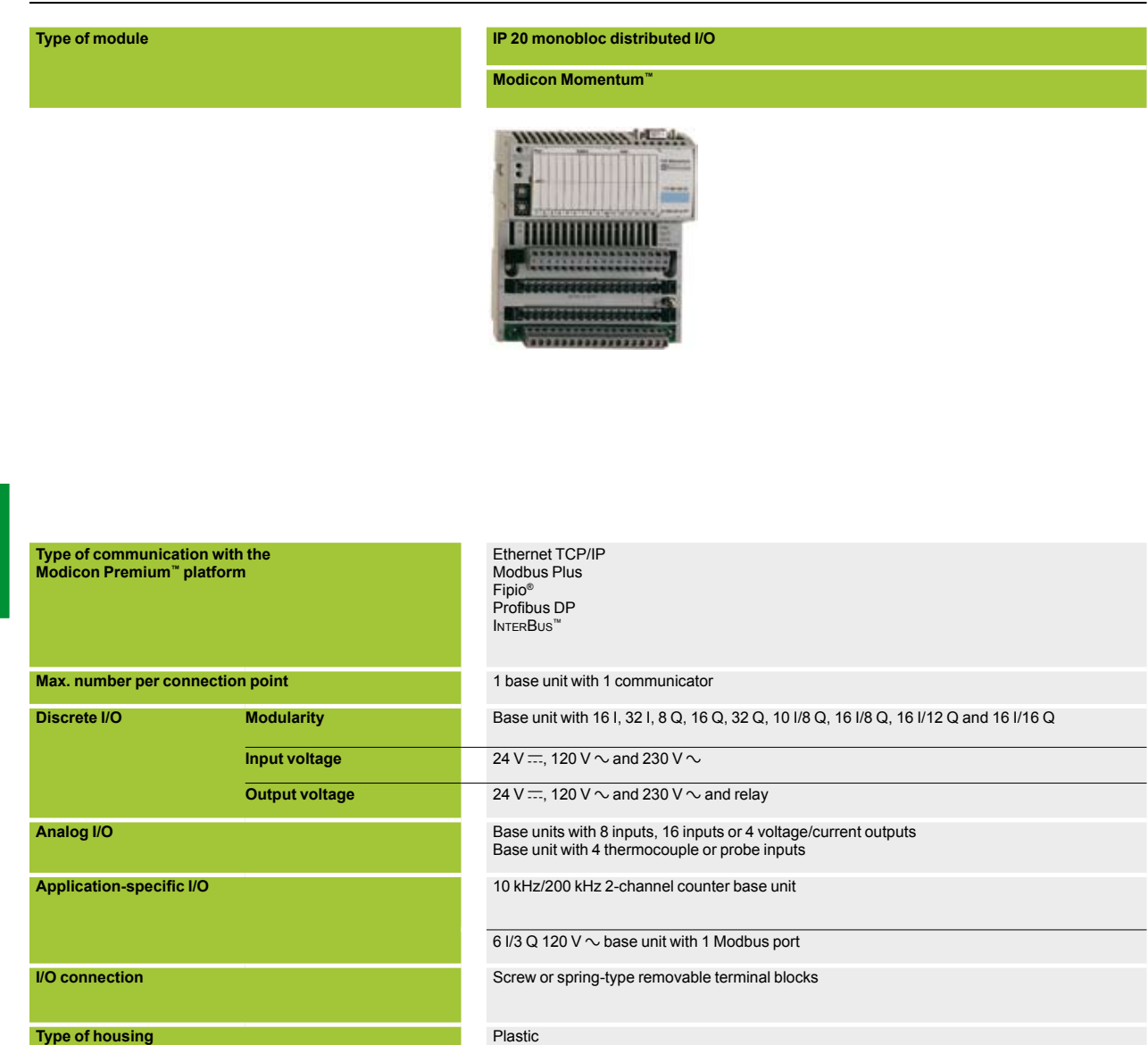

**Type of module 170ADp**

**Pages** Pages Pages Please consult the "Modicon Momentum automation platform" catalog

#### **Optimum IP 20 distributed I/O IP 20 modular distributed I/O**

#### **Advantys OTB Advantys STB**

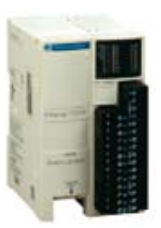

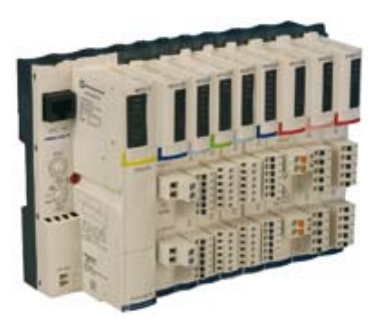

Ethernet TCP/IP CANopen Modbus (RS 485)

#### 1 interface module and 7 Twido® expansion modules 1 "NIM" interface module + 32 I/O modules

12 I/8 Q (interface module) 8 I, 16 I, 32 I, 8 Q, 16 Q, 32 Q, 4 I/4 Q and 16 I/8 Q (expansion modules) 24 V  $\mp$  and 120 V  $\sim$  24 V  $\mp$  and 230 V  $\sim$ 

2 I, 4 I, 8 I, 1 Q, 2 Q, 2 I/1 Q and 4 I/2 Q (expansion modules) voltage/current, thermocouple or RTD

Integrated in interface module: - 2 channels: 5 kHz/20 kHz - 2 PWM function channels

Removable screw terminal block (interface module) Removable screw terminal block, non-removable spring-type terminal block and HE 10 connector (expansion modules) Plastic Plastic

#### **OTB1pODM9LP** STBD**p***o*

Please consult the "Advantys OTB distributed I/O" catalog Please consult the "Advantys STB distributed I/O" catalog

Ethernet TCP/IP CANopen Modbus Plus Fipio® Profibus DP INTERBUS

Module with 2 I, 4 I, 6 I, 16 I, 2 Q, 4 Q, 6 Q or 16 Q

24 V  $\equiv$  and relay 24 V  $\equiv$ , 115/230 V  $\sim$  and relay

Modules with 2 inputs and 2 voltage/current outputs Module with 2 thermocouple or RTD inputs

Counter module 1 x 40 kHz channel

– Parallel interface modules for TeSys® Quickfit® and TeSys U motor starters

Removable screw or spring-type connectors

IP 65/67 splitter boxes and modules

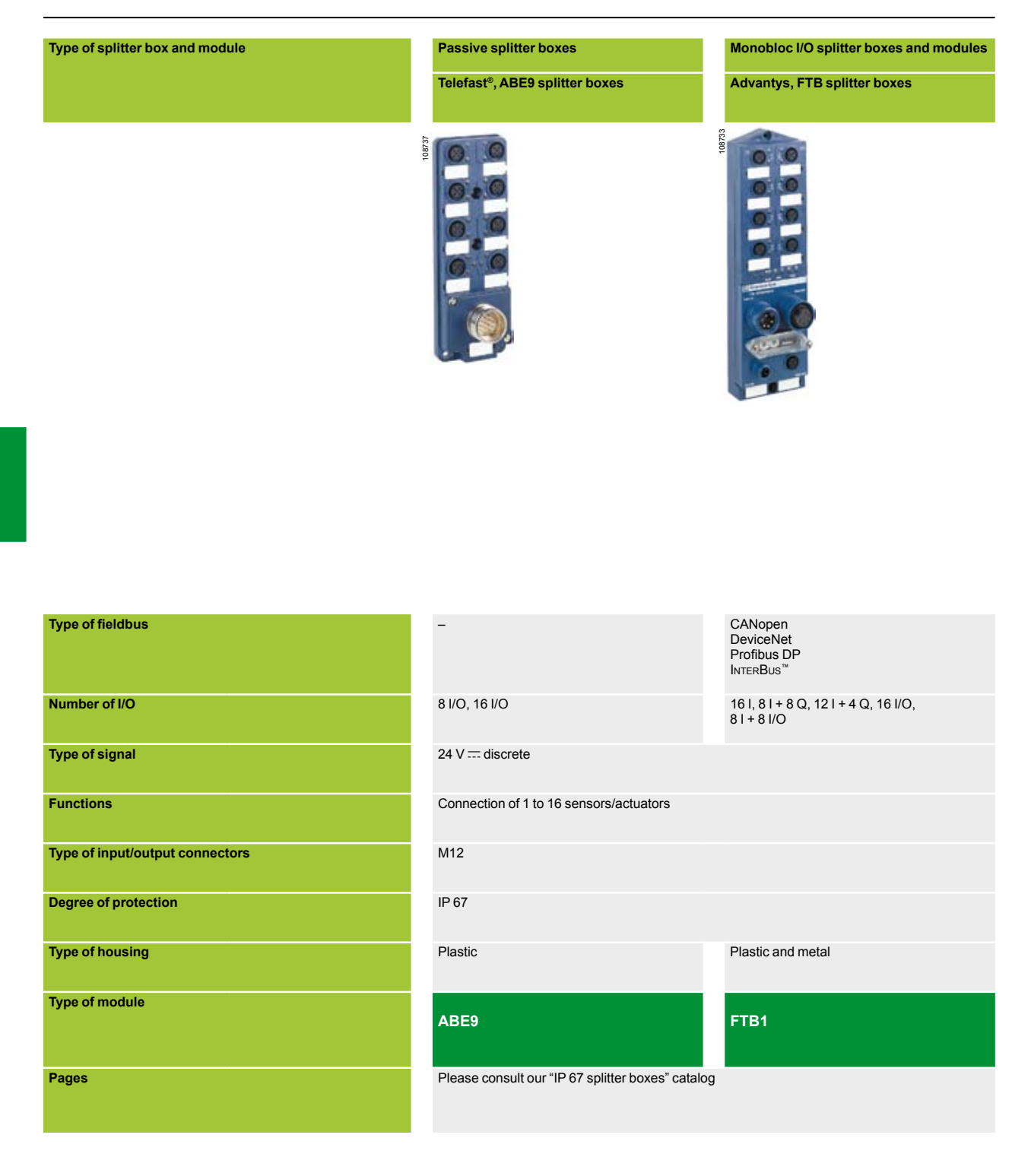

#### **Monobloc I/O splitter boxes and modules Modular I/O splitter boxes**

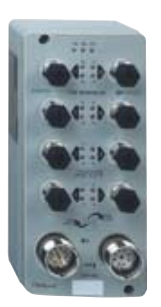

**170 EDe I/O modules Modules Modules Modules on AS-Interface cabling system Advantys, FTM splitter boxes** 

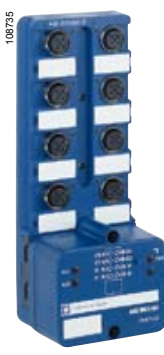

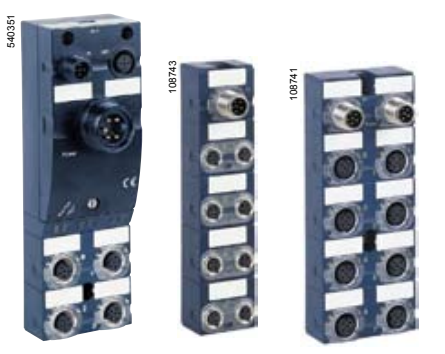

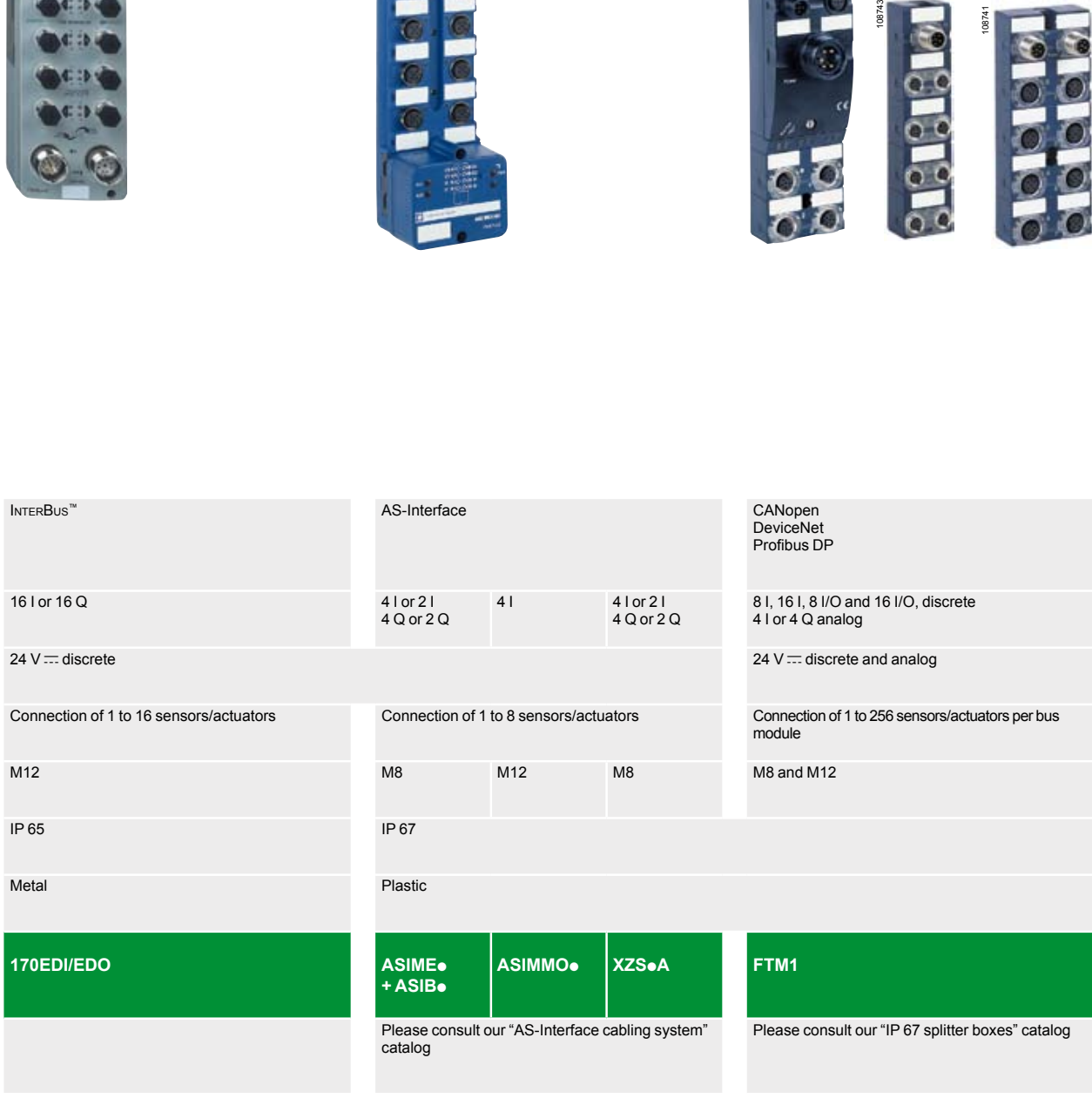

### **Modicon® Quantum™ automation platform** TeSys® Quickfit® for motor starter

components

TeSys Quickfit® is a modular system that standardizes and simplifies the setting up of motor starters with its pre-wired control and power circuits.

The installation of a motor starter is therefore a quick, easy, reliable and open-ended process.

In addition, this system:

- $\blacksquare$  Allows for customization of the motor starter at a later date
- $\blacksquare$  Reduces maintenance time
- Saves space inside the equipment by reducing the number of terminals, cable ducts and intermediate interfaces.

#### **System for motor starters, with spring terminals, 0 to 25 A, up to 14.75 HP (11 kW) /400 V**

The motor starters concerned are those created by combining:

- GV2 ME circuit-breakers, with a usage limit of 80% of the maximum intensity at an ambient temperature of 60°C, up to 690 V

- with 9 to 25 A TeSys d contactors (LC1).

This range comprises pre-wiring components for

- $\blacksquare$  The power circuits
- $\blacksquare$  The control circuits

#### **Power circuit pre-wiring components**

**A power kit** comprising, for each starter, a plate for mounting the contactor and the circuit-breaker, and two power connection modules

■ A power splitter box for 2 or 4 starters

**An upstream terminal block** for connecting a power supply up to 60 A (16 mm<sup>2</sup>)

**A downstream terminal block** for connecting the motor power supply cables and the ground cables (10 AWG, 6 mm<sup>2</sup>)

**Control circuit pre-wiring components**

**A control circuit connection module** is mounted directly on the contactor and the circuit-breaker on each starter. This module incorporates the status and control data for this motor starter.

b **A parallel wiring module** concentrates data from each motor starter:

 $\Box$  HE 10, for centralized applications. Data is transmitted to the PLC via the Advantys™ Telefast® pre-wired system.

 $\square$  **STB**, designed for decentralized automation architectures. This module is suitable for use in an Advantys™ STB configuration for connection to the PLC via a fieldbus.
### *Presentation (continued)*

## **Modicon® Quantum™ automation platform**

TeSys® Quickfit® for motor starter components

### **Control**

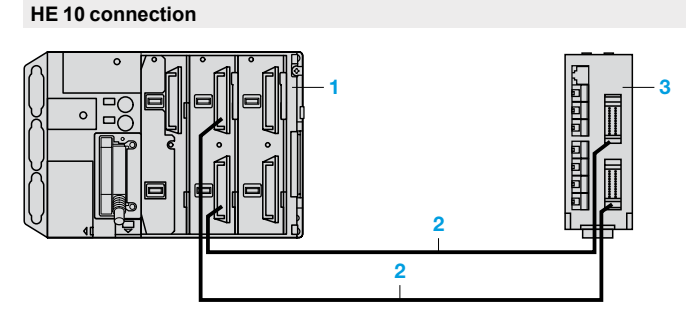

**Connection on bus using Advantys STB** *(1)*

**Configuration example** (for motor starter applications only):

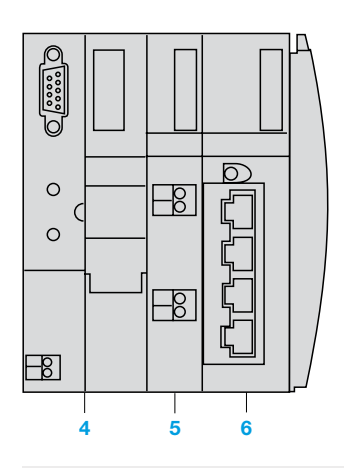

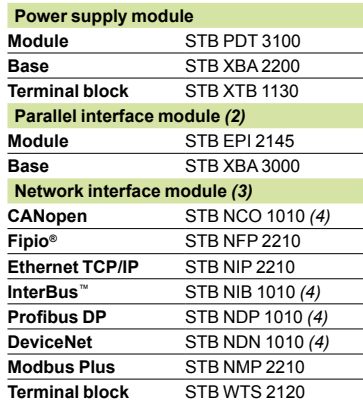

**4**

### **TeSys Quickfit® LAD 9AP3 pp used with modules APP1 Cpp**

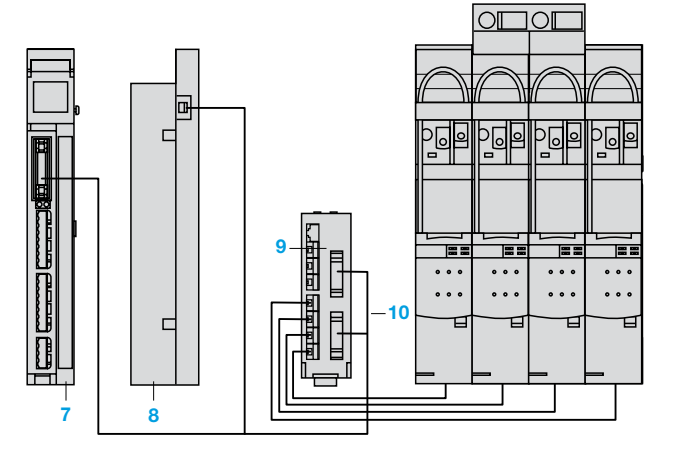

The motor starter is connected to an **APP 1C**p **7** module using an **APP 2CX 8** adaptor plate and an **APP 2AH40H060 10** cable.

Information is available on the module for each motor starter:

- **1** output: motor control
- 2 inputs: circuit-breaker status and contactor status

*(1) Please consult the "Advantys STB I/O. The open solution" catalog.*

- *(2) For 4 direct or 2 reversing motor starters. (3) Reference to be selected according to the network used.*
- 
- *(4) Optimized version.*
- **1** Automation platform **2** Connection cable
- **TSXCDP**oo or **ABFH20**oo **3** Splitter box **LU9 G02**
- 

- **4** Network interface module<br>**5** Power supply module
- **5** Power supply module
- **6** Parallel interface module

- **7** TeSys Quickfit® module
- **8** Adaptor plate **APP 2CX**
- **9** Splitter box **LU9 G02** for 8 direct motor starters with channel connections on the **APP 1C** module side via 2 HE 10 connectors (20 points), and on the TeSys Quickfit® side via 8 RJ45 connectors **10** Connection cable **APP 2AH40H060**

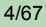

TeSys® Quickfit® for motor starter components

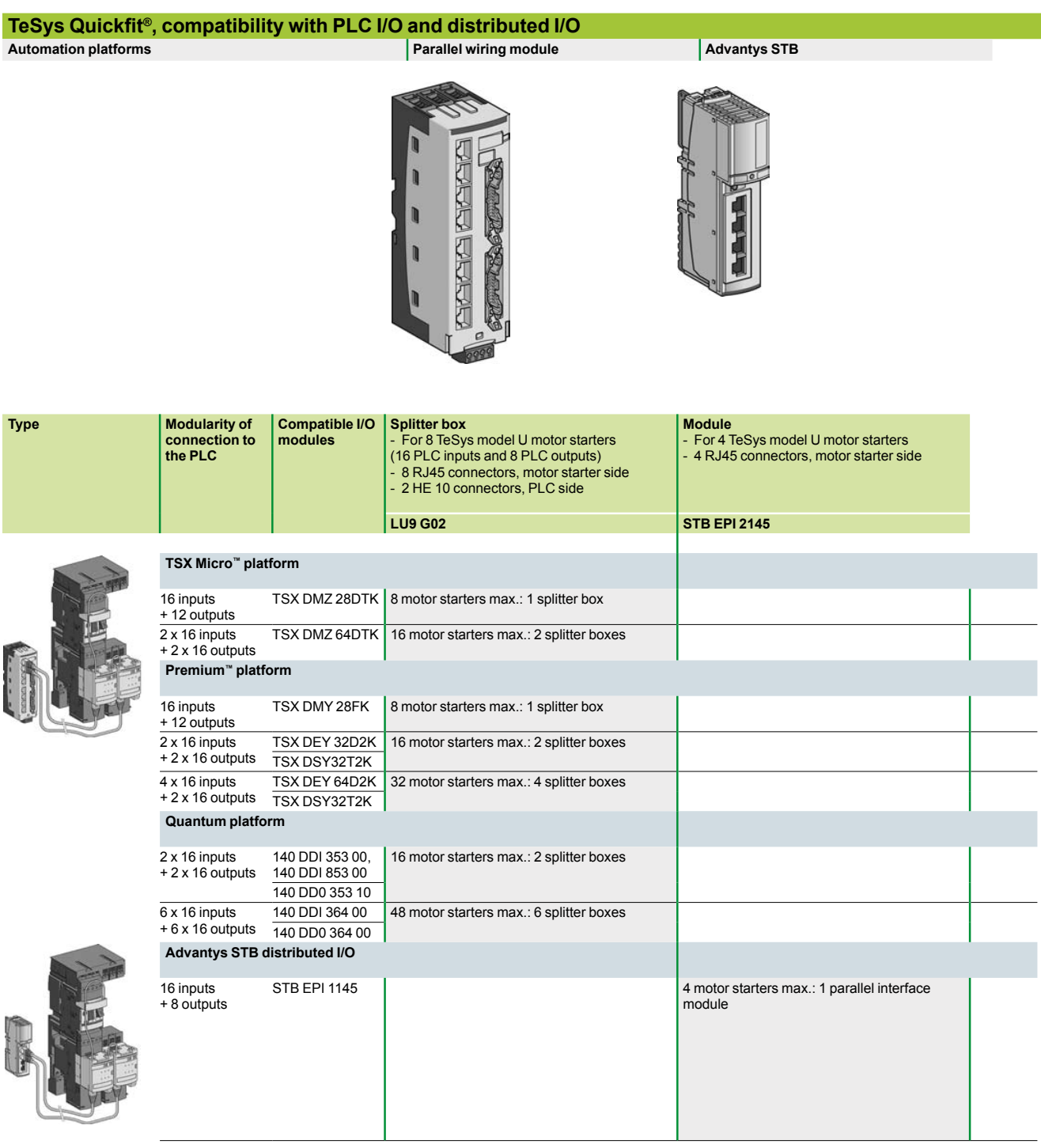

**Connection accessories**

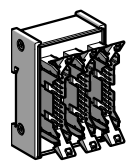

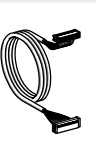

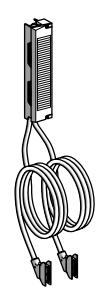

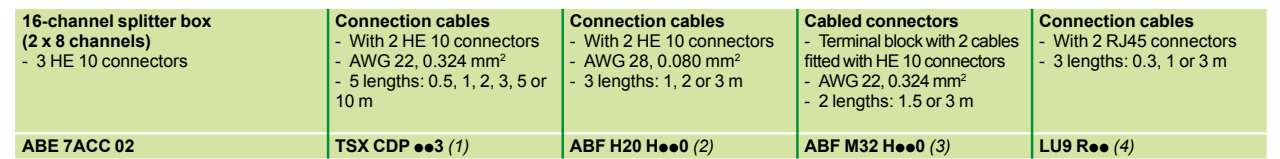

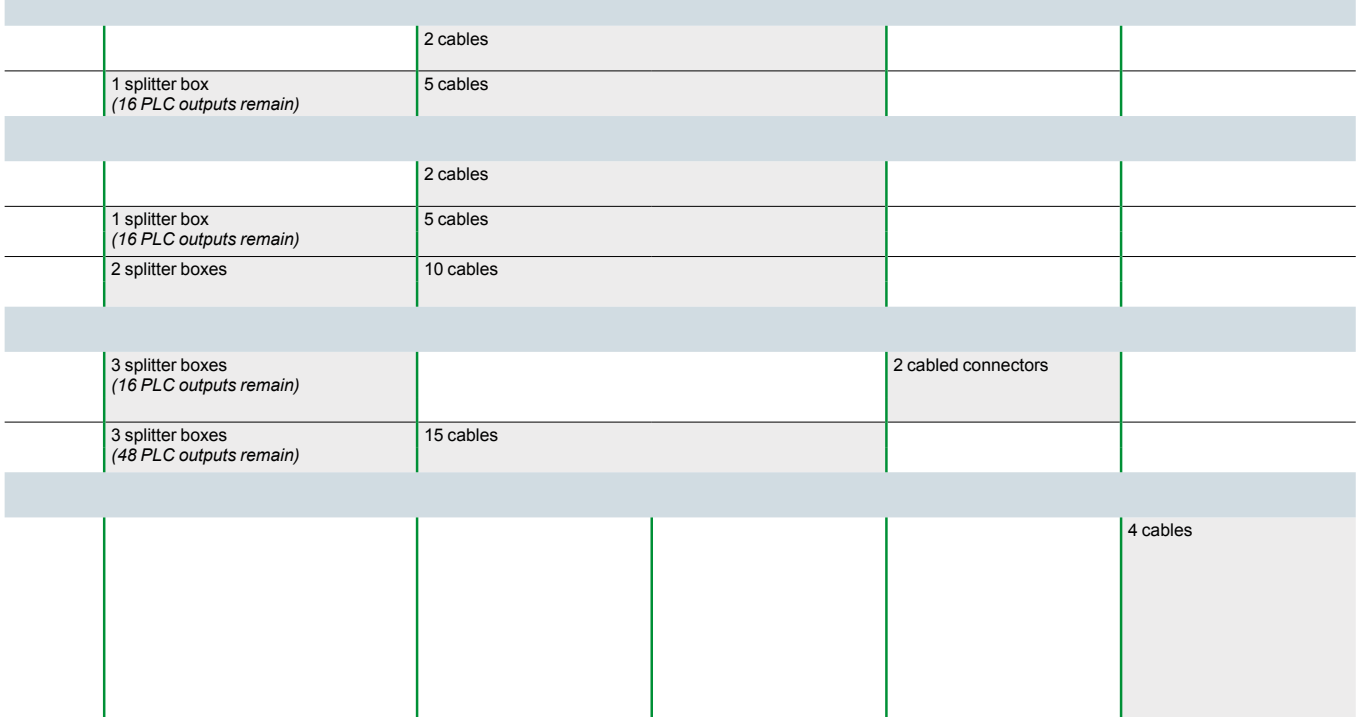

(1) Replace ●● with **05**: length 0.5 m, **10**: length 1 m, **20**: length 2 m, **30**: length 3 m, **50**: length 5 m, **100**: length 10 m.<br>(2) Replace ●● with **1**0: length 1 m, **20**: length 2 m, 30: length 3 m.<br>(3) Replace ●● wi

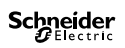

## **Contents chapter 5**

## Application-specific modules and solutions

### 5.1 - Intrinsically safe modules

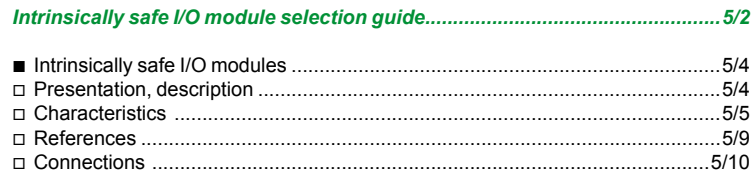

### 5.2 - Application-specific modules

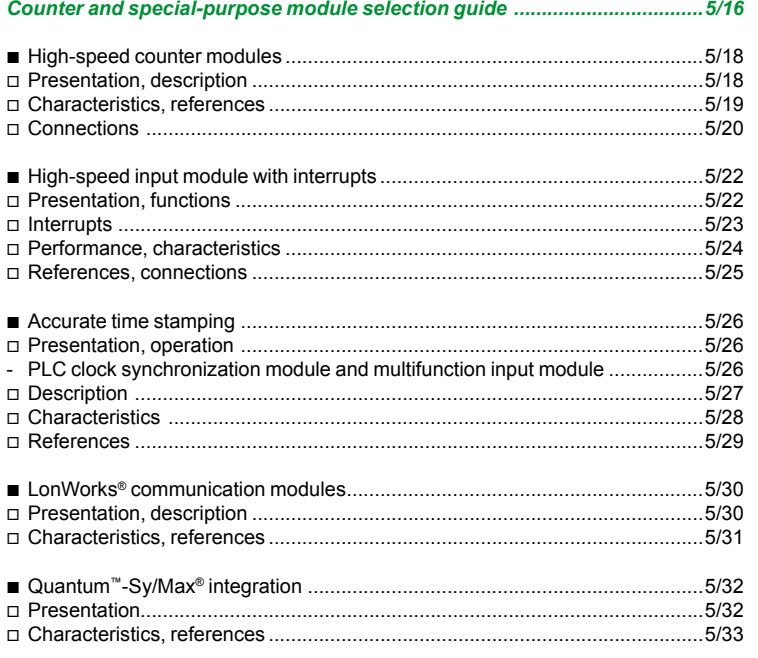

Intrinsically safe I/O modules

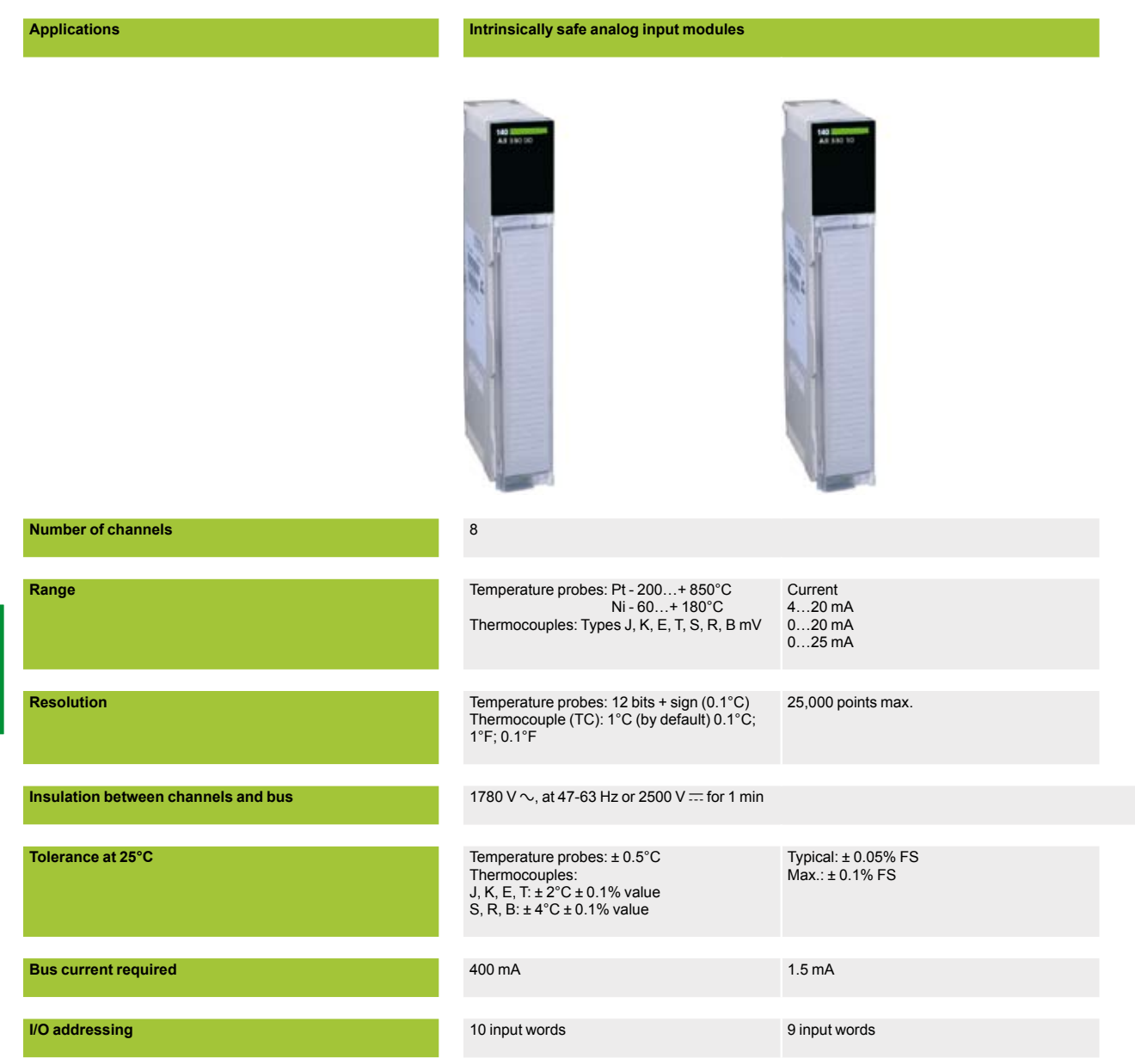

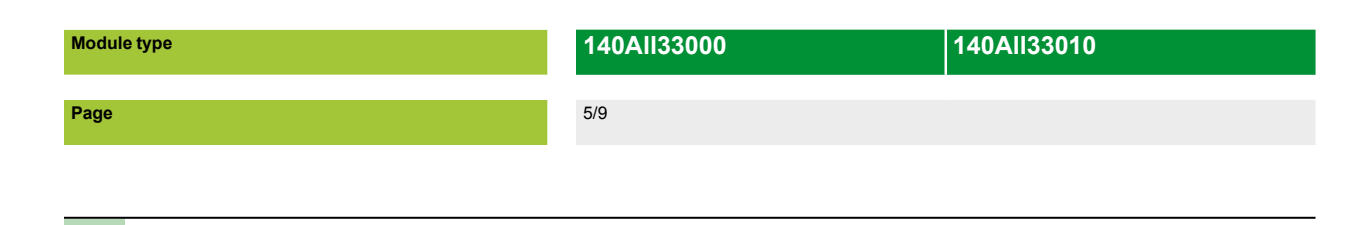

**Schneider** 

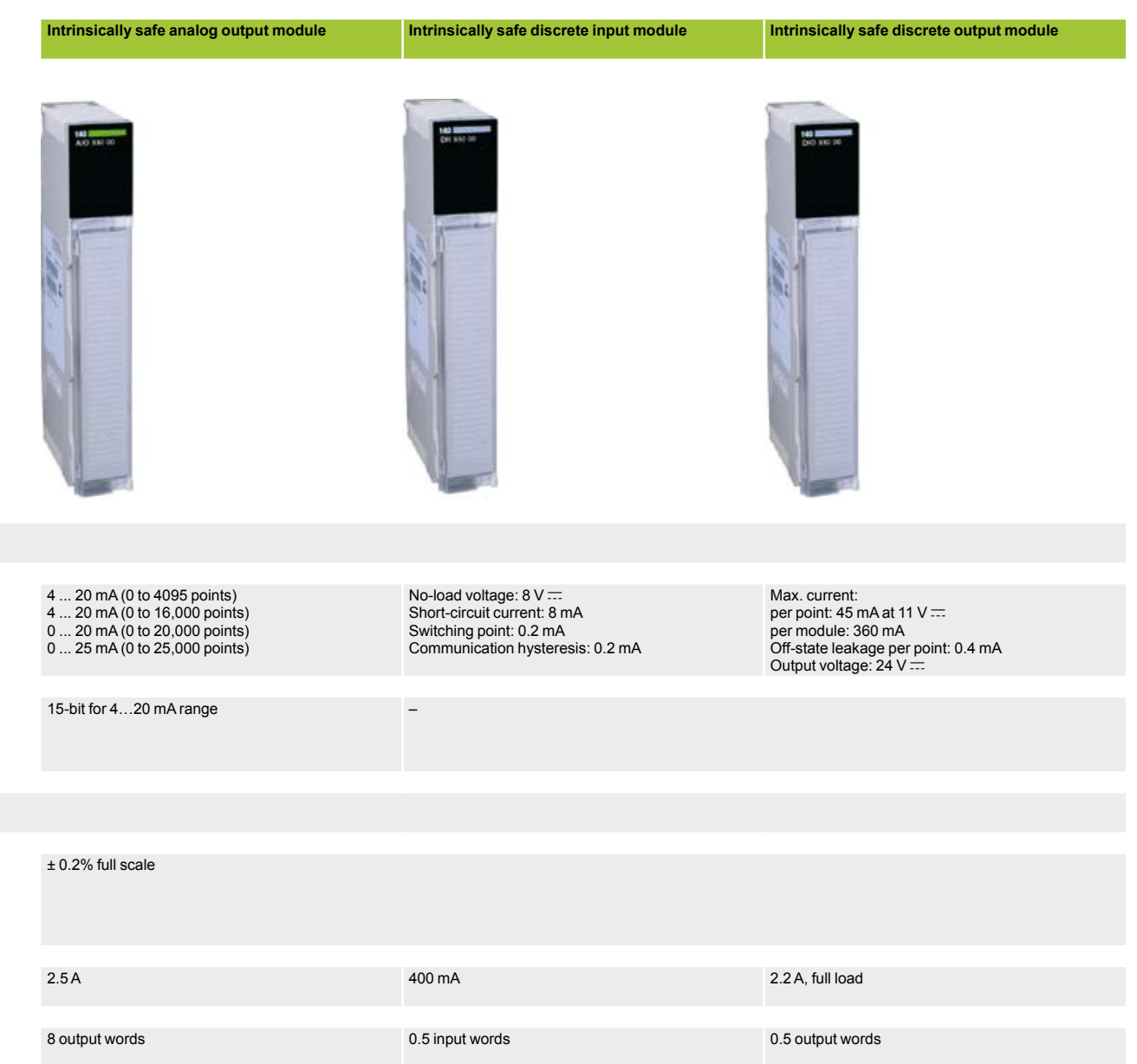

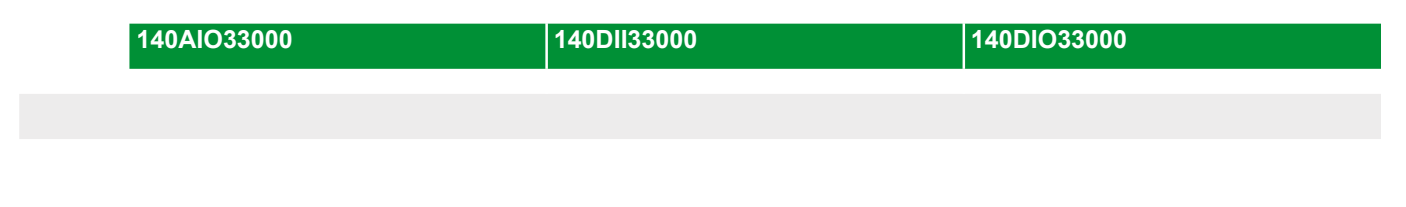

### *Presentation, description*

# **Modicon® Quantum™ automation platform**

Intrinsically safe I/O modules

### **Presentation**

The Quantum automation platform supports a full range of intrinsically safe I/O modules designed to interface with a wide variety of sensors or actuators. Intrinsic safety is a technique that helps to ensure that electrical energy supplied to circuits in a hazardous area is too low to ignite volatile gases, either from a spark or from heat release. Intrinsically safe circuits use energy-limiting devices, known as intrinsically safe barriers, to prevent excessive electrical energy from being applied to electrical equipment located in hazardous areas. These galvanically isolated barriers prevent the module from releasing sufficient energy to ignite volatile gases or vapors in the hazardous area.

Galvanic isolation, in the form of opto-isolators and DC/DC converters, is provided between the field side output circuitry and the Quantum bus circuitry. The DC/DC converters provide intrinsically safe power to devices located in hazardous areas. No external power is required where these modules are installed.

Intrinsically safe I/O modules are designed to fit onto standard Quantum racks. They can be mounted in any slot position on any Quantum 140 XBP 0<sup>o</sup> 00 rack (3…16 positions).

#### **I/O connectors**

Each intrinsically safe I/O module requires an I/O connector (140 XTS 332 00). The connector is color-coded blue to identify it as an intrinsically safe connector. These connectors are keyed to prevent the wrong connector from being applied to the module.

#### **Wiring recommendations**

The wiring between the intrinsically safe I/O modules and the devices located in the hazardous area must be separated from other wiring.

- This separation can be achieved by either:
- **B** Separate trunking, wiring ducts, or conduits, color-coded blue

Grounded metal or insulated partitions between the intrinsically safe wiring and other wiring

 $\blacksquare$  Two inches (50 mm) of air space between the intrinsically safe wiring and other wiring. With this method, the wiring must be tied in separate bundles to maintain the required separation.

#### **Description**

The **140 AII/AIO/DII/DIO 330**  $\bullet$ **0** intrinsically safe module front panel comprises:

- **1** Model number and color code.
- **2** A display block with LEDs.
- **3** A removable, hinged door and customizable identification label.
- **4** A screw connection block with 40 terminals (to be ordered separately).

#### **To be ordered separately**:

b Grounding of the cable shielding is mandatory. The optional **STB XSP 3000** grounding kit can also be used to secure cables in installations subject to severe vibration.

- **5** Optional **STB XSP 3000** grounding kit.
- **6 STB XSP 3010** terminals for cables with a cross-section of 1.5…6 mm<sup>2</sup> or **STB XSP 3020** terminals for cables with a cross-section of 5…11 mm<sup>2</sup> .

*The "Grounding and Electromagnetic Compatibility of PLC Systems. Basic Principles and Measures. User Manual" no. 33002439 provides helpful information on setting up Modicon Quantum PLCs in accordance with the directives and legal regulations in force in the European Union and North America.*

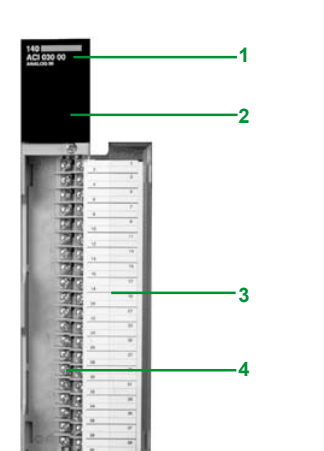

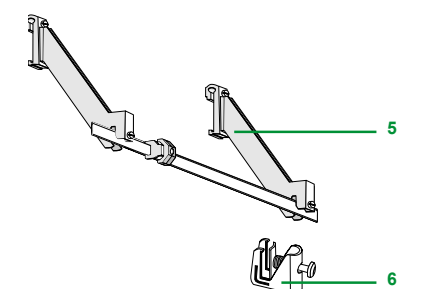

### *Characteristics*

# **Modicon® Quantum™ automation platform**

Intrinsically safe I/O modules

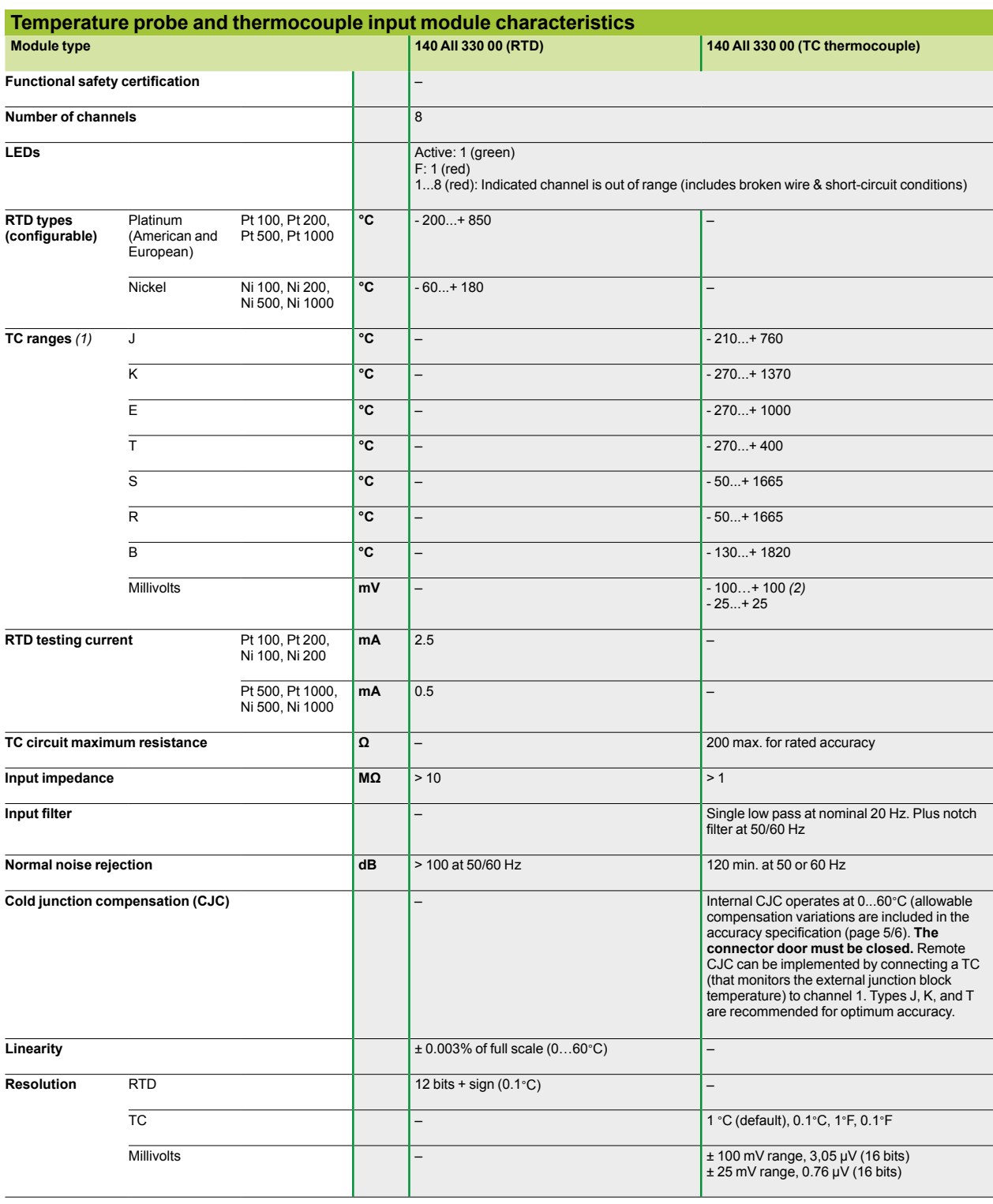

*(1) TC thermocouples can detect open wire and scale overrun. This results in a reading 7FFFh or 32767 when an open wire is detected. (2) Open circuit detection can be disabled on these ranges.*

### *Characteristics (continued)*

## **Modicon® Quantum™ automation platform**

Intrinsically safe I/O modules

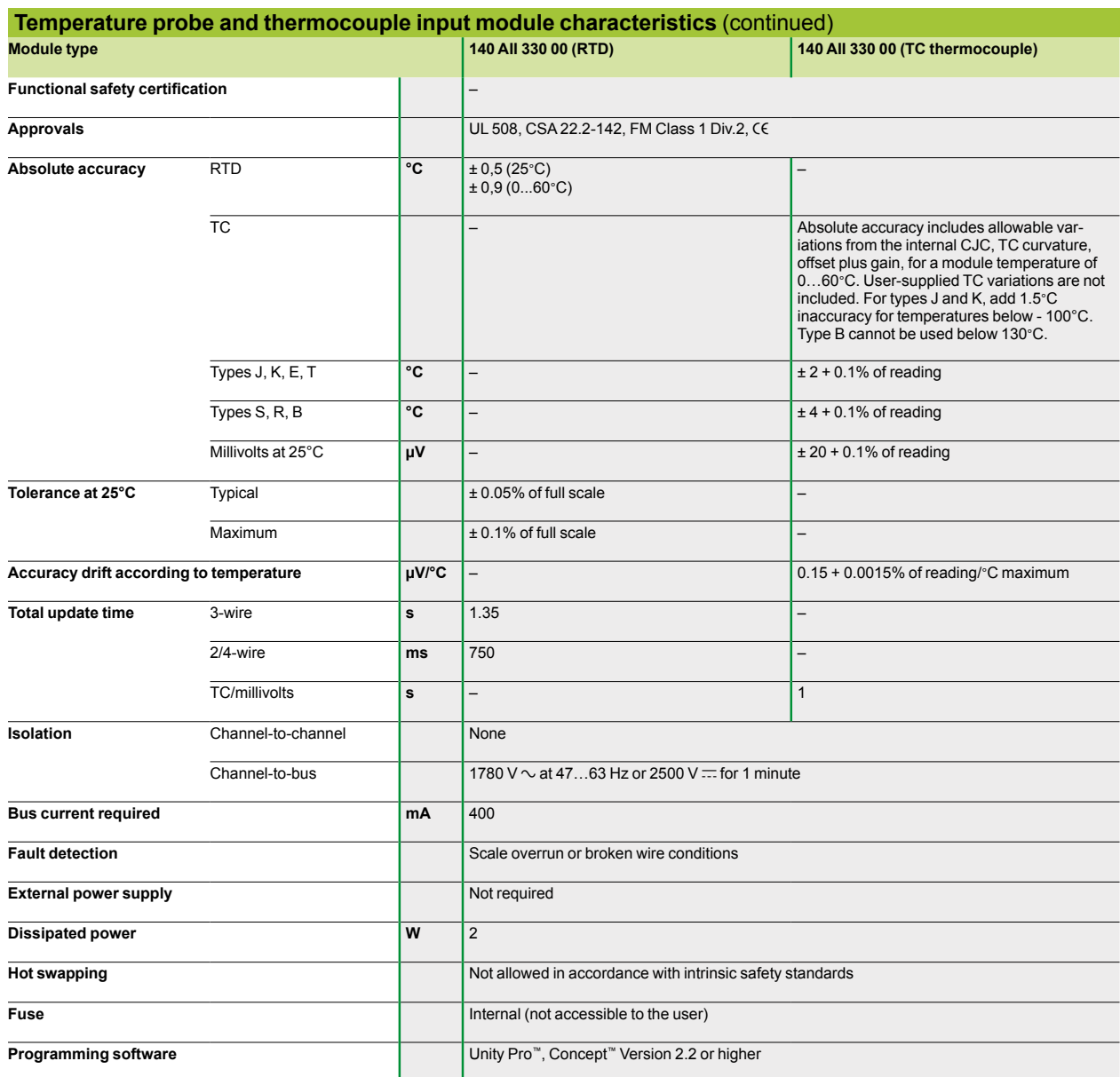

The "Grounding and Electromagnetic Compatibility of PLC Systems. Basic Principles and<br>Measures. User Manual" no. 33002439 provides helpful information on setting up Modicon<br>Quantum PLCs in accordance with the directives an *European Union and North America.*

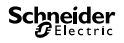

## *Characteristics (continued)*

# **Modicon® Quantum™ automation platform**

Intrinsically safe I/O modules

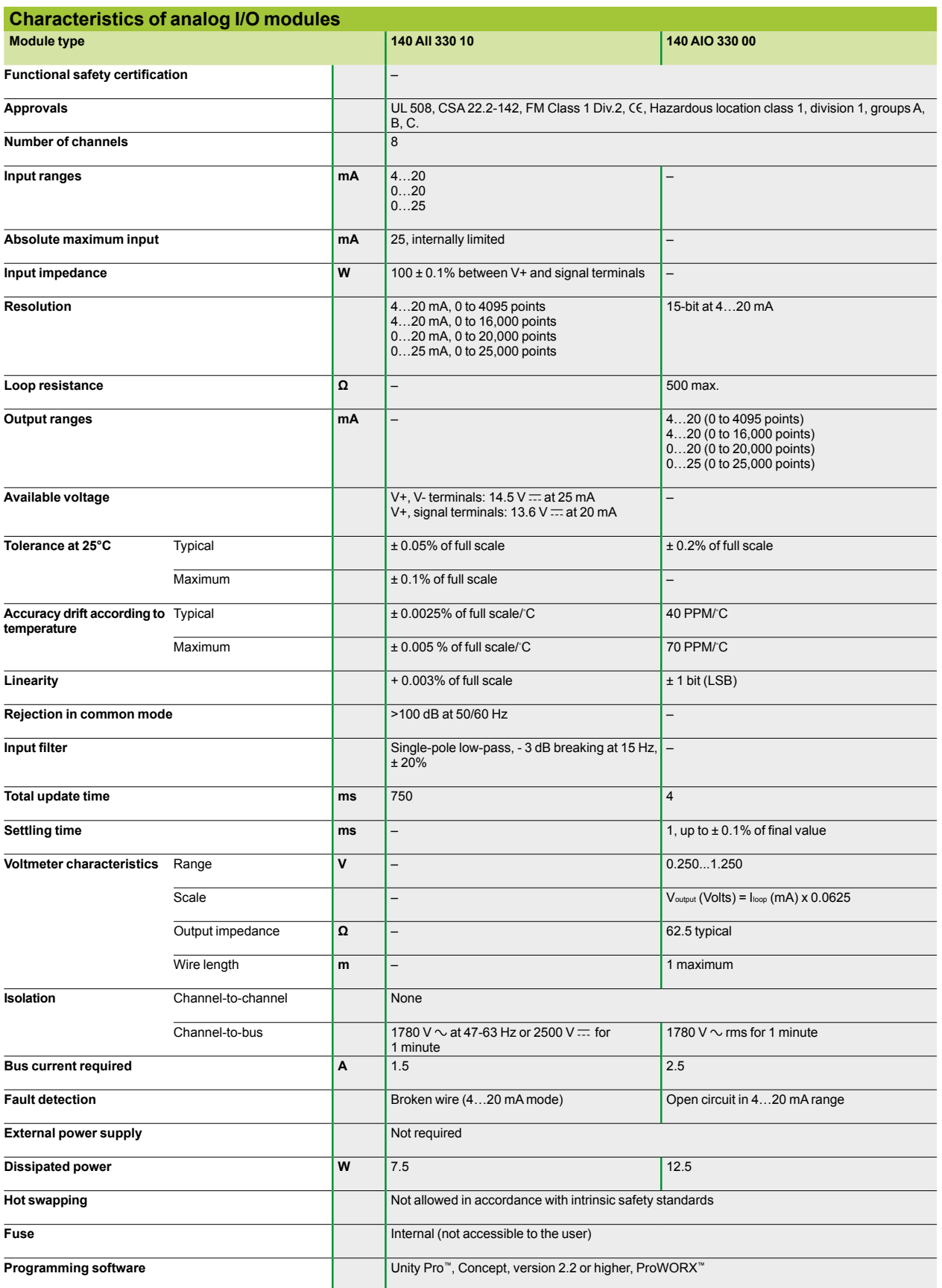

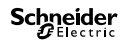

### *Characteristics (continued)*

## **Modicon® Quantum™ automation platform**

Intrinsically safe I/O modules

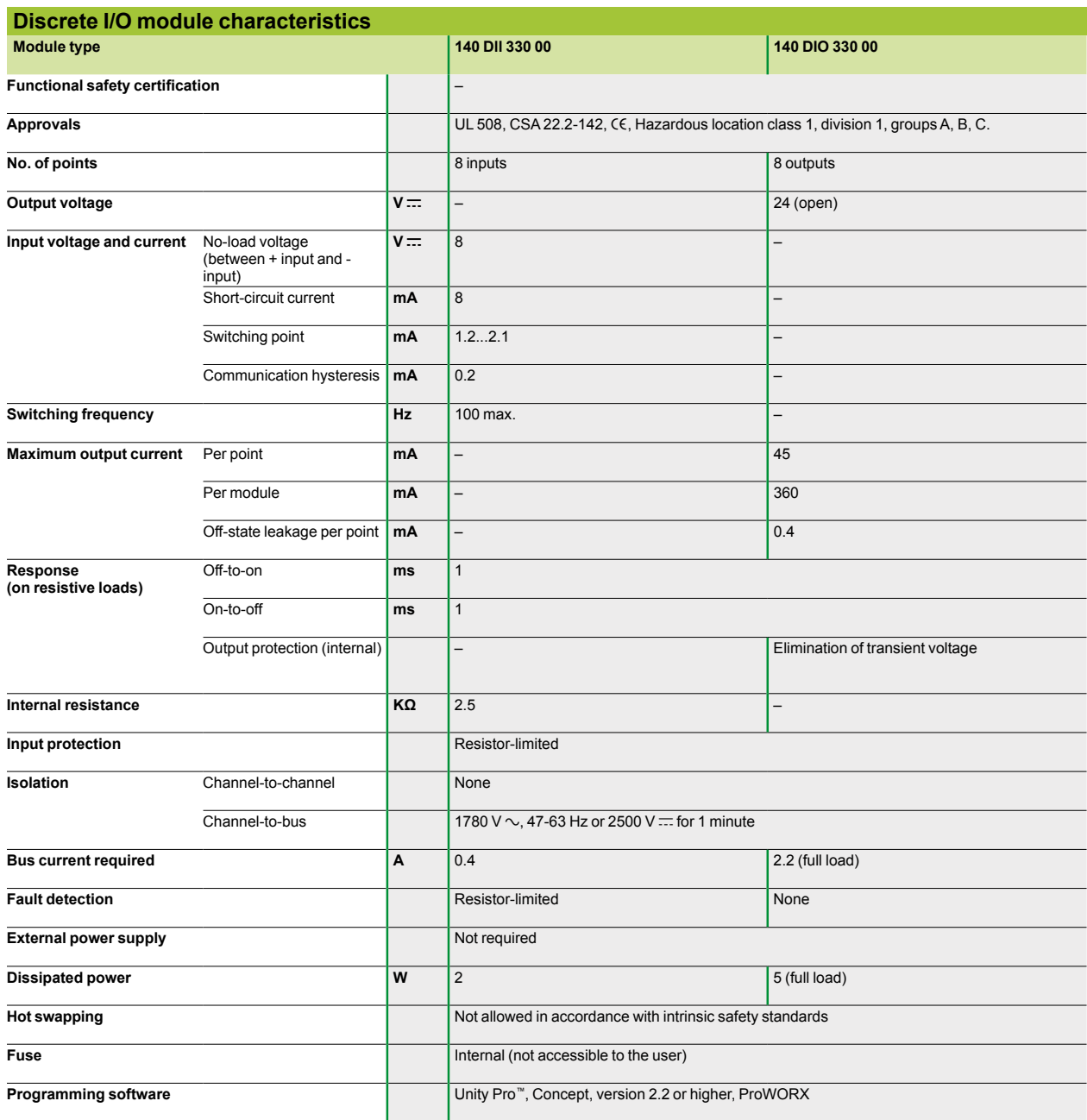

*The "Grounding and Electromagnetic Compatibility of PLC Systems. Basic Principles and Measures. User Manual" no. 33002439 provides helpful information on setting up Modicon Quantum PLCs in accordance with the directives and legal regulations in force in the European Union and North America.*

*References*

# **Modicon® Quantum™ automation platform**

Intrinsically safe I/O modules

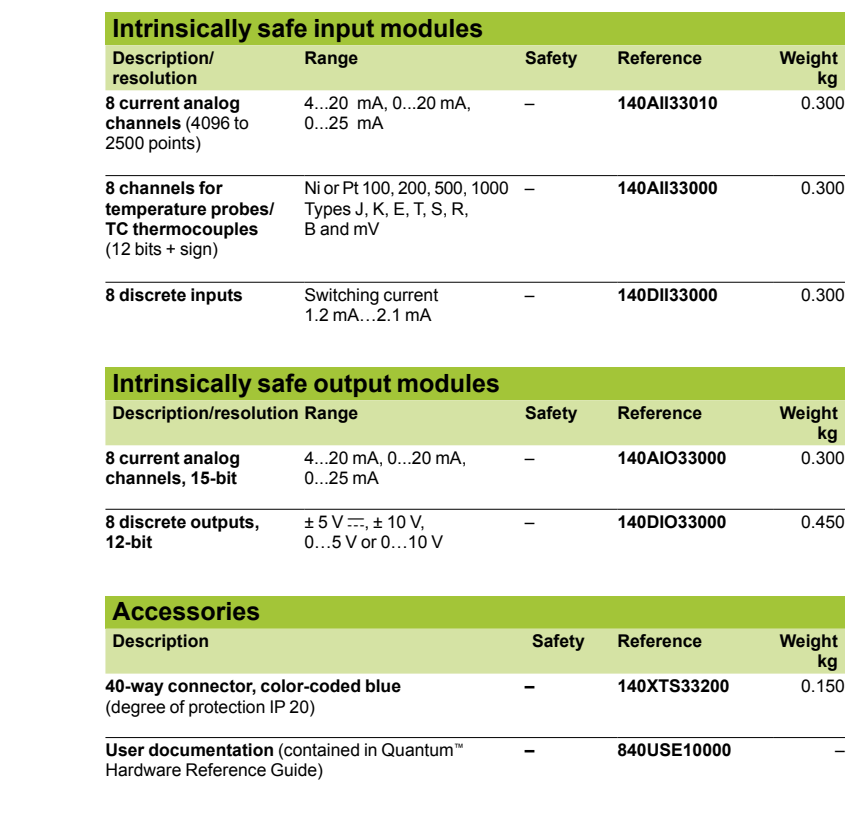

**Grounding kit – STBXSP3000** –

**Terminals for grounding kit – STBXSP3010** –

**– STBXSP3020** –

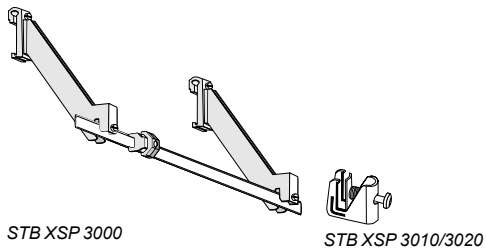

**5**

Intrinsically safe I/O modules

### **Connections for the temperature probe input module**

**140 AII 330 00**

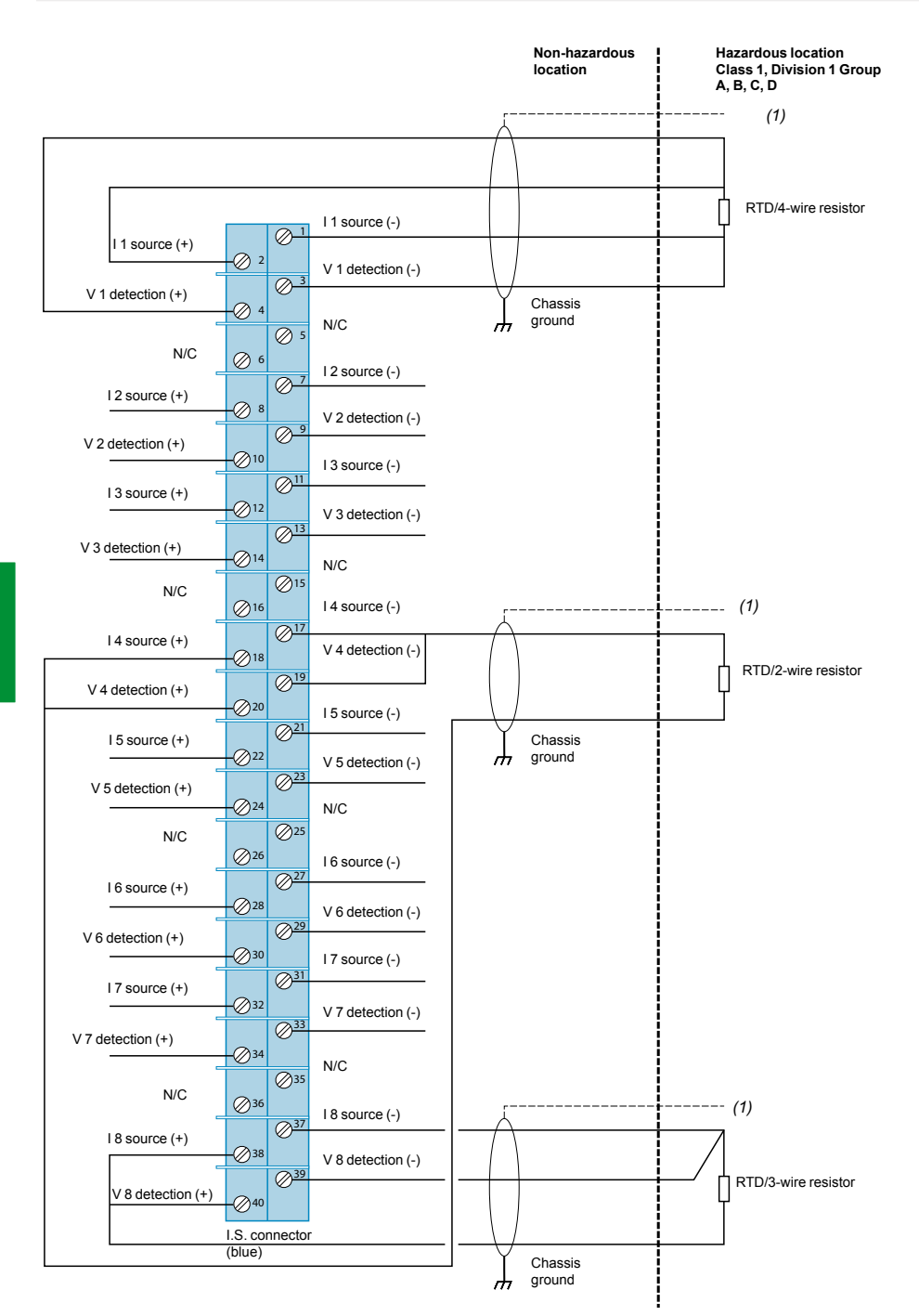

*(1) Only shielded twisted pair cables should be used for connection to ground at the module end (on specially-designed screws on the rack).*

*The "Grounding and Electromagnetic Compatibility of PLC Systems. Basic Principles and Measures. User Manual" no. 33002439 provides helpful information on setting up Modicon Quantum PLCs in accordance with the directives and legal regulations in force in the European Union and North America.*

Intrinsically safe I/O modules

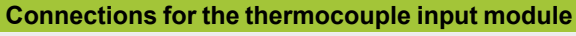

**140 AII 330 00**

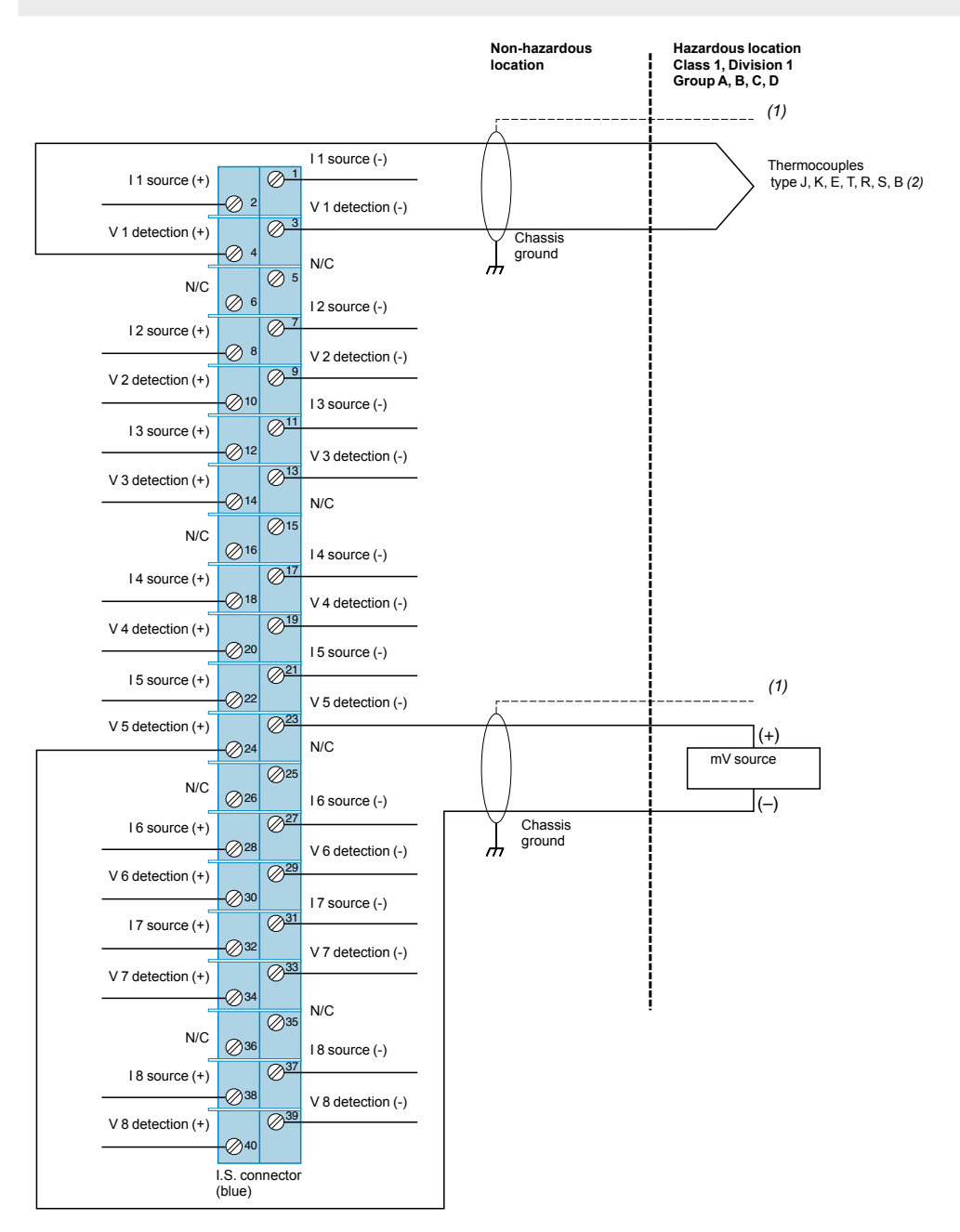

*(1) Only shielded twisted pair cables should be used for connection to ground at the module end (on specially-designed screws on the rack). (2) If necessary, the end of the thermocouple can be connected to ground.*

Intrinsically safe I/O modules

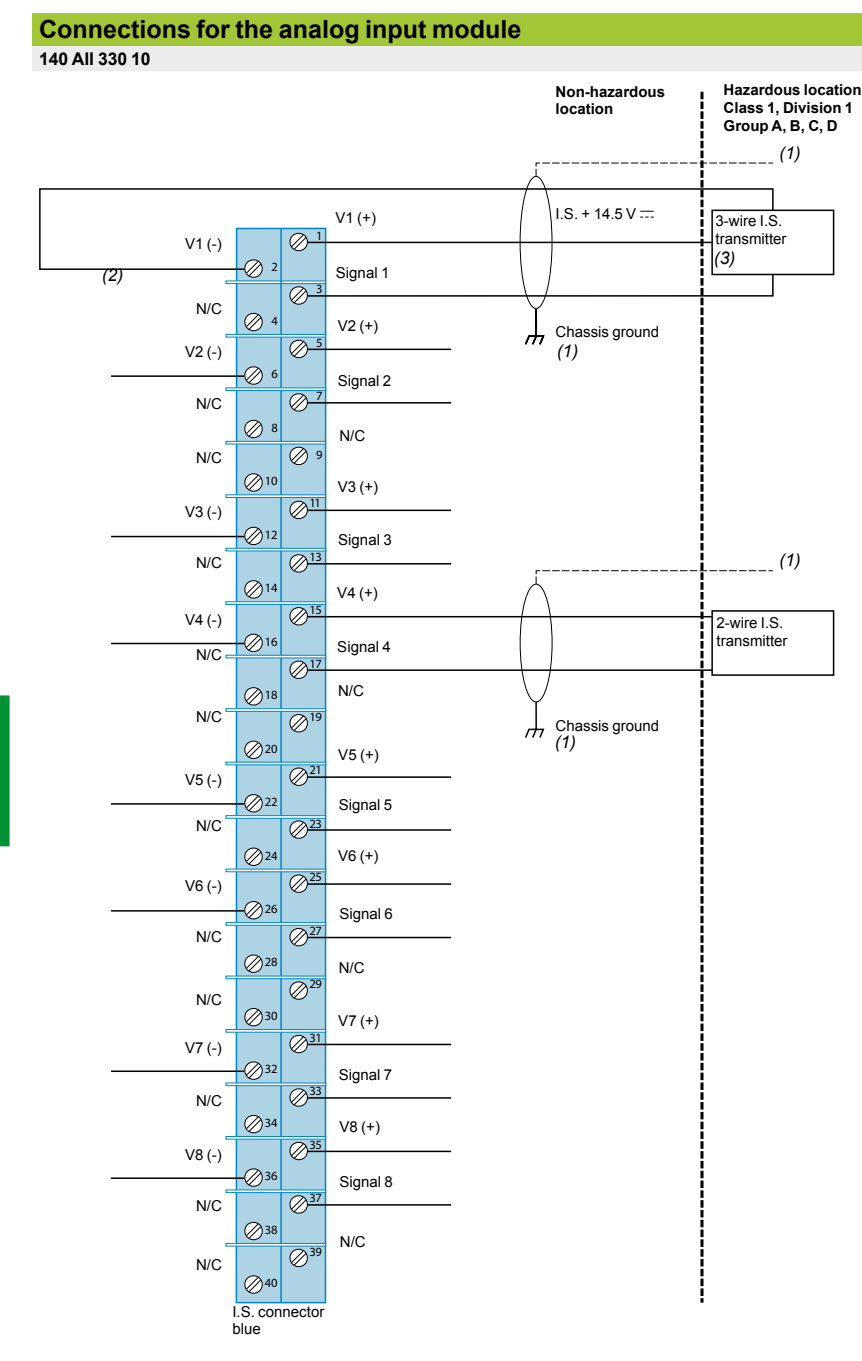

(1) Only shielded twisted pair cables should be used for connection to ground at the module end (on specially-designed screws on the rack).<br>(2) 100 Ohms current-limiting resistor placed between the signal and V (-) termina *(3) 3-wire transmitters should be provided with power from the module only. An external power supply should not be used.*

*The "Grounding and Electromagnetic Compatibility of PLC Systems. Basic Principles and Measures. User Manual" no. 33002439 provides helpful information on setting up Modicon Quantum PLCs in accordance with the directives and legal regulations in force in the European Union and North America.*

Intrinsically safe I/O modules

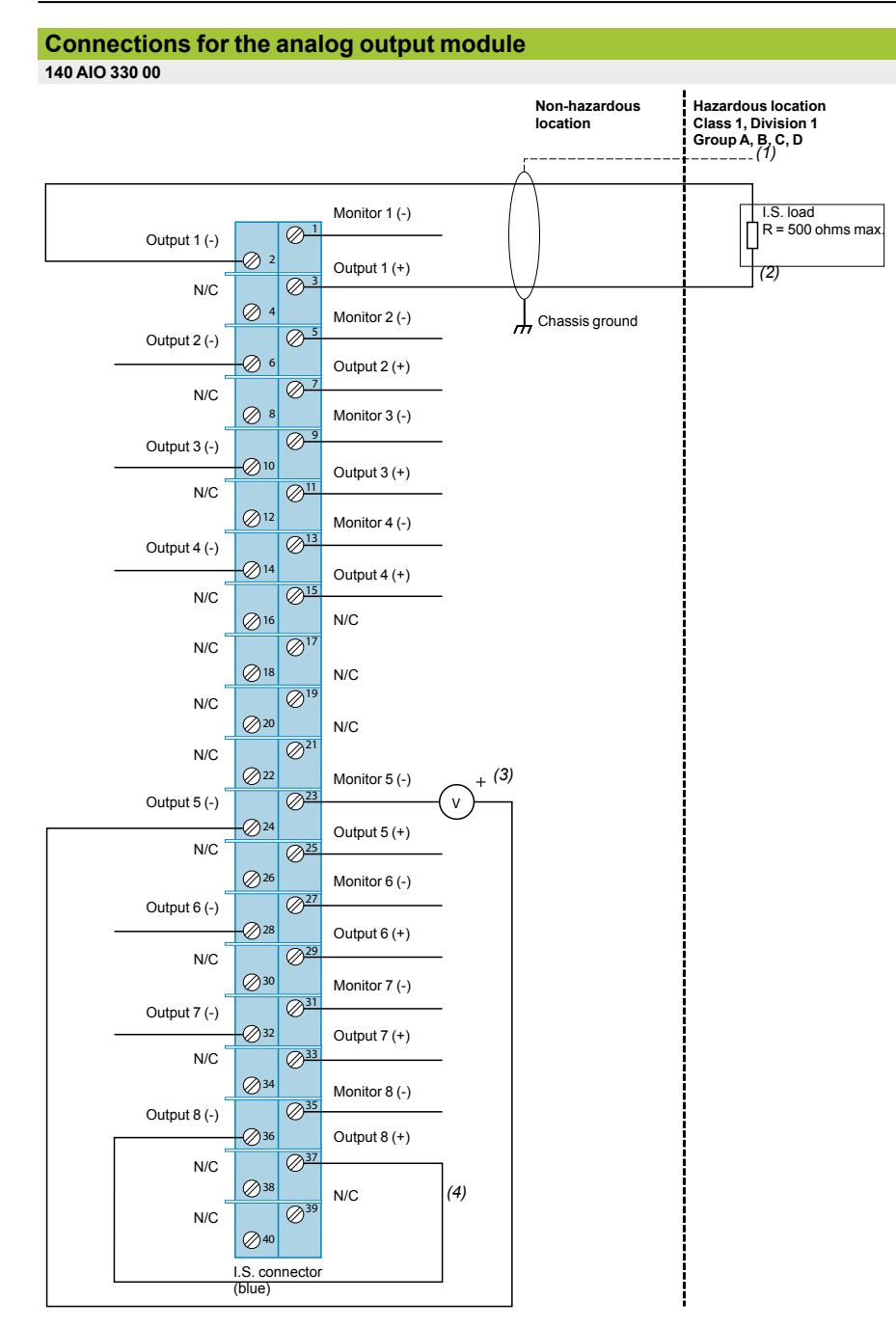

(1) Only shielded twisted pair cables should be used for connection to ground at the module end (on specially-designed screws on the rack).<br>(2) More than one device can be connected as long as they have differential inputs

- 
- 

*(4) Unused channels will appear as open loop, unless these outputs have been short-circuited, as shown for channel 8.*

Intrinsically safe I/O modules

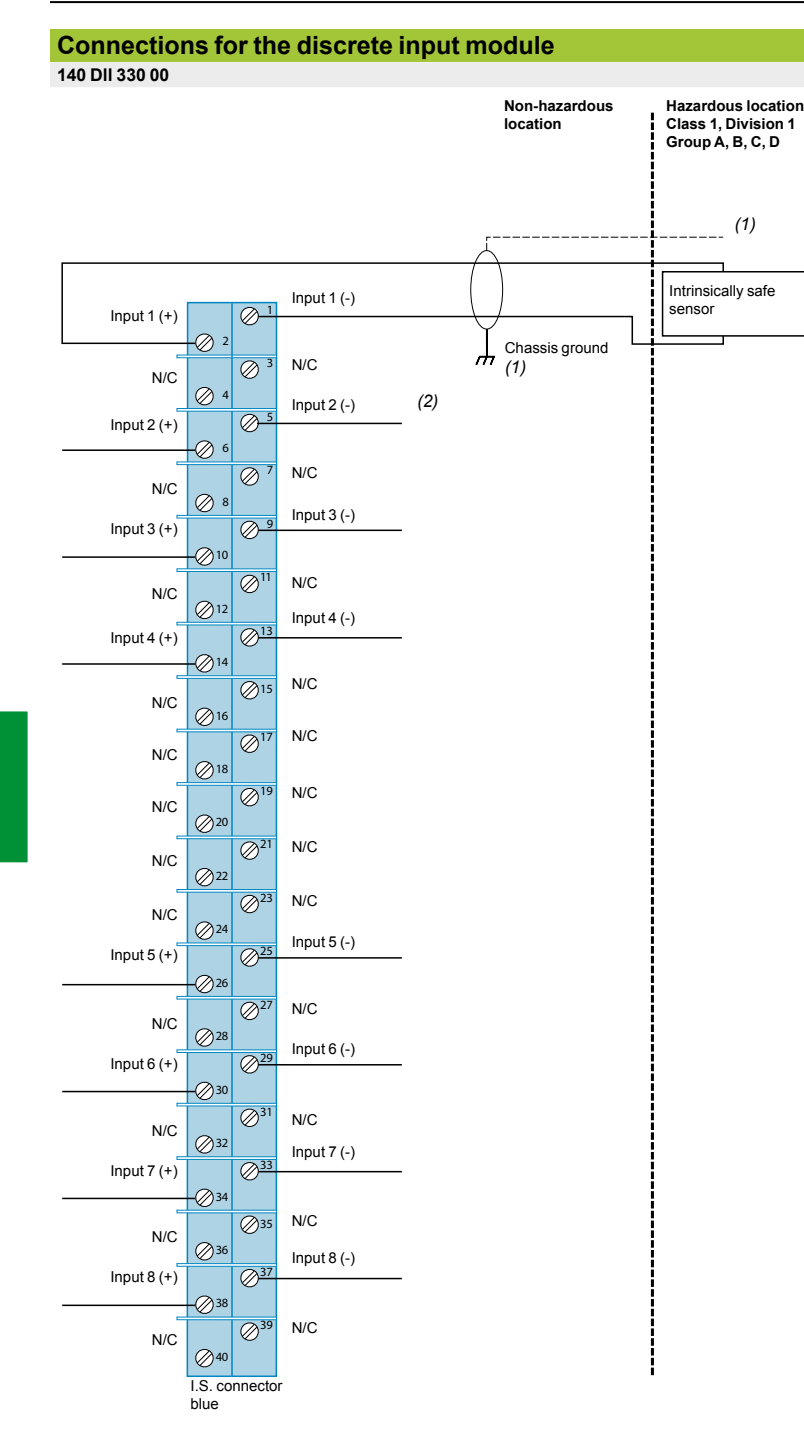

*(1) Only shielded twisted pair cables should be used for connection to ground at the module end (on specially-designed screws on the rack). (2) All the (-) inputs are connected together internally.*

*The "Grounding and Electromagnetic Compatibility of PLC Systems. Basic Principles and Measures. User Manual" no. 33002439 provides helpful information on setting up Modicon Quantum PLCs in accordance with the directives and legal regulations in force in the European Union and North America.*

**5**

**Schneider** 

Intrinsically safe I/O modules

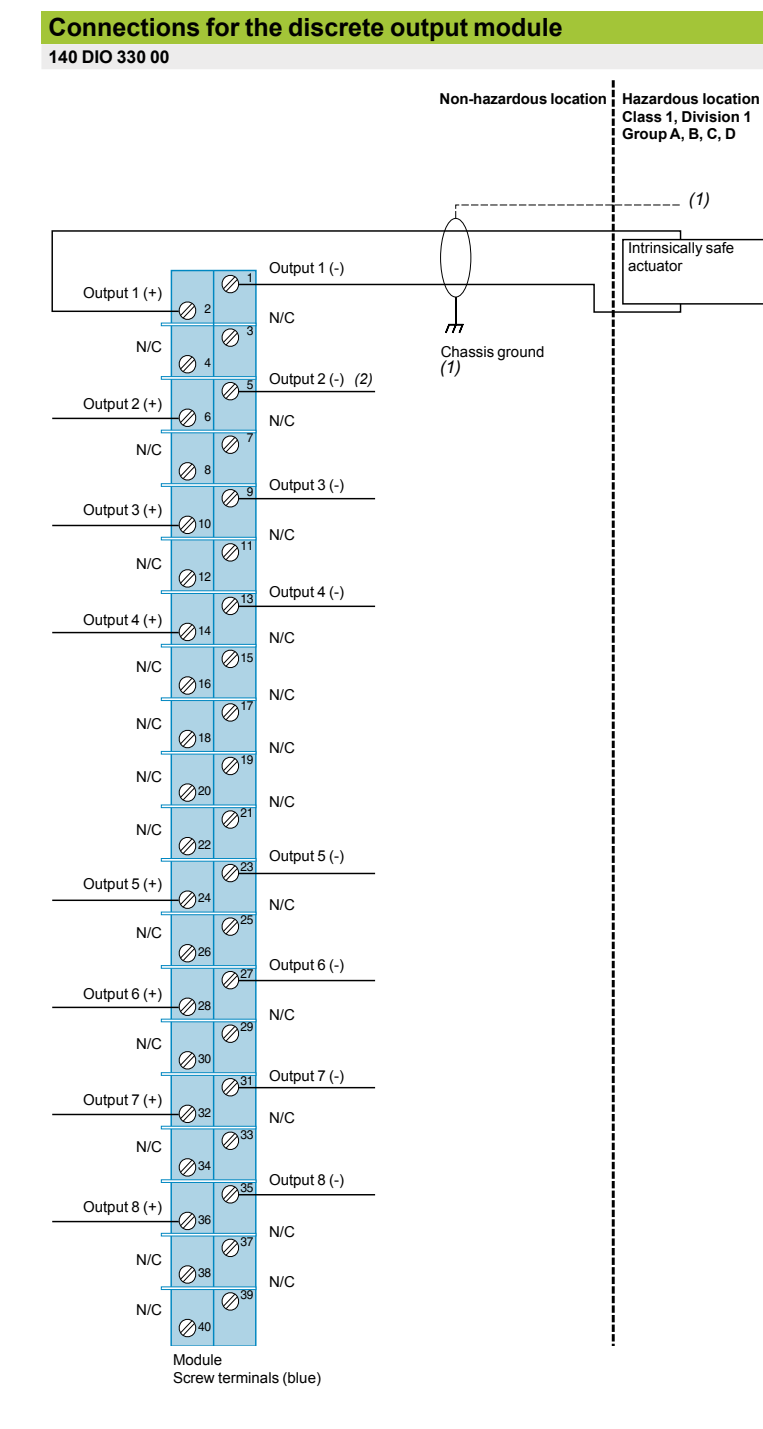

*(1) Only shielded twisted pair cables should be used for connection to ground at the module end (on specially-designed screws on the rack). (2) The (-) outputs are connected together internally.*

Counter and special purpose modules

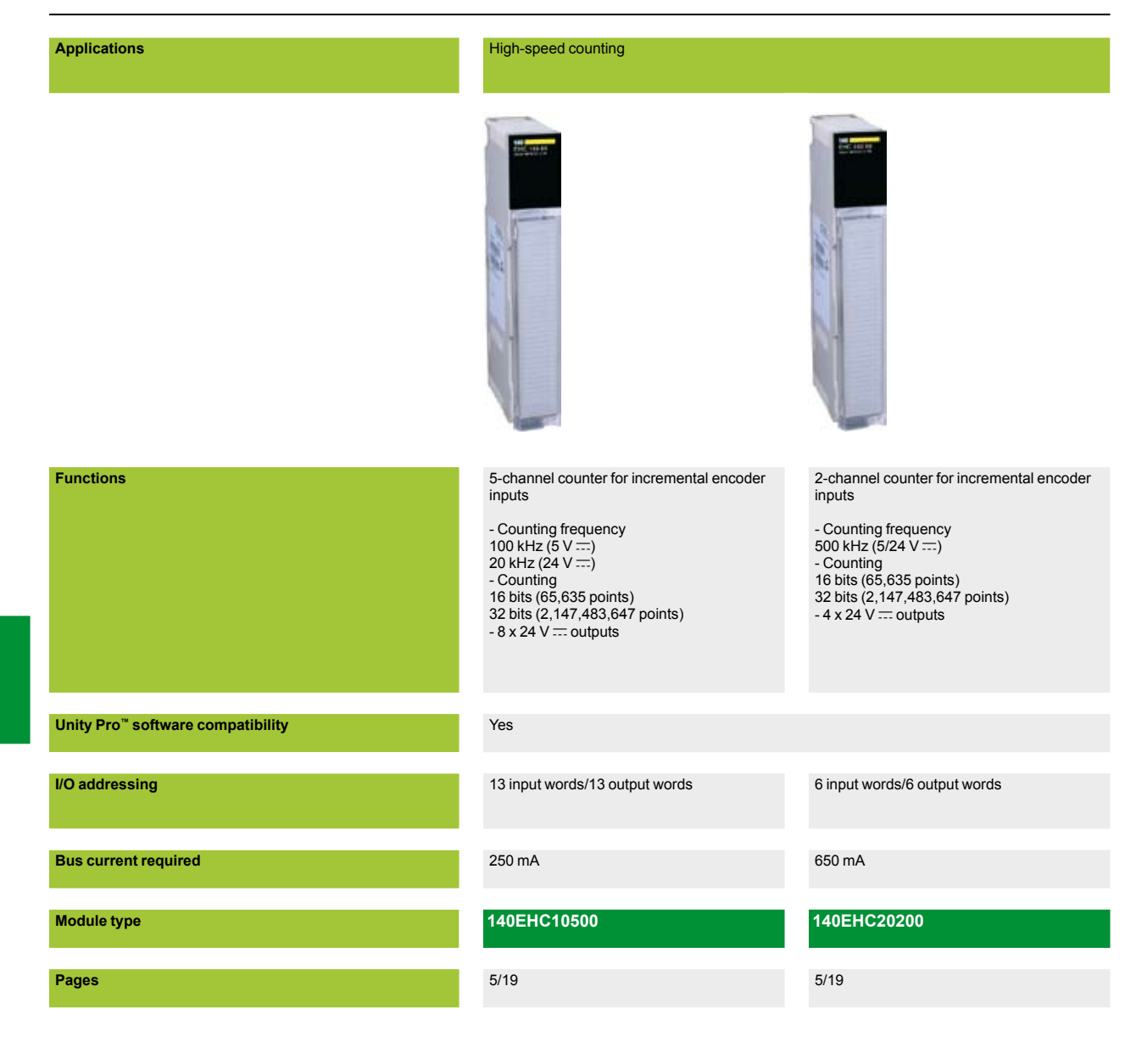

**5**

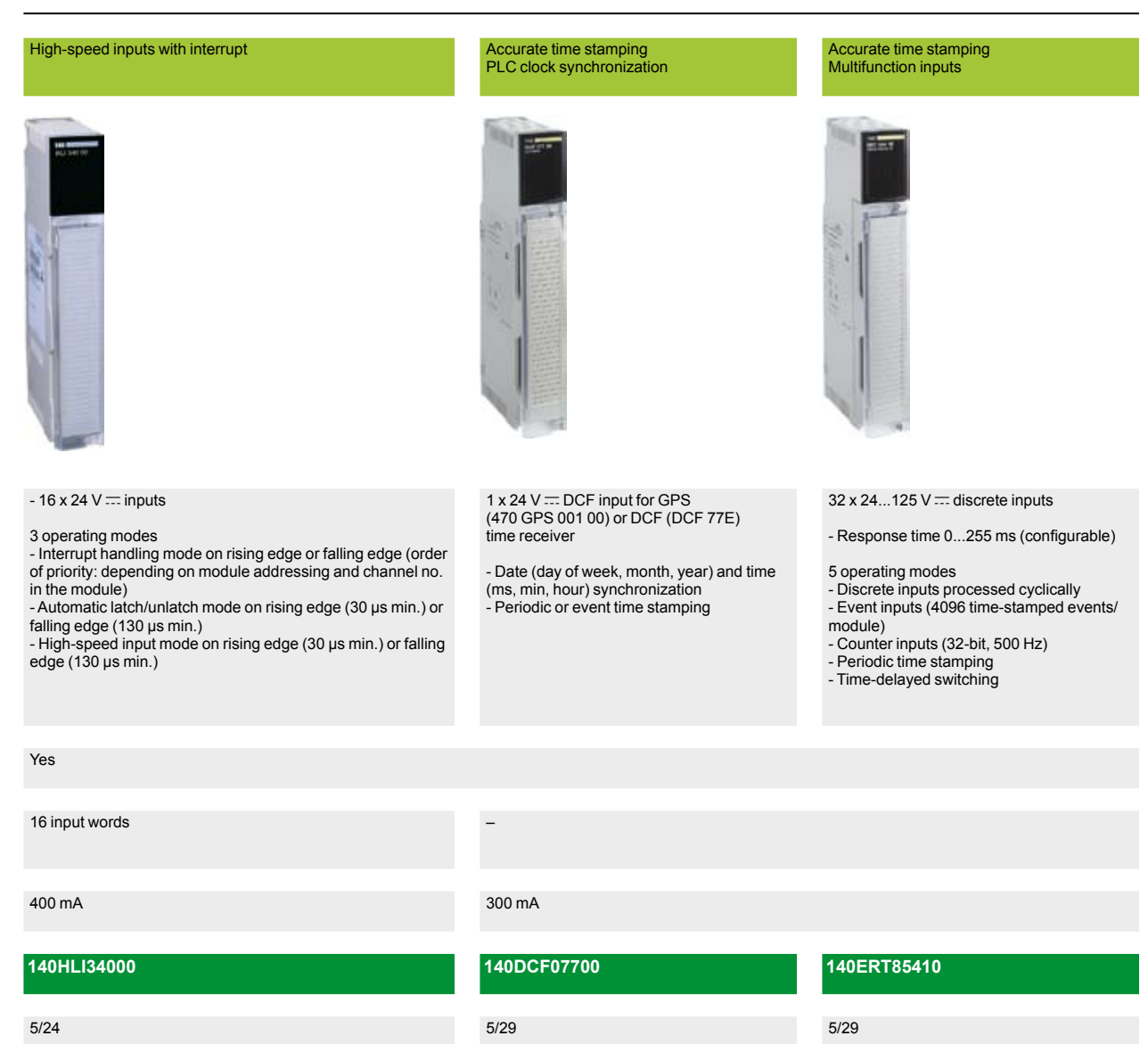

### *Presentation, description*

## **Modicon® Quantum™ automation platform**

High-speed counter modules

### **Presentation**

The Quantum automation platform offers two processor-controlled high-speed counter modules, the **140 EHC 105 00** module and the **140 EHC 202 00** module. These modules independently count pulses at high speeds. They automatically report the count value to the CPU on every scan and, if the counter is installed in the local rack, they can update the CPU asynchronously to the scan (via the IMOD instruction in LL984 language).

#### **140 EHC 105 00 module**

The **140 EHC 105 00** is a five-channel high-speed counter that can be configured in one of four operating modes. This module is ideal for the incremental high-speed counting of pulses up to 100 kHz at 5 V ... or 20 kHz at 24 V ... The operating mode for each channel can be configured easily via the zoom screen in Unity Pro™, Concept™ or ProWORX 32™. These operating modes can be defined as follows:

■ 32-bit event counters with output mode specified (latched or timed).

■ 32-bit differential counters that use two channels per function - the difference between the count values on each channel is reported to the CPU. A module can be configured to handle two differential counters, two channels per function.

**16-bit repetitive counters repeat the count after reaching the setpoint.** 

 $\blacksquare$  32-bit rate counters sample the rate over a time interval specified as either 1 s or 100 ms.

The counter configuration also includes 8 outputs. Each of these outputs can be triggered by a setpoint or by a programmable count value in upcount/downcount operations. Each of the outputs can be configured as follows:

- **D** Output turns on at setpoint, either latched or as a one-shot.
- **D** Output turns on at final value, either latched or as a one-shot.
- **D** Output changes status on rising or falling edge applications.

■ Output turns on after a specified time delay from a final count value (16,383 ms max.).

#### **140 EHC 202 00 module**

The **140 EHC 202 00** is a 2-channel module best suited for high-speed counting applications up to 500 kHz or for applications that require a quadrature encoder interface. The operating mode for each channel can be configured easily via the zoom screen in Unity Pro, Concept™ or ProWORX 32. These operating modes can be defined as follows:

- **16-bit counters on one or both channels with two outputs, configurable in** incremental or quadrature mode.
- 32-bit counters that use both channels with two outputs, configurable in incremental or quadrature mode.

■ 32-bit counters on one or both channels with no outputs, configurable for incremental or quadrature mode.

**16-bit counters on one or both channels with no outputs, in rate sampling mode for** incremental or quadrature encoders.

When the counter configuration includes outputs, each can be triggered by a setpoint or by a programmable count value less than the setpoint in upcount/downcount operations. Each of the outputs can be configured as follows:

- $\blacksquare$  Output latched on at setpoint
- **Dutput latched on at final count value**

■ Output timed on at setpoint, with a time range of 0...16,383 ms (only one of the four outputs can be configured in this mode)

 $\blacksquare$  Output timed on at final count value, with a time range of 0...16,383 ms (only one of the four outputs can be configured in this mode)

#### **Description**

The **140 EHC**  $\bullet$ **0** $\bullet$  **00** high-speed counter module front panel comprises:

- **1** Model number and color code.
- **2** A display block with LED indicators.
- **3** Removable, hinged door and customizable identification label. To be ordered separately.
- **4** Screw connection block (40 terminals) **140 XTS 002 00**/**001 00**, to be ordered separately.

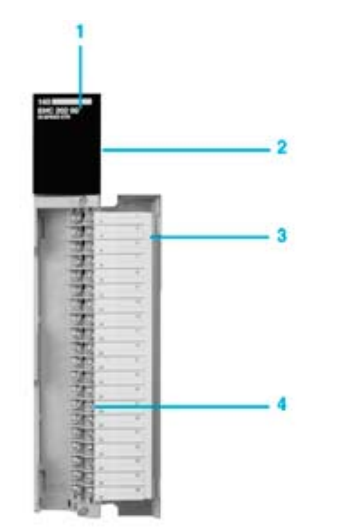

**5**

5/18

### *Characteristics, references*

# **Modicon® Quantum™ automation platform**

High-speed counter modules

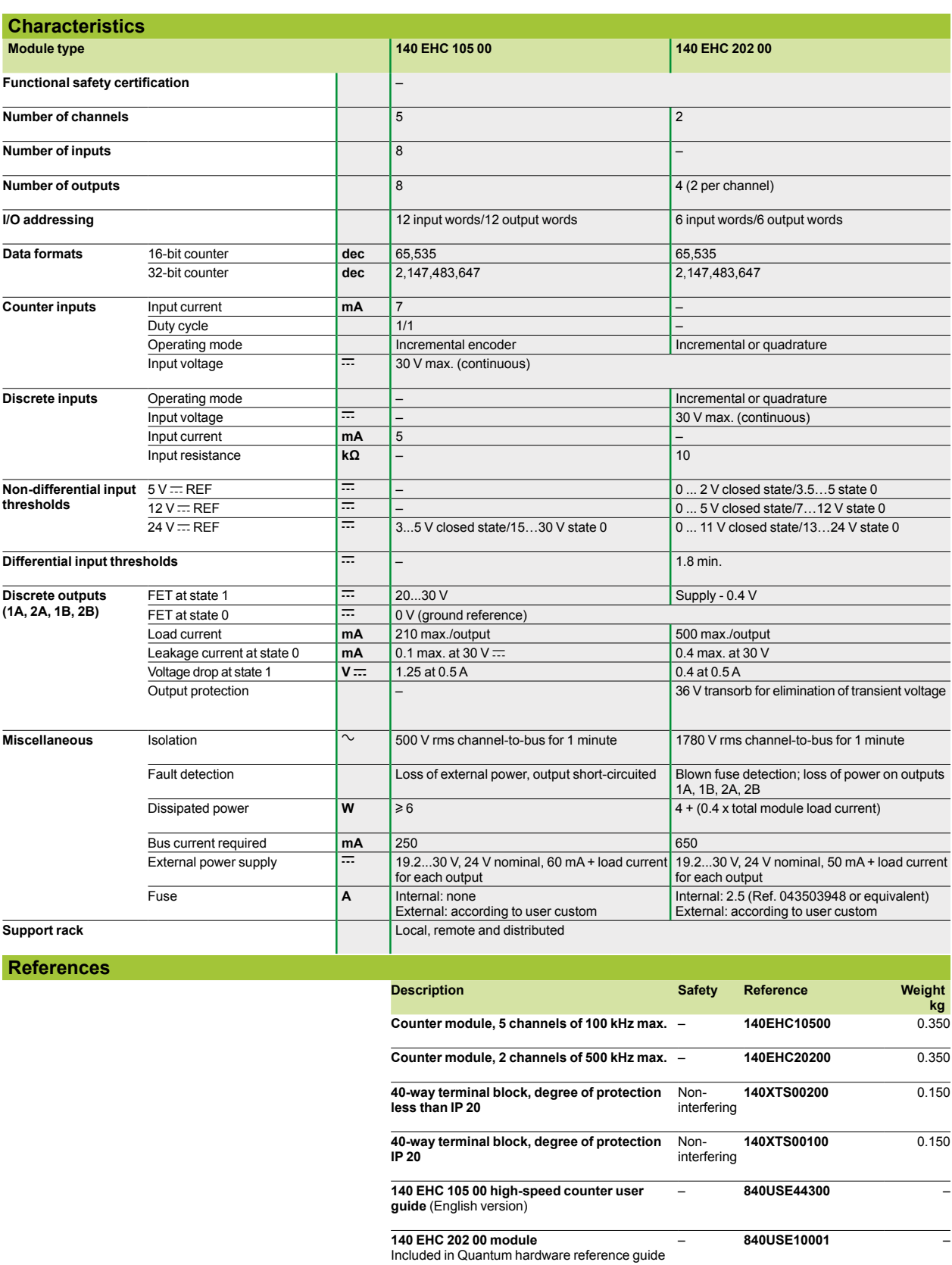

*Connections* 

# **Modicon® Quantum™ automation platform**

High-speed counter modules

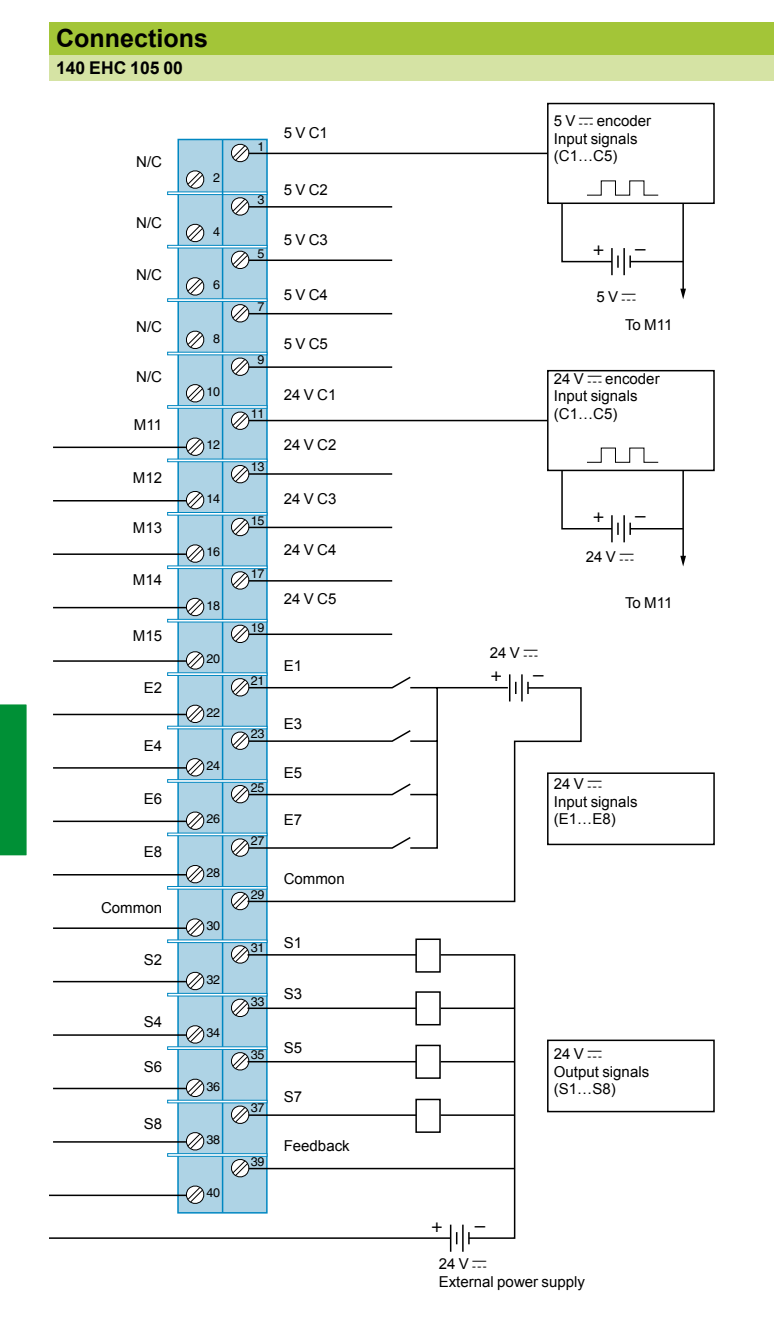

 $N/C = Not Connected$ .

**Terminals 29 and 30 are common and are linked together.** 

### *Connections (continued)*

# **Modicon® Quantum™ automation platform**

High-speed counter modules

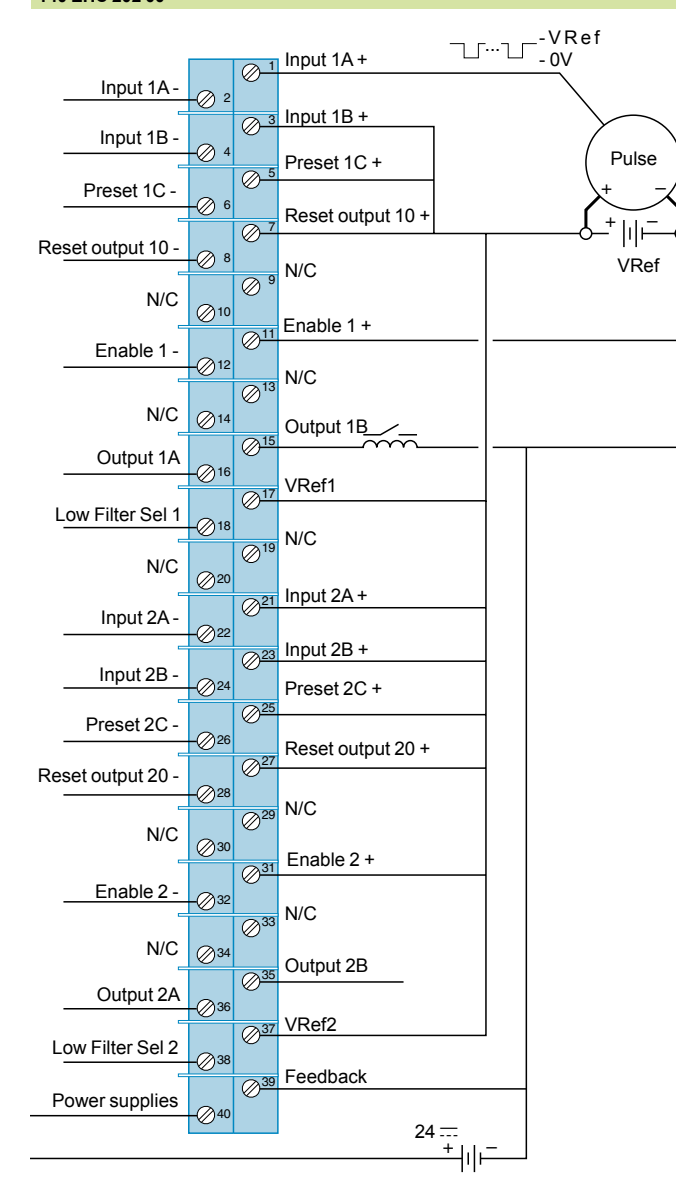

Basic wiring diagram showing non-differential connections for:

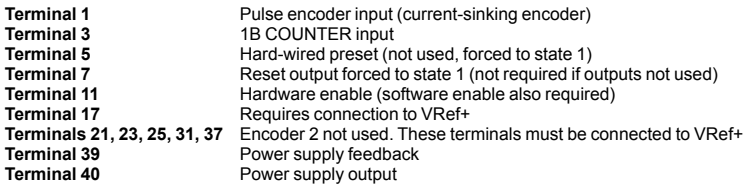

### *Presentation, functions*

## **Modicon® Quantum™ automation platform <sup>0</sup>**

High-speed input module with interrupts

### **Presentation**

The **140 HLI 340 00** high-speed input module with interrupts is a multipurpose, high-performance device that combines latch and interrupt capabilities for use in time-critical applications.. It can only be used in the local rack, not in remote or distributed racks.

This module has 16 individually programmable 24 V  $\overline{C}$  inputs (positive or negative logic). When it is programmed in LL984 language, the module benefits from several special interrupt-handling instructions (IMOD, ITMR, IE, ID and BMDI) and an immediate I/O access (IMIO) instruction to update its I/O asynchronously with respect to normal I/O scanning. The inputs are also updated at the end of the program segment as part of the normal logic solving process.

The **140 HLI 340 00** module is channel-configurable to any of the following modes:  $\blacksquare$  MOD interrupt handling mode

- $\blacksquare$  Latch mode
- High-speed input mode

#### **Functions**

#### **IMOD interrupt mode**

In IMOD interrupt mode, a physical real-world interrupt signal will stop the CPU from executing the main application program and activate a subroutine called an interrupt handler. Interrupt data coming to the CPU is taken into account almost instantaneously. Handshaking on the local rack helps assure that the interrupt data will be taken into account.

Each input can be configured to cause an interrupt whenever it changes to state 1, state 0 or both. Multiple interrupts on the same local rack are priority-handled in the following manner:

b If two interrupts on two different **140 HLI 340 00** modules in the same local rack generate interrupts simultaneously, the slot position in the rack determines its priority. An interrupt from the module in slot 3 therefore has priority over an interrupt generated by the module in slots 4…16.

**F** If two interrupts from the same **140 HLI 340 00** module are generated simultaneously, the number of the inputs generating the interrupts determines their priority. An interrupt generated by input No. 1 will therefore have priority over all other interrupts.

 $\blacksquare$  If an interrupt occurs while another interrupt handler is running, the CPU will take the new interrupt into account, end the current interrupt handler, then handle the new interrupt as a matter of priority.

#### **Latch mode**

When a latching signal is read by the CPU, the input signal is automatically unlatched. In latch mode, the **140 HLI 340 00** module can latch/unlatch inputs. The inputs cannot generate interrupts in latch mode.

The latching mechanism is used in applications where the input signal pulse duration is shorter than the CPU's scan time. Data from latched inputs is taken into account by the process during I/O updating, with no special user programming required.

If a **140 HLI 340 00** module has been configured in split mode (where some inputs are latched and others are used for interrupts), any latched input data is read and reset when the interrupt is taken into account and may not be valid at the end of scan.

To latch an input at state 1, the signal pulse must be at least 30 µs long. To latch an input at state 0, the signal pulse must be at least 130 µs long.

*Functions (continued), interrupts* 

## **Modicon® Quantum™ automation platform <sup>0</sup>**

High-speed input module with interrupts

### **Functions** (continued)

**High-speed input mode** 

When an input on the **140 HLI 340 00** module has not been configured as an interrupt or a latch, it can operate as a normal high-speed input (this is the default operating mode for inputs on the module).

The high-speed input data is taken into account by the normal I/O handling process and is updated at the end of a program segment. These inputs are often considered auxiliary process inputs to interrupt operations that require a combination of interrupts, latches and high-speed inputs. Response times for high-speed inputs are 30 μs from off to on and 130 μs from on to off.

#### **Interrupts**

### **Time-based interrupts**

Another form of interrupt processing available as standard on Quantum can be accomplished by using the CPU's internal clock to generate interrupt signals at regular intervals (this method does not require the use of the 140 HLI 340 00 module). The interrupt timing is user-programmable.

These interrupts can be used when the application program needs to take account of data events at predictable or regular intervals and this process lasts less than the CPU's scan time. Timer interrupts can be programmed down to 1 ms minimum, corresponding to the CPU clock speed (see below for the impact of interrupts on the scan time).

#### **984LL interrupt instructions** (built into the firmware of Quantum CPUs)

The Quantum CPU handles both timer interrupts and interrupts generated by the **140 HLI 340 00** module in the same manner, by executing the interrupt handler in the subroutine segment of the 984 ladder logic application. The logic in the interrupt handler determines what steps need to occur to handle the interrupt. The IMIO (immediate I/O) instruction can be used to force input reading or output writing in the interrupt handler. IMIO instructions can read or write real-world I/O data on the local rack.

For example, if an interrupt has been generated and the interrupt handler needs to acquire the current value in a high-speed counter module, the IMIO instruction can be activated to read the position asynchronously to the scan. This information could then be used by the interrupt handler to make a logical decision based on the current value. At the end of the interrupt handler routine, the information can be used to update an output module on the local rack.

A 984LL program is broken down into sections called segments. Real-world inputs are read just prior to segments being resolved, and real-world outputs are written just after segments are resolved. This happens in a parallel process where the I/O are updated during program execution. Within a Quantum CPU, there can be up to 32 segments of ladder logic that define the limits of the program for logic solving during normal I/O updating.

### *Interrupts (continued), performance, characteristics*

## **Modicon® Quantum™ automation platform <sup>0</sup>**

High-speed input module with interrupts

#### **Interrupts** (continued)

**984LL interrupt instructions** (built into the firmware of Quantum CPUs) (continued)

Interrupts allow the I/O to be updated within a segment, not at the end of the segment as normally happens. When an interrupt occurs, an ITMR or IMOD instruction provides the CPU with a pointer to a specific subroutine designed to take account of this interrupt. Subroutines reside in separate segments of the program, and individual subroutines may be called into service multiple times during a single scan or only once over many scans.

To help ensure rapid execution of the interrupt handler subroutines, certain instructions must not be used within the interrupt handler subroutine. The following instructions, used in an interrupt handler subroutine, will cause it to abort:

- MSTR (for reading and writing over a Modbus Plus™ network)
- READ/WRIT on ASCII, PCFL strings (floating point process control library)
- $\blacksquare$  Equation networks
- T1.0, T0.1 and T.01 timers
- $\blacksquare$  Instructions that can be downloaded by the user

#### **Performance**

#### **Impact of interrupts on the scan time**

For most applications, the impact of interrupt handlers on the scan time is minimal, even when interrupts are generated several times during the scan. Interrupt handlers allow a critical part of the application to be taken into account faster than the overall application. However, take care not to overtax the CPU's capacity by taking account of interrupts. We recommend that you create a timing diagram to help ensure that interrupts do not consume more than 40% of the CPU's processing time. The percentage of CPU usage (the time required to take account of an interrupt) is critical to analyzing the impact on the scan time.

The time it takes to execute an interrupt handler subroutine can be calculated by adding the instruction execution times for the logic in the subroutine. The overhead for adding an IMOD or ITMR instruction to the CPU is 60 μs/scan; this is the amount of time it takes the CPU to constantly check whether a timer has been triggered or whether a hardware interrupt needs to be handled. There is no incremental overhead for adding a second IMOD or ITMR instruction to the CPU.

#### **General performance**

Interrupt handler performance is measured from the time the input signal arrives at the input module to the time an output is commanded to change state. The measurement takes account of module filter times and the time for taking account of and handling interrupts.

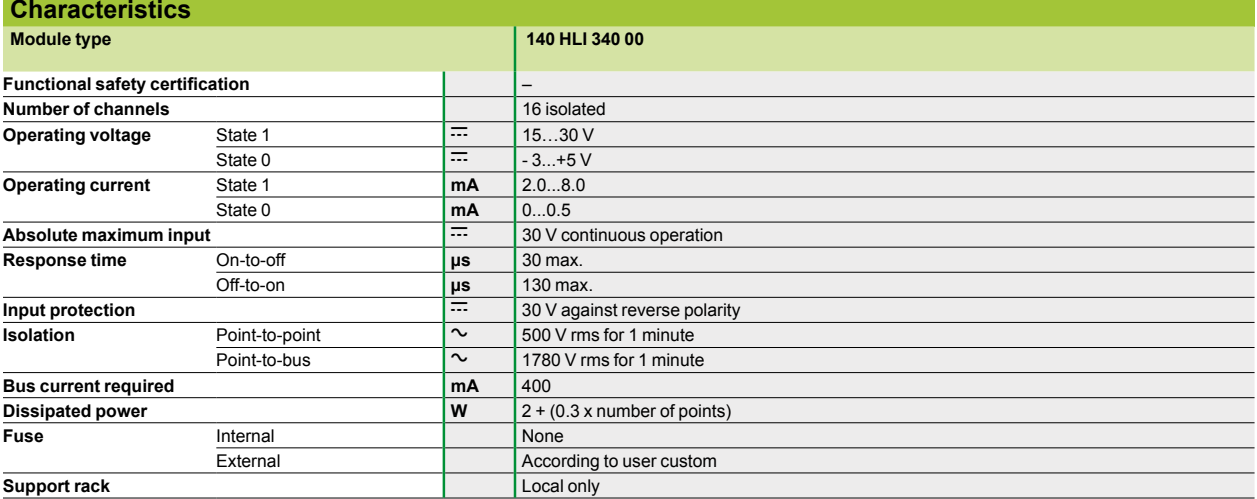

5/24

### *References, connections*

# **Modicon® Quantum™ automation platform <sup>0</sup>**

High-speed input modules with interrupts

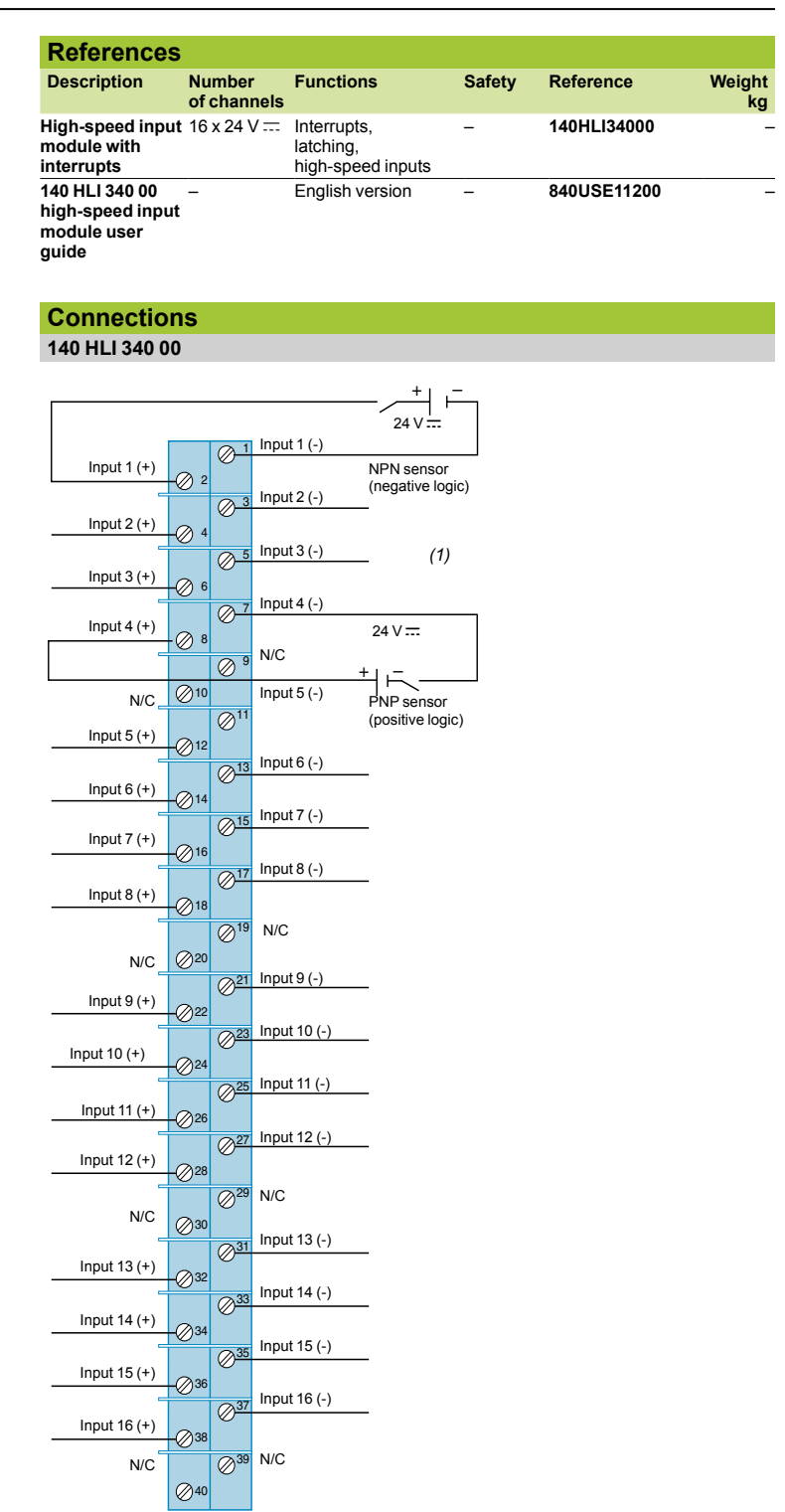

*(1) We recommend the use of shielded cables in noisy environments. The shield must be connected to ground at the signal source end.*

### *Presentation, operation*

## **Modicon® Quantum™ automation platform**

Accurate time stamping PLC clock synchronization module and multifunction input module

### **Presentation**

Both the **140 DCF 077 00** PLC clock synchronization module and the **140 ERT 854 10** multifunction input module are designed for time and date stamped event logging applications.

The **140 DCF 077 00** PLC clock synchronization module provides the application program with accurate time and date stamped information, so that it can be associated with the occurrence of an event. The accuracy of discrimination therefore depends directly on the scan time.

This module is designed for the following areas of application:

- $\blacksquare$  Time and date stamping of events
- $\blacksquare$  Periodic time and date stamping of process values
- $\blacksquare$  Time-based tables

The **140 ERT 854 10** multifunction input module is suitable for combining time and date stamping with variations of discrete inputs quickly and accurately. This module can also be used for counting operations (maximum frequency of 500 Hz) on its discrete inputs.

This module is designed for the following areas of application:

- $\blacksquare$  Status monitoring on discrete inputs
- Time and date stamped event logging
- $\blacksquare$  Counting

Where necessary, the **140 ERT 854 10** multifunction input module offers the PLC application an image of the external clock fitted on this module. The user will be able to use this date/time information for the following areas of application:

- $\blacksquare$  Periodic time and date stamping of process values
- $\blacksquare$  Time-based tables

### **Operation**

For the PLC clock synchronization module or for the multifunction input module, the information, time and date stamped in real time, made available to the application or used to operate event logging, is generated from a GPS or DCF signal, supplied by an external time receiver.

The GPS signal indicates Greenwich Mean Time, broadcast by GPS satellites. This date/time information is converted to DCF format, for example, by the **470 GPS 001 00** receiver CPU.

The DCF signal indicates Central European Time. It is broadcast on long wave by a transmitter located near Frankfurt. This date/time information is captured and transmitted in the form of a DCF signal, for example, via a **DCF 77E** receiver.

The **140 DCF 077 00** PLC clock synchronization module provides the Quantum automation platform with the following time-based data:

- $\blacksquare$  Milliseconds, minutes, hours
- Day of week, day of month
- $\blacksquare$  Month, year

This module is able to perform the following tasks:

- $\blacksquare$  Time and date stamping of process states and messages in real time
- **Periodic time and date stamping of process values, measurements and/or** counter values
- Time-based tables: adjustment of actuator commands

The **140 ERT 854 10** multifunction input module is a module with 32 discrete inputs, 24 V to 125 V  $\overline{...}$ , integrating the following functions:

 $\blacksquare$  **Discrete inputs**: scanned inputs transferred cyclically to the PLC program

■ Event-triggered inputs:

 $\Box$  Time and date stamped event logs on a FIFO memory buffer, integrated in the card that can contain 4096 of these time and date stamped events concurrently  $\Box$  Validation by the user of transmission of these time and date stamped events to the PLC memory, checked by the application program

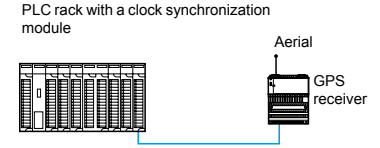

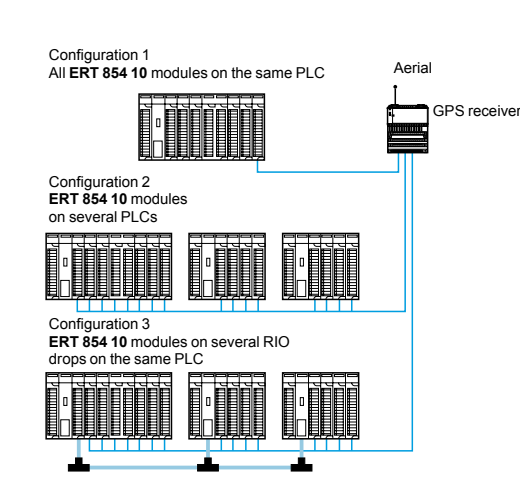

### *Operation (continued), description*

# **Modicon® Quantum™ automation platform**

Accurate time stamping PLC clock synchronization module and multifunction input module

### **Operation** (continued)

- **Counter inputs**: counting on 32 event bits appearing at a maximum frequency of
- 500 Hz. Cyclical transfer of these counter values to the PLC memory. **Periodic time and date stamping** of process values and logging of counter
- values according to the stated time intervals.

**Time-based tables**: special actions on the process actuators depending on the time. States consecutive to these actions can be logged by the multifunction input module.

Up to nine **140 ERT 854 10** multifunction input modules can be installed on the same rack, local or remote.

If the PLC configuration includes a **140 ERT 854 10** multifunction input module, it is not necessary to install a **140 DCF 077 00** PLC clock synchronization module for the application to have accurate date/time information.

### **Description**

**Description of the 140 DCF 077 00 PLC clock synchronization module**

The **140 DCF 077 00** PLC clock synchronization module front panel comprises:

- **1** Module number and color code
- **2** A display block with 7 LED indicators:
- **□ R** (green): module running
- □ Active (green): communication on the bus
- □ **F** (red): detected fault

□ **DCF 77** (green): reception of date/time information, flashes in time with the input signal

 $\Box$  Status (yellow): lights up once the signal supplied by the time receiver has been synchronized

 $\Box$  **Error 1** (red): lights up when the signal supplied by the time receiver has not been synchronized for at least 60 minutes

 $\Box$  **Error 2** (red): lights up when the signal supplied by the time receiver has not been synchronized

- **3** A standard Quantum module casing
- **4** An identification label (slipped inside the module door)
- **5** A flap for accessing the connectors and the terminal block
- **6** A reset button
- **7** A screw terminal block for connecting the external supply voltage, and also the signal provided by the time receiver (connector supplied with the module)
- **8** A module mounting screw

**Description of the 140 ERT 854 10 multifunction input module**

The **140 ERT 854 10** multifunction input module front panel comprises:

- **1** Module number and color code
- **2** A display block with 35 LED indicators:
- □ status LEDs for the 32 discrete inputs (1 to 32)
- **□ R** (green): self-test OK, module ready
- □ Active (green): communication on the bus
- **F** (red): detected fault
- **3** A connection block for the discrete inputs (to be ordered separately? ? ?).
- **4** An identification label (slipped inside the module door)
- **5** An access flap for the connection block
- **6** A standard Quantum module casing
- **7** A module mounting screw

To be ordered separately:

b A 40-way screw connection block **140 XTS 002 00** 

■ A backup battery holder (optional) **140 XCP 900 00** for storing, in the event of a power cut, time and date stamped events logged in the internal buffers of the **140 ERT 854 10** multifunction input modules (a module has one Quantum-format slot per rack)

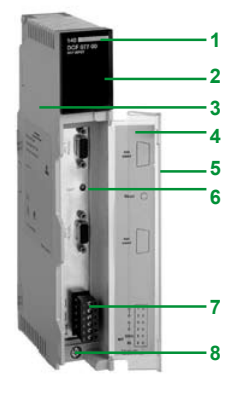

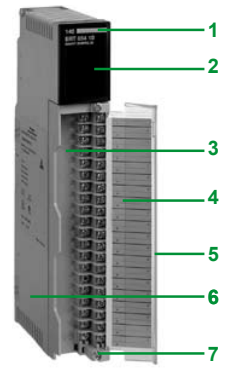

### *Characteristics*

## **Modicon® Quantum™ automation platform**

Accurate time stamping PLC clock synchronization module and multifunction input module

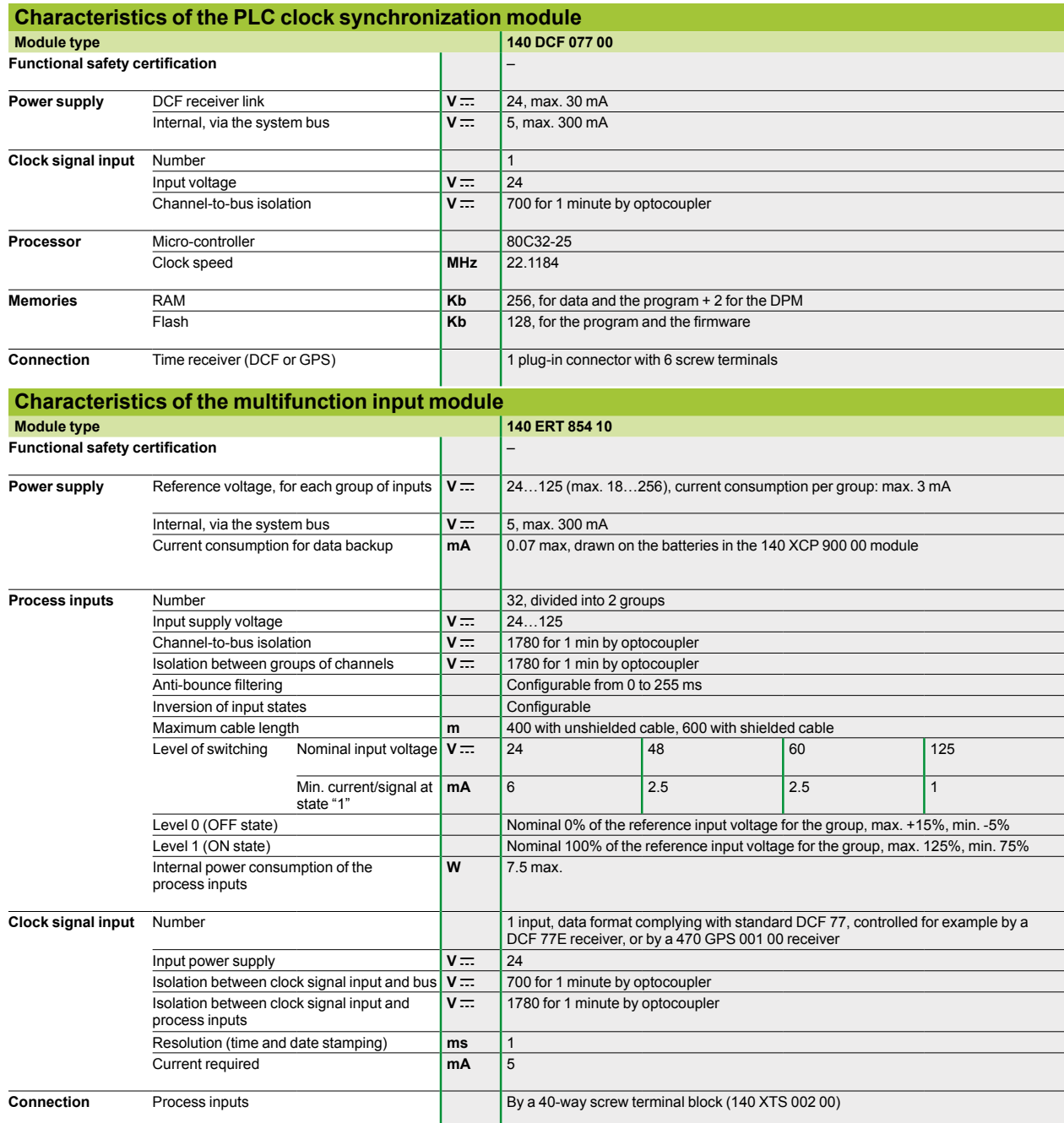

### *References*

# **Modicon® Quantum™ automation platform**

Accurate time stamping PLC clock synchronization module and multifunction input module

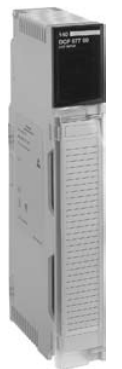

*140 DCF 077 00*

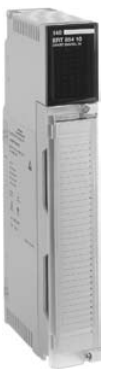

*140 ERT 584 10*

#### **References Description Functions Safety Reference Weight kg PLC clock synchronization module**  Receives a DCF 77 signal Supplies the PLC application program with the current time and date stamped information: milliseconds, minutes, hours, day, date, month, year – **140DCF07700** 0.450 **Multifunction input modules**  32 discrete inputs, supplied at between 24 V and 125 V  $\overline{\ldots}$  Status logging 500 Hz counting – **140ERT85410** 0.450

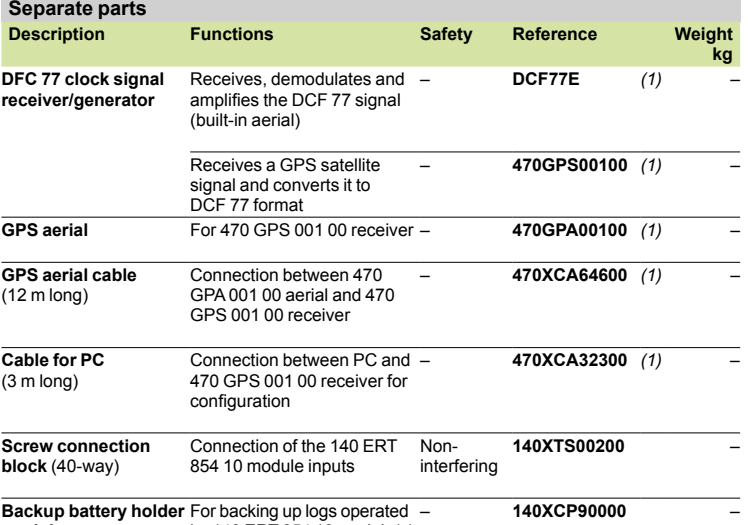

**module**  For backing up logs operated by 140 ERT 854 10 module(s)

*(1) To order this product, contact our partner OHP:*  **OHP Automatisierungssysteme GmbH**  Gutenbergstr. 16 D-63110 Rodgau 1, Germany

Tel: +49 6106 8 49 55 -0 Fax: +49 6106 8 49 55 20 E-mail: info@ohp.de Web: www.ohp.de

### *Presentation, description*

## **Modicon® Quantum™ automation platform**

LonWorks® communication modules

### **Presentation**

Modicon Quantum automation platforms provide support for LonWorks® by means of the **140 NOL 911 10** module. LonWorks® technology is a local operating network developed by Echelon Corporation as an open control architecture that conforms to the seven-layer collision avoidance OSI model for networking. As an OSI compliant device, communication messaging is very open. It is also non-determinist by design. As such, LonWorks® has been well received within the building industry, and is compatible with over 2,500 vendors, primarily of building automation systems and products. Both Motorola and Toshiba support LonWorks® chip technology that is embedded within the device.

This network is made up of nodes that can talk to one another on a peer-to-peer network. Each node contains the necessary elements for it to operate and communicate:

- $\blacksquare$  A processor called a Neuron®
- $A$  transceiver
- An I/O interface
- A communication interface
- A user program

Each node manages a small number of local I/O points, and contains the necessary Neuron® program to support that device, from I/O management to event processing, sending messages, and distributing data. The terminal devices containing the Neuron® processor are supplied already programmed with an industry standard program.

This standard program is called an SNVT or Standard Network Variable Type. Users or OEMs can customize the Neuron® program by creating a CNVT, or Custom Network Variable Type, using Neuron® C programming language and tools.

LonWorks® technology enables users to connect their industrial process, controlled by the Quantum platform, to the building automation system. Such tight cooperation between the process and plant allows tighter overall control and integration of multiple aspects of the industrial process, including the plant itself. The large number of vendors who support LonWorks® technology within their devices help ensure simple and cost effective connectivity.

The **140 NOL 911 10** module supports up to 240 SNVTs, as well as user-defined CNVTs, that are mapped to native Quantum variables. This provides transparent integration of LonWorks® data with the Quantum application program.. Several LonWorks® modules may be present in the same Quantum CPU, allowing highly flexible architecture choices.

#### **Description**

The LonWorks® **140 NOL 911 10** communication module front panel comprises:

- **1** An LED array.
- **2** RS 232 serial port, 9-way SUB-D connector.
- **3** A service pin.
- **4** A reset button.
- **5** An auxiliary® communications port *(1)*.
- **6** A primary LonWorks® communications port.

*(1) Not intended to be connected to any public telecommunications network.*

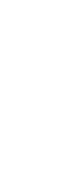

**5**

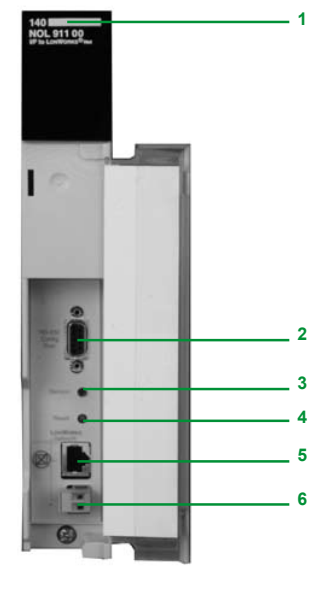

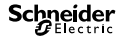

### *Characteristics, references*

# **Modicon® Quantum™ automation platform**

LonWorks® communication modules

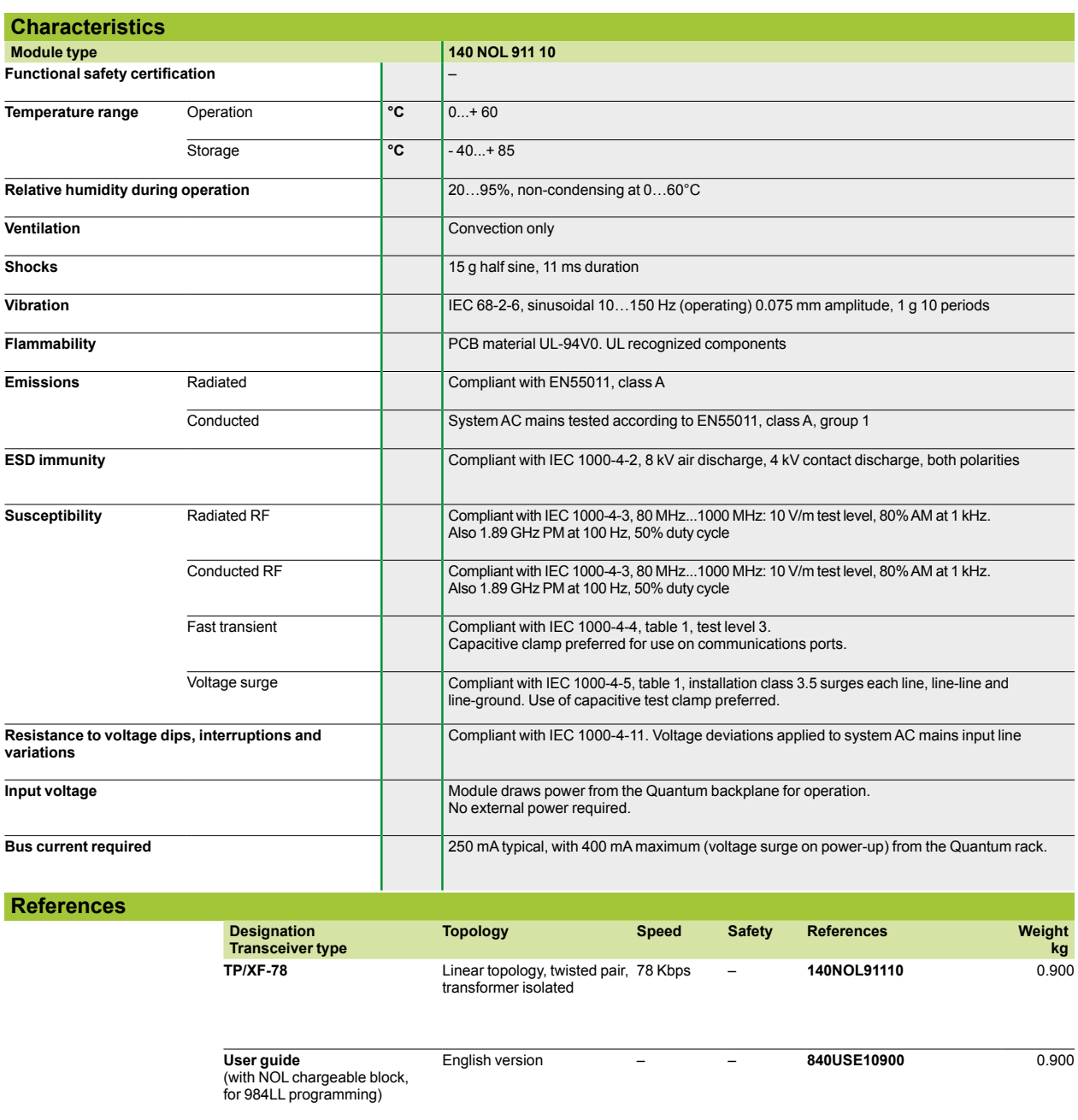

Quantum-Sy/Max® integration

### **Presentation**

#### **Integration solutions**

Quantum-Sy/Max integration products are designed to help Sy/Max users gradually upgrade their installations to Quantum control systems at a comfortable and costeffective pace. These products allow users to protect their investments in communication networks, application programs, I/O installations and training. They allow Sy/Max users to move gradually toward Quantum where they can take advantage of:

- Structured programming with Unity Pro™ and Concept's IEC 1131 languages
- b Faster logic-solve times and larger CPU memory sizes
- $\blacksquare$  More flexibility in terms of network choices, including Modbus, Modbus Plus,
- TCP/IP Ethernet, Quantum remote I/O (RIO) High availability offer: Hot Standby
- A wide variety of choices from our Collaborative Automation Partners

#### **Upgrading strategies**

#### **Upgrading Sy/Max CPUs**

Schneider Electric® offers a conversion service for Sy/Max application programs to 984 ladder logic. The translations include comments and header files, as well as the application program. Please consult your Regional Sales Office to find out where this service is available.

#### **Upgrading Sy/Max I/O networks**

A remote I/O adaptor **8030 CRM 931** can be placed in slot 1 of a Sy/Max drop. This adaptor enables Class 8030 discrete and intelligent I/O in that drop to operate under the control of a Quantum CPU (over the RIO coaxial cable network). The **8030 CRM 931** adaptor can reside in any Class 8030 Type RRK- 100, -200 or -300 register rack or any Boolean rack Class 8030, Type HRK-100, -150 or -200.

Quantum head adaptor with CPU and RIO adaptor

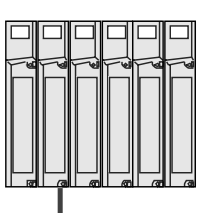

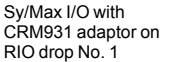

Sy/Max I/O with CRM931 adaptor on I/O drop No. 2

Sy/Max I/O with CRM931 adaptor on RIO drop No. 3

Sy/Max I/O with CRM931 adaptor on RIO drop No. 4

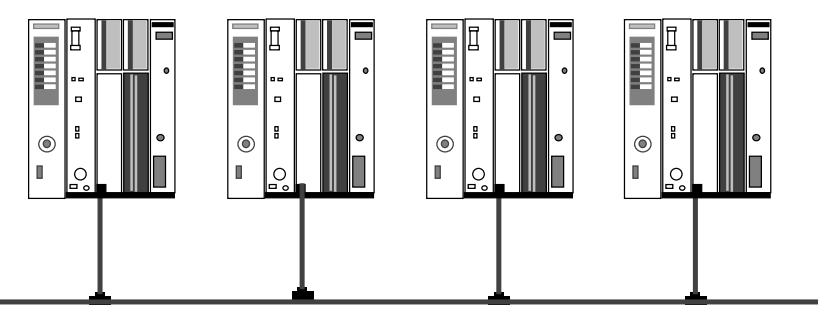

The original Sy/Max I/O wiring remains intact. Because the I/O is now on a Quantum RIO network, they can take advantage of its 1.544 Mbps data transfer rate with 16-bit CRC.

Each drop has 128 addressable registers (64 inputs and 64 outputs).

5/32

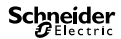
### *Presentation (continued), characteristics, references*

# **Modicon® Quantum™ automation platform <sup>0</sup>**

Quantum-Sy/Max® integration

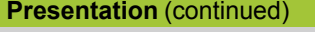

**Upgrading strategies** (continued)

#### **Upgrading Sy/Max communication networks**

The **NW BM85Y422** Modbus Plus-to-Sy/Max gateway provides a bridge for information exchange between Sy/Max or PowerLogic® systems and a Modbus Plus local area network. Modbus Plus gives the system connectivity to many HMI and motion control products, as well as small distributed PLCs. The **NW BM85Y422** gateway supports the following protocols:

- Sy/Max point-to-point
- Sy/Max net-to-net
- PowerLogic<sup>®</sup> NIM

The gateway has one Modbus Plus port and four configurable (RS 422) ports for direct connection to Sy/Max devices. Each RS 422 port supports communications from 300 to 14.4 Kbps. DIP switch settings determine the gateway's mode of operation: configuration mode or protocol conversion mode. Configuration mode allows you to program communication parameters (speed and time-out values, for example) and store them in the gateway's Flash memory. The gateway parameters can be set in one of three ways using:

- An ASCII terminal or a PC with a terminal emulation program on serial port No. 1 984LL (MSTR) language instructions
- With Sy/Max TREAD or TWRTE instructions via serial ports No. 2, 3 or 4

An MEB Modbus Plus-to-Sy/Max NIM module is also available from our partner Niobrara R&D Corporation. This module fits in a Sy/Max RRK rack. It exchanges data between an existing Sy/Max network and a Modbus Plus network. Visit Niobrara's web site (www.niobrara.com) for more information.

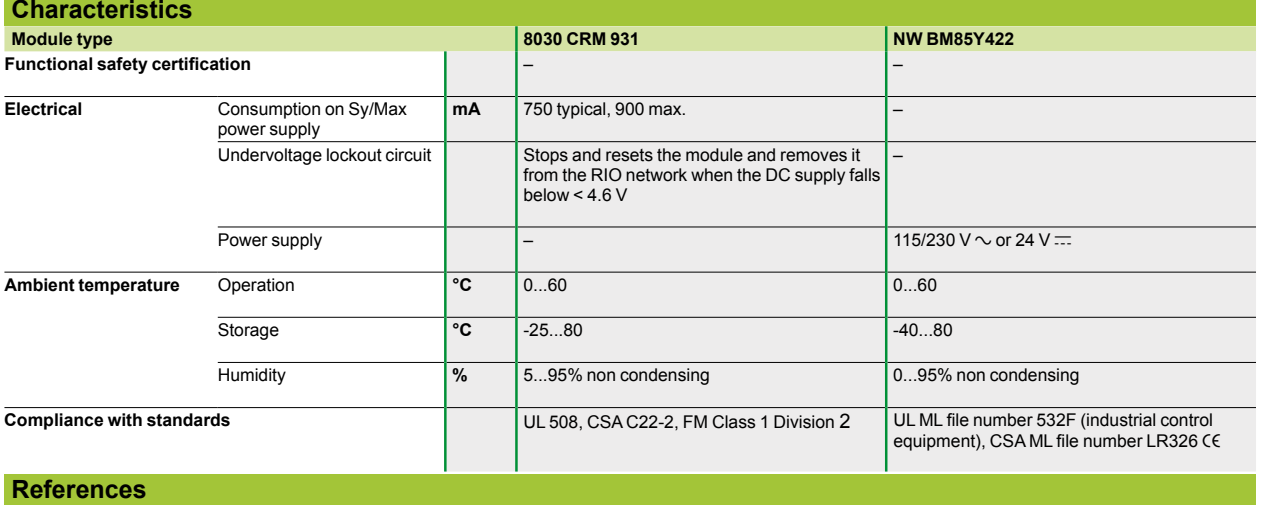

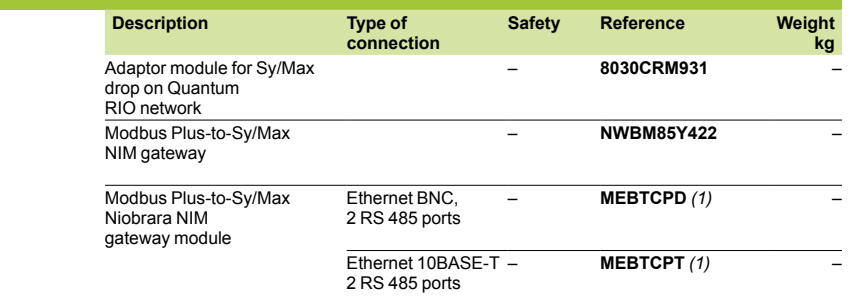

*(1) To order this product, consult our partner Niobrara: www.niobrara.com*

**Contents Chapter 6** 

# Communication

#### 

#### 6.1 - Ethernet TCP/IP architecture, Transparent Ready®

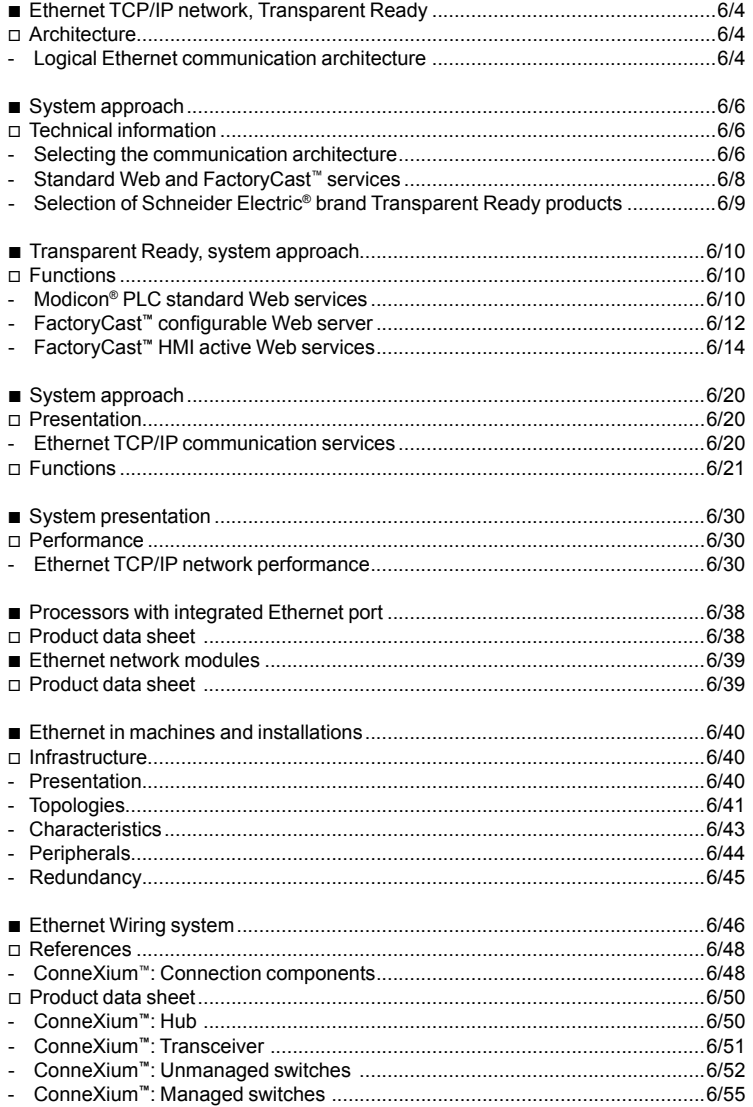

#### 6.2 - Ethernet/IP network

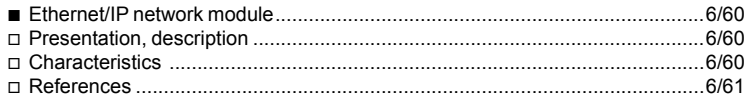

#### 6.3 - AS-Interface bus

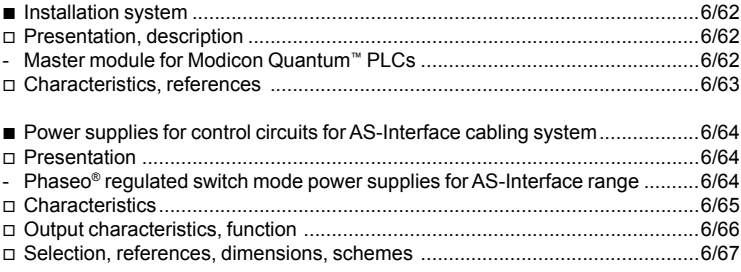

#### 6.4 - Other buses and networks

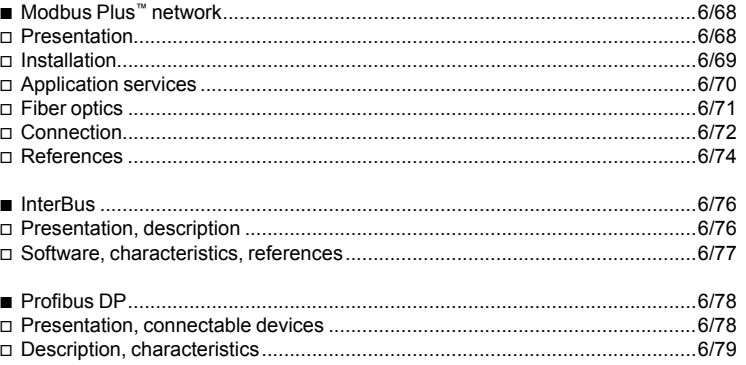

#### 6.5 - Serial links

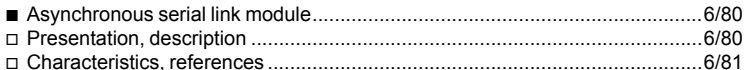

## *Selection guide*

# **Modicon® Quantum™ automation platform <sup>0</sup>**

Networks and buses

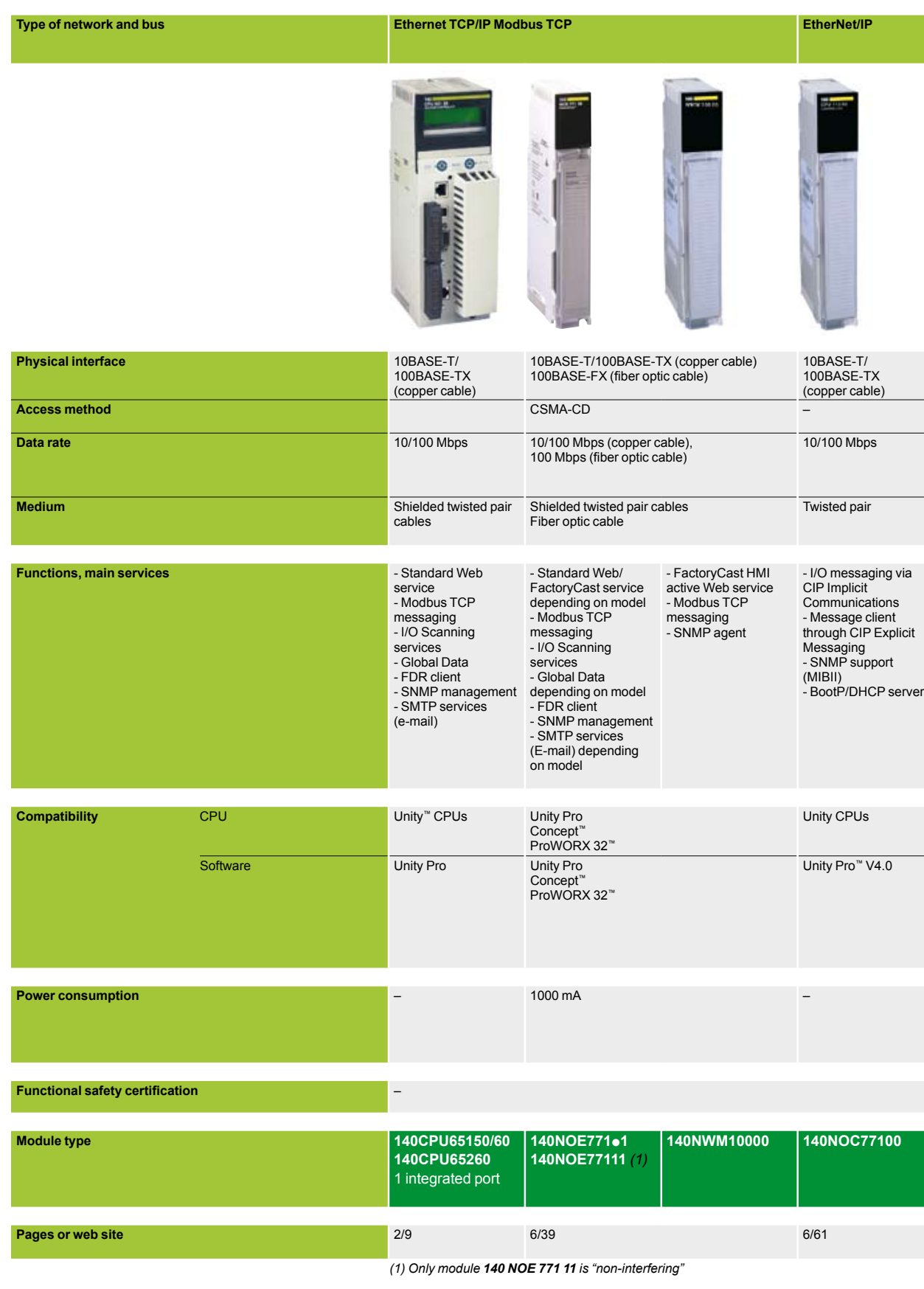

**Schneider** 

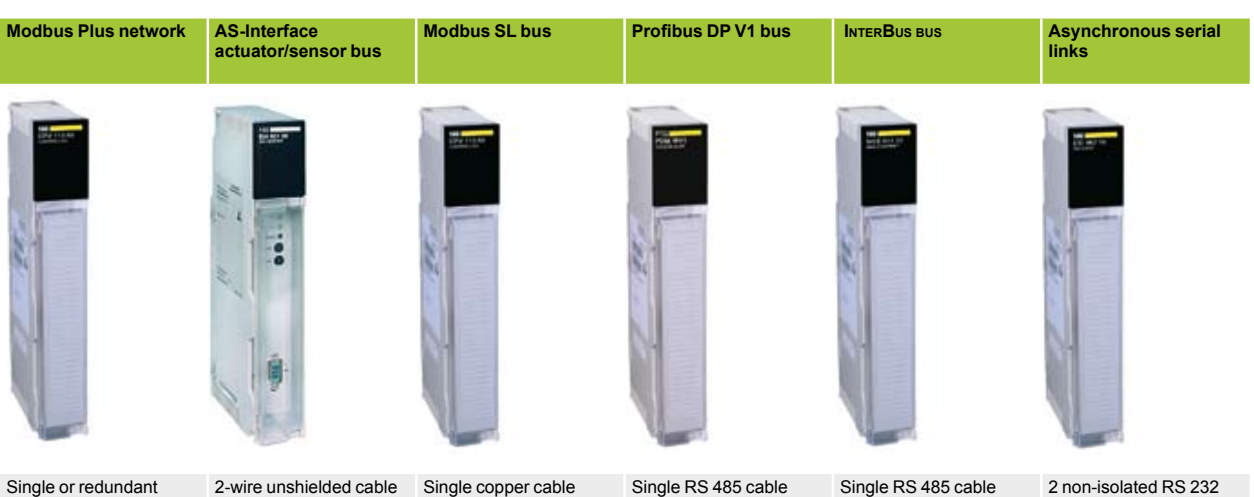

| <u> ອ…ສ</u> . ອະກອ<br>copper cable<br>Fiber optic cable                                                                |                                                                                                    |                                                                                                    |                                                                                                    | (full-duplex)                                                                                                    | channels                                                                                                    |
|----------------------------------------------------------------------------------------------------|----------------------------------------------------------------------------------------------------|----------------------------------------------------------------------------------------------------|----------------------------------------------------------------------------------------------------|----------------------------------------------------------------------------------------------------|----------------------------------------------------------------------------------------------------|
| Token ring                                                                                                    | Master/slave, M2 profile<br>(AS-Interface V1)                                                                                      | Master/slave                                                                                                    | Class 1 master                                                                                                    | Generation 4 master                                                                                                    | $\overline{\phantom{0}}$                                                                                                    |
| 1 Mbps                                                                                                    | 167 kbps                                                                                                    | 19.2 kbps                                                                                                    | 9.6 kbps12 Mbps<br>depending on distance<br>(1200100 m without<br>repeaters)                                                                                                    | 500 kbps                                                                                                    | 19.2 kbps                                                                                                    |
| Twisted pair                                                                                                    | Ribbon cable                                                                                                    | Shielded twisted pair<br>cable                                                                                                    | Shielded twisted pair or<br>fiber optic cable                                                                                                    | Shielded twisted pair or<br>fiber optic cable                                                                                                    | Shielded cable                                                                                                    |
| - Reading/writing of<br>variables<br>- Global Data service<br>- Peer Cop service<br>- Distributed I/O (DIO)<br>service | - Standard addressing<br>with 31 slaves<br>$(4I/4O$ "discrete")<br>- Local diagnostics<br>(slave devices, channel<br>status, etc.) | Modbus slave protocol<br>- Reading/writing of PLC<br>variables<br>- Programming<br>- Download<br>- 1 or 2 RS 232/485 ports<br>depending on model<br>Modbus master protocol<br>- Max. 247 slaves | - Cyclic exchanges<br>(1536 discrete)<br>inputs/1536 discrete<br>outputs)<br>- Acyclic communication<br>for parameter<br>transmission (in parallel<br>with cyclic exchanges)<br>- Management of fallback<br>modes<br>- "Sync and Freeze"<br>modes<br>- Extended diagnostics | - Cyclic I/O exchanges<br>(256 subscriber, 4096 I/O)<br>- Configuration check<br>- PCP V1.5 or V2.0<br>protocol depending on<br>model<br>- Remote bus technology | - Reading/writing of ASCII<br>sequences, 7 or 8 bits,<br>controlled by PLC<br>application program<br>- Application of message<br>formats to character<br>strings<br>- Integrated command<br>interpreter |
|                                                                                                    |                                                                                                    |                                                                                                    |                                                                                                    |                                                                                                    |                                                                                                    |
| ProWORX,<br>Concept, and<br>Unity Pro CPUs                                                                             |                                                                                                    |                                                                                                    |                                                                                                    | <b>CPUs</b><br>140 CPU 113 03/<br>434 12A/534 14B                                                                                                    | ProWORX,<br>Concept, and<br>Unity Pro CPUs                                                                                                    |
| <b>Unity Pro</b><br>Concept<br>ProWORX 32                                                                              |                                                                                                    |                                                                                                    | <b>Unity Pro</b><br>Concept V2.6 (min.)<br>ProWORX 32<br>Configuration software:<br><b>Prosoft Configuration</b><br>Builder (PCB) (1)                                                                                                    | Concept V2.5 (min.)<br>Configuration software:<br>SyCon®                                                                                                    | Unity Pro<br>Concept V2.2 (min.)<br>ProWORX 32                                                                                                    |
|                                                                                                    |                                                                                                    |                                                                                                    |                                                                                                    |                                                                                                    |                                                                                                    |
| 13003800 mA<br>depending on 140 CPU<br>model 780 mA for 140<br><b>NOM</b>                                              | 250 mA                                                                                                    | 13003800 mA<br>depending on 140 CPU<br>model 780 mA for 140<br><b>NOM</b>                                                                                                    | 1000 mA                                                                                                    | 800 mA                                                                                                    | 300 mA                                                                                                    |
|                                                                                                    |                                                                                                    |                                                                                                    |                                                                                                    |                                                                                                    |                                                                                                    |
|                                                                                                    |                                                                                                    |                                                                                                    |                                                                                                    |                                                                                                    |                                                                                                    |
|                                                                                                    |                                                                                                    |                                                                                                    |                                                                                                    |                                                                                                    |                                                                                                    |

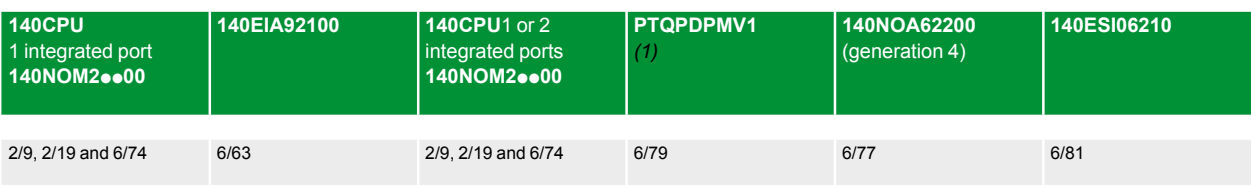

*(1) Products by our partner Prosoft Technology (e-mail: prosoft@prosoft-technology.com).*

**6**

*Architecture* 

## **Modicon® Quantum™ automation platform <sup>0</sup>**

Ethernet TCP/IP network, Transparent Ready® Logical Ethernet communication architecture

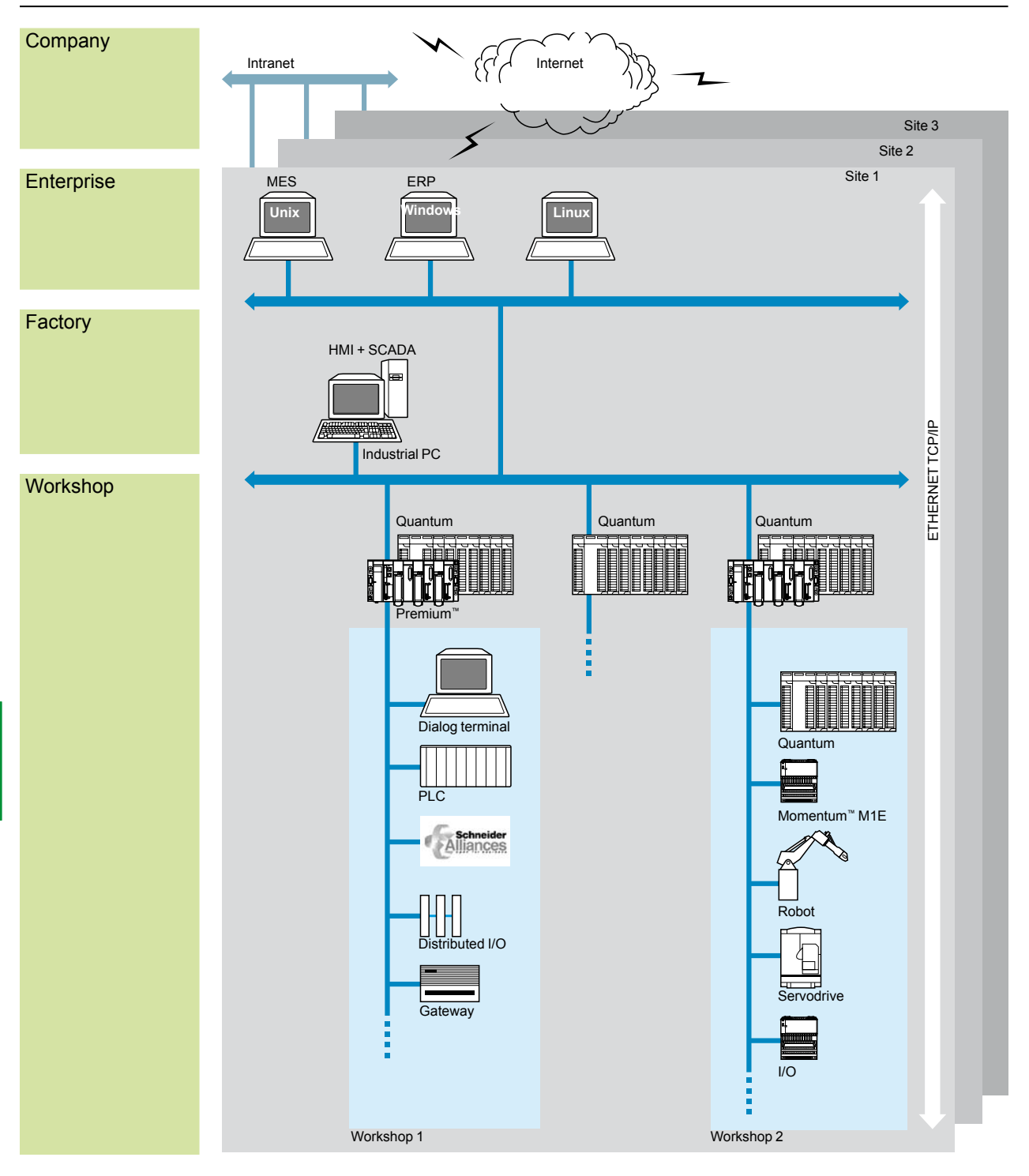

MES: Manufacturing Execution System (production management system) ERP: Enterprise Resource Planning (integrated management software packages) HMI/SCADA: Human/Machine Interface/Supervision Control And Data Acquisition Gateway: Bridge to sensor/actuator bus, to installed base network, field bus, etc.

6/4 Downloaded from [Elcodis.com](http://elcodis.com/parts/2253455/990XCP98000.html) electronic components distributor

**6**

**Schneider** 

Ethernet TCP/IP network, Transparent Ready® Physical Ethernet communication architecture

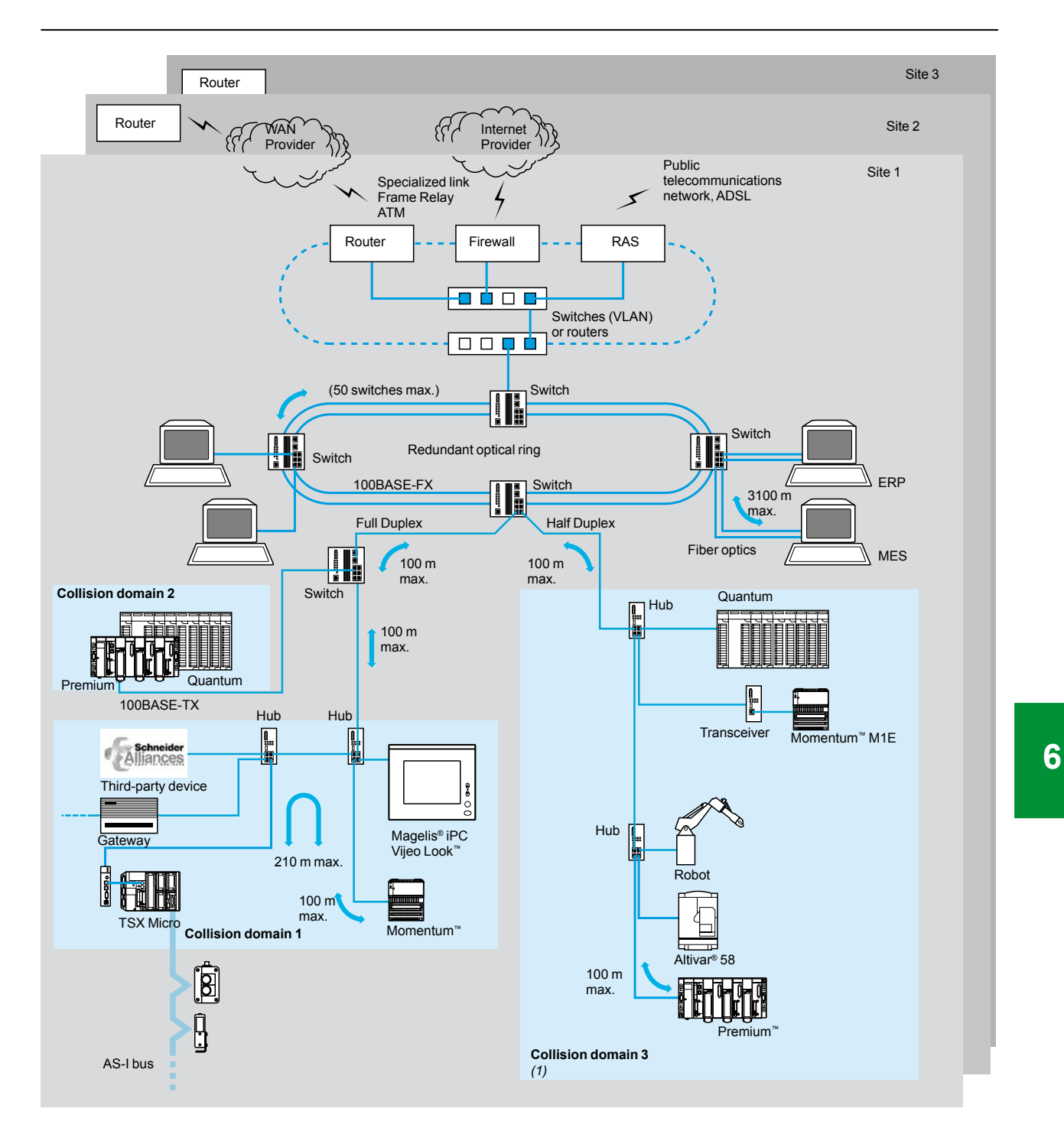

*(1) In general, several collision domains should be defined in order to increase the architecture surface and improve performance. See pages 6/40 to 6/45.* 

### *Technical information*

# **Modicon® Quantum™ automation platform**

Ethernet, system approach Performance of the Ethernet network

#### **Selecting the communication architecture**

When selecting an architecture, take performance into account at the earliest possible stage. You must:

- **1** Have a clear idea of your needs with respect to:
- $\Box$  quantity and type of devices to be interconnected
- $\Box$  volume and type of exchanges
- $\square$  expected response times
- $\square$  environment

**2** Compare your needs with the characteristics of the offers available and be aware that the actual performance level between any 2 points in an architecture depends on the weakest link in the chain, which could be:

 $\square$  a function of the hardware

 $\Box$  a function of the applications (size, architecture, operating system, machine power, etc.) which are often poorly defined at this stage of the project.

**3** Use this information to determine which is the most suitable architecture:

The purpose of the next few pages is to provide the main information and guidelines to help you answer the second point. Given that the performance of an Ethernet architecture is linked to many parameters, these pages do not provide all the information needed to calculate the network performance. Their aim is to focus on the guidelines for evaluating the network load so as to design an Ethernet network that meets the demands of the applications. Calculating the load involves many parameters, so only the main guidelines will be presented here.

#### **Evaluating the network load**

When evaluating the load on an Ethernet network, the communication services of the peripheral devices connected to the network need to be calculated. Because of the outstanding performance of the Ethernet network, the load is often less than the Ethernet network limits and does not significantly affect the application response time. This is due to the high speed of the Ethernet network,which reduces the network transaction time to less than 10% of the total application response time. To help ensure a low network load and to avoid large theoretical calculations, we strongly recommend that you separate the collision domain so as to limit the network load, using only switched network (a tree, star or daisy-chain topology).

# *Technical information*

*(continued)*

# **Modicon® Quantum™ automation platform**

Ethernet, system approach Standard Web and FactoryCast™ services

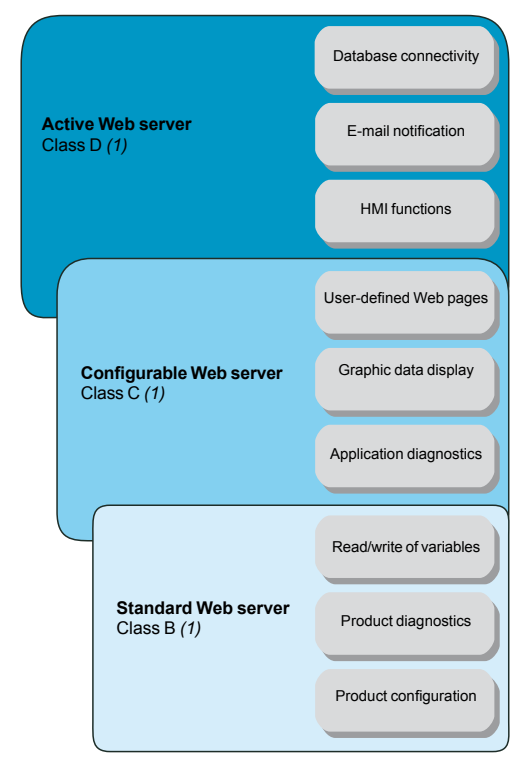

#### **FactoryCast offer**

Schneider Electric® offers a wide range of Transparent Ready® products: controllers and PLCs, industrial PCs, HMI devices *(2)*, variable speed drives, distributed I/O modules, gateways, Web servers, switches, SCADA software, inductive identification systems, etc.

These products provide different levels of Web services and communication services on Ethernet TCP/IP, according to user requirements.

Among these Transparent Ready products, FactoryCast defines a range of modules and gateways with configurable Web server combining:

- Real-time communication functions based on Ethernet TCP/IP
- Predefined Web pages for advanced installation diagnostics

And the capacity to host dynamic user-defined Web pages or any document (.doc, pdf, etc.) designed to assist maintenance

#### **Presentation of Ethernet TCP/IP and Web modules and gateways**

In the Transparent Ready approach, Ethernet network modules or Web gateways integrate Ethernet TCP/IP services (Modbus® TCP/IP messaging, SNMP network management functions, etc.). They also offer, depending on the product, the following Web functions:

- Standard Web services (predefined)
- FactoryCast configurable Web services
- FactoryCast HMI active Web services

There are two ranges of configurable Web server:

■ FactoryCast Web modules embedded in Modicon M340™, TSX Micro<sup>™</sup>, Premium<sup>™</sup>, Quantum and Momentum™ automation platforms. These modules provide transparent access to system and application diagnostic information in real time using Web technologies.

■ Factory Cast Gateways that integrate the network interfaces, a Router RAS function and a customizable Web server in a standalone unit.

The FactoryCast Gateway is a cost-effective response to the need to integrate serial installations (Modbus RTU or Uni-Telway) in an existing Ethernet TCP/IP infrastructure, as well as requirements for remote access for customized services including remote diagnostics, remote maintenance, remote monitoring and remote control using a simple Web browser.

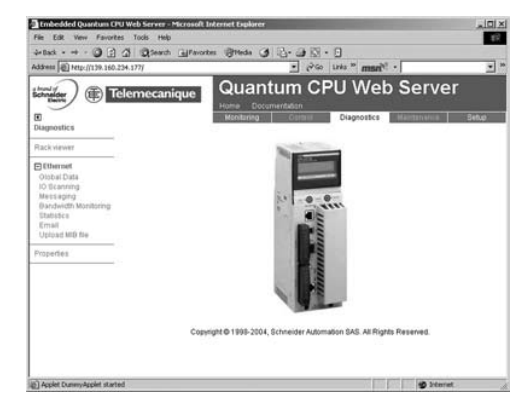

#### **Presentation of the Web services**

#### **Standard Web services**

Standard Web services are integrated in the following Schneider Electric Ethernet products: automation platform processors and Ethernet modules, distributed I/O modules, variable speed drives and Ethernet gateways. See page 6/9.

Using a simple Internet browser, the standard Web server provides the following "ready-to-use" functions:

- Product configuration
- Remote diagnostics and maintenance of products
- Display and adjustment of products (reading/writing variables, status)

The embedded Web server is a real-time data server. The data can be presented in the form of standard Web pages in HTML format and can therefore be accessed using any Web browser that supports the embedded Java code. The standard functions provided by the Web server are supplied "ready-to-use" and therefore do not require any programming of either the PLC or the client PC device supporting a Web browser

*(1) To simplify their selection and help ensure their interoperability within a system, each Transparent Ready product is identified by the class of services it provides. LetterA, B, C or D (level of service for the Web server) followed by 10, 20 or 30 (level of service for Ethernet communication).*

*HMI = Human Machine Interface*

Schneider

### *Technical information (continued)*

# **Modicon® Quantum™ automation platform**

Ethernet, system approach Standard Web and FactoryCast™ services

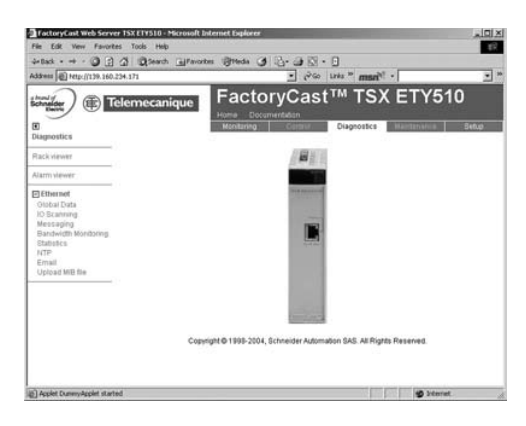

actoryCast™ NWM 100 00

#### **Presentation of the Web services** (continued) **FactoryCast configurable Web services**

The configurable Web services are integrated in the following Schneider Electric® Ethernet products: FactoryCast modules for Modicon M340™, TSX Micro™, Premium™ and Quantum PLCs and FactoryCast Gateway modules.

In addition to the standard Web services, the configurable Web servers offer the following functions:

- Graphic application diagnostics (customized graphic views created by the user) Graphic supervision via animated Web pages created by the user and stored in the
- Web server module.
- And depending on the products:
- $\blacksquare$  Management of PLC system and application alarms with partial or total
- acknowledgement (ready-to-use Alarm Viewer function pages).
- SOAP/XML server interface (1)

FactoryCast Web servers can also be used to customize the supervision, diagnostics or maintenance interface via Web pages defined by the user or any other document (doc, pdf, etc.) transferred to the module.

#### **FactoryCast HMI active Web services**

The active Web services are integrated in the FactoryCast HMI modules of Premium and Quantum PLCs.

In addition to the FactoryCast Web services, the FactoryCast HMI modules provide HMI functions that execute:

- Real-time HMI database management, independent of the PLC processor
- **E** Arithmetic and logical calculations on HMI data
- $\blacksquare$  Direct connectivity with relational databases (traceability)
- Recipe management (read/write)
- Alarm and report notification by e-mail
- Active page server, dynamic generation of animated HTML pages
- SOAP/XML client/server interface (1)

FactoryCast HMI is defined as an active Web server used to execute HMI functions without any effect on the PLC application program and therefore on its scan time.

*(1) Standard protocol providing interoperability with computer management applications (see page 6/9).*

(重) [

# *Technical information*

*(continued)*

# **Modicon® Quantum™ automation platform**

Ethernet, system approach Standard Web and FactoryCast™ services

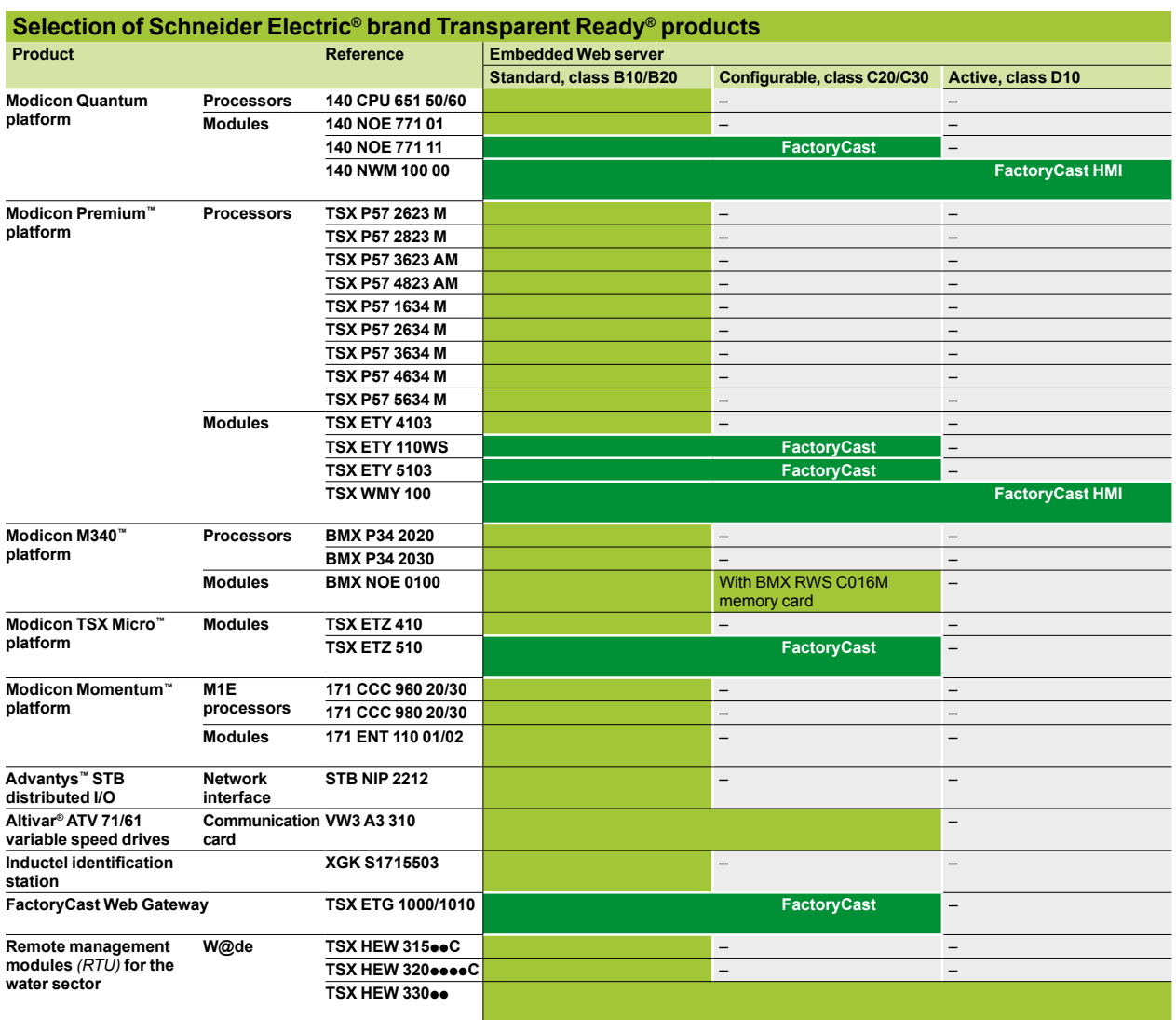

### *Functions*

# **Modicon® Quantum™ automation platform**

Transparent Ready®, system approach Modicon PLC standard Web services

#### **Modicon PLC standard Web services**

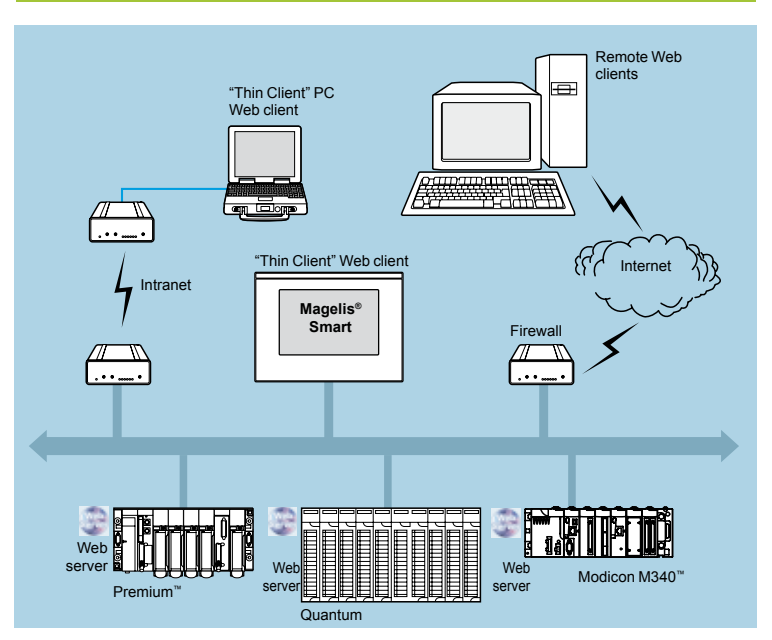

The predefined "Rack Viewer" PLC diagnostic function and the "Data editor" read/ write functions are supported by Ethernet TCP/IP modules (1) in the following Modicon automation platforms:

- Modicon M340™ platform
- TSX Micro platform
- Premium<sup>™</sup> platform
- Quantum platform
- Momentum<sup>™</sup> platform

See the selection of Schneider Electric® products on page 6/9.

These functions can be accessed using a standard Internet browser connected to the network. They are "ready to use" and secure (password-protected).

- They can be used locally or remotely via:
- $\overline{\phantom{a}}$  Intranet
- A modem and RAS server
- **n** Internet

*(1) For standard Web servers integrated in variable speed drives, please consult our catalog "Soft starters and variable speed drives".*

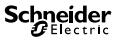

# **Modicon® Quantum™ automation platform**

Transparent Ready®, system approach Modicon PLC standard Web services

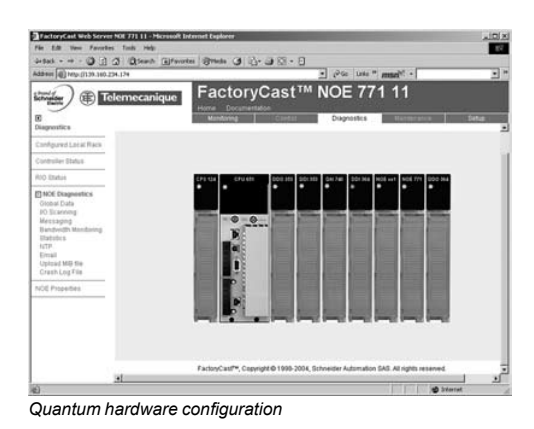

#### **Modicon PLC standard Web services** (continued)

**"Rack Viewer" PLC diagnostics function**

The "Rack Viewer" function (PLC rack display) can be used for PLC system and I/O diagnostics. It displays the following in real time:

- Status of LEDs on the PLC front panel
- $\blacksquare$  PLC type and version

 $\blacksquare$  Hardware configuration of the PLC including the status of the system bits and words Detailed diagnostics of each I/O module channel or application-specific channel in the configuration

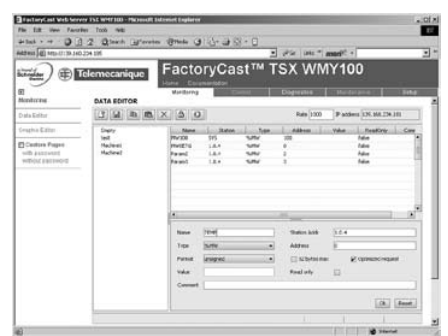

*Data editor variables table*

#### **"Data Editor" read/write function for PLC data and variables**

The "Data Editor" function can be used to create tables of animated variables for real-time read/write access to lists of PLC data.

Various animation tables, containing specific application variables to be monitored or modified, can be created by the user and saved in the standard Web server module.

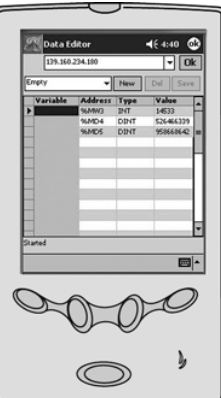

In addition to the functions provided by standard Web servers, FactoryCast Web servers offer the following: variables to be displayed can be entered and displayed using their symbol (S\_Pompe 234) or their address (%MW99).

 $\blacksquare$  The write access option for variables can be enabled or disabled for each of the variables using the FactoryCast configuration software.

 $\blacksquare$  The read/write function can be used on tools such as "pocket" PC or PDA terminal.

# **Modicon® Quantum™ automation platform**

Transparent Ready®, system approach Modicon PLC standard Web services

# Cast

#### **FactoryCast configurable Web server**

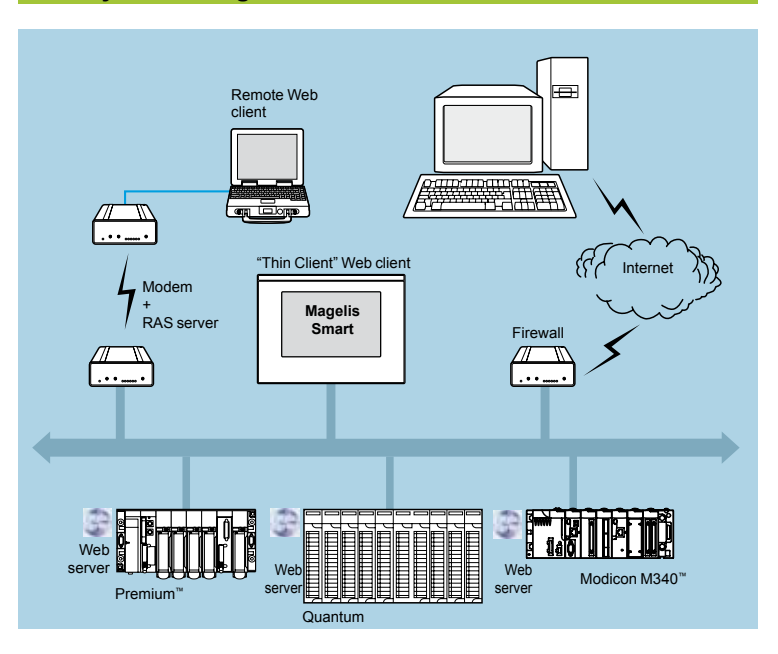

In addition to standard Web services, FactoryCast modules support the following functions:

- Alarm Viewer
- Creation and display of graphic views via an online graphics editor (Graphic Data Editor, supplied)
- $\blacksquare$  Hosting and display of Web pages created by the user
- SOAP/XML server interface

#### **Alarm Viewer function**

The alarm viewer is a "ready to use", password-protected function. This function can be used to process alarms (display, acknowledgment and deletion) managed at PLC level by the system or using diagnostic function blocks known as DFBs (systemspecific diagnostic function blocks and application-specific diagnostic function blocks created by the user).

These alarms are stored in the PLC diagnostics buffer (specific memory area used to store diagnostic events). This function is available with the Premium™/Atrium™ platforms (with PL7<sup>™</sup> or Unity<sup>™</sup> software) and the Quantum platform (with Unity software).

The diagnostics viewer consists of a Web page displaying a list of messages with the following information for each alarm:

- $\blacksquare$  Dates and times of the appearance/disappearance of the detected fault
- Alarm message
- $\blacksquare$  Alarm status
- **Type of associated diagnostic function block (DFB)**

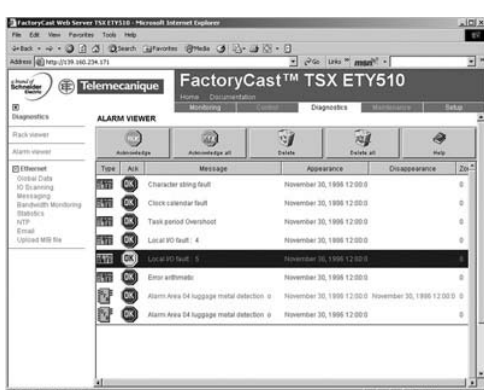

# **Modicon® Quantum™ automation platform**

Transparent Ready®, system approach Modicon PLC standard Web services

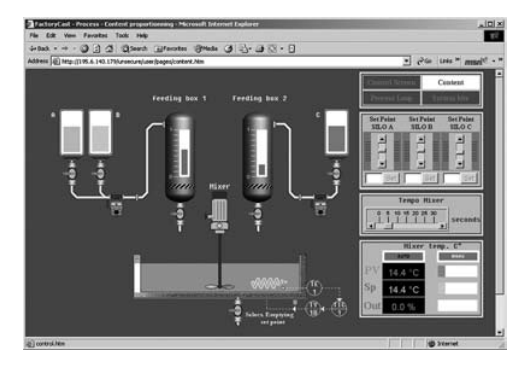

#### **FactoryCast configurable Web server** (continued)

**User Web page hosting and display function**

FactoryCast Web modules have an 8 Mbyte memory *(1)* that is accessed in the same way as a hard drive and can be used to host Web pages and user-defined documents in Word or Acrobat Reader (for example, maintenance manuals, diagrams, etc.).

These Web pages can be created using any standard tool for creation and editing in HTML format. These pages can be enhanced by inserting animated graphic objects linked to PLC variables. These animated objects are created using the Graphic Data Editor supplied with FactoryCast.

- The Web pages created in this way can be used, for example, to:
- **Display and modify PLC variables in real time**
- Create hyperlinks to other external Web servers (documentation, suppliers, etc.)

This function is particularly suitable for creating graphic interfaces used for the following purposes:

- Real-time display and supervision
- **Production monitoring**
- Diagnostics and help with maintenance
- Operator guides

#### **SOAP/XML server interface**

FactoryCast modules incorporate a standard SOAP/XML data server that provides direct interoperability between automation devices and computer management applications (MES, ERP, SAP, Net application, etc).

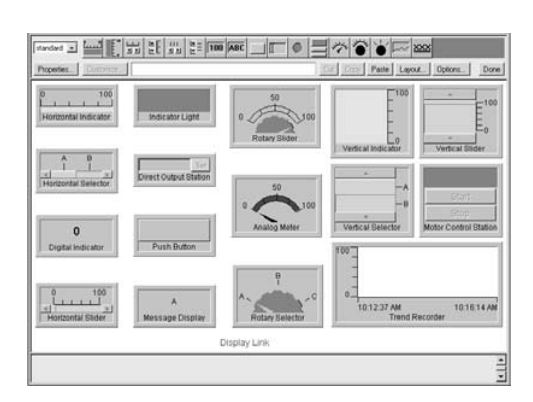

#### **Graphic Data Editor function**

This function can be used to create graphic views animated by PLC variables. The graphic editor is available online "ready to use", and also offline using FactoryCast configuration software.

These views are created from a library of predefined graphic objects by simple copy/ paste operations. The object parameters are set according to user requirements (colors, PLC variables, labels, etc.).

List of graphic objects provided:

- $\blacksquare$  Analog and digital indicators
- $\blacksquare$  Horizontal and vertical bar charts
- Boxes for displaying messages and entering values
- **Pushbutton boxes**
- $\blacksquare$  Functions for recording trends
- Tanks, valves, motors, etc.

Customized graphic objects can be added to this list. They can be reused in user Web pages that have been created using standard software for editing HTML pages.

The views created can be saved in the FactoryCast modules.

*(1) Memory is not affected by power outages or reinitialization of the PLC*

### *Presentation*

# **Modicon® Quantum™ automation platform**

Transparent Ready®, system approach FactoryCast™ HMI active Web services

# Cast HN

#### **FactoryCast HMI active Web servers**

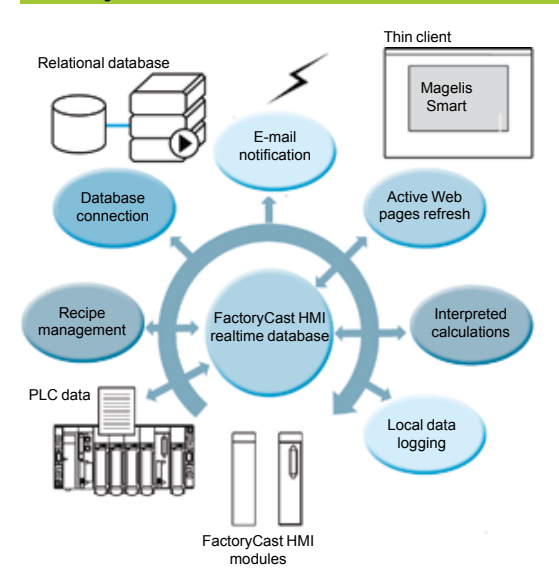

FactoryCast HMI Web services are integrated in the Web server modules embedded in the Modicon Premium™ and Quantum automation platforms.

These modules have the following Ethernet and Web services:

- Ethernet TCP/IP communication functions:
- □ TCP/IP messaging service with Modbus TCP/IP and Uni-TE TCP/IP protocols
- $\Box$  SNMP agent for standardized network management that supports standard MIB II
- and Transparent Ready private MIB.
- FactoryCast configurable Web services:
- $\Box$  "Rack Viewer" PLC diagnostics functions (see page 6/11)
- $\Box$  "Data Editor" read/write functions for PLC variables (see page 6/11)
- $\Box$  "Alarm Viewer" alarm display functions (see page 6/12)
- $\Box$  "Graphic Data Editor" online graphical view editor functions (see page 6/12)
- $\Box$  Function for hosting and displaying user Web pages (see page 6/13)

FactoryCast HMI modules also provide the following specialized HMI Web services:

- Real-time HMI database management, independent of the PLC processor
- Arithmetic and logical calculations on HMI data
- $\blacksquare$  Direct connectivity with relational databases (traceability)
- Data Logging: recording of data in the module
- Display of Unity Pro<sup>™</sup> graphic runtime screens in the form of Web pages
- Recipe management (read/write)
- $\blacksquare$  E-mail notification for alarms and reports
- $\blacksquare$  Active page server, dynamic generation of animated HTML pages
- Dynamic generation of HTML reports
- Open data server interface. SOAP/XML WSDL interface protocol (1).

*(1) To simplify their selection and help ensure their interoperability within a system, each Transparent Ready product is identified by the class of services it provides. LetterA, B, C or D (level of service for the Web server) followed by 10, 20 or 30 (level of service for Ethernet communication).*

### *Presentation (continued)*

# **Modicon® Quantum™ automation platform**

Transparent Ready®, system approach FactoryCast™ HMI active Web services

#### **Architectures**

FactoryCast HMI Web servers can be integrated in various architectures:

- $\blacksquare$  Installations that require a flexible distributed HMI solution
- $\blacksquare$  Combined architectures supplementing conventional SCADA systems

 $\blacksquare$  Architectures where a direct link is required between automation systems and information management levels (IT link)

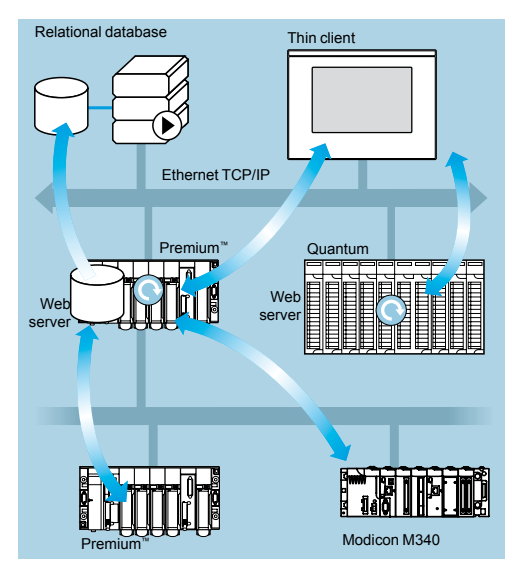

#### **Flexible distributed HMI solution**

The use of Web-based technologies means that FactoryCast HMI can replace conventional HMI or SCADA solutions in applications where architectures require a flexible multistation HMI, thus providing a temporary "nomadic" remote control function.

These architectures consist of:

- Several PLCs networked on Ethernet, equipped with FactoryCast HMI Web server modules
- **One or more PC terminals simply equipped with a Web browser thus providing a** "Thin Client" interface (licence free)

**F** If necessary, a relational database in which FactoryCast HMI can archive data from the automation system

FactoryCast HMI modules read PLC data and execute HMI services (e-mail, interpreted calculations, connection to relational databases, updating Web pages) at source in the PLC, without affecting the PLC program or the scan time.

This solution provides:

b A reliable HMI application that is executed at source in a robust PLC device

- An integrated multistation interface and remote access that is easy and
- cost-effective to set up ("Thin Client" terminal, for example Magelis Smart)
- An HMI application that is easy to maintain (the application is housed in a single location on the server side)
- Preventive maintenance via e-mail
- $\blacksquare$  Greater availability for archiving data in the PLC

### *Presentation (continued)*

# **Modicon® Quantum™ automation platform**

Transparent Ready®, system approach FactoryCast™ HMI active Web services

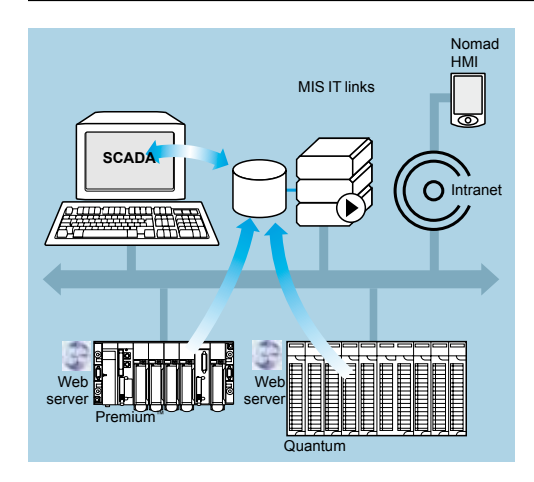

### **Architectures** (continued)

**Combined architectures** 

In this type of architecture, FactoryCast HMI supplements conventional SCADA systems, such as Vijeo Look™ or Monitor Pro™, meeting the requirement for centralizing information for global supervision from a central site.

Combining a FactoryCast HMI solution and a conventional SCADA solution enables:

- **B** Simplification of the SCADA application by locating some of the SCADA processing functions at source, at PLC level
- $\blacksquare$  Increased availability of the traceability function due to the direct connection between FactoryCast HMI modules and relational databases
- **Powerful "ready to use" remote diagnostics capacities**
- b "Nomadic" client stations to be connected to the Intranet or Internet via "Thin Client" PC or PDA devices

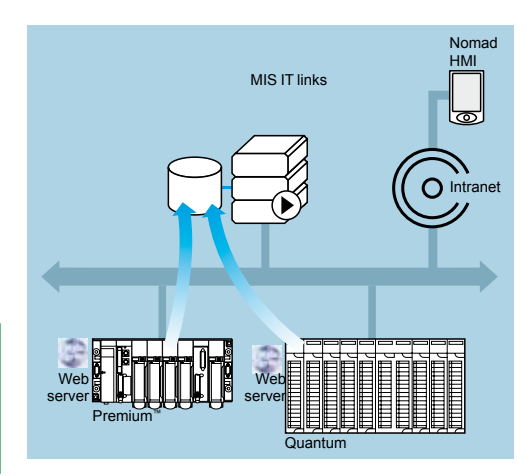

#### **Direct links with the information management levels**

In this type of architecture, FactoryCast HMI eliminates the need for intermediate devices (software or hardware gateways) that are expensive to install and maintain, by establishing direct links between the automation levels and the global information management levels (MES, ERP, etc.).

The PLC manages the following links allowing a "collaborative" automation system to be set up, making it easier to share data in real time:

 $\blacksquare$  Directly archives information from the automation system in relational databases **Directly interacts with IT applications via the SOAP/XML client/server interface** 

This solution results in:

- $\blacksquare$  Simplified architectures
- $\blacksquare$  Lower installation, development and maintenance costs
- $\blacksquare$  Increased reliability of information (the data is collected at source)
- $\blacksquare$  Increased interoperability with IT applications
- $\blacksquare$  Greater availability of data archiving

### *Functions*

# **Modicon® Quantum™ automation platform**

Transparent Ready®, system approach FactoryCast™ HMI active Web services

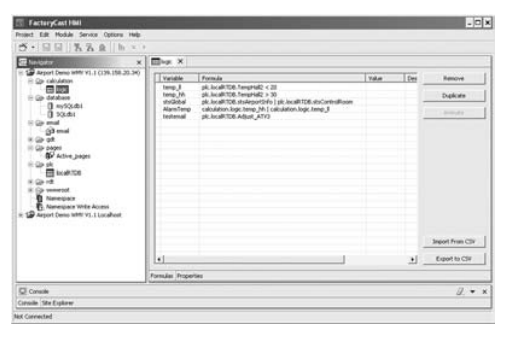

### **Specialized HMI services**

**Real-time database**

With an internal architecture similar to that of an HMI/SCADA system, FactoryCast HMI modules manage their own variables database in realtime, independently of the PLC program. It is these variables databases that are used to execute various functions, including internal processing, archiving, alarms and e-mail, etc. Variables in this realtime database are updated using the PLC's data acquisition service.

This service becomes operational once the following parameters have been set in the FactoryCast HMI software:

**Direct import of PLC variable/symbol databases (no double entry)** 

**Definition of the acquisition frequency (the period when this variable is updated)** 

*Note: A FactoryCast HMI application running in a Premium™ configured FactoryCast HMI module can access all the PLC variables in the architecture transparently on the network (X-Way/Uni-TE transparent protocols).*

#### **Characteristics**

- Maximum number of I/O variables per application: 1000 variables from PLCs
- $\blacksquare$  Maximum number of internal variables per application: 100.
- Acquisition frequency: 500 ms minimum

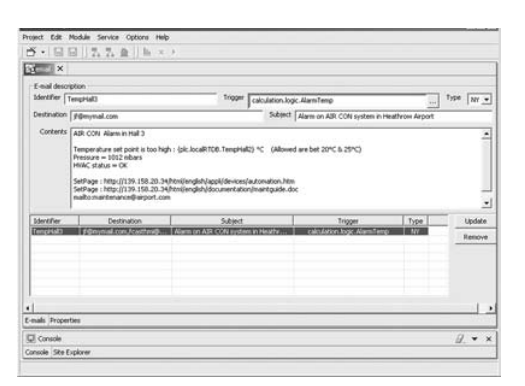

#### **Calculation functions**

The FactoryCast HMI server can carry out various arithmetic or logical operations on a combination of variables from the HMI database. These calculations include, for example, scaling, formatting, logic processing for event triggering, etc.

This calculation function is operational from the local HMI database, independently of the PLC processor, and is in the form of spreadsheets where the formulae are defined in cells.

These spreadsheets are interpreted and processed by the server. The result of each formula is associated with a new internal variable. The processing of each spreadsheet is initiated by a trigger.

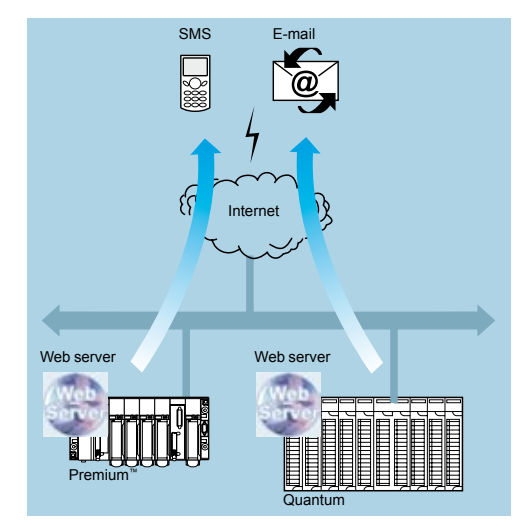

*E-mail transmission*

#### **E-mail transmission**

The FactoryCast HMI module can, on a specific event, send e-mails completely autonomously to a predefined list of e-mail addresses. This function is executed independently of the PLC program.

The event that triggers the e-mail may be associated with the following:

- A PLC variable (I/O, internal variable)
- An alarm, a threshold overshoot
- A machine or process state
- $\blacksquare$  An operator action, etc.

When an e-mail is sent it passes via an SMTP (Simple Mail Transfer Protocol) server. This server receives the e-mail and waits for the recipient to acknowledge it. The e-mail service is compatible with SMTP servers. A return address can be defined should delivery to the destination address not occur.

#### **Characteristics**

- Configuration of the SMTP server: compatible with SMTP servers
- Maximum number of e-mails: 100.
- $\blacksquare$  Contents of e-mail messages: free text with embedded dynamic variable values (from the PLC) and hyperlinks (unlimited)

# **Modicon® Quantum™ automation platform**

Transparent Ready®, system approach FactoryCast™ HMI active Web services

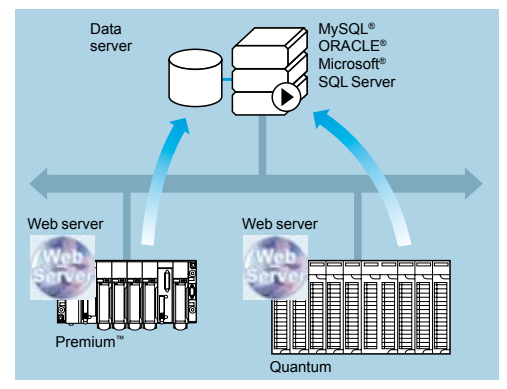

*Connection to databases*

#### **Specialized HMI services** (continued)

#### **Connection to relational databases**

The FactoryCast HMI module can be connected directly and completely autonomously to the following remote relational databases:

- SQL Server
- MySQL<sup>®</sup>
- $O^e$

This connection enables process or internal data to be archived directly in the FactoryCast HMI module without any intermediate system (hardware or software).

The data can be archived (written) periodically and/or on a specific event. These variables can be either from PLCs (I/O bits, internal bits, internal words and registers) or local to the module.

The FactoryCast HMI "Roll Over" function controls the size of tables by managing the maximum number of records.

This circular data archiving function automatically deletes the oldest data and can be accessed by simply setting parameters in the FactoryCast HMI software.

#### **Characteristics**

- $\blacksquare$  Number of databases that can be connected: 3.
- $\blacksquare$  Number of tables that can be written per database: 10 maximum
- Number of columns per table: 50 maximum
- Type of database supported: Oracle®, SQL Server and MySQL®
- $\blacksquare$  Automatic table creation: the FactoryCast HMI server creates a table in the database if one does not already exist

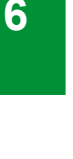

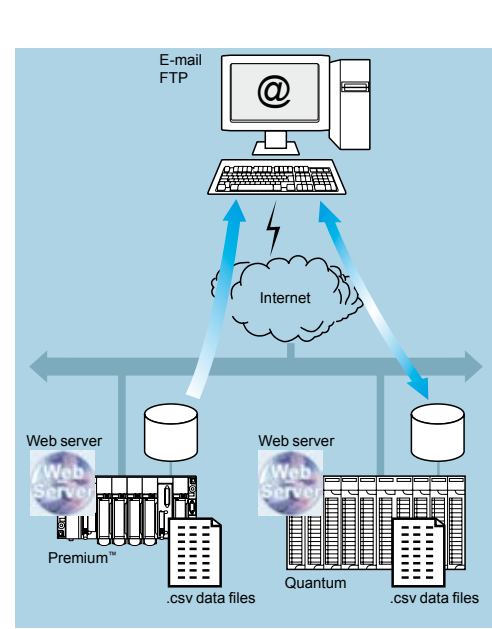

*Data Logging*

**Data Logging** 

FactoryCast HMI modules can record data in the internal flash memory periodically or on an event.

This recording is done in a CSV file that can be:

- $\blacksquare$  Automatically exported via FTP
- $\blacksquare$  Attached to an e-mail

This function is particularly useful for standalone installations, or stations that are not connected to an Intranet, or for local traceability of data.

# **Modicon® Quantum™ automation platform**

Transparent Ready®, system approach FactoryCast™ HMI active Web services

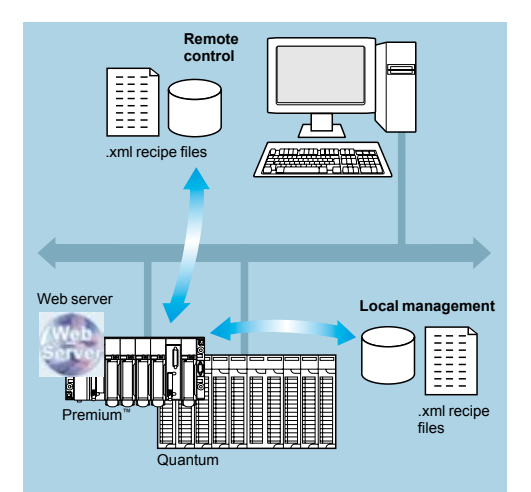

#### **Specialized HMI services** (continued)

#### **Recipe management**

The recipe management function enables a FactoryCast HMI application to take recipe files into account automatically on process events or at the request of an operator, applying the recipe values to the PLC data memory.

This function provides very flexible data management in the execution of production or process changes by sending new setpoints and new parameters.

#### **Characteristics**

- Recipes are described using XML format (SOAP/XML format)
- $\blacksquare$  Recipes are stored in the module or remotely

Recipes contain setpoint values in accordance with "standard" recipes, and these values are transferred to the PLC memory

#### *Recipe management*

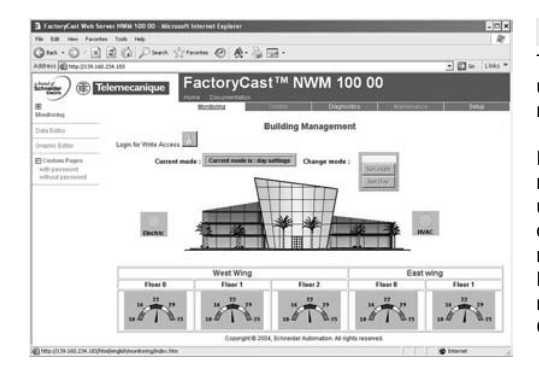

#### **Web based HMI interface**

The memory of the FactoryCast HMI Web server receives Web pages defined by the user to provide a graphic HMI interface. The Active Web Server provides dynamic refreshing of the Web pages generated by the server.

FactoryCast HMI supports two types of Web page:

HTML pages animated in real time with Java graphic objects used to create the user interface (FactoryCast HMI comes with a complete library of Java graphic objects).

b Active Web pages dynamically generated in the Web server with integration of PLC variables inside the HTML code (PLC "tags") that can be used to generate reports. These active pages consisting of HTML code are fully compatible with "Thin Client" terminals (pocket PC, PDA, or PC terminal).

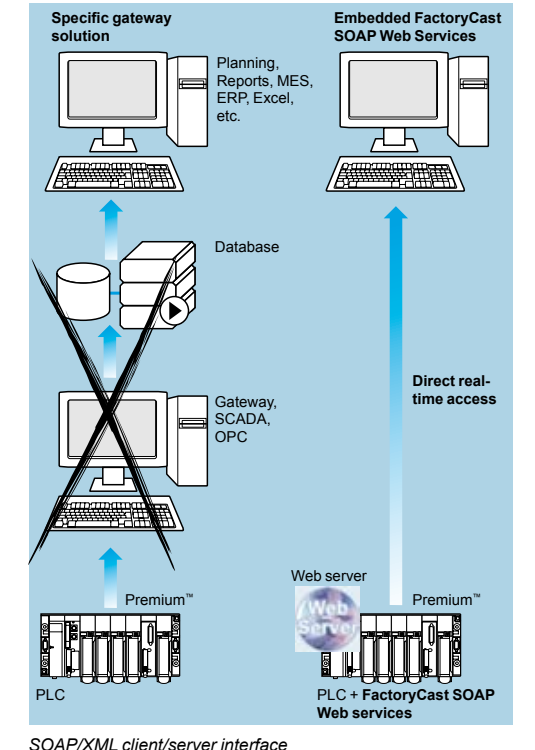

#### **SOAP/XML client/server interface**

For total interoperability, FactoryCast HMI implements SOAP/XML Web services such as server functions capable of answering SOAP requests generated by any client application (MES, ERP, SAP, SCADA or third-party applications developed in .NET or Java).

System approach Ethernet TCP/IP communication services

#### **Presentation**

Transparent Ready® products allow transparent communication on a single Ethernet TCP/IP network.

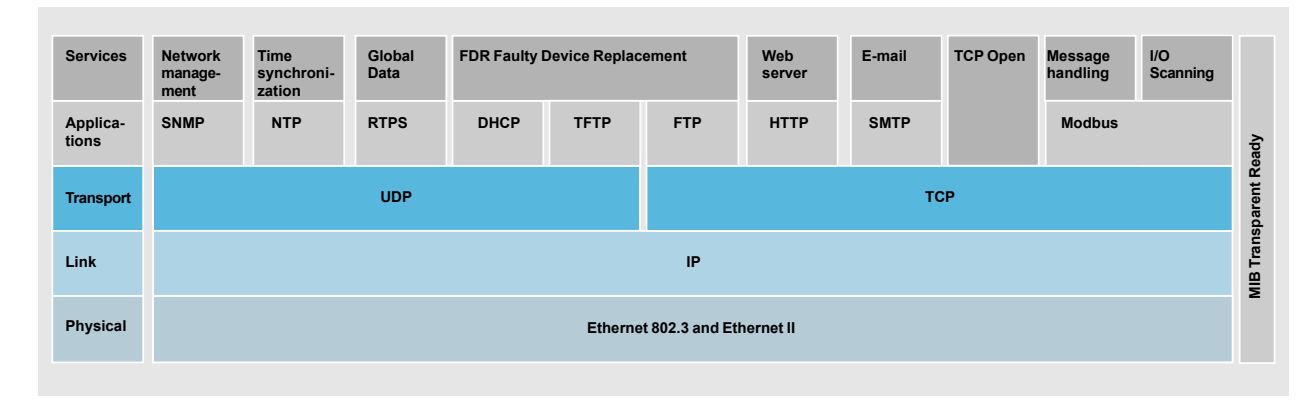

In addition to universal Ethernet services (HTTP, BOOTP/DHCP, FTP, etc.), the Transparent Ready device communication services designed for use in automation applications include:

- Modbus TCP/IP messaging for class 10, 20 or 30 devices
- $\blacksquare$  **I/O Scanning service for class 30 devices**
- **FDR (Faulty Device Replacement) for class 10, 20 or 30 devices**
- b SNMP *(Simple Network Management Protocol)* network administration for class 20 or 30 devices
- Global Data, for class 30 devices

 $\blacksquare$  Module Bandwidth Monitoring for class 30 devices (see performance levels on pages 6/30 to 6/33)

- NTP (Network Time Protocol) time synchronization for class 30 devices
- $\blacksquare$  E-mail alarm notification via SMTP server for class 30 devices
- TCP Open<sup>™</sup>, optional, for class 30 devices

The following pages present the various options available through these services to facilitate the optimum choice of solutions when defining a system integrating Transparent Ready devices.

System approach Ethernet TCP/IP communication services

#### **Functions**

#### **Ethernet universal services**

#### **HTTP** "HyperText Transfer Protocol" (RFC1945)

The HTTP protocol *(HyperText Transfer Protocol)* is a protocol used for transmitting Web pages between a server and a browser. HTTP has been used on the Web since 1990.

Web servers embedded in Transparent Ready® automation devices provide easy access to devices located anywhere in the world from a standard Internet browser such as Internet Explorer or Netscape Navigator.

#### **BOOTP/DHCP** (RFC1531)

BOOTP/DHCP is used to provide devices with IP parameters automatically. This avoids having to manage each device address individually by transferring this management to a dedicated IP address server.

The DHCP protocol (Dynamic Host Configuration Protocol) is used to assign configuration parameters to devices automatically. DHCP is an extension of BOOTP. The DHCP protocol consists of 2 components:

- One to provide the IP network address.
- $\blacksquare$  One to provide the IP parameters specific to the device from a DHCP server.

#### Schneider Electric® devices can be:

BOOTP clients used to retrieve the IP address automatically from a server. **BOOTP** servers allowing the device to distribute IP addresses to the network

#### stations.

Schneider Electric uses standard BOOTP/DHCP protocols for its FDR (Faulty Device Replacement) service.

#### **FTP** "File Transfer Protocol" (RFCs 959, 2228 and 2640)

File Transfer Protocol (FTP) provides the basic elements for file sharing. Many systems use the FTP protocol to exchange files between devices.

#### **TFTP** "Trivial File Transfer Protocol" (firmware updates)

Trivial File Transfer Protocol (TFTP) is a network transfer protocol used to connect to a device and download code to it.

For example, it can be used to transfer boot code to a workstation without a disk drive or to connect and download updates of network device firmware.

*Note: Transparent Ready devices implement FTP and TFTP for transferring certain information to or from devices, in particular for downloads of firmware or user-defined Web pages.*

System approach Ethernet TCP/IP communication services

#### **Functions** (continued)

**Ethernet universal services** (continued) **NTP** "Network Time Protocol" (RFC 1305)

NTP (Network Time Protocol) is used to synchronize the time of a client or server device from a time server. Depending on the network used, it provides the following time precisions based on the UTC:

- A few milliseconds on a local area network (LAN)
- $\blacksquare$  A few tens of milliseconds on a wide area network (WAN)

#### **SMTP** "Simple Mail Transfer Protocol" (RFC 0821)

SMTP (Simple Mail Transfer Protocol) provides an e-mail transmission service. It is used to send e-mail between a sender and a recipient via an SMTP e-mail server.

#### **SNMP** "Simple Network Management Protocol" (RFCs 1155, 1156 and 1157)

The Internet community developed the SNMP standard for managing the different components of a network via a single system. The network management system can exchange data with SNMP agent devices. This function allows the manager to view the status of the network and devices, modify their configuration and feedback alarms in the event a fault is detected.

*Note: Transparent Ready® devices are SNMP-compatible and can be integrated naturally in a network managed via SNMP.*

#### **COM/DCOM** "Distributed Component Object Model"

COM/DCOM (Distributed Component Object Model) or OLE (Object Linking and Embedding) is the name of the technology consisting of Windows objects that enable transparent communication between Windows applications.

*Note: These technologies are used in the OFS (OLE for Process Control Factory Server) data server software.*

# **Modicon® Quantum™ automation platform**

System approach Ethernet TCP/IP communication services

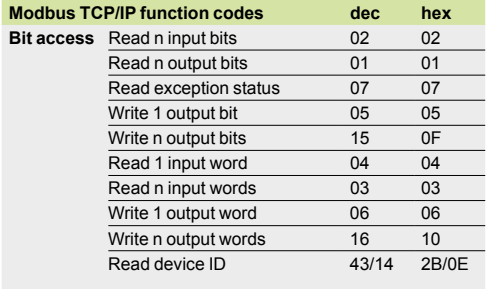

*Examples of Modbus TCP/IP function codes for accessing data and diagnostics.*

#### **Functions** (continued)

#### **Modbus® standard communication protocol**

Modbus, the industry communication standard since 1979, has been combined with Ethernet TCP/IP, the medium for the Internet revolution, to form Modbus TCP/IP, a completely open Ethernet protocol. The development of a connection to Modbus TCP/IP does not require any proprietary component, nor purchase of a license. This protocol can easily be combined with any product supporting a standard TCP/IP communication stack. The specifications can be obtained free of charge from the following web site: **www.modbus-ida.org**.

#### **Modbus TCP/IP, simple and open**

The Modbus application layer is very simple and universally known with its 9 million installed connections. Thousands of manufacturers are already implementing this protocol. Many have already developed a Modbus TCP/IP connection and many products are currently available.

The simplicity of Modbus TCP/IP enables any field device, such as an I/O module, to communicate on Ethernet without the need for a powerful microprocessor or a lot of internal memory.

#### **Modbus TCP/IP, high-performance**

Because of the simplicity of its protocol and the high speed of 100 Mbps Ethernet, Modbus TCP/IP delivers excellent performance. This means it is possible to use this type of network in real-time applications such as I/O scanning.

#### **Modbus TCP/IP, a standard**

The application protocol is identical on serial link Modbus, Modbus Plus or Modbus TCP/IP. This means that messages can be routed from one network to another without changing protocol.

Since Modbus is implemented on top of the TCP/IP layer, users can also benefit from IP routing enabling devices located anywhere in the world to communicate without worrying about the distance between them.

Schneider Electric® offers a complete range of gateways for interconnecting a Modbus TCP/IP network to existing Modbus Plus or Modbus serial link networks.

The IANA organization (Internet Assigned Numbers Authority) has assigned the fixed port TCP 502 ("Well known" port) to the Modbus protocol. Thus Modbus has become an Internet standard.

A study by the ARC Advisory Group, a leading analyst in the automation and software sectors, shows that Modbus TCP/IP is the world's leading Ethernet industrial protocol in terms of units sold in 2004.

Modbus and Modbus TCP/IP are recognized by the IEC 61158 international standard as a fieldbus. They are also compliant with the "Chinese National Standard" managed by ITEI.

#### **Interfacing CANopen with Modbus TCP/IP**

CiA DSP 309-2 provides a standardized mapping of CANopen data for transport on Modbus TCP/IP Ethernet networks. The specification reserves Modbus function code 43/13 for this purpose. This function code is reserved exclusively for CANopen.

#### **Modbus TCP/IP characteristics**

- Maximum size of data: Read: 125 words or registers
- Write: 100 words or registers

System approach Ethernet TCP/IP communication services

#### **Functions** (continued) **I/O Scanning service**

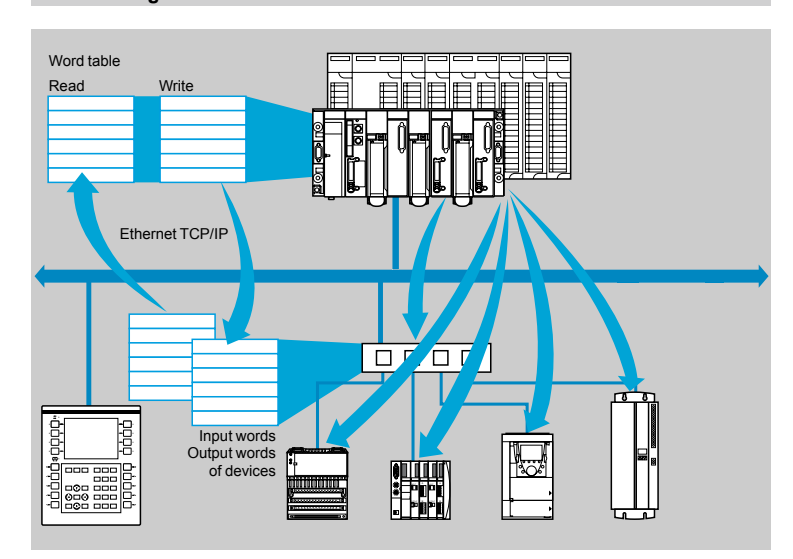

The I/O Scanning Service is used to manage the exchange of distributed I/O states on the Ethernet network after a simple configuration operation, with no need for special programming.

I/O scanning is performed transparently by means of read/write requests according to the Modbus client/server protocol on the TCP/IP profile. This principle of scanning via a standard protocol enables communication with any device supporting a Modbus server on TCP/IP.

- This service can be used to define:
- A %MW word zone reserved for reading inputs
- A %MW word zone reserved for writing outputs
- $\blacksquare$  Refresh periods independent of the PLC scan
- During operation, the module:
- $\blacksquare$  Manages TCP/IP connections with each remote device
- Scans devices and copies the I/O to the configured %MW word zone
- **Execute Sects** back status words so that correct operation of the service can be monitored from the PLC application
- $\blacksquare$  Applies pre-configured fallback values in the event of a communication problem

A range of hardware and software products enabling the I/O Scanning protocol to be implemented on any type of device that can be connected to the Ethernet network is available (please consult the Modbus-IDA web site: **www.modbus-ida.org**).

#### **Characteristics**

- Under Unity Pro™ software, each station can exchange a maximum of:
- $\Box$  100 words for writing
- $\square$  125 words for reading
- $\blacksquare$  Maximum size in the PLC managing the service:
- v 2k words %MW *(1)* in inputs and 2k words %MW *(1)* in outputs with manager PLC limited to 64 stations

v 4k words %MW *(1)* in inputs and 4k words %MW *(1)* in outputs with manager PLC limited to 128 stations

#### **I/O Scanning service diagnostics**

- I/O Scanning service diagnostics can be performed in 3 ways:
- $\blacksquare$  By the application program from a zone of data specific to the PLC
- **From the debugging screen in the programming software**
- From the PLC system diagnostics function viewed using an internet browser on a PC station.

*(1) or 4x registers with Concept or ProWORX™.*

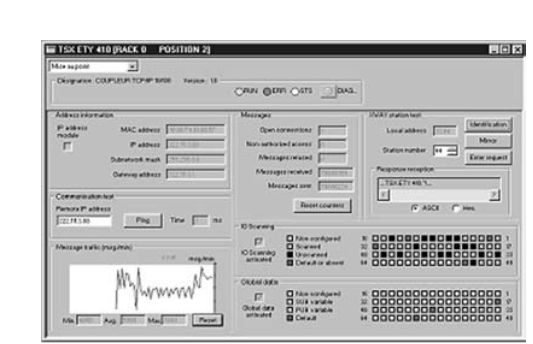

**6**

#### Schneider

# **Modicon® Quantum™ automation platform**

System approach Ethernet TCP/IP communication services

#### **Functions** (continued)

**FDR** *(Faulty Device Replacement),* **replacement service for inoperative devices** 

The Faulty Device Replacement service uses standard address management technologies (BOOTP, DHCP) and the TFTP *(Trivial File Transfer Protocol)* file management service, with the aim of simplifying maintenance of Ethernet devices.

It is used to replace an inoperative device with a new device, and allows the new device to be detected, reconfigured and automatically restarted by the system.

The main steps in replacement are:

- *1 A device using the FDR service malfunctions.*
- *2 Another similar device is taken from the maintenance pool, preconfigured with the Device name (or identifier) of the inoperative device, then reinstalled on the network. Depending on the device, addressing can be performed using rotary selector switches (for example, Advantys™ STB distributed I/O, a or Advantys™ OTB) or can be given using the keypad integrated in the device (for example Altivar® variable speed drives).*
- *3 The FDR server detects the new device, allocates it an IP address and transfers the configuration parameters to it.*
- *4 The substituted device checks to see that all these parameters are indeed compatible with its own characteristics and then switches to operational mode.*

The FDR server can be a:

- □ Premium<sup>™</sup> processor with integrated Ethernet port, **TSX P57** ••••M
- □ Quantum processor with integrated Ethernet port, **140 CPU 651 50/60**,

#### **140 CPU 652 60**

- v Premium PLC Ethernet module, **TSX ETY 4103/5103**
- v Quantum PLC Ethernet module, **140 NOE 771 01/11**

See pages 6/38 and 6/39.

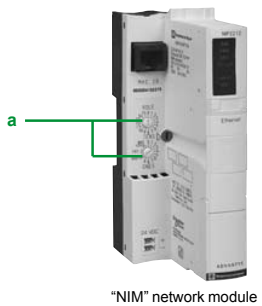

for Advantys*™* STB I/O

System approach Ethernet TCP/IP communication services

# **Functions** (continued) **Global Data service** Distribution group 1 **Data exchange 4 kbyte max. Data exchange 4 kbyte max.** Distribution group 2 IP multicast 239.255.255.251 IP multicast 239.255.255.250 Ethernet TCP/IP

The Global Data service provides data exchanges in real time between stations belonging to the same distribution group. It is used to synchronize remote applications, or to share a common database between a number of distributed applications.

Exchanges are based on a standard producer/consumer protocol, providing optimum performance with a minimum load on the network. This RTPS (*Real Time Publisher Subscriber*) protocol is promoted by Modbus-IDA (*Interface for Distributed Automation*), and has already been adopted as a standard by several manufacturers.

#### **Characteristics**

A maximum of 64 stations can participate in Global Data within the same distribution group.

- Each station can:
- Publish one 1024-byte variable. The publication period can be configured from 1 to n periods of the processor master task *(Mast)*.

 $\blacksquare$  Subscribe to between 1 and 64 variables. The validity of each variable is controlled by status bits *(Health Status bits)* linked to a refresh timeout configurable between 50 ms and 1 sec. Access to an element of a variable is not possible. The total size of subscribed variables amounts to 4k contiguous bytes.

To further optimize the performance of the Ethernet network, Global Data can be configured with the "multicast filtering" option that works with switches in the ConneXium range (see pages 6/48 to 6/50), to perform data broadcasting only on Ethernet ports where there is a Global Data service subscriber station. If these switches are not used, Global Data is transmitted in "multicast" mode on switch ports.

#### **Global Data service diagnostics**

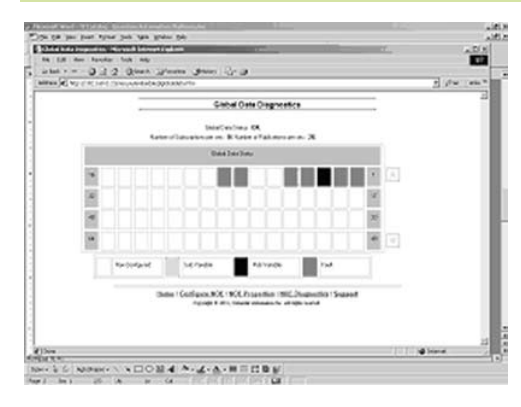

The diagnostic screens use a color code to show Global Data status:

- Configured/not configured/detected fault
- **Published/subscribed**

# **Modicon® Quantum™ automation platform**

System approach Ethernet TCP/IP communication services

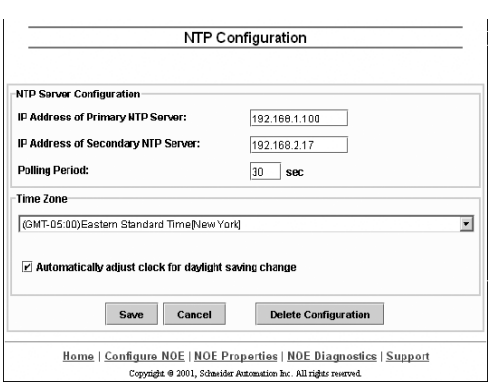

#### **Functions** (continued)

**NTP time synchronization service**

**Presentation**

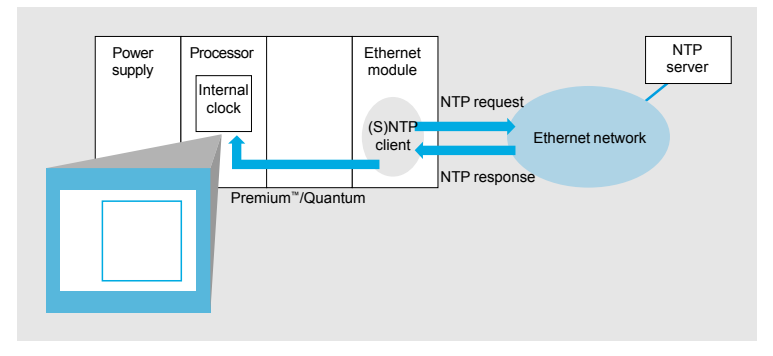

The time synchronization service is based on the NTP *(Network Time Protocol)* that is used to synchronize the time of a client or a server on Ethernet TCP/IP from a server or another reference time source (radio, satellite, etc.).

#### **Operation**

Ethernet TCP/IP communication modules for automation platforms: v **140 NOE 771 11** for Modicon Quantum Unity™ V2.0 or later v **TSX ETY 5103** for Modicon Premium™ Unity V2.0 or later have an NTP client

component.

These modules can connect to an NTP server using a client request (unicast), to update their local time. The module clock is updated periodically (1 to 120 seconds) with an allowable variation of less than 10 ms for standard processors and less than 5 ms for high performance processors.

If the NTP server cannot be reached, the Ethernet TCP/IP module switches to a standby NTP server.

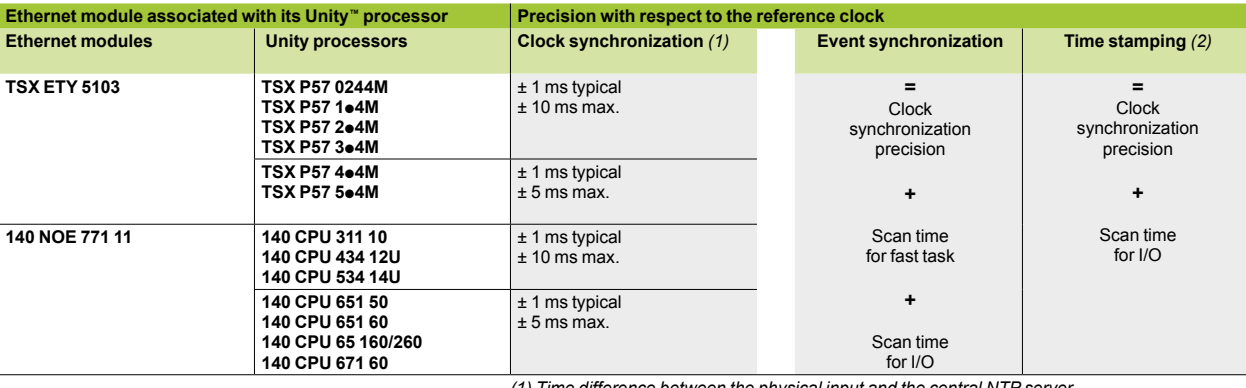

*(1) Time difference between the physical input and the central NTP server. (2) With use of an interrupt input module.*

The PLC processor clock is updated with a precision of 5 ms for standard processors and 1 ms for high performance processors. A function block is available for reading this clock. In each PLC application, events or variables can be time-stamped.

The Ethernet module is configured via a Web page. The time zone can be configured. A time synchronization service (NTP) diagnostic Web page is also available.

Information on the time synchronization service (NTP) is also available in the Transparent Ready® private MIB that can be accessed via the SNMP network management service (see above).

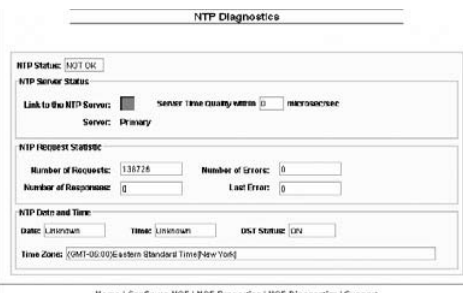

**6**

System approach Ethernet TCP/IP communication services

#### **Functions** (continued)

**SMTP e-mail notification service**

#### **Introduction**

This simple e-mail notification service is programmable. It allows a PLC application to report an event when particular conditions occur. The PLC creates an e-mail automatically and dynamically, to alert a defined recipient connected to the network locally or remotely. The e-mail can contain variables, alarms and/or events.

Note: This service is available with the latest Ethernet communication modules for Modicon Premium™ and Modicon Quantum PLCs, and the latest CPUs with Ethernet connection of the same PLCs, used with Unity Pro™ software. A more comprehensive service, independent of the PLC application, is also available with the FactoryCast HMI active web server module (see page 6/17).

#### **Usage**

A simple yet powerful mechanism is used: predefined message headers are linked with the body of the e-mail, which is created dynamically using the latest information from the PLC application.

The PLC application prepares the message when predetermined conditions occur. Using a function block, one of 3 predefined headers is selected and an e-mail message with variable information and text (up to a maximum of 240 bytes) is created and sent directly from the PLC.

Each of the three headers contains the following predefined items: e-mail recipient list, sender's name and subject. This information is defined and updated by an authorized administrator, using the configuration web pages.

#### **Message creation and delivery**

The PLC application selects the appropriate header. The system architect may define the headers to indicate differing levels of importance. For example:

- b Header 1 could be "URGENT: problem reported by PLC 10".
- Header 2 could be "ALARM: substation 10".

■ Header 3 could be "INFORMATION: message from water quality system".

Each of these headers has its own list of recipients, so that the correct person can be informed quickly for each level of importance. The application can also insert relevant information in the body of the message, such as the device, process or location concerned.

The completed e-mail is then sent to an SMTP (Simple Mail Transfer Protocol) server for distribution to the recipients (engineers, management, process owner, etc.).

#### **Security**

Optionally, each e-mail can be protected by an identifier and a password, authenticated by the SMTP server. If, for additional security, the TCP port number of the e-mail server has been changed from the default of 25, the port number can be changed in the PLC e-mail configuration (via a secure web page).

#### **Configuration**

An authorized administrator can easily configure this e-mail service via a web page. The items (recipient list, sender and subject) in each of the three headers can be defined.

The e-mail server connection information, such as its IP address and security management information, are also defined using web pages.

#### **Diagnostics**

As for other Ethernet services in Modicon Premium and Modicon Quantum PLCs, the e-mail notification service has a diagnostics web page displaying the service's status in real time.

#### **Remote monitoring**

Diagnostic information is also available remotely from network controllers to the SNMP standard. The e-mail service information is included in the publicly available Transparent Ready® private MIB.

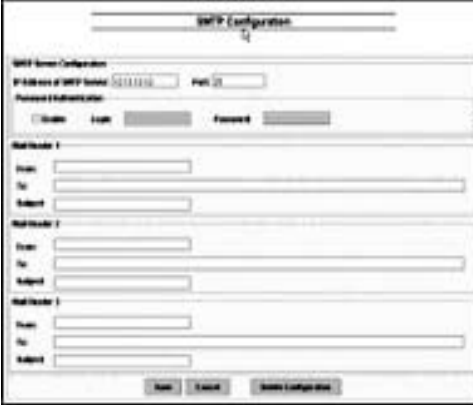

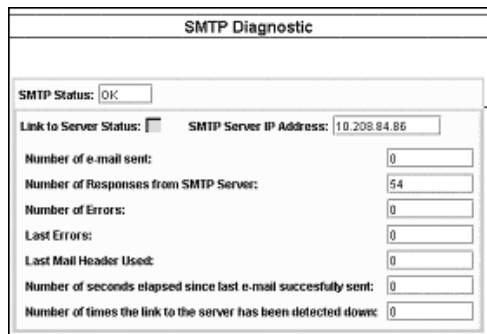

**6**

6/28

System approach Ethernet TCP/IP communication services

#### **Functions** (continued)

#### **SNMP network management service**

From a network management station, the SNMP *(Simple Network Management Protocol)* is used to monitor and control Ethernet architecture components and helps ensure a rapid diagnosis in the event of a problem. It is used to:

 $\blacksquare$  Interrogate network components such as computer stations, routers, switches,

- bridges or terminal devices to view their status.
- $\blacksquare$  Obtain statistics about the network to which the devices are connected.

This network management software complies with the conventional client/server model. However, to avoid confusion with other communication protocols that use this terminology, we talk instead about:

- IntraVue from Network Vision, a partner of Schneider Electric®
- **B** Network manager for the client application running on the computer station
- $\blacksquare$  SNMP agent for the server application on the network device

Transparent Ready® devices can be managed by any SNMP network manager, including HP Openview and IBM Netview.

The standard SNMP *(Simple Network Management Protocol)* is used to access configuration and management objects contained in the device MIBs (Management Information Bases). These MIBs must comply with certain standards to be accessed by managers on the market, but, depending on device complexity, manufacturers can add certain objects to private databases.

The Transparent Ready private MIB includes management objects specific to the Schneider Electric offer. These objects simplify the installation, setup and maintenance of Transparent Ready devices in an open environment using standard network management tools.

Transparent Ready devices support 2 levels of SNMP network management:  $\blacksquare$  The Standard MIB II interface: a first level of network management can be accessed via this interface. It enables the manager to identify the devices making up the architecture and retrieve general information on the configuration and operation of the Ethernet TCP/IP interfaces.

■ The Transparent Ready MIB interface: the management of Transparent Ready devices is improved via this interface. This MIB has a set of information enabling the network management system to supervise the Transparent Ready services. The Transparent Ready MIB can be downloaded from the FTP server of any Transparent Ready Ethernet module in a PLC.

System approach Ethernet TCP/IP network performance

#### **Selecting the communication architecture**

When selecting an architecture, it is advisable to take performance into account at the earliest possible stage. When selecting an architecture, the designer must: **1** Have a clear idea of his needs as regards:

- 
- $\Box$  quantity and type of devices to be interconnected  $\Box$  volume and type of exchanges
- $\Box$  expected response times
- $\square$  environment

**2** Compare these needs with the characteristics of the offers available and be aware that the actual performance level between any 2 points in an architecture depends on the weakest link in the chain, which can be:

 $\Box$  a function of the hardware

 $\square$  a function of the application (size, architecture, operating system, machine power, etc.) that may be poorly defined at this stage of the project.

**3** Use this information to determine which is the most suitable architecture.

The purpose of the next few pages is to provide the main information and guidelines needed to answer the second point. Given that the performance of an Ethernet architecture is linked to many parameters, these pages do not provide the information needed to calculate the network performance. Their aim is to focus on the following main aspects:

**Guidelines for evaluating the network load** so as to design an Ethernet network that meets the application requirements. As calculating the load involves many parameters, only the main guidelines are given on pages 6/30 to 6/33. **Application response time** to be obtained depending on the configuration used (see page 6/35).

■ Processing capacities of Modicon Premium<sup>™</sup>/Quantum PLCs enabling selection of the CPU and definition of the number of Ethernet connections required on the PLC according to the application (see pages 6/36 and 6/37).

#### **Evaluating the network load**

#### **Introduction**

When evaluating the load on an Ethernet network, calculation of the communication services of all the peripheral devices connected to the network is necessary. Because of the high performance of the Ethernet network, the load is often less than the Ethernet network limits and does not significantly affect the application response time. This is due to the high speed of the Ethernet network: the network transaction time is less than 10% of the total application response time. To help ensure a low network load and avoid large theoretical calculations, it is strongly recommended that the collision domain be separated so as to limit the network load, using only switched network (a tree, star or daisy-chain topology). See pages 6/41 and 6/42.

The following guidelines can be used to evaluate the network load. Only switched or daisy-chained networks should be used, to avoid the system being evaluated in collision domains.

The guidelines apply only to the following Ethernet communication services:

- **TCP/IP Modbus messaging**
- **D** I/O Scanning
- **B** Global Data

**Other services (FDR Faulty Device Replacement, SNMP network management, Web server, etc.) and transaction management (connection attempts, collisions, bandwidth used for establishing and managing services, etc.) are not taken into consideration in these network load evaluation guidelines.**

System approach Ethernet TCP/IP network performance

#### **Evaluating the network load (continued)**

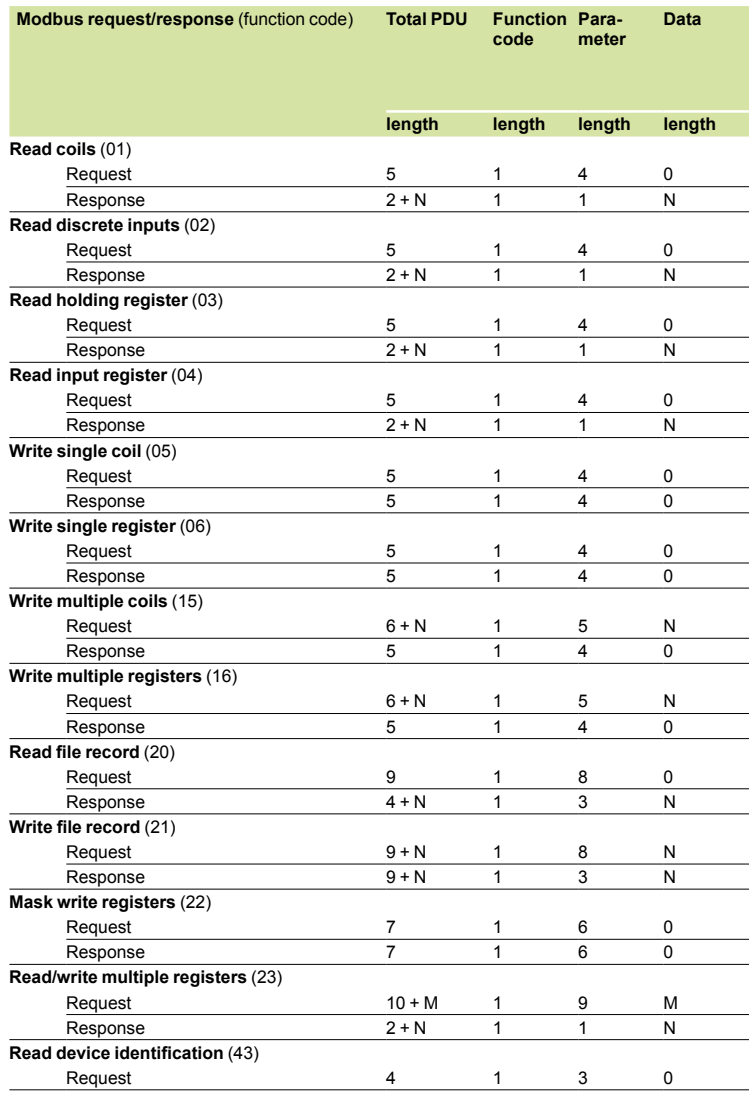

#### **Evaluation of the TCP/IP Modbus® messaging**

Evaluating the bandwidth used by TCP/IP Modbus messaging is particularly complex. This is because many parameters change during each transaction request from the application program: **F** Transaction periodicity

#### Transaction periodicity is not simple to determine. The request can be sent at a time when the task is already under way, and the response also varies according to the actual moment when the destination station performs the task. If the network is particularly heavily loaded, the response may take several periods.

To define the transaction period, these parameters must be evaluated.

#### **B** Message length:

 $\Box$  One part of the message always has the same length (in bytes) due to successive encapsulations: Ethernet (26), IP (24), TCP (24) and Modbus-MBAP (7). This gives a total of 81 bytes. Another 12 bytes are added that correspond to the inter packet gap.

 $\square$  The length of the second part of the message depends on the length of the Modbus protocol data unit *(PDU)* request/ response and its parameters. The different cases are listed in the table opposite *(value in bytes)*.

#### *Note:*

- *(1)* N *= Number of coils/8 or*  N *= Number of coils/8 + 1 (if remainder* ≠ *0)*
- *(2)* N *= Number of inputs/8 or*  N *= Number of inputs/8 + 1 (if remainder* ≠ *0)*
- *(3)* N *= Number of registers x 2 (4)* Ki *= Length of object* i*, with* i *= 1 to n,*
- *where n = number of objects*

To evaluate the bandwidth used by Modbus TCP/IP messaging, the following parameters must be defined for each transaction:

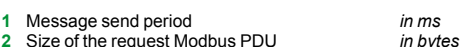

**2** Size of the request Modbus PDU **3** Size of the response Modbus PDU

*in bytes*

The network load of the Modbus TCP messaging service in bps can be evaluated using the following formula:

**(186 + size of the request Modbus PDU + size of the response Modbus PDU)**

### **x 8000/message send period**

The calculation must be performed for peripheral devices scanned at each transaction.

#### **Evaluating the I/O Scanning service**

To evaluate the bandwidth used by the I/O Scanning service, the following parameters must be defined for each station scanned:

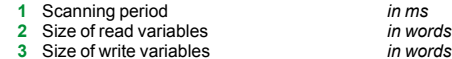

*Note: The scanning period is limited by the response time of the scanned peripheral device.*

The network load of the I/O Scanning service in bps can be evaluated using the following formula:

**(103 + 2 x size of the read variables + 95 + 2 x size of the write variables)**

**x 8000/scan time**

The calculation must be performed for scanned peripheral devices on each scanning station.

System approach Ethernet TCP/IP network performance

#### **Evaluating the network load (continued) Global Data service**

To evaluate the bandwidth used by the Global Data service, it is necessary to have a list of the variables belonging to the same multicast group, and their parameters:

**1** Distribution period **2** Period of Mast Task

**3** Size of variable

*in number of scans in ms in number of words*

These parameters must be collected at each station publishing at least one variable in the multicast group.

The Global Data service network load in bps can be evaluated using the following formula: **(Size of variable x 2 + 90) x (1000/(period of Mast task x distribution period))** This calculation must be performed for variables in the multicast groups.

#### **System evaluation**

The previous evaluations give indications of traffic when considering:

- **De station when sending I/O Scanning requests or messages**
- A group of stations belonging to the same Global Data group

The final objective is to obtain an evaluation of the traffic when connecting several stations.

The following information is required for each station:

**EXECTE CHOOS LEVEL Of traffic the station has to manage (sum of I/O Scanning, messaging and Global** 

- Data services), calculated previously
- $\blacksquare$  Collision domain to which the station belongs

Additional information is required for Global Data traffic:

- **E** Level of traffic in each Global Data group, calculated previously
- **E** List of stations belonging to the Global Data groups

The *first step* in evaluating the system consists of calculating the traffic in each collision domain. A collision domain is a domain where a hub *(concentrator)* is used.

A hub can be used to separate two domains. If only a switched or daisy-chained network infrastructure is used (it is strongly recommended to limit the network load as much as possible), go directly to the next step.

If you are using hubs, calculate the total traffic for all the stations connected to the same collision domain. The table below makes this calculation easier.

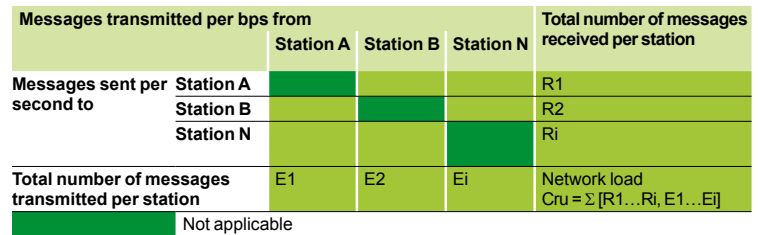

The *second step* consists of evaluating the traffic between the collision domains. If only a switched or daisy-chained network infrastructure is used (avoid using 2 hubs), it is only necessary to add the messages transmitted on each link. If hubs are used at another place in the application, add only the traffic from one hub domain to the other (for example, via a switch) during this step.

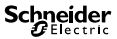

System approach Ethernet TCP/IP network performance

#### **Evaluating the network load (continued) System evaluation** (continued)

The *third step* is used to calculate the total traffic of the various collision domains. For each domain, it is necessary to add the "internal" collision domain traffic to the traffic with the other collision domains.

The following rules apply when calculating the traffic for a domain:

b When a station belongs to the domain, the traffic it initiates is included in the traffic calculation.

When the station does not belong to the domain, only the traffic sent to the domain is included in the traffic calculation.

*Note: In the calculations, the principle is that multicast filtering is activated at the switches so that the Global Data traffic is propagated at collision domain level when a station belongs to the Global Data group.*

The aim of the *fourth step* is to compare the traffic load of each collision domain with the bandwidth of the Ethernet network (10 Mbps, 100 Mbps, etc.). The user must ensure that the application load does not exceed the network capacity in terms of usable bandwidth. Usable bandwidth in an automation network is evaluated using a percentage of the hypothetical network capacity. This percentage varies according to the industrial Ethernet standard used. The permitted bandwidth lies between 30 and 40% of the total theoretical bandwidth and varies according to the topology used.

If the application load exceeds the usable bandwidth, it must be reduced. To do this, add switches to reduce the number of stations in the overloaded collision domain (and therefore the internal domain traffic) and/or the industrial Ethernet standard used must be optimized.

System approach Ethernet TCP/IP network performance

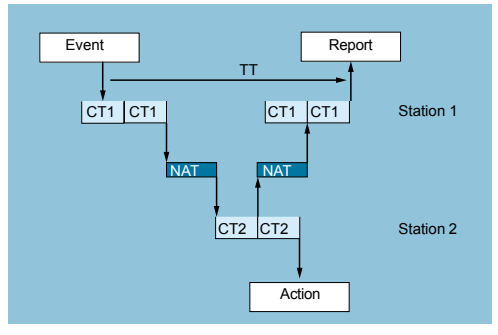

#### **Application response time**

#### **Modbus (or Uni-TE) messaging service response time**

Exchanges between the PLC processor and the Ethernet module are synchronous with the PLC cycle, just like the I/O exchanges. Upon the occurrence of an event (an input being set to 1 for example), a message can be transmitted only after this input has been taken into consideration (start of the next cycle) and the Premium™ or Quantum PLC program has been executed, i.e. on average approximately 1.5 cycles after the event occurred.

The network access time (NAT) shown in the table below in ms is a total of the module transit time and the delay before the message can be transmitted on the network.

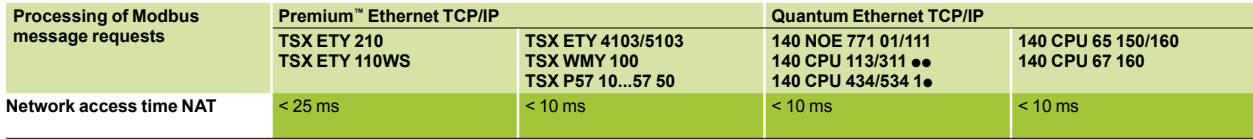

The transaction time TT includes the delay between the transmission of a message from a client station **1**, its reception by the server station **2**, processing the request, sending back the response and it being taken into account by the station **1** (updating an output for example).

As the block diagram above shows:

- $\blacksquare$  The transaction time TT will lie between:
	- **2 x CT1 + 2 x NAT < TT < 4 x CT1 + CT2 + 2 x NAT**
- The average time  $TT_{av}$  is equivalent to:

 $TT_{av} = 3 \times CT1 + 0.5 \times CT2 + 2 \times NAT$ 

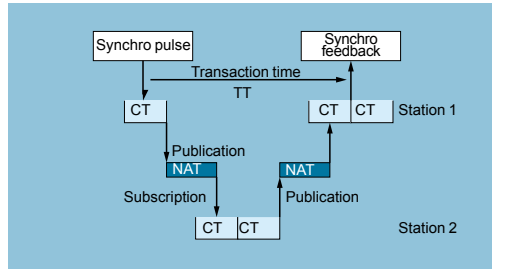

#### **Global Data service response time**

The transaction time TT includes the delay between publication of Global Data by the station **1**, its reception and processing by the remote station **2** and its retransmission to the initial station **1**: For an exchanged variable:

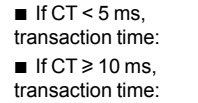

#### $TT = 5 to 6 x CT$

 $TT = 3 \times CT$
### *Performance (continued)*

## **Modicon® Quantum™ automation platform**

System approach Ethernet TCP/IP network performance

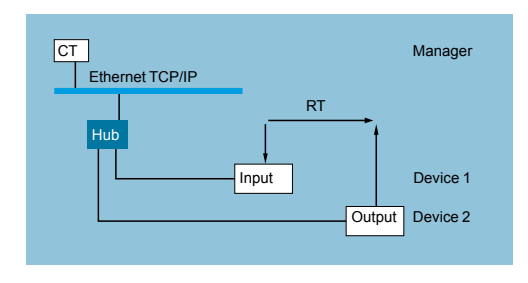

### **Application response time** (continued)

### **I/O Scanning service response time**

The response time RT includes the time between taking account of information from a remote input and updating the state of a remote output. It includes the processing time in the PLC.

This response time RT consists of the following parameters:

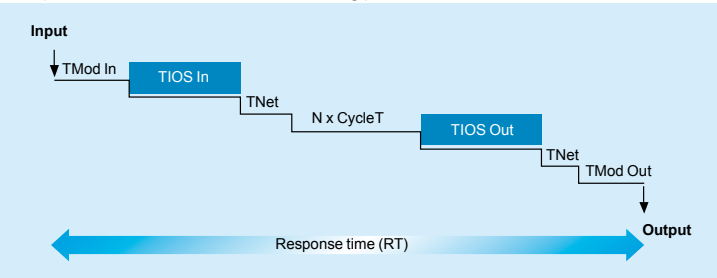

□ TMod In and TMod Out: Response time of the read/written device, excluding the electrical transit time at the input/output (TMod depends on the device, usually between 1 and 8 ms).

 $\Box$  TIOS In and TIOS Out: Time between 2 read/write operations on the same device (0.3 ms x number of devices scanned), equivalent to at least the configured scan time. As TIOS is executed in parallel with the PLC cycle, it can be hidden from the viewpoint of the response time RT).

D CycleT: PLC cycle time.

 $\Box$  TNet: Propagation time on the network (depends on the application, but generally TNet = 0.05 ms at 10 Mbps and 0.005 ms at 100 Mbps).

The response time RT can be estimated using the following 3 formulae:  $\blacksquare$  RT<sub>min</sub>, minimum response time with TIOS hidden and 1 PLC cycle:

**RT** 

**(TMod In + 0) x TIOS In + (Tnet + N) x CycleT + (0 x TIOS Out) + Tnet + TMod Out**

### $\blacksquare$  RT<sub>typic</sub>, typical response time with 0.5 TIOS hidden:

**RT**<sub>typic</sub>

**(TMod In + 0.5) x TIOS In + (Tnet + N) x CycleT + (0.5 x TIOS Out) + Tnet + TMod Out**  $\blacksquare$  RT<sub>max</sub>, maximum response time with TIOS not hidden:

**RTmax = TMod In + TIOS In + (Tnet + N) x CycleT + TIOS Out + Tnet + TMod Out**

The TMod In and TMod Out response times are shown below:

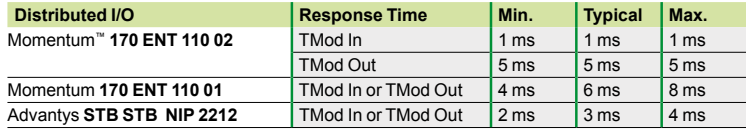

The TIOS In/TIOS Out times measured between 2 scanning cycles (network with switches) are shown below.

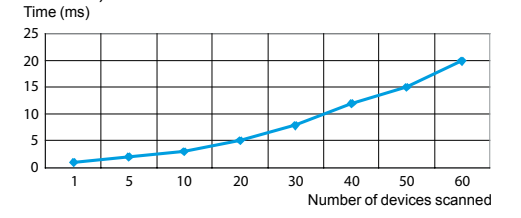

The number N of CPU cycles is shown below:

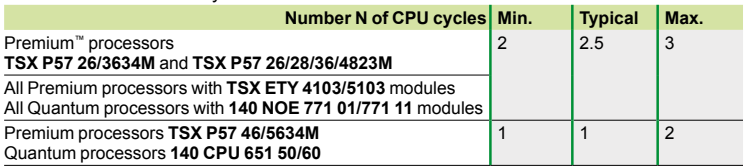

## **Modicon® Quantum™ automation platform**

System approach Ethernet TCP/IP network performance

### **Processing capacities of Premium™ and Quantum PLCs Processing capacity**

The table below can be used to compare, for each station, the total number of messages received via the Modbus (or Uni-TE) messaging service if used (value R1, R2 or Ri) to the capacity of the station processor.

Processing of Modbus requests per PLC scan

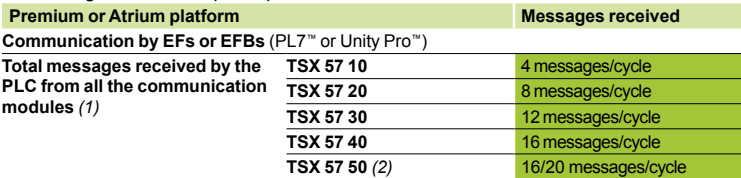

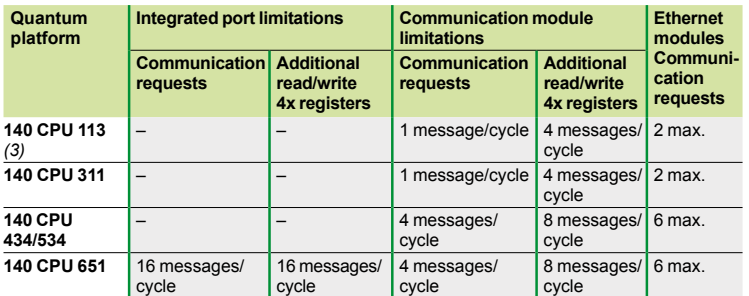

messages/cycle: *number of messages received per cycle from the PLC master task (typical cycle of 50 to 100 ms)*

#### *Example:*

Quantum 140 CPU 434 12<sup>o</sup> processor with 4 x 140 NOE 771 <sup>o</sup>1 Ethernet modules:

20 messages/cycle for communication requests, and

32 messages/cycle for the read/write 4x registers

#### **Ethernet connection processing capacity**

For each station, compare the total number of messages received  $\Sigma$  [values Ri, Ri] and the total number of messages transmitted  $\Sigma$  [values Ei, Ej] (for station N, for example) with the Ethernet connection processing capacity shown below. Use the following items for the Ethernet connection per PLC, rather than the number of transactions required by the application.

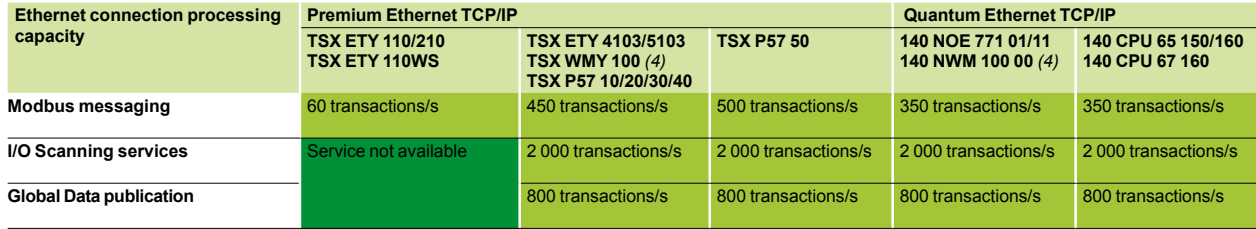

*(1) A temporary overload on a few PLC cycles, due for example to an adjustment terminal or the temporary connection of an Internet browser, is acceptable.*

*(4) Only with Unity Pro software.*

*(5) Only with Concept/ProWORX™ software.*

*(6) I/O Scanning and Global Data services not available on these modules.(*TSX WMY 100 *and*  140 NWM 100 00*).*

6/36

### *Performance (continued)*

# **Modicon® Quantum™ automation platform**

System approach Ethernet TCP/IP network performance

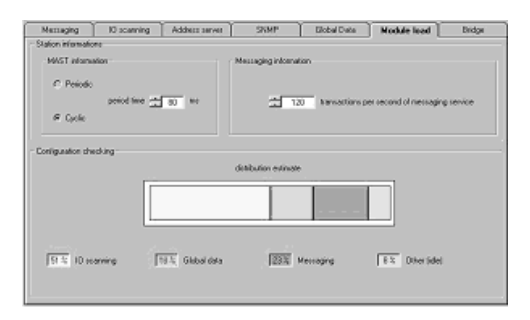

### **Processing capacities of Premium™ and Quantum PLCs (continued) Management of the Ethernet TCP/IP module bandwidth**

The bandwidth management service indicates the load level of the Ethernet module. This enables the user to monitor any drift and anticipate possible problems. The Ethernet module load is indicated in 3 ways:

- Anticipated load in the Unity Pro™/PL7™ configuration screen.
- Actual load in the Unity Pro/PL7<sup>™</sup> diagnostics/debug screen, as well as in the Web
- diagnostics pages. It is displayed in the form of a bar graph animated in real time.
- $\blacksquare$  In the SNMP interface for access by the SNMP network manager.

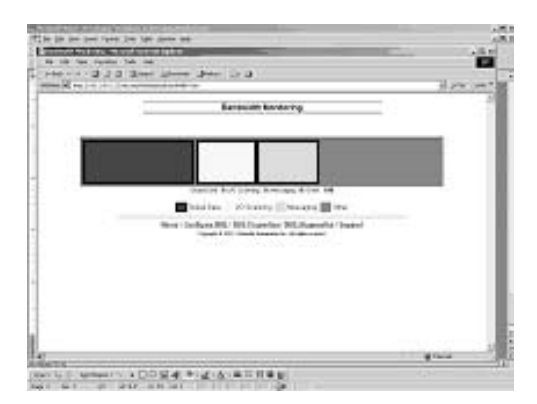

The bandwidth is shown as a percentage for each of the following services:

- Modbus (and Uni-TE) messaging
- **D** I/O Scanning
- Global Data
- $\blacksquare$  Others

### **Modicon® Quantum™ automation platform <sup>0</sup>** Processors with integrated Ethernet port

### **Description**

#### The **140 CPU 651 50**, **140 CPU 651 60** and **140 CPU 652 60** processors have the following on the front panel:

**1** An LCD display cover, providing access to:

 $\Box$  A key switch for locking system operations that may be requested and all the permitted parameters that may be modified via the LCD display (2) and 5-button keypad (3)

- $\Box$  A slot for the backup battery
- v A "Restart" pushbutton
- **2** An LCD display (2 lines of 16 characters) with brightness and contrast controls
- **3** A keypad with 5 buttons (ESC, ENTER, MOD, ÎI, =>) and 2 LEDs
- **4** An RJ45 connector for the connection to the Modbus bus.
- **5** A type B female USB connector for connecting the programming PC
- **6** A 9-way female SUB-D connector for the connection to the Modbus Plus network
- **7** Two slots for PCMCIA memory extension cards
- **8** Two LEDs marked COM and ERR
- **9** An RJ45 connector for the connection to the Ethernet network

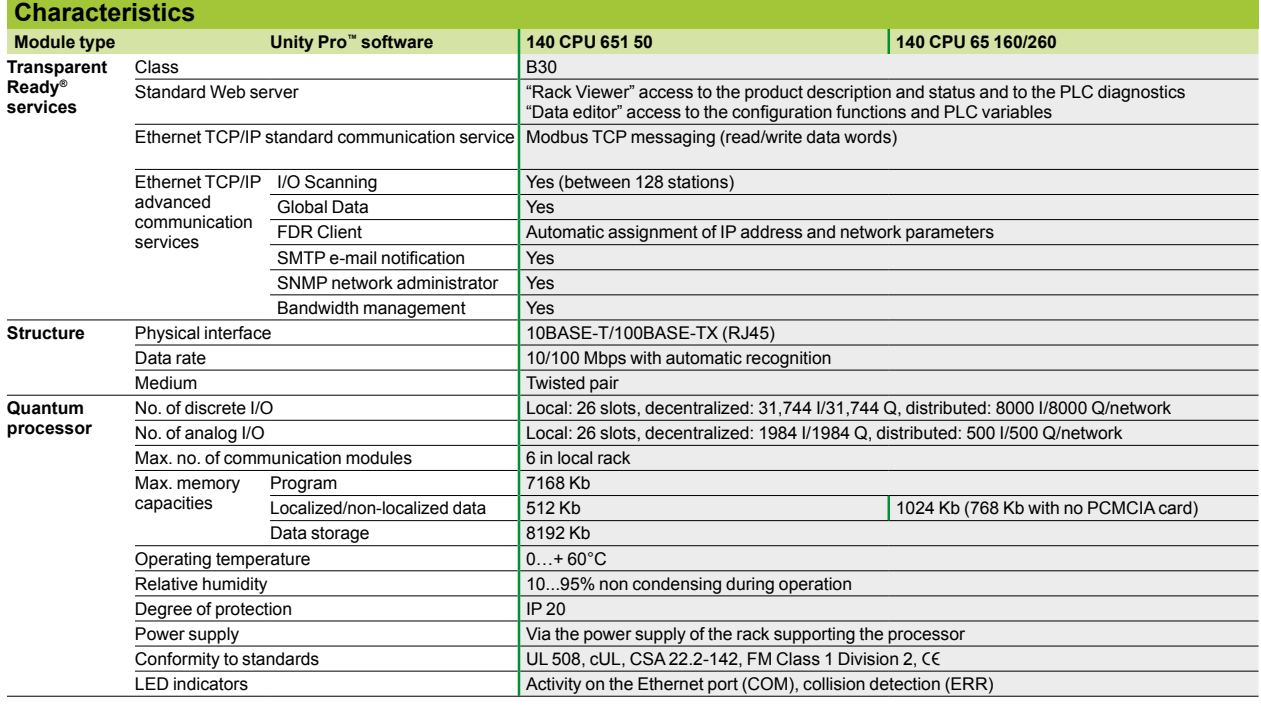

### **References**

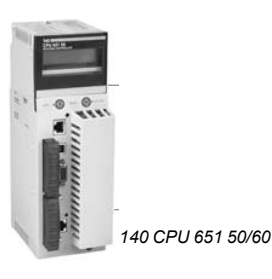

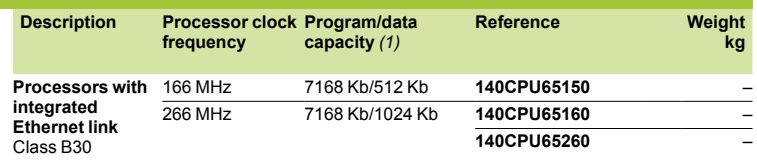

*(1) With PCMCIA card.*

For further information: Please consult our "Modicon Quantum automation platform - Unity™ software" catalog.

### **Modicon® Quantum™ automation platform <sup>0</sup>** Ethernet network modules

**Presentation**

140 NOE 771 **oo/NWM 100 00** Ethernet network modules are single format modules for installing in the slots of the local rack of a Modicon Quantum PLC configuration. A configuration can take from 2 to 6 application-specific modules, including network modules, depending on the type of processor.

### **Description**

The front panel of **140 NOE 771 01/771 11** and **140 NWM 100 00** Ethernet TCP/IP modules comprises:

- **1** A display block, indicating the module status and the transmission status on the network.
- A hinged cover providing access to:
- **2** A (MT-RJ) connector for 100BASE-FX optical interface.
- **3** A standard (RJ45) connector for 10BASE-T/100BASE-TX interface.

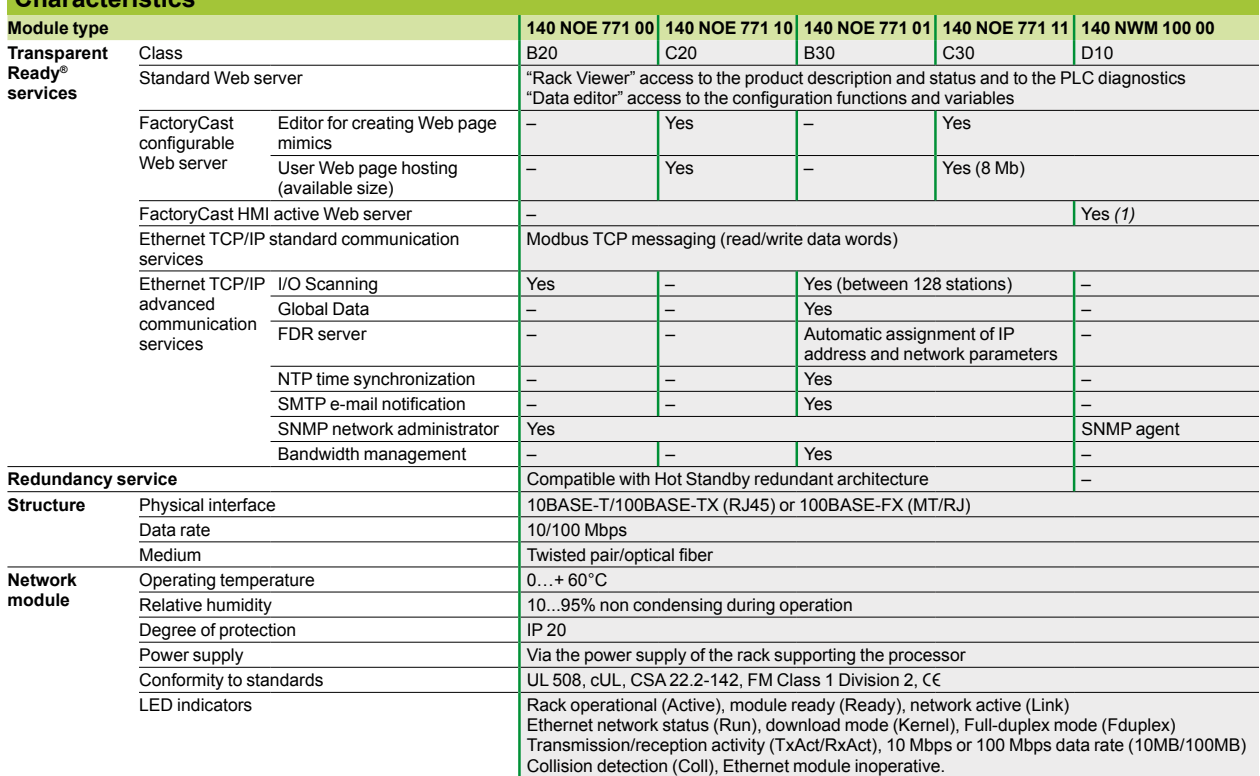

*(1) Database management, arithmetic and logic calculations, automatic e-mail transmission on process event, connection to relational databases.*

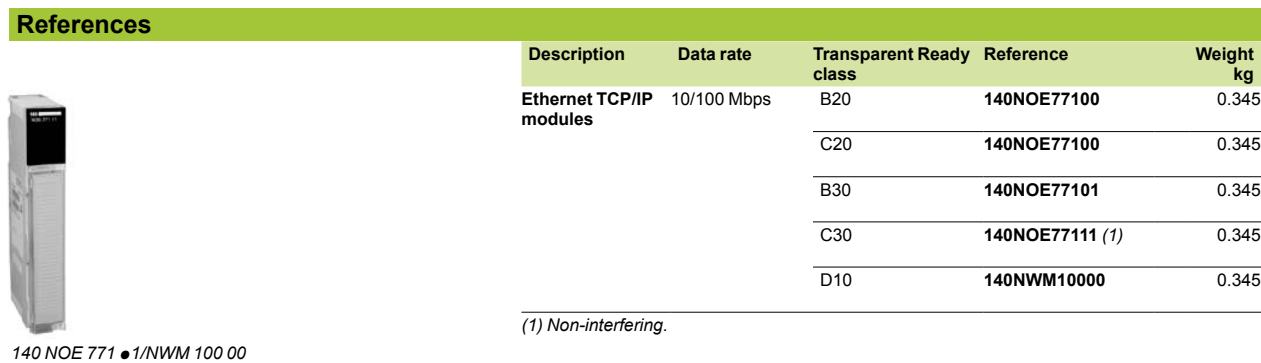

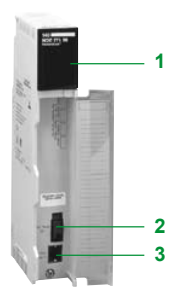

**Characteristics** 

## *Presentation* **Modicon® Quantum™ automation platform**

Ethernet in machines and installations Infrastructure

### **Presentation**

The ConneXium Industrial Ethernet range consists of a complete family of products and tools required to build the infrastructure of an Industrial Ethernet network. The following pages give an overall view of the information enabling optimum design of a network and selection of its components.

### **Office Ethernet versus Industrial Ethernet**

There are three main areas of differentiation between Ethernet applications in an office environment and Ethernet applications in an industrial environment. These are:

- **B** Environment
- $\blacksquare$  Layout (not related to the physical layers)
- $\blacksquare$  Performance

Unlike the office environment, and even though ISO/IEC is currently working on them, no clearly defined specifications yet exist for Ethernet devices targeted at industrial applications. The specifications for what is referred to as Industrial Ethernet are defined by different agencies or entities according to their nature and what the automation market has traditionally used.

The environmental specifications for Industrial Ethernet devices are today defined by the agencies that traditionally define the specifications for standard industrial devices (UL, CSA, CE, etc.).

IEEE 802.3 defines the physical layer specifications for the Ethernet network (connector types, distance between devices, number of devices, etc.) while standard 11801 (similar to TIAEIA 568B and CENELEC EN 50173) gives layout guidelines for installers.

ISO/IEC is currently working on specifications relating to performance.

#### **Principles of Ethernet 802.3**

The Ethernet 802.3 link layer is based on the collision detection mechanism (CSMA CD). When information from a node collides on the network, a collision is generated and the information is sent again. The process of re-sending information causes delays in its propagation and could affect the application.

A collision domain is a group of Ethernet end devices interconnected by hubs or repeaters (devices that receive information and send it out to all their other ports, no matter where the destination device is connected); this means that all devices will be affected by collisions.

With the availability of full duplex switches (devices that receive information and send it out only through the port where the destination device is connected), collision domains have disappeared.

Consequently, for industrial automation applications, it is strongly recommended to always use full duplex switches to interconnect devices. In this way, collision domains are totally eliminated.

#### **Different network topologies**

**Star topology** 

In a star topology, all devices are connected through an intermediate device.

#### **Ethernet Star**

In an Ethernet star, the intermediate device may be a **hub** or a **switch**. The star is the topology most frequently used in corporate networks and at present is used in most automation applications. As mentioned previously, for industrial Ethernet applications the use of full duplex switches (rather than hubs) as central devices is strongly recommended.

#### **Deploying Star topologies with ConneXium**

Hubs and switches in the ConneXium range can be used to implement a star topology.

#### **Bus topology**

The bus is a topology commonly used in traditional industrial automation networks. A single trunk cable connects the devices on the network, usually via passive or active T-connectors, or directly chained (daisy chain). Devices can usually be installed anywhere along the bus.

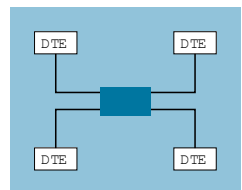

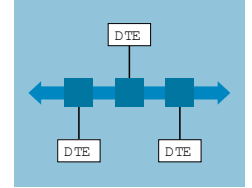

### Schneider

## *Topologies* **Modicon® Quantum™ automation platform**

Ethernet in machines and installations Infrastructure

#### **Ethernet Bus**

An Ethernet bus can be deployed by interconnecting **hubs** and/or **switches** in line and considering every one of them as the connection for a drop device. In this case, the number of hubs is limited whilst the number of switches is unlimited.

#### **Deploying Bus topologies with ConneXium**

Hubs and switches in the ConneXium range can be used to implement a bus topology. Switches with one or two fiber optic ports are especially suitable for this purpose. These switches can be used as follows:

- $\blacksquare$  Those with two fiber optic ports can be used for the connection of inline devices
- $\blacksquare$  Those with a single fiber optic port can be used for the connection of end devices

### **Daisy chain topology**

Daisy chaining at bus level is another topology commonly used in traditional industrial automation networks. Cable segments interconnect a number of devices, being the device "part" of the network cable.

#### **Ethernet Daisy Chain**

Daisy Chain is not yet a very common Ethernet topology, but will quickly become one when enough devices are available on the market. In an Ethernet daisy chain, devices have:

- 2 Ethernet ports
- and an **integrated switch**.

Schneider Electric® is progressively releasing onto the industrial market Ethernet devices that can be used in daisy chain architectures.

#### **Deploying daisy chain topologies**

No hubs or switches are required to deploy daisy chain topologies. Each device has an integrated switch. Dual-port Ethernet at device level is an essential integral component for daisy chain topologies. One port of the device is connected to one port of the neighboring device, upstream and downstream. These consecutive connections form the daisy chain.

Ethernet switches can be inserted in a daisy chain topology when multiple scan chains are used by the control device. The Ethernet switch must be placed close to the control device, with the various scan chains coming from the switch.

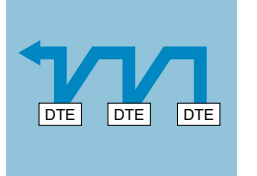

## **Modicon® Quantum™ automation platform**

Ethernet in machines and installations **Infrastructure** 

### **Daisy chain topology** (continued)

**Daisy chain limitations**

To help ensure the operational integrity of the network and satisfy the conditions necessary for maintaining performance, the following limitations have been defined: Dual-port Ethernet devices support only 10 Mbps and 100 Mbps data rates and

must use only one of them.

 $\blacksquare$  The network operates only as fast as the slowest device that is connected to the network.

 $\blacksquare$  To improve network traffic, the number of devices in a single scan chain is limited to 32. With this limit, the time for a round trip of a packet through the daisy chain is evaluated at less than 5 ms.

The maximum packet latency of a packet passing through any device in a scan chain is no more than 10 µs.

### **Ring topology**

In a ring topology, devices or components of the network infrastructure are connected in a loop with no beginning or end. This type of topology enables different levels of network redundancy to be obtained.

#### **Ethernet Ring**

Ethernet rings are usually the backbones of applications requiring high availability. If a ring topology is required, then switches that support this function must be used.

#### **Deploying Ring topologies with ConneXium**

The ConneXium range offers hubs and switches that allow the deployment of single and coupled "self-healing" rings. See additional information on page 6/45.

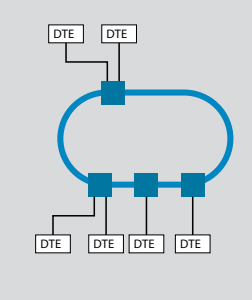

## **Modicon® Quantum™ automation platform**

Ethernet in machines and installations **Infrastructure** 

### **Distance limitations and number of devices per segment**

According to standard 802.3, the limits in terms of distance and number of cascaded devices are as follows:

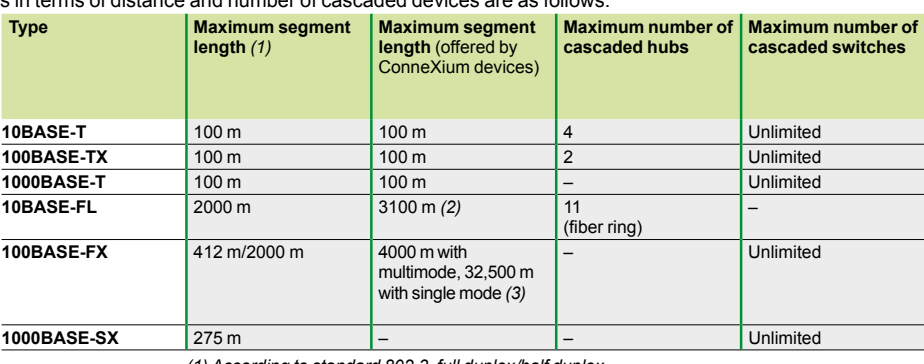

*(1) According to standard 802.3, full duplex/half duplex. (2) Depends on the attenuation analysis and optical fiber attenuation.*

(3) Depends on the attenuation analysis and optical fiber attenuation. Typical lengths are 2000 m<br>for multimode and 15,000 m for single mode.

### **Physical media**

The Ethernet 802.3 standard defines the Physical Layer. The most common physical layers are shown below.

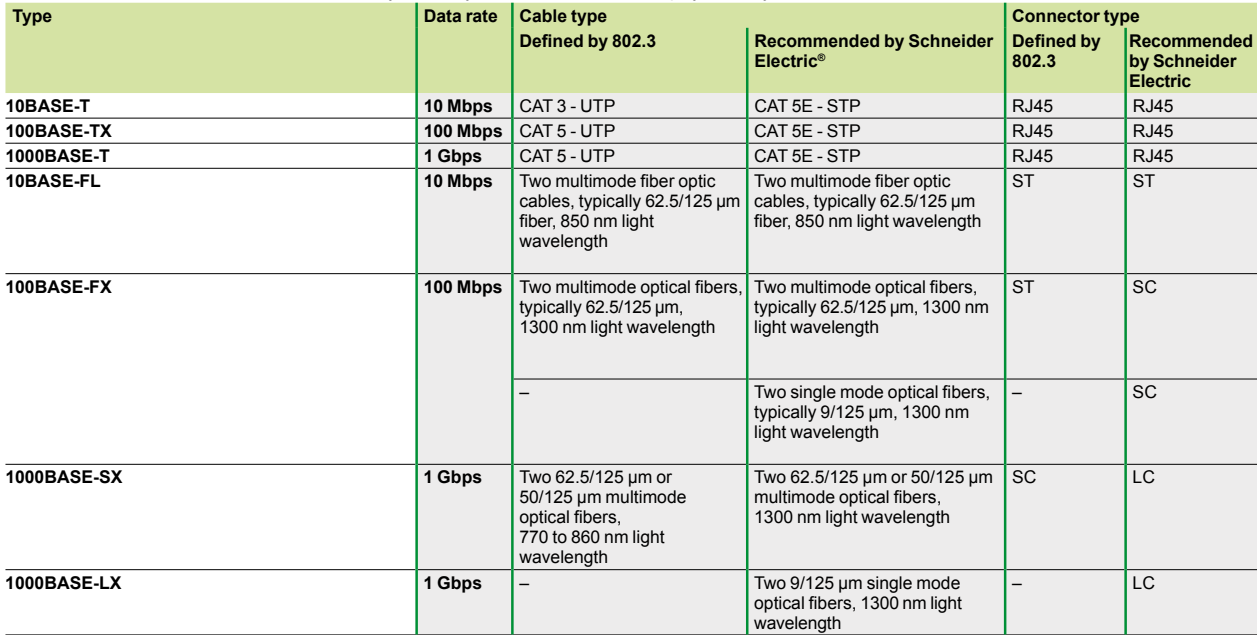

*Note: The specifications above are those defined by IEEE 802.3. As certain cables are no longer sold, for example for 10BASE-T and 100BASE-TX, the cable to be used is CAT-5E.*

*Devices*

## **Modicon® Quantum™ automation platform**

Ethernet in machines and installations Infrastructure

### **Management**

Ethernet devices (end devices and cabling devices) can generally be divided into two categories: unmanaged and managed devices:

 $\blacksquare$  **Unmanaged devices** do not allow configuration or control of the parameters of the device.

■ Managed devices allow configuration and control of the parameters of the device (manage them) and access their internal information.

The ConneXium product line offers both types of device. There is a special category of managed devices that allows access to the information in the devices, but these devices cannot be controlled or configured.

#### **Managed devices**

Managed devices offer the following features:

**Traffic optimization and filtering.** The aim is to increase the bandwidth or the traffic capacity of a network (features in this area include: message and port priority, flow control, multicast filtering, broadcast limiting, IGMP snooping, VLAN, etc.).

**E** VLAN. A virtual LAN (VLAN) consists of a group of network participants, located in one or more network segments, able to communicate with each other as if they belonged to the same LAN.

VLANs are based on logical (rather than physical) links. The main advantage of VLANs lies in the possibility of creating user groups based on the role of the participants and not on their physical location or medium.

Since large/multicast data packets are transmitted exclusively within a virtual LAN, the remaining data on the network are unaffected. The VLAN can also serve as a security mechanism to block unwanted Unicast messages.

**B** Security, a feature that helps the user protect the switch from unauthorized access that could result in changes in its configuration and impact the traffic going through the switch (features in this area include: port security, read/write community name, etc.).

The user can also configure the switch so that it blocks messages coming from addresses of unauthorized "devices" connected to the switch.

**Time synchronization,** a feature that makes it possible to synchronize the time of all devices on the network.

**Network redundancy,** a feature used for developing high-availability applications.  $e$ tc.

### *Redundancy*

## **Modicon® Quantum™ automation platform**

Ethernet in machines and installations **Infrastructure** 

### **Redundancy**

For developing high-availability applications, redundancy in the network infrastructure is the answer. Protection against loss of network segments can be obtained by implementing a single or coupled ring architecture.

#### **Single ring**

The first level of redundancy can be achieved by implementing a single ring. ConneXium switches allow the set up of backbone ring configurations.

The ring is constructed using HIPER-Ring ports. If a section of the network becomes inoperative, the ring structure (including a maximum of 50 switches) converts to a line-type configuration within 0.5 seconds.

### **Dual ring**

The second level of redundancy can be achieved by implementing a dual ring. The control intelligence built into the ConneXium switches allows the redundant coupling of HIPER-Ring ports and network segments.

### **Mesh topology using the Rapid Spanning Tree protocol**  A third level of redundancy can be achieved by implementing a mesh topology**.**

The "Spanning Tree" protocol is a protocol that determines a single path for the information when multiple paths exist. If the active path is broken, the Spanning Tree protocol enables one of the alternative paths.

ConneXium switches offer this possibility.

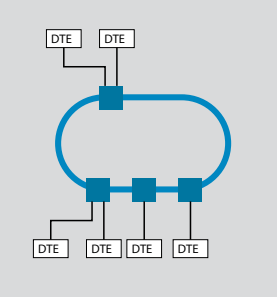

DTE

DTE DTE DTE

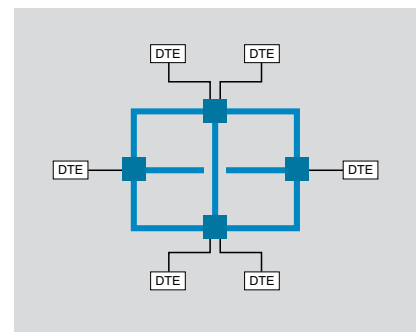

## *Wiring system*

## **Modicon® Quantum™ automation platform** Ethernet network

Infrastructure

### **Presentation**

Schneider Electric® offers copper and fiber optic cables for connecting IP 20 and IP 67 Ethernet devices.

### **Examples**

**Mixed IP 20 and IP 67 wiring (copper)** 

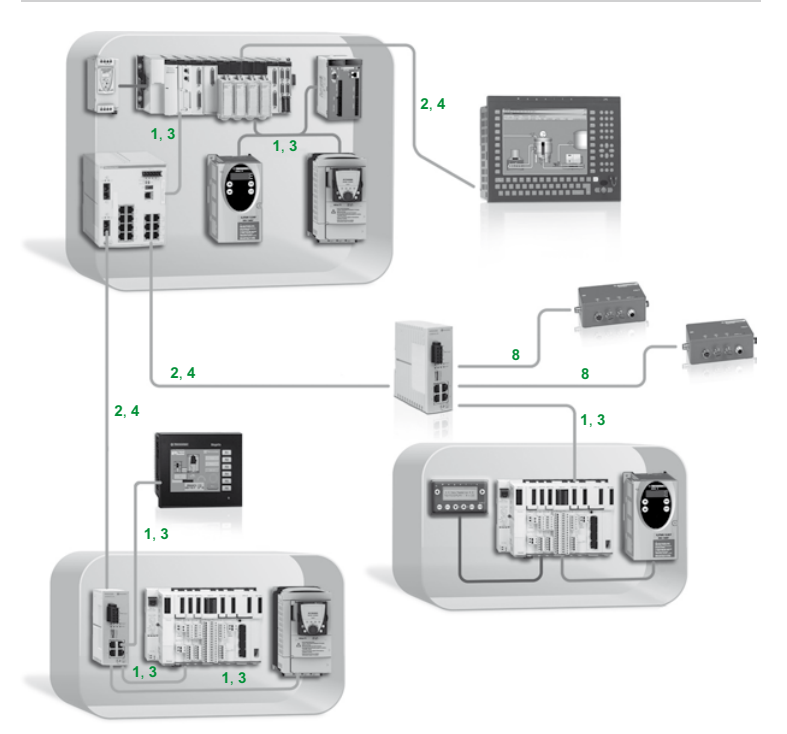

*Key:* **1***,* **3***: Straight copper cables*  **2***,* **4***: Crossed copper cables* **8***: Cables with IP 67 connector See pages 6/48 and 6/49.*

### *Wiring system (continued)*

# **Modicon® Quantum™ automation platform**

Ethernet network Infrastructure

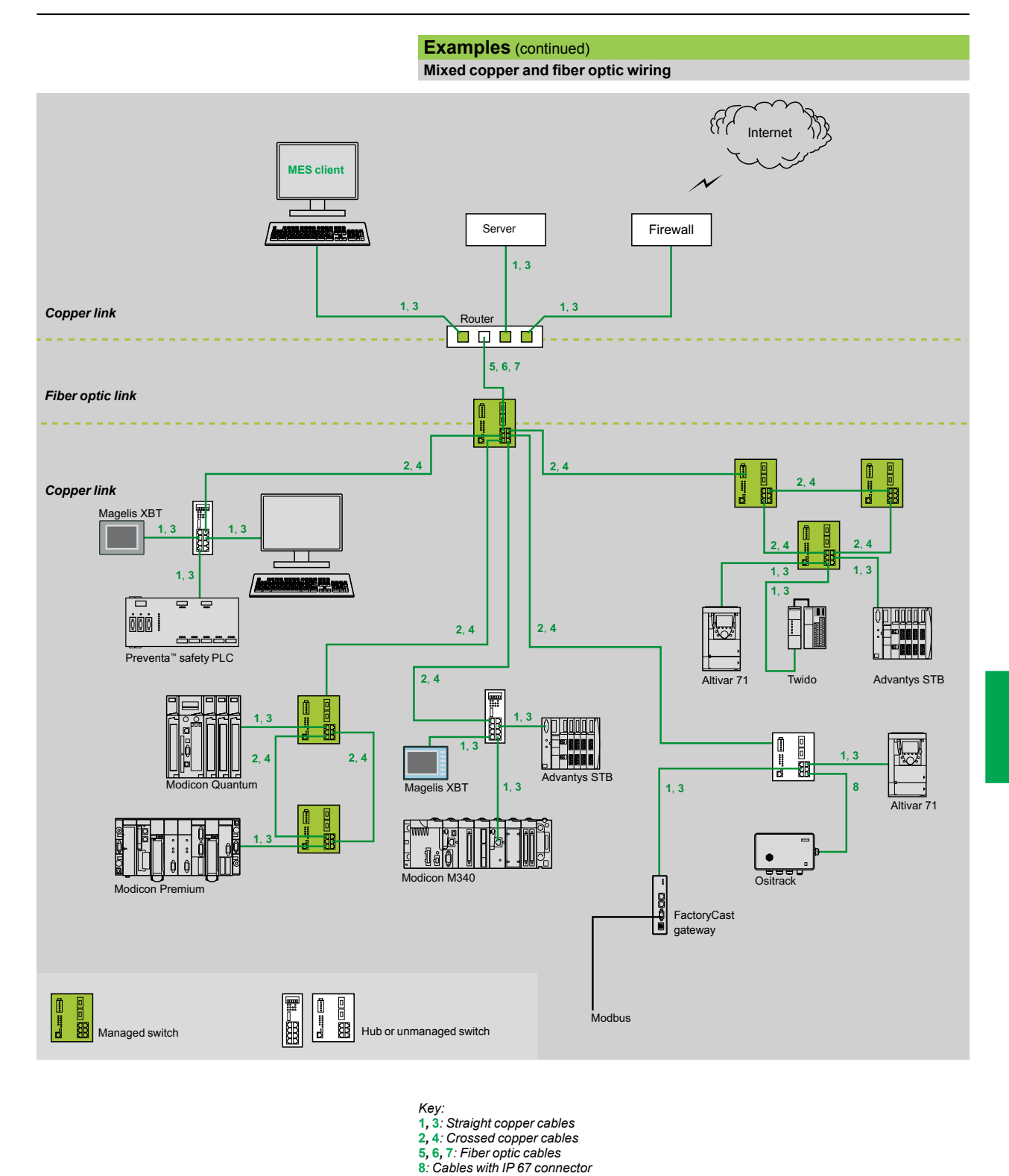

*See pages 6/48 and 6/49.*

### *References*

## **Modicon® Quantum™ automation platform**

Wiring system ConneXium™ connection components

### **Shielded copper connection cables**

- ConneXium shielded connection cables are available in two versions to meet the various current standards and approvals:
- **EIA/TIA 568 shielded twisted pair cables for**  $\in$  **market**

#### These cables conform to:

- v EIA/TIA-568, category CAT 5E
- □ IEC 11801/EN 50173-1, class D
- Their fire resistance conforms to:
- $\square$  NF C32-070, class C2
- v IEC 322/1
- □ Low Smoke Zero Halogen (LSZH)

### b **EIA/TIA 568 shielded twisted pair cables for UL market**

- These cables are:
- $\square$  CEC type FT-1
- □ NEC type CM

### **EIA/TIA 568 shielded twisted pair cables for**  $\in$  **market**

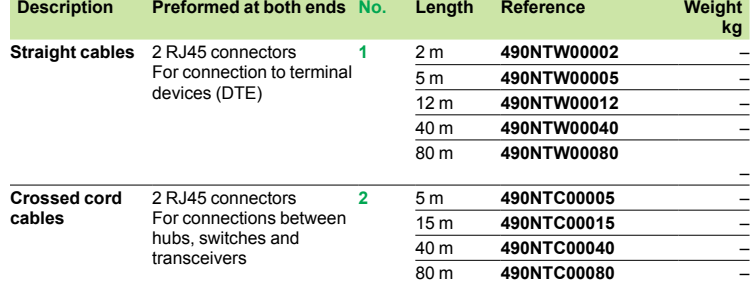

### **Shielded twisted pair cables for UL market**

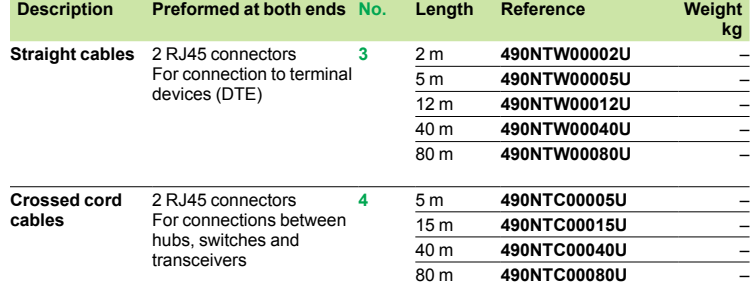

#### **"Do it Yourself" cable and connectors**

The ConneXium "Do it Yourself" range consists of 2 references for "field-installable" connectors (M12 and RJ45) and one reference for spooled cable measuring 300 m. They are intended for use in Ethernet networks supporting transmission rates up to 100 Mbps, with a maximum cable length of 80 m. They are quick to assemble using only a knife and simple wire cutters (no special tool is required).

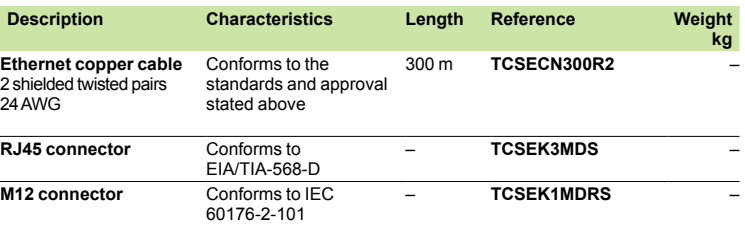

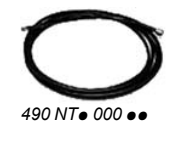

## *References (continued)*

# **Modicon® Quantum™ automation platform**

Wiring system ConneXium™ connection components

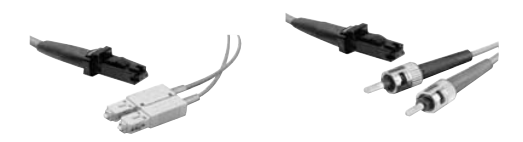

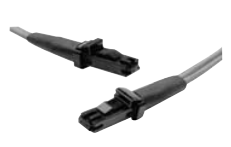

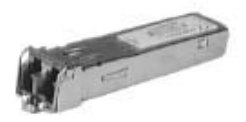

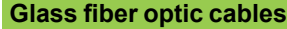

- These glass fiber optics are for making connections:
- To a terminal device (DTE)
- Between hubs, transceivers and switches

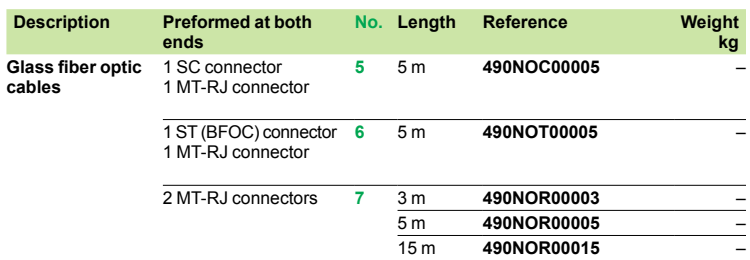

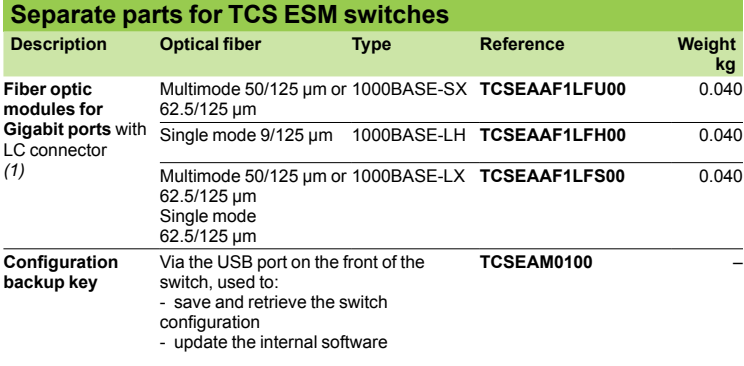

*(1) Dimensions W x H x D = 20 x 18 x 50 mm*

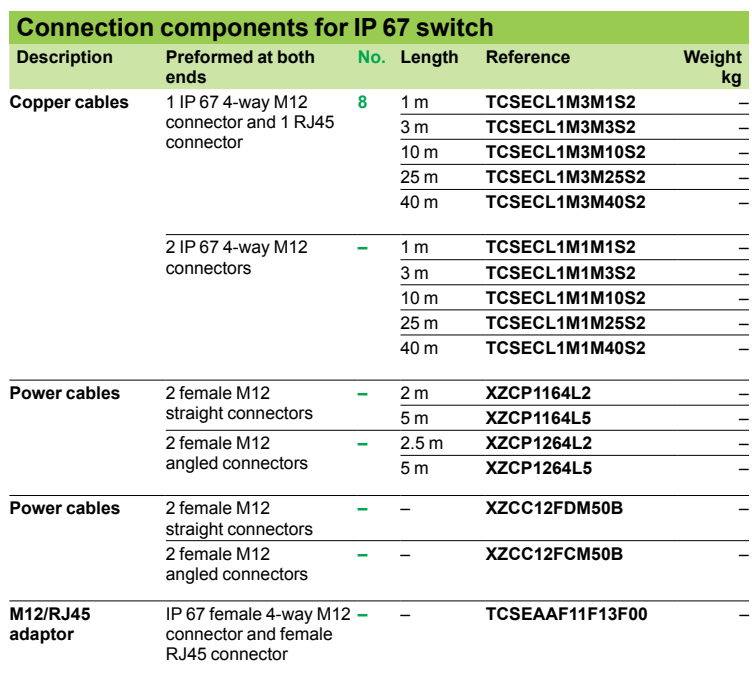

### **Modicon® Quantum™ automation platform** Wiring system

ConneXium™ hub

### **Presentation**

Hubs *(concentrators)* are used for transmitting signals between several media (ports). Hubs are "plug and play" devices that do not need any configuring. The use of hubs makes it possible to create the following topologies:

- $\blacksquare$  Star topology using hubs
- $\blacksquare$  Tree topology using hubs

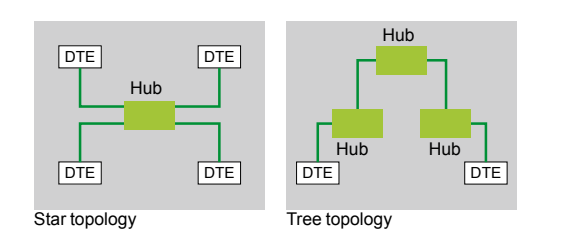

### **Characteristics and reference**

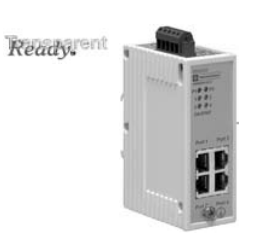

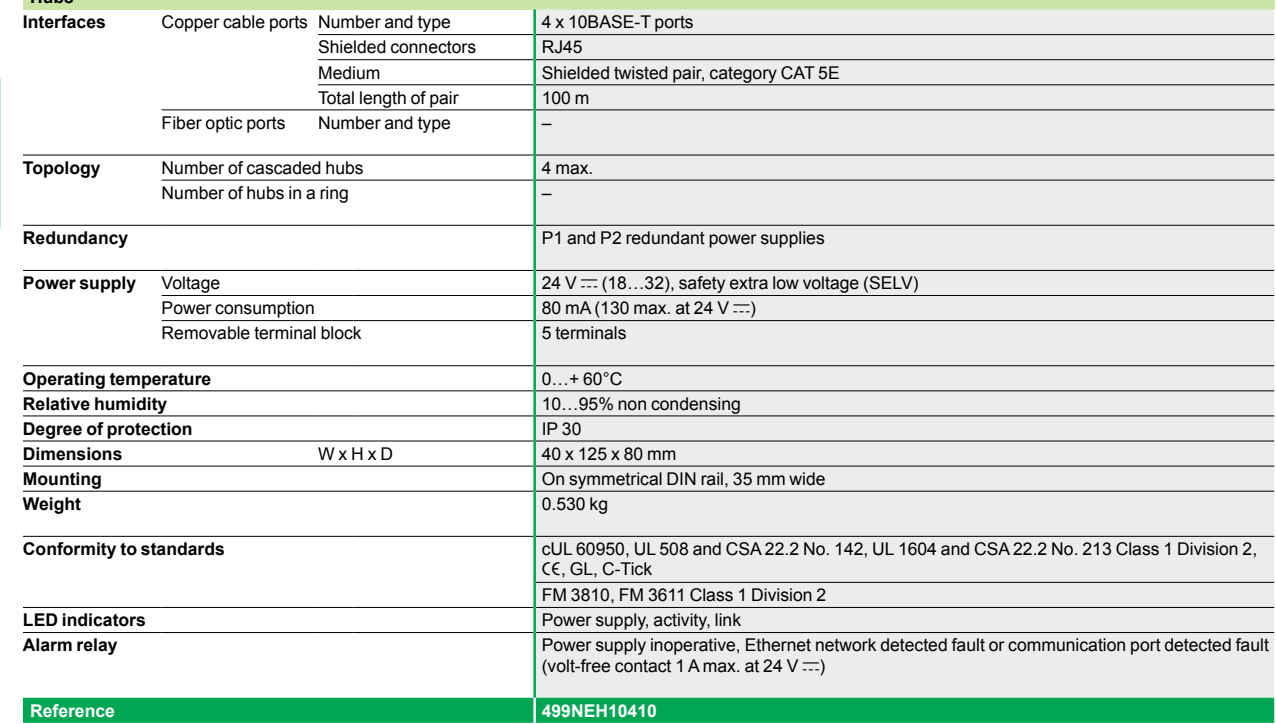

**Hubs**

### **Modicon® Quantum™ automation platform** Wiring system

ConneXium™ transceiver

### **Presentation**

The use of ConneXium transceivers makes it possible to perform the following:  $\blacksquare$  Create fiber optic linear bus topologies, for devices with a twisted pair cable Ethernet connection.

 $\blacksquare$  Interface devices with a twisted pair cable Ethernet connection with a fiber optic cable.

Transceivers are "plug and play" devices that do not need any configuring.

ConneXium transceivers provide fiber optic connections for transmission in areas subject to interference (high levels of electromagnetic interference) and for long distance communications.

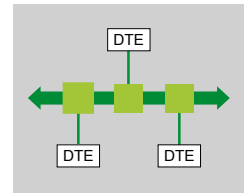

### **Characteristics and reference**

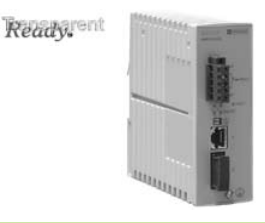

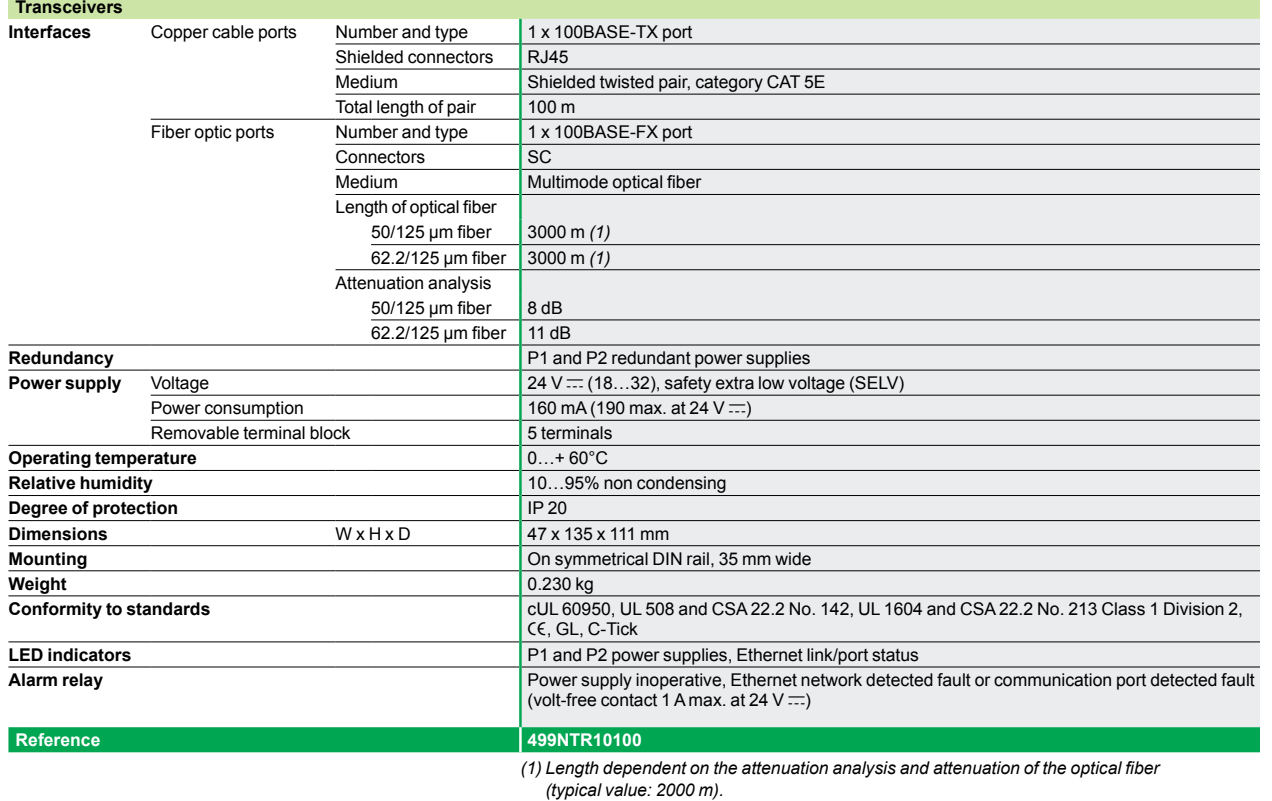

Downloaded from [Elcodis.com](http://elcodis.com/parts/2253455/990XCP98000.html) electronic components distributor

**Schneider** 

6/51

**6**

## **Modicon® Quantum™ automation platform**

Wiring system ConneXium™ unmanaged switches

domains.

network load.

diagnostic purposes.

fiber optic.

### **Presentation**

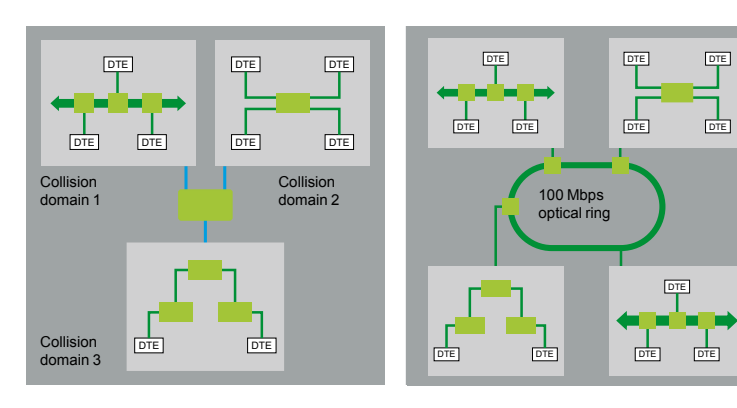

### **Characteristics and references: twisted pair**

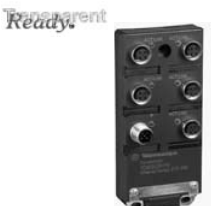

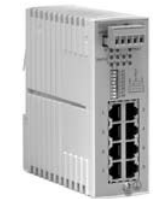

Switches are used to increase the limits of architectures based on hubs or transceivers, by separating collision

Higher layer communication is provided between the ports, and collisions at link layer are not propagated (filtering). They therefore improve performance by better allocation of the bandwidth due to the reduction of collisions and the

Certain ConneXium switch models also enable redundant architectures to be created on twisted pair copper ring or

Non-managed switches are "plug & play" devices that do not need any configuring. Certain models can also be managed remotely via SNMP or HTTP protocols for monitoring and

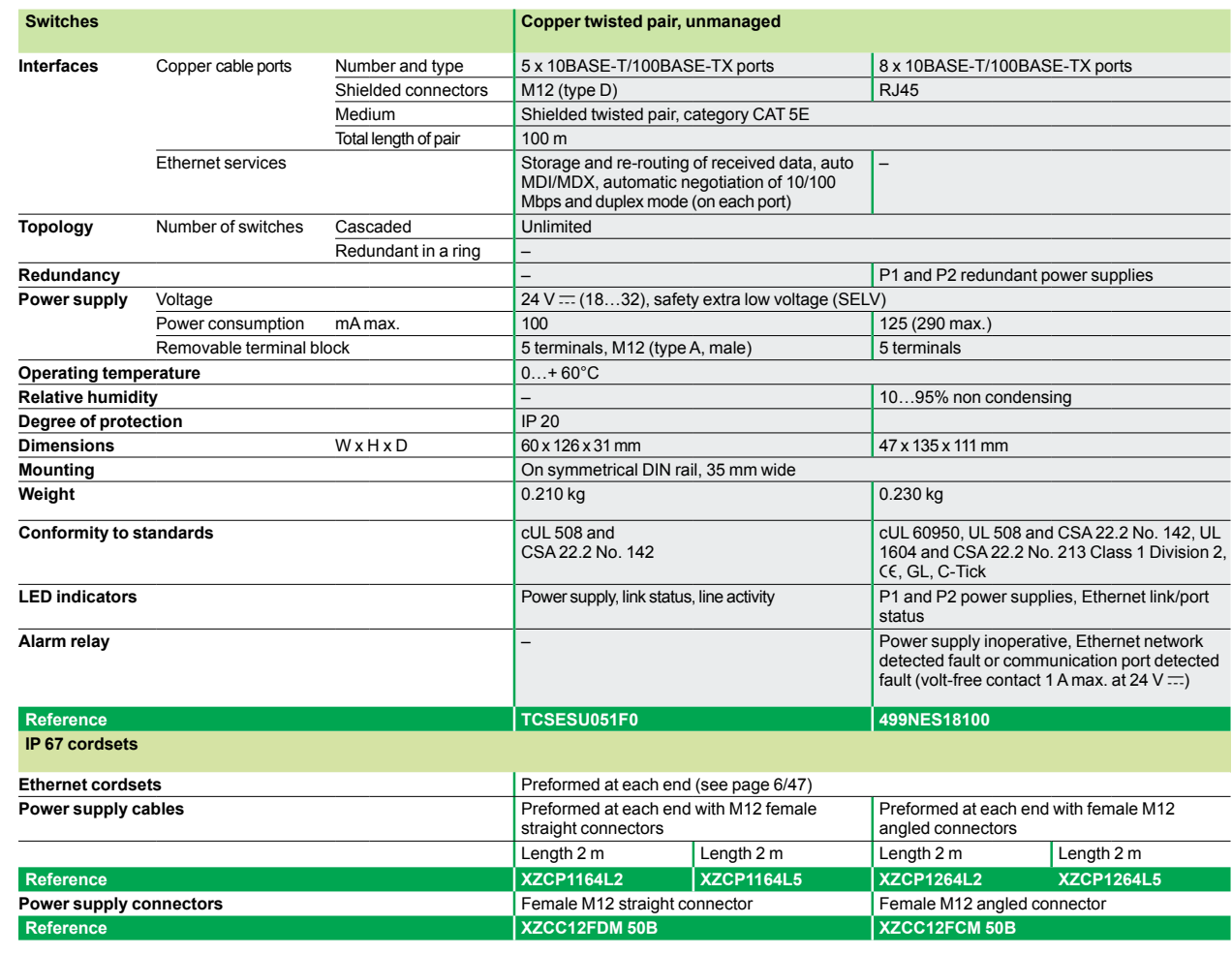

**Schneider** 

**6**

## **Modicon® Quantum™ automation platform**

Wiring system ConneXium™ unmanaged switches

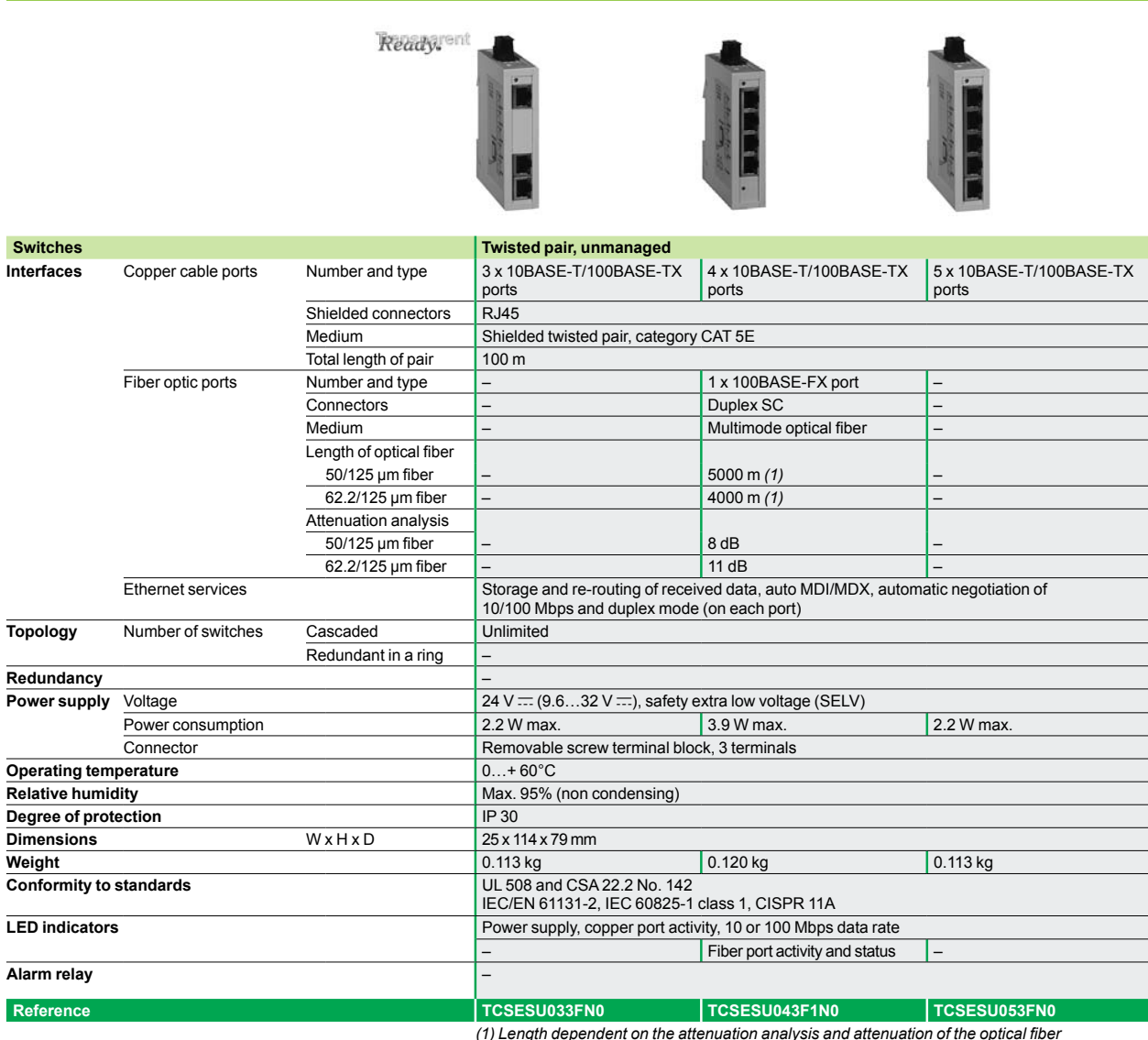

**Characteristics and references: 3, 4 and 5 ports, twisted pair and fiber optic**

*(1) Length dependent on the attenuation analysis and attenuation of the optical fiber (typical value: 2000 m).*

**Characteristics and references: 5 ports, twisted pair and fiber optic**

*(continued)*

## **Modicon® Quantum™ automation platform**

Wiring system ConneXium™ unmanaged switches

### Ready. **Switches Copper twisted pair and fiber optic, unmanaged Interfaces** Copper cable ports Number and type 4 x 10BASE-3 x 10BASE-4 x 10BASE-3 x 10BASE-T/100BASE-TX ports T/100BASE-TX ports T/100BASE-TX ports T/100BASE-TX ports Shielded connectors | RJ45 Medium Shielded twisted pair, category CAT 5E Total length of pair 100 m Fiber optic ports Number and type 1 x 100BASE-FX port 2 x 100BASE-FX ports 1 x 100BASE-FX port 2 x 100BASE-FX ports Connectors SC Medium Multimode optical fiber Single mode optical fiber Length of optical fiber 50/125 µm fiber 5000 m *(1)* – 62.2/125 µm fiber 4000 m *(1)* – 9/125 µm fiber – <del>19/125 µm fiber</del> – 32,500 m (2) Attenuation analysis 50/125  $\mu$ m fiber | 8 dB 62.2/125 µm fiber 11 dB –  $9/125 \mu m$  fiber –  $-$  16 dB **Topology** Number of switches Cascaded Unlimited Redundant in a ring – **Redundancy P1** and P2 redundant power supplies **Power supply** Voltage 24 V c (18…32), safety extra low voltage (SELV) Power consumption mA max. 200 240 200 240 200 240 Removable terminal block 5 terminals **Operating temperature**  $\begin{vmatrix} -40.0 + 70^\circ \text{C} \end{vmatrix}$ **Relative humidity**<br> **Relative humidity**<br> **Degree of protection**<br> **Regree of protection Degree of protection Dimensions** W x H x D 47 x 135 x 111 mm **Mounting Mounting On symmetrical DIN rail, 35 mm wide Weight** 0.330 kg 0.335 kg 0.330 kg 0.335 kg **Conformity to standards** cull 60950, cUL 60950, cUL 508 and CSA 22.2 No. 142, UL 1604 and CSA 22.2 No. 213 Class 1 Division 2,  $CE, GL, C-Tick$ **LED indicators P1** and P2 power supplies, Ethernet link status, transmission activity **Alarm relay Activity, power supply inoperative, Ethernet network detected fault or communication port** detected fault (volt-free contact 1 A max. at 24 V  $\equiv$ ) **Reference 499NMS25101 499NMS25102 499NSS25101 499NSS25102** *(1) Length dependent on the attenuation analysis and attenuation of the optical fiber (typical value: 2000 m).*

*(2) Length dependent on the attenuation analysis and attenuation of the optical fiber (typical value: 15,000 m).*

# **Modicon® Quantum™ automation platform**

Wiring system ConneXium™ managed switches

### **Characteristics and references: 4 ports, twisted pair and fiber optic**

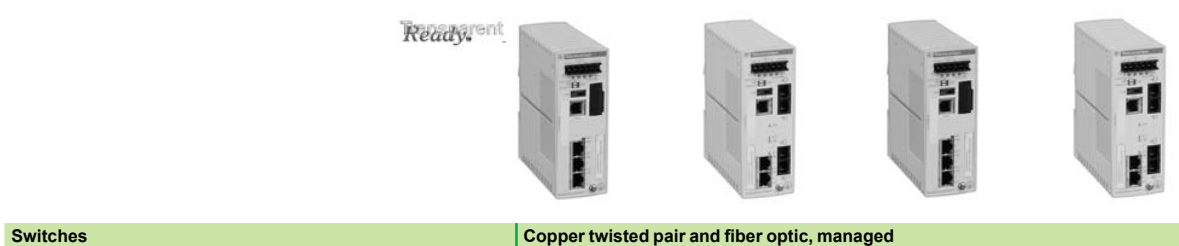

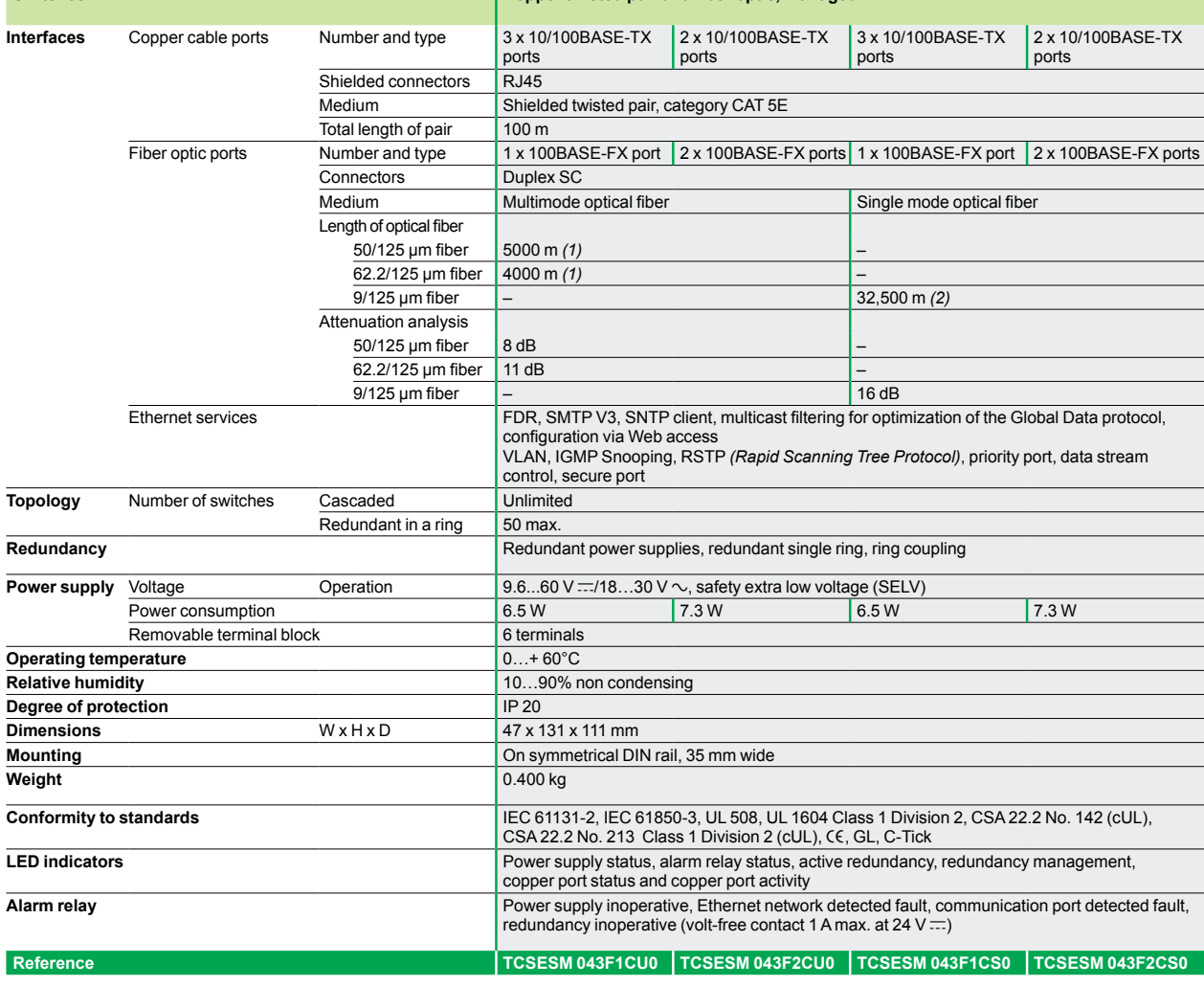

*(1) Length dependent on the attenuation analysis and attenuation of the optical fiber*

(typical value: 2000 m).<br>(2) Length dependent on the attenuation analysis and attenuation of the optical fiber)<br>(typical value: 15,000 m).

# **Modicon® Quantum™ automation platform**

Wiring system ConneXium™ managed switches

### **Characteristics and references: 4 and 8 ports, twisted pair**

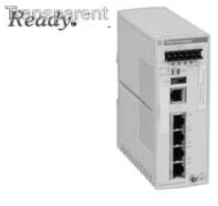

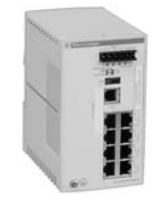

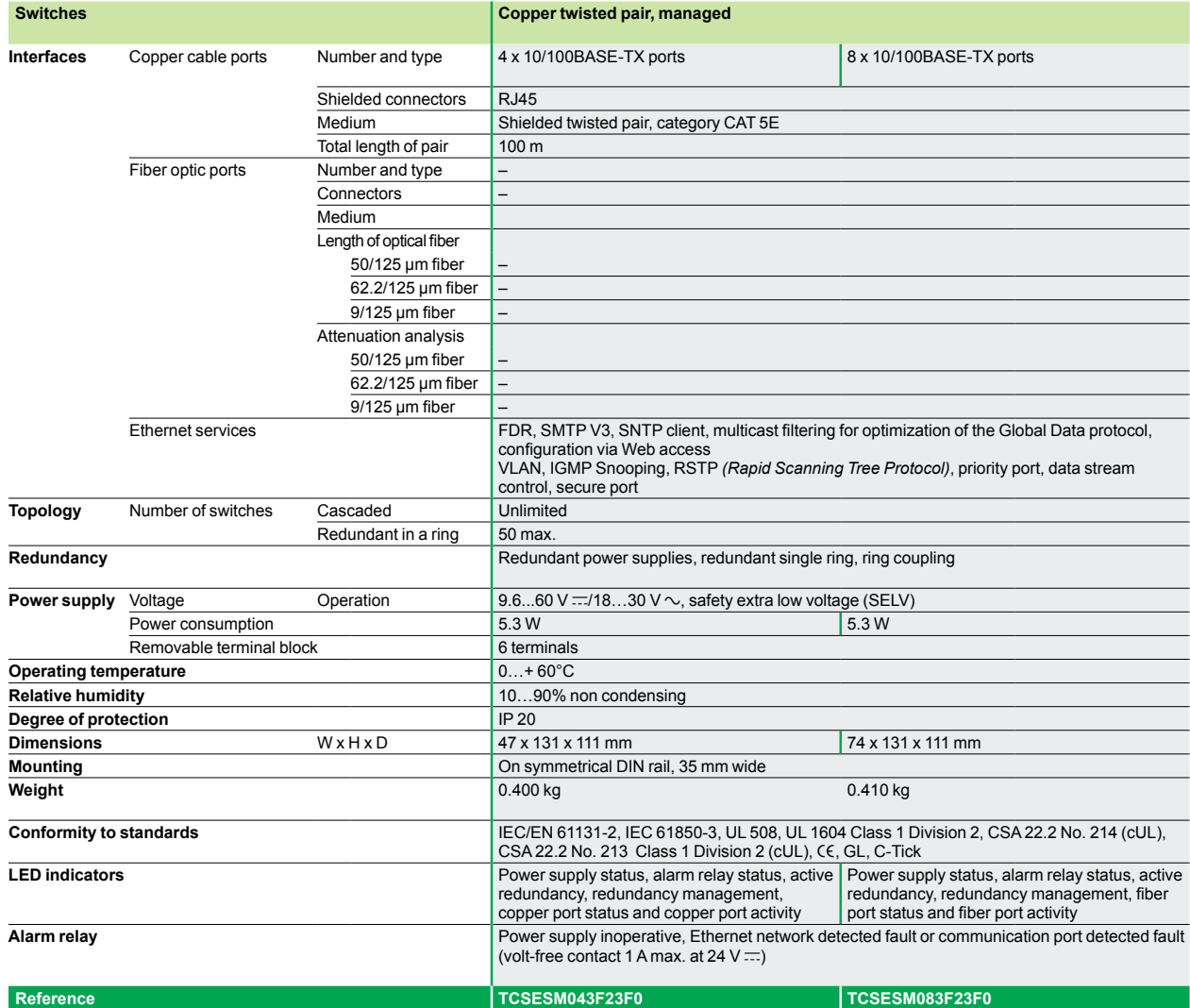

## **Modicon® Quantum™ automation platform**

Wiring system ConneXium™ managed switches

### **Characteristics and references: 8 ports, twisted pair and fiber optic**

Ready.

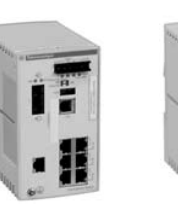

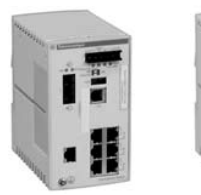

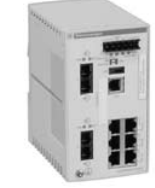

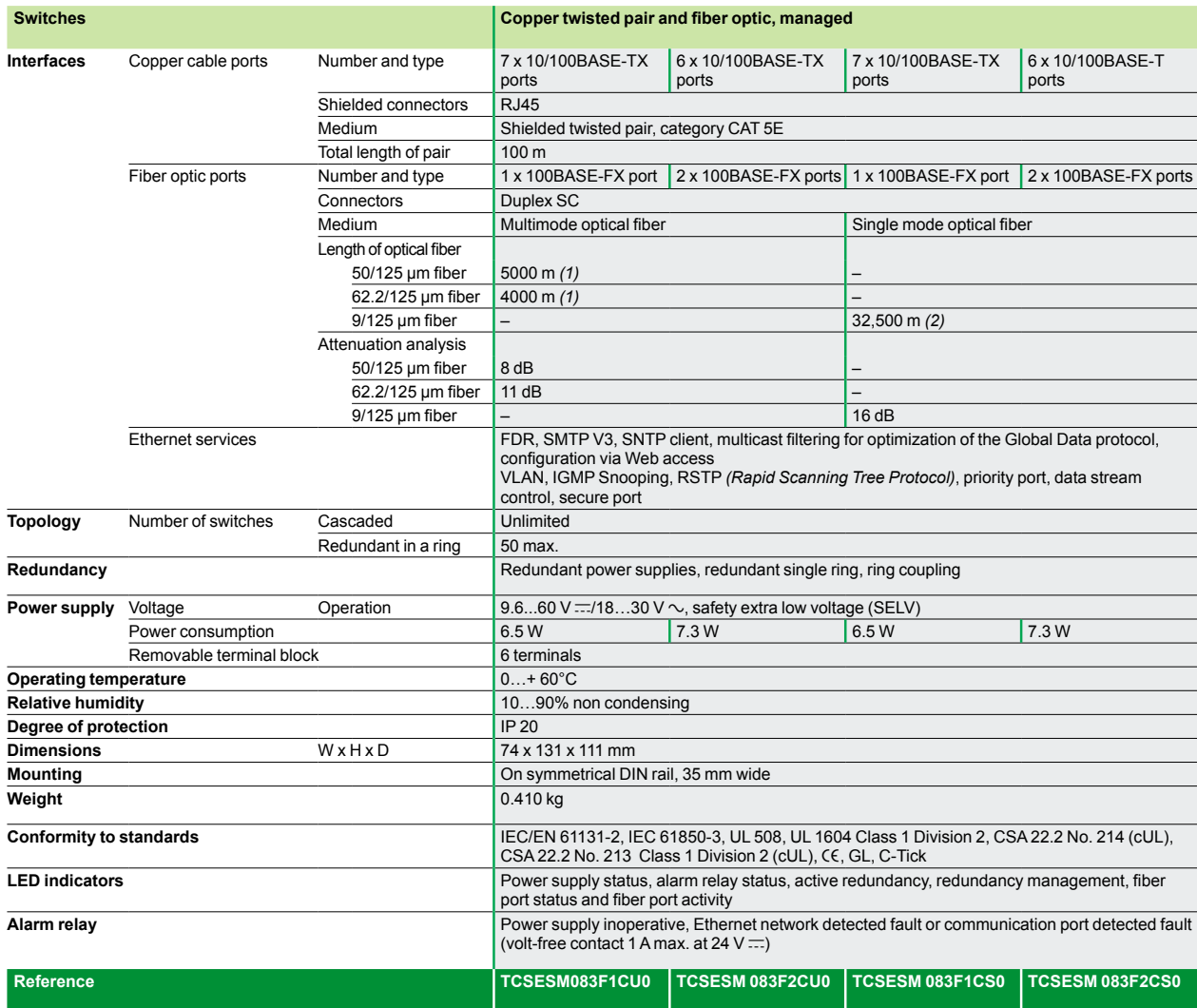

*(1) Length dependent on the attenuation analysis and attenuation of the optical fiber*

(typical value: 2000 m).<br>(2) Length dependent on the attenuation analysis and attenuation of the optical fiber)<br>(typical value: 15,000 m).

## **Modicon® Quantum™ automation platform**

Wiring system ConneXium™ managed switches

### **Characteristics and references: 16 and 24 ports, twisted pair and fiber optic**

Ready,

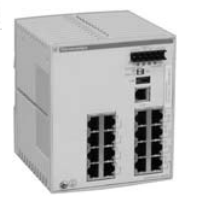

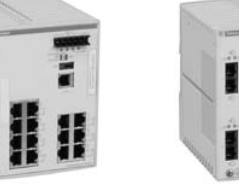

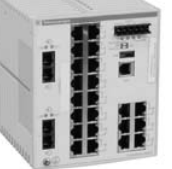

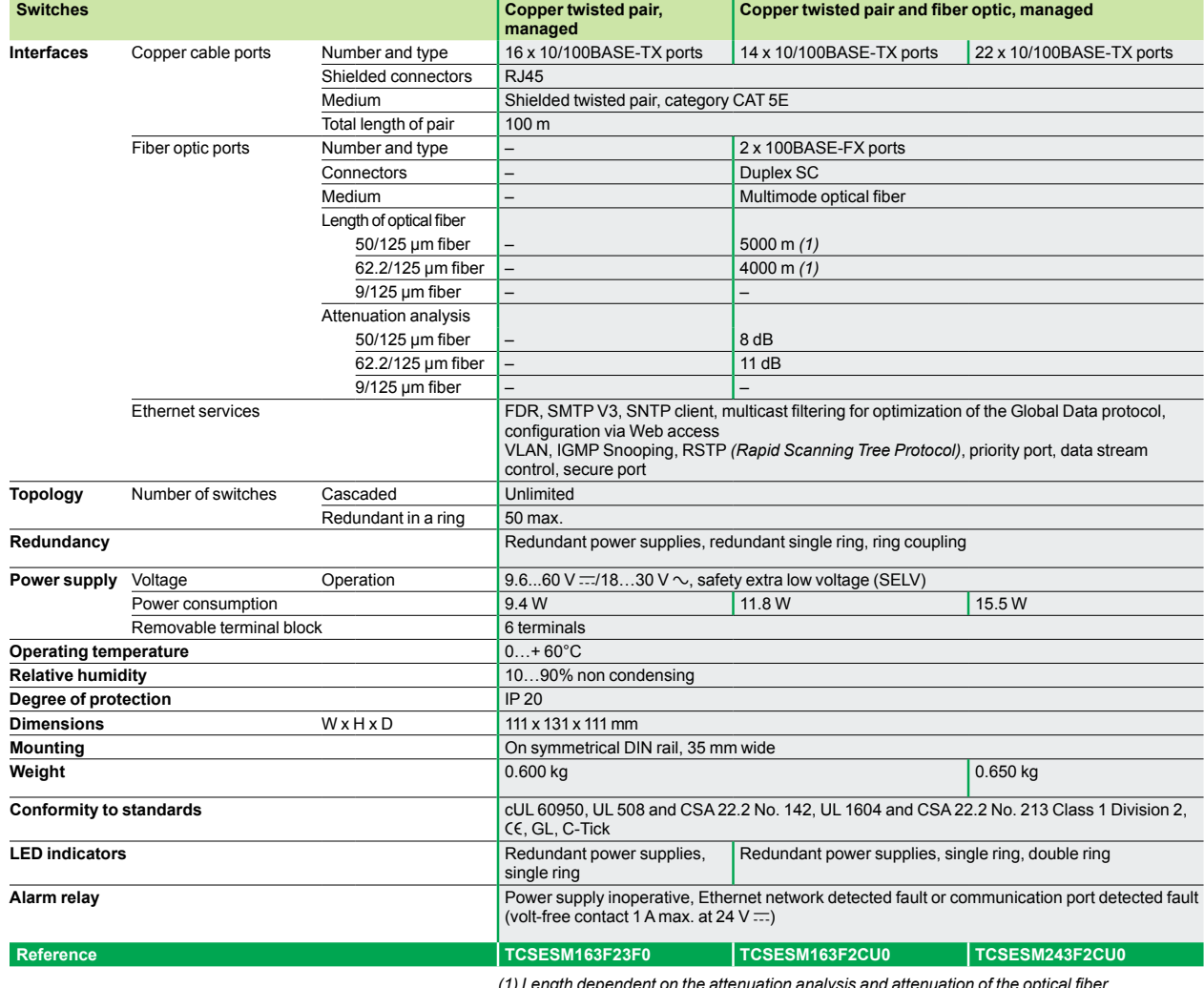

*(1) Length dependent on the attenuation analysis and attenuation of the optical fiber (typical value: 2000 m).*

## **Modicon® Quantum™ automation platform**

Wiring system ConneXium™ managed switches

### **Characteristics and references: 8 ports and 2 Gigabit ports, twisted pair, fiber optic**

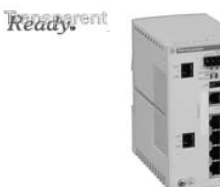

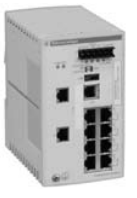

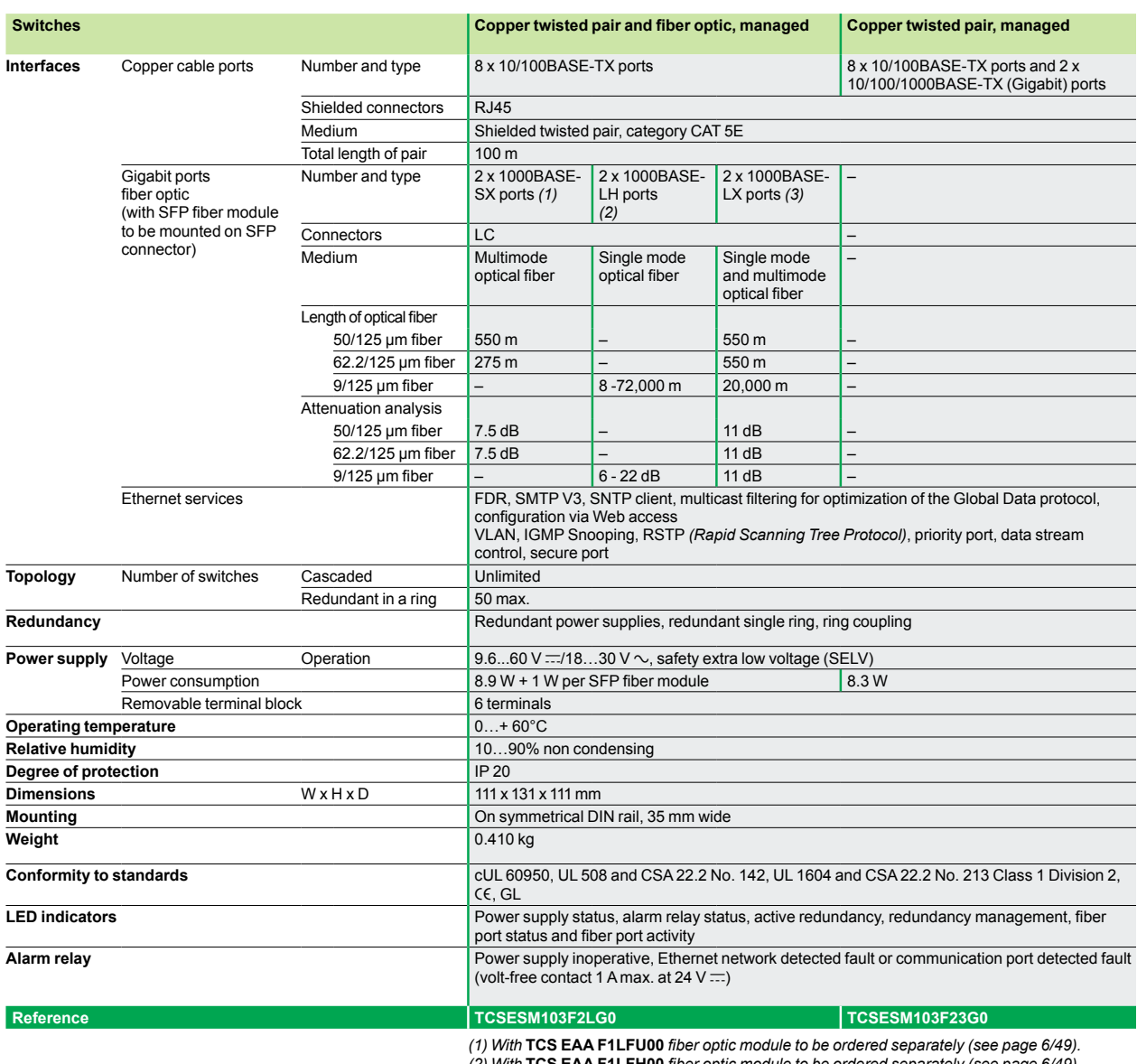

(2) With **TCS EAA F1LFH00** fiber optic module to be ordered separately (see page 6/49).<br>(3) With **TCS EAA F1LFS00** fiber optic module to be ordered separately (see page 6/49).

## **Modicon® Quantum™ automation platform** Ethernet/IP network module

### **Presentation**

**140 NOC 771 00** Ethernet/IP network modules are single format modules for installing in the slots of the local rack of a Modicon Quantum PLC configuration. A configuration can take from 2 to 6 application-specific modules, including network modules, depending on the type of processor.

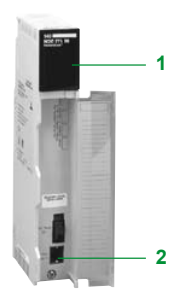

### **Description**

The front panel of a **140 NOC 771 00** EtherNet/IP module has the following:

**1** A display block, indicating the module status and the transmission status on the network.

A hinged cover providing access to:

**2** A standard (RJ45) connector for 10BASE-T/100BASE-TX interface.

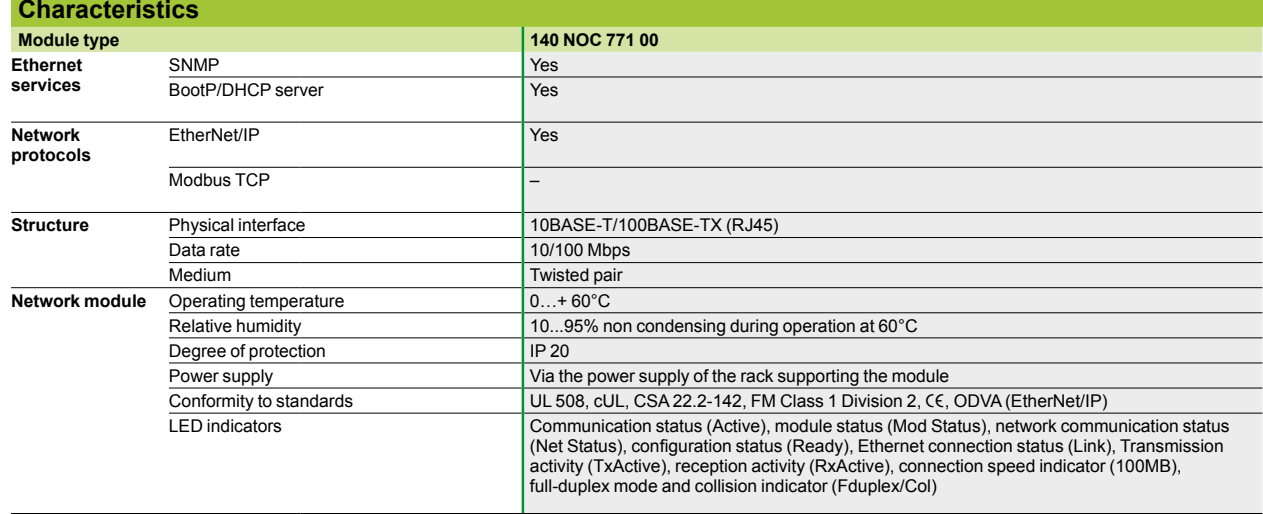

*(continued)* 

# **Modicon® Quantum™ automation platform**

Ethernet/IP network module

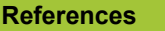

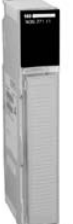

**Description Data rate Reference** Weight<br>kg<br>0.345 **Ethernet/IP modules** 10/100 Mbps **140NOC77100** 

*140 NOC 771 00*

### *Presentation, description <sup>4</sup>*

## **Modicon® Quantum™ automation platform**

AS-Interface cabling system Master module for Modicon Quantum PLCs

### **Presentation**

The AS-Interface (actuator sensor interface) system is a wiring solution used in machine level automated systems instead of conventional parallel wiring. This serial interface consists of an unshielded non-twisted pair enabling communication with user devices (sensors and actuators) provided with internal intelligence.

The 140 EIA 921 00 AS-Interface module for Modicon Quantum PLCs is a single-slot module with one AS-Interface channel. The Quantum I/O map interface makes the module usable in local, remote (RIO) and distributed (DIO) I/O drops.

#### **Network media and topology**

The AS-Interface line uses an unshielded 2-wire cable for data and power distribution. The protocol is based on a master/slave hierarchy and allows up to 31 slaves to be connected to a single network over a maximum distance of 100 metres. This length can be increased through the use of repeaters.

The 140 EIA 921 00 master module supports the AS-Interface M2 *(AS-Interface V1)*  profile, one of the simplest to use. It is designed to meet the requirements of actuator and sensor devices where the connection cost is high and there is a relatively small amount of data to be handled.

The topology of the AS-Interface line is totally flexible and can be adapted to users' requirements (point-to-point, line or tree structure topology). The total length of all branches of the line must not exceed 100 meters (without using repeaters).

The AS-Interface cable consists of one unshielded non-twisted pair enabling simultaneous powering of and communication with the connected devices. The wire is between 16 and 14 AWG (1.5 and 2.5 mm<sup>2</sup>) depending on the power consumption of the devices.

#### **Functions of the Modicon Quantum AS-Interface module**

**Compatible with Quantum CPUs.** 

- Module parameter setup using Unity Pro™, Concept™ 2.6 or ProWORX 32<sup>™</sup> software.
- $\blacksquare$  The Quantum I/O map interface allows 4 modules per local drop, 4 per remote drop (RIO) and 2 per distributed I/O drop (DIO).
- Display block of 32 LED indicators displays slave addresses and the state of slave I/O bits.
- $\blacksquare$  Hot swap function available without damage for Quantum I/O racks.
- **Protected against reverse polarity of AS-Interface line inputs.**
- **EXTERN ENDING** Less commissioning time and increased diagnostic capability reduces the overall cost of an automated system.
- Automatic device reconfiguration (addresses and parameters).

#### **Description**

The 140 EIA 921 00 AS-Interface module consists of the following:

- **1** Model number and color code
- **2** Display block of 32 LED indicators
- **3** Removable hinged door
- **4** SUB-D 3-way male connector for AS-Interface cable connection

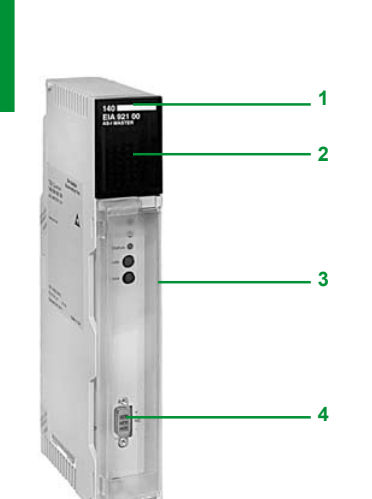

**6**

### *Characteristics,*  $references$

## **Modicon® Quantum™ automation platform**

AS-Interface cabling system Master module for Modicon Quantum PLCs

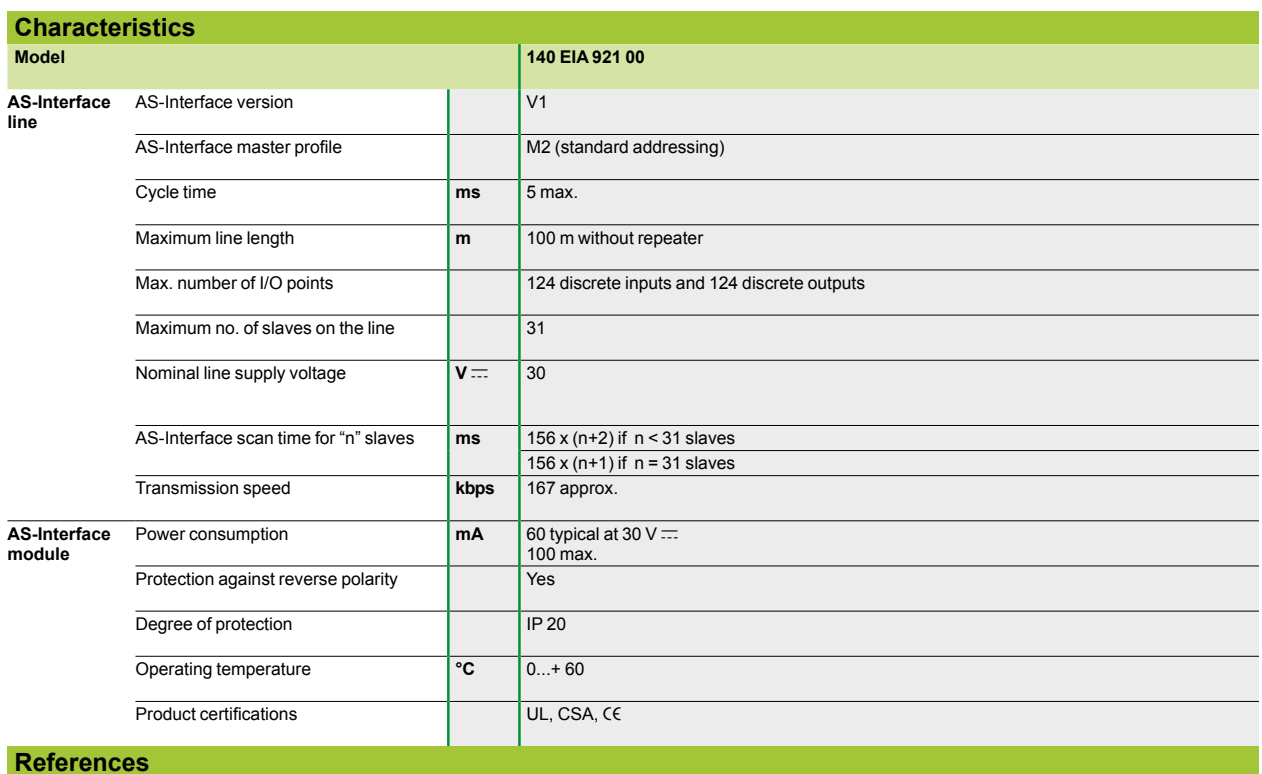

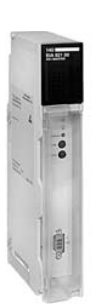

*140 EIA 921 00*

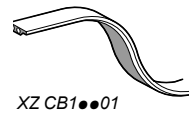

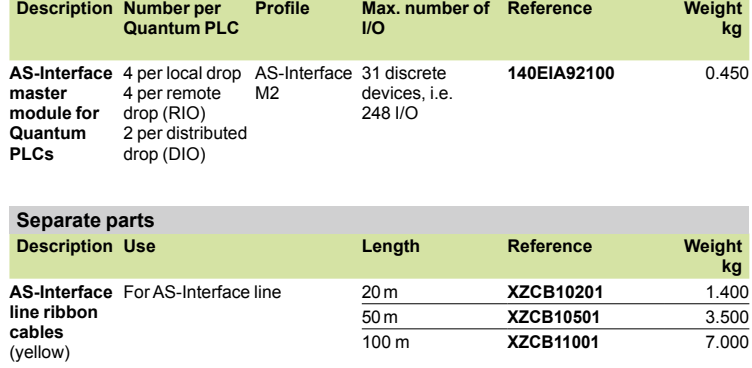

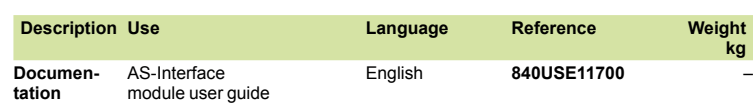

## *Presentation 4*

## **Modicon® Quantum™ automation platform**

Phaseo® regulaṫed switch mode power supplies for AS-Interface range

### **Power supplies for AS-Interface cabling system**

Compatible with the standard Phaseo line, the range of **ASI ABL** power supplies is designed to deliver a DC voltage, as required by AS-Interface cabling systems. Three versions are available to meet the needs encountered in industrial applications, in enclosures, cubicles or floor-standing enclosures. These singlephase electronic switch mode power supplies provide quality output current, in accordance with the electrical characteristics and conforming to standard EN 50295.

#### **ASI ABLB300**p

Operating on a 100 to 240 V AC supply, this power supply delivers a voltage of 30 V DC. Available in 2.4 and 4.8 A ratings, the outgoing terminal block allows the cable to be connected separately to AS-Interface interface modules and the AS-Interface master. Input and output LEDs allow fast, continuous diagnostics.

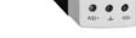

*ASI ABLB3002*

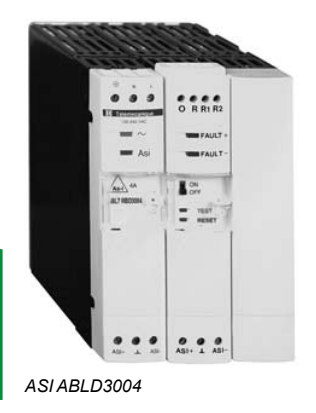

### **ASI ABLD300**p

Operating on a 100 to 240 V AC supply, this power supply delivers a voltage of 30 V DC. Available in 2.4 and 4.8 A ratings, it allows diagnosis and management of detected ground faults on AS-Interface interface modules. In the event of a detected ground fault, the Phaseo power supply stops dialogue on the AS-Interface cabling system and puts the installation in a fallback condition. Restarting is only possible after deliberate acknowledgement of the detected fault. Two inputs/outputs enable dialogue with a processing unit. The outgoing terminal block is used to connect the AS-Interface cable separately to the interface modules and the master. Detected input, output and ground fault LEDs allow fast, continuous diagnostics.

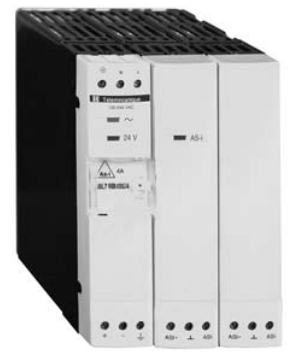

*ASI ABLM3024*

#### **ASI ABLM3024**

Operating on a 100 to 240 V AC supply, this product provides two separate power supplies that operate totally independent of each other.

Two output voltages, 30 V/2.4 A (AS-Interface line supply) and 24 V/3 A, are available, so making it possible to power the control equipment without an additional power supply. Input and output LEDs allow fast, continuous diagnostics.

## *Characteristics 4*

## **Modicon® Quantum™ automation platform**

Phaseo® regulated switch mode power supplies for AS-Interface range

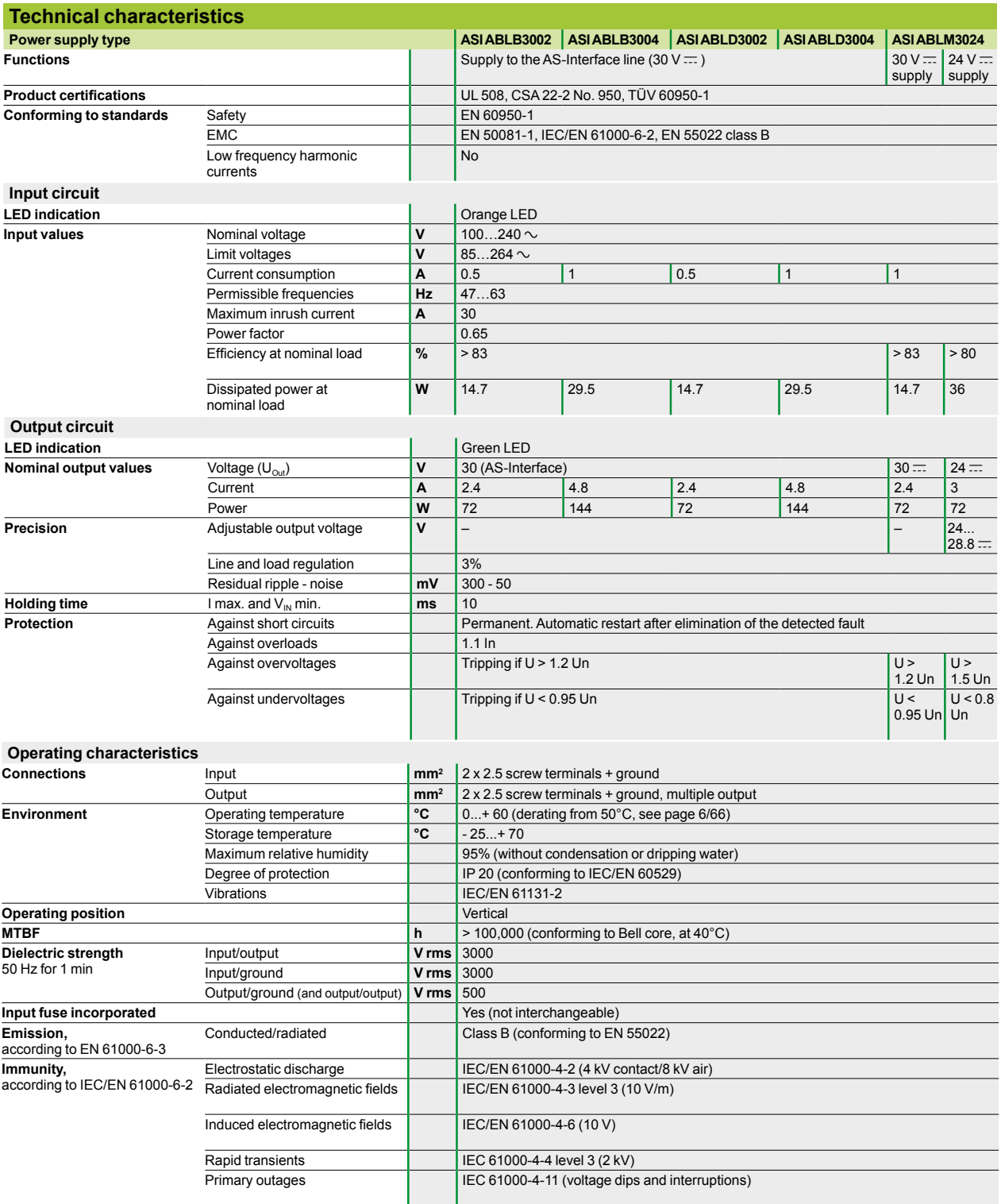

## *Output characteristics,*   $function$ *s*

## **Modicon® Quantum™ automation platform**

Phaseo® regulaṫed switch mode power supplies for AS-Interface range

### **Output characteristics**

### **Derating**

The ambient temperature is a determining factor that limits the power that an electronic power supply can deliver continuously. This is because, if the temperature around the electronic components is too high, their life will be significantly reduced. The graph below shows the power (in relation to the nominal power) that the power supply can deliver continuously, according to the ambient temperature.

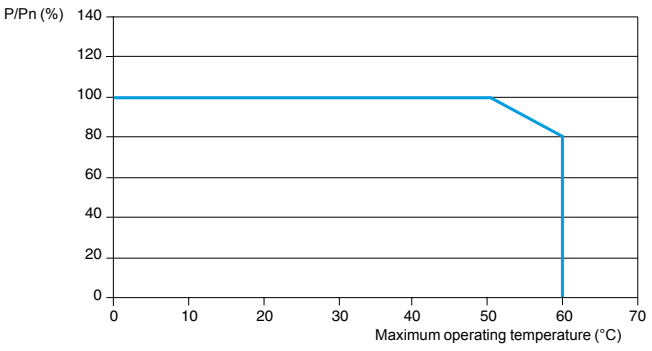

### **Diagram of operation**

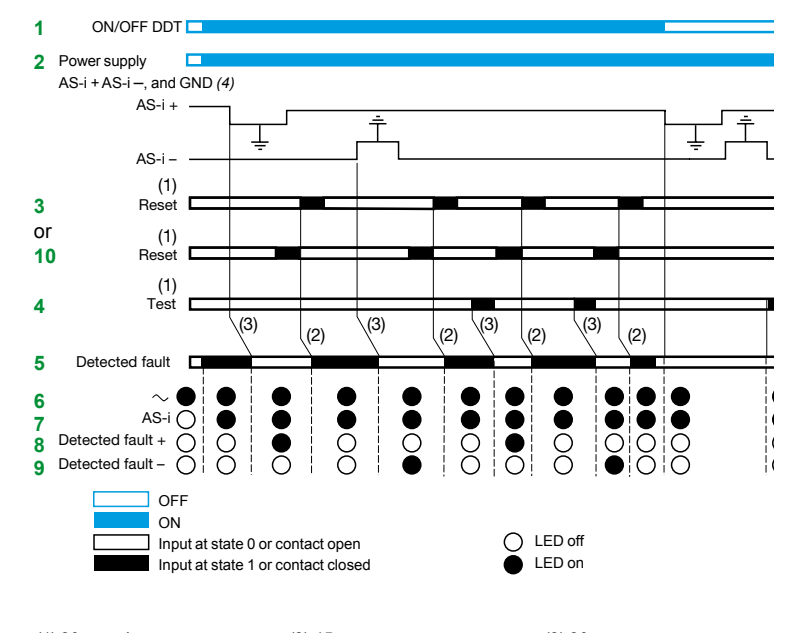

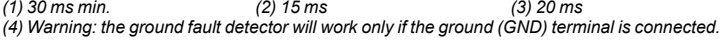

### **d Important**:

**form** The ground (GND) connection (4) must be made. If disconnected, the built-in detector becomes inoperative. To obtain ground fault diagnostics, use of an **ASI ABLD3002/3004** power supply with built-in ground fault detector is recommended.

Appearance of an accidental ground causes activation of the built-in protection, in the following cases:

- □ Case 1: Detected fault between AS-i "+" and ground
- □ Case 2: Detected fault between AS-i "-" and ground

v **Case 3**: Detected fault between the sensors/actuators powered by the **ASI ABLD3002/3004** and ground

**In cases 1 and 2**: switch ON -> OFF: detected fault maintained, no exchange between master and slaves.

**In case 3**: switch ON -> OFF: resumption of exchanges between master and slaves, but the states of the I/O of the module affected may be inoperative.

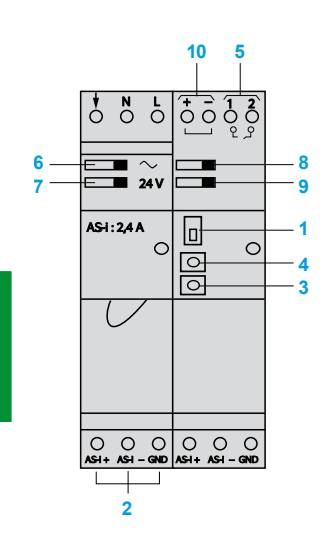

6/66

*Selection, references, dimensions, schemes 4*

## **Modicon® Quantum™ automation platform**

Phaseo® regulated switch mode power supplies for AS-Interface range

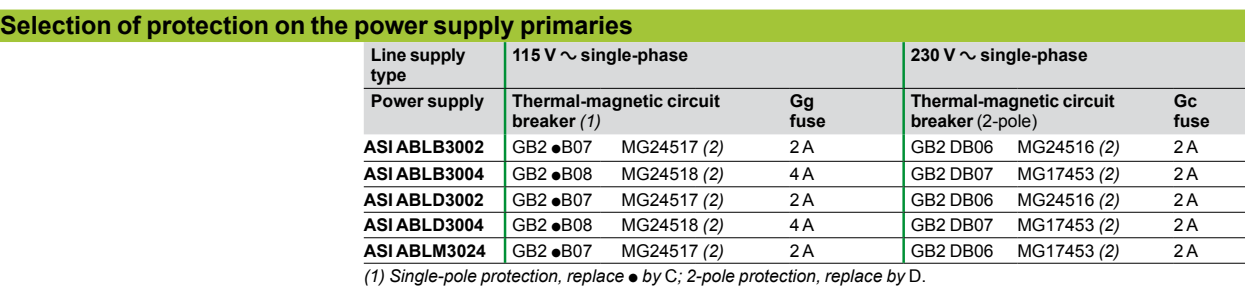

**Input voltage Secondary Reset of Reset of** 

*(2) UL-certified circuit breaker*

### **References**

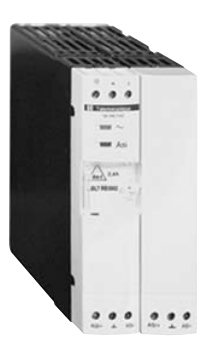

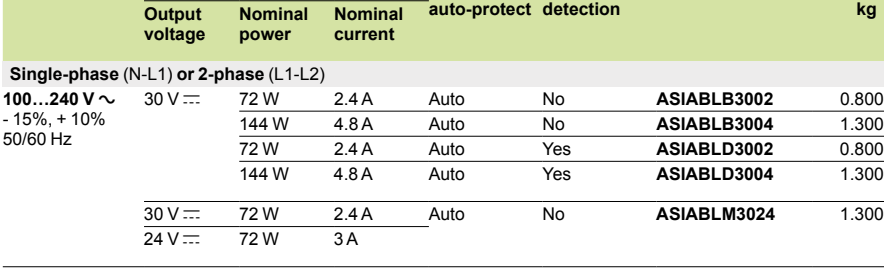

*ASI ABL*p*3002*

### **Dimensions**

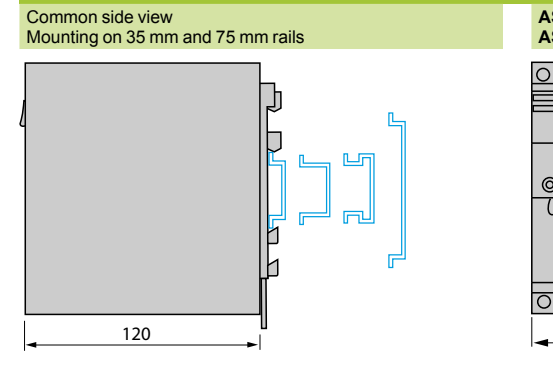

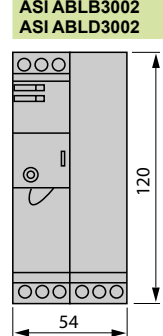

### **ASI ABLB3004/ABLD3004 ASI ABLM3024**

**Ground fault Reference Weight**

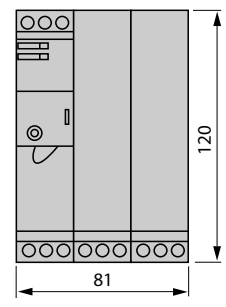

## **Schemes**

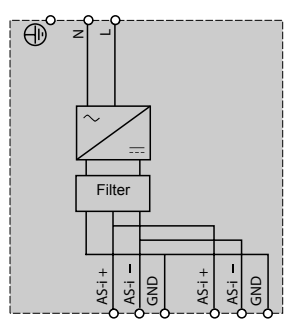

**ASI ABLB300p ASI ABLD300p ASI ABLM3024**

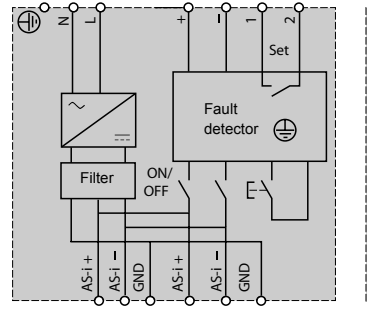

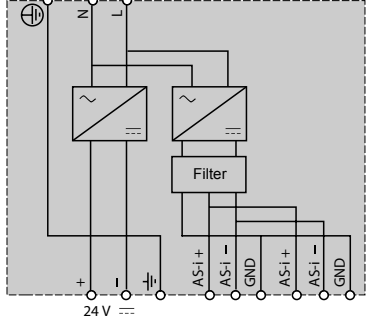

**6**

# **Modicon® Quantum™ automation platform <sup>0</sup>**

Modbus Plus™ network

### **Presentation**

Quantum 140 CPUs contain a Modbus Plus port, allowing high-speed point-to-point communications with easy implementation designed to simplify data sharing between nodes across a network. The Modbus Plus local area network facilitates communications between CPUs, host computers and other data sources via twisted-pair cable or optional fiber optic cable. Communications take place at a speed of

1 Mbps.

Typical applications include interlocking on control networks, data acquisition, uploading/downloading software, remote on-line programming, connecting to operator interfaces and host computer data export. Modbus Plus is able to handle communications for real-time systems such as I/O and drives.

#### **Topology**

A standard Modbus Plus network based on twisted-pair cable supports up to 32 nodes and can communicate over distances up to 450 m.

If an application requires more nodes or longer distances, an RR85 Modbus Plus repeater placed between network connections allows 64 addresses over a distance of up to 900 m. As many as three repeaters can be used, supporting distances of up to 1800 m. The maximum number of network addresses supported is 64.

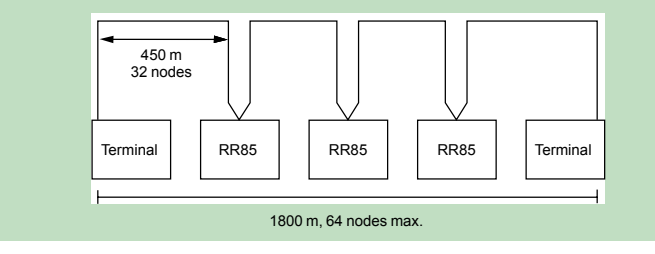

If an application requires more than 64 nodes, a BP85 Modbus Plus bridge can be used to connect two Modbus Plus networks. Bridge devices can be used to interconnect network segments to achieve maximum performance.

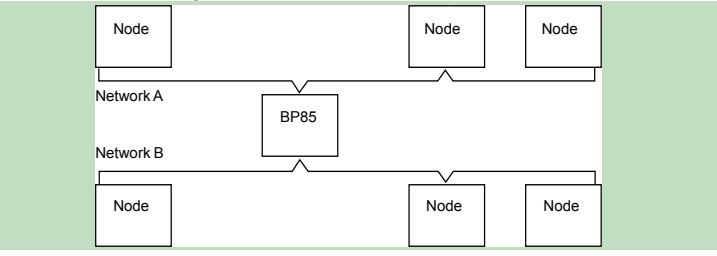

When a Modbus device, such as a programming terminal, operator interface or third-party computer, requires access to data from a Modbus Plus network, a BM85 Modbus Plus bridge must be used. The BM85 has four Modbus-compatible RS 232 serial ports, enabling a Modbus master or Modbus slave to connect to a Modbus Plus network. The bridge connections allow data exchanges between Modbus devices and with the entire Modbus Plus network.

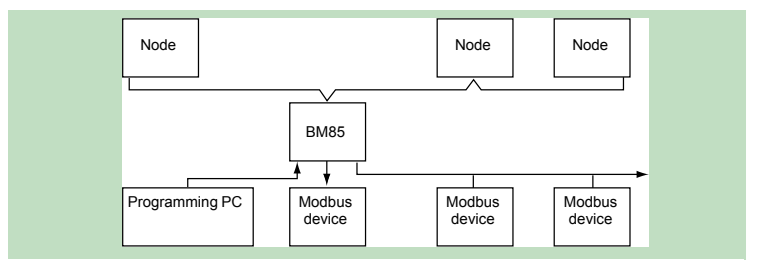

## *Presentation (continued), installation*

### **Modicon® Quantum™ automation platform <sup>0</sup>** Modbus Plus™ network

### **Presentation** (continued)

The application program allows event-initiated communications and incorporates network diagnostics using either instructions in MSTR 984LL language or an equivalent function in an IEC 1131 language. A central computer can implement the Modbus Plus protocol, with NetBios-compatible software libraries that are called by this computer's application program. Appropriate libraries are provided for each type of computer interface, for the majority of platforms and operating systems.

### **Installation**

Modbus Plus is a stand-alone network that uses inexpensive twisted-pair cables. It is a "plug and play" network. Modbus Plus connectivity is available on a great variety of PLC families, with additional connectivity made possible through our Collaborative Automation partnership program. Modbus Plus supports up to 20,000 registers per second in a predictable, deterministic manner. Modbus Plus functionalities are based on a global database and a data table exchange mechanism. Diagnostic programs and visual LED indicators are an aid to network operation.

### **Redundant cables**

For high-availability applications, Schneider Automation offers a series of Modbus Plus network components and options for redundant operations. The redundant cabling enables Modbus Plus communication over two independent cable systems, with link health being checked and validated on every message transfer. A defective link is identified in the network statistics. If one link becomes inoperative, for any reason whatsoever, the system will automatically switch to the other cable while the inoperative link is repaired.

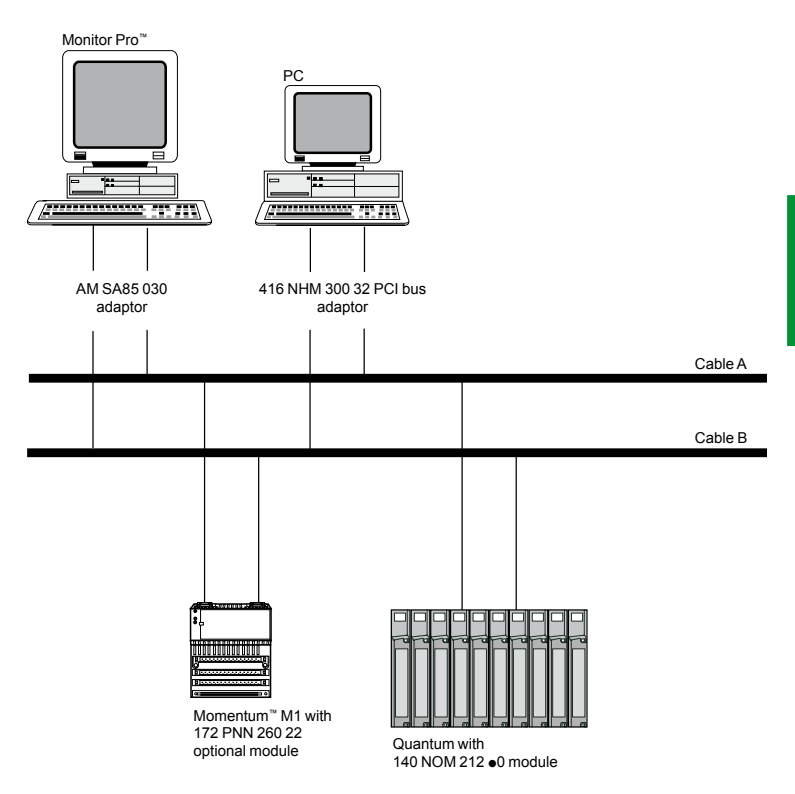

### *Application services*

### **Modicon® Quantum™ automation platform <sup>0</sup>** Modbus Plus™ network

### **Global database**

The global database allows global variables to be shared across a Modbus Plus network of PLCs. Because the global database is broadcast, this global information is updated extremely quickly.

Each CPU has up to 32 global data registers; Modbus Plus nodes can support 2048 global data registers (32 registers x 64 CPUs). Each of up to 64 CPUs on the network is responsible for updating its own 32 global data registers using an MSTR instruction. Each CPU also has the ability to read the 32 global data registers of the other CPUs on the network. When a CPU updates its global data, this information is automatically broadcast to the other CPUs on the network. Each receiving CPU collects the new global data and stores them in its network interface memory. A CPU wishing to access another node's global data actually extracts them from its own network interface.

The global database works only within the same segment of the Modbus Plus network. It cannot be transmitted through an NW BMB5 C00 $\bullet$  bridge multiplexer or an NW BP85 002 bridge.

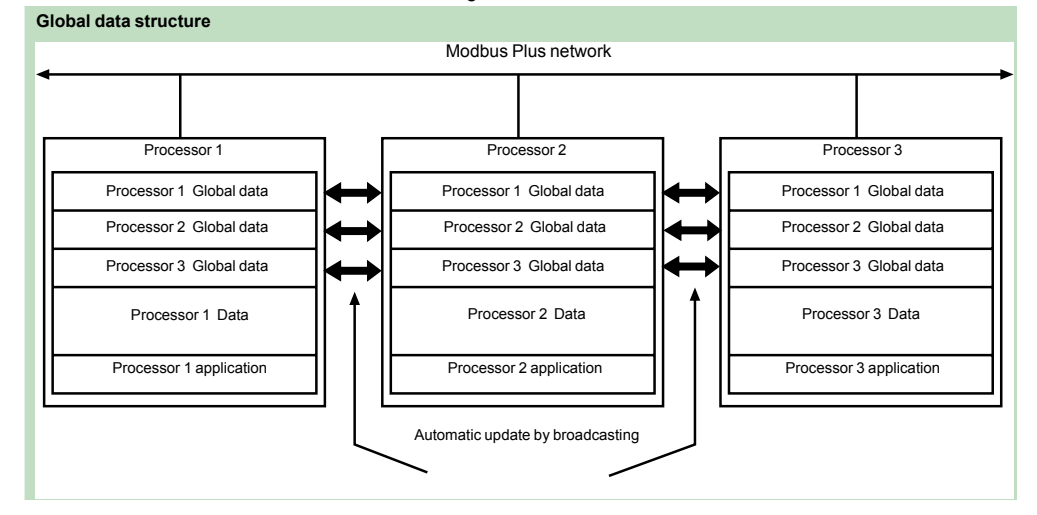

#### **Peer Cop**

Peer Cop is a software utility accessible under Unity Pro™, Concept™ or ProWORX™ and Concept and can be used to define point-to-point data transactions between a CPU and the other nodes on the Modbus Plus network. Peer Cop uses defined references (bits or registers) as source and destination. A block of registers can therefore constitute the data source on the sending node, and another block of registers can be the destination on the receiving device. A maximum of 32 words can be addressed on a CPU via Peer Cop (a 16-channel "discrete" module is equivalent to one word).

Peer Cop offers two methods of data transaction - global and specific. Because Modbus Plus nodes monitor the network, any one of them can extract the data addressed specifically to it. Nodes can also extract global data. Peer Cop enables the Modbus Plus node currently holding the token to direct specific data to particular nodes and broadcast global data to all the nodes that are part of its token frame. Each sending node can specify particular references as data sources, and each receiving node can specify the same or different references as data targets. When nodes receive global data, each node can index to specific locations in the incoming data and extract specific lengths of data from those points. Data transactions can therefore take place quickly as part of the token rotation and can be set up between sending references and receiving references.

Network and data security are obtained with the CPU's write-protect feature. It is therefore possible to configure sections of references within the CPU as read-only so that those references cannot be written by a node on the network.

Peer Cop, like the global database, works only within a segment of the Modbus Plus network.

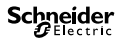
## **Modicon® Quantum™ automation platform <sup>0</sup>** Modbus Plus™ network

**Fiber optic network**

Optional fiber optic cabling is available for a Modbus Plus network. With fiber optics, the total length of the network can be increased to as much as 3 km. The fiber optic medium provides secure links that may be necessary in certain harsh environments. Fiber optic cabling is not susceptible to the effects of electromagnetic interference, RF interference or lightning. It also provides total isolation between terminal points on the link.

## **Point-to-point topology**

A point-to-point link between CPUs on a Modbus Plus network allows communications in a harsh environment over distances of up to 3 km.

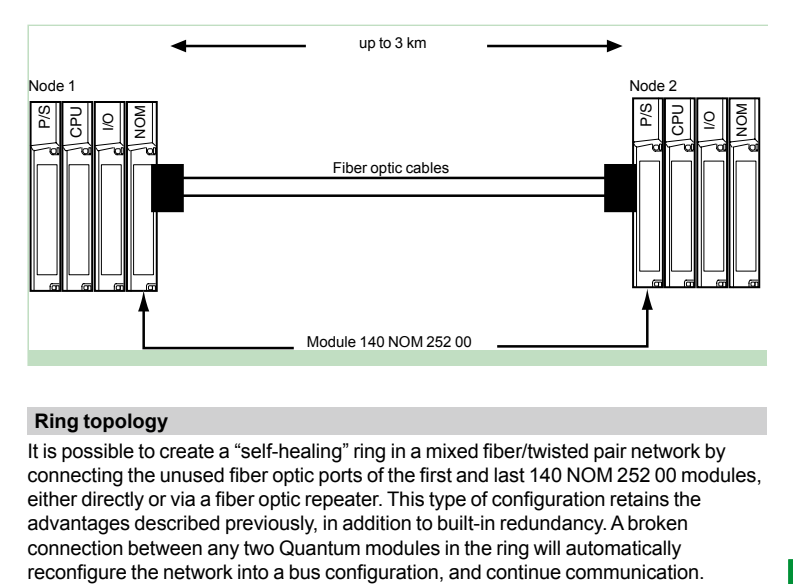

### **Ring topology**

It is possible to create a "self-healing" ring in a mixed fiber/twisted pair network by connecting the unused fiber optic ports of the first and last 140 NOM 252 00 modules, either directly or via a fiber optic repeater. This type of configuration retains the advantages described previously, in addition to built-in redundancy. A broken connection between any two Quantum modules in the ring will automatically<br>reconfigure the network into a bus configuration, and continue communication.

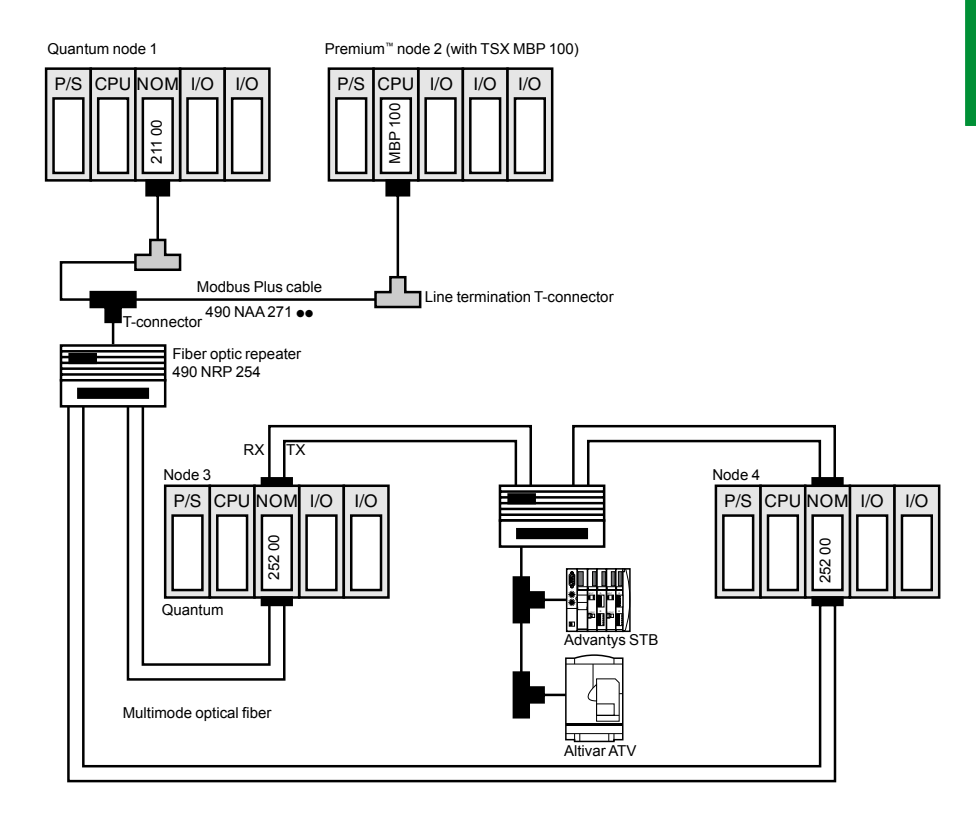

*Connection*

# **Modicon® Quantum™ automation platform <sup>0</sup>**

Modbus Plus™ network

## **Modbus Plus redundant network**

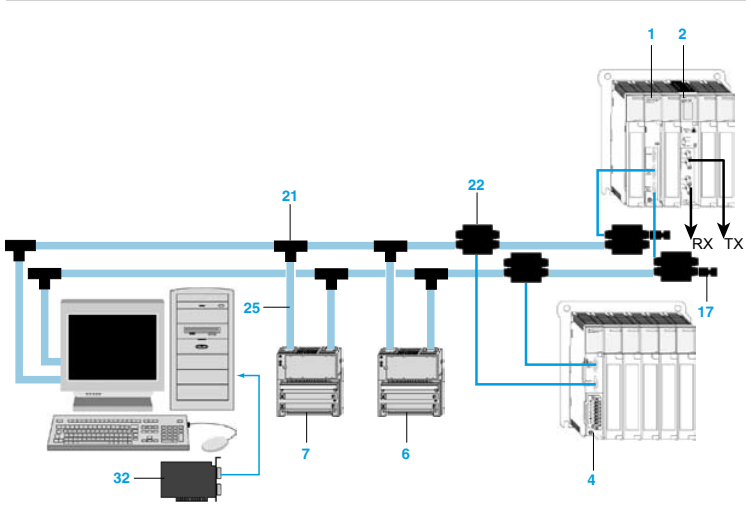

**Network with PC cards for Modbus Plus**

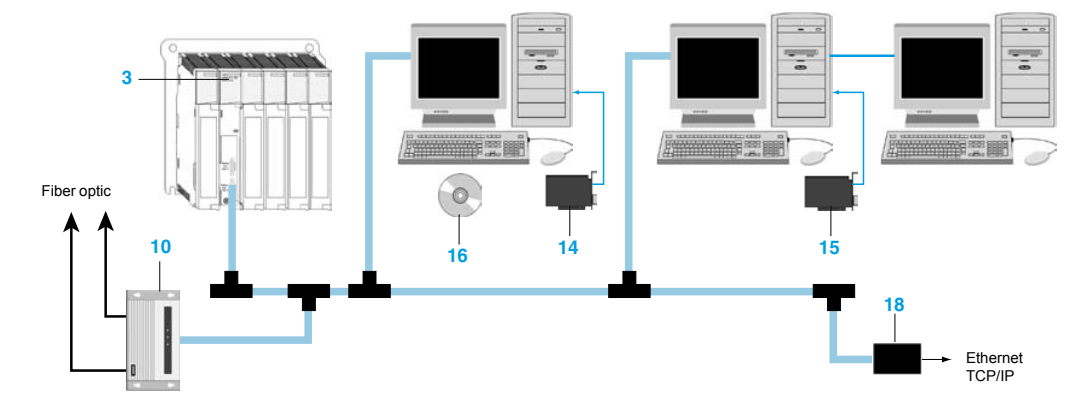

- **1 140 NOM 212 00:** Quantum Modbus Plus head-end interface, redundant medium, twisted pair cable
- **2 140 NOM 252 00:** Quantum Modbus Plus head-end interface, single-cable medium, fiber optic cable (TX/RX)
- **3 140 CPU:** Quantum processor with integrated Modbus Plus port, single-cable medium, twisted pair cable
- **4 140 CRA 212 10:** Quantum Modbus Plus drop interface and power supply, redundant medium, 115/230 V  $\sim$
- **5 140 CRA 211 10:** Quantum Modbus Plus drop interface and power supply, single-cable medium, 115/230 V  $\sim$
- **6 170 PNT 160 20:** Momentum™ Modbus Plus communication adaptor, redundant network, IEC medium
- **7 170 NEF 160 21:** Momentum Modbus Plus communication adaptor, redundant network, 984 medium
- **8 170 NEF 110 21:** Momentum Modbus Plus communication adaptor, non-redundant network, 984 medium
- **9 170 PNT 110 20:** Momentum Modbus Plus communication adaptor, non-redundant network, IEC medium
- **10490 NRP 254 00:** Modbus Plus repeater, line/drop, fiber optic medium
- **11 490 NRP 253 00:** Modbus Plus repeater, point-to-point, fiber optic medium
- **12NW-BM85C-002:** Modbus Plus bridge/multiplexer, panel or shelf mount, 4 Modbus Plus ports
- **13NW-RR85-001:** Modbus Plus repeater, coaxial cable
- **14AM-SA85-030:** Modbus Plus ISA PC adaptor, single port
- **15416 NHM 300 30:** Modbus Plus PCI PC adaptor, single port
- **16SW-MXDS-001:** Modbus Plus driver suite

## *Connection (continued)*

# **Modicon® Quantum™ automation platform <sup>0</sup>**

Modbus Plus™ network

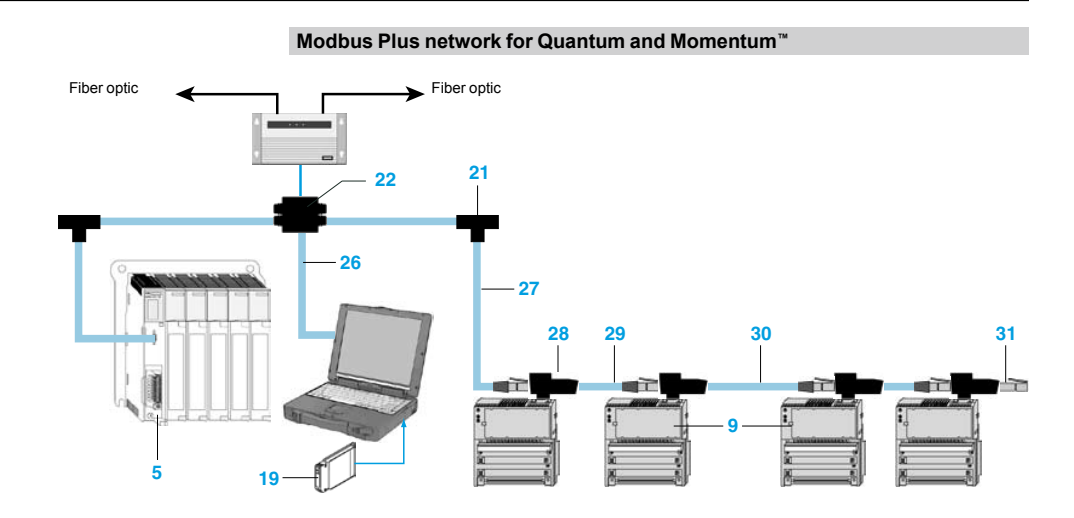

**Modbus Plus bridges, repeaters and T-connectors**

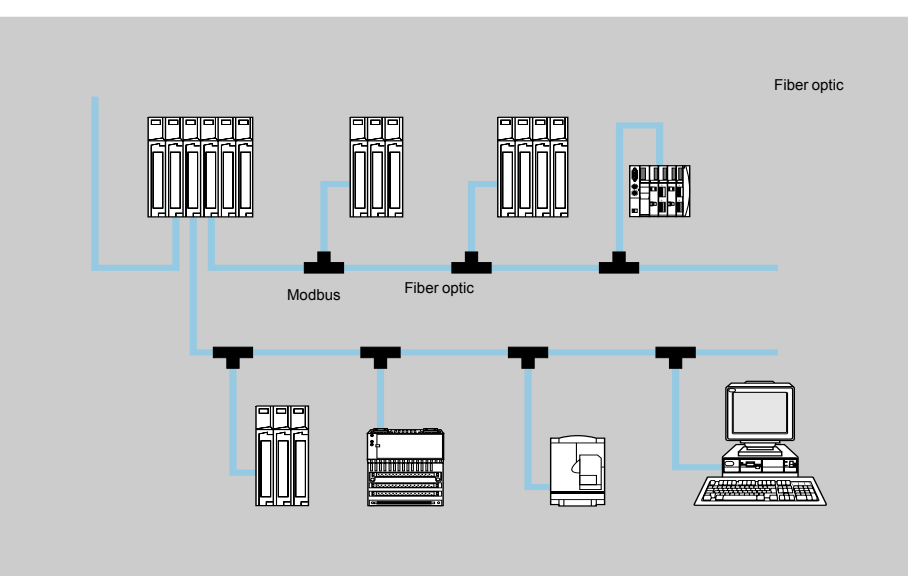

- **17990 NAD 230 11:** Modbus Plus T-connector ruggedized terminators
- **1874 CEV 300 20:** Modbus Plus-Ethernet bridge
- **1916 NHM 212 33:** Modbus Plus type III PCMCIA card, single port
- **20416 NHM 212 34:** Modbus Plus type III PCMCIA card, single port with Plug-and-Play capability
- **21990 NAD 230 00:** Modbus Plus T-connector, IP 20
- **22990 NAD 230 10:** Modbus Plus T-connector, IP 65
- **23AS-MBKT-085:** Modbus Plus inline connector
- **24AS-MBKT-185:** Modbus Plus terminating connector
- **25990 NAD 211 10:** Drop cable, 2.4 m
- **26990 NAD 215 10:** Ruggedized T-connector programming cable, 3.05 m
- **27170 MCI 021 20:** Modbus Plus RJ45 cable, 3.05 m
- **28170 XTS 020 00:** Modbus Plus "T" connector (DB9 base)
- **29170 MCI 020 10:** Modbus Plus RS 485 cable, 25 cm
- **30170 MCI 020 80:** Modbus Plus RJ45 cable, differential, 10 m
- **31170 XTS 021 00:** Modbus Plus RJ45 terminator
- **32416 NHM 300 32:** Modbus Plus PCI PC adaptor, two ports
- **33NW-BP85-002:** Modbus Plus Bridge Plus, 4 Modbus Plus ports

*References* 

# **Modicon® Quantum™ automation platform <sup>0</sup>**

Modbus Plus™ network

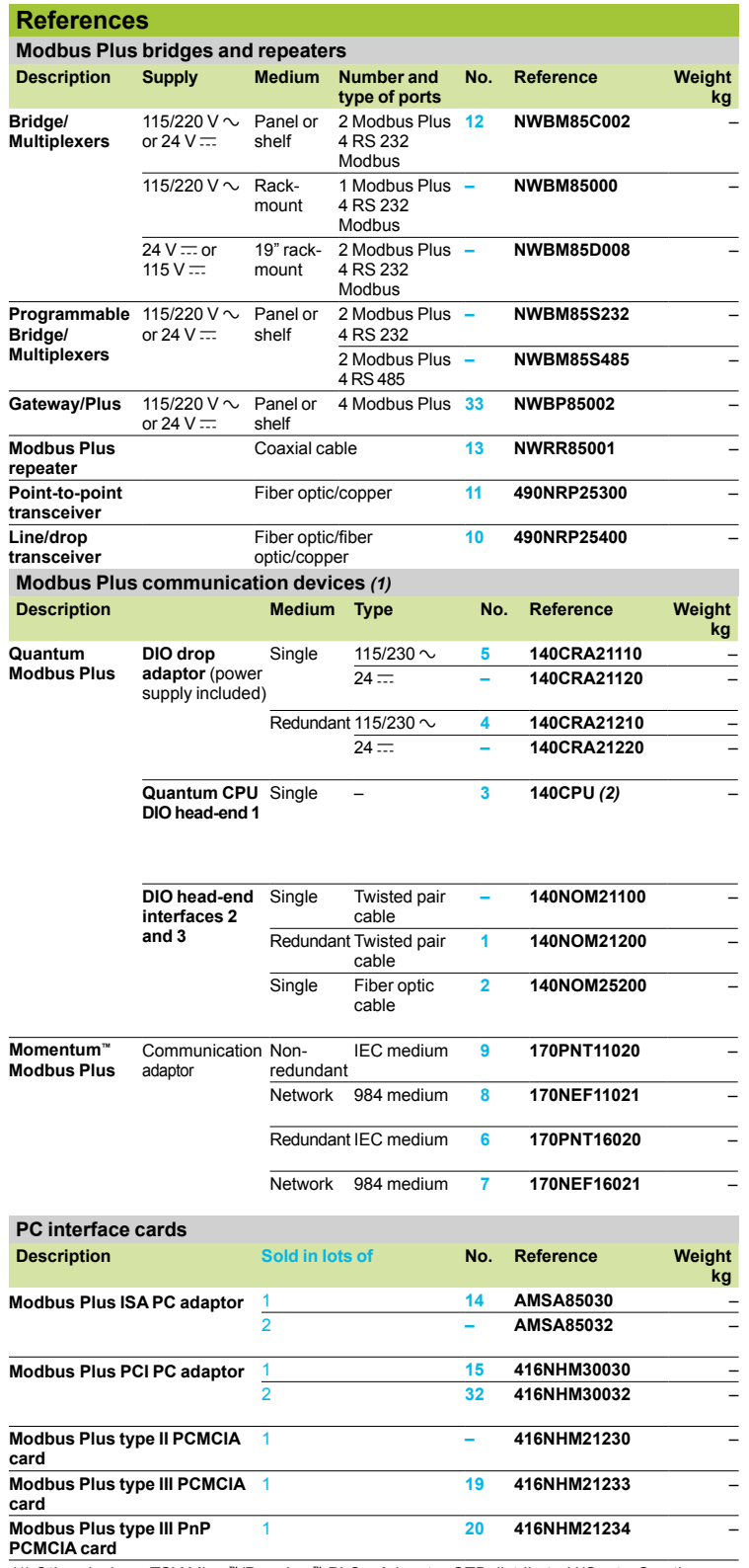

*(1) Other devices: TSX Micro™/Premium™ PLCs, Advantys STB distributed I/O, etc. See the*

*appropriate catalog. (2) See pages 2/9 and 2/19.* 

Modbus Plus™ network

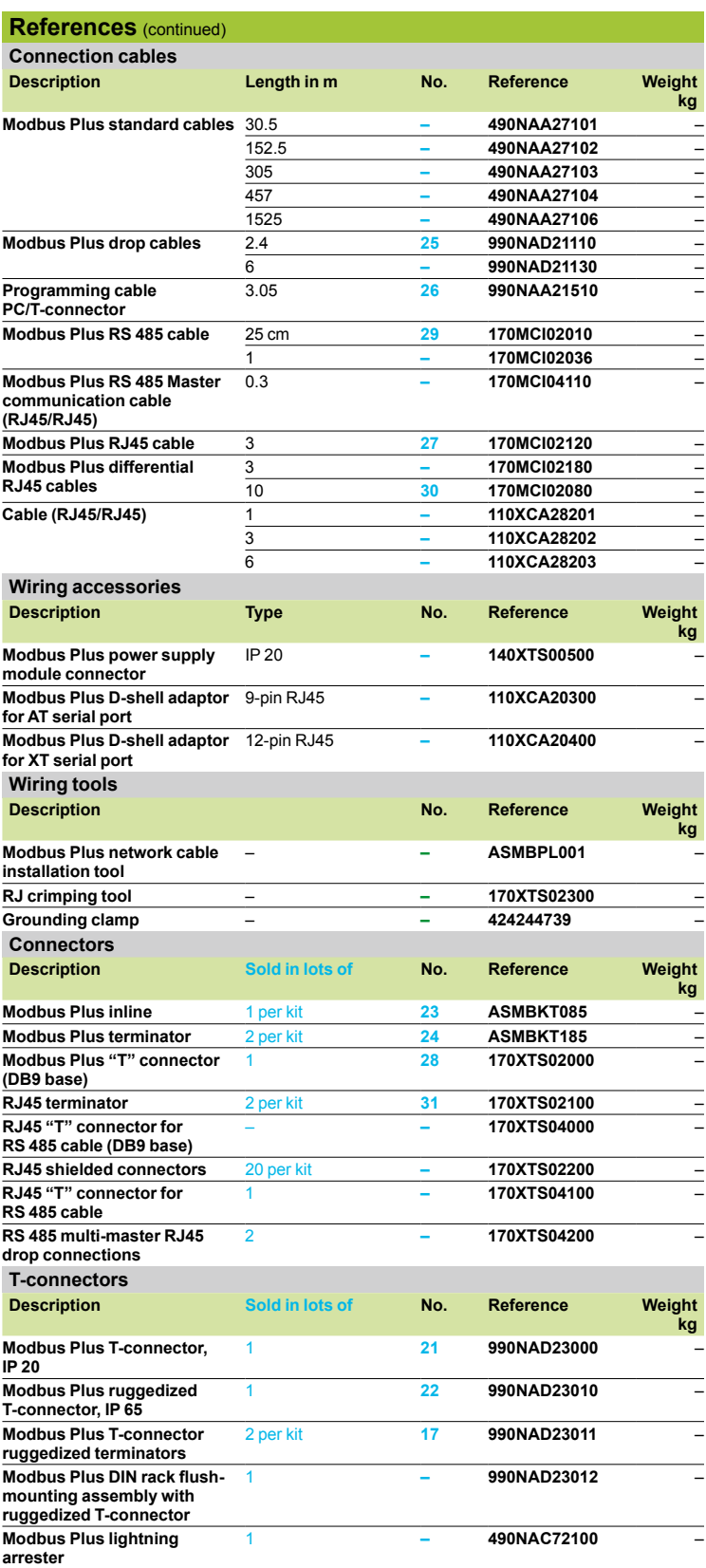

## *Presentation, description*

## **Modicon® Quantum™ automation platform INTERBUS**

**Presentation**

InterBus is a fieldbus, designed for distributing sensor and actuator devices in a master/slave topology. The slave I/O are serviced in a deterministic manner over a twisted-pair network. InterBus is best suited for communicating with groups of I/O rather than individual I/O points. As such, InterBus slaves are generally available in blocks of 8, 16 or 32 channels.

The InterBus master module **140 NOA 622 00** (generation 4) is available with the Quantum range. This Quantum InterBus master can control Momentum™ devices and slaves (with INTERBus communication module), as well as third-party products, designed to operate on the fieldbus. Over 300 vendors offer INTERBus-compatible products, helping to ensure open, cost-effective and wide-ranging connectivity. The INTERBus master module interfaces with up to 4096 I/O points distributed over a maximum of 512 slave devices. The data rate of the INTERBus network is 500 kbps, the data being transmitted to the Quantum CPU for processing on every scan. A Quantum local rack can support up to three InterBus master modules. InterBus products use the remote bus technique that enables data transfers over 12.8 km, with a total of 512 devices.

Electrical voltage levels on the Quantum remote bus are RS 485, with full-duplex mode communications. InterBus command words are pre-programmed in the InterBus master module. This is an InterBus standard provided for 16 functions. Four pre-programmed bits are defined:

- Startup with configuration check
- $\blacksquare$  Start network
- $\blacksquare$  Stop network
- $\blacksquare$  Clear display

An additional INTERBus feature provided in the Quantum master is the peripheral communications protocol (PCP). This protocol supports limited data communications to intelligent devices.

PCP version 1.5 allows word communications to intelligent slaves, for advanced functions such as drive initialization, parameter-setting or non-I/O data transfer. Many third-party slave devices do not support PCP capability, but it is supported by the Quantum master module.

## **Description**

The front panel of the InterBus module **140 NOA 622 00** comprises:

- **1** Model number and color code
- **2** LED array consisting of:

 $\Box$  R (green) Ready: The firmware is running correctly and the module is ready for service.

- $\Box$  Active (green): Communication with the Quantum CPU is active.
- $\Box$  F (red): Detected fault on the module.
- □ IB-S Run (green): The InterBus is functioning normally and carrying data.
- $\Box$  BS Off (yellow): One or more bus segments are shut down.

D Master (red): Processor fault. Fault on the InterBus processor, or communication processor inoperative.

 $\Box$  RBUS (red): Remote bus detected fault. The remote bus has been diagnosed as inoperative.

 $\Box$  LBUS (red): Peripheral bus detected fault. The peripheral bus has been diagnosed as inoperative.

- $\Box$  Slave (red): An InterBus node has detected and reported a (module) fault.
- □ DEA202 (red): Initialization incorrect with the DEA 202.
- $\Box$  Memory (red): Memory detected fault.
- $\Box$  Start Up (red): The InterBus master is not operational.
- **3** Removable hinged door and customizable identification label.
- **4** RS 232C port.
- **5** InterBus port.

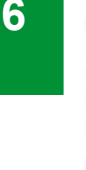

**1**

16220

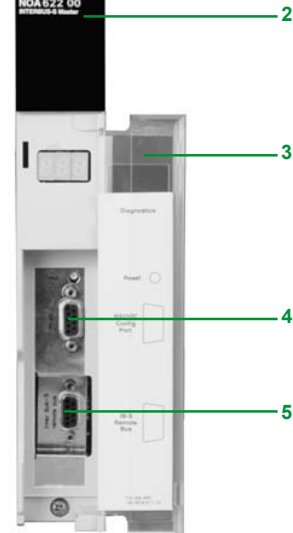

## *Software, characteristics, references*

# **Modicon® Quantum™ automation platform**

**INTERBUS** 

## **Downloadable software**

The InterBus generation 4 module, **140 NOA 622 00**, is configured using the SYCON® software, reference **SYS SPU LF**p**CD28M**, to be ordered separately.

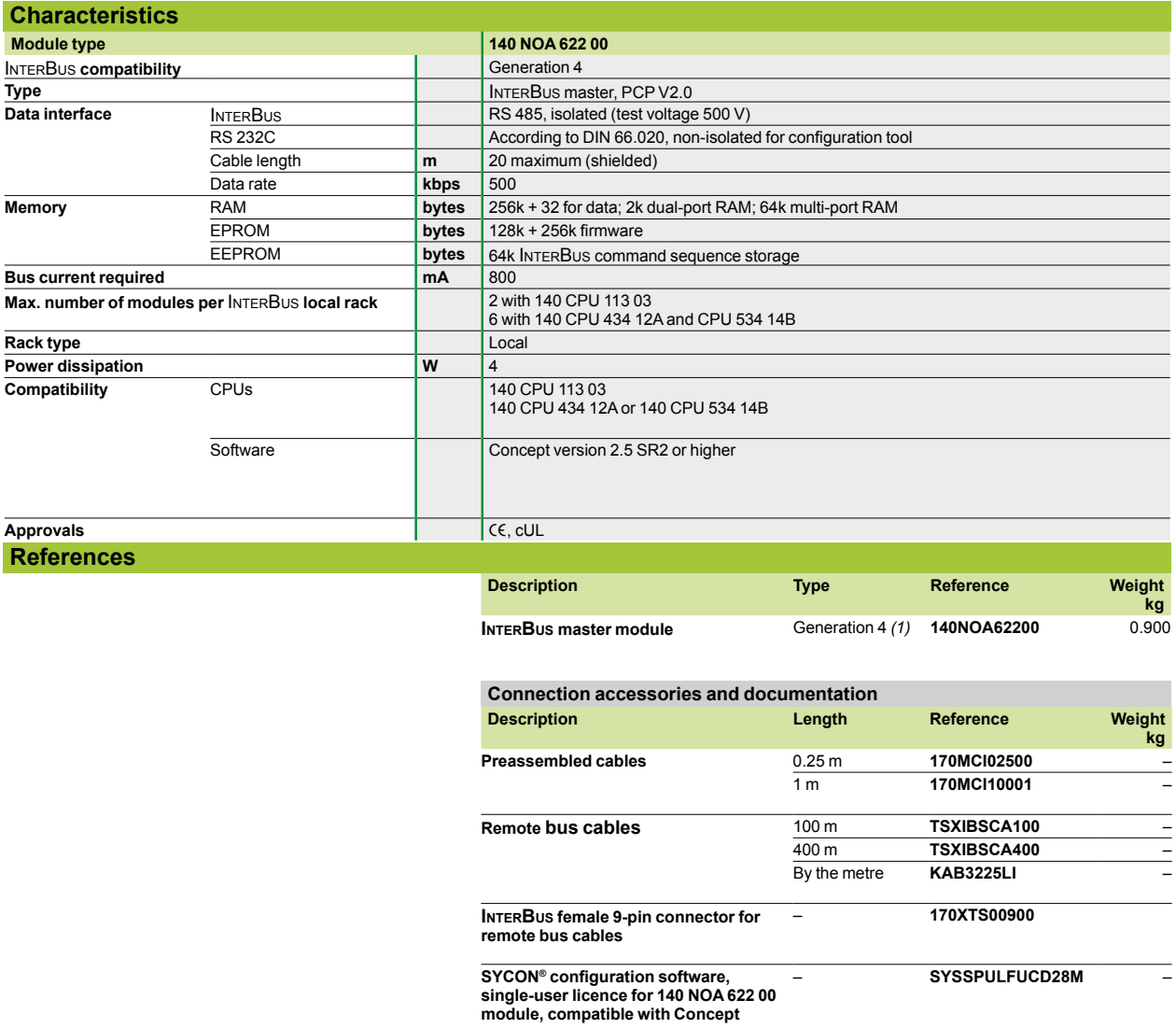

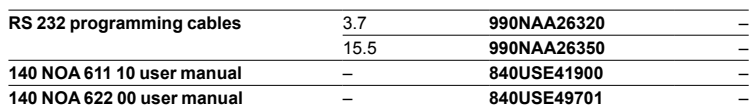

*(1) Compatible with Concept programming software.*

## *Presentation, connectable devices*

# **Modicon® Quantum™ automation platform**

Profibus DP V1 ProSoft Technology module PTQ-PDPMV1

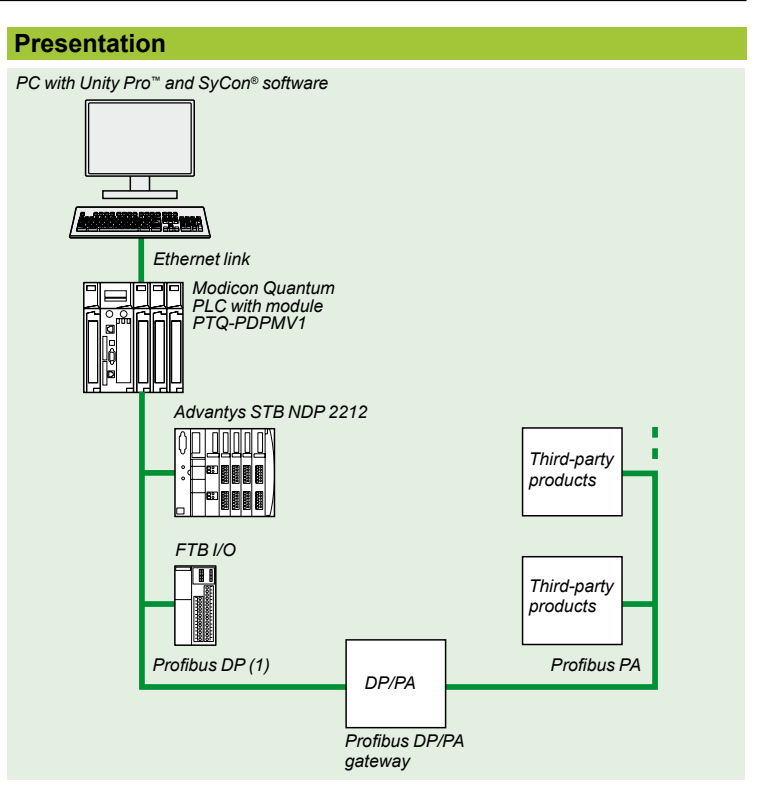

Profibus DP is a fieldbus meeting industrial communication requirements. Profibus DP uses a master/slave centralized access procedure. Only master stations, sometimes called active stations, have the right to access the bus, with slave, or passive, stations being limited to responding to interrogations. The physical link is a single shielded twisted pair, but optical interfaces are available for creating tree, star or ring structures. In relation to the ISO model, only layers 1 and 2 are implemented, with access from the user interface being made directly onto the link layer through simple mapping of variables.

Specific products called "segment couplers" or "links" are used to connect Profibus DP and Profibus PA process instrumentation bus.

### **Bus configuration**

Profibus DP is configured using the Prosoft Configuration Builder software, supplied with the module.

This software is used to generate a file containing the information relating to the connected devices. This extension file is transferred into the PTQ-PDPMV1 module via the serial port.

### **Device configuration, adjustment and diagnostics**

Integration into the software of FDT/DTM technologies makes it possible to configure, adjust and perform diagnostics on a device using the application-specific function provided by the manufacturer of the third-party device.

## **Connectable devices**

The Modicon Quantum automation platform, via the Prosoft Technology PTQ-PDPMV1 module, acts as master on the Profibus DP V1 bus.

- The following Schneider Electric® devices can be connected to this bus:
- TeSys<sup>®</sup> model U starter-controllers (via Modbus bridge)
- Momentum™ and Advantys STB distributed I/O
- Advantys FTB/FTM I/O IP 67 monobloc and modular splitter boxes
- Altivar 31/58/58F/68/71 variable speed drives for asynchronous motors
- Twin Line™ TLC and Lexium® MHDA variable speed drives for brushless motors
- Altistart® ATS 48 soft start-soft stop units
- $\blacksquare$  etc.

 $\mathsf{Scp}_\mathsf{Flectric}$ 

And any third-party device compatible with Profibus DP standard profiles.

*(1) Profibus standard cabling.*

6/78

## *Description, characteristics*

# **Modicon® Quantum™ automation platform**

Profibus DP V1 ProSoft Technology module PTQ-PDPMV1

## **Description**

- The **PTQ-PDPMV1** module has 3 connectors on the front panel:
- **Profibus DP master port: 9-way female SUB-D connector, RS485**
- Ethernet port for configuration/communication: RJ45 connector
- Serial link for configuring: 9-way male SUB-D, RS232, PC-compatible

## **Main characteristics**

- b Hot Standby function compatible with CPUs **140 CPU 671 60**. See page 3/24.
- Up to six **PTQ-PDPMV1** modules per rack (1). Configuration in local rack only.
- **Application monitoring of active (primary) and passive (secondary) master** modules via status words.

 $\blacksquare$  Profibus DP status words updated from the passive (secondary) master by a ping on the Profibus DP FDL link layer.

- **Detection of cable break with information on the number of slaves on the two** segments of the broken bus.
- **Profibus DP switching time for a bus at 500 kbaud:**
- $\Box$  typical: 100 ms
- $\square$  maximum: 300 ms

No setup parameter is required for Hot Standby operation, as the module automatically detects the Hot Standby configuration.

The Prosoft Configuration Builder (PCB) configuration software is used for generating different DFBs for monitoring the status of the module and the bus, and for managing exchanges with the devices, by separating input zones and output zones.

Prosoft Configuration Builder can also export to Unity Pro™ a functional module specific to the ProSoft Technology **PTQ-PDPMV1** module. This functional module provides:

- **DFBs**
- **Program segments with instantiated DFBs**
- $\blacksquare$  Dedicated animation tables
- A hyperlink to the PCB configurator

## **Additional products**

Necessary information relating to the **PTQ-PDPMV1** communication module and the associated hardware and software products is available on the ProSoft Technology web site **http://www.prosoft-technology.com**.

*(1) Up to four* **PTQ-PDPMV1** *modules per rack for Hot Standby configuration (see page 3/14).*

## *Presentation, description*

# **Modicon® Quantum™ automation platform <sup>0</sup>**

Asynchronous serial link module

## **Presentation**

The 140 ESI® 062 10 asynchronous serial link module is a general-purpose ASCII communication module that can be used to exchange data messages with thirdparty devices.

This module is particularly suitable for use in applications with printers, bar code readers and scanners, or devices communicating via a serial link, such as weigh scales, meters or other measuring devices.

This module has been designed for relatively simple point-to-point ASCII communications. A resident command interpreter can be used primarily to specify the formats and baud rate of the communication ports in operational mode, using a serial link management utility such as Microsoft<sup>®</sup> HyperTerminal. This interpreter can also be used to enter ASCII message formats that will be stored in this module.

These message formats constitute the base for organizing communications. For example, using an appropriate syntax, these formats define for transmissions, the fixed characters that must be sent on the communication line. These transmission message formats can also be used to specify the sending of data that is an image of the card registers, in accordance with a particular representation (binary, integer, ASCII, etc.).

For reception, the message formats used are usually limited to specifying a wait for a certain number of values or characters, directed to the module's internal data registers. Unlike transmission, the specifiers used on these reception message formats can be used to define the numerical base(s).

The Quantum PLC application program communicates with the asynchronous serial link module via mailbox registers. These registers submit commands to the module and translate the responses. Communication commands are processed by requesting transmission on a port, through the use of a message format. Conversely, it is possible to listen for reception on this port, through the use of a message format.

If the exchange mailboxes between the PLC and the module are not large enough to carry the application data required for a transaction, at the same time as the transmission and reception commands, additional commands (Get/Put) will be used for exchanges between the PLC database and the module's internal registers.

*Note: In LL984 programming, with Concept and ProWORX programming software, it is possible to use an additional instruction (ESI®), that is designed to simplify the management of data exchange sequences between the PLC application and the asynchronous serial link module. This programming software also requires integration of special software (NSUP and ESI®) during PLC configuration (Concept IEC uses only ESI® software). The ESI® software is provided on diskette, supplied together with the asynchronous serial link module hardware reference guide.*

### **Description**

The 140 ESI® 062 10 asynchronous serial link module front panel comprises:

- **1** Module number and color code
- **2** LED array
- **3** Removable hinged door and customizable identification label
- **4** 9-way SUB-D connector (RS 232C comms port 1)
- **5** Reset button
- **6** 9-way SUB-D connector (RS 232C comms port 2)

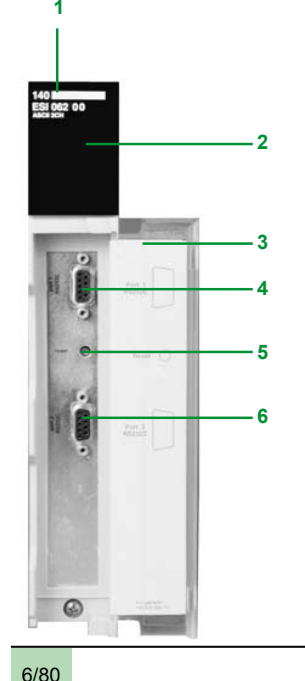

**6**

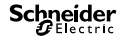

## *Characteristics, references*

# **Modicon® Quantum™ automation platform <sup>0</sup>**

Asynchronous serial link module

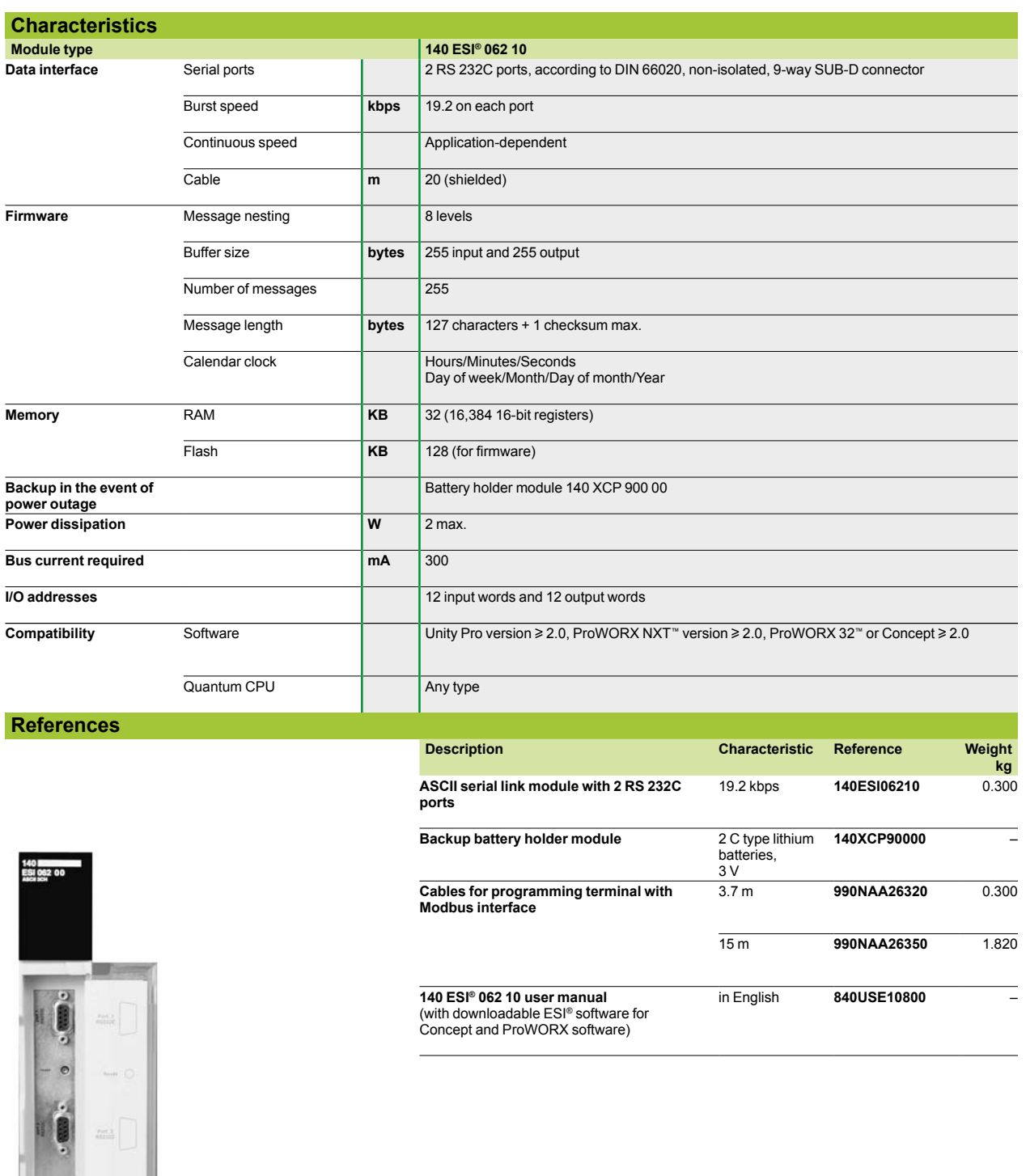

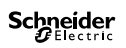

## 7.1 - Unity™ software

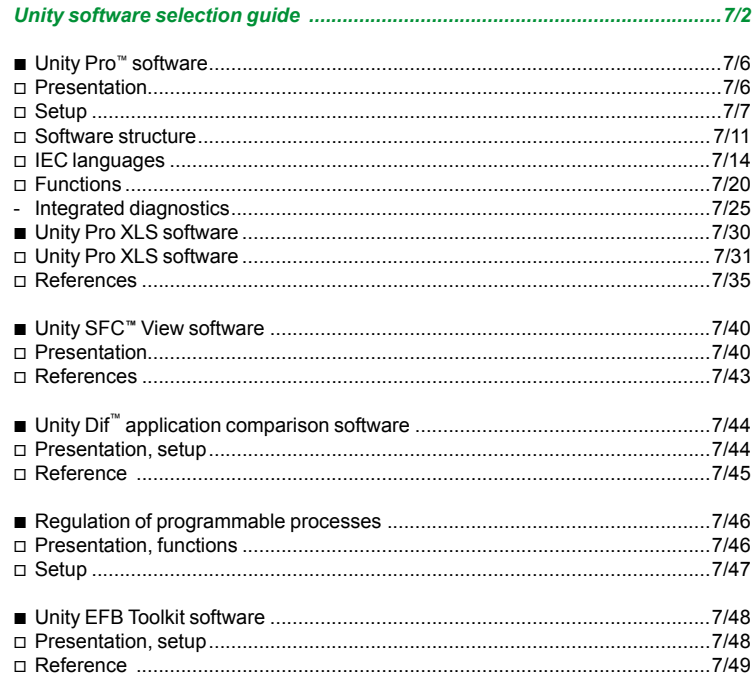

## 7.2 - UAG - Unity Application Generator Software

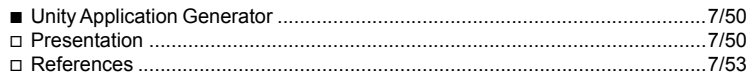

## 7.3 - Concept<sup>™</sup> software

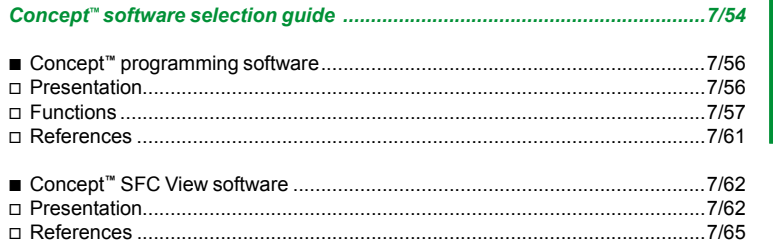

## 7.4 - ProWORX<sup>™</sup> software

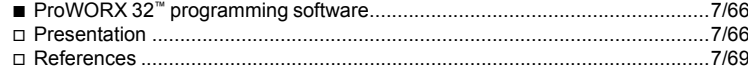

## *Selection guide*

## **Modicon® Quantum™ automation platform** Unity™ software

**Unity Pro™ programming software for Modicon M340 M , Premium™ P , Atrium™ A , Quantum Q and Safety S**

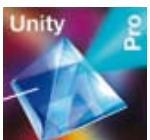

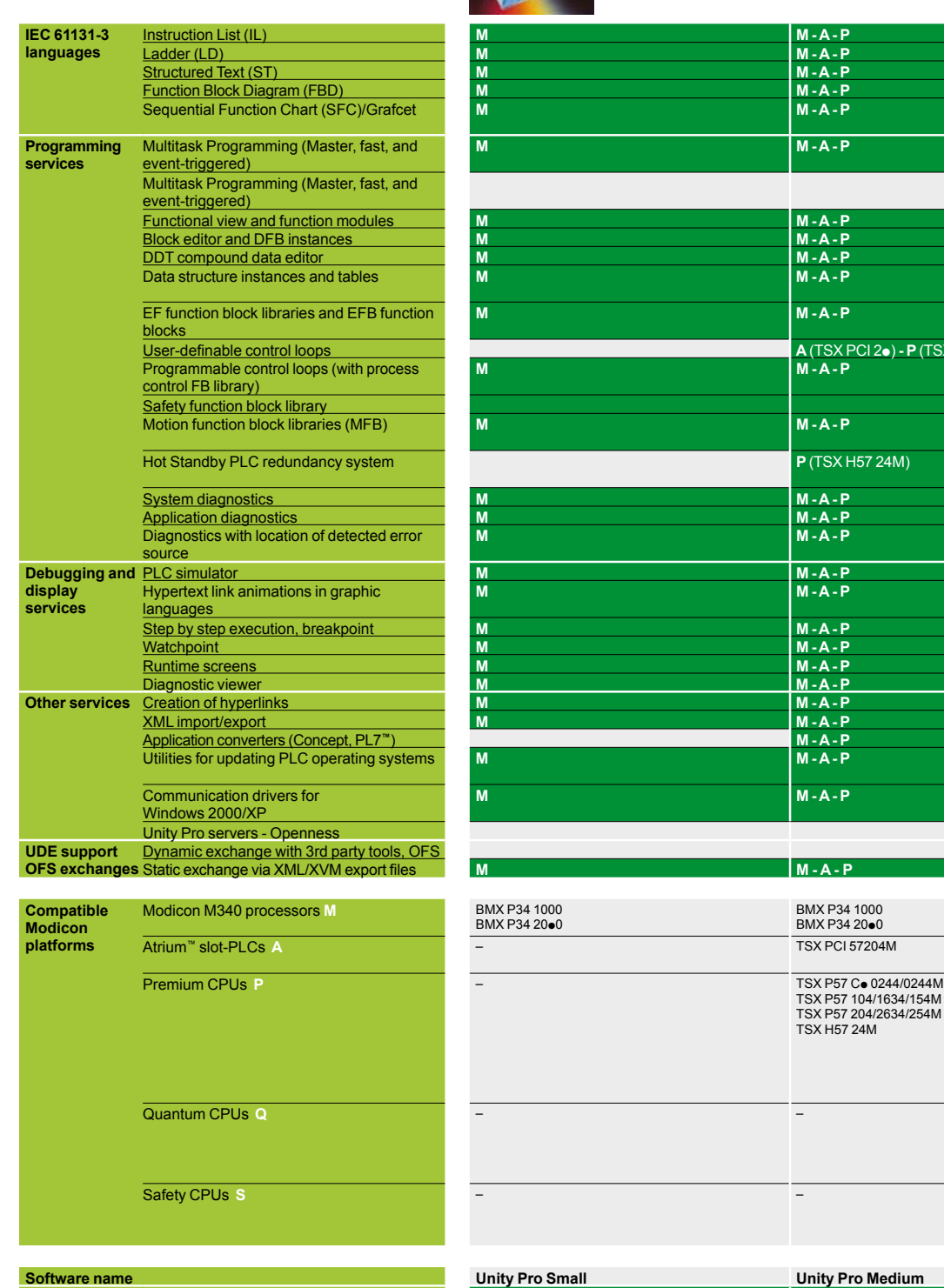

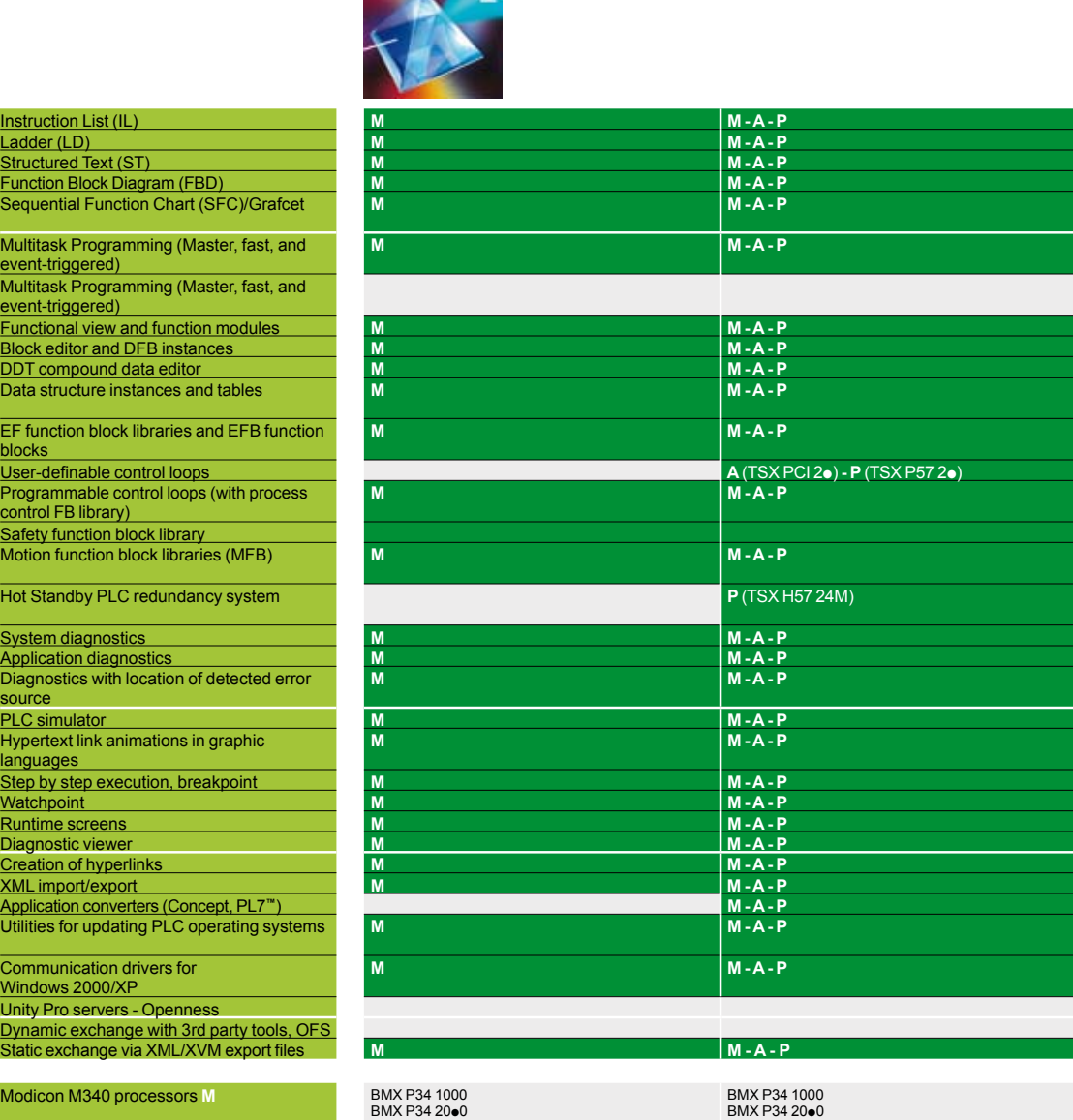

**Unity Pro software type**<br>**Pages Pages** 7/29

**7**

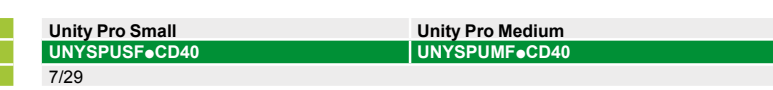

Atrium™ slot-PLCs **A** – TSX PCI 57204M

7/2 Downloaded from **Elcodis.com** electronic components distributor **Schneider** 

## **Schneider**

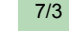

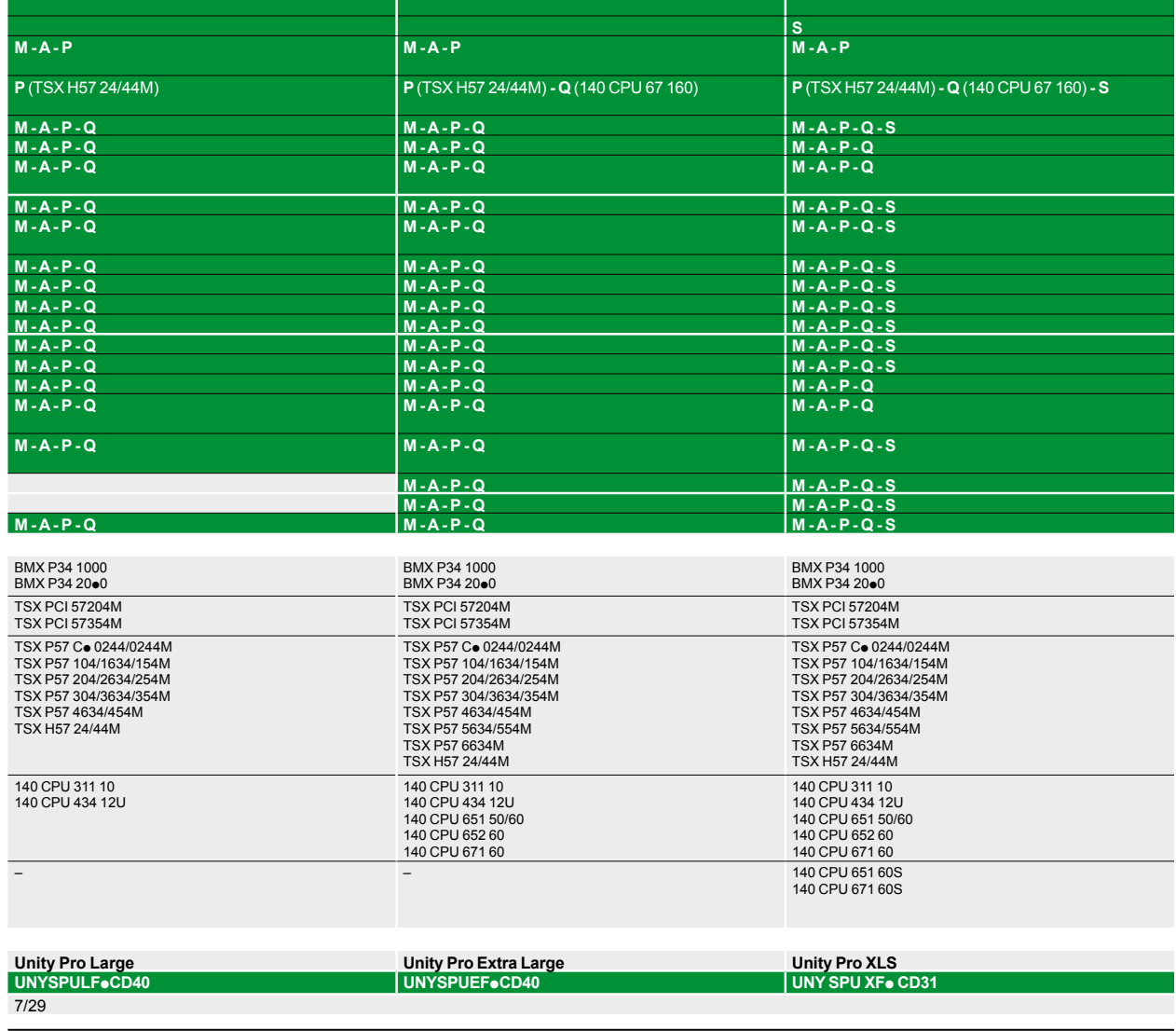

**M - A - P - Q M - A - P - Q M - A - P - Q - S**

**M - A - P - Q M - A - P - Q M - A - P - Q - S**

**M - A - P - Q M - A - P - Q M - A - P - Q**

**P** (TSX P57 5p) **- Q** (140 CPU 651/671) **P** (TSX P57 5p) **- Q** (140 CPU 651/671)

**Unity Pro™ programming software for Modicon M340 M , Premium™ P , Atrium A , Quantum Q and Safety S**

**M - A - P - Q M - A - P - Q M - A - P - Q M - A - P - Q M - A - P - Q M - A - P - Q**

**M - A - P - Q M - A - P - Q M - A - P - Q - S M - A - P - Q M - A - P - Q M - A - P - Q M - A - P - Q M - A - P - Q M - A - P - Q M - A - P - Q M - A - P - Q M - A - P - Q M - A - P - Q M - A - P - Q M - A - P - Q**

**M - A - P - Q M - A - P - Q M - A - P - Q**

**M - A - P - Q M - A - P - Q M - A - P - Q**

**A** (TSX PCI 2**e**/3**e**) - **P** (TSX P57 2e/3**e/4e**) **P** (TSX P57 2e/3**e/4e/5e) M** - **A** - **P** - **Q** 

## *Selection guide (continued)*

# **Modicon® Quantum™ automation platform**

Unity™ software

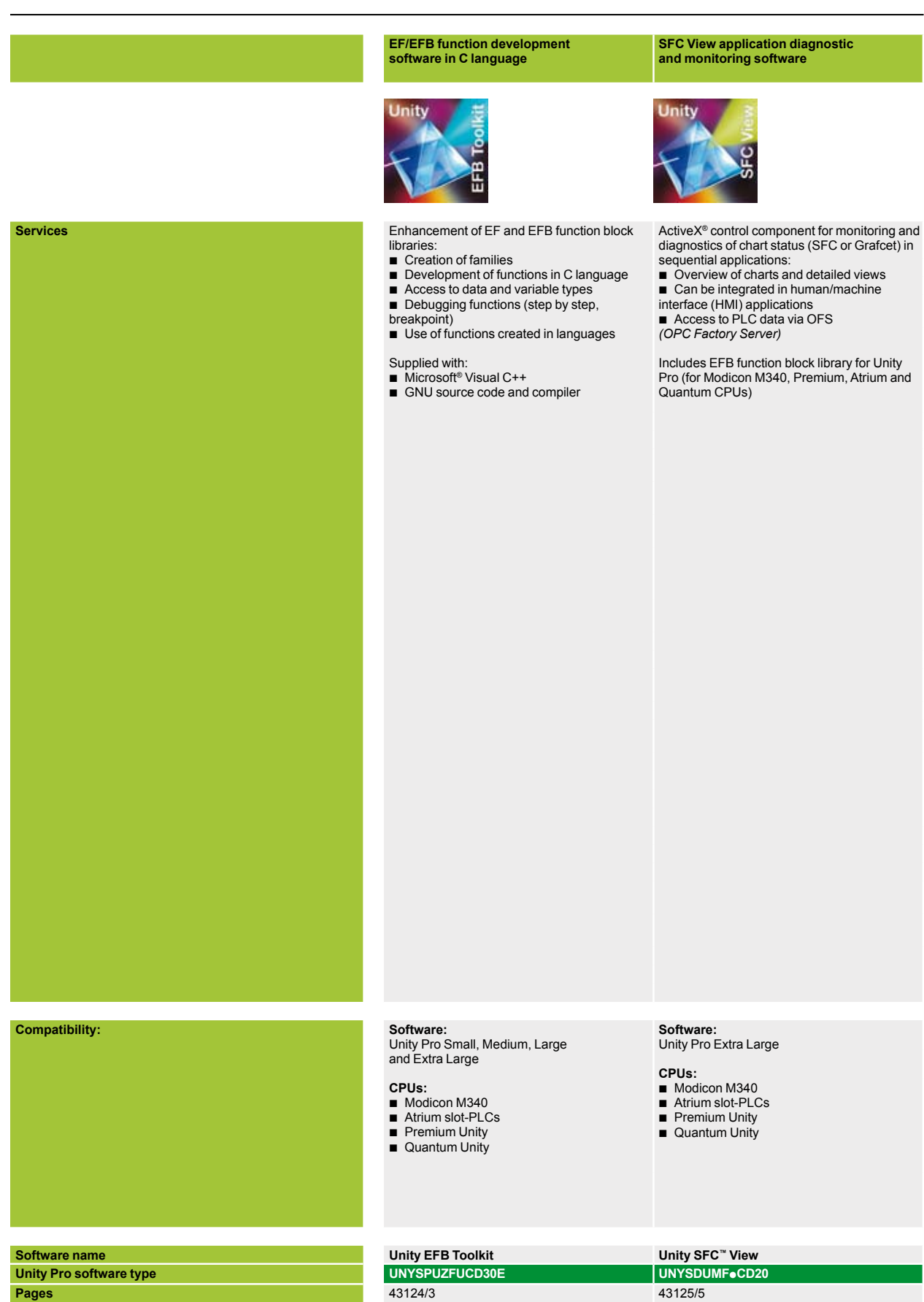

7/4 Downloaded from **Elcodis.com** electronic components distributor **Schneider** 

**7**

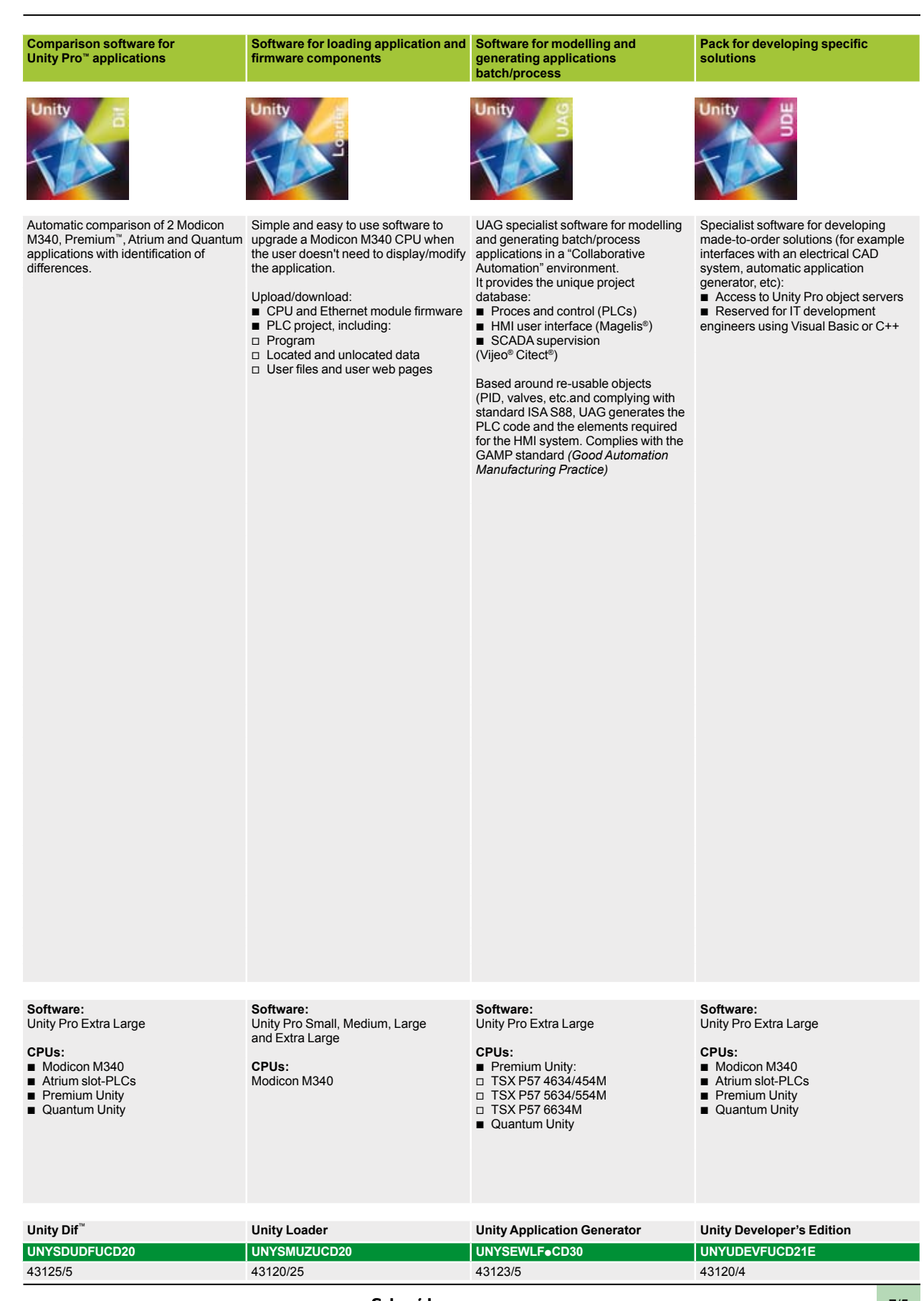

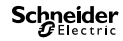

**7**

Unity Pro<sup>™</sup> software

## **User interface**

Unity Pro's welcome screen provides access to available tools in a user-friendly format that has been redesigned on the basis of feedback received from users of Concept and PL7™ Junior/Pro application design software.

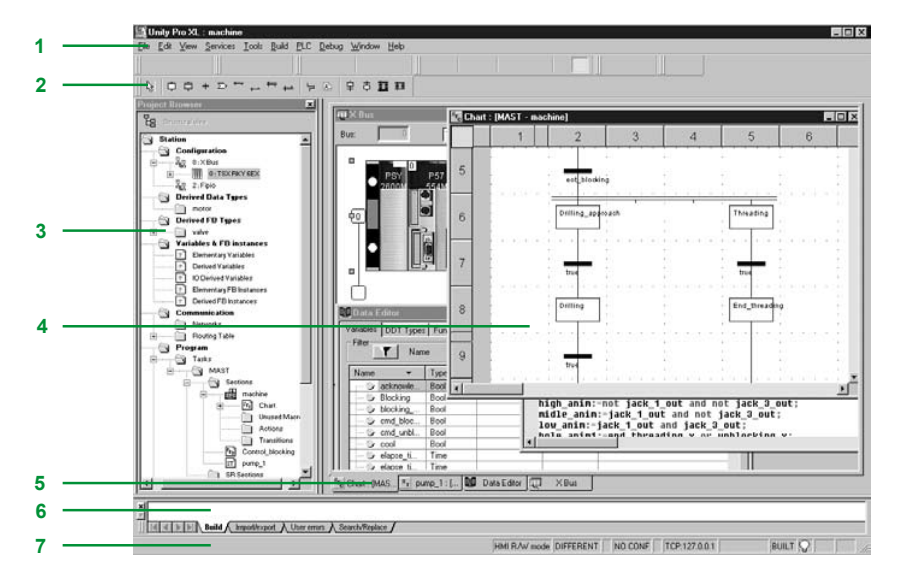

This welcome screen consists of a general view consisting of a number of windows and toolbars that can be arranged as required on the screen:

- **1** Menu bar for accessing functions
- **2** Toolbar consisting of icons providing access to the most frequently used functions
- **3** Application browser, to view the application based on a conventional and/or a functional view
- **4** Editor windows area, for viewing a number of editors at the same time (configuration editor, Structured Text/Ladder etc. language editors, data editor)
- **5** Tabs for direct access to editor windows
- **6** Information window with tabs (User Errors, Import/Export, Search/Replace, etc.)
- **7** Status bar

## **Accessing functions**

Functions can be accessed via drop-down menus from the menu bar. The toolbar icons provide easier access to the most frequently used functions. This toolbar is displayed by default, and can be customized to meet the requirements associated with the various uses of Unity Pro software. It is divided into three groups:  $\blacksquare$  Main toolbar, which is visible at all times

- 
- $\blacksquare$  Contextual toolbar, which is displayed when the corresponding editor is selected ■ Toolbar with zoom functions (in and out), full-screen view for editor window

They are classified according to the category of functions available:

- File management (New Project, Open, Save, Print)
- Edit (Undo, Redo, Confirm, Go To)
- b Application services (Analyze Project, Build Project, Browse, Find, Access Library) ■ Automation platform operating mode (Upload/Download Project, Online/Offline,
- Run/Stop, Animate, PLC/Simulation Mode)
- Debug mode (Set/Remove Breakpoint, etc.)
- Window display (Cascade, Horizontal, Vertical)
- **Demon Online help (non-contextual or contextual)**

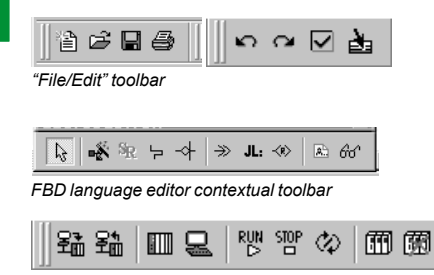

*"PLC" toolbar for debug mode*

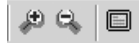

*Toolbar with zoom (in and out)*

Schneider

7/6

Unity Pro<sup>™</sup> software

## **Project browser**

### The project browser can be used:

■ To display the content of a Modicon M340, Atrium, Premium™ or Quantum PLC project

 $\blacksquare$  To move between the different components of the application (configuration, program, variables, communication, DFB user function blocks, DDT derived function blocks) created by the user

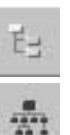

The project can be displayed using two view types:

**The structural view**, provides an overall view of the various components of the application. This representation provides a view of the order in which the program sections are processed in the PLC.

**The functional view**, provides a view of the project based on specific function modules. This representation provides a breakdown according to consistent functions in relation to the process to be controlled.

These two types of views are available at any time, and can be displayed separately or at the same time (horizontal or vertical windows) by clicking on the icons in the toolbar.

## **Structural view**

This conventional view allows you to access the different components of the application (configuration, programming, function blocks, debugging, etc.) via the application browser.

The browser gives an overall view of the program and offers fast access to application components.

- **1** Configuration editor
- **2** DFB (user function block) and DDT (Derived Data Type) editors
- **3** Communication networks editor
- **4** Program editor<br>**5** Variables editor
- **5** Variables editor
- **6** Animation tables editor
- **7** Runtime screens editor
- **8** Documentation editor

From any level in the tree structure, you can:

**9** Create a hyperlink to a comment or description

**10**Create a directory for storing hyperlinks used to access a set of user folders From this level, it is also possible to zoom in and only view the detailed levels for a component on this level.

### **Functional view**

Unity Pro software applications support the creation of an application structure for Modicon M340, Atrium, Premium and Quantum platforms based on function modules comprising:

- Sections (program code)
- Animation tables
- $\blacksquare$  Runtime screens

The designer can define a multi-level tree structure for the application, independently of the multitask structure of the PLC.

Program sections written in Ladder (LD), Structured Text (ST), Instruction List (IL), Function Block Diagram (FBD) or Sequential Function Chart (SFC) language can be associated with each level, along with animation tables and runtime screens.

### **Exporting/Importing function modules**

It is possible to export any part of the tree structure in function modules. In this case, the program sections on the various module levels are exported.

Utilities make it easy to reuse these modules in new applications by means of data and module name reassignment services.

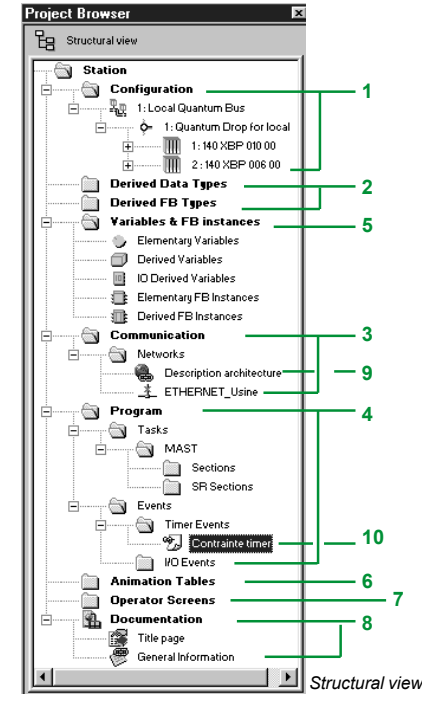

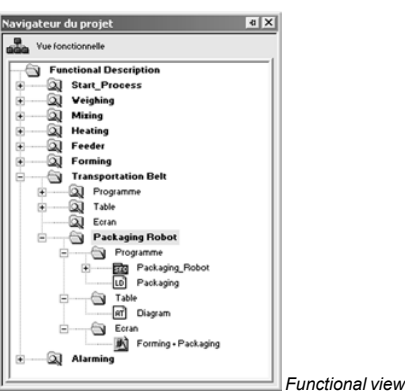

**7**

Unity Pro<sup>™</sup> software

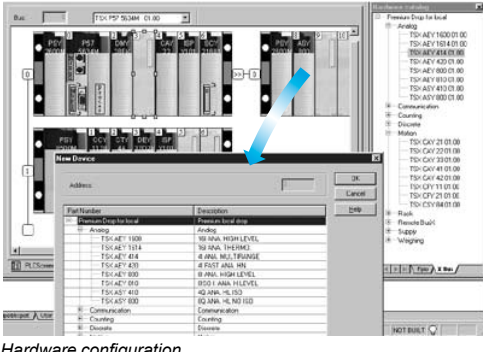

## **Configuration editor**

## **Hardware configuration**

The first step when creating an automation project based on a Modicon M340, Atrium, Premium™ or Quantum platform is to select the processor. A rack and power supply will be added automatically.

The configuration editor supports the intuitive and graphics-based modification and extension of this configuration with the following elements:

- $\blacksquare$  Racks, power supply
- **PCMCIA memory or communication cards (Atrium/Premium) on the processor**
- **Discrete I/O, analog I/O, or application-specific modules**

*Hardware configuration*

**7**

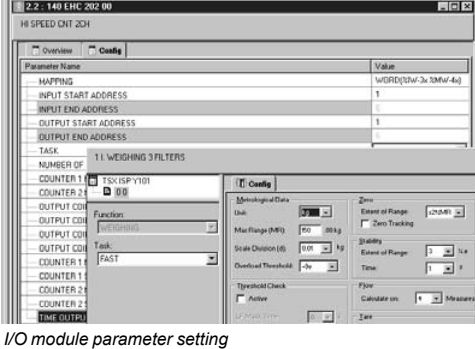

### **Configuration and parameter settings for I/O and application-specific modules**

From the configuration screen for Modicon M340, Atrium, Premium or Quantum racks, the parameters screen displayed for the module concerned can be used to define the operating characteristics and parameters for the selected application, e.g.:

- $\blacksquare$  Filter values for discrete I/O
- **D** Voltage or current range for analog I/O
- $\blacksquare$  Threshold counter values
- $\blacksquare$  Trajectory of axes for position control
- **B** Weigher calibration for weighing
- $\blacksquare$  Transmission speed for communication
- Presymbolization for variables associated with modules

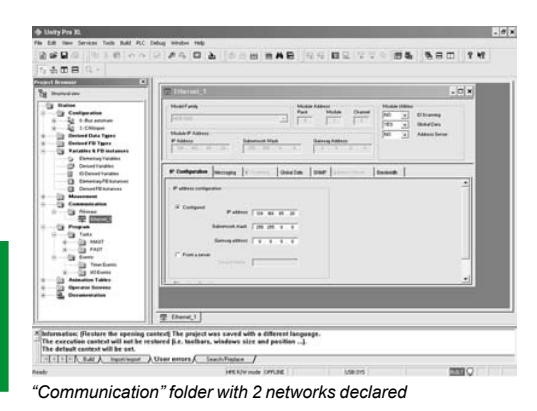

## **Configuration and parameter settings for communication networks**

The "Communication" folder in the structural view can be used to define the list of networks connected to the PLC station. The parameters for the elements required for networks to function correctly can be set by:

 $\blacksquare$  Creating a logical network with associated comments.

■ Configuring a logical network defining the various associated network services. Once the network module has been created in the configuration, it must then be associated with one of the logical networks.

Ethernet TCP/IP, Modbus Plus™ and Fipway® network modules are all configured in this way.

## *Setup (continued)*

# **Modicon® Quantum™ automation platform**

Unity Pro<sup>™</sup> software

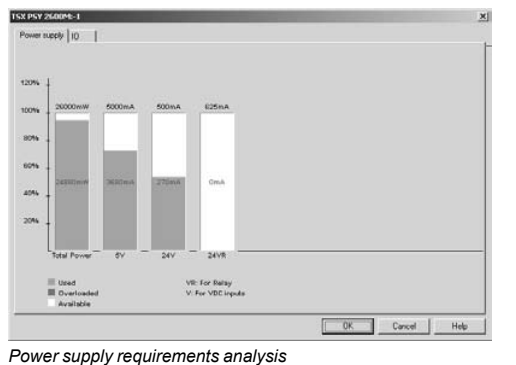

## **Configuration editor (continued)**

## **Configuration check**

The following information can be accessed at any time during configuration:  $\blacksquare$  The power consumption statistics for the power supply in each of the racks in the PLC configuration, for the different voltages provided by each of these power supplies

■ The number of inputs/outputs configured (with Modicon M340, Atrium or Premium™ platform)

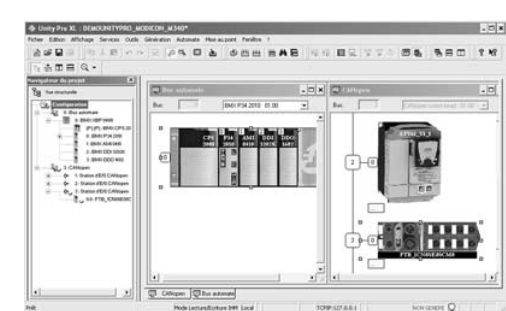

## **Configuration of CANopen devices**

In the same way as for in-rack modules, the configuration of devices on CANopen through a Modicon M340 processor is fully integrated into the configuration editor.

## *Graphical configuration of devices on CANopen bus*

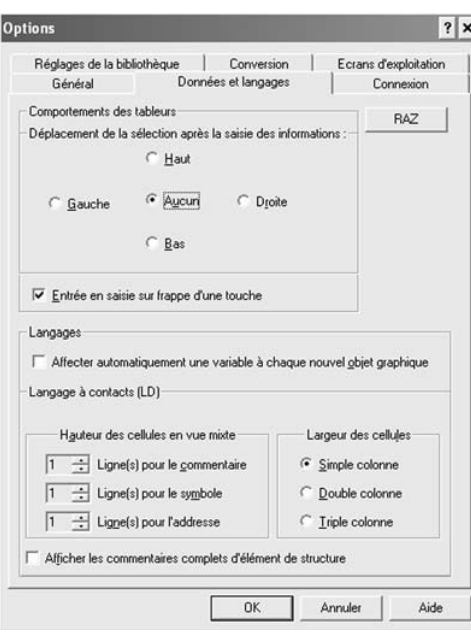

*"Data & Languages" tab in the workstation options*

## **Workstation and project configuration**

Unity Pro can be used to configure both the working environment (workstation options) and the content of the project as well.

It is also possible to configure the toolbars and to run third-party applications from Unity Pro.

In addition, users can choose the working language from the list of languages selected when the software was installed.

### **Workstation options**

The workstation options cover the characteristics specific to a given workstation. They are applied when Unity Pro is used to develop any project on that station.

The following elements can be configured:

 $\blacksquare$  The way information is edited and presented in the project being developed (for example: whether or not coils are positioned in the last column of the editor, or the position of the cursor after confirmation of the information entered)

■ The application conversion strategy from PL7, Concept™ IEC and LL984 language

- $\blacksquare$  The function library path
- $\blacksquare$  The opening mode for Unity Pro: either programming or run mode

## *Setup (continued)*

# **Modicon® Quantum™ automation platform**

Unity Pro<sup>™</sup> software

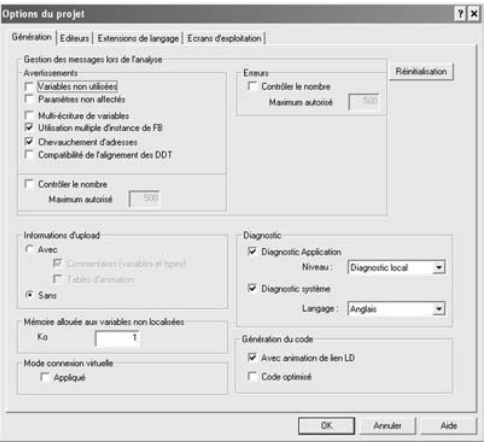

## **Workstation and project configuration** (continued)

## **Project options**

In contrast to the workstation options, project options cover characteristics that have a direct impact on the programming and execution capacities offered by the program in the PLC. They are saved in the application and consequently are attached to the project. They can be modified during the course of the project. Project option configuration comprises the following elements:

- $\blacksquare$  Project generation with any part of the information enabling the project to be retrieved on a new terminal
- $\blacksquare$  Use of diagnostic functions and language for messages
- b Warnings generated during project analysis: overlapping of addresses, unused variables, etc.
- **E** Language extension: If none of the boxes is checked, the program is strictly compliant with IEC 61131-3. Extensions are possible in five Unity Pro languages.
- Access management to runtime screens in online mode.

*"Generation" tab in the project options*

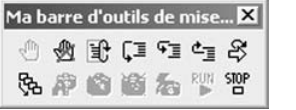

*User-created toolbar containing all the debugging tools*

## **Other possible options**

Users can create their own toolbars by reusing the default icons provided on the toolbars.

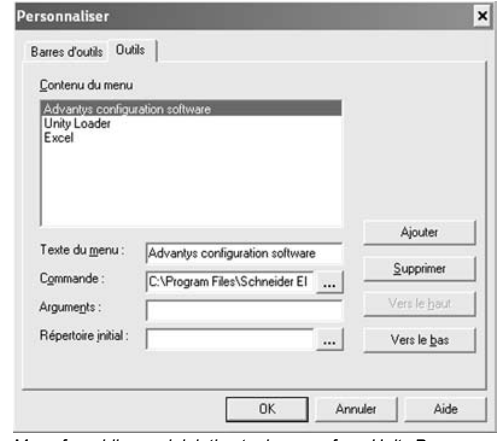

*Menu for adding and deleting tool access from Unity Pro*

It is also possible to enhance the main Unity Pro menu bar by adding direct links to other software tools.

A utility in the Unity Pro program group can be used to change the working language. The change will take effect the next time the software is launched. Six languages are available: English, German, Spanish, French, Italian and Chinese.

Unity Pro<sup>™</sup> software

## **Software structure**

The Modicon M340, Atrium, Premium<sup>™</sup> and Quantum platforms implemented by Unity Pro software support two types of application structure:

**Bingle-task:** In this simple default structure, only the master task is executed. ■ Multitask: This structure, suitable for high-performance real-time events, consists of a master task, a fast task, periodic tasks and high-priority event-triggered tasks.

The master, fast and periodic tasks are made up of sections and subroutines. These sections and subroutines can be programmed in any of the following languages: Structured Text (ST), Instruction List (IL), Ladder (LD) or Function Block Diagram (FBD). The event-triggered tasks use the same languages. Sequential Function Chart (SFC) or Grafcet language is reserved for master task sections.

The table below lists the possible program tasks for Modicon M340, Atrium, Premium and Quantum type processors, respectively.

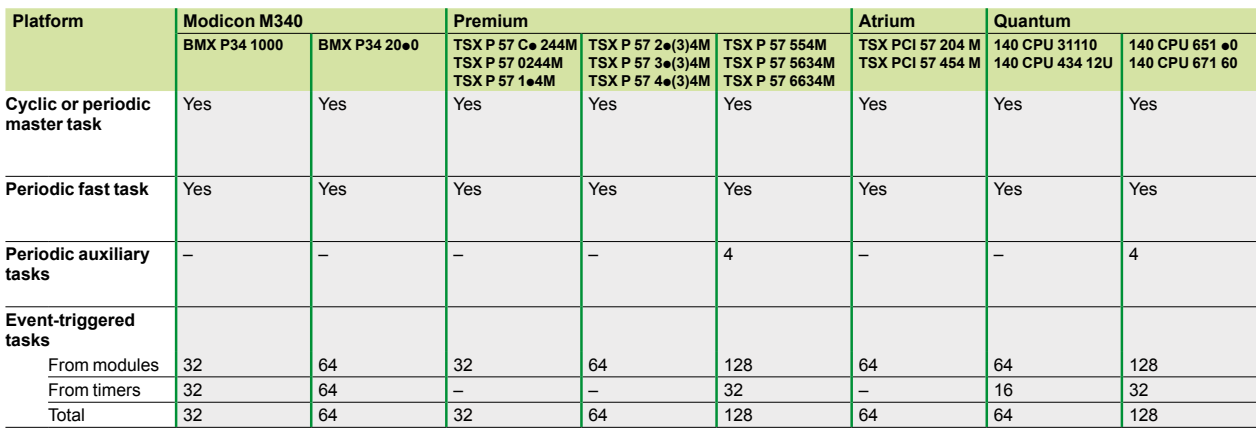

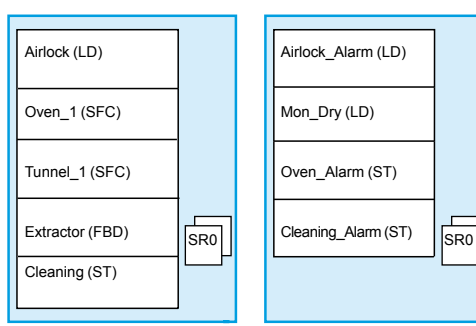

*Master task Fast task*

## **Structure, modular and portable programming**

The tasks of a Unity Pro program for Modicon M340, Atrium, Premium or Quantum platforms are composed of several parts known as sections and subroutines. Each of these sections can be programmed in the most appropriate language for the process to be executed.

Such division into sections enables a structured program to be created and program modules to be generated or added with ease.

Subroutines can be called from any section of the task they belong to, or from other subroutines in the same task.

**Compatibility of languages compliant with IEC standard 61131-3**: Unity Pro software can be configured *(Tools/Project Settings/Language Extensions menu)* to help ensure that applications generated are compliant with IEC standard 61131-3. Furthermore, as long as you use only the standard instruction libraries, you will be able to reuse programs created in this way on any Modicon M340, Atrium, Premium or Quantum platform.

# **Modicon® Quantum™** *Software structure (continued)* **automation platform**

Unity Pro<sup>™</sup> software

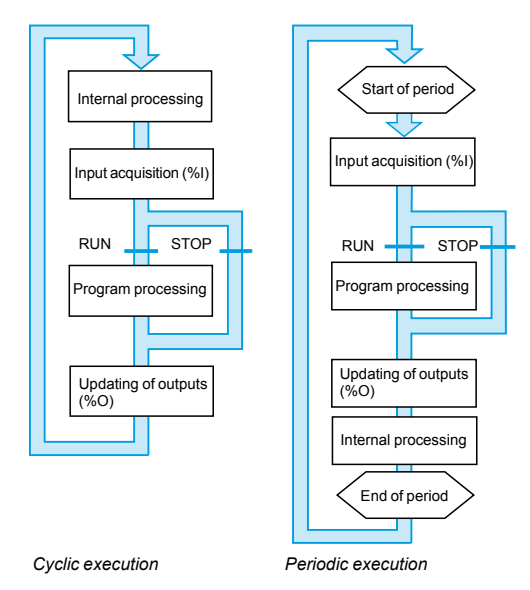

## **Single-task software structure**

- Two types of cyclic execution are supported:
- $\blacksquare$  Normal cyclic execution. This is the default option.

Periodic execution. This type of execution, as well as the period are selected by the user during programming when the task parameters are set (Mast task).

### **Normal execution (cyclic)**

At the end of each scan, the PLC system launches a new scan. The execution time of each scan is monitored by a software watchdog whose value is defined by the user (max. 1500 ms).

In the event of overrun, the detected fault causes:

- $\blacksquare$  The scan to stop immediately (STOP)
- $\blacksquare$  A fault state to be displayed on the front panel of the processor
- $\blacksquare$  The alarm relay for the main rack power supply to be set to 0

### **Periodic execution**

A new scan cycle is executed at the end of each period. The execution time of the scan must be less than the time of the period defined (max. 255 ms). In the event of overrun, the latter is stored in a system bit (%S19) that can be reset to 0 by the user (via the program or terminal).

A software watchdog, that can be configured by the user (max. 1500 ms), monitors the scan time. In the event of an overrun, an execution fault is indicated (see Normal execution). The scan execution times (the last scan, the longest scan and the shortest scan) are stored in system words %SW 30/31/32.

## **Multitask software structure**

Modicon M340, Atrium, Premium™ and Quantum platforms support a multitask structure comprising:

 $\blacksquare$  1 master task (divided into several sections programmed in ST, IL, LD, FBD and SFC languages)

- **1** fast task (divided into sections)
- 0 to 4 auxiliary tasks (divided into sections) (1)
- **1** or more event-triggered tasks (only one section per task)

These tasks are independent and executed in parallel, with the PLC processor managing their execution priority. When an event occurs, or at the start of the fast task scan:

- $\blacksquare$  If any lower-priority tasks are currently being executed, they are suspended.
- The event-triggered task or fast task is executed.

 $\blacksquare$  The interrupted task resumes once execution of the priority task has been completed.

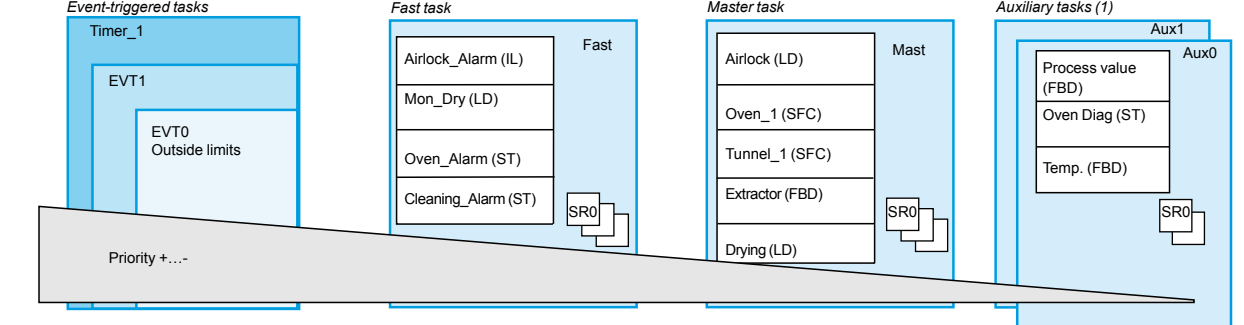

This structure optimizes the way the processing power is employed and can be used to structure the application and simplify design and debugging, as each task can be written and debugged independently of the others.

*(1) Tasks reserved for Premium TSX P57 5p4M/6634M and Quantum 140 CPU 651 p0/67160 high-end processors.* 

# **Modicon® Quantum™** *Software structure (continued)* **automation platform**

Unity Pro<sup>™</sup> software

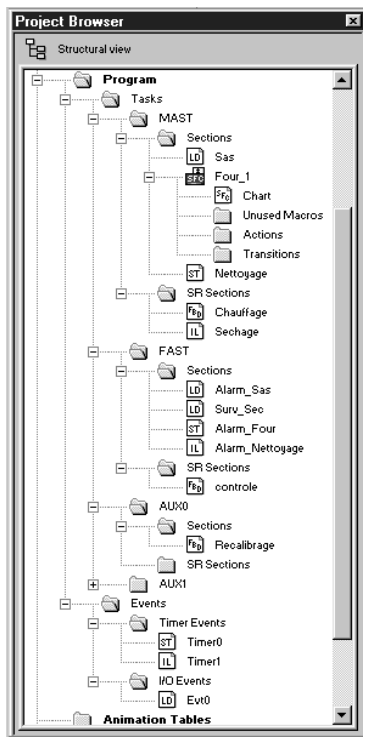

*Application browser*

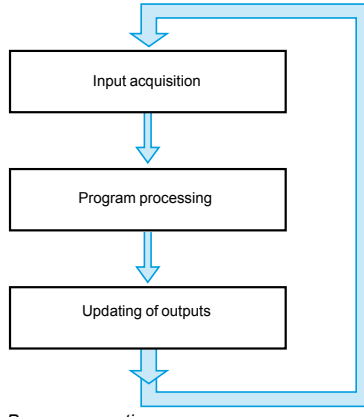

*Program execution*

## **Multitask software structure** (continued)

## **Master task**

This task, which can be periodic or cyclic, executes the main program. It is activated systematically.

Each of its component sections and subroutines can be programmed in Ladder (LD), Function Block Diagram (FBD), Structured Text (ST) or Instruction List (IL) language. Several sections of the master task can be programmed in Sequential Function Chart (SFC) or Grafcet language.

### **Fast task**

This task has a higher priority than the master task, and is periodic to allow time for tasks with lower priorities to be executed. It should be used when fast periodic changes in discrete inputs need to be monitored and acknowledged. The execution of the master task (lower priority) is suspended while the fast task is being executed. Processing operations in this task must be as short as possible in to avoid adversely affecting master task processing operations. Each of the component sections and subroutines of the fast task can be programmed in Instruction List, Structured Text, Ladder or Function Block Diagram language (ST, IL, LD or FBD).

### **Auxiliary tasks**

These tasks are available with the Premium™ and Quantum **TSX P57 5p4M/6634M** and **140 CPU 651 p0/652 60/671 60** high-end processors, and are intended for slower processing operations, such as measurement, process control, HMI, application diagnostics, etc.

Periodic type auxiliary tasks have the lowest level of priority and are executed once the higher-priority periodic tasks (master and fast) have completed their scan. Each of the component sections and subroutines of the fast task can be programmed in Instruction List, Structured Text, Ladder or Function Block Diagram language (ST, IL, LD or FBD).

### **Event-triggered tasks**

Unlike the tasks described above, these tasks are not linked to one period. The asynchronous execution of these tasks is triggered by:

An event from certain application-specific modules (e.g.: exceeding a counter threshold, change of state of a "discrete" input).

An event from the event timers.

These tasks are processed before the other tasks and are thus suitable for processing requiring very short reaction times in comparison to the arrival of the event.

Modicon M340, Atrium, Premium and Quantum platforms have 3 priority levels (these are, in descending order, EVT0 module event, EVTi module events and Timeri timer events).

These tasks, each comprised of a single section, can be programmed in Instruction List, Structured Text, Ladder or Function Block Diagram language (ST, IL, LD or FBD).

### **Assignment of I/O channels to tasks**

Each of the master, fast or event-triggered tasks reads (at the start of the scan) and writes (at the end of the scan) the inputs assigned to it. By default, they are assigned to the master task.

For the Quantum platform, the remote inputs/outputs (RIO) are assigned only to the master task (these assignments can be made per station or for each of the component sections of the task); the distributed inputs/outputs (DIO) are all assigned to the master task (with no assignment to its component task).

For event-triggered tasks, it is possible to assign input/output channels *(1)* other than those relating to the event. Exchanges are then performed implicitly at the start of processing for inputs and at the end of processing for outputs.

*(1) These channel assignments are made per I/O module for Quantum and per channel for Atrium/Premium inputs/outputs.*

*IEC languages* 

# **Modicon® Quantum™ automation platform**

Unity Pro<sup>™</sup> software

## **The five IEC languages**

The five graphical or textual languages available in Unity Pro are used for programming Modicon M340, Atrium, Premium™ and Quantum automation platforms.

The 3 graphical languages are:

- $\blacksquare$  Ladder (LD)
- **Function Block Diagram (FBD)**
- Sequential Function Chart (SFC) or Grafcet

The 2 textual languages are:

- $\blacksquare$  Structured Text (ST)
- $\blacksquare$  Instruction List (IL)

For these 5 languages, you can use the standard set of instructions compliant with IEC standard 61131-3 to create applications that can be transferred from one platform to another. Unity Pro software also provides extensions to this standard set of instructions. As they are specific to Modicon M340, Atrium/Premium and Quantum PLCs, these extensions support the development of more complex applications in order to maximize the potential of the specific features of each of these platforms.

### **Functionalities common to the five language editors**

The editors for each of the 5 languages provide a number of common tools used for writing, reading and analyzing programs in a user-friendly manner:

 $\blacksquare$  The text editors for Instruction List (IL) and Structured Text (ST) support:  $\Box$  Text entry in insert or overwrite mode

 $\square$  The use of dialog boxes for the assisted entry of variables, functions, function blocks or assignment instructions

 $\Box$  Checks on data entry to detect syntax errors or incorrect semantics. The user is informed of the result of this check by red "wavy" underlining or by a change in the color of the text concerned

 $\square$  Access to a set of colors used to facilitate reading by distinguishing text (black) from operators (red), language key words (blue) and program comments (green)

■ The graphics editors for Ladder (LD) language, Function Block Diagram (FBD) language and Sequential Function Chart (SFC) language feature:

 $\Box$  A set of graphics elements for direct access to the various graphic symbols in the language via the mouse or keyboard

 $\Box$  A pop-up menu, accessed by right-clicking with the mouse

 $\blacksquare$  Unlimited number and length of comments. These comments can be positioned as text objects in any cell (graphical languages) or at any point in expressions (textual languages).

 $\blacksquare$  Assisted data entry functions for:

 $\Box$  Accessing DFB function libraries, the variables editor or the text object for entering comments

- $\Box$  Initializing a variable reference
- $\square$  Initializing the animation table on selected variables
- $\square$  Displaying and modifying the properties of the selected variable
- $\square$  Creation of variables in real time without having to use the data editor
- "Cut", "Copy", "Paste", "Delete", "Move", etc.
- **B** Setting bookmarks on lines of text or in the margin so that you can:
- $\square$  Easily locate lines in important program sections
- $\Box$  Browse in an editor by bookmark, label, or line and column number

## *IEC languages (continued)*

# **Modicon® Quantum™ automation platform**

Unity Pro<sup>™</sup> software

## **Ladder (LD)**

Each section or subroutine using Ladder language consists of a series of rungs, which are executed sequentially by the PLC. Each rung consists of graphic objects (placed in cells arranged in columns and lines) corresponding to contacts, links, coils, operation blocks, EF/EFB/DFB function blocks, jumps, subroutine calls, etc.

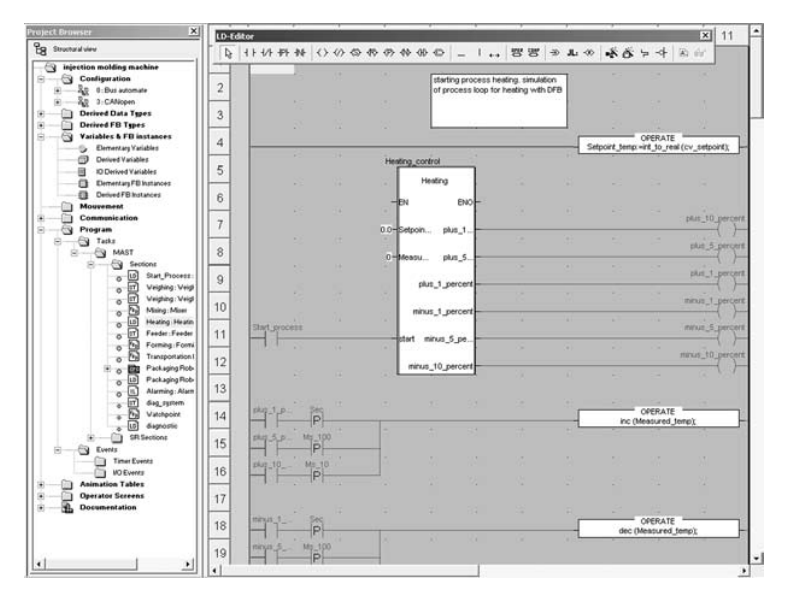

## **Program structure** (section or subroutine)

Each Ladder language section can contain:

- Between 11 and 64 columns (number set by user)
- **D** Up to 2000 lines (for rungs in the section)

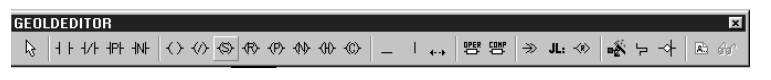

*Graphics palette in the Ladder language editor*

"Mixed Display" mode supports the unrestricted display of comments, addresses and symbols for the variables used for rungs.

## *IEC languages (continued)*

# **Modicon® Quantum™ automation platform**

Unity Pro™ software

## **Function Block Diagram (FBD) language**

Function Block Diagram language is a graphical language based on function blocks associated with variables or parameters that are linked together. This language is particularly well suited for process control applications.

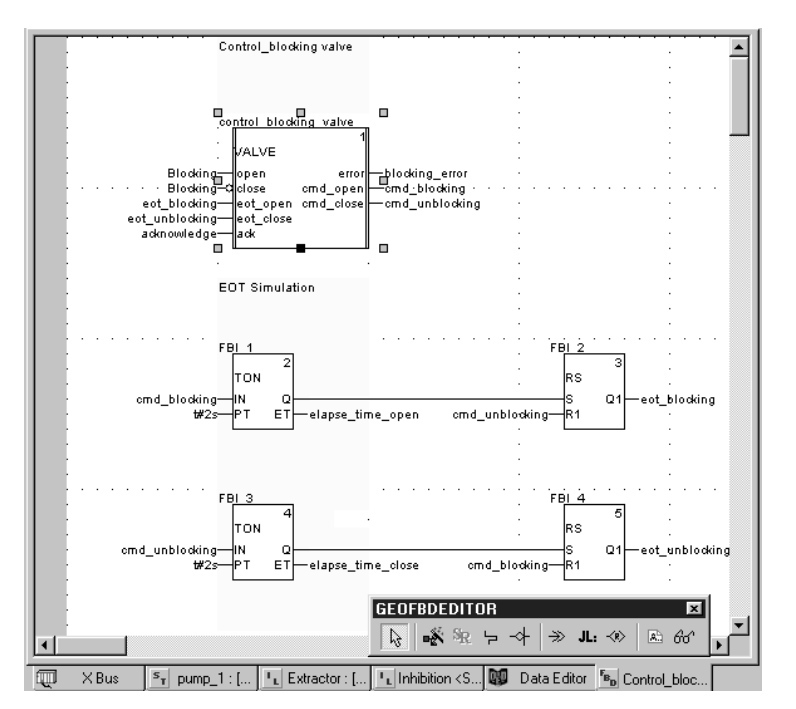

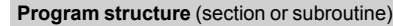

The graphical language FBD supports three types of function block:

- **Elementary blocks (EFs)**
- **Elementary Function Blocks (EFBs), sorted into different libraries depending on** their type of use

■ Derived Function Blocks (DFBs) have a structure identical to that of EFBs but are created by the user with the ST, IL, LD or FBD programming languages

Within the same section, subroutines can be called using a specific block. Program jumps to a block instance can also be programmed.

A section programmed in FBD language contains the equivalent of a grid with 30 columns and 23 rows. This can be extended to a wider page. *Function Block Assistant*

:<br>GEOFBDEDITOR : Function Input As FFB type: **DWWW3**  $\boxed{\mathbf{r}}$ Instance: **Expand Hocking valve**  $\overline{\mathbb{Z}}$ Type  $n<sub>o</sub>$  Com Entry fiel ਥ Blocking Bool<br>Bool<br>Bool<br>Bool<br>Bool Blocking eot\_. eot\_bloc eat\_<br>ack eot\_unblo leda ė a blocking\_error<br>cmd\_blocking irror<br>:md..  $\overline{1}$ h  $\begin{tabular}{|c|c|c|c|} \hline & \multicolumn{3}{|c|}{\textbf{Cancel}} & \multicolumn{3}{|c|}{\textbf{[}} \\ \hline \multicolumn{3}{|c|}{\textbf{[}} & \multicolumn{3}{|c|}{\textbf{[}} \\ \hline \multicolumn{3}{|c|}{\textbf{[}} & \multicolumn{3}{|c|}{\textbf{[}} \\ \hline \multicolumn{3}{|c|}{\textbf{[}} & \multicolumn{3}{|c|}{\textbf{[}} \\ \hline \multicolumn{3}{|c|}{\textbf{[}} & \multicolumn{3}{|c|}{\textbf{[}} \\ \hline \multicolumn{$  $\Delta$ pecial assistant  $-0K$ 

7/16 Downloaded from **Elcodis.com** electronic components distributor

## *IEC languages (continued)*

# **Modicon® Quantum™ automation platform**

Unity Pro<sup>™</sup> software

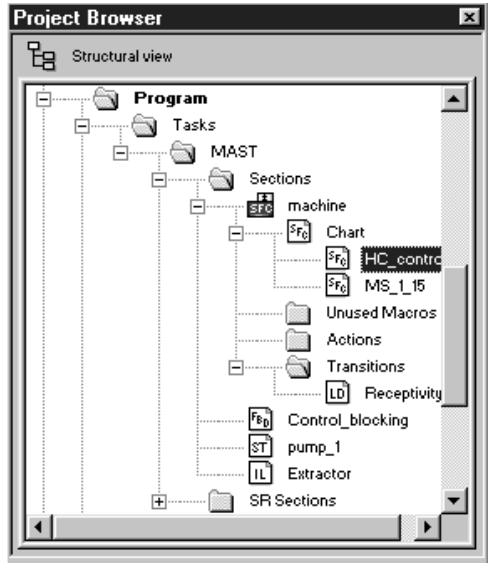

*SFC structure in the browser*

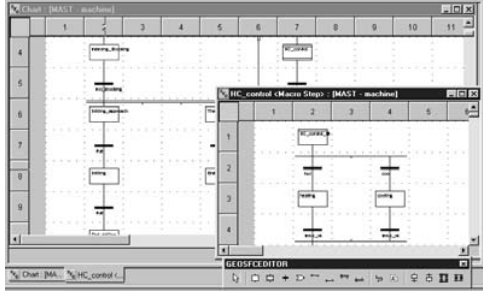

*SFC charts*

## Step properties: Drilling\_appr eral Actions Comment F Accept action  $\underline{\sf New\,}$  $\mathbf{\underline{D}}$ elete action Init Search for selected variable...

*Step properties*

## **Sequential Function Chart (SFC) and Grafcet language**

Sequential Function Chart (and Grafcet) language can be used to describe the sequential part of an automation system in simple graphical format using steps and transitions.

SFC language does not process charts in the same way as Grafcet language:

**B** SFC only authorizes one token in one chart.

Grafcet language authorizes several tokens in a single chart.

Unity Pro software has one editor for these two languages with the option of defining behavior in the application settings *(Tools/Project Settings/Language Extensions menu)*.

### **Program structure** (master task section)

SFC language is only used in sections belonging to the master task. Each SFC section consists of a main chart sub-section CHART and sub-sections for each of the macro-steps. Characteristics of these charts include the following:

 $\blacksquare$  Macro-steps, which are the sole representation of a set of steps and transitions (used to set up a hierarchical chart structure)

## $S_{\text{t}}$

 $\blacksquare$  Transitions and directed links between steps and transitions

Associated with steps and transitions respectively, the actions and transition conditions can be:

 $\blacksquare$  Integrated into the CHART or macro-step charts where the actions or transition conditions are defined by a single variable

Processed in specific sections, requiring dedicated processing (to be programmed in Ladder, Function Block Diagram, Structured Text or Instruction List language) is necessary

To check that machine scans have been completed successfully, activity times (minimum, maximum) can be associated with each step. These times are set by the user.

### **Program structure** (master task section)

For each SFC section, the graphics editor provides a maximum of: ■ One grid containing 32 columns and 200 rows, or 6400 cells. Steps, transitions or

- jumps need one cell respectively. ■ 1024 steps (macro-steps and steps in macro-steps)
- $\blacksquare$  20 actions assigned to the same step
- $\blacksquare$  100 steps activated at the same time
- $\blacksquare$  100 steps activated at the same time
- 

To help you to create basic charts, graphic screens can be used to create "n" steps in series and "m" steps in parallel in a single operation.

Dialog boxes can be used to assign associated properties to steps (activity time, actions), transitions (variable linked to transition condition), etc.

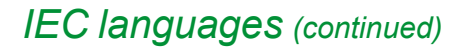

Unity Pro<sup>™</sup> software

## **Structured Text (ST)**

Structured Text language is a sophisticated algorithmic type language, and is particularly well suited for programming complex arithmetic functions, table operations, message handling, etc.

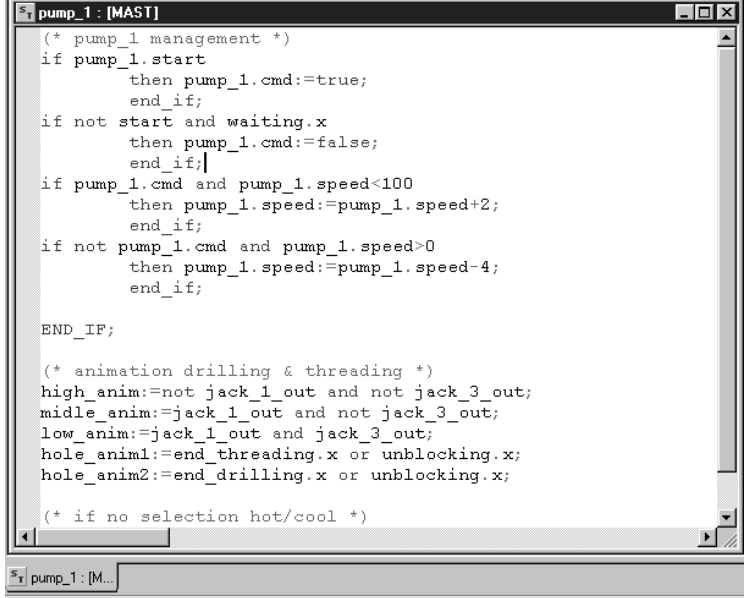

### **Program structure** (section or subroutine)

Structured Text language can be used to directly transcribe an analysis based on an organization chart, and is structured into expressions composed of a series of instructions organized in lines.

There is no limit to the number of characters an instruction line may contain (the only limit is the program memory available for the Modicon M340, Premium™ and Quantum platforms, except on TSX P57 10 40 processors, where the limit is 64 Kb). The length of the section is only limited by the size of the application memory.

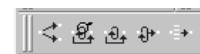

Four preformatted expression structures can be called up directly from the toolbar:

b **Conditional action:** *IF…THEN…ELSIF…THEN…ELSE…END-IF;*

■ Iterative conditional action: WHILE...DO...END\_WHILE; *REPEAT…UNTIL…END\_REPEAT;*

- Repetitive action: FOR...TO...BY...DO...END\_FOR;
- Selective action: CASE...OF...ELSE...END\_CASE;
- 

The operands used in the expressions are bit variables, word variables or variables linked to function blocks.

To make the expressions easier to read, different colors are used to identify objects, language key words and program comments.

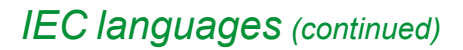

Unity Pro<sup>™</sup> software

## **Instruction List (IL)**

Instruction List language is a language representing the equivalent of a Ladder diagram in text form. It can be used to write Boolean and arithmetic equations using the functions available in the Unity Pro language (calling of functions and function blocks, assignment of variables, creation of program jumps, branching to subroutines within a program section, etc.).

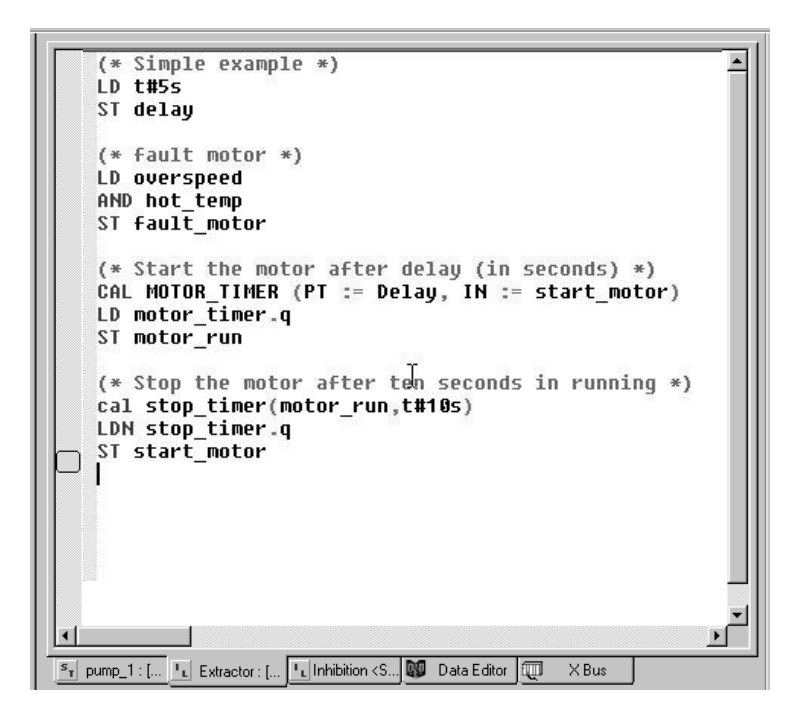

### **Program structure** (section or subroutine)

A program in Instruction List language comprises a sequence of instructions classified into the following different families:

- b Bit instructions, e.g. read input: *LD overspeed*
- b Function block instructions, e.g. call timer: *CAL MOTOR\_TIMER*
- Numerical instructions using single, double and floating point integers, e.g.:
- *LD Result ADD Surplus ST Archive*
- Word table or character string instructions, e.g. make assignment:
- *LD Result:10:=Setpoint:10*
- b Program instructions, e.g. SR call: *CALL SR10*.

The operands used in the expressions are bit variables, word variables or variables linked to function blocks.

## *Functions*

## **Modicon® Quantum™ automation platform** Unity Pro™ software

Variables | DDT Types | Function Blocks | DFB Types |  $\n **Y**\n **Name**$  $\nabla$  Elementary Derived >>  $\bullet$  [ Type  $\overline{\phantom{a}}$  Address  $\overline{\phantom{a}}$   $\overline{\phantom{a}}$  Comment  $\overline{\phantom{a}}$ elapse\_time\_open Time<br>Time Alepse\_time\_close<br>
allepse\_time\_close<br>
allepse\_time<br>
allepse\_time<br>
allepse\_time<br>
allepse\_time<br>
allepse\_time  $200.400$ Inhibition sewage **Dat**  $210.14$ Inhibition sewage temp\_ok<br>START Boo Bool<br>Bool USTART<br>
2 run\_pulse<br>
2 D Receptive<br>
2 Pump<br>
2 midle\_anim<br>
2 jack\_2\_out<br>
2 jack\_2\_out<br>
2 jack\_2\_out<br>
2 jack\_1\_out  $212.9$  $\frac{1}{100}$ %Q0.3.16 Bool<br>Bool<br>Bool<br>Bool<br>Bool

Data Editor | ST pump\_1 : [... | La control <DF...

*Data editor*

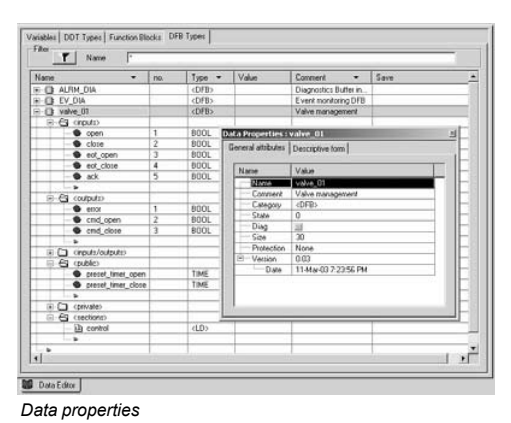

## **Data editor**

The data editor, which can be accessed from the structural view of the project, provides a single tool for performing the following editing tasks:

**Declaration of data including variables and function blocks (declaration of their** type, instances and attributes)

- $\bullet$  Use and archiving of function block data types in different libraries
- $\blacksquare$  Hierarchical view of data structures
- Searching, sorting and filtering of data
- Creation of a hyperlink to access a description from any variable comment

The data is displayed under four tabs:

■ "Variables" tab for the creation and management of the following data instances: bits, words, double words, inputs/outputs, tables and structures

- "DDT Types" tab for the creation of derived data types (tables and structures)
- "Function Blocks" tabs for the declaration of EFB and DFB function blocks
- "DDT Types" tab for the creation of derived data types (tables and structures)

Each data element has several attributes, including the following:

 $\blacksquare$  The name and type of the variable are mandatory

 $\blacksquare$  The comment, physical address in the memory or initial values are optional

The data editor columns can be configured (number of columns, order). The attributes associated with a variable can be displayed in a properties window.

This editor can be accessed at any time during programming by selecting variables for data modification or creation.

Unity Pro<sup>™</sup> software

## **DFB user function blocks**

The user can create his own function blocks for specific application requirements on Modicon M340, Atrium, Premium™ and Quantum platforms using Unity Pro software. Once created and saved in the library, these user function blocks can be reused as easily as EFBs (Elementary Function Blocks).

These user function blocks can be used to structure an application. They are used when a program sequence is repeated several times in the application or for fixing a standard programming routine. They can be read-only protected or read/writeprotected. They can be exported to other Unity Pro applications.

- Using a DFB function block in one or more applications:
- Simplifies program design and entry
- $\blacksquare$  Improves program readability and understanding

**Example Facilitates program debugging (variables handled by the DFB block function are** identified in the data editor)

 $\blacksquare$  Enables the use of private variables specific to the DFBs, that are independent of the application

A DFB function block is set up in several phases:

**The DFB is designed by assigning a name, a set of parameters (inputs, outputs,** 

public and private internal variables) and a comment to it via the data editor. **n** The code is created in one or more sections of the program, with the following languages selected according to requirements: Structured Text, Instruction List, Ladder or Function Block Diagram (ST, IL, LD or FBD).

The DFB may be stored in a library with an associated version number.

 $\blacksquare$  A DFB instance is created in the data editor or when the

function is called in the program editor.

 $\blacksquare$  This instance is used in the program in the same way as an EFB (Elementary Function Block). (The instance can be created from within the program.)

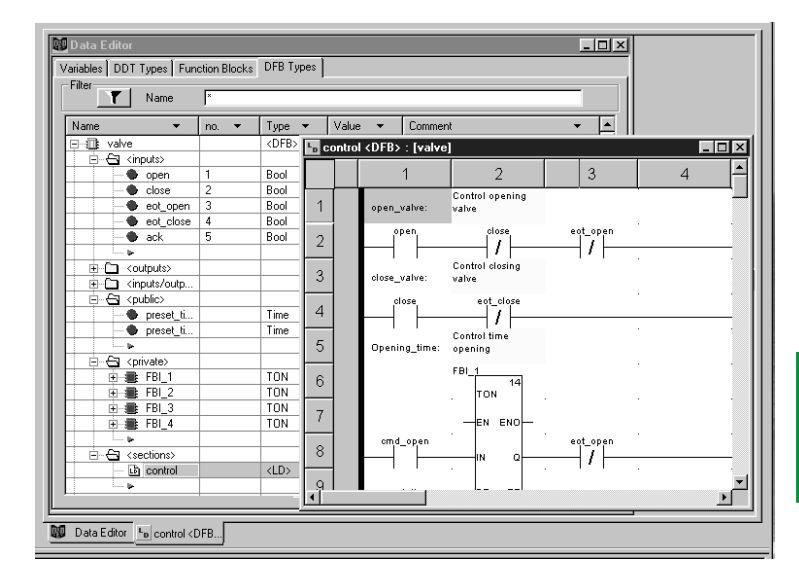

## **Main characteristics**

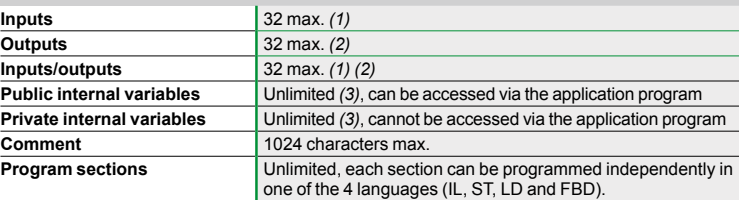

*(1) The maximum cumulative total of inputs and inputs/outputs is 32.*

*(2) The maximum cumulative total of outputs and inputs/outputs is 32.*

*(3) For Premium processors, see page 6/36 and 6/37. Characteristics, memory capacity, maximum size of object areas, unlocated internal data and DFB and EFB function blocks.*

## *Functions (continued)*

## **Modicon® Quantum™ automation platform** Unity Pro<sup>™</sup> software

<sup>1</sup> Gestion de bibliothèque de type  $L = 12$ Tous les types | Types de variable | Types FFB | Nom<br>
(a)  $\frac{1}{2}$  CIC, NT<br>
(a)  $\frac{1}{2}$  CIC, NT<br>
(a)  $\frac{1}{2}$  CIC, NT<br>
(b)  $\frac{1}{2}$  CIC, NT<br>
(c)  $\frac{1}{2}$  CIC, NT<br>
(c)  $\frac{1}{2}$  Complex Counter<br>
(c)  $\frac{1}{2}$  Complex Counter<br>
(c)  $\frac{1}{2}$  Complex<br>
(c)  $\frac{1}{2}$  Co  $\nabla$  EF  $\nabla$  EFB  $\nabla$  DFB  $\nabla$  $\overline{\mathbb{E}}$  $T$  Nom  $\begin{tabular}{|c||c|c|c|c|} \hline & Type & Committee \\ \hline 1 & Type & Committee \\ \hline 2 & CID\_DNN & (cFB) & Down coorter DNN V wake: \\ \hline 3 & CID\_DNN & (cFB) & Down coorter DNN V wake: \\ \hline 4 & CID\_DNN & (cFB) & Down coorter UNN V wbe: \\ \hline 5 & CID\_DNN & (cFB) & Up conme et will N' wake: \\ \hline 6 & CID\_DNN & (cFB) & Up courber owh'N wake: \\ \hline 7 & CID\_DNN & (cFB) & Up courber UNN V wake: \\ \hline 8 & CID\_DNN & (cFB$ Nom **Commonwere**  $\begin{tabular}{|c|c|} \hline \hline & Quonlax: D. Corr (g.sab) \\ \hline \hline & Modlax: D. for (g.sab) \\ \hline \hline & L. O. Aid. Cordol \\ \hline & L. O. M. Cordol \\ \hline & L. O. CLC. P60 \\ \hline & L. O. CLC. P61 \\ \hline & L. O. CLC. P61 \\ \hline & L. O. L.C. P61 \\ \hline & L. P. Stonagement \\ \hline & L. S. pr(Col. Cl. C1) \\ \hline & L. S. pr(Col. Cl. C2) \\ \hline & S. pr(Col. Cl. C1) \\ \hline & S. pr(Col$ 

*Standard function block libraries*

## **Types Library Manager**  $\Box$ All Types Variable types | FFB Types  $\overline{|\mathbf{v}|} \text{ EF} \quad \overline{|\mathbf{v}|} \text{ EFB} \quad \overline{|\mathbf{v}|} \text{ DFB} \quad \overline{|\mathbf{v}|} \text{ DDT}$  $\mathbf{r}$  | Name **Pillet** adaan<br>Isaa

Close Get Assistant Help

*User-defined libraries*

**7**

## **Function block libraries**

The function and function block libraries manager contains the elements provided with Unity Pro software. The functions and function blocks are organized into libraries consisting of families. Depending on the type of PLC selected and the model of processor, the user will have a sub-set of these libraries available to write his/her applications. However, the "Base Lib" library contains a set of functions and function blocks. The majority of the functions and function blocks are compatible with each platform. In particular, it contains the blocks compliant with IEC61131-3. The "Base Lib" library is structured into families:

- **D** Timers and counters
- $\blacksquare$  Process control on integers
- $\blacksquare$  Array management
- Comparison
- Date and time management
- **Logic processing**
- $\blacksquare$  Mathematical processing
- $\blacksquare$  Statistical processing
- Character string processing
- $\blacksquare$  Type-to-type data conversion

The "Base Lib" library covers standard automation functions, and is supplemented by other, more application-specific libraries and platform-specific functions: **E** Communication library, providing an easy means of integrating communication programs from PLCs with those used by HMIs from the PLC application program. Like other function blocks, these EFBs can be used in each language, to exchange data among PLCs or to deliver data to be displayed on an HMI.

**Process control library**. The CONT CTL library can be used to set up processspecific control loops. It offers controller, derivative and integral control functions plus additional algorithms such as: EFBs for calculating mean values, selecting a maximum value, detecting edges, or assigning a hysteresis to process values, etc.

 $\blacksquare$  **Diagnostics library**, used to monitor actuators and contains EFBs for active diagnostics, reactive diagnostics, interlocking diagnostics, permanent process condition diagnostics, dynamic diagnostics, monitoring of signal groups, etc.  $I/O$  **management library**, providing services to handle information exchanged

with hardware modules (formatting data, scaling, etc.)  $\blacksquare$  **Motion Function Blocks library**, containing a set of predefined functions and structures to manage motion controlled by drives and servo drives connected on CANopen

**B** Motion library for motion control and fast counting

■ "System" library, which provides EFBs for the execution of system functions, including: evaluation of scan time, availability of several different system clocks, SFC section monitoring, display of system state, management of files on the memory cartridge of the Modicon M340 processor, etc.

■ Finally, a library named "obsolete" containing function blocks used by legacy programming software needed to perform application conversions

### **Management of user standards**

Users may create libraries and families to store their own DFB function blocks and DDT data structures. This enhancement allows users to take advantage of programming standards adapted to their needs, along with version management. This means that it is possible to:

**EXECT** Check the version of the elements used in an application program against those stored in the library

Perform an upgrade, if necessary

Unity Pro<sup>™</sup> software

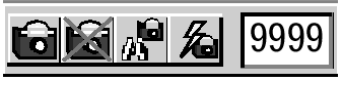

*Insertion/removal of watchpoint*

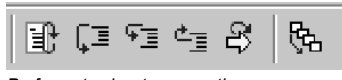

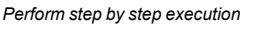

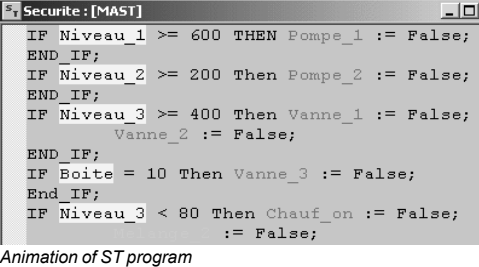

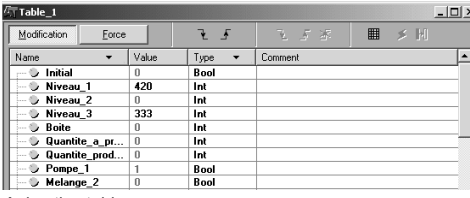

*Animation table*

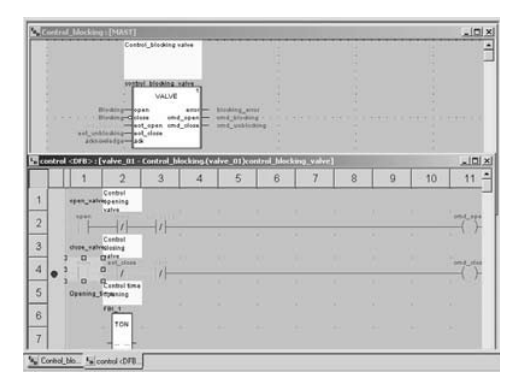

## **Debugging tools**

Unity Pro software offers a complete set of tools for debugging Modicon M340, Atrium, Premium™ or Quantum applications. A tool palette provides direct access to the main functions:

- Dynamic program animation
- Setting of watchpoints or breakpoints (not authorized in event-triggered tasks)
- Step-by-step program execution A function in this mode enables section-bysection execution. Instruction-by-instruction execution can be launched from the previous breakpoint. Three execution commands are therefore possible when the element to be processed is a subroutine (SR) or DFB user block:

 $\square$  Detailed step-by-step or "Step Into". This command is used to move to the first element of the SR or DFB.

 $\Box$  Overall step-by-step or "Step Over". This command is used to process the entire SR or DFB.

 $\Box$  Outgoing step-by-step or "Step Out". This command is used to move to the next instruction after the SR or DFB element.

**Independent execution of the master (MAST), fast (FAST), auxiliary (AUX) and** event-triggered (EVTi) tasks.

### **Animation of program elements**   $\overline{\mathbf{x}}$

 $\overline{\blacksquare}$ 

Dynamic animation is managed section by section. A button in the toolbar is used to activate or deactivate animation for each section.

- When the PLC is in RUN, this mode can be used to view, simultaneously:
- $\blacksquare$  The animation of a program section, regardless of the language used

 $\blacksquare$  The variables window containing the application objects created automatically from the section viewed

Several windows can be displayed and animated simultaneously. The "Tool tip" function, uses help balloons, and can be used to view a variable and its content simultaneously when the object is selected with the mouse (or other pointing device). Users can add inspection windows to display program variables.

Two types of animation are supported:

■ Standard: The variables of the active section are refreshed at the end of the master task (MAST).

■ Synchronized: The watchpoint can be used to synchronize the display of animated variables with a program element to determine their value at this precise point in the program.

## **Animation table**

Tables containing the variables of the application to be monitored or modified can be created by data entry or initialized automatically from the program selected.

In both these tools, in addition to animating the data, it is possible to:

- Modify bit variables or force them to 0 or 1
- $\blacksquare$  Change the display format
- $\blacksquare$  Copy or move variables
- Search by cross-reference
- $\blacksquare$  Display the list of forced bits

These tables can be stored in the application and retrieved from there at a later time. at a later time.

### **Debugging of DFB user function blocks**

The parameters and public variables of these blocks are displayed and animated in real time using animation tables, with the possibility of modifying and forcing the required objects.

In exactly the same way as with other program elements, the watchpoint, breakpoint, step-by-step execution and program code diagnostics functions can be used to analyze the behavior of DFBs. Setting a breakpoint in a DFB user function block instance stops the execution of the task containing this block.

## *Functions (continued)*

# **Modicon® Quantum™ automation platform**

Unity Pro<sup>™</sup> software

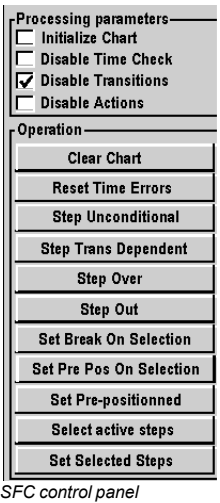

## **Debugging tools** (continued)

### **Debugging in Sequential Function Chart (SFC) language**

The various debugging tools are also available in SFC language. However, unlike other sections (IL, ST, LD or FBD) an SFC section executed step by step does not stop execution of the task but instead freezes the SFC chart. Several breakpoints can be declared simultaneously within a single SFC section.

Numerous commands are available in this debugging mode via the control panel:  $\blacksquare$  Deactivate active step(s)

- $\blacksquare$  Activate initial step(s)
- $\blacksquare$  Disable step execution times
- $\blacksquare$  Freeze chart regardless of transition conditions
- **B** Stop processing of steps
- $\blacksquare$  Move to the next step taking account of the transition conditions
- $\blacksquare$  Enable transition and move to next step(s) (detailed step-by-step command:
- "Step Into")

 $\blacksquare$  Enable transition to execute the end of the macro-step (outgoing step-by-step command, "Step Out")

- $\blacksquare$  Pre-position chart on steps with markers set, etc.
- **C** PLC Simulator Pa  $2|x|$ Simulation na-STUDENT3 Host PC name: Host IP address  $127001$ Project name: Connected Client Client name:<br>na-STUDENT3  $\frac{|P|}{127:000:000:001}$ **O** Bese Power Cycle

### **PLC simulator**

The simulator integrated into Unity Pro can be used to test the application program for Modicon M340, Atrium, Premium™, or Quantum PLCs from the PC terminal without having to connect to the PLC processor. The functions provided by the debugging tools are available for debugging the master, fast and auxiliary tasks. As the simulator does not manage the PLC I/O, animation tables can be used to simulate the state of inputs by forcing them to 0 or 1.

The simulator can be connected to third-party applications via an OPC server with OFS *(OPC Factory Server)* software.

*Simulator control panel*

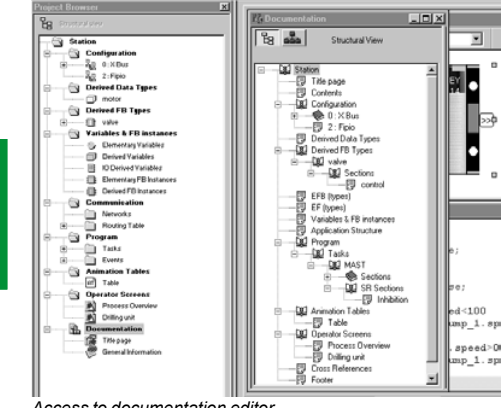

*Access to documentation editor*

## **Documentation editor**

The documentation editor is based on the Documentation Browser, and shows the file structure in tree form.

It allows any part of the application file to be printed on any graphics printer accessible under Windows and using True Type technology, in A4 or US letter print format.

The documentation editor supports the creation of user-specific files using the following headings:

- **Title page**
- $\blacksquare$  Contents
- $\blacksquare$  General information
- $\blacksquare$  Footer
- $\Box$  Configuration
- EF, EFB and DFB type function blocks
- $\blacksquare$  User variables
- $\blacksquare$  Communication
- **Project structure**
- **Program**
- Animation tables and cross references
- $\blacksquare$  Runtime screens

The documentation editor can generate the documentation file based on two different structures:

**B** Structural view: The objects in the project are associated with their corresponding headings.

■ Functional view: The objects in the project are associated with the function modules to which they belong.

The documentation file can be created and saved as the project progresses, from one Unity Pro session to another.

7/24
# **Modicon® Quantum™ automation platform**

Unity Pro<sup>™</sup> software Integrated diagnostics

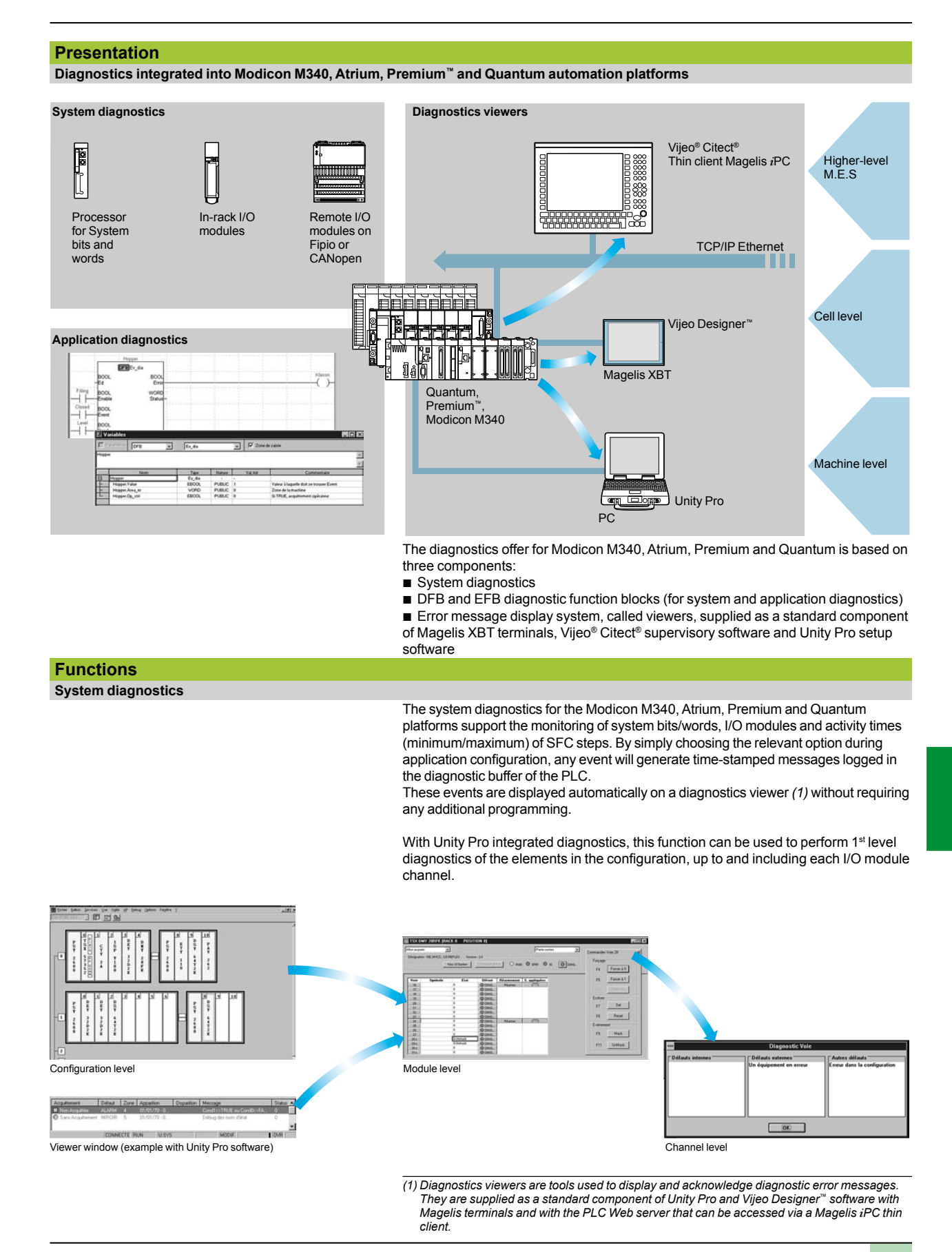

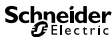

**7**

# **Modicon® Quantum™ automation platform**

Unity Pro<sup>™</sup> software Integrated diagnostics

 $\begin{array}{c} 0 \ \overline{0} \end{array} \quad \begin{array}{c} 0 \ \overline{0} \end{array}$   $\begin{array}{c} 0 \ \overline{0} \end{array} \quad \begin{array}{c} 0 \ \overline{0} \end{array}$  $\frac{1}{\sqrt{2}}\frac{\sqrt{2}}{\sqrt{2}}$ PUBLIC<br>PUBLIC<br>PUBLIC Valeur à laqui<br>Zone de la m<br>Si TRUE, acq

### **Functions** (continued)

### **Application diagnostics**

Unity Pro software features a library of function blocks for monitoring, called diagnostic DFBs and EFBs. The library of diagnostic function blocks comprises:

### ■ Manufacturer blocks for system diagnostics

 $\Box$  I/O module parameter setting used to monitor the I/O states  $\Box$  ASI DIA, monitors whether an error has been detected on the AS-i bus (detected module or bus fault, no slave, slave not configured or inoperative)

### ■ Manufacturer blocks for application diagnostics

 $\Box$  EV\_DIA, monitors that an event (bit status) assumes the correct value at a specific time (no notion of timing)

 $\Box$  MV\_DIA, D\_GRP, D\_REA, monitors whether an event (change of bit status) occurs according to predefined time conditions

 $\Box$  ALRM DIA, monitors the combination of the status of 2 bits

□ NEPO\_DIA and TEPO\_DIA, used to check, control and perform diagnostics on elements of the application consisting of a combination of

2 preactuators and 2 sensors

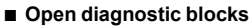

These blocks allow users to create their own diagnostic function blocks customized to their specific applications, thus supplementing the manufacturer DFBs and EFBs presented above. Open diagnostic blocks are created from 2 model blocks, and must be written in Ladder (LD), Structured Text (ST), Function Block Diagram (FBD) or Instruction List (IL) language.

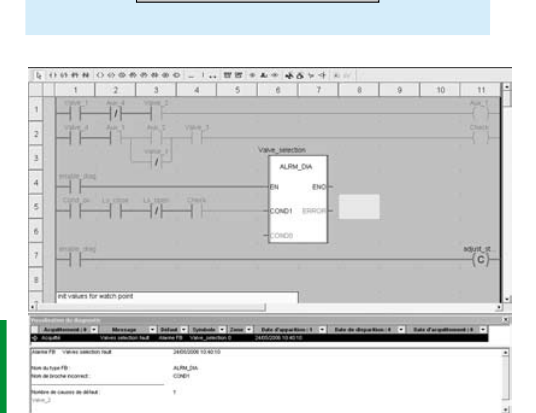

COND ERROR

Usrst\_dia

AREA\_NR OP\_CTRL

**STATUS** 

**Outputs** 

### **Diagnostics with cause analysis**

In addition, when a fault is detected, Unity Pro analyzes the relevant program sections and displays the probable causes and sources of the detected fault in a second window.

Thus, the user or process operator is guided through the detected fault analysis process and will be able to reduce machine downtime as a result.

Furthermore, with the diagnostics viewer integrated into Unity Pro, the instruction or module that caused the detected fault can be accessed directly from the alarm displayed in the viewer display window (see page 7/25).

**7**

*Diagnostics with fault cause analysis* 

ED

Inputs

# **Modicon® Quantum™ automation platform**

Unity Pro<sup>™</sup> software Integrated diagnostics

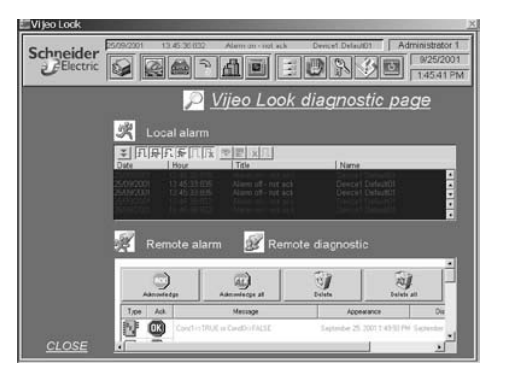

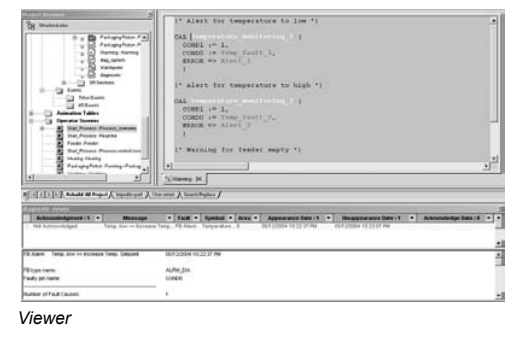

# Contrôle de la boucle

### **Functions** (continued)

### **Diagnostics viewers**

The diagnostic events processed by the Modicon M340, Atrium, Premium™ and Quantum platforms via diagnostic DFBs/EFBs are stored in a buffer (specific data memory area of the PLC). The information contained in the Premium buffer is sent (transparently for the user) to viewers for automatic display and for management of detected faults and alarms. The view function is supplied as a standard component for:

- Vijeo Designer<sup>™</sup> configuration software
- **Distube Unity Pro programming software**
- Magelis<sup>®</sup> XBT GT and Magelis<sup>®</sup> *i*PC graphic display terminals

The viewer integrated into Unity Pro can also be used to access the instruction or module that is the source of the detected fault. See "Diagnostics with cause analysis" on page 7/24.

The Modicon M340, Atrium, Premium and Quantum platforms have multiviewer capability (and can be connected to up to 15 viewers). A PC-compatible station with the viewer function can have multi-PLC capability (and can be connected to up to 15 Modicon M340/Atrium/Premium/Quantum platforms).

The buffer/viewer structure supports:

- $\blacksquare$  A single point for detected fault management in each application
- $\blacksquare$  Time stamping of the detected fault occurrence at the source
- **B** Storage of detected intermittent fault data in memory
- $\blacksquare$  Independence with regard to the viewer functions. The frame sent from the PLC buffer is identical for each viewer
- Automatic archiving of detected error messages

### **Display window**

The diagnostics viewer takes the form of a display window divided into 2 sections: ■ A message list area containing, for each alarm: state, DFB type, geographical zone, dates and times of appearance/disappearance, associated message and status

An area for additional information about the selected message: type, comments, date of appearance, specific data, variables incorrect or out of tolerance, etc.

### **Runtime screens**

The runtime screens tool is integrated into Unity Pro software. Runtime screens are designed to facilitate the running of automated processes during debugging, startup and maintenance. Runtime screens provide a range of information (explanatory texts, display of dynamic values, control buttons and views), enabling users to act quickly and easily to modify and dynamically monitor PLC variables.

The runtime screens editor provides the HMI *(Human/Machine Interface)* elements needed for the animated design and viewing of processes. It enables these screens to be designed using specific tools:

- Screen: creation of runtime screens that can be classified according to family
- Message: creation of messages to be displayed
- Objects: creation of a graphic objects libraries based on:

 $\Box$  Geometrical elements (line, rectangle, ellipse, incorporation of images, controller front panels, etc.)

 $\Box$  Control elements (buttons, data entry fields, screen browsing controls, etc.)

 $\Box$  Animation elements (colors, flashing elements, bar graphs, etc) When the station with Unity Pro installed is connected to the PLC, users can obtain a dynamic screen display based on the process state. Depending on the assigned priority, screens can be sequenced via a keyboard command or a PLC request. In online mode, the Unity Pro application program can be accessed directly via the runtime screens simply by clicking the selected object in a screen view. It is also possible to activate the animation table or cross-reference functions after selecting one or more variables on the screen. To make the display easier to read, the synoptic views can be displayed on full screen. Because it is possible to create or modify a runtime screen when the PLC is in Run mode, this service increases productivity during installation and maintenance phases.

Unity Pro<sup>™</sup> software

### **Modifying the program with the PLC in RUN mode**

With Unity Pro, changes can be made to the program when the PLC connected to the programming terminal is in RUN mode. These modifications are performed with the following operations:

 $\blacksquare$  The application contained in the PLC is transferred to the PC terminal running Unity Pro, if necessary.

**Program changes are prepared. These program modifications can be of any type** and in any language (IL, ST, LD, FBD and SFC), for example, addition or deletion of SFC steps or actions. The code of a DFB user function block can also be modified (however, modifications of its interface are not permitted).

■ These program changes are updated in the PLC (in RUN mode).

This function makes it possible to add or modify program code and data in different parts of the application in one single modification session (thus resulting in a unified, consistent modification with respect to the controlled process). This increased flexibility comes at a cost in terms of the amount of program memory required.

### Search | Replace | **ㄱ**□ 써 �� Item: Vanne 1  $\left| \downarrow \right|$ <u>ե ե ե</u>  $He$  $Name$ Usage Type ⊟- → Vanne\_1 Bool □ <del>△</del> Station —<br><del>이</del> Program<br>- 비-십 Tasks a Animation <u>் —</u> Table\_1 R/w -¥ V… d- → Operator S. -즉 Procede **¥ V...** Boo  $\overline{R}$

### **Cross-reference function**

The Unity Pro cross reference function is available in standalone mode (offline). When connected to the PLC (online), it allows users to view the elements of a PLC application when searching for any type of variable. This view indicates where the declared variable is used, as well as how it is used (for writing, reading, etc.). This function also provides access to the Search/Replace function for variable names.

The variable search can be initialized from any editor (language, data, runtime screen, animation table, etc.).

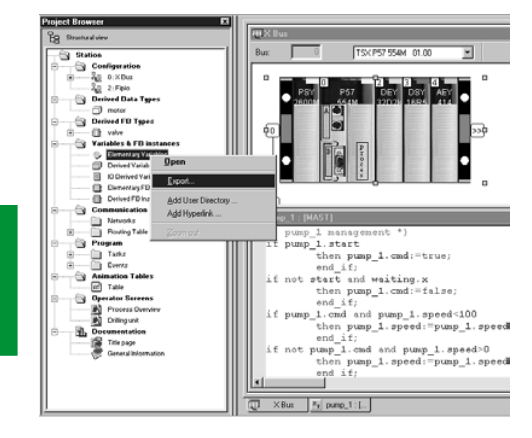

**7**

### **Import/export function**

The import/export function available in Unity Pro supports the following operations from the structural and functional project views:

 $\blacksquare$  Via the import function, reuse in the current project or any part of a project created previously

■ Via the export function, copying of any part of the current project to a file for subsequent reuse

The files generated during export are generally in XML format *(1)*. However, in addition to XML, variables can be exported and imported in the following formats:

- .xvm format compatible with OFS data server software
- Source format, in an .scy file compatible with the PL7 design software
- $\blacksquare$  Text format with separator (TAB) in a .txt file for compatibility with any other system

During an import, a wizard can be used to reassign data to new instances of:

- **DFB** function blocks
- **DDT** data structures
- $\blacksquare$  Single loops

In addition, when a functional module is imported, the data associated with animation tables and runtime screens are also reassigned.

The XML import function also supports the transfer of a Modicon M340, Atrium, Premium™, or Quantum PLC configuration prepared in the SIS Pro costing and configuration tool for use in the creation of a project in Unity Pro. This import function spares the user from having to redefine the PLC configuration when the PLC has already been configured with the SIS Pro tool.

*(1) XML language: An open, text-based language that provides structural and semantic information.*

7/28

Unity Pro<sup>™</sup> software

### **Application converters**

Unity Pro integrated conversion tools can be used to convert PLC applications created with Concept and PL7™ programming and setup software to Unity Pro applications.

### **Concept/Unity Pro converter (Quantum PLC)**

This conversion is performed with a Concept application V2.5 or later (it can also be performed in V2.11 or later, but only after an update to V2.5). To perform the conversion, the application must be exported to an ASCII file in Concept. The export file is converted to a Unity Pro source file automatically. This source file is then analyzed by Unity Pro. At the end of the procedure, a conversion report is generated and an output window displays any incorrect conversions and provides direct access to the part of the program to be modified.

The Concept application converter converts the application to Unity Pro, but does not guarantee that it will operate correctly in real time. It is therefore essential to test or debug the converted applications.

### **PL7™/Unity Pro converter** (Premium™ PLC and Atrium slot PLC)

This conversion is performed with a PL7™ application V4 or later (Premium PLC or Atrium slot PLC). To perform the conversion, the source file (complete application) or source file (user function block) must be exported in PL7".

The conversion procedure is similar to that of the Concept conversion described above.

*Note: Applications created with Concept, Modsoft® and ProWORX™ can be converted to LL984. Please consult your Regional Sales Office.*

### **Utilities for updating PLC operating systems**

The OS-Loader software designed for updating operating systems on Atrium, Premium and Quantum platforms is supplied with Unity Pro software. It is used to upgrade processors and modules in PL7™ or Concept for compatibility with Unity Pro:

- b Premium **TSX P57 2p3M/2623M**, **TSX P57 3p3M/3623M** processors.
- b Quantum **140 CPU 434 12A** and **140 CPU 534 14A** processors (requires version PV 04 or later)
- b Ethernet **TSX ETY p102** and **140 NOE 771 p1** communication modules.
- b EtherNet/IP **TSX ETC 100** and **140 NOC 771 00** communication modules.

These operating system updates are performed as follows for the various processor types:

- Uni-Telway RS 485 terminal link for Premium processors
- Modbus or Modbus Plus terminal link for Quantum processors

■ Ethernet TCP/IP network for integrated Ethernet port on Premium™ processors and Ethernet Premium and Quantum modules *(1)*.

*Note: For Modicon M340, this service is provided by Unity™ Loader.*

*(1) The operating system of the Quantum* **140 CPU 671 60** *processor is updated over an Ethernet network using its MT-RJ type fiber-optic connector (via a ConneXium transceiver or switch for a copper wire/fiber-optic interface).*

Unity Pro™ XLS software

### **Unity Pro XLS**

In addition to the functions of Unity Pro Extra Large, Unity Pro XLS provides a set of function blocks of specific checks and protections to facilitate the creation and debugging of Quantum safety projects.

For a description of these characteristics and their setup, as well as the functional limitations provided for within the framework of SIL 2-certifiable safety projects according to IEC 61508, refer to the document entitled "*Quantum Safety PLC, Safety Reference Manual*" 11/2007, No. 3303879.00, approved by TÜV Rheinland and available at **www.schneider-electric.com**.

The Unity Pro XLS programming tool is certified compliant with the requirements of IEC 61508 for the management of safety applications with Quantum **140 CPU 651 60S**/**671 60S** PLCs.

It offers the complete range of functions required to program a safety project:

- **n** In-depth diagnostics
- Project protection

During project creation, it is the selection of the Quantum CPU that determines whether or not the project created will be a safety project.

Unity Pro XLS is capable of processing all Unity Pro application types. No other programming tool is needed on the computer.

To program a safety project, Unity Pro XLS provides two IEC 61131-3 programming languages:

- **Function Block Diagram (FBD)**
- **Ladder language (LD)**

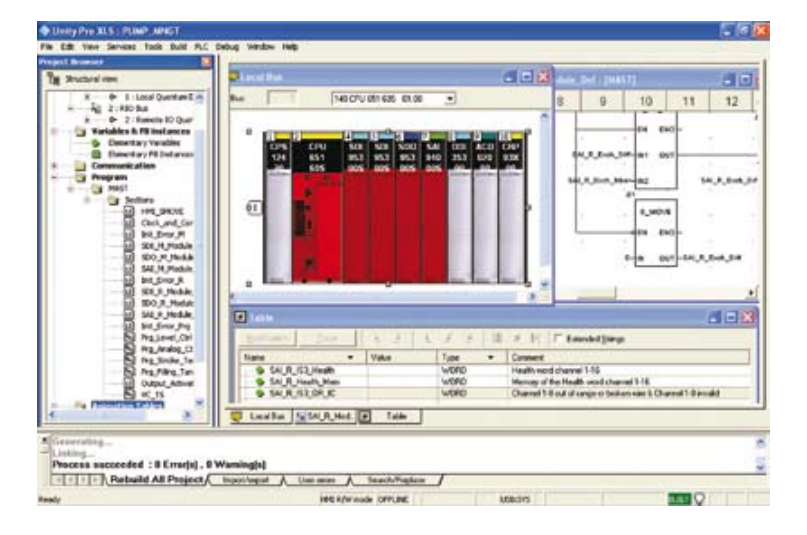

Unity Pro™ XLS software

### **Unity Pro XLS** (continued)

### **Safety program structure**

A safety project must be programmed entirely in a master task (MAST).

It is not possible to:

- Program FAST, TIMER, INTERRUPT, or AUX tasks
- **B** Use subroutines (SR sections)

### **Language elements**

Unity Pro XLS provides a set of specific, certified functions and function blocks. These are available in the "Unity Pro safety function block library".

Moreover, most of the language elements are available:

□ Elementary data types (EDTs): BOOL, EBOOL, BYTE, WORD, DWORD, INT, UINT, DINT, UDINT and TIME

v Simple tables used exclusively for Ethernet Global Data communication,

 $\square$  Direct addressing, for example, writing to %MW memory via a coil in Ladder Logic (LD)

 $\square$  Located variables

### **Project checking options**

Unity Pro XLS provides the following different options for the checks performed by the language analyzer:

- $\square$  Unused variables
- $\square$  Variables written multiple times
- □ Unassigned parameters
- $\square$  FB instances used multiple times
- $\square$  Address overlapping

It is advisable to enable options when checking a safety project.

Unity Pro™ XLS software

### **Unity Pro XLS** (continued)

### **Protecting the project**

Unity Pro XLS provides protective functions against unauthorized access to safety projects, to the SIL-rated Quantum PLC and to Unity Pro XLS.

 $\blacksquare$  The application password, defined when the safety project was created,

- is requested:
- $\Box$  When the safety application file is opened
- v Upon connection to the SIL-rated Quantum PLC

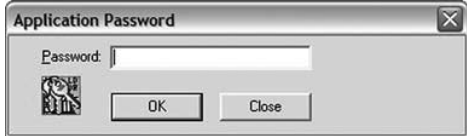

 $\blacksquare$  The safety editor integrated into Unity Pro XLS is used to define the access permissions and the list of authorized functions for each user, in particular:

- $\square$  Creation and modification of the application password
- $\Box$  Activation of maintenance mode
- Adjustment of the auto-lock period

### **Functions and function blocks for safety applications**

Unity Pro XLS provides a set of elementary functions (EFs) and elementary function blocks (EFBs) certified for use in safety applications:

- **B** Standard functions certified for safety applications:
- $\square$  Mathematical functions and functions for manipulating data from the unrestricted memory area in the safety logic
- $\square$  Comparison functions
- $\Box$  Logical functions, rotations, offsets
- $\square$  Statistical functions
- $\square$  Timer and counter setup
- □ Type conversions
- **B** Specific functions for safety architectures:
- □ Setup of high availability: choice between two discrete I/O module inputs or
- redundant analog inputs

 $\Box$  Hot Standby PLC redundancy system to cause the two processors involved in a hot standby configuration to change roles from primary to standby and standby to primary, respectively. The objective is to verify the capacity of each processor to take over in case the other processor becomes inoperable. With Unity Pro XLS, this function can easily be programmed in the application by setting up the S\_HSBY\_ SWAP elementary function from the library.

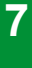

Unity Pro™ XLS software

### **Unity Pro XLS** (continued)

### **Distinctive features and specific procedures Auto-testing software tools**

Unity Pro XLS provides the option of performing an auto-test to verify that the software components installed have not been corrupted, for example, due to a hard disk failure. This auto-test is based on a CRC calculation.

Unity Pro XLS checks the version and CRC:

- $\Box$  Of its DLLs
- $\Box$  Of the library database of the safety FFB

 $\Box$  Of the catalog database of hardware products

Unity Pro XLS auto-tests are performed upon request by the user, for example:

 $\Box$  After installing or uninstalling any program on the computer

 $\square$  Before loading the final application program onto the SIL-rated Quantum PLC  $\Box$  Before modifying the application program executed on the SIL-rated Quantum PLC

### **Time-stamping binary files**

With Unity Pro XLS, every binary file generated for a safety project features a version management field that provides the date and time when it was generated. This information is useful for checking the project.

### **Downloading a project to Unity Pro XLS**

It is possible to download a safety project from the PLC to Unity Pro XLS under the following conditions:

 $\square$  This must have been defined as an option for the safety project.

 $\Box$  The user must know the application password to establish a connection to the SIL-rated Quantum PLC.

 $\Box$  The SIL-rated Quantum PLC must be placed in maintenance mode to perform the download.

### **Unrestricted memory**

The unrestricted memory area contains bits and words that are not protected against write operations from external equipment such as HMI terminals, PLCs, etc.

- $\Box$  It is located at the beginning of the memory.
- $\square$  Its size can be configured with Unity Pro XLS.

 $\Box$  Values cannot be used directly in the unrestricted memory area and can only be used in conjunction with specific function blocks: S\_MOVE\_BIT and S\_MOVE\_WORD.

In the edit phase first and then in the generation phase, Unity Pro XLS checks to make sure than only data from the unrestricted memory area are used at the input of the function blocks S\_MOVE\_BIT and S\_MOVE\_WORD.

Unity Pro XLS provides a useful list of cross references, allowing easy identification of the way variables are used and verification of the application of this rule.

*Note: For safety applications, it is common practice to verify the correct transfer of data by writing the data twice (to different variables) and then comparing them.*

Unity Pro<sup>™</sup> software

### **Communication drivers**

The drivers used most frequently with the Atrium, Premium™ and Quantum platforms are installed at the same time as the Unity Pro software.

Unity Pro also includes the following communication drivers that can be installed as required *(1)*:

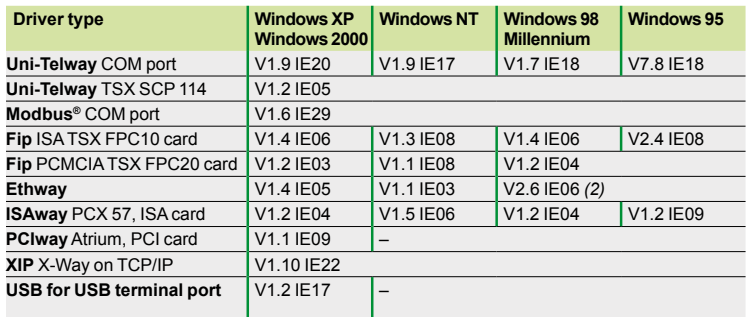

### **Unity™ Developer's Edition, advanced open access**

Advanced open access, intended for experienced IT engineers, supports the development of interfaces between Unity and expert tools, as well as specific user-defined functions.

This type of development requires experience in the following IT areas:

- C++ or Visual Basic languages
- $\blacksquare$  Client/server architectures
- XML and COM/DCOM technologies
- Database synchronization

As a supplement to the Unity Pro Extra Large software *(3)*, the UDE (Unity Developer's Edition) development kit **UNY UDE VFU CD21E** enables the development of customized solutions. In addition to the development kit, the Unity servers and accompanying documentation are also provided.

Unity Developer's Edition is compatible with:

- **D** Unity Pro XL
- Modicon M340 processors
- Atrium slot-PLCs
- Premium Unity processors
- Quantum Unity processors

*(1) Also available separately under reference* **TLX CD DRV 20M***.*

- *(2) Windows 98 only.*
- *(3) Only the Unity Pro Extra Large version enables dynamic database management for data to be exchanged with the OFS data server or a third-party tool.*

# *References* **Modicon® Quantum™ automation platform**

Unity Pro<sup>™</sup> software

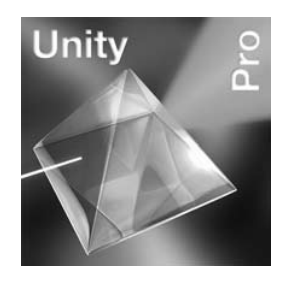

### **References**

### **Unity Pro Small, Medium, Large, Extra Large and XLS software packages**

The software is available in 5 versions:

- Unity Pro Small for programming and setting up Unity<sup>™</sup> automation platforms:
- $\Box$  Modicon M340 BMX P34 1000 and BMX P34 20 $\bullet$ 0
- **Unity Pro Small** for programming and setting up Unity automation platforms:
- $\Box$  Modicon M340 BMX P34 1000 and BMX P34 20 $\bullet$ 0
- □ Atrium TSX PCI 57 20
- □ Premium™ TSX 57 0 $\bullet$ , 57 10 and 57 20
- **Unity Pro Small** for programming and setting up Unity automation platforms:
- $\Box$  Modicon M340 BMX P34 1000 and BMX P34 20 $\bullet$ 0
- $\Box$  Atrium TSX PCI 57 20 and 57 30
- $\Box$  Premium TSX 57 0 $\bullet$ , 57 10, 57 20, 57 30 and 57 40
- □ Quantum with 140 CPU 311 10, 434 12U and 534 14U CPUs
- **Unity Pro Small** for programming and setting up Unity automation platforms:
- $\Box$  Modicon M340 BMX P34 1000 and BMX P34 20 $\bullet$ 0
- □ Atrium TSX PCI 57 20 and 57 30
- $\Box$  Premium TSX 57 0 $\bullet$ , 57 10, 57 20, 57 30, 57 40, 57 50 and 57 60

□ Quantum with 140 CPU 311 10, 434 12U, 534 14U, 651 50, 651 60 and 652 60 CPUs and Hot Standby CPU 140 CPU 671 60

**Unity Pro Small** for programming and setting up Unity automation platforms:

- $\Box$  Modicon M340 BMX P34 1000 and BMX P34 20 $\bullet$ 0
- $\Box$  Atrium TSX PCI 57 20 and 57 30
- $\Box$  Premium TSX 57 0 $\bullet$ , 57 10, 57 20, 57 30, 57 40, 57 50 and 57 60
- $\Box$  Quantum with 140 CPU 311 10, 434 12U, 534 14U, 651 50, 651 60 and 652 60

CPUs and Hot Standby CPU 140 CPU 671 60

v Quantum with safety CPU 140 CPU 651 60S and Hot Standby CPU 140 CPU 671 60S

### **Upgrade kits for Concept™, PL7**™ **Pro and ProWORX™ software**

These upgrade kits allow users who already have these software programs from the installed base and who have a **current subscription** to obtain Unity Pro version V3.1 software at a reduced price. These upgrades are only available for licences of the same type (from Concept**™** XL licence group to Unity Pro Extra Large licence group).

### **Composition and Windows OS compatibility**

Unity Pro multilingual software packages are compatible with Windows 2000 Professional and Windows XP operating systems.

They comprise the following elements:

**Documentation in electronic format in 6 languages (English, German, Chinese,** Spanish, French and Italian)

This documentation can be ordered separately in hard copy format.

■ Converters for converting applications created with Concept<sup>™</sup> and PL7 Pro programming software

**PLC** simulator

Cables for connecting the processor to the programming PC must be ordered separately.

# *References (continued)* **Modicon® Quantum™ automation platform**

Unity Pro™ software

# **References for Unity Pro Small version 4.0 software**<br>**EDIT BUX P34 1000** BUX P34 2000

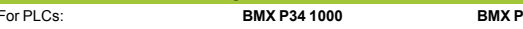

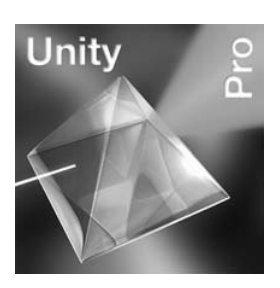

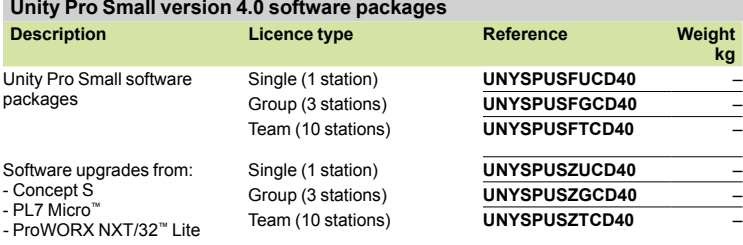

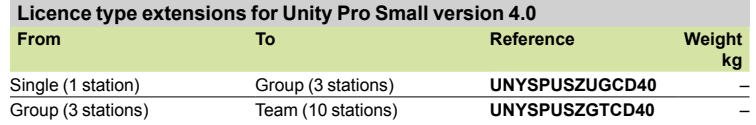

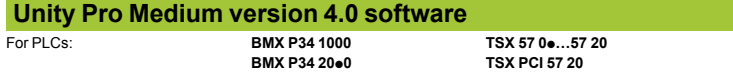

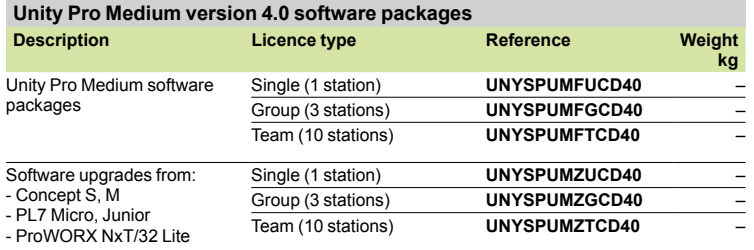

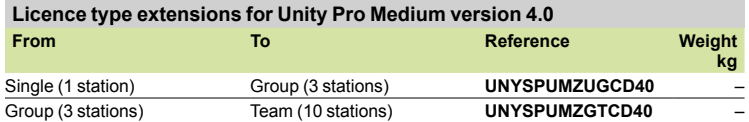

### **Software upgrade to Unity Pro Medium from Unity Pro Small**

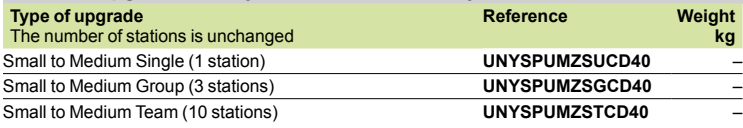

# *References (continued)* **Modicon® Quantum™ automation platform**

Unity Pro<sup>™</sup> software

For PLCs:

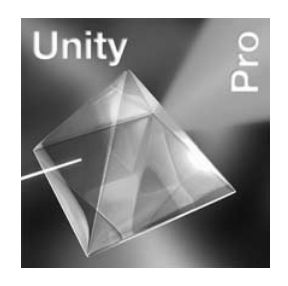

### **Unity Pro Large version 4.0 software**

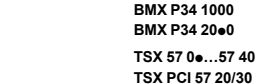

**140 CPU 311 10 140 CPU 434 12U 140 CPU 534 14U**

# **Unity Pro Large version 4.0 software packages**

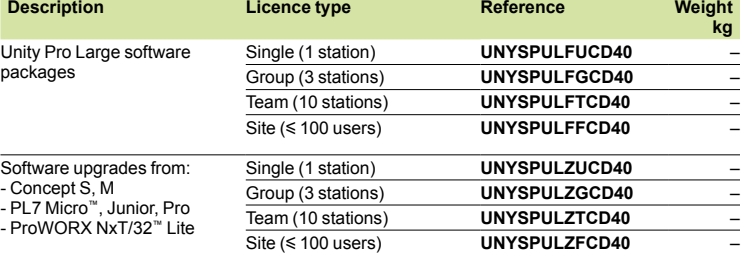

### **Licence type extensions for Unity Pro Medium version 4.0**

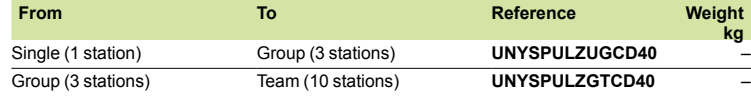

### **Software upgrade to Unity Pro Large from Unity Pro Medium Type of upgrade** The number of stations is unchanged **Reference Weight kg** Medium to Large Single (1 station) **UNYSPULZSUCD40** – Medium to Large Group (3 station)<br>
Medium to Large Team (10 station) **MARELLY CONSTITUTE:** 
MARELLY UNYSPULZSTCD40 **Medium to Large Team (10 station)**

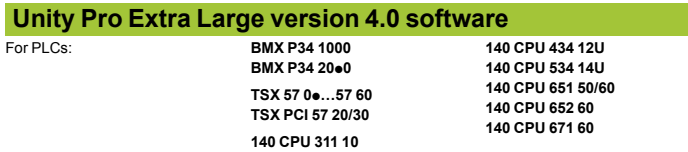

### **Unity Pro Extra Large version 4.0 software packages**

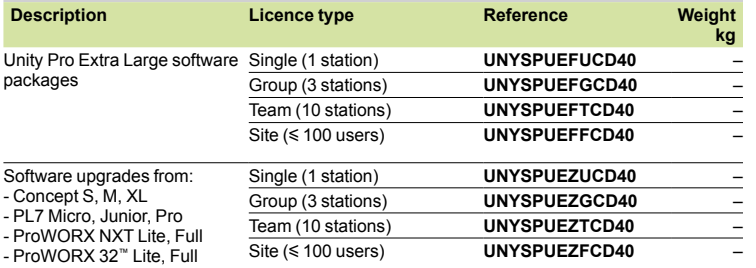

### **Licence type extensions for Unity Pro Extra Large**

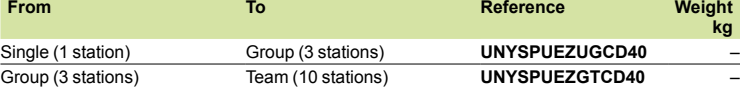

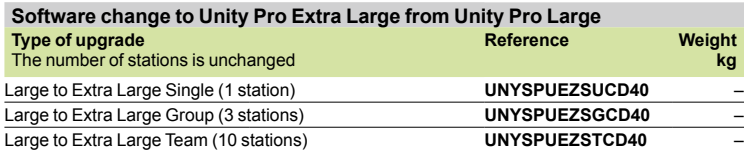

# *References (continued)* **Modicon® Quantum™ automation platform**

Unity Pro™ software

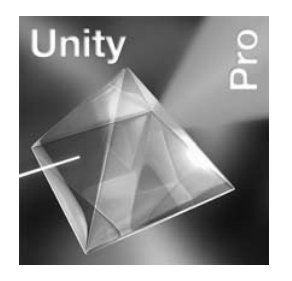

### **Unity Pro XLS version 3.1 software**

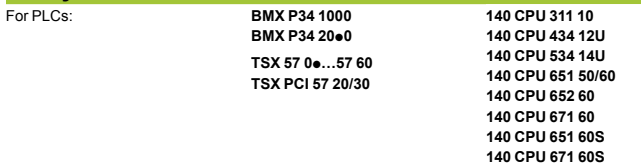

### **Unity Pro XLS version 3.1 software packages**

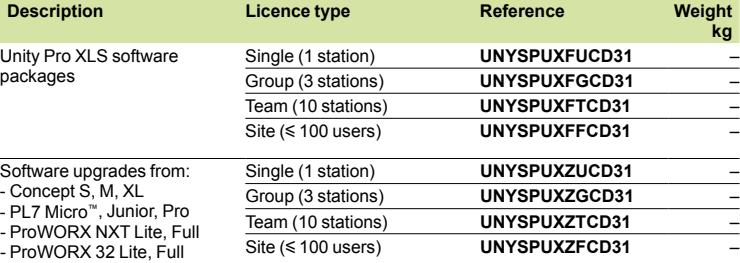

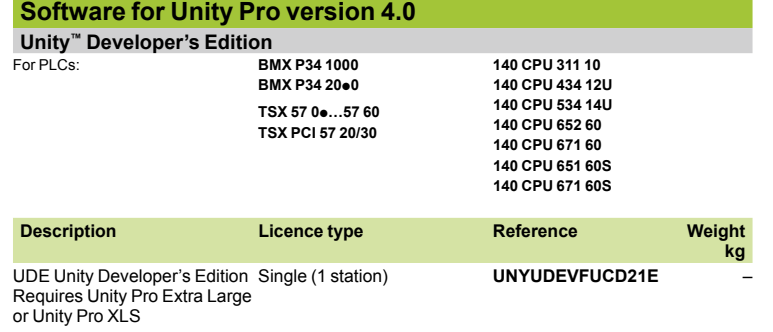

Unity Pro<sup>™</sup> software

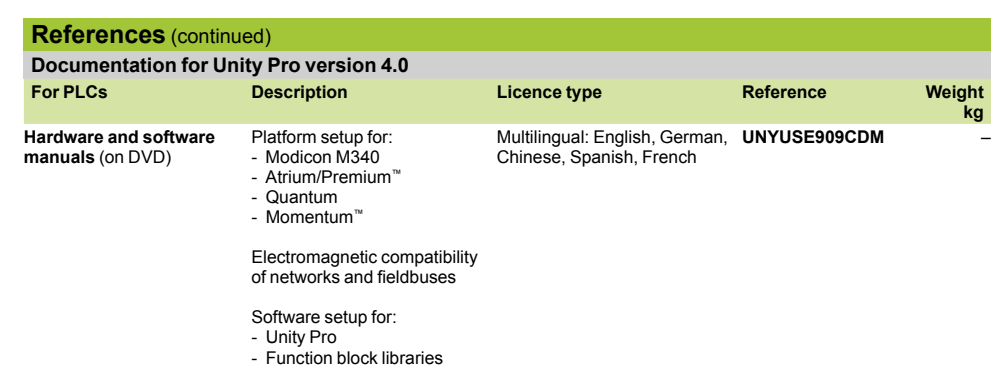

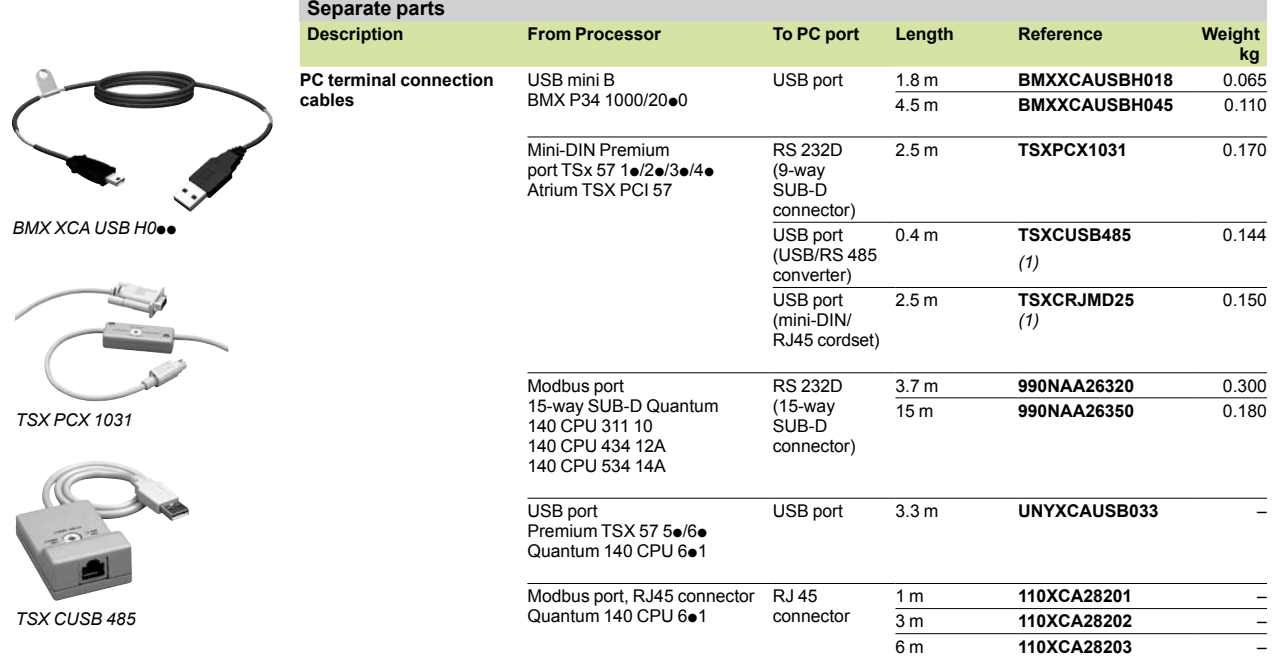

*(1) Use the* **TSXCRJMD25** *mini-DIN/RJ45 cordset with converter* **TSXCUSB485***.*

# *Presentation*

# **Modicon® Quantum™ automation platform** Unity<sup>™</sup> SFC View software

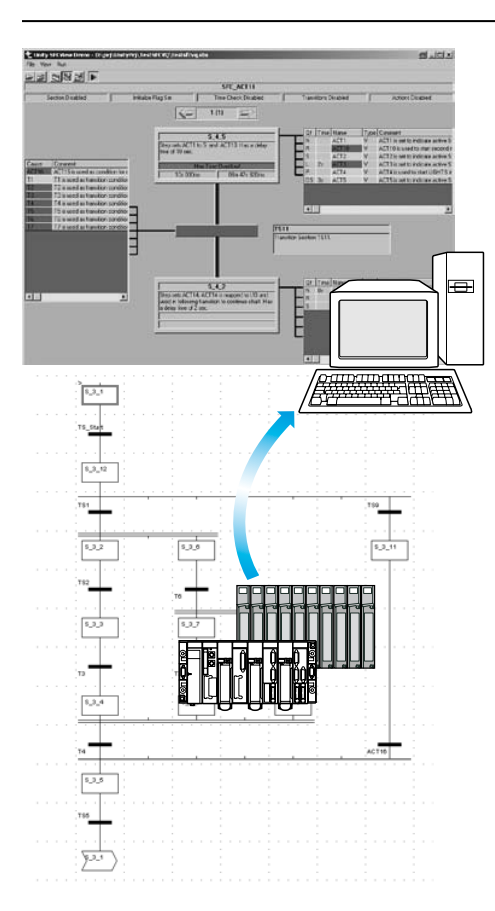

### **Presentation**

Unity SFC™ View is integrated in human/machine interface (HMI) applications for monitoring Unity Pro™ sequential applications written in sequential function chart language (SFC or Grafcet) executed by a PLC.

Set up in the same way as an ActiveX<sup>®</sup> control component, Unity SFC<sup>™</sup> View is used to display status information relating to SFC charts executed by a Modicon M340, Premium™, or Quantum PLC. Installed on an HMI station, Unity SFC™ View monitors and controls the status of SFC charts in real time, supplying detailed diagnostic data.

Unity SFC™ View reads the necessary data from the Unity project database in offline mode. The PLC data is accessed online via the OFS *(OPC Factory Server)*.

Without needing to recreate SFC charts in the HMI environment, Unity SFC™ View reads the structure of the SFC charts directly from the Unity project database. Modifications made to the SFC application are detected and updated at any time. Working online, Unity SFC™ View accesses the diagnostic information of the PLC permitting the tracking and calculation of the occurrence of the first detected fault and the following detected faults. System downtime is much reduced since Unity SFC<sup>™</sup> View enables maintenance staff to locate the source of the problem much more quickly.

Unity SFC™ View is designed for end users and system designers who wish to integrate this control into their HMI system. Unity SFC™ View is compatible with most HMI platforms handling ActiveX® Control components such as Vijeo Designer™ configuration software (Magelis *i*PC) or in a programming environment such as Visual Basic.

# **Modicon® Quantum™ automation platform** Unity™ SFC View software

**Unity SFC™ View software - 3 views**

Unity SFC™ View offers 3 views:

An overview for managing selection of SFC charts.

 $\blacksquare$  Two detailed views presenting the status and diagnostic data of the selected SFC chart.

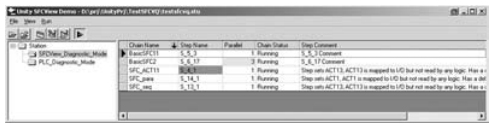

*Overview*

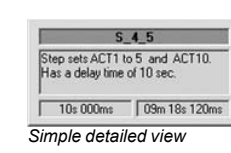

**The overview** provides a general view of the SFC charts in a Unity project. It contains real-time data such as current step, simultaneous steps, and indication of the SFC chart status. The overview makes it easy to browse through SFC charts and switch quickly to the detailed view of the desired SFC chart in the Unity Pro™ application.

**The simple detailed view** shows the elementary data on the active step (or selected step) of the SFC chart in real time. The data displayed may include the name, comment, chart and step status, as well as the activity times (min, max, actual). You can also enable the chart navigation option.

Because of the compact size of the simple detailed view, it is possible to place several instances of it on a single HMI screen relating to a certain part of the process. From this simple detailed mode, you can navigate between HMI screens with SFC View controls and display the detailed view of SFC charts.

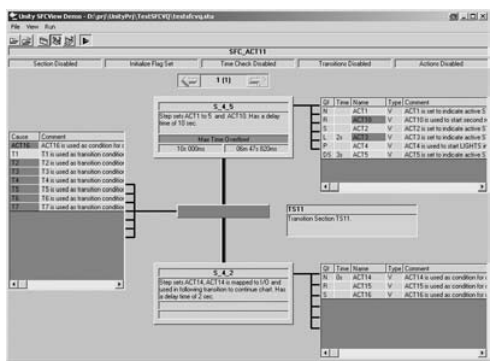

*Detailed view*

**The detailed view** illustrates the details of an SFC chart in real time. The display indicates the current step, the transition awaiting activation and the next step. The actions associated with the steps are displayed along with sequence selections or parallel branches. The detailed diagnostic data includes analysis of the causes of the detected fault at transition level.

### **Diagnostic mode**

Transition logic diagnostics is a key function of Unity SFC™ View, in that it helps to minimize system downtime.

Two different diagnostic modes are available:

■ Unity SFC™ View reads the data in the Unity PLC diagnostic buffer. It provides information about interlocks or events that are preventing the transition from being enabled. This mode does not require any configuration or additional programming in the PLC program.

■ Unity SFC<sup>™</sup> View internally backtracks the transition conditions. This mode provides diagnostic data concerning the inputs connected to the transition (not limited to inoperative inputs). In this mode, for the Premium™, Atrium and Quantum platforms, Unity SFC™ View uses specific EFB function blocks linked to the transition conditions. The library for these blocks is supplied with the Unity SFC™ View software.

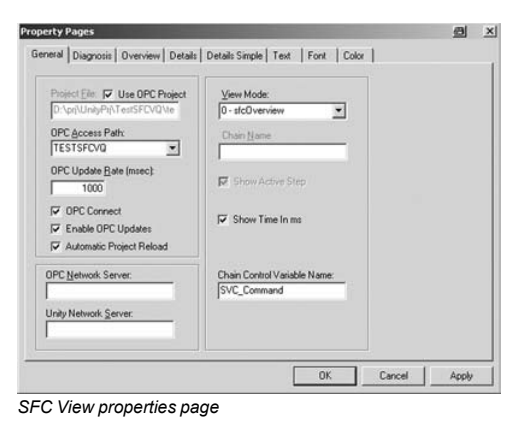

**Easy customization**

Unity SFC™ View offers a programming interface that can be used to integrate the ActiveX® Control component in an HMI application and customize its functions and its operator interface.

The ActiveX® Control component in Unity SFC™ View can be customized. It accepts properties, methods and events (the properties have a default value). The properties pages simplify configuration. Unity SFC™ View accepts scripts with methods such as browsing through charts, status control of charts and also events such as detected error notification or chart selection. This data can be used to launch programs or operator screens.

# **Modicon® Quantum™ automation platform**

Unity™ SFC View software

### **Possible architectures**

### **Basic architecture**

Unity SFC<sup>™</sup> View is used in a configuration where the OFS and Unity Pro<sup>™</sup> software reside on the same PC platform as the HMI application.

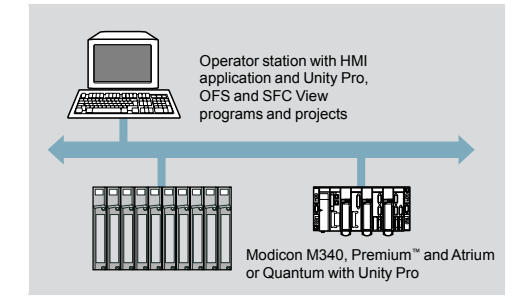

### **Distributed architecture**

In a distributed configuration, the OFS and Unity Pro software can be installed on different servers.

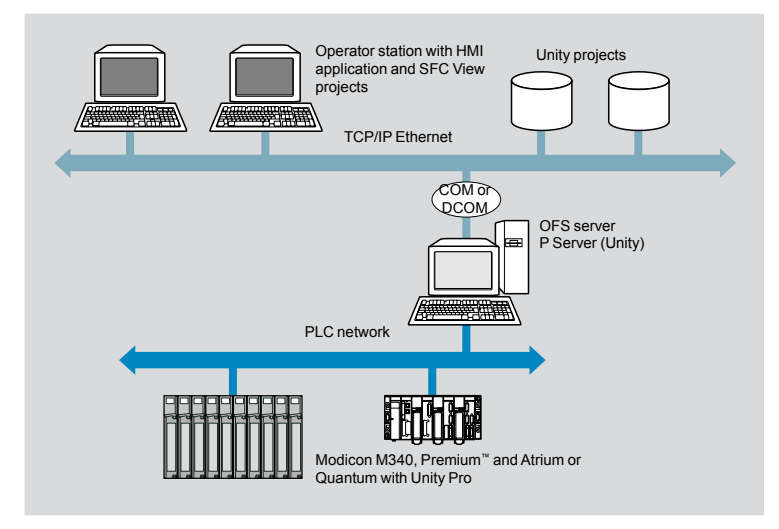

# *References*

# **Modicon® Quantum™ automation platform** Unity™ SFC View software

Unity

### **References**

When integrated in an HMI application, Unity SFC<sup>™</sup> View can be used to monitor and control charts in applications developed in Sequential Function Chart (SFC) language running on Premium™/Quantum Unity PLCs.

The HMI station, compatible with Windows 2000 or Windows XP Professional operating systems, must support ActiveX® Control components. Unity SFC™ View V2.0 requires:

- Unity Pro™ V3• XL, to be ordered separately.
- OFS V3.1 data server software, to be ordered separately

Unity SFC™ View multilingual software, supplied on a CD-ROM, includes:

- The SFC View ActiveX<sup>®</sup> Control component
- The EFB function block library for Unity Pro V2.0●
- $\blacksquare$  An example of how to integrate SFC View into Unity Pro projects
- The electronic documentation (English, French and German)

The Unity SFC™ View integration example illustrates the main possibilities offered by Unity SFC™ View. This is an executable program that does not need HMI software to run. It helps the user understand how to configure and use the Unity SFC™ View ActiveX® Control component.

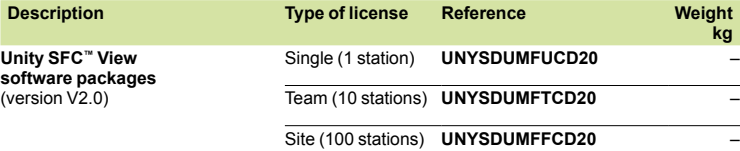

# *Presentation, setup*

# **Modicon® Quantum™ automation platform**

Unity<sup>™</sup> software Unity Dif™ application comparison software

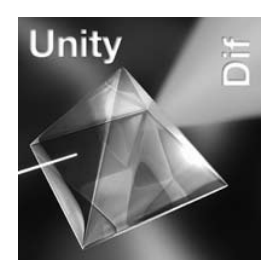

### **Presentation**

Unity Dif<sup>™</sup> application comparison software for Modicon M340/Premium<sup>™</sup>/Atrium/ Quantum platforms is an optional program that complements the Unity Pro™ XL programming software.

It is used to compare two Unity applications generated by Unity Pro and automatically provide an exhaustive list of the differences between them.

The Unity Dif™ program increases productivity in the main life phases of a control system based on M340/Premium/Atrium/Quantum platforms:

- **Application development and debugging**
- **B** Starting up installations and processes
- $\blacksquare$  Operation and maintenance of installations and processes

Unity Dif<sup>™</sup> software is an efficient tool for handling Unity applications for:

- $\blacksquare$  Control system design offices
- Operation and maintenance managers
- $\blacksquare$  Installers and systems integrators

### **Software setup**

The Unity Dif™ software can be used in one of two modes:

- $\blacksquare$  Interactive mode, when the comparison is launched by an operator command (double-click on the Unity Dif™ software icon)
- **E** Automatic mode, when it is launched by a previously established call command

These comparison commands locate the differences between two applications in terms of:

- The hardware configuration (Modicon M340/Premium/Atrium/Quantum)
- The network configuration (Ethernet TCP/IP network, CANopen bus and Remote I/O (RIO) *(1)*).
- $\blacksquare$  The entire set of variables and function block instances
- $\blacksquare$  The application structure and its content (regardless of the language(s) used)
- $\blacksquare$  The function modules
- $\blacksquare$  The code for the DFB user function blocks and DDT compound data
- $\blacksquare$  The project options

The result of the comparison between the two applications can be:

- **Displayed**
- **Printed**
- $\blacksquare$  Saved in .txt format in a differences list

### $\mathbb{R}$ Compare File Test UDIF\AT+1730 FestFilm **In** Distant UDP AT 25307

 $0 - 8$ 

**7**

# **Comparison**

Bowe

Browse

 $[Pr1]$ 

The end of the comparison operation is signalled by the appearance of the application browser with its two tabs:

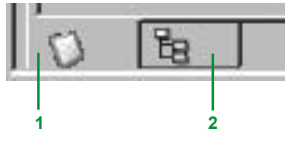

**1** Identification tab for accessing the characteristics of the two applications being compared. The differences are marked by the  $#$  sign.

**2** Browser tab for accessing the application multilevel tree structure.

*(1) Remote I/O for Modicon Quantum platform.*

*Comparison after selection of elements to be analyzed*

 $OK$  Cancel

# *Setup (continued), references*

# **Modicon® Quantum™ automation platform**

Unity™ software

Unity Dif™ application comparison software

### **Setup** (continued) **Display of results**

# The representation of the application multilevel tree structure can be accessed via the

browser tab after launching a comparison, and is annotated by 4 symbols. The information associated with application **1** appears in blue, while the information associated with application 2 appears in red:

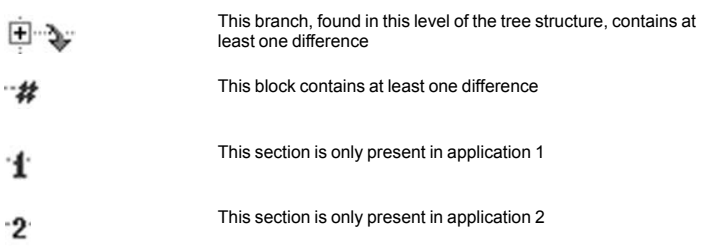

In the example opposite, a difference on the rung causing changeover to manual mode is detected:

- **1** The line displayed in blue belongs to application 1 [Prj1].
- **2** The line displayed in red belongs to application 2 [Prj1].

The source code extracts of both applications can be used to locate the differences precisely.

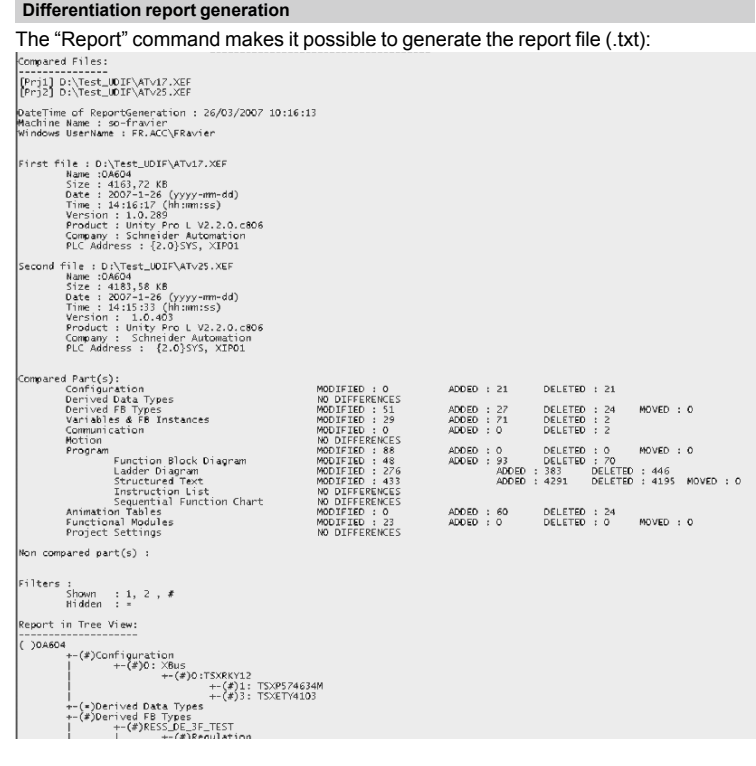

### **Reference**

This Unity Dif<sup>™</sup> software extension is used to compare two Unity applications generated by<br>Unity Pro™ software version ≥ V2.1.

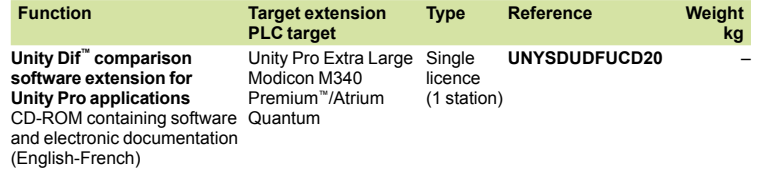

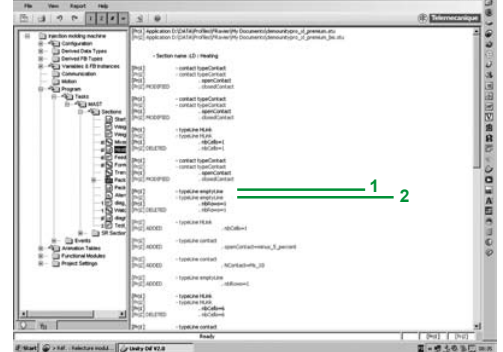

*Detection of a modification in the EUSU\_RESS rung*

# **Schneider**

# *Presentation, functions*

# **Modicon® Quantum™ automation platform**

Unity Pro™ software Regulation of programmable processes

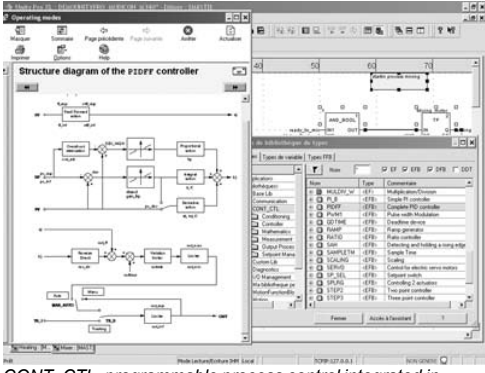

*CONT\_CTL, programmable process control integrated in Unity Pro*

### **Process control in machines**

Unity Pro contains CONT\_CTL, a library of 36 function blocks used to create control loops for machine control.

Requirements for closed loop control functions in machines are adequately met by Modicon M340/Premium™/Quantum platforms thanks to the wealth of functions in the library and the flexibility with which function blocks can be linked together through programming. This solution therefore eliminates the need for external controllers and simplifies the overall control architecture of the machine, as well as its design, roll-out and operation.

The function blocks, EF or EFB, can be used in any Unity pro language: LD, ST, IL, FBD. FBD is particularly suitable for accessing control processing operations in Unity Pro through its assistant for entering and viewing parameters and function block variables.

### **CONT\_CTL library functions**

The library consists of five function families:

- $\blacksquare$  Input data conditioning
- $\blacksquare$  Controllers
- $\blacksquare$  Math functions
- $\blacksquare$  Measurement processing
- Output value processing
- 

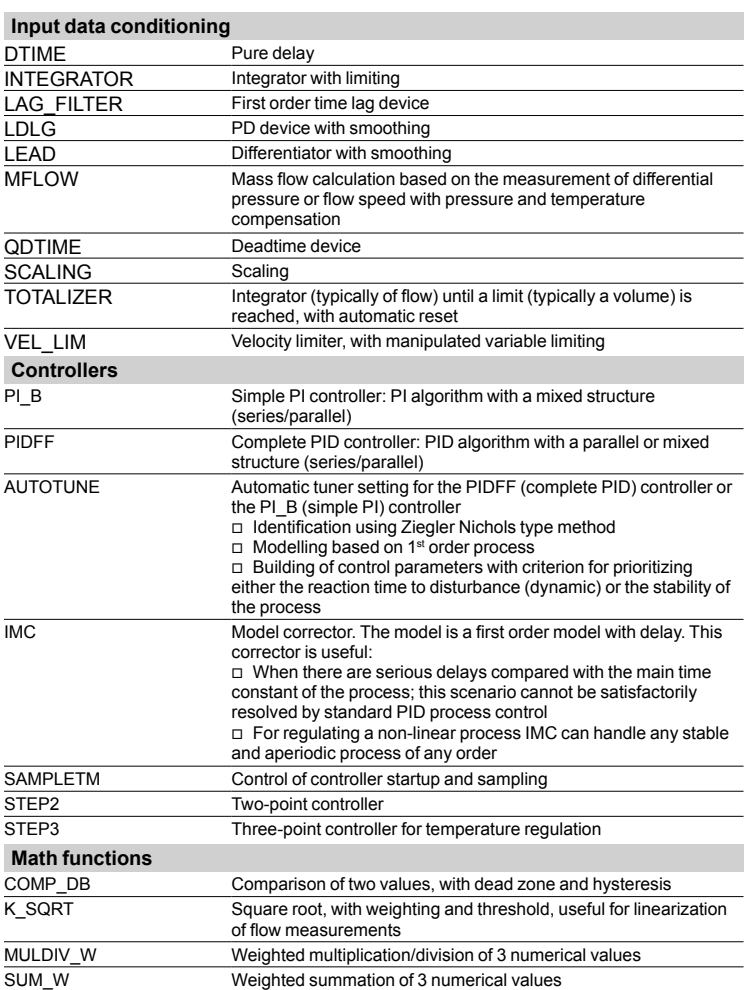

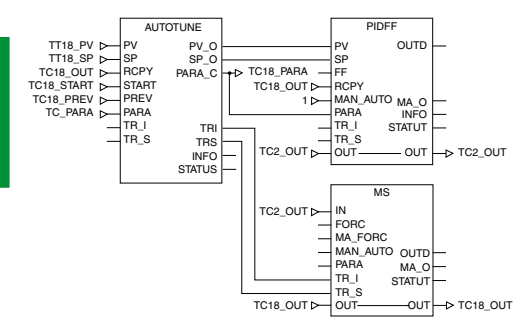

*Example: PID controller with MS manual control*

**7**

7/46

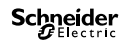

# *Functions (continued), setup*

# **Modicon® Quantum™ automation platform**

Unity Pro<sup>™</sup> software Regulation of programmable processes

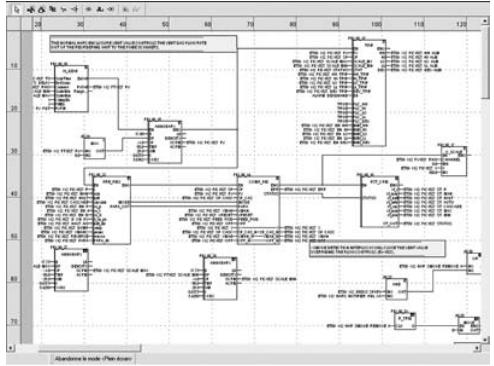

*Programming in Unity Pro in offline mode*

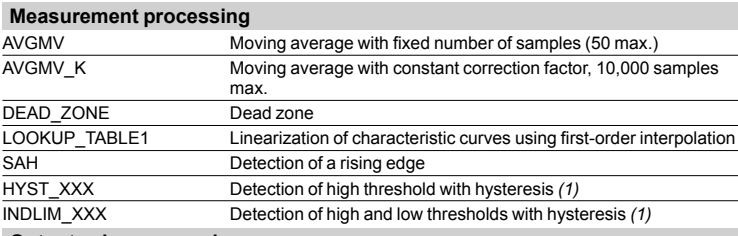

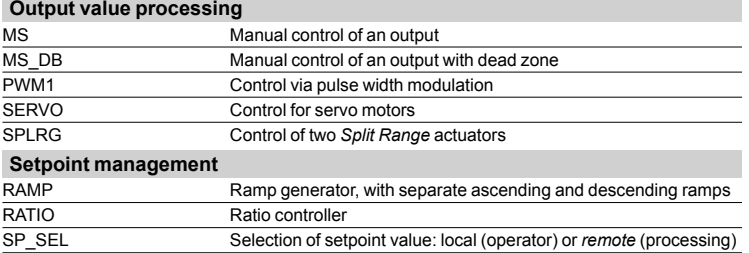

### **Setting up process control function blocks**

Based on the sequencing of function blocks, the FBD language integrated into Unity Pro is a programming language particularly suitable for building control loops. Designers can use FBD to easily associate blocks from the CONT\_CTL library with their own DFB blocks written in Unity Pro's ST, IL or LD language, or in C language.

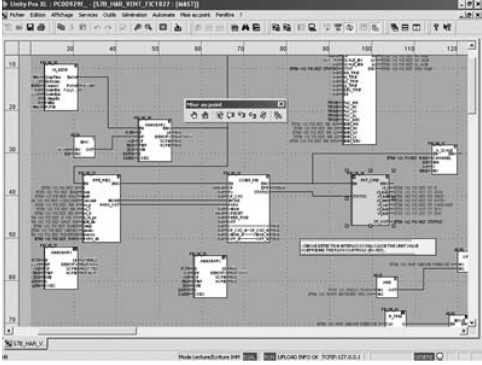

*Programming in online mode*

### **Debugging, operation**

Unity Pro's standard debugging services (see page 7/23) are available. In particular, the Modicon M340 processor simulator can be used to check correct execution of processing offline.

### **Compatibility**

In particular, the Modicon M340 processor simulator can be used to check correct execution of processing offline. It is compatible with all processors in the Modicon M340, Premium™, Quantum and Atrium ranges.

### **Resources**

The technical documentation provides many examples of how to set up programmable process control function blocks in FBD, LD, IL and ST languages.

The techniques for adjusting process control loops are described in the document "Process control, Unity™ V3.0" available online at **www.schneider-electric.com**

*(1) XXX depending on the type of variable: DINT, INT, UINT, UDINT, REAL*

# *Presentation, setup*

# **Modicon® Quantum™ automation platform**

Unity Pro™ software Unity<sup>™</sup> EFB Toolkit software

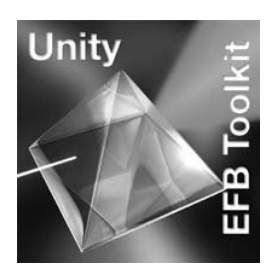

### **Presentation**

Unity EFB Toolkit is the software for developing EF functions and EFB function blocks in C language and is optional software for Unity Pro. It can be used to develop new functions (whose internal code is written in C language) to extend and complete the set of functions proposed as standard in Unity Pro. This software comes with *Microsoft® Visual C++ @.Net* that can be used to debug the functions used on the Unity Pro PLC simulator. Unity EFB Toolkit also includes a service for creating and managing families of functions, with a view to their integration in the Unity Pro function libraries.

### **Setup**

C language development software is a proper tool for managing the whole function while it is being performed:

 $\blacksquare$  A user-friendly creation interface, integrated in Unity Pro, with automatic file organization

 $\blacksquare$  Powerful tools for testing and debugging

■ Management of compatibilities and software versions of created functions

Generation of files for subsequent installation of functions on other development stations

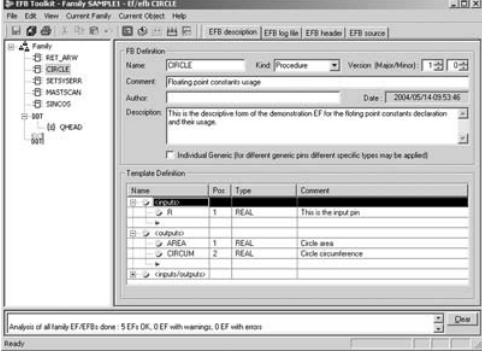

### **Managing function families**

The software can be used to define different function families. These functions, also known as EFs/EFBs, are stored in families, making it possible to create an organized library of functions written in C language.

Once created, these families can be distributed and integrated in the Unity Pro libraries.

- They are:
- Arranged in families/functions

 $\blacksquare$  Used in any language with the same flexibility as standard functions (data entry wizard)

■ Managed by the Unity Pro library tool (version management)

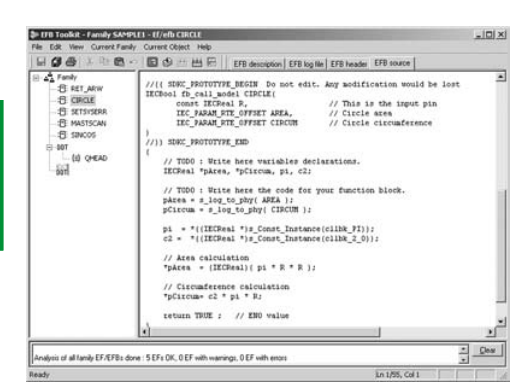

### **Editing functions**

The various tabs in the EFB Toolkit software editor allow the user to create the function by:

- **Declaring the interface, any data type is possible (elementary, structures, tables) B** Supporting public and private variables
- **Writing the source code file in C language**

A function written in C language can access numerous internal PLC services such as the real-time clock, PLC variables, system words, math functions. In particular, it is possible to perform numerical processing in floating point format.

# *Setup (continued), reference*

# **Modicon® Quantum™ automation platform**

Unity Pro<sup>™</sup> software Unity<sup>™</sup> EFB Toolkit software

### **Setup** (continued)

### **Debugging functions**

The function created can be tested after insertion in an application and loading into the Unity Pro PLC simulator.

The Microsoft® Visual C++ tool is used to debug the function.

It supports:

 $|m(x)|$ 

- $\blacksquare$  Insert breakpoints
- $\blacksquare$  Perform step by step execution
- $\blacksquare$  Display the code with the breakpoints visible
- Display of manipulated data

*Note: To generate the code for a Modicon M340 platform, a specific GNU compiler is used. It is supplied with the Unity EFB Toolkit.*

### **Enhancing the function library**

As the function has been debugged, it can be generated and distributed and the updating tool supplied with Unity Pro can be used to enhance the libraries on a user station.

Version management means that at any time the user knows the level of functions installed on a station and can update the application with the latest existing versions.

### **Compatibility:**

Unity EFB Toolkit is compatible with Unity Pro Small, Medium, Large and Extra Large. Developing EF functions and EFB functions is possible for the Modicon M340, Premium™, Atrium and Quantum platforms.

### **Reference**

The "companion" software for Unity Pro, Unity EFB Toolkit can be used to create EF elementary blocks and EFB elementary function blocks. These are developed in Visual C++ language and are integrated in Unity Pro function block libraries. The Unity EFB Toolkit software and its documentation are supplied in electronic form on CD-ROM in English.

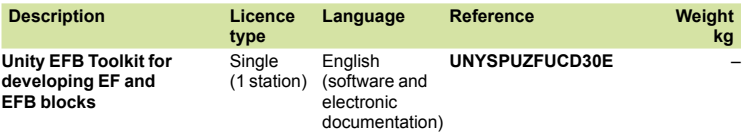

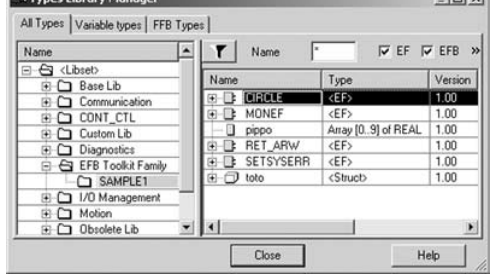

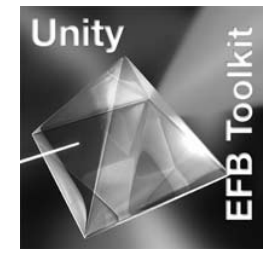

# **7**

UAG software Unity™ Application Generator

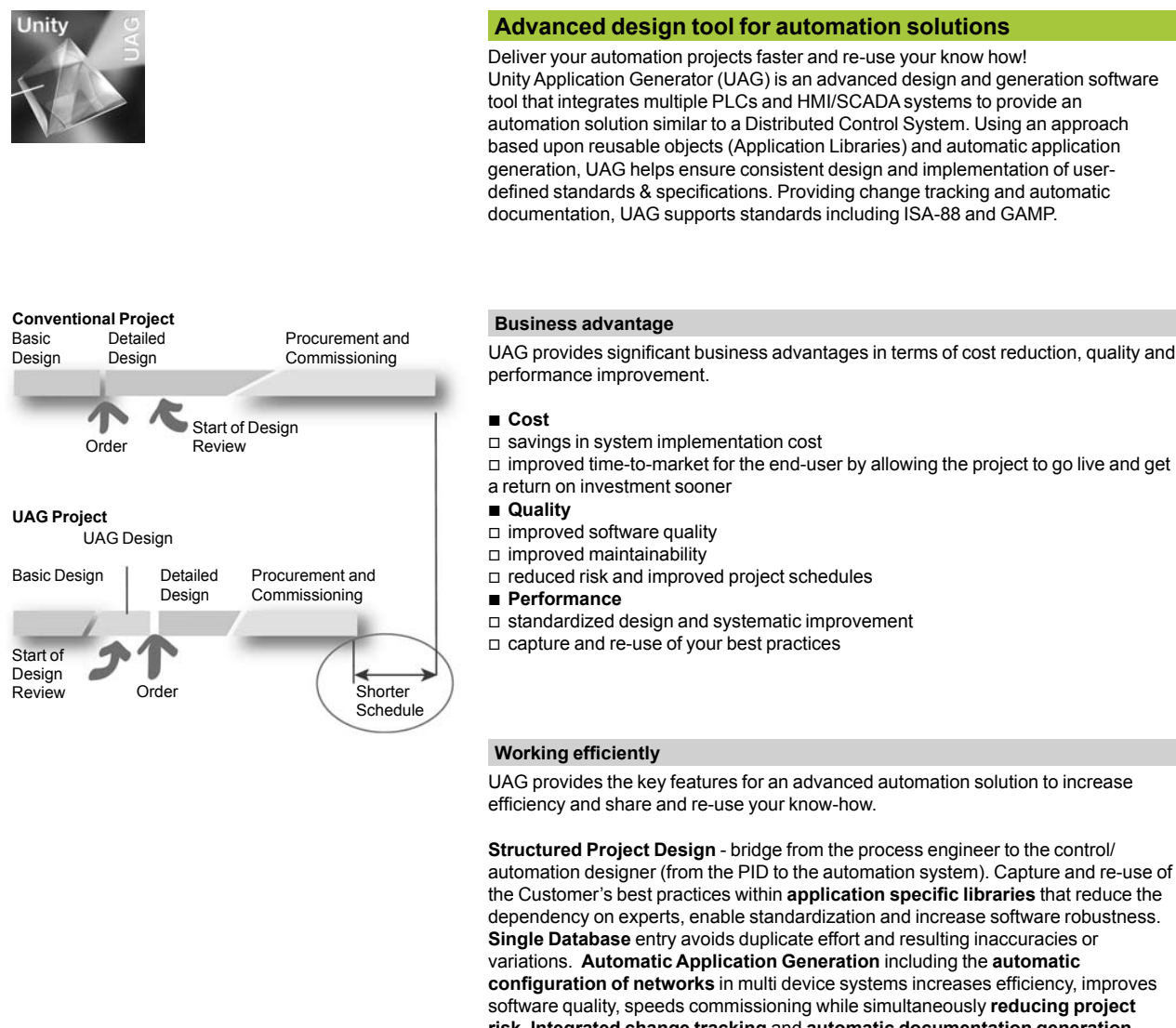

**risk**. **Integrated change tracking** and **automatic documentation generation** reduces engineering effort and enables system validation.

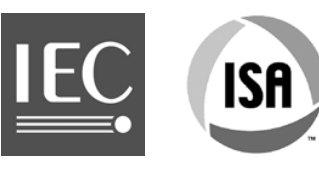

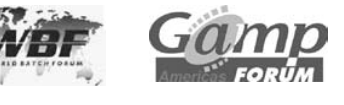

### **Advanced automation platform**

UAG integrates best-in-class products from Schneider Electric® and leading partners into an advanced automation platform based on standards, including **ISA-88, GAMP**, **CEI 61131-3**:

- Premium™, Quantum, and Modicon M340 PLCs
- Premium I/O, Quantum I/O, Momentum™ I/O, Advantys™ I/O
- Leading HMI/SCADA systems including Vijeo<sup>®</sup> Citect<sup>®</sup> and Monitor Pro<sup>™</sup>
- Modbus<sup>®</sup> TCP/IP communication
- OPC data server software (OFS)
- **Fieldbus support**

Single data point entry and management integrates the process control, monitoring and supervision and helps ensure data consistency and integrated communication between devices.

7/50

# **Modicon® Quantum™ automation platform** UAG software

Unity™ Application Generator

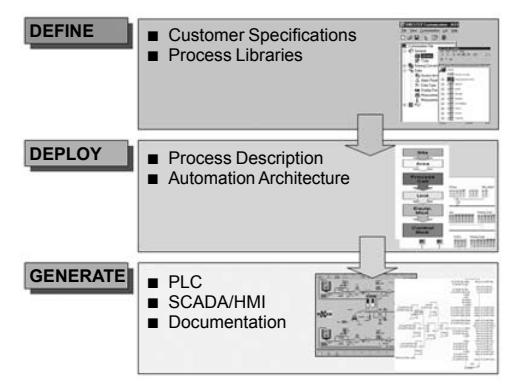

### **Working with UAG**

**Methodology**

UAG enables you to capture and re-use your know-how.

Your standards, rules, instructions, configurations and naming convention are defined in the UAG library. Using UAG, OEM and System Integrators can deploy your standards easily and consistently.

Through automatic generation, the project information is propagated to applications consistently, easily and quickly.

### **Documentation Logic PLC Maintenance Locking** | | | Diagnostics **Symbols Alarms/ Events Safety I/O Connection Documentation PLC HMI REACTOR** Product Inlet Valve V1001 Steam Inlet Valve V1003 0.00 % Agitator Motor E1001 Product Outlet Valve V1002

### **Creating user libraries**

Libraries are based on re-usable control devices Smart Control object Devices (SCoDs).

SCoDs are versatile, multi-faceted objects describing the functional, control, supervisory and configuration aspects of your process elements.

Based on control logic (DFB/EFB) and its graphical description (symbol), the definition of control devices is enhanced and organized in libraries. Existing control logic/symbols can be used directly.

The SCoDs encapsulate your standards and rules. They are pre-qualified and deployed according to the UAG methodology. A simple setting allows the usage within the project, automatically taking care of the application and device specific context, including communication definitions.

### **Structuring your project**

A Structured Project Design - bridge from the process engineer to the control automation designer (from the PID to the automation system) based on the ISA-88 standard. The PID drawing is mapped to the physical model in UAG.

This process can be automated through import functions providing UAG the specific setting of the model.

- $\blacksquare$  PLC related requirements:
- $\Box$  location of devices and functions
- $\Box$  interlocking
- $\Box$  data communication

HMI/SCADA related requirements:

- $\square$  process visualization
- **D** operator control
- $\Box$  logging, trends, alarms, etc.

### **Multi-station automation configuration**

Inside UAG the entire process controls, monitoring and supervision topology of the distributed automation system is managed.

Global resources for networks and communication are managed. Device specific resources like I/O definition and address management are also automatically configured.

No platform or application specific expert knowledge is required. UAG translates the customer requirement into the automation solution.

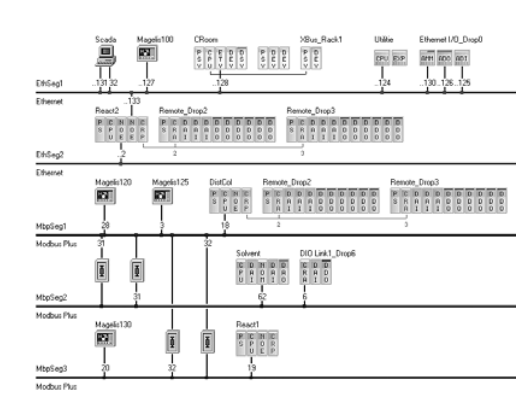

# **Modicon® Quantum™ automation platform**

UAG software Unity™ Application Generator

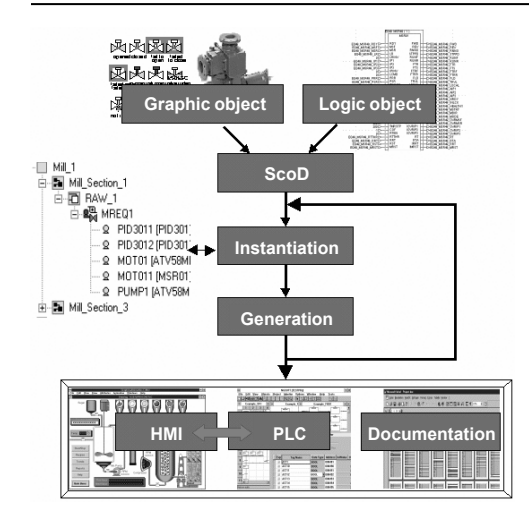

### **Working with UAG** (continued)

### **Generating the application**

Based on the structured design and your standards contained within the prequalified UAG library, the automation solution is generated helping to ensure consistent information for the PLCs and the HMI/SCADA. The resources (addresses, name space, etc.) are used in an optimized mode without conflicts or detected errors.

UAG can generate complete projects as well as **incremental changes** when modifications occur:

- $\blacksquare$  For the PLC:
- $\square$  variables
- □ IEC 61131-3 compliant logic
- □ I/O configuration
- $\square$  communication.
- For the HMI/SCADA the complete server and client application:
- $\square$  screens
- $\square$  symbols
- $\square$  variables
- $\square$  trends and alarms
- $\square$  access attributes (security, access)

■ Complete pre-configured and optimized communication between devices and the HMI/SCADA:

- □ Modbus TCP
- $\Box$  OPC data server software (OFS)
- Documentation and change tracking:
- $\square$  automatic documentation of the application
- $\Box$  change tracking supporting FDA compliance

### **Validation**

UAG simplifies validation when required by regulation or to comply with GAMP (Good Automation Manufacturing Practice).

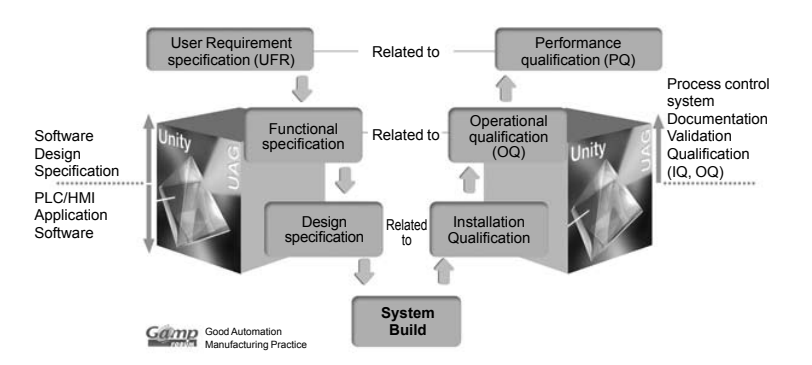

UAG uses ISA 88 standard terminology for batch control and supports the GAMP methodology for creating an automation system. The use of these two standards is a key element to achieve process validation.

- In addition, UAG provides:
- $\blacksquare$  Process information at a single point, based on functional analysis.
- Automatic generation of process applications by UAG
- $\blacksquare$  Archiving that helps to support 21 CFR 11 compliance
- A log of interactions by UAG
- $\blacksquare$  Electronic documentation

7/52

**7**

# **Modicon® Quantum™ automation platform** UAG software

Unity™ Application Generator

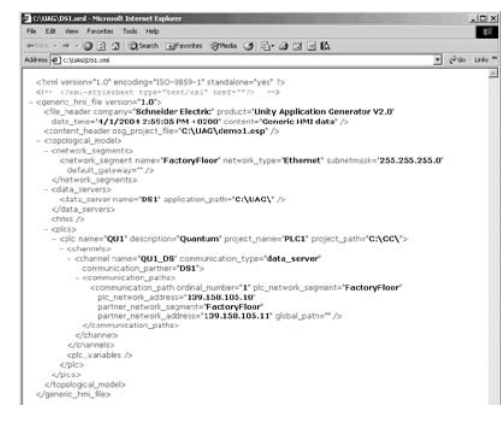

### **Working with UAG** (continued)

### **Basic Libraries**

A Basic Library is available providing sample SCoDs as a template to develop your library. Basic functions include:

- □ I/O processing
- $\Box$  motor (1/2 speed, 1/2 directions) v valves (Mono, Bistable, proportional)
- □ control (PID)
- □ Schneider Electric® devices (Altivar®, TeSys® U)
- $\square$  PLC status
- 

### **Segment/Application specific libraries**

A number of more specialized libraries have been developed to provide a more complete starting point for the projects, for example:

- **B** Water
- $\blacksquare$  Cement
- **B** Metal processing

### **Supported platforms**

### **PLC Software**

- □ Unity Pro™ V2.3 or higher
- □ Concept V2.6 or higher
- **PLC Hardware**
- v Quantum, Premium™, Modicon M340
- v Premium I/O, Quantum I/O, Momentum™ I/O, Advantys™ STB I/O
- □ Modbus-TCP, Modbus Plus
- b **HMI/SCADA**
- v Monitor Pro™ V7.2/V7.6
- □ Vijeo® Citect®
- □ other HMI/SCADA via the UAG "Plug-In" interface.
- b **Export of information for other devices/applications**
- □ XML export file
- 
- □ CSV export file

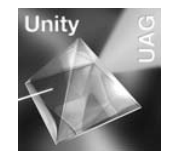

### **References**

This specialized software program UAG (Unity Application Generator) is multilingual (available in English, French and German) and is compatible with the Windows 2000 Professional and Windows XP operating systems.

Documentation is supplied in electronic format.

The PLC/SCADA programming tools and/or communication driver must be ordered separately.

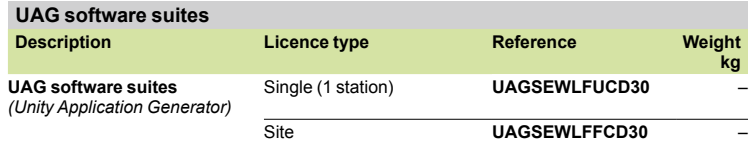

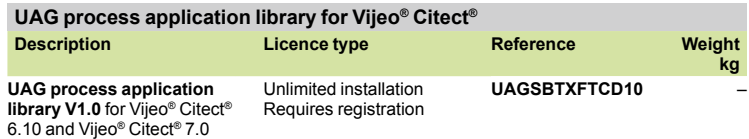

**7**

Concept™ programming software

### **Concept programming software**

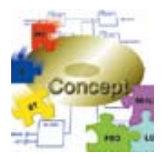

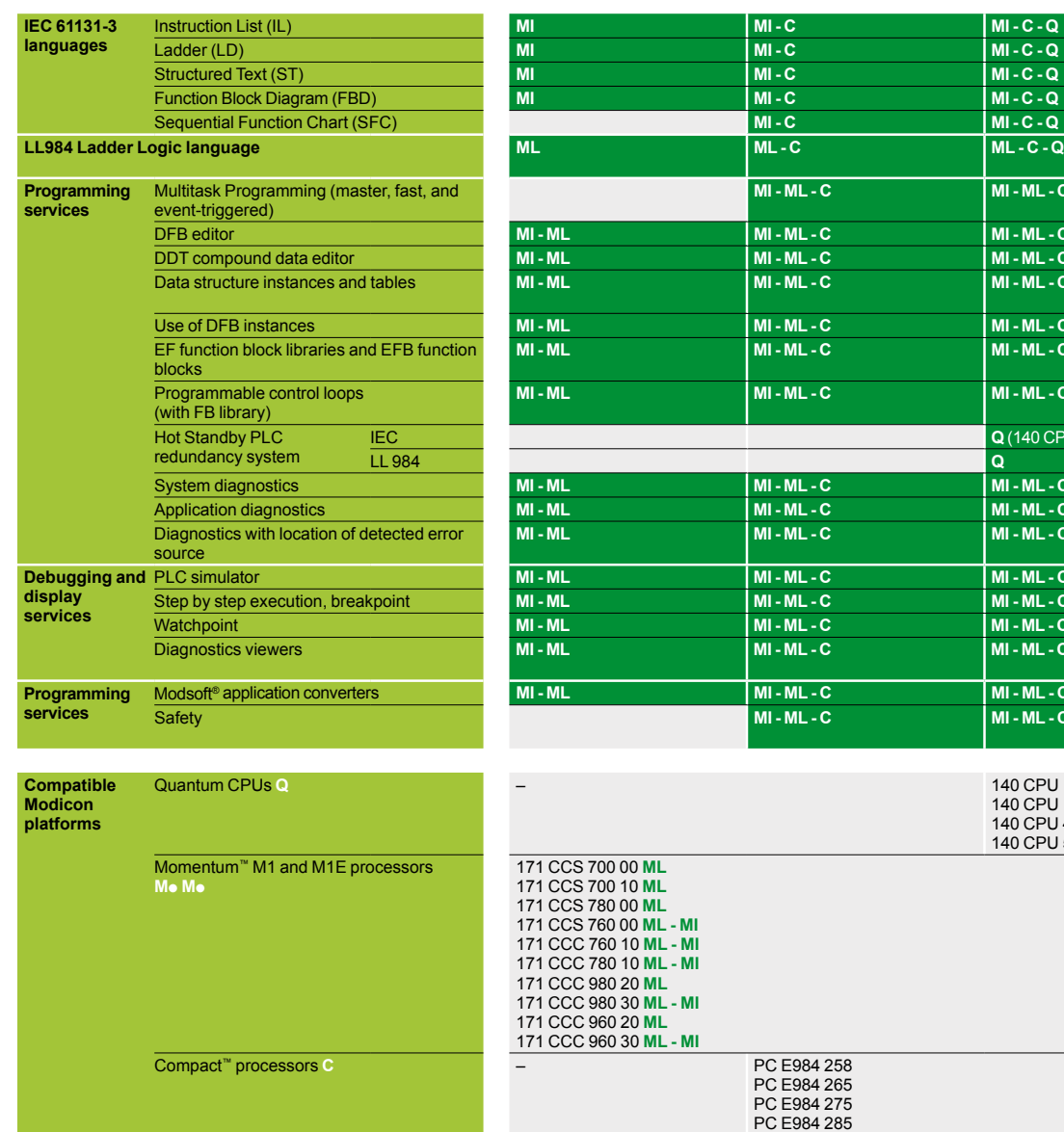

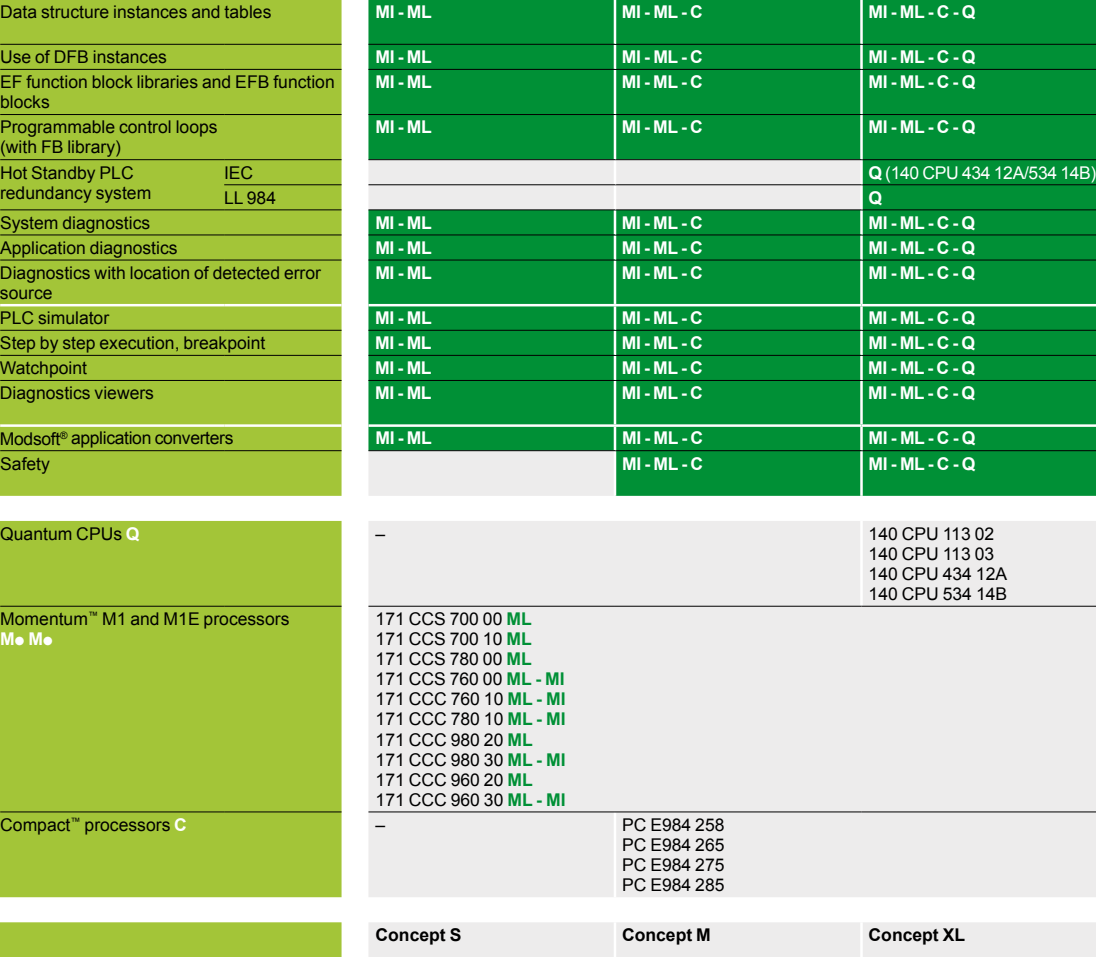

**MI - ML - C - Q** DFB editor **MI - ML MI - ML - C MI - ML - C - Q** DDT compound data editor **MI - ML MI - ML - C MI - ML - C - Q**

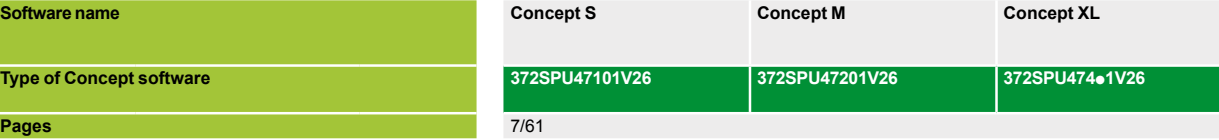

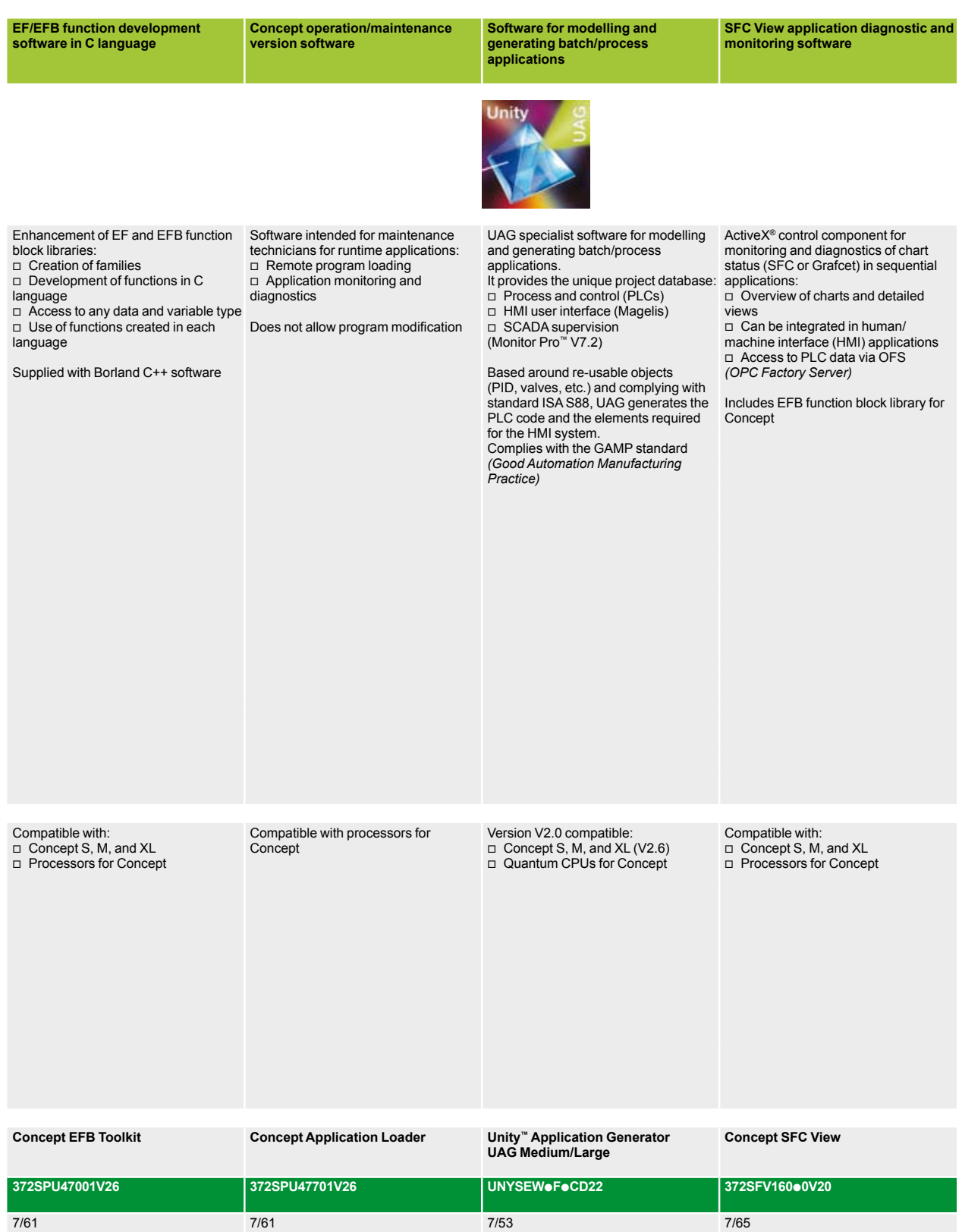

**7**

Concept™ programming software

### **Presentation**

Concept is a software configuration and application programming tool for the Quantum and Momentum™ automation platforms. It is Windows-based software that can be run on a standard PC. The configuration task can be carried out online (with the PC connected to the Quantum processor) or offline (PC only). Concept supports the configuration by recommending only permissible combinations. During online operation, the configured hardware is checked immediately for validity, and illegal statements are rejected.

When the connection between programming unit (PC) and Quantum CPU is established, the configured values are checked and compared with actual hardware resources. If a mismatch is detected, a message is issued.

Concept editors support five IEC programming languages:

- **Function Block Diagram (FBD) language**
- $\blacksquare$  Ladder (LD)
- Sequential Function Chart (SFC) and Grafcet language
- $\blacksquare$  Instruction List (IL)
- $\blacksquare$  Structured Text (ST)

as well as Modsoft®-compatible ladder logic (LL984). IEC 61131-3 compliant data types are also available. With the data type editor, custom data types can be converted to and from the IEC data types.

The basic elements of the FBD programming language are functions and function blocks that can be combined to create a logical unit. The same basic elements are used in the LD programming language; LD provides contact and coil elements. The Grafcet SFC programming language (SFC) uses basic step, transition, connection, branch, join and jump elements. The IL and ST text programming languages use instructions, expressions, and key words. The LL984 programming language uses an instruction set and contact and coil elements.

You can write your control program in logical segments. A segment can be a functional unit, such as conveyor belt control. Only one programming language is used within a given segment. You build the control program (used by the automation device to control the process), by combining segments within one program. Within the program, IEC segments (written in FBD, LD, SFC, IL and ST) can be merged. The LL984 segments are always processed as a block by the IEC segments. Concept's sophisticated user interface uses windows and menus for easy navigation. Commands can be selected and executed quickly and easily using a mouse. Context-sensitive help is available at each editing step.

### **PLC configuration**

Variables for linking basic objects within one section are not required by the graphic programming languages (FBD, LD, SFC and LL984).

These connections are managed by the system, and help to eliminate any configuration effort. Other variables, such as variables for data transfers between different sections, are configured with the variables editor. With the data type editor, custom data types can be derived from existing data types.

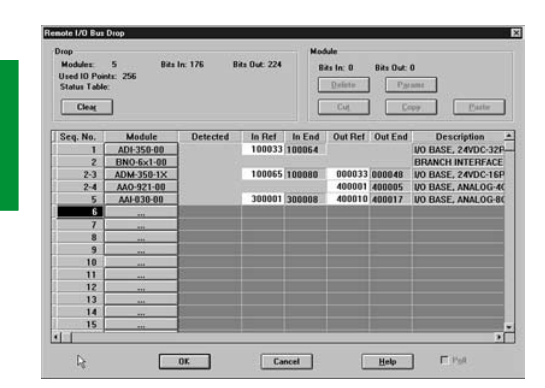

**7**

# *Functions* **Modicon® Quantum™ automation platform <sup>6</sup>**

Concept™ programming software

### **Functions**

⊺∍

 $R_b$  0b

NOT CONNECTED

Concept provides an editor for each programming language. These editors contain custom menus and tool bars. You can select the editor to be used as you create each program segment.

In addition to the language editors, Concept provides a data type editor, a variables editor and a reference data editor.

### **Function Block Diagram (FBD) language**

With the IEC 61131-3 function block diagram language, you can combine elementary functions, elementary function blocks (EFBs) and derived function blocks (known as FFBs) with variables in an FBD.

FFBs and variables can be commented. Text can be freely placed within the graphic. Many FFBs offer an option for input extensions.

Concept provides various block libraries with predefined EFBs for programming an FBD. EFBs are grouped in the libraries according to application types to facilitate the search.

In the FBD editor, you can display, modify and load initial values; current values can be displayed. The CONT\_CTL control library allows you to display animated diagrams of the FFBs and a graph of the current values.

For custom function blocks (DFBs), the Concept-DFB editor is used. In this editor, you can create your own function blocks from EFBs or existing DFBs. DFBs created in the FBD editor can be recalled in the LD, IL and ST editors, and DFBs created in the LD, IL and ST editors can be used in the FBD editor.

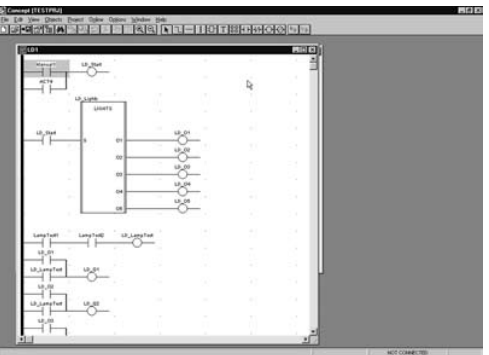

**Cept ITESTPRJI - IFE** 

 $\frac{(4)}{20}$  $\frac{15(5)}{00,000}$ 16(6)<br>| OR\_BOOL  $\frac{7(7)}{00,800}$  $\frac{18(8)}{OR_000k}$ 

DCCCABBOXDBQQRIDdT88

 $rac{121}{08.800}$ 

### **Ladder (LD)**

With the IEC 61131-3 ladder diagram language, you can build an LD program with elementary functions, function blocks and derived function blocks (known as FFBs), along with contacts, coils and variables. FFBs, contacts, coils and variables can be commented. Text can be freely placed within the graphic. Many FFBs offer an option for input extensions.

The structure of an LD segment corresponds to that of a current path for relay circuits. On its left side is a left bus bar, which corresponds with the phase (L conductor) of a current path. As with a current path, only the LD objects (contacts, coils) connected to a power supply (i.e., connected to the left bus bar) are processed in LD programming. The right bus bar, which corresponds with the neutral conductor, is not visible. However, the coils and FFB outputs are internally connected to it to create a current flow.

The same EFB block libraries available for the FBD editor can be used in the LD editor to program a ladder diagram.

In the FBD editor, you can display, modify and load initial values; current values can be displayed. The CONT\_CTL control library, for example allows you to display animated diagrams of the FFBs, along with a graph of the current values.

For custom function blocks (DFBs), the Concept-DFB editor is used. In this editor, you can create your own function blocks from EFBs or existing DFBs. DFBs created in the LD editor can be recalled in the FBD, IL and ST editors, and DFBs created in the FDB, IL and ST editors can be used in the LD editor.

# *Functions (continued)* **Modicon® Quantum™ automation platform <sup>6</sup>**

Concept™ programming software

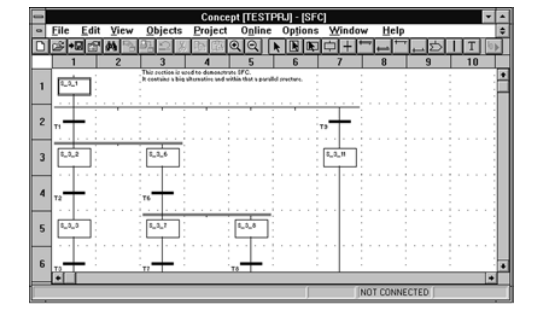

**Functions** (continued)

### **Sequential Function Chart (SFC) language**

With the IEC 61131-3 sequential function chart (SFC) language, you can define a series of SFC objects that comprise a control sequence. Steps, transitions and jumps in the sequence can be commented. Text can be freely placed within the graphics. You can assign any number of actions to every step. A series of monitoring functions – e.g., maximum and minimum monitoring time – can be integrated into each step's characteristics. The actions can be assigned an attribute symbol (as required by IEC) to control the action's performance after it has been activated – e.g., a variable can be set to remain active after exiting.

### **Instruction List (IL)**

With the IEC 61131-3 IL language, you can call entire functions and function blocks conditionally or unconditionally, execute assignments and make conditional and unconditional jumps within a program segment.

IL is a text-based language, and standard Windows word processing tools can be used to generate code. The IL editor also provides several word processing commands. Keywords, separators and comments are spell-checked automatically as they are entered. Detected errors are highlighted in color.

For custom function blocks (DFBs), the Concept-DFB editor is used. In this editor, you can create your own function blocks from EFBs or existing DFBs. DFBs created in the IL editor can be recalled in the ST, LD, and FBD, DFBs created in the ST, LD, and FBD editors can be recalled in the IL editor.

### **Structured Text (ST)**

With the IEC 61131-3 ST language, you can call function blocks, execute functions and assignments and conditionally execute and repeat instructions. The ST programming environment is similar to Pascal. IL is a text-based language, and therefore standard Windows word processing tools can be used to generate code. The ST editor also provides several word processing commands. Keywords, separators and comments are spell-checked automatically as they are entered. Detected errors are highlighted in color.

Custom function blocks (DFBs) created with the ST editor can be called in the IL, LD and FBD editors; DFBs created in the IL, LD and FBD editors can be used in the ST editor.

**7**

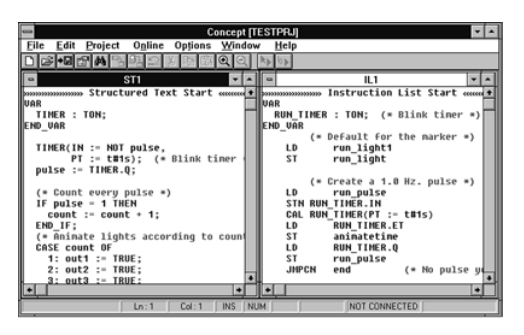

# **Modicon® Quantum™ automation platform <sup>6</sup>**

Concept™ programming software

### **Functions** (continued)

**Data type editor**

The data type editor defines new derived data types. Any elementary data types and derived data types already existing in a project can be used for defining new data types. With derived data types, various block parameters can be transferred as one set. Within the program, this set is divided again into single parameters, processed, then output as either a parameter set or individual parameters. Derived data types are defined in text format, and standard Windows word processing tools can be used. The data type editor also provides several word processing commands.

### **Variables editor**

The variables editor contains input options for:

- $\blacksquare$  The variable type (located variable, unlocated variable, constant).
- **D** The symbolic name
- **D** The data type
- Direct address (explicit, if desired)
- Comments
- Identification as human-machine interface (HMI) variable for data exchange

### **Animation tables editor**

In online mode, the reference data editor displays, forces and controls variables.

The editor contains the following options:

- $\blacksquare$  Default values for the variable
- $\blacksquare$  Status display for the variable
- Various format definitions
- $\blacksquare$  The ability to isolate the variable from the process

Concept™ programming software

### **Functions** (continued)

**Libraries IEC library**

The IEC library contains the EFBs defined in IEC 61131-3 (calculations, counters, timers, etc).

### **Extended library**

The extended library contains useful supplements to various libraries. It provides EFBs for mean value creation, maximum value selection, negation, triggering, converting, building a traverse with interpolation of the first order, edge detection and determination of the neutral range for process variables.

### **System library**

The system library contains EFBs in support of system functions. It provides EFBs for cycle time detection, utilization of various system clocks, control of SFC sections and system status display.

### **CLC and CLC\_PRO library**

The Continuous Control library can be used to set up process-specific control loops. In particular, it offers controller, derivative and integral control functions. The CLC\_PRO library contains the same EFBs as the CLC library along with data structures.

### **Communication library**

The communication libraries of built-in function blocks provide easy integration of programs supporting communication between PLCs or HMI devices from within the PLC's application program. Like other function blocks, these EFBs can be used in each language to share data, or provide data to the HMI device for display to the operator.

### **Diagnostics library**

The diagnostics library is used for troubleshooting the control program. It contains EFBs for action, reaction, interlocking, and process prerequisite diagnostics, along with signal monitoring.

### **LIB984 library**

The LIB984 library provides common function blocks used in both the 984 ladder logic editor and the IEC languages. This allows for easy transition of portions of application code from the 984LL environment to the IEC environment.

### **Fuzzy logic library**

The fuzzy library contains EFBs for fuzzy logic.

### **Analog I/O library**

The ANA\_IO library is used to process analog values.
Concept™ programming software

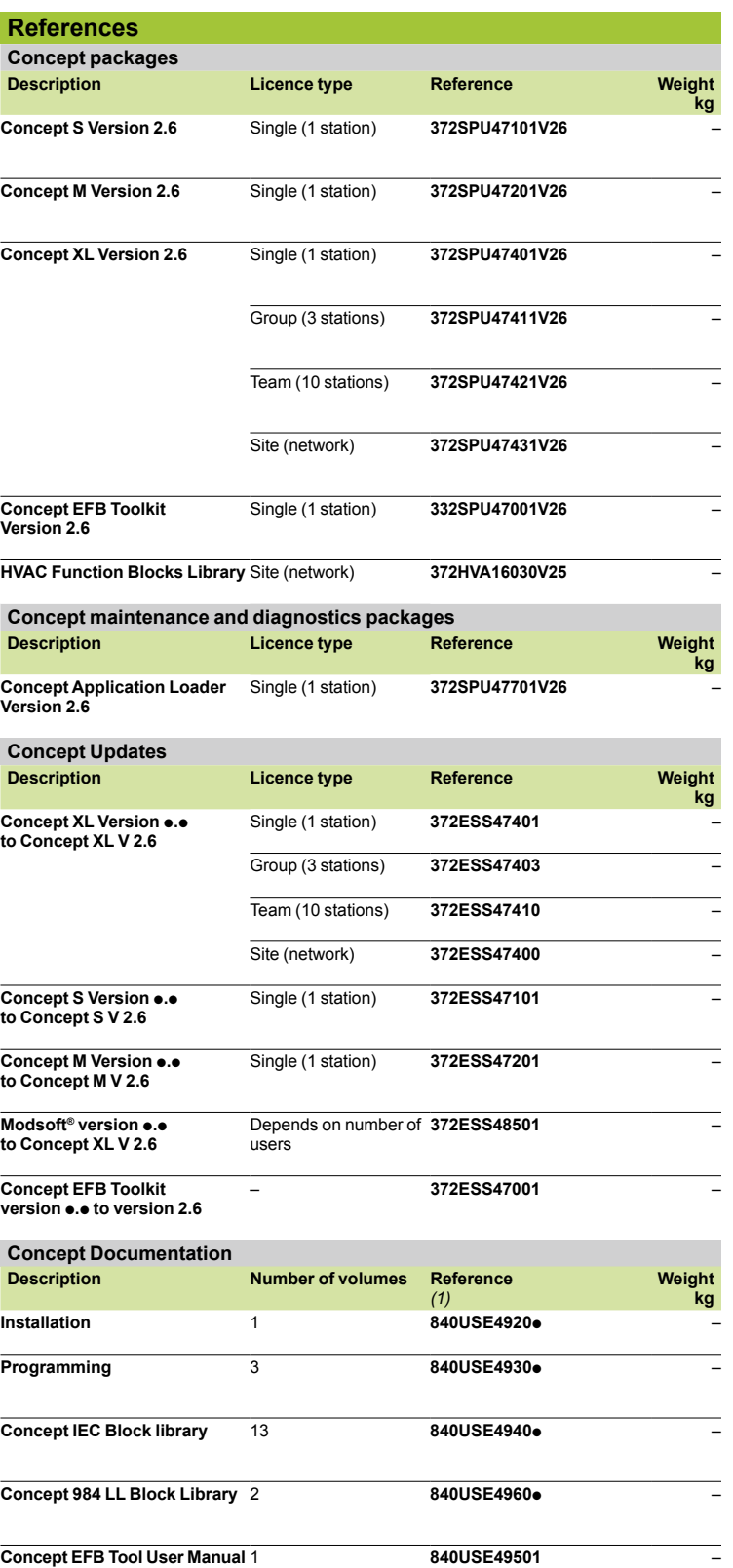

*(1)* p *= Defines the documentation language: 0 English, 1 French, 2 German, and 3 Spanish.*

### *Presentation*

### **Modicon® Quantum™ automation platform <sup>0</sup>** Concept™ SFC View software

- - - - - - - -<br>- - - - - - - - - $10 \approx 1$ 

#### **Presentation**

Concept SFC View is integrated in human/machine interface (HMI) applications for monitoring Concept sequential applications written in sequential function chart language (SFC or Grafcet) executed by a PLC.

Set up in the same way as an ActiveX® control component, Concept SFC View is used to display status information relating to SFC charts executed by a Quantum PLC. Installed on an HMI station, Concept SFC View monitors and controls the status of SFC charts in real time, supplying detailed diagnostic data.

Concept SFC View reads the necessary data from the Concept project database in offline mode. The PLC data is accessed online via the OFS *(OPC Factory Server)*.

Without needing to recreate SFC charts in the HMI environment, Concept SFC View reads the structure of the SFC charts directly from the Unity™ project database. Modifications made to the SFC application are detected and updated at any time. Working online, Concept SFC View accesses the diagnostic information of the PLC permitting the tracking and calculation of the occurrence of the first detected fault and the following detected faults. System downtime is much reduced since Concept SFC View enables maintenance staff to locate the source of the problem much more quickly.

Concept SFC View is designed for end users and system designers who wish to integrate this control into their HMI system. Concept SFC View is compatible with most HMI platforms handling ActiveX® Control components such as Vijeo Look™ control software or Monitor Pro™ supervisory software or in a programming environment such as Visual Basic.

### *Presentation (continued)*

# **Modicon® Quantum™ automation platform <sup>0</sup>**

Concept™ SFC View software

#### **Unity™ Concept SFC View Software - 3 views**

Concept SFC View offers 3 views:

An overview for managing selection of SFC charts.

**Two detailed views presenting the status and diagnostic data of the selected** SFC chart.

**The overview** provides a general view of the SFC charts in a Concept project. It contains real-time data such as current step, simultaneous steps, and indication of the SFC chart status. The overview makes it easy to browse through SFC charts and switch quickly to the detailed view of the desired SFC chart in the Concept application.

**The simple detailed view** shows the elementary data on the active step (or selected step) of the SFC chart in real time. The data displayed may include the name, comment, chart and step status, as well as the activity times (min, max, actual). You can also enable the chart navigation option.

Because of the compact size of the simple detailed view, it is possible to place several instances of it on a single HMI screen relating to a certain part of the process. From this simple detailed mode, you can navigate between HMI screens with SFC View controls and display the detailed view of SFC charts.

**The detailed view** illustrates the details of an SFC chart in real time. The display indicates the current step, the transition awaiting activation and the next step. The 4 图 图 图画 actions associated with the steps are displayed along with sequence selections or **CONTRACTOR**  $\sqrt{2}$ parallel branches. The detailed diagnostic data includes analysis of the causes of the detected fault at transition level. S.4.5<br>Step sets ACT1 to 5 and ACT10 Has a dide

*Detailed view*

*Overview*

 $4|k|$   $|k|$ 

### **Diagnostic mode**

Transition logic diagnostics is a key function of Concept SFC View, helping to minimize system downtime.

Two different diagnostic modes are available:

■ Concept SFC View reads the data in the Quantum PLC diagnostic buffer. It provides information about interlocks or events that are preventing the transition from being enabled. This mode does not require any configuration or additional programming in the PLC program.

■ Concept SFC View internally backtracks the transition conditions. This mode provides diagnostic data concerning the inputs connected to the transition (not limited to inoperative inputs). In this mode, Concept SFC View uses specific EFB function blocks linked to the transition conditions. The library for these blocks is supplied with the Concept SFC View software.

#### **Easy customization**

Concept SFC View offers a programming interface that can be used to integrate the ActiveX® Control component in an HMI application and customize its functions and its operator interface.

The ActiveX® Control component in Concept SFC View can be customized. It accepts properties, methods, and events (the properties have a default value). The properties pages simplify configuration. Concept SFC View accepts scripts with methods such as browsing through charts, status control of charts, and also events such as detected error notification or chart selection. This data can be used to launch programs or operator screens.

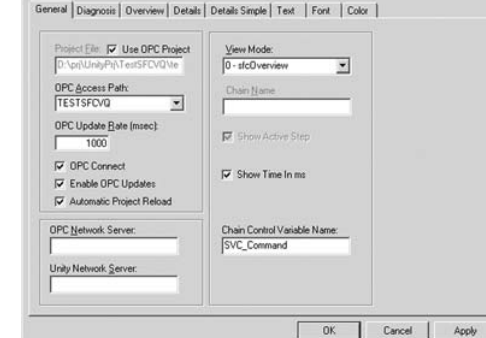

*SFC View properties page*

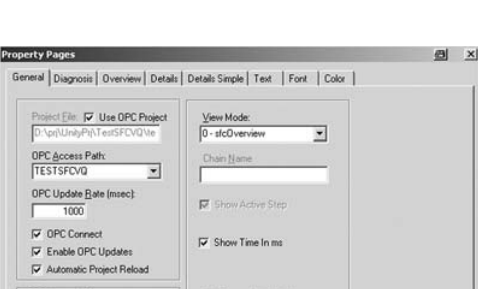

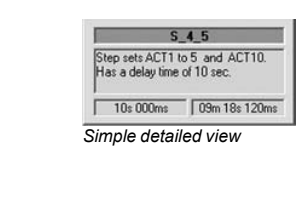

 $N = 10$ 

Concept™ SFC View software

#### **Possible architectures**

Concept SFC View is used in a configuration where the OFS and Concept software reside on the same PC platform as the HMI application.

Basic architecture

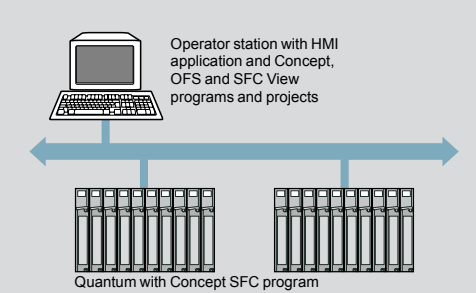

In a distributed configuration, the OFS and Concept software can be installed on different servers.

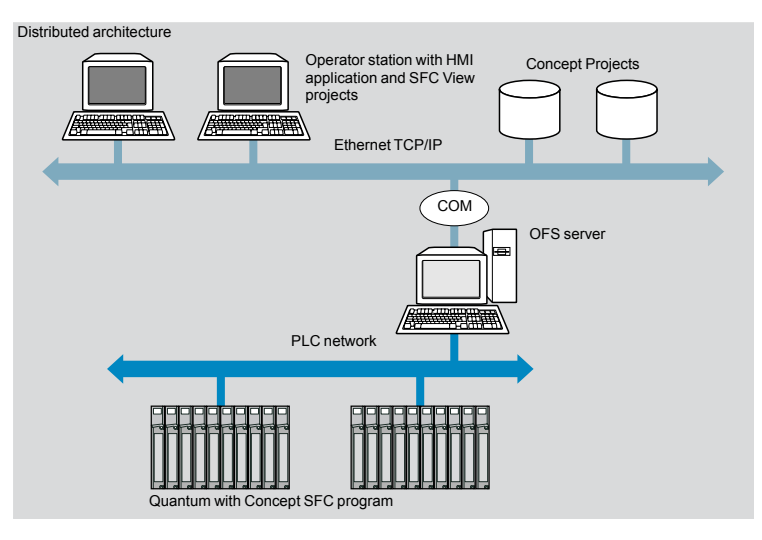

*Presentation (continued)*

# **Modicon® Quantum™ automation platform <sup>0</sup>**

Concept™ SFC View software

#### **References**

When integrated in an HMI application, Concept SFC View can be used to monitor and control charts in applications developed in Sequential Function Chart (SFC) language running on Quantum PLCs.

The HMI station, compatible with Windows NT4 SP5 or Windows 2000 Professional operating systems, must support ActiveX® Control components. Concept SFC View V3.0 requires:

- Concept V2.2 SR2, V2.5 SR2 or V2.6 SR1, to be ordered separately
- $\blacksquare$  OFS V > 2.2 data server software, to be ordered separately

Concept SFC View multilingual software, supplied on a CD-ROM, includes:

- The SFC View ActiveX<sup>®</sup> Control component
- **F** The EFB function block library for Concept
- An example of how to integrate SFC View into Concept projects
- $\blacksquare$  The electronic documentation (in English)

The Concept SFC View integration example illustrates the main possibilities offered by Concept SFC View. This is an executable program that does not need HMI software to run. It helps the user understand how to configure and use the Concept SFC View ActiveX® Control component.

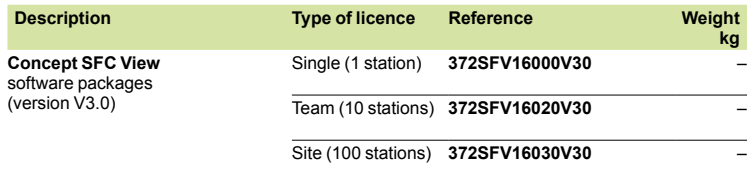

ProWORX 32™ programming software

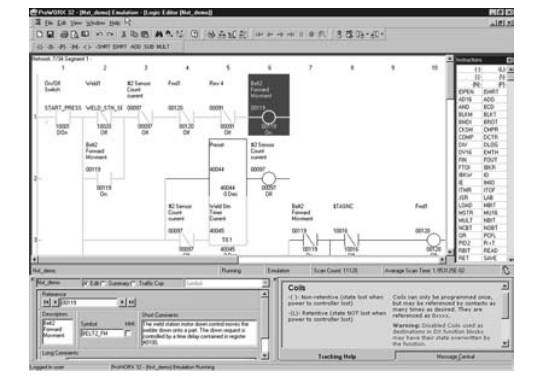

#### **Presentation**

ProWORX 32 LL984 programming software is a full-featured, Modicon Quantum and Momentum™ M1/M1E PLC programming software that is compatible with Windows platforms (98/NT/2000/XP) that gives you the power to program your Modicon controllers online or offline, manage your I/O subsystems, and analyze your plant's activity in real time.

ProWORX32 offers client-server functions for organizing groups and user rights, centralize project backup, and serve as a bridge between design department and workshop. The project emulator makes it possible to test projects before executing them in a PLC operating environment to help ensure optimal system effectiveness at any time.

Some of the new ProWORX 32 features:

**32-bit processing**. With 32-bit processing, ProWORX 32 is an even more powerful solution than its predecessors, ProWORX Plus and ProWORX NXT™. 32-bit processing lets you utilize the power of state-of-the-art operating systems for optimal development and operational performance.

**A comprehensive suite of tools**. ProWORX 32 provides everything you will need to start, configure, test and complete your project, quickly, reliably and professionally. And with its improved suite of standard utilities, ProWORX 32 is a virtual "one stop shop" for your Automation Journey. No more searching on the web for special features or functions, they're all included to save you time and increase your productivity.

**A high-performance offer**. In addition, ProWORX 32 will simplify and speed up your system development and commissioning time with powerful diagnostics, easier integration, and greater openness and flexibility.

**Easier integration**. Using standard Microsoft® components for the basis of ProWORX 32 opens up a wealth of user data. Import and export capabilities have been enhanced to provide a variety of integration options for HMI and third party devices, such as a built in "Alliance Tool" that allows users to create hardware profiles for newly developed devices. The profiles can even be sent electronically to Schneider Electric® for inclusion in future ProWORX 32 releases.

#### **Windows environment**

The familiar Windows-based programming environment means you spend less time learning how to do things, and more time being productive. ProWORX uses familiar Windows features like user-defined screens, drag-and-drop, cut and paste, search, and global replace.

#### **Conversion**

484 to 984 in one step! The most flexible conversion tools available in the automation industry. That is the reputation ProWORX products have always enjoyed, and ProWORX 32 is no exception. With the ability to convert from older project databases to this latest tool, ProWORX 32 supports almost 30 years of PLC heritage.

#### **Multiple projects**

Imagine the time and effort you could save by testing a new project with an existing project while it is running live. Now you can with the Multiple Projects function of ProWORX 32, even with two PLCs running simultaneously! Perform diagnostic checks to validate interdependencies between your emulated project and your live applications, in real time, so you can go live with total confidence.

#### **Intuitive register editor**

A powerful analysis tool, the Data Watch Window shows you information from your plant in real time, or logs it to disk for in-depth historical analysis later on. Easily get the data you need to make informed, effective production decisions. View and edit data in full page display, see trends and track data points against time in a spreadsheet, and monitor any combinations of discrete and analog data.

ProWORX 32™ programming software

### **Presentation** (continued)

#### **I/O drawing generator**

Save hours of painstaking effort with ProWORX 32's I/O Drawing Generator that automatically creates wiring diagrams for the I/O cards defined in the Traffic Cop. Generate necessary drawings all at once or just one card at a time – simply select an address the I/O card uses with the Network Editor, then click the drawing button on the Hardware Back Referencing panel to display the diagram, and if desired, save it as an AUTOCAD-compatible .DXF file or prints it.

#### **Network editor**

With the Network Editor, ProWORX 32 reduces development time by using the same commands and instructions for every controller. Simply cut, copy, and paste networks from one platform to any other.

#### **Program documentation**

ProWORX is first-class software with first-class program documentation. Use one of the many standard templates to get started, and progress to assemble your own custom documentation. For better references and easier-to-use documentation, we have provided annotation down to the "Bit" level to allow longer comments and more lines of text. Even simple things like using Windows O/S fonts to eliminate printer issues demonstrates that every detail has been considered.

#### **Realtime network status**

Find the controller you need fast and simplify network diagnostics with ProWORX 32's powerful Network Scan feature. Network Scan searches your Modbus or Modbus Plus networks, then identifies and graphically displays each device found and shows its status.

#### **Advanced I/O management**

Verify that the l/O card you are configuring in the software matches the one on your plant floor with ProWORX 32's graphical Traffic Cop. It displays I/O cards on your screen the same way they look in real life, helping to eliminate confusion. To place a card, just select it from the convenient drop down menu and then drag it into the controller slot you want. To save even more time, the Traffic Cop automatically associates the card's I/O points with a block of free addresses in your controller. Once configured, manage your I/O with Pro WORX 32's complete documentation tools, with references for each head, drop, rack, slot and address And the Traffic Cop's graphical display shows you at a glance that your I/O is healthy.

ProWORX 32™ programming software

### **Presentation** (continued)

#### **Client/Server Tools**

ProWORX 32 allows projects to be developed in a collaborative environment without sacrificing control and security by utilizing the ProWORX 32 server as the central repository for projects, the center for security, and the hub for communications. The system administrator has total control over user accounts, user groups, passwords, rights, and auditing policies and can grant access when and where needed.

The client/server relationship allows projects to be skillfully managed and controlled. The server can be used to keep "Master" versions of PLC projects for editing (subject to rights), while editing is achieved using the client. This can be done via a standalone PC or even on the server since both client and server can reside on the same PC.

The server has the capability to schedule software backups of the controller, detect software modifications and store multiple versions. Even more powerful is the ability to communicate from the client to the server using either Ethernet TCP/IP or Modbus Plus.

#### **Project Emulator**

The project emulator is a very powerful tool that will help save considerable time in the design and testing of your system. It provides the ability to test projects prior to running them in the PLC run-time environment to help ensure your system will run at peak efficiency immediately upon commissioning.

Two emulators are provided that test interdependent projects.

They are used to test communication, like I/O polling and monitoring network activities between projects.

#### **Material List Generation**

Want a shopping list for your PLC equipment? The Material List Generation function automatically creates a list for the project, either online or offline, even taking into account the contents of the Traffic Cop. Add prices and comments once the list is generated, saving you time and helping to ensure that required components are documented and identified.

ProWORX 32™ programming software

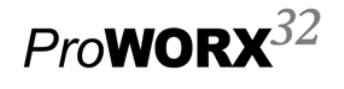

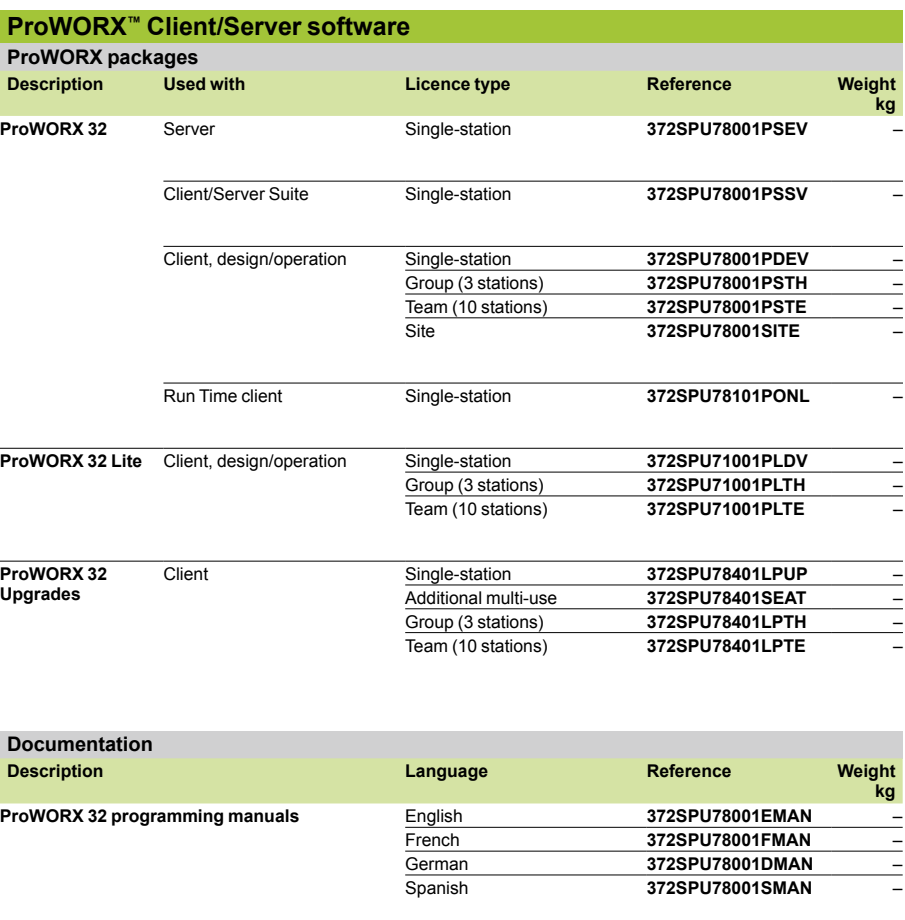

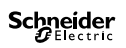

### *Contents chapter 8* HMI and Supervision

#### **8.1 - Magelis® compact display units and terminals**

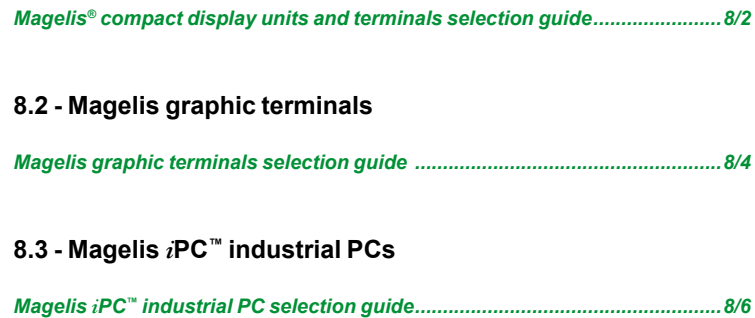

#### **8.4 - HMI software**

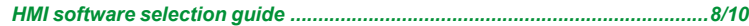

#### **8.5 - Vijeo® Citect® supervisory software**

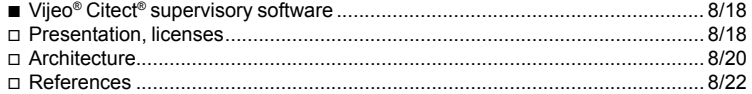

#### **8.6 - OPC® data server software**

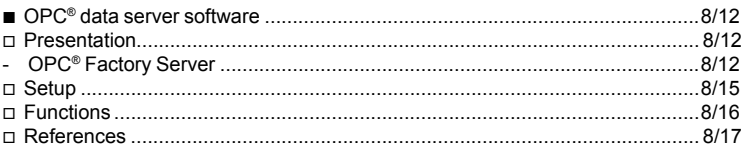

#### **8.7 - Tego® Dial**

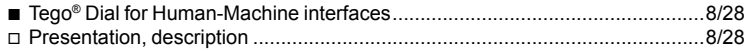

#### **8.8 - Tego® Dial installation assistance**

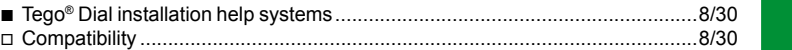

Operator dialog terminals Magelis® Small Panels

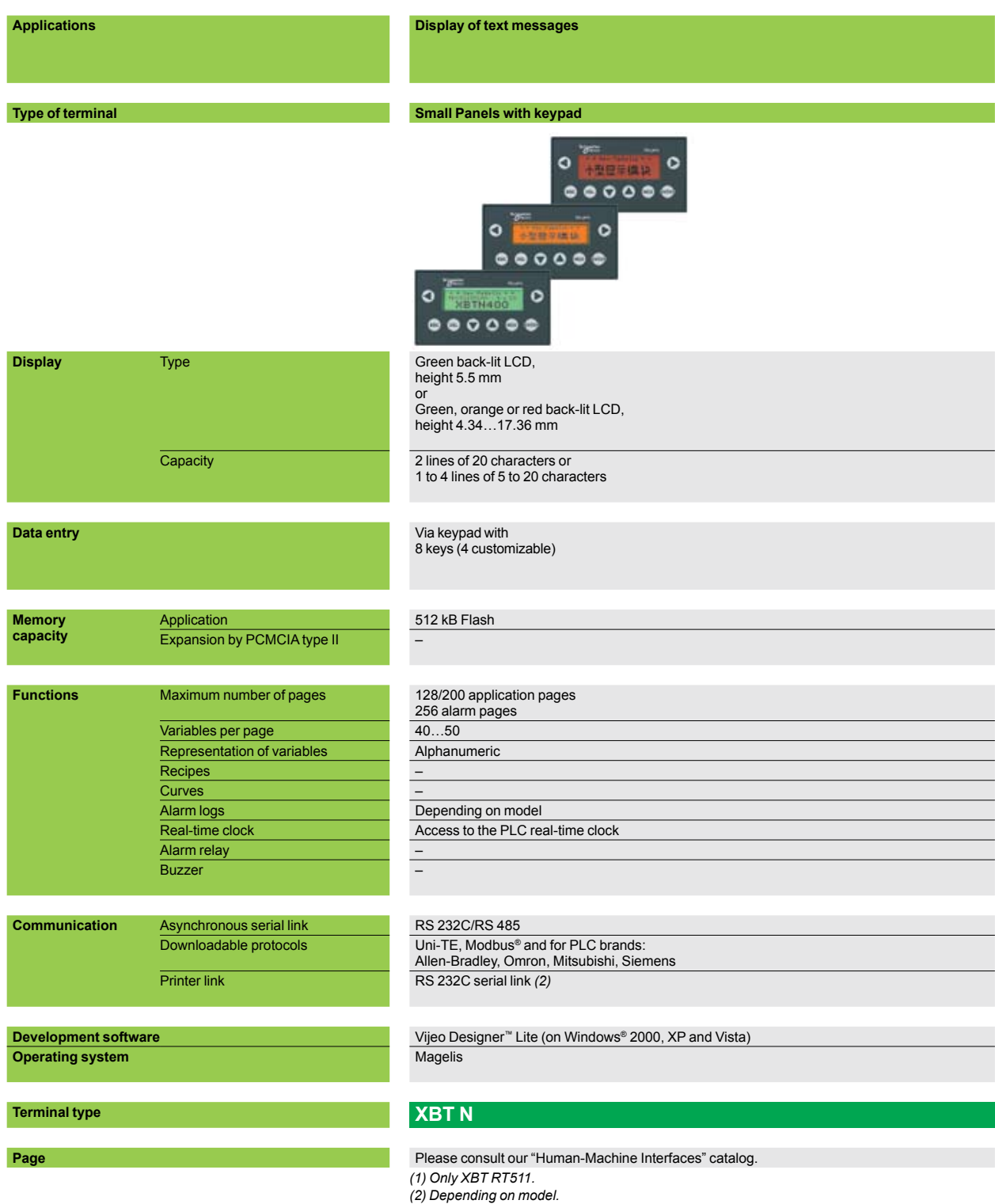

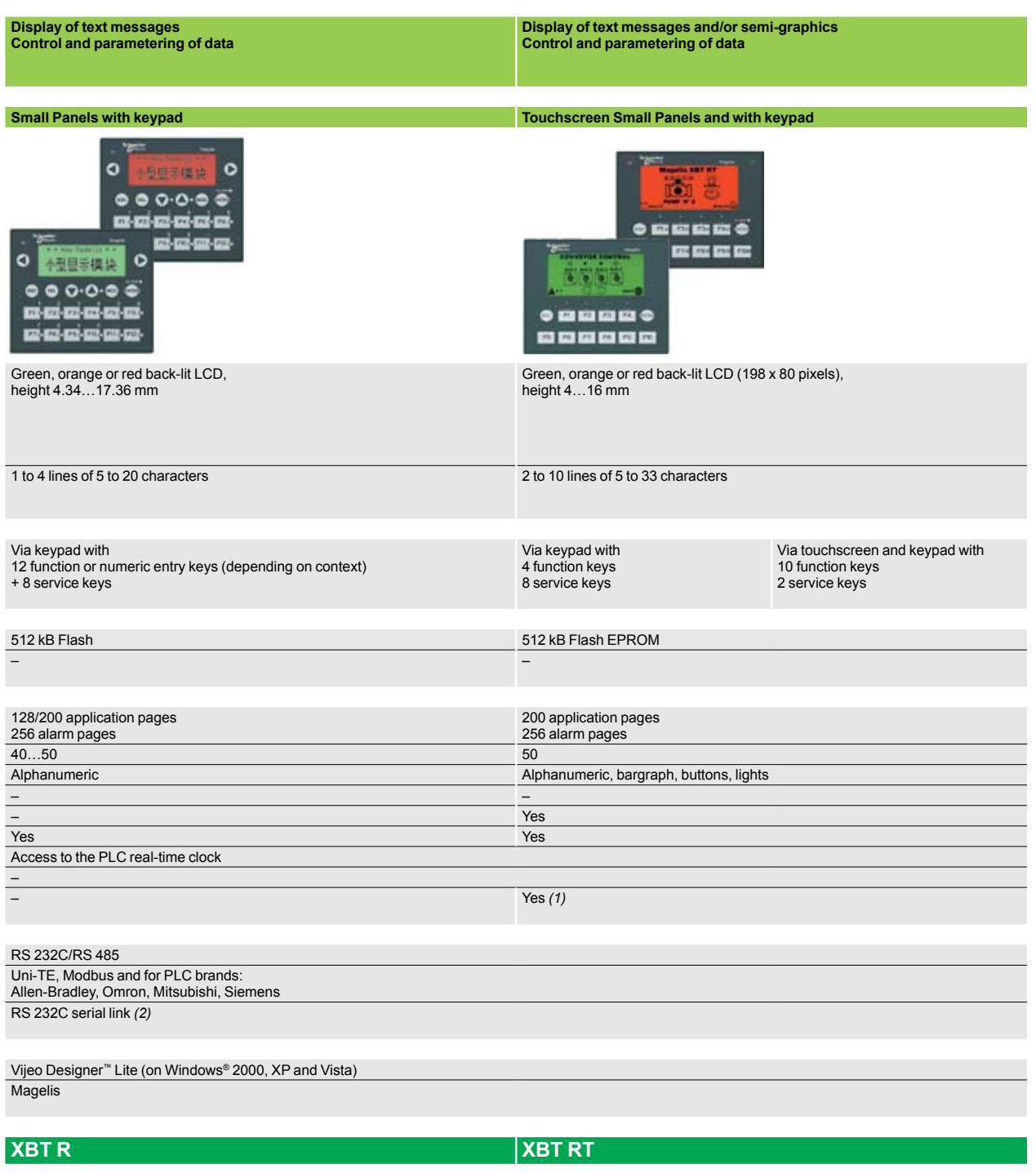

Please consult our "Human-Machine Interfaces" catalog.

Operator dialog terminals <sup>1</sup> Magelis® Graphic Terminals

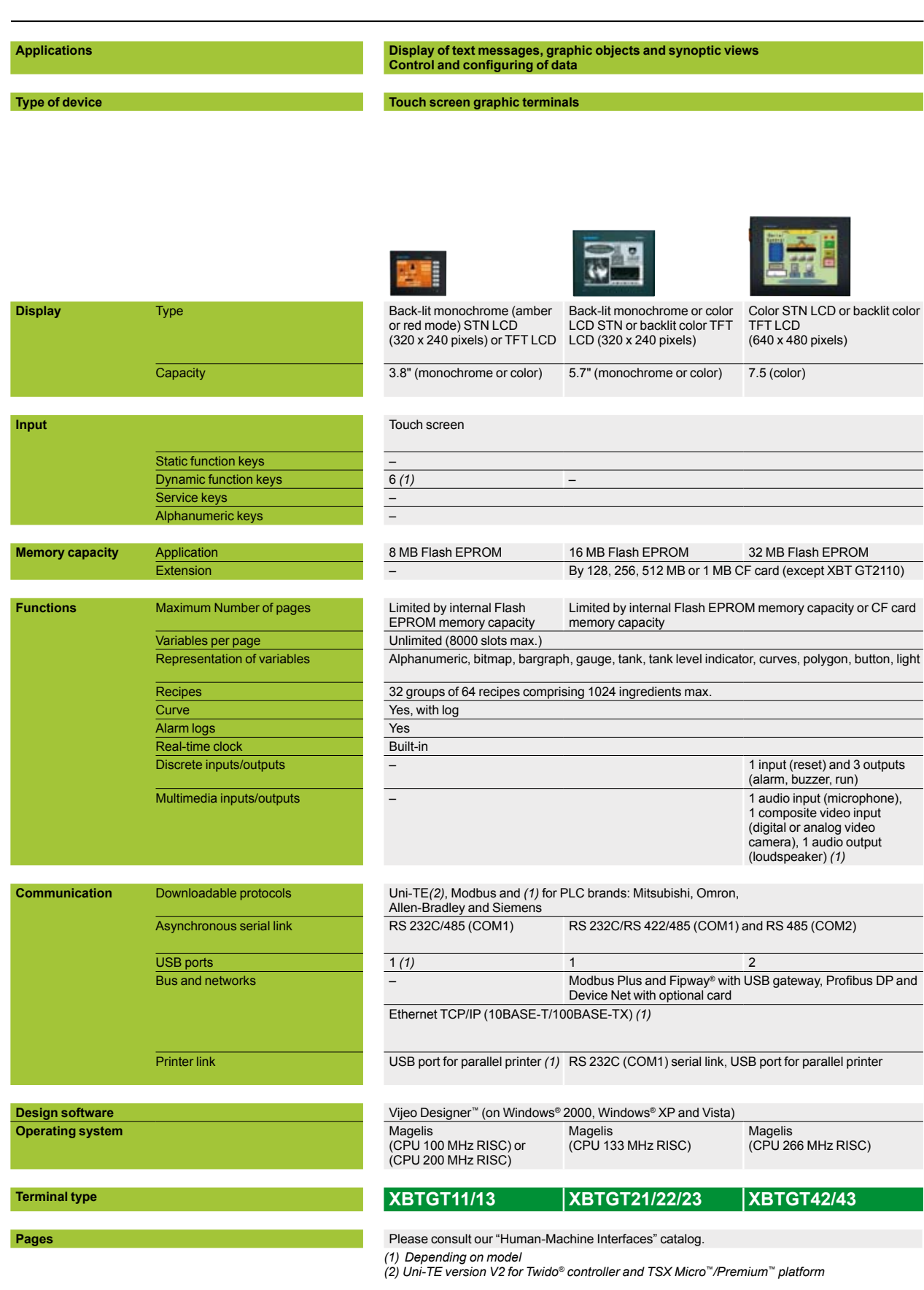

**8**

### **Schneider**

#### Color STN LCD or backlit color TFT LCD (800 x 600 pixels) (640 x 480 pixels) Backlit color TFT LCD Backlit color TFT LCD Color TFT LCD (1024 x 768 pixels) (320 x 240 pixels) or monochrome STN Color TFT LCD (640 x 480 pixels) Color TFT LCD (800 x 600 pixels) Color TFT LCD (1024 x 768 pixels) 10.4" (color) 12.1" (color) 15" (color) 5.7" (monochrome or 10.4" (color) 8.4" (color) 15" (color) color) Touch screen Via keypad and/or touchscreen (configurable) and/or by industrial pointer Touch screen – 10 12 – – 14 **18 – 14 18 – 14 18 – 14 18 – 14 18 – 14 18** – 15 18 18 – 15 18 18 – 15 18 18 – 15 18 18 19 18 18 18 18 18 – 8 – – 12 – 32 MB Flash EPROM 16 MB Flash EPROM 32 MB Flash EPROM 16 MB Flash EPROM 16 MB Flash EPROM 16 MB Flash EPROM 1 By 128, 256, 512 MB or 1 GB CF card Limited by internal Flash EPROM memory capacity or CF card memory capacity Unlimited (8000 slots max.) Alphanumeric, bitmap, bargraph, gauge, tank, tank level indicator, curves, polygon, button, light 32 groups of 64 recipes comprising 1024 ingredients max. Yes, with log

Built-in 1 input (reset) and 3 outputs (alarm, buzzer, run) – 1 input - 3 outputs (1 input - 3 outputs – 1 input - 3 outputs – 1 input - 3 outputs – 1 input - 3 outputs – 1 input - 3 outputs – 1 input - 1 input - 3 outputs – 1 inpu 1 audio input (microphone),1 composite video input (digital or – 1 audio output

Uni-TE*(2)*, Modbus and *(1)* for PLC brands: Mitsubishi, Omron, Allen-Bradley and Siemens

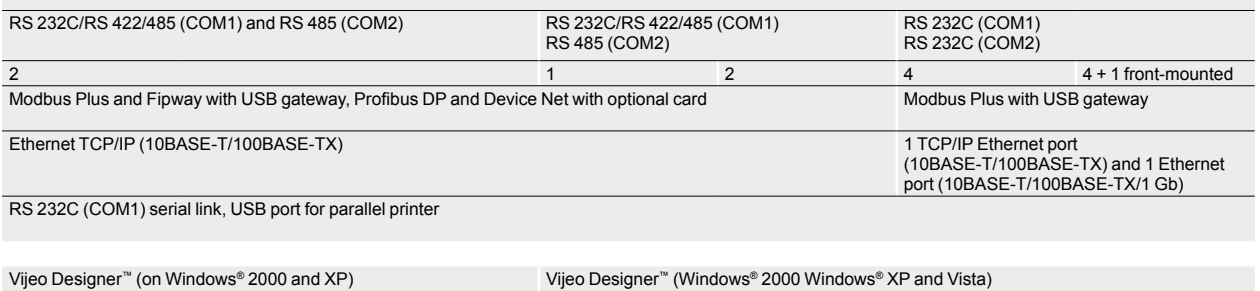

Magelis (CPU 266 MHz RISC) Windows® XP embedded **XBTGT52/53 XBTGT63 XBTGT73 XBTGK21/23 XBTGK53 XBTGTW450 XBTGTW750**

Please consult our "Human-Machine Interfaces" catalog.

analog video camera), 1 audio output (loudspeaker) *(1)*

Yes

#### **Touch screen graphic terminals Graphic terminals with keypad Open graphic terminals**

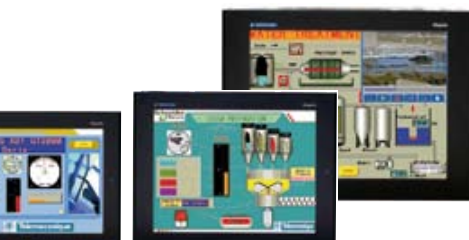

Human-Machine interface <sup>0</sup> Magelis® *<sup>i</sup>*PC industrial PCs

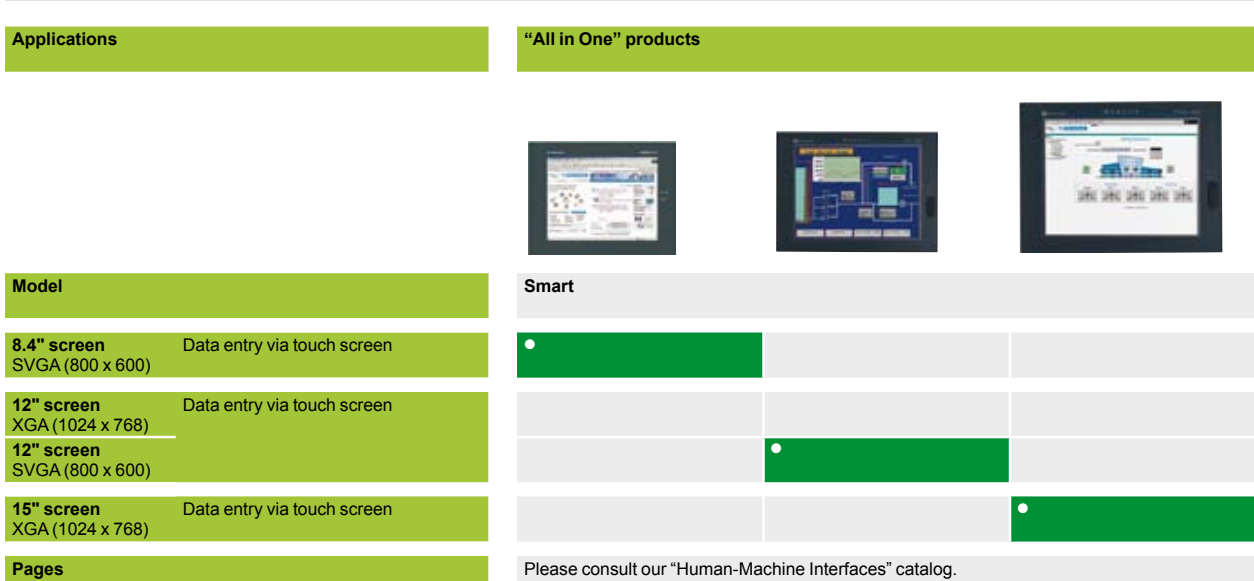

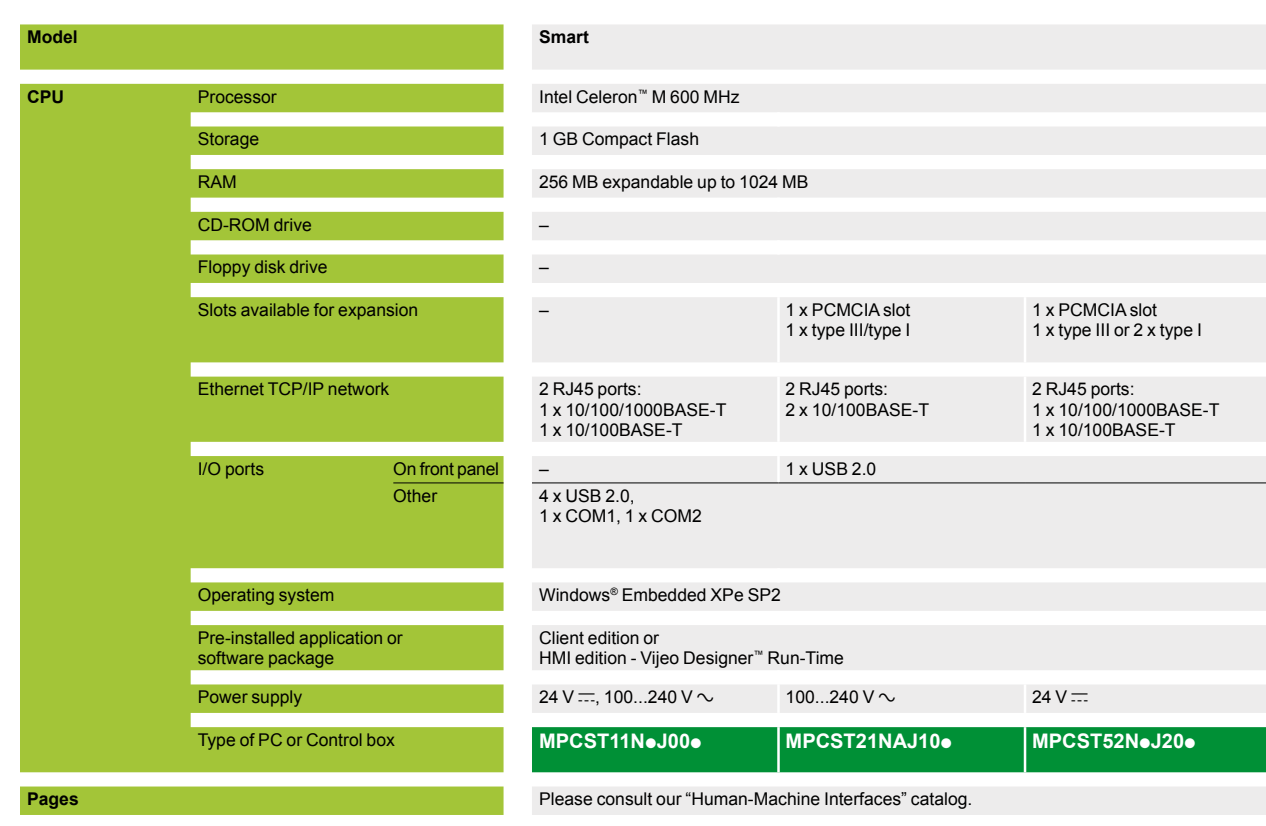

# **"All in One" products Compact™** *i***PC p p p**

Please consult our "Human-Machine Interfaces" catalog.

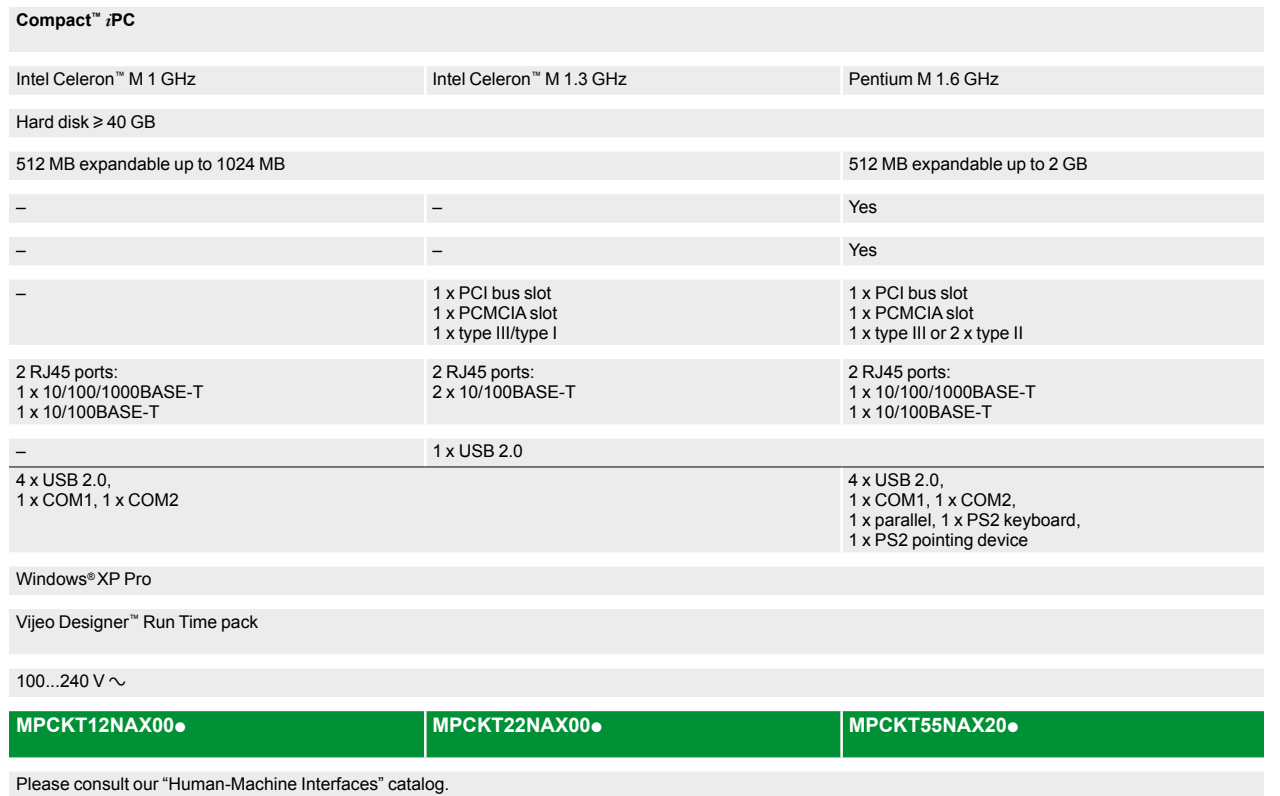

Human-Machine interface <sup>0</sup> Magelis® *i*PC industrial PCs

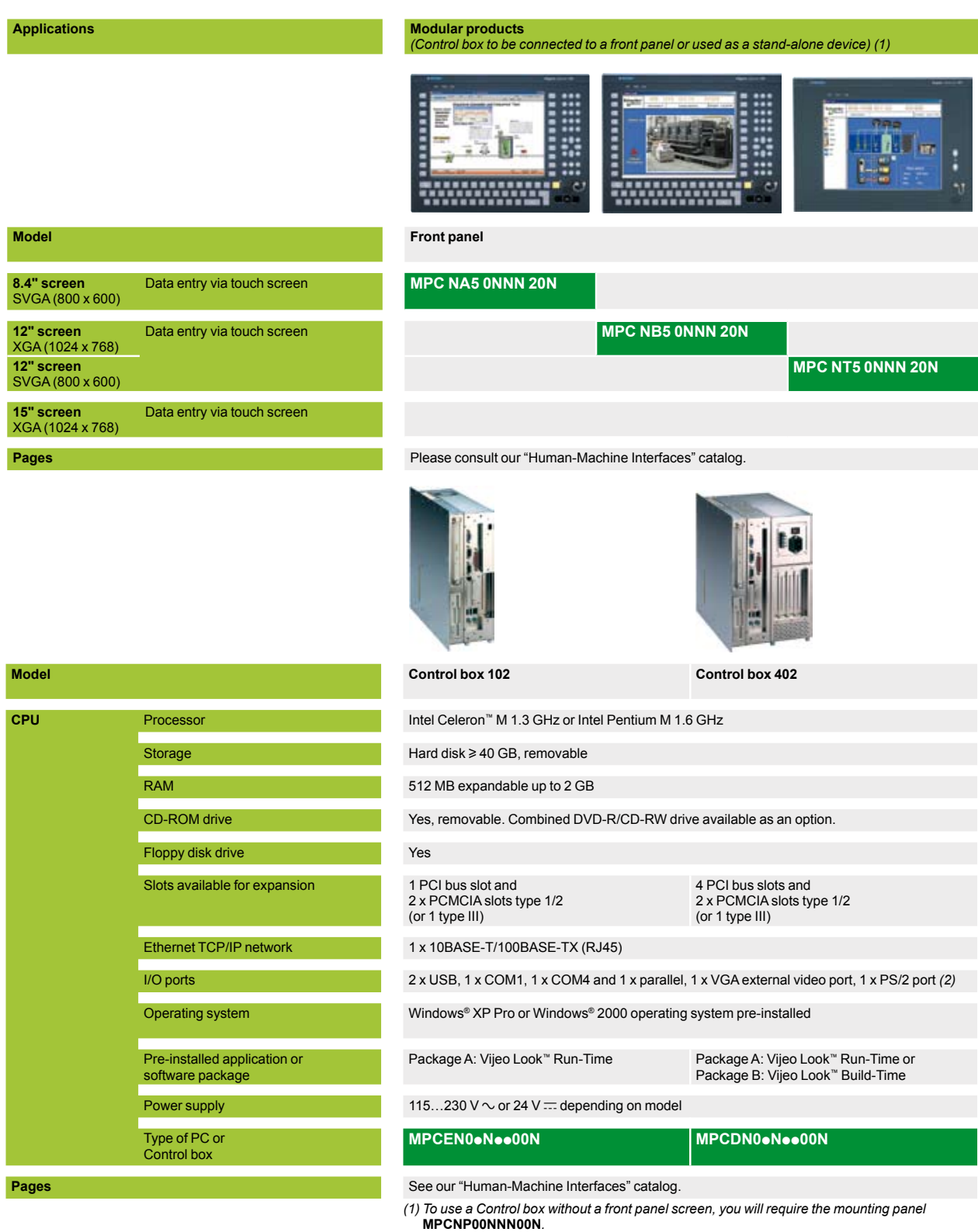

**MPCNP00NNN00N***. (2) Port not operational when the Control box is fitted with the front panel screen.*

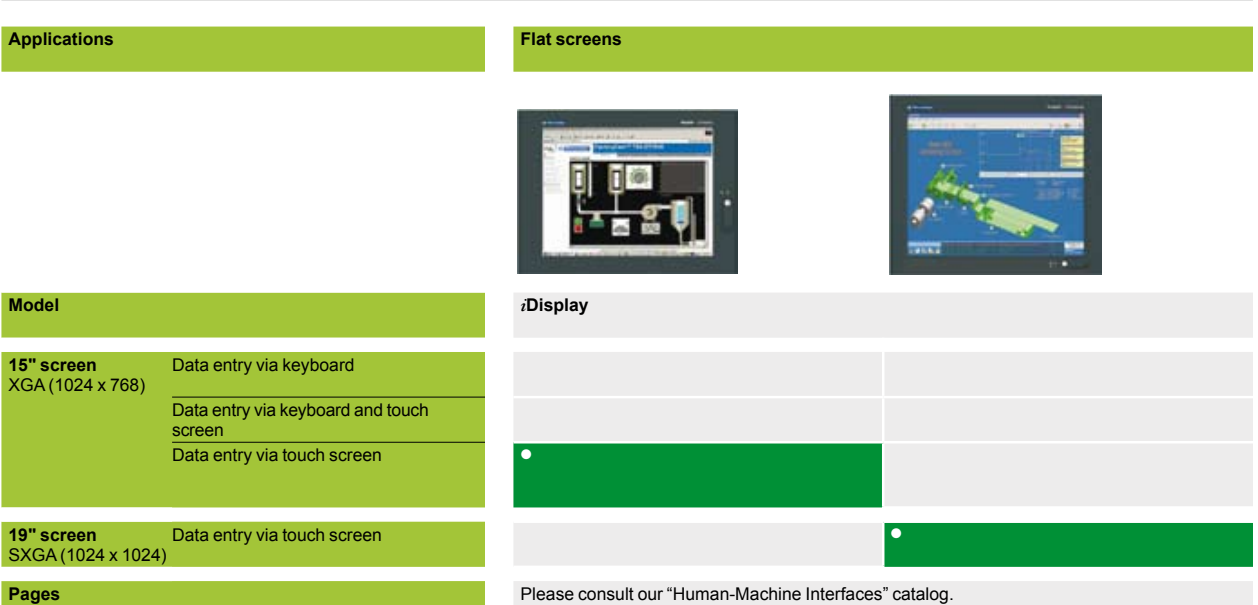

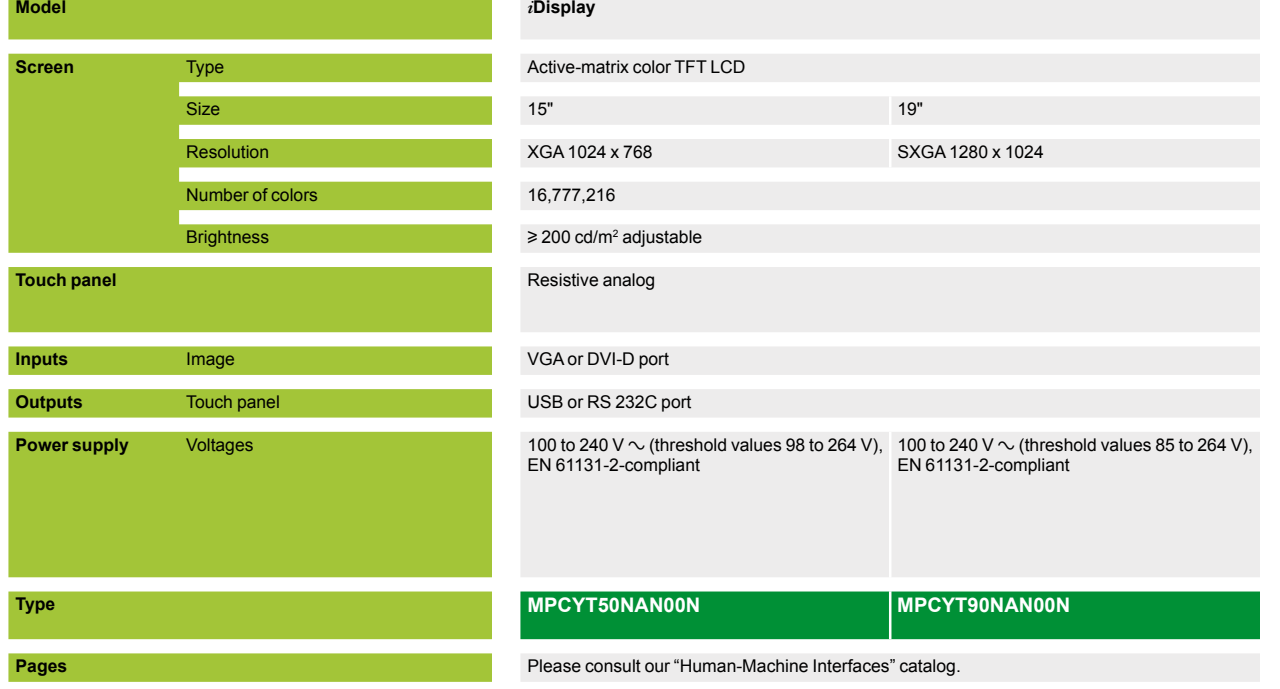

Downloaded from [Elcodis.com](http://elcodis.com/parts/2253455/990XCP98000.html) electronic components distributor

### **Modicon® Quantum™ automation platform HMI Software**

**Applications Traditional architecture, HMI executed on PC platform or dedicated terminal Configuration software for operator dialogue applications**  $\cdots$  $0, 0$ **Target products** Type Magelis XBT N *(1)* Magelis XBT G *(1)* Magelis XBT R/RT *(1)* Magelis XBT GT *(1)* Magelis XBT GK *(1)* Magelis XBT GTW *(1)* Operating system on terminals Proprietary Magelis **Except Magelis XBT GTW: Windows® XP** embedded **Functions** Reading/writing of PLC variables Yes Display of variables **Yes** Data processing – Yes, using expression editor or Java programming Sharing of variables between HMI – applications Saving of variables to external – databas **Development of**  Native library of graphic objects **Yes graphics**  Container – Active X **applications** Java Beans – Yes Curves and alarms Yes *(2)* Yes, with log Scripts – Java Berlin, 1980 – Java Berlin, 1980 – Java Berlin, 1980 – Java Berlin, 1980 – Java **Online modification of applications** – **Communication between PLCs and HMI application Via I/O drivers Uploading of applications Yes Simulation of HMI applications Yes Redundancy** – **Recipe management** No Yes **Report printing** On the fly alarms, log data **Access security Linked to user profiles Software compatible with OS** Windows® 2000 or Windows® 2000 or Windows® XP Windows® 2000, Windows® XP or Windows® Vista **Type of software Vijeo Designer™ Lite Vijeo Designer™ Designer Designer** Øte **Pages** *(1) Magelis XBT terminals behave transparently on restoration of power.*

**8**

*(2) Depending on model*

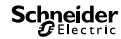

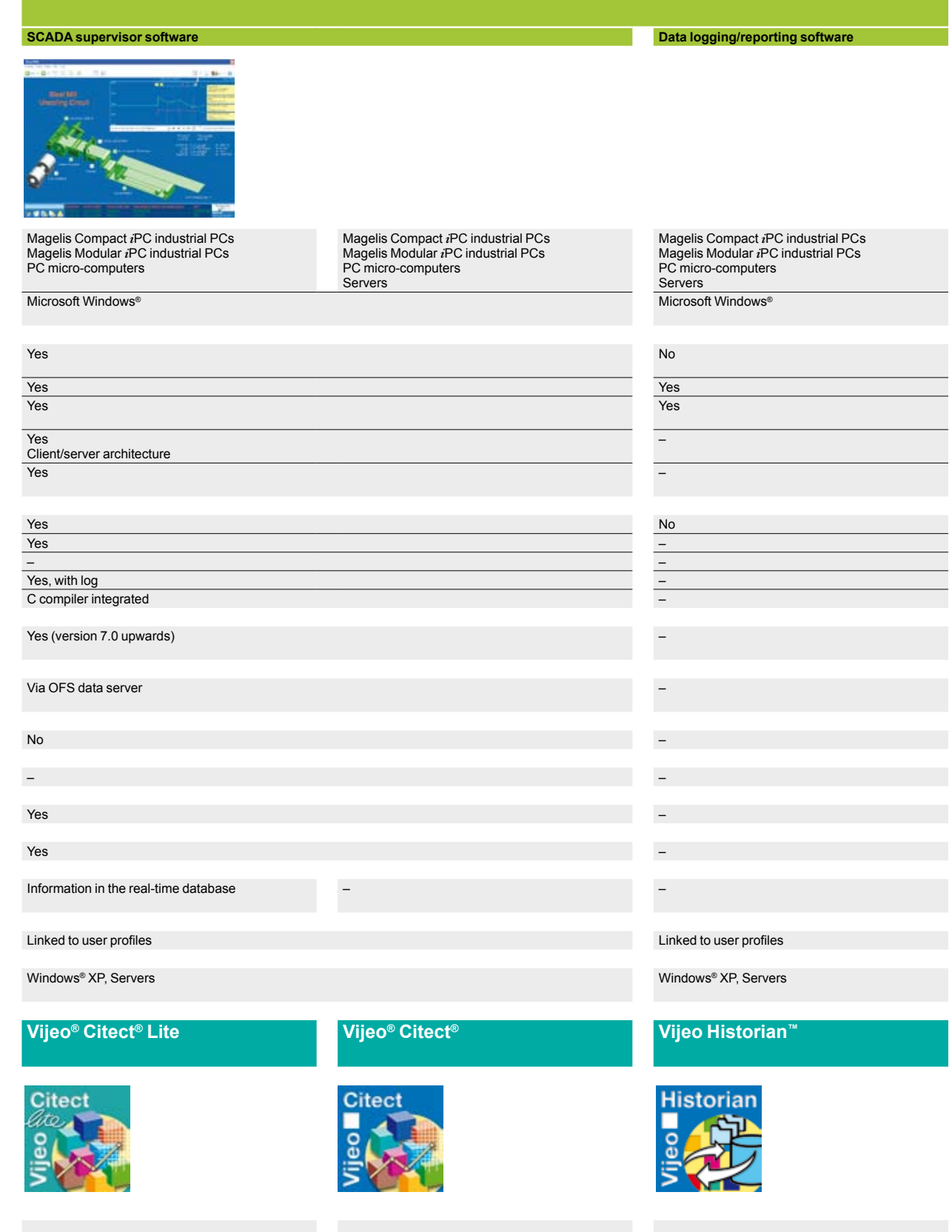

### *Presentation <sup>3</sup>*

# **Modicon® Quantum™ automation platform**

OPC® Factory Server OFS Data Server software

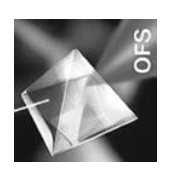

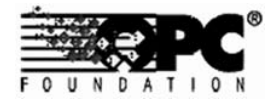

Web-enabled Power & Control

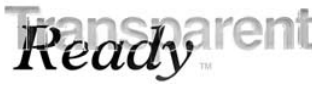

#### **Presentation**

Based on the OLE for Process Control (OPC®) standard, Schneider-Electric's OPC® Factory Server (OFS) software allows "client" software applications, such as supervisors/SCADA and customized interfaces, to access the data of Schneider Electric® automation system and electrical distribution devices connected to networks or fieldbus in real-time.

It also allows communication with third-party devices supporting Modbus® and Modbus® TCP protocols.

At the heart of the Transparent Ready® offer, OFS enables simpler, more open and transparent communication between your software applications and your devices. These are just some of the advantages that help ensure a complete interoperability solution that is central to your process.

**In version V3.3**, the OFS data server integrates the most recent specifications of the OPC ® Foundation:

- **D** OPC-DA (OPC<sup>®</sup> Data Access)
- b **.NET API interface**
- **D** OPC<sup>®</sup> XML-DA V1.0 (OPC<sup>®</sup> XML Data Access)

The OFS V3.3 offer is available in two levels:

**DFS Small:** Data server for 1000 items (1) that does not support the OPC<sup>®</sup> XML-DA protocol

 $\blacksquare$  **OFS Large:** Complete data server

#### **Devices and protocols supported**

OFS software is a multi-device data server: it allows simultaneous use of several communication protocols, and it provides client applications with a set of services for accessing control system items that may be local or remote, via physical address or via symbol.

#### **Siemens devices**:

- Modicon Quantum, Premium™, Micro™, Compact™ and Momentum™ PLCs
- TSX Series 7 and April Series 1000 PLCs
- Modbus® Serial devices connected via Schneider-Electric and Merlin Gerin® gateways: ranges: TSX ETG 1000, EGX ocetc.
- Uni-Telway serial devices connected via gateways (TSX ETG 1010)

#### **Networks and protocols supported**:

- Modbus®: Modbus® Serial, Modbus Plus™, Modbus® TCP/IP
- XWAY/UNI-TE: Uni-Telway, FIPWAY®, ETHWAY™, ISAWAY™, PCIWAY™

#### **Openness**

The development of specialized interfaces is simpler with OFS V3.3 software, that is designed primarily for two types of users:

**End users** who want either to interface their supervision or human/machine interface applications with Schneider Electric equipment, or to develop applications on a PC (supervisory control screens, Excel tables, etc.) requiring access to control system data.

■ Suppliers of automation system or industrial data processing software (supervision, human/machine interfaces, etc.)seeking to develop, within their standard products, an OPC® Client interface capable of accessing data in Schneider Electric equipment via the OFS server.

*(1) Item: A variable, structure, table, etc. of the Unity Pro™ application.*

### *Presentation (continued) <sup>0</sup>*

# **Modicon® Quantum™ automation platform**

OPC® Factory Server OFS Data Server software

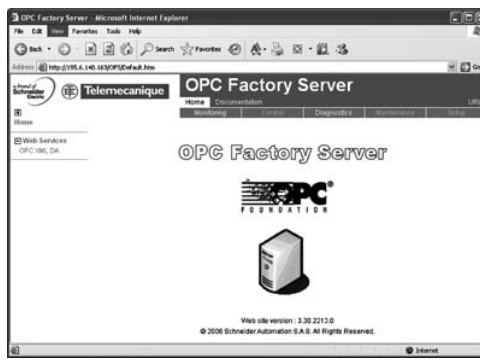

*OPC ® Factory Server: Home page*

#### **Supported Architectures**

- The OFS server allows four access modes:
- $\blacksquare$  A purely local mode
- Remote access from an OPC-DA client
- Remote access from an OPC.NET client
- Remote access from an OPC XML-DA client

#### **Local access**

The client application and the OFS server are on the same PC.

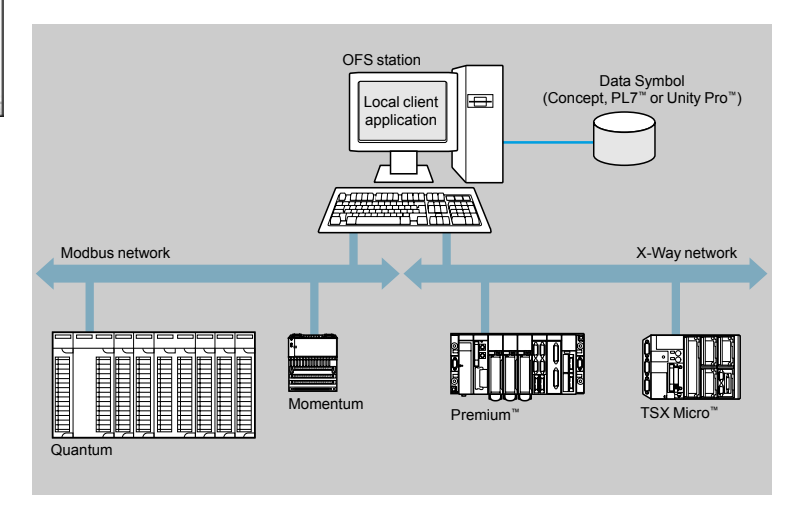

#### **Remote access from an OPC-DA client**

The client application and the OFS data server are on remote stations. Communication between the client station and the OFS server is conducted through the DCOM layer (Microsoft) via the OPC-DA protocol.

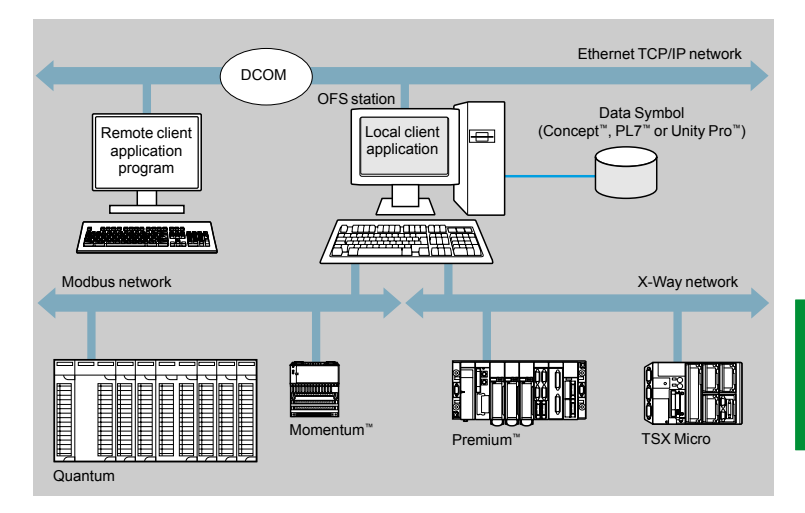

### *Presentation (continued) <sup>0</sup>*

### **Modicon® Quantum™ automation platform**

OPC® Factory Server OFS Data Server software

#### **Architectures** (continued)

#### **Remote access from an OPC .NET client**

The .NET client application and the OFS data server are on remote stations. Communication between the client station and the OFS server is conducted through the DCOM layer (Microsoft) via the OPC-DA protocol.

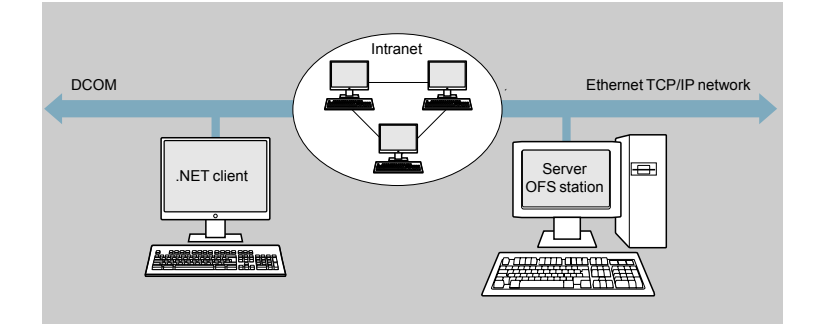

The Microsoft .NET compatibility of the OFS server has been developed to allow an OPC .NET client to access OFS server items on an Intranet network via the OPC® .NET API interface.

This interface helps ensure interoperability between existing OPC® applications and applications developed in the standard .NET environment.

#### **Remote access from an OPC® XML-DA client via HTTP**

The client application program and the OFS server are on remote stations, using the SOAP protocol to communicate via the Internet in conformity with the OPC® XML-DA V1.01 specification of the OPC® Foundation.

The OFS data server is based on an HTTP server installed on the same station.

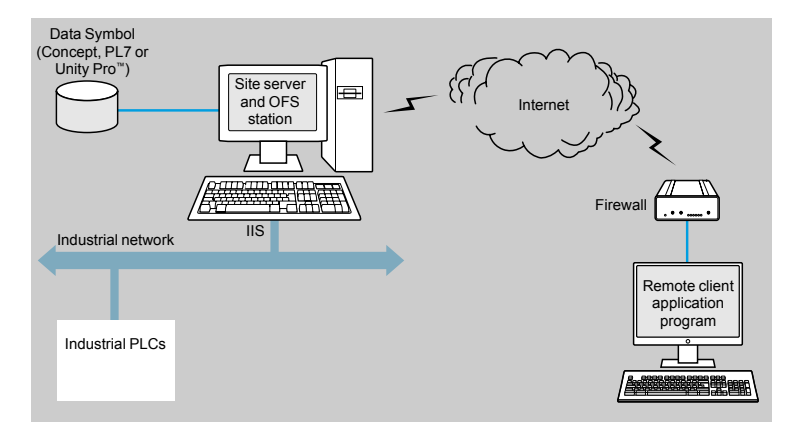

The OPC® XML-DA V1.0 specifications are designed to overcome the limitations of COM/DCOM by providing:

- An OPC<sup>®</sup> interface for Windows<sup>®</sup> and non-Windows<sup>®</sup> client applications
- **Beyond the Intranet perimeter, remote access via the Internet through firewalls**

The OPC® XML-DA specification is based on Web Services standards such as SOAP, XML, WSDL*(1)*. A SOAP client can access data on the OFS server via Intranet or Internet using the SOAP protocol in conformity with the OPC® XML-DA V1.01 specification of the OPC® Foundation.

#### *(1) SOAP: Simple Object Access Protocol*

*XML: Extended Markup Language WSDL: Web Services Description Language*

*Setup <sup>3</sup>*

# **Modicon® Quantum™ automation platform**

OPC® Factory Server OFS Data Server software

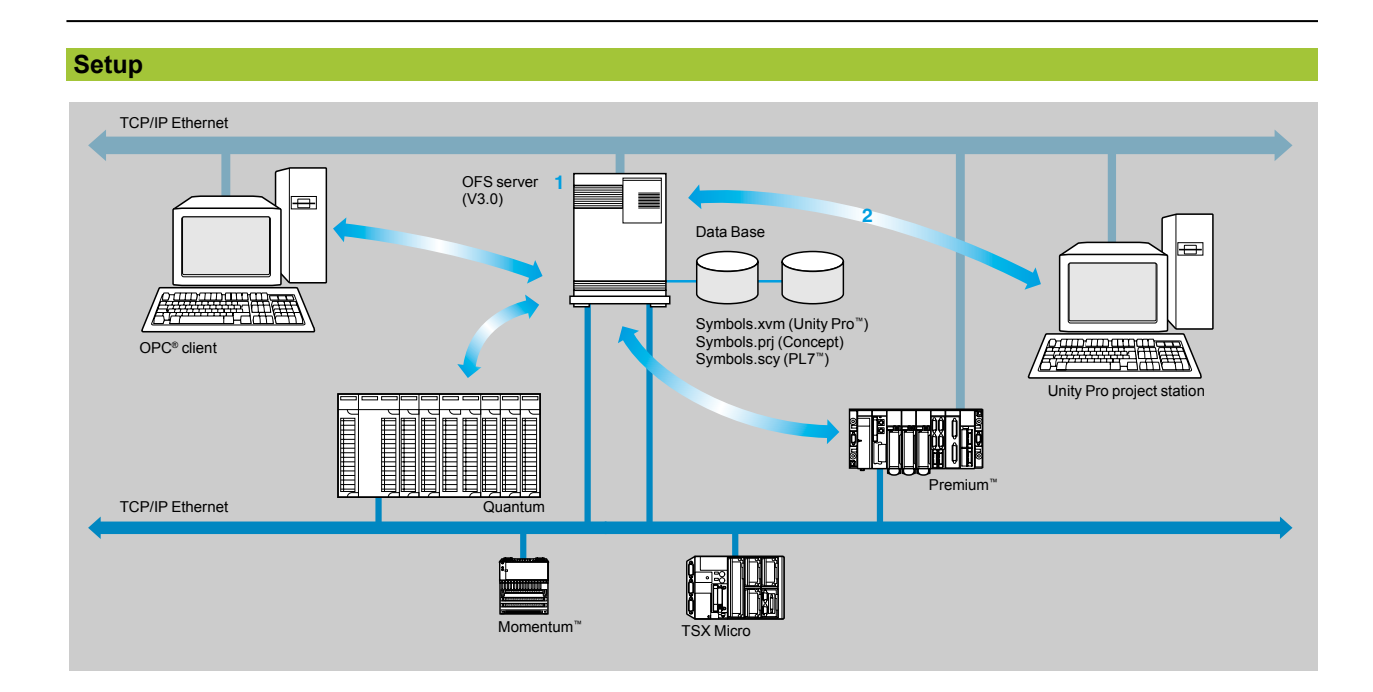

The OFS server **1** is at the center of the data exchanges.

The direct and dynamic link**2** between the OFS server and the Unity Pro™ project station results in productivity gains for designers and users of the devices. OFS has direct access to the items in the Unity Pro project. In addition, it performs a consistency check between these items and those of the Premium™ and Quantum PLCs.

*Note: Depending on the software used for Modicon PLCs:* 

*- PL7™ software generates PLC variable symbol export files. These export files (symbols.scy) should be integrated in the OPC ® server.*

- Concept: The variables can be accessed directly in the project (file.prj) of the Concept<br>application. This direct link requires Concept (version > 2.0) to be installed on the OFS station 1.<br>- If the Unity Pro project dev *variable symbol export files (symbols.xvm) generated by Unity Pro should be integrated into the OPC ® server.*

OPC® Factory Server OFS Data Server software

#### **Functions**

#### **Development of client applications**

OFS software has 4 types of interface:

#### ■ OLE Automation interface (OPC-DA)

Particularly suitable for end users, this enables the development of OPC® client applications in Visual Basic®, in Visual Basic® for Excel, and in C++.

#### $\blacksquare$  **OLE Automation interface (OPC-DA)**

Used primarily by suppliers of automated control system or industrial IT products, this interface enables the development of applications in C++ to access the OFS software OPC® server. It is aimed at software development experts in particular, so that they can integrate the client application into their standard products. This is the interface with the highest performance, in terms of access time, to data stored in the OPC® server. It requires extensive knowledge of C++ programming to set up.

#### ■ OPC .NET API wrapper interface

The .NET Microsoft compatibility of the OFS data server gives an OPC .NET client standard access to items of the OFS server via an Intranet network, thus helping to ensure greater interoperability with standard .NET environments.

*Note: In this case, communication between the OPC .NET client and the OFS server is conducted through the DCOM layer (or COM layer in a local configuration) via the OPC-DA protocol.*

#### ■ OPC<sup>®</sup> XML-DA interface  $(1)$

The OPC® XML-DA V1.0 specifications are designed to overcome the limitations of the OPC-DA specification and COM/DCOM by providing: □ An interface for Windows® and non-Windows® client applications

 $\square$  Remote access via the Internet through firewalls (beyond the Intranet perimeter)

The OPC® XML-DA specification is based on Web Services standards such as SOAP, XML, WSDL. A SOAP client can access data on the OFS server via Intranet or Internet using the SOAP protocol in conformity with the OPC® XML-DA V1.01 specification of the OPC® Foundation.

*(1) Available only with the Large version of* OPC® *Factory Server V3.3*

### *References <sup>3</sup>*

# **Modicon® Quantum™ automation platform**

OPC® Factory Server OFS Data Server software

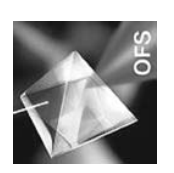

#### **References**

OFS V3.3 software for PC compatible stations (minimum configuration: Pentium 566 MHz processor, 128 Mb of RAM) running Windows® 2000 Professional *(1)* or Windows® XP Professional.

The OFS V3.3 offer comprises:

- $\blacksquare$  OPC<sup>®</sup> server software
- **D** OPC<sup>®</sup> server simulator (for debugging the application when no PLCs are present)
- OFS server configuration software
- $\blacksquare$  An example of OPC<sup>®</sup> client for setting up applications
- The setup documentation on CD-ROM

Supplied on CD-ROM, the software operates independently on a PC. It interfaces with the variable export files generated by PL7™, ProWORX™, Concept, and Unity Pro™ software.

It also provides a direct and dynamic link to the Unity Pro and Concept applications *(2)*.

OFS V3.3 software is available in two versions:

- b **Small Version TLX CD S**p**OFS 33**
- $\Box$  Maximum of 1000 items
- □ Supports protocols, except OPC®XML-DA
- $\square$  Single station and 10-station site licenses
- b **Large Version TLX CD L**p**OFS 33**
- $\square$  Full version
- $\square$  Single station and 10-station and 200-station site licenses

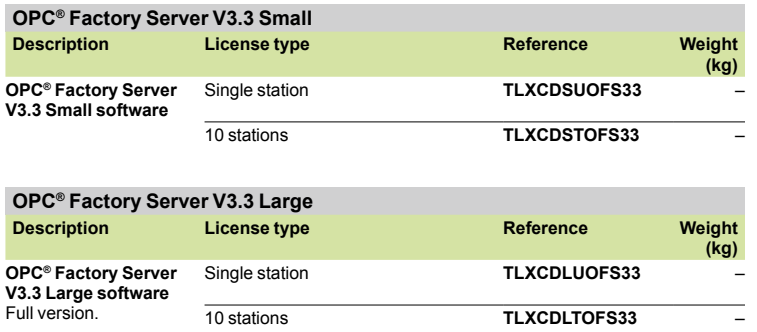

200 stations **TLXCDLFOFS33** –

*(1) Must be updated with Service Pack 1 or higher*

*(2) Requires Concept > version 2.0 software to be installed on the same station*

### *Presentation <sup>3</sup>*

# **Modicon® Quantum™ automation platform <sup>3</sup>**

Vijeo® Citect® supervisory software

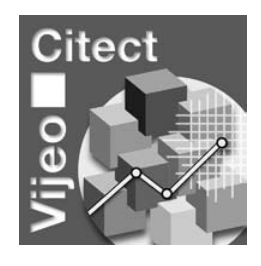

#### **Presentation**

The flexibility of Vijeo Citect supervisory software enables users to achieve the solution that best suits their supervision requirements for installations.

Vijeo Citect offers many key functions of a modern supervisor. Its distributed client-server architecture is applicable to a multitude of applications in the varied segments:

- □ Oil and Gas,
- $\square$  MMM, Mining, Metals and Minerals,
- v WWW, Water and Washwater treatment,
- □ Power,
- □ Food and Beverage,

obviously the Vijeo Citect flexibility allows it to fit the requirements in many others applications like tunnels, airports, …

A unique development tool enabling the development of any supervision application, from small stand-alone systems to large distributed redundant systems.

Application designers and users benefit from the competence of Schneider Electric® for its mastery of system integration. Moreover the offer is continuously updated to make the last technologies available to the customers.

#### **Redundancy**

Vijeo Citect provides total redundancy to cover components. The redundancy functions are fully integrated within the system and intuitive to configure.

#### **Server license**

Vijeo Citect exists:

□ in a **Client-Server** architecture and ranges from 75 Points to an unlimited number of Points,

v in a **stand-alone** version called **Vijeo Citect Lite** that can manage 300, 600 or 1200 Points, see page 8/23.

Vijeo Citect automatically installs OFS, the OPC® server of Schneider Electric. This does not require registration. This component can only be used with Vijeo Citect software.

OFS software provides access to any of the PLC variables: Elementary Data type, Derived Data type and Function Blocks. Furthermore OFS checks periodically the consistency between the PLC applications and the SCADA one. This is one of major benefits provided by Schneider Electric integration.

Server licenses VJC 1011  $\bullet\bullet$  are purchased by number of Points that are required for processing, not I/O *(1).* An upgrade offer **VJC 1011 1**p pp is available for increasing the number of Client and Server Points if required at a later date *(2).*

*\_\_\_\_\_\_\_\_\_\_\_\_\_\_\_\_\_\_\_\_\_\_\_\_\_\_\_\_\_\_\_\_\_\_\_\_\_\_\_\_\_\_\_\_\_\_\_\_\_\_\_\_\_\_\_\_\_\_\_\_\_\_\_\_\_\_\_\_\_\_\_\_\_\_\_*

*(1) Vijeo Citect counts the variables exchanged with external devices, such as PLCs. (2) If the Server or Client is upgraded, the keys must be reprogrammed*

Web-enabled Power & Control

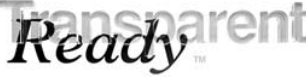

Vijeo® Citect® supervisory software

#### **Client license**

Client licenses are generally purchased using the same Points Count as the Server to which they are connected. Four types of Clients are available:

□ Display Client, VJC 1020  $\bullet\bullet$ : used by operators accessing the Vijeo Citect Server through a local connection,

□ Manager Client, VJC 1030  $\bullet\bullet$ : for users needing to view the Vijeo Citect application via a local connection, but not needing to control the system,

□ Web Display Client, VJC 1022  $\bullet\bullet$ : similar to Display Client but through a Web connection,

□ Web Manager Client, VJC 1032  $\bullet$ : similar to Manager Client but via the Web.

#### **Static, Floating and Redundancy Client license**

According to requirements, a Client license can either be Static, Floating or Redundancy:

□ Static Client license: for operators that must have immediate access to the system, irrespective of the number of connections already established by other Clients.

A Static Client license provides permanent access to the control system since they physically reside in the key plugged into the Client PC.

v **Floating Client license**: Users who need to occasionally use a Client for operator tasks can purchase Floating licenses. Connections will be allowed provided that the number of valid licenses is not exceeded. Floating Client licenses are stored on the key plugged into the Server.

□ Redundant Client license: Redundant Client licenses VJC 10<sup>●</sup> 88 are solely intended for the Standby Server in a Redundant configuration. They are used to help ensure that the number of Client licenses purchased are available.

#### **Development workshop**

Development workshop **VJC 1099** p**2** comprises the physical items such as the CD-Rom, hardware keys, installation guide and storage boxes.

Set up:

- $\square$  each Server requires a hardware key (USB or parallel) to operate,
- $\Box$  the Server key is also used to store the Floating Client licenses,
- $\Box$  the key controls the number of Points that can be used,
- $\square$  the key is programmed to operate up to predetermined version.

#### **Promotional and Evaluation License**

A development workshop Promotional License VJC 1095 **ee** is available. It is only available for teaching purposes and meets requirements for demonstrations and testing.

With an Evaluation License it is possible to develop an application and test it for 10 minutes in stand-alone mode.

### *Architectures <sup>3</sup>*

# **Modicon® Quantum™ automation platform <sup>3</sup>**

Vijeo® Citect® supervisory software

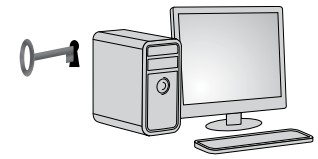

*Single station architecture*

#### **Architectures**

#### **SCADA system stand-alone single station, 5000 Points**

#### **Development workshop**

- 1 x **VJC 1099 22**, physical delivery of the CD with USB key.

#### **Server license**

- 1 x **VJC 1011 14**, Server license for 5000 Points, including Server Client.

#### **Client license**

- Not required, included in the Server license.

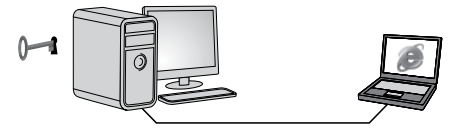

#### *Single server architecture with Web Manager Client access*

#### **Remote Server system with remote access via the Web**

#### **Development workshop**

- 1 x **VJC 1099 22**, physical delivery of the CD with USB key.

#### **Server license**

- 1 x **VJC 1011 15**, Server license for 15000 Points, including Server Client.

#### **Client license**

- 1 x **VJC 1032 15**, Web Manager Client license for 15000 Points.

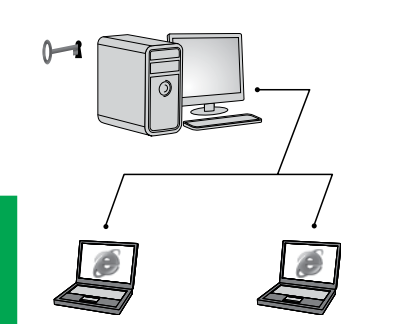

*Single server architecture with 1 Web Display Client and 1 Web Manager Client*

#### **Networked Server system with remote Web Clients**

Example: Networked Server system, 500 Points, with 2 remote Clients via the Web: one Web Display and one Web Manager.

#### **Development workshop**

- 1 x **VJC 1099 22**, physical delivery of the CD with USB key.

#### **Server license**

- 1 x **VJC 1011 12**, Server license for 500 Points, including Server Client.

#### **Client licenses**

- 1 x **VJC 1022 12**, Web Display Client license for 500 Points.
- 1 x **VJC 1032 12**, Web Manager Client license for 500 Points.

### *Architectures (continued) <sup>3</sup>*

# **Modicon® Quantum™ automation platform <sup>3</sup>**

Vijeo® Citect® supervisory software

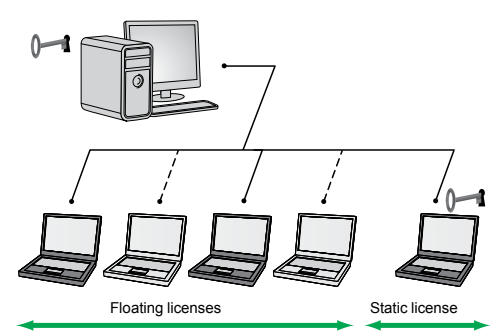

*Single server architecture with 2 Floating Display Client licenses and 1 Static license*

#### **Architectures (continued)**

#### **Networked server system with floating and static access**

Example: Networked Server system, 5000 Points, with 5 Client PCs and 3 Client licenses, including 2 Floating licenses and 1 Static license.

#### **Development workshop**

- 1 x **VJC 1099 22**, physical delivery of the CD with USB key.
- 1 x **VJC 1099 21**, additional USB key for Static Client.

#### **Server license**

- 1 x **VJC 1011 14**, Server license for 5000 Points, including Client Server (local Display Client type on the Server PC).

#### **Client licenses**

- 3 x **VJC 1020 14**, Display Client licenses for 5000 Points.

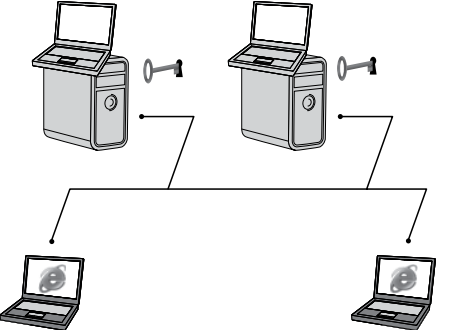

*Redundant architecture with 2 Display Clients on servers and 2 Web Manager Clients*

#### **Redundant server with Server Display Clients and Web Manager Clients**

Example: Redundant server, 1500 Points, with 2 Display Clients on the Servers and 2 Web Manager Clients.

#### **Development workshop**

- 1 x **VJC 1099 22**, physical delivery of the CD with USB key: Primary server key. - 1 x **VJC 1099 21**, additional USB key for Standby Server
	- (rule: 1 key per Server).

#### **Server licenses**

- 2 x **VJC 1011 13**, Server licenses for 1500 Points, including Server Client.  $\square$  the first Server acts as the Primary Server,
- $\Box$  the second Server acts as the Standby Server,
- $\Box$  one license will be placed on each key (Primary and Standby).

#### **Client licenses**

- 2 x **VJC 1032 13**, Web Manager Client licenses for 1500 Points.  $\square$  these 2 licenses will be placed on the Primary Server key.

#### **Redundant Client license:**

- 2 x **VJC 1032 88**, Redundant Web Manager Client licenses
- □ floating Redundant licenses for Web Manager Client licenses,
- $\square$  these 2 licenses will be placed on the Standby Server key.

### *References <sup>3</sup>*

# **Modicon® Quantum™ automation platform <sup>3</sup>**

Vijeo® Citect® supervisory software

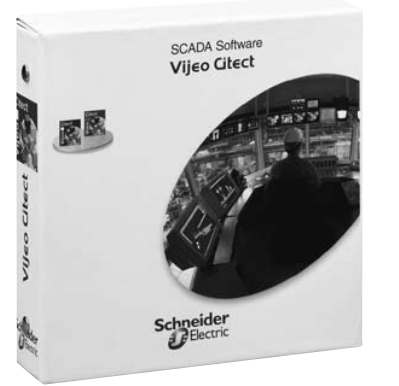

*VJC 1099 22/12*

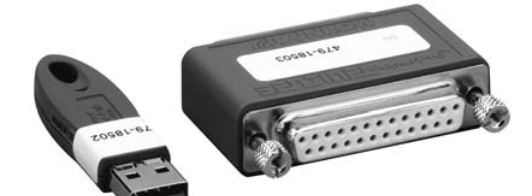

*VJC 1099 21 VJC 1099 11*

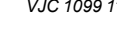

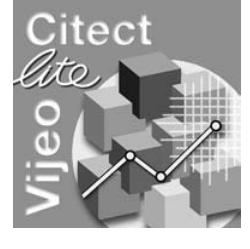

#### **Development workshop - Vijeo Citect Box and key(s)**

- Vijeo Citect Box VJC 1099 · 2 includes:
- □ 1 CD-Rom with Vijeo Citect software,
- □ Schneider Electric<sup>®</sup> drivers pack,
- $\square$  an installation quide,
- $\Box$  a hardware key.

Additional keys are also delivered in the Vijeo Citect Box.

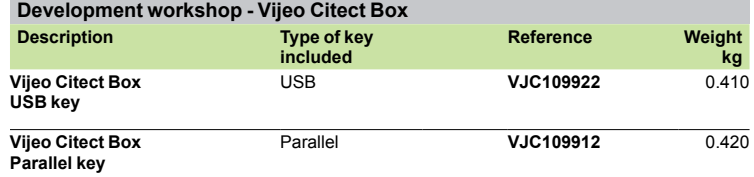

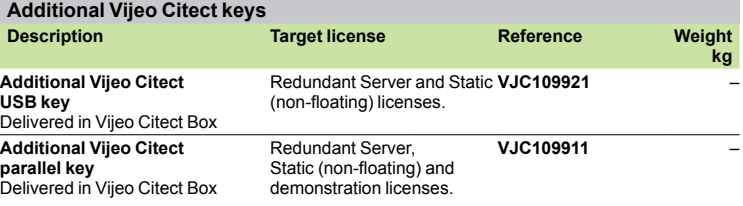

#### **Vijeo Citect Lite, stand-alone**

The Vijeo Citect Lite stand-alone license, for 300, 600 or 1200 Points, includes: □ 1 CD-Rom with Vijeo Citect software,

□ Schneider Electric drivers pack,

- $\square$  an installation guide,
- $\square$  a hardware key.

A simple solution for stand-alone applications, a Vijeo Citect Lite license is used for connecting a single client to a single sector. It cannot be made redundant. A Vijeo Citect Lite license can be upgraded to a full Vijeo Citect license *(1).*

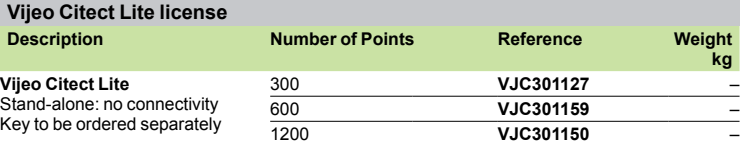

#### **Vijeo Citect Lite upgrades**

The references indicated below are for upgrading the number of Vijeo Citect Lite Points:

- $\square$  regarding the number of Points in the Lite version,
- □ from Vijeo Citect Lite to the full Vijeo Citect Server version (see below).

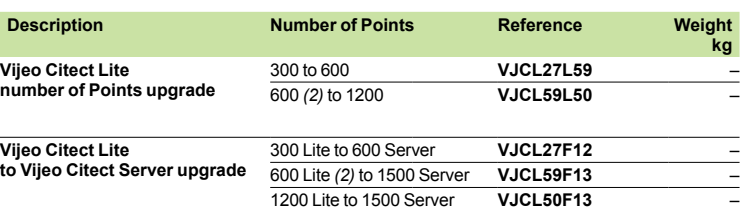

*(1) Requires reprogramming of key VJC 1094 00.*

*(2) Also for existing Lite 500 Point versions installed*

### *References (continued) <sup>3</sup>*

# **Modicon® Quantum™ automation platform <sup>3</sup>**

Vijeo® Citect® supervisory software

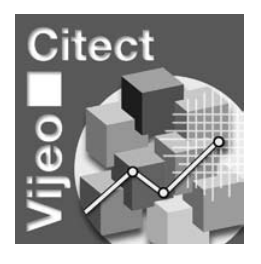

#### **Vijeo Citect Server**

Vijeo Citect Server licenses (complete system), graded by the number of points Points, include:

- v 1 CD-Rom with Vijeo Citect including OFS and SpeedLink,
- □ Schneider Electric® drivers pack,
- $\square$  an installation guide,
- $\square$  a hardware key.

#### **Redundant system**

For a redundant system simply order 2 Server licenses.

No other option is required regarding the Servers.

The programmed key (USB or parallel) must be ordered separately.

#### **Vijeo Citect Server license**

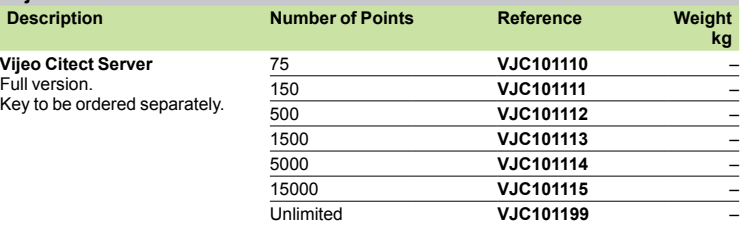

#### **Vijeo Citect Server upgrade**

The references indicated below are for upgrading the number of Points on the Server.

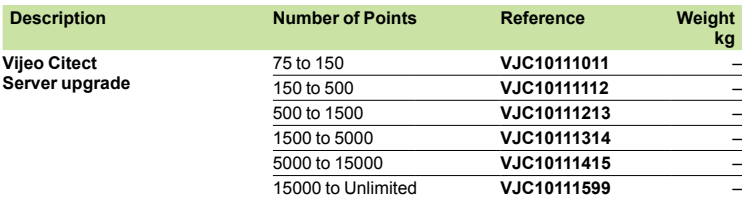

Vijeo® Citect® supervisory software

#### **Vijeo Citect Display Client**

Vijeo Citect Display Client licenses are intended for operators. Licenses for these Clients are graded according to the number of Points to be displayed. They can either use:

 $\square$  a Floating license, residing on the Server key,

 $\square$  a Static license: requiring a separate key on the Client PC.

#### **Redundant system**

 $\square$  the number of Floating Clients ordered is added to the Primary Server key,  $\Box$  for the Standby Server, the same number of Redundant Display Client licenses **VJC 1020 88** must be ordered.

#### **Vijeo Citect Display Client license**

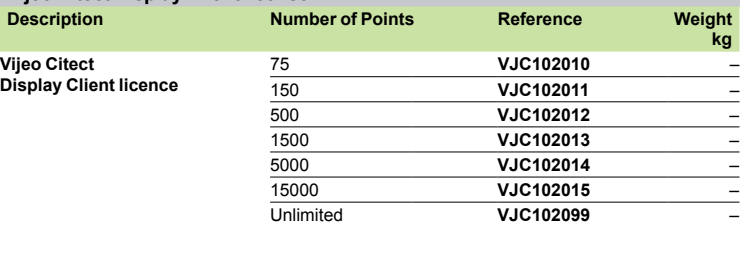

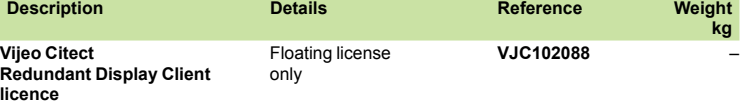

#### **Vijeo Citect Manager Client**

Vijeo Citect Manager Client licenses are available for users who need to view the application, without controlling it. Licenses for these Clients are graded according to the number of Points to be displayed. They can either use:

 $\Box$  a Floating license, residing on the Server key,

 $\square$  a Static license, the hardware key being plugged into the Client station.

#### **Redundant system**

 $\square$  the number of Floating Clients ordered is added to the Primary Server key,  $\Box$  for the Standby Server, the same number of Redundant Manager Client licenses **VJC 1030 88** must be ordered.

#### **Vijeo Citect Manager Client license**

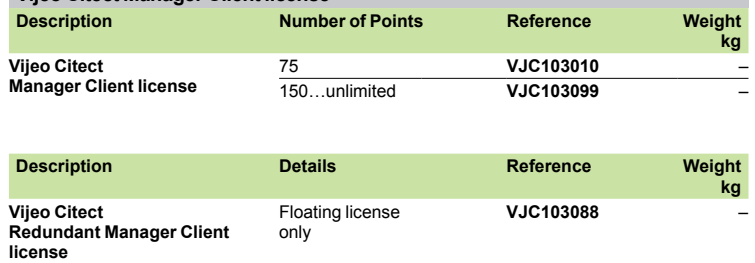

### *References (continued) <sup>3</sup>*

# **Modicon® Quantum™ automation platform <sup>3</sup>**

Vijeo® Citect® supervisory software

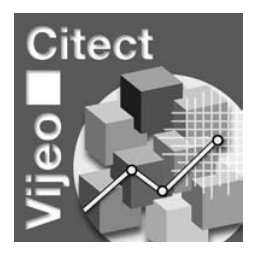

#### **Vijeo Citect Web Display Client**

Vijeo Citect Web Display Client licenses are intended for users who need full control of the application but prefer the flexibility of access via a Web connection. These Client licenses are graded according to the number of Points displayed and must be of the floating type (residing on the key plugged into the Server).

#### **Redundant system**

 $\square$  the number of floating Clients ordered is added to the Primary Server key,  $\square$  for the Standby Server, the same number of Redundant Web Display Client licenses **VJC 1030 88** must be ordered.

#### **Vijeo Citect Web Display Client license**

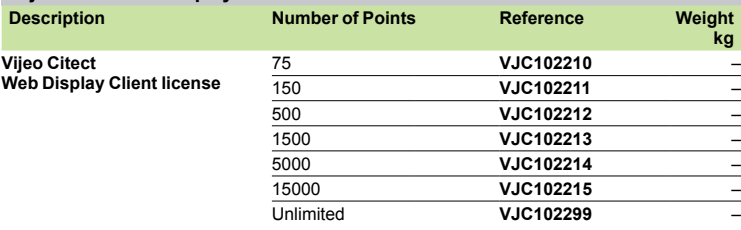

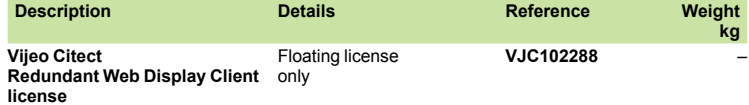

#### **Vijeo Citect Web Manager Client**

Vijeo Citect Web Manager Client licenses are intended for users who need to view the application via a Web connection, without controlling the system. These Client licenses are graded according to the number of Points displayed and must be of the floating type (residing on the key plugged into the Server).

#### **Redundant system**

 $\Box$  the number of Floating Clients ordered is added to the Primary Server key,  $\Box$  for the associated Standby server, the same number of

Manager Client Redundant licenses **VJC103288** must be ordered.

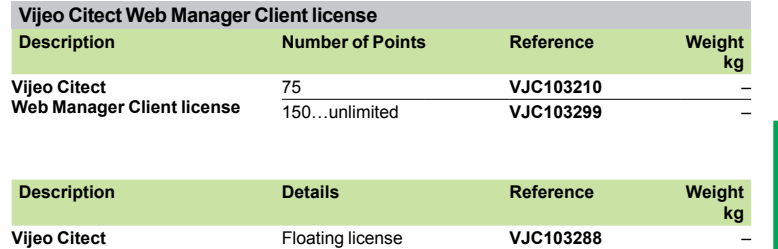

**Vijeo Citect Redundant Web Manager Client**  only **license** Floating license

Vijeo® Citect® supervisory software

#### **Display Client upgrade**

The references indicated below are for upgrading the number of Points on:  $\square$  the Server in which the hardware key is plugged, for floating licenses,  $\Box$  the Client in which the hardware key is plugged, for static licenses.

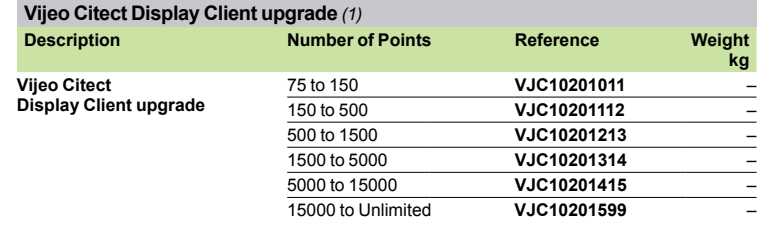

#### **Manager Client upgrade**

The references indicated below are for upgrading the number of Points on:  $\square$  the Server in which the hardware key is plugged, for floating licenses,  $\Box$  the Client in which the hardware key is plugged, for static licenses.

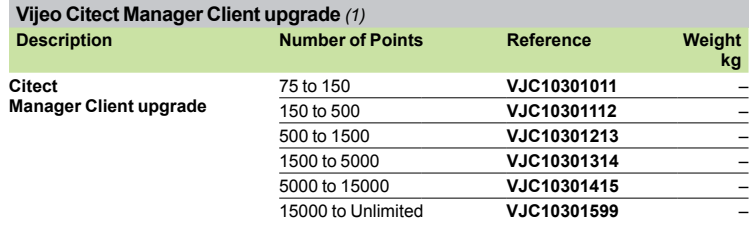

#### **Web Display Client upgrade**

The references indicated below are for upgrading the number of Points on: the Server in which the hardware key is plugged.

#### **Vijeo Citect Web Display Client upgrade** *(1)*

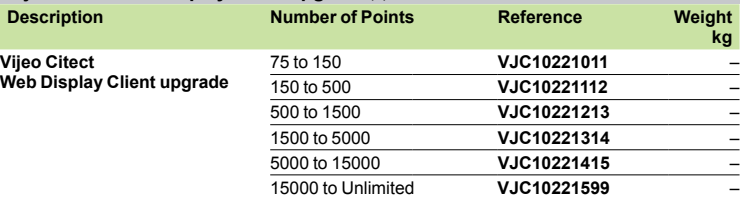

#### **Web Manager Client upgrade**

The references indicated below are for upgrading the number of Points on: the Server in which the hardware key is plugged.

#### **Vijeo Citect Web Manager Client upgrade** *(1)*

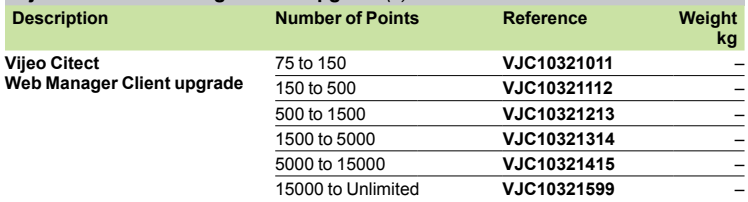

*(1) The reprogramming fee* **VJC109400** *is applicable for any key upgrade.*
Vijeo® Citect® supervisory software

#### **Vijeo Citect - Specific drivers**

The Vijeo Citect offer includes an extensive number of drivers as standard. However, for copyright reasons, some drivers have a specific reference and they must be ordered separately.

Purchasing a specific driver includes access to the appropriate technical support for the driver for one year.

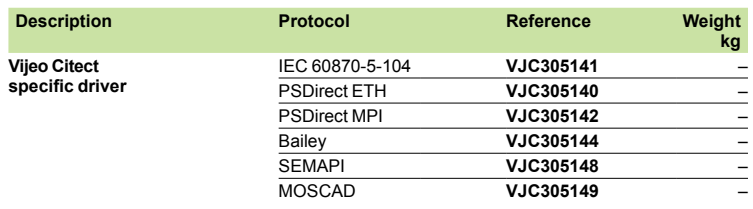

*Note: Before ordering a Vijeo Citect specific driver, please consult your Schneider Electric® Regional Sales Office.*

#### **Vijeo Citect - Key reprogramming**

Any reprogramming of the Vijeo Citect key is subject to order reference **VJC 1094 00**:

- $\square$  upgrading the number of Points,
- $\square$  adding Clients,
- □ upgrading a Vijeo Citect Lite license to a full Vijeo Citect license,

 $\square$  exchanging a parallel key for a USB key.

*Note: If a new key is required, purchase an additional Vijeo Citect key, see page 8/22.* 

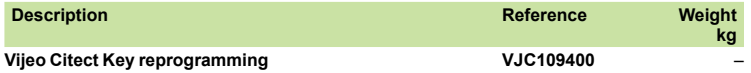

#### **Vijeo CitectSupport**

From the second year of ownership of one or more Vijeo Citect licenses, Vijeo Citect Support enables the user to continue receiving the benefits of full support for the installed base. One of the services included in this offer is the supply of all the latest version updates.

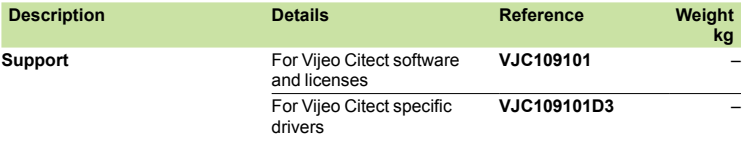

#### **Third-party applications converter**

Switch 2 Vijeo® Citect® is a conversion tool that helps to convert legacy SCADA to Vijeo Citect. Its allows the tag database and graphic information to be reproduced inside Vijeo Citect.The conversion rate depends upon the complexity of the application and can vary from 15 % to 80 %.

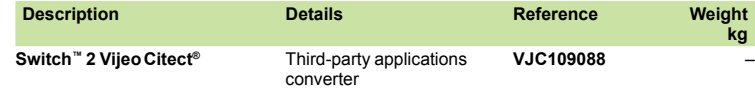

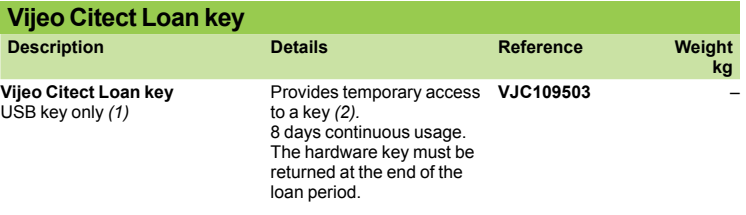

*(1) Also requires an "additional USB key"* **VJC109921***.*

*(2) The quantity to be ordered equals the number of months of the required loan period.*

**kg**

### *Presentation, description*

# **Modicon® Quantum™ automation platform**

Installation system Tego® Dial for Human-Machine interfaces

#### **Presentation**

The modular Tego Dial system is used to define Human-Machine interfaces. It facilitates the installation of Ø 22, 16 and 30 mm control and signalling units, DIN format display units, Magelis® terminals and display units, XBL keypads and other products. Tego Dial simplifies each stage of an HMI application:

- $\blacksquare$  Definition of the application by Tego Dial Design software
- Quick assembly of control, signalling and display units, through the use of modular elements
- **B** Standard connections from the control and signalling units to PLCs, buses and other products
- b Easy integration of the dialog application into the machine, control panel, enclosure or machine housing, either directly or using suspension
- arms

#### **Description**

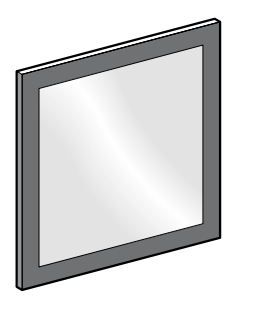

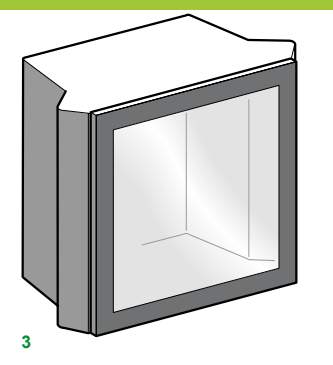

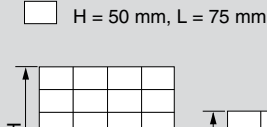

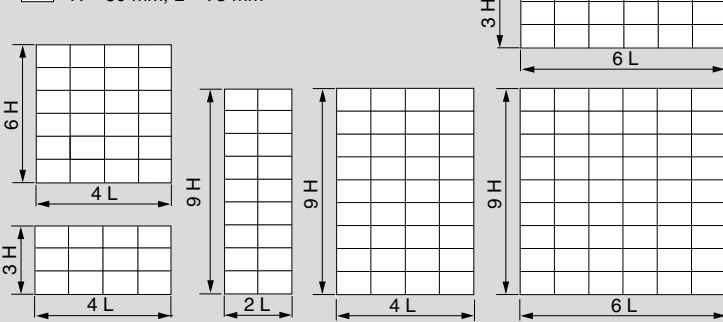

**2**

**1**

**8**

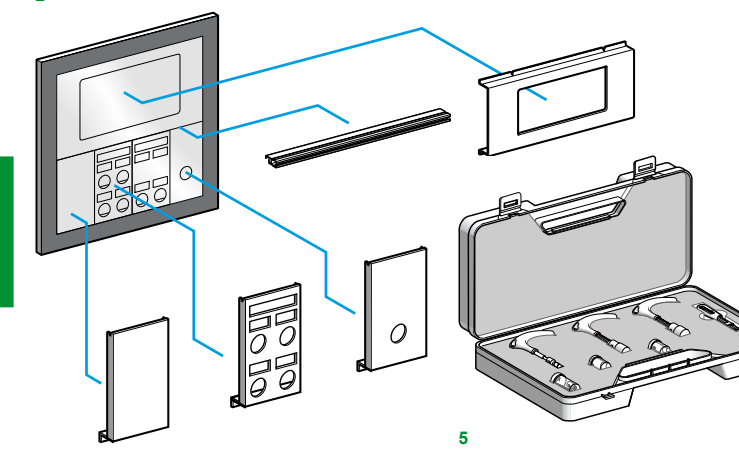

■ **Tego Dial Design definition software**<br>This software on CD-ROM facilitates graphical definition of the dialog application in relation to the pushbuttons, pilot lights and display units necessary for the device.

It selects the correct Tego Dial components that are required for the application and also features a legend design and printing function, for both the front panel and the connections.

#### ■ Dialboard front panels 1

The front panels basically comprise a grey, RAL 7016, painted aluminium frame that is covered by a polycarbonate film. Six sizes are available **2** based on a modular pattern of height H = 50 mm and width W = 75 mm. The sizes are 3H x 4W, 3H x 6W, 6H x 4W, 9H x 2W, 9H x 4W and 9H x 6W.

#### ■ Dialpack<sup>™</sup> control consoles 3

Four control consoles are available in the following modular sizes: 3H x 4W, 6H x 4W, 9H x 4W and 9H x 6W. The Dialpack™ console is an assembly comprising a Dialboard type front panel and a folded and welded sheet steel enclosure, painted in textured grey RAL 7016. The front panel is hinged and can be opened to 120°. Closing is by a 1/4 turn device, with stop and locking by Ronis key n° 455. Double bar or CNOMO triangular key locks are also available. A customizing component in 2 versions - yellow or unpainted - enhances the Dialpack™ unit and makes it more ergonomic. A Dialpack™ S version in stainless steel type 304 is available for corrosive environments. This version conforms to enclosure standard EN 50298.

#### **Plates and cross-pieces 4**

A range of modular dimensioned plates facilitates the installation of any combination of control and signalling units, operator dialog terminals and other devices. These plates are attached directly to the framework of the front panel. The plates, made from sheet steel and painted grey RAL 7016, are designed for the following product ranges: - Ø 22, Ø 16 and Ø 30 control and signalling units,

- DIN format display units,
- operator terminals and displays (Magelis® and others), - keypads,

- other units: joystick controllers, cam switches, etc. Cross-pieces aid vertical mounting of several rows of plates. Cut-outs in the plates are dimensioned to suit the dialog or display units that are to be installed. Some plate versions for Ø 22 units are available with knock-outs that need to be

removed before mounting the product. Other versions incorporate cut-outs for clip-in mounting of the transparent polycarbonate legend holders included with the plate. Alternatively, solid plates are also available for mounting any special equipment required.

#### ■ Tool Kit 5

The installation of dialog and display units requires cut-outs to be made through the polycarbonate film. To simplify this operation, the plate is marked with cut-out guides and a tool kit is available, comprising cutting tools and replacement blades.

#### b **Pre-assembled kits**

Dialboard and Dialpack™ with pre-assembled plates and crosspieces are available.

8/28

**4**

### Schneider

Installation system Tego® Dial for Human-Machine interfaces

#### **Standard connections**

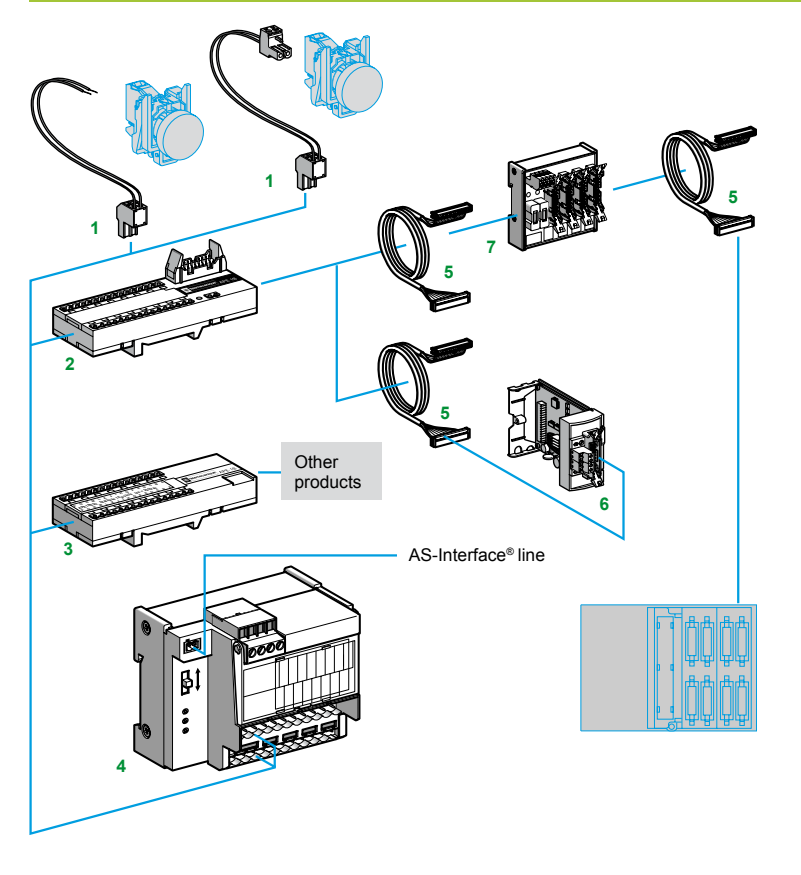

Tego Dial offers a range of interface components and cabling accessories that simplify connection of control and signalling units to PLCs, buses and other products. This range includes in particular:

- Prefabricated connection cables and self-stripping connectors **1**, on 5 mm pitch, for connecting control and signalling units to Dialbase™ interfaces

- Dialbase™ 8I/8Q or 16I interfaces **2**, with integrated commons, for connecting control and signalling units to PLCs via prefabricated Telefast® connection cables **5** - An active splitter box **7** for connecting a Dialbase™ 8I/8Q interface to PLCs with a connection modularity greater than

8I/8Q - A Dialbase™ 230 V interface **3** for connecting control and signalling units to any product up to 230V

- A Dialbase™ AS-Interface® 4I/4Q module **4**, with integrated commons for connecting control and signalling units to the AS-Interface® line

The selection guide indicates the type and quantity of components (Dialbase™ interfaces, active splitter box, Telefast connection cables) required to connect the control and signalling units to various types of PLC. The most efficient connection is achieved using the Dialbase™ 8I/8Q interface and the Schneider-Electric TSX Micro™ PLC card TSX DMZ16DTK **6**.

#### **Dialfix™ and Dialmove suspension arms**

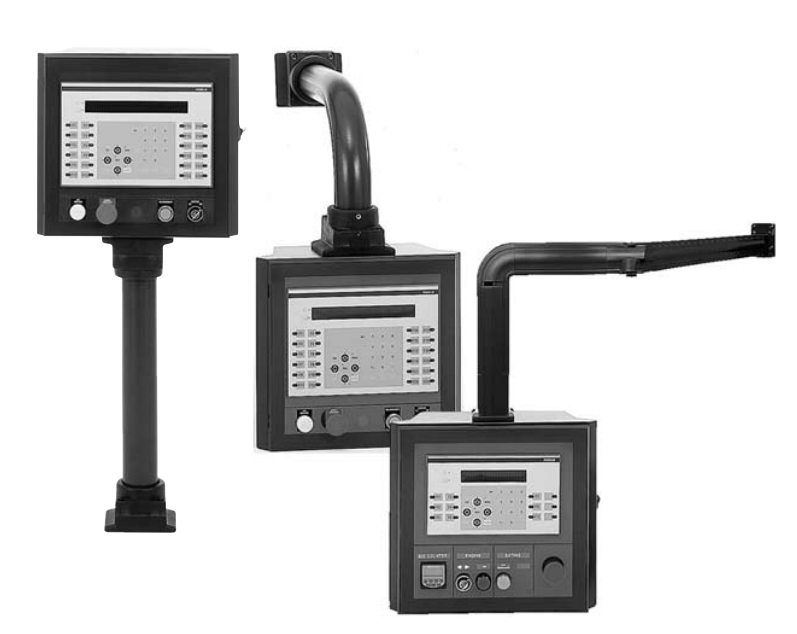

The Dialpack™ control console can be fitted directly using four adjustable lugs, AE3-FX122. However, for improved ergonomics, it is usually mounted on a suspension arm. This can be either fixed (Dialfix™) or moving (Dialmove).

#### **Dialfix™ fixed arms**

Two versions are available:

- A straight fixed arm kit, comprising a straight Ø 70 mm tube, 500 or 1000 mm in length, and a pair of clamps (one for each end). Depending on which way round the clamps are fitted, an inclination of +/- 15° from the neutral position can be achieved.

- An elbowed (90°) fixed arm kit, 500 mm in length. This kit also includes the pair of clamps described above.

#### **Arms for corrosive environments**

- These arms, in 304 type stainless steel, provide 350° rotation on the Dialpack™ mounting side. Two versions are available:
- Straight arm kit, length 1000 mm
- an elbowed (90°) fixed arm kit, length 500 mm

#### **Dialmove moving arms**

This arm enables an extensive choice of mounting configurations. The cabling runs through the elements which have removable side covers for easy access.

Various configurations can be achieved by combining the following components:

- Straight tubes (100 to 1000 mm long)
- 90° joint
- Wall mounting brackets (straight or elbowed, fixed or mobile)
- Straight mounting plates (one fixed, one rotating) for Dialpack™
- 15° tilted joints
- Rotating joint allowing -90° to +90° rotation in the same plane

**Schneider** 

Tego® Dial installation system

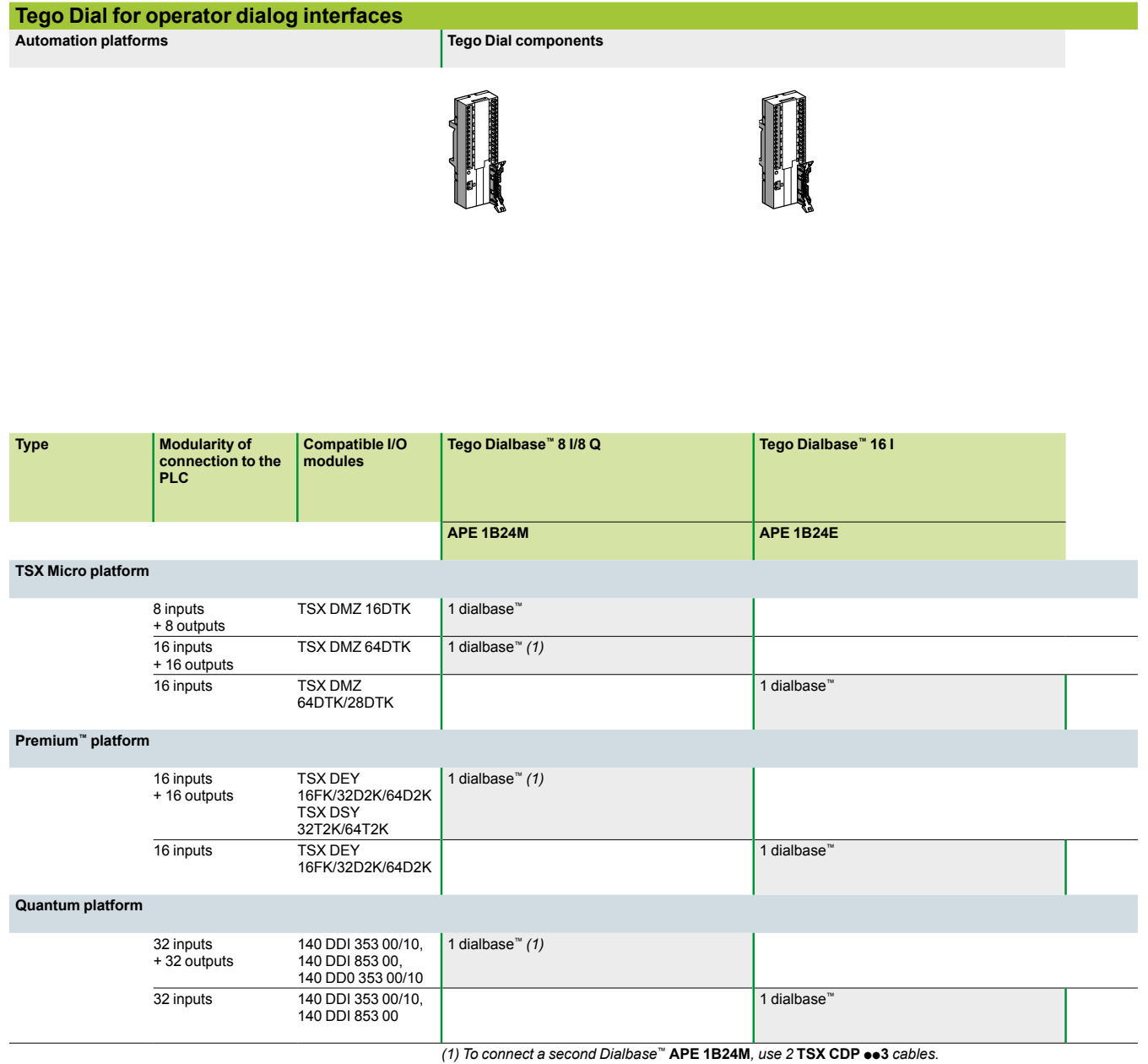

**Connecting components**

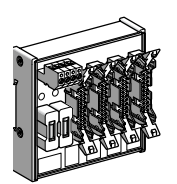

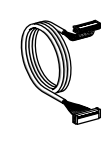

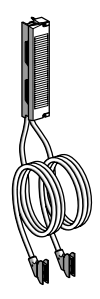

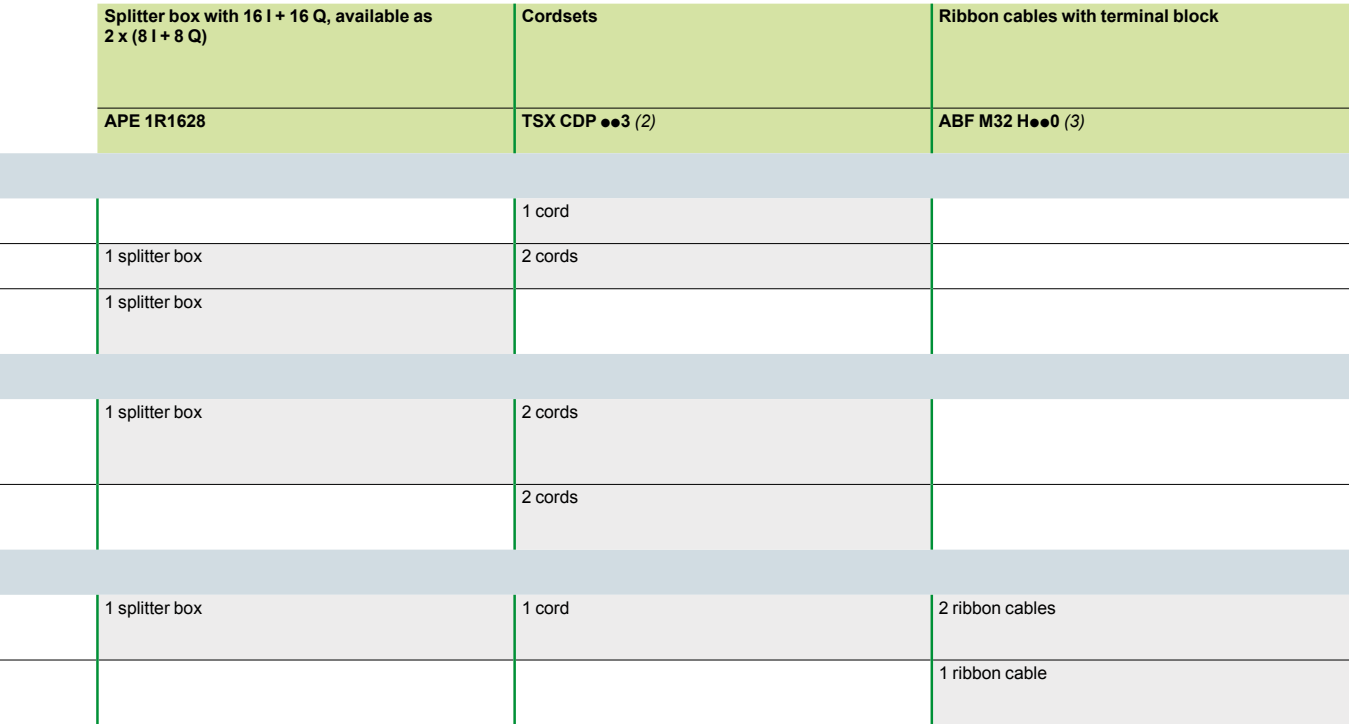

(2) Replace ●● with 05: length 0.5 m, 10: length 1 m, 20: length 2 m, 30: length 3 m, 50: length 5 m, 100: length 10 m.<br>(3) Replace ●● with 15: length 1.5 m, 30: length 3 m.

### *Contents chapter 9*

# I/O and process power supply prewired systems

#### **9.1 - Telefast® ABE 7 I/O prewired system**

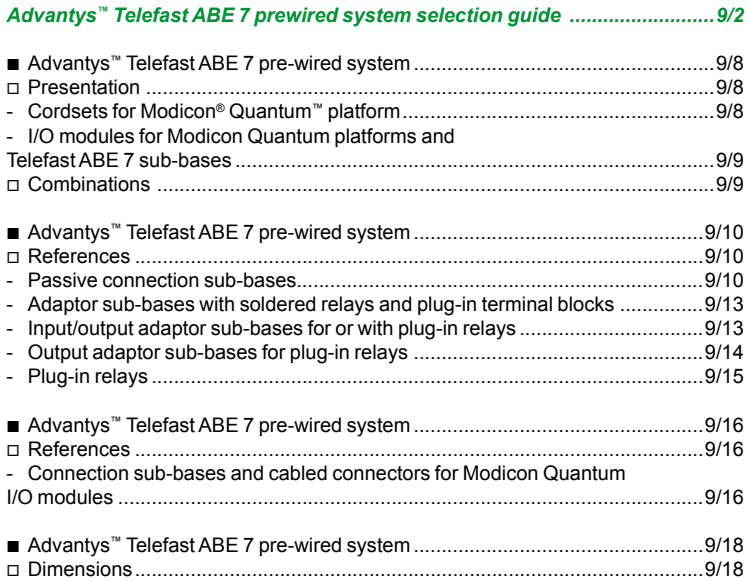

#### **9.2 - Phaseo® DC process power supplies**

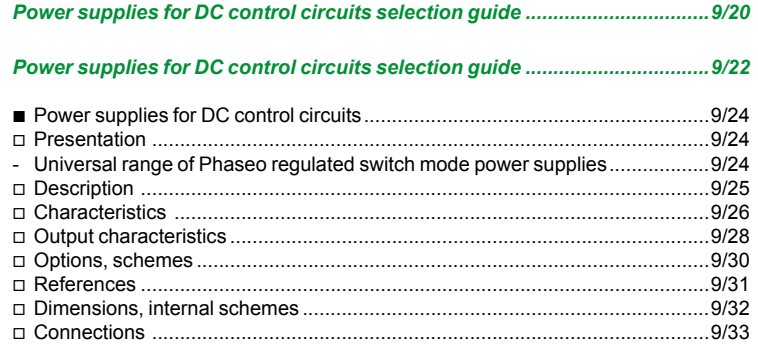

### *Selection guide <sup>4</sup>*

### **Modicon® Quantum™ automation platform**

Advantys™ Telefast® ABE 7 pre-wired system Discrete input and output sub-bases

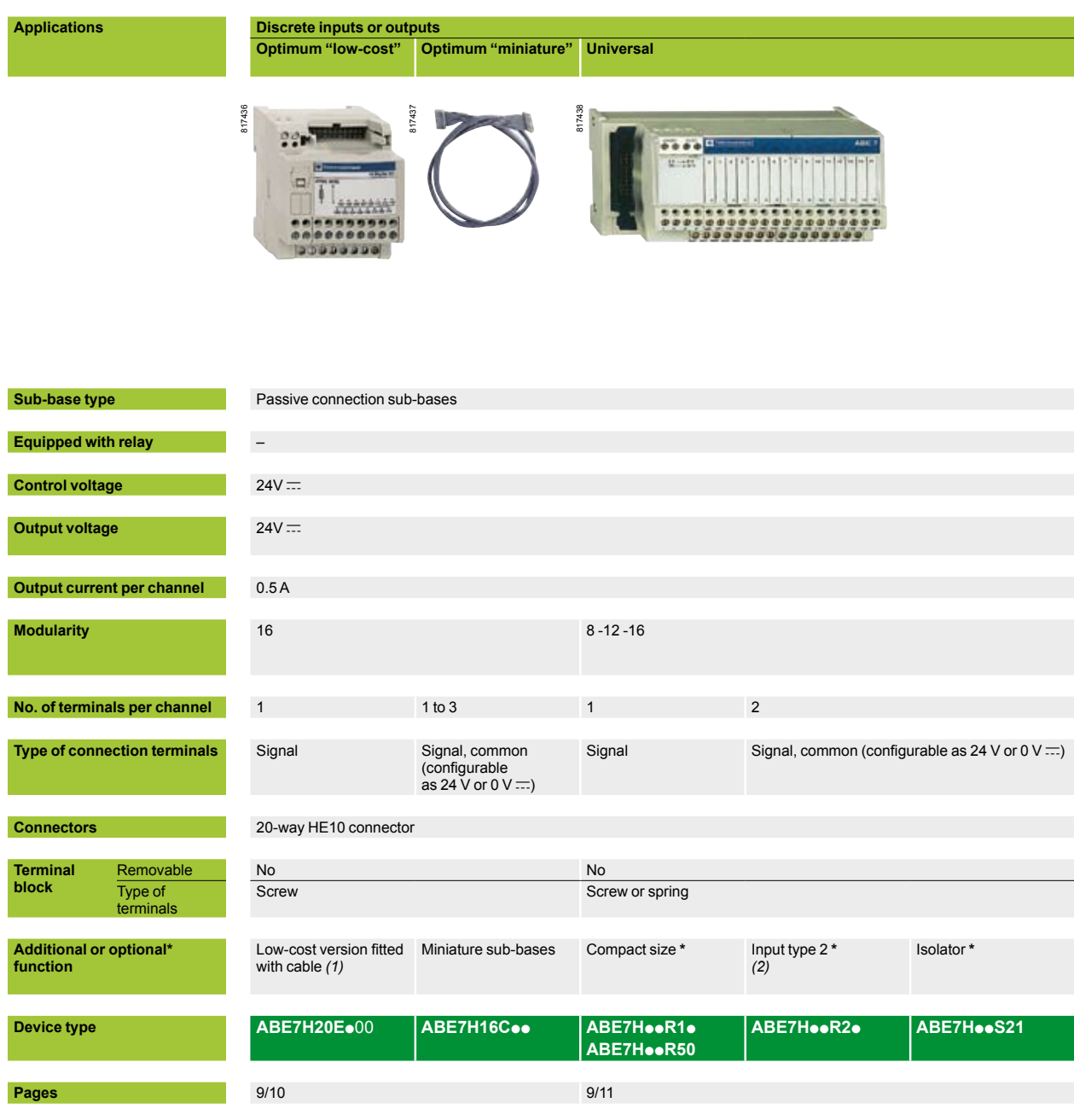

*(1) Optimum "low-cost"* **ABE 7H20E**p**00** *sub-bases are not compatible with Modicon M340 PLCs. (2) For Modicon TSX Micro and Modicon Premium™ PLCs.*

# **Discrete inputs and outputs Optimum "miniature" Optimum**

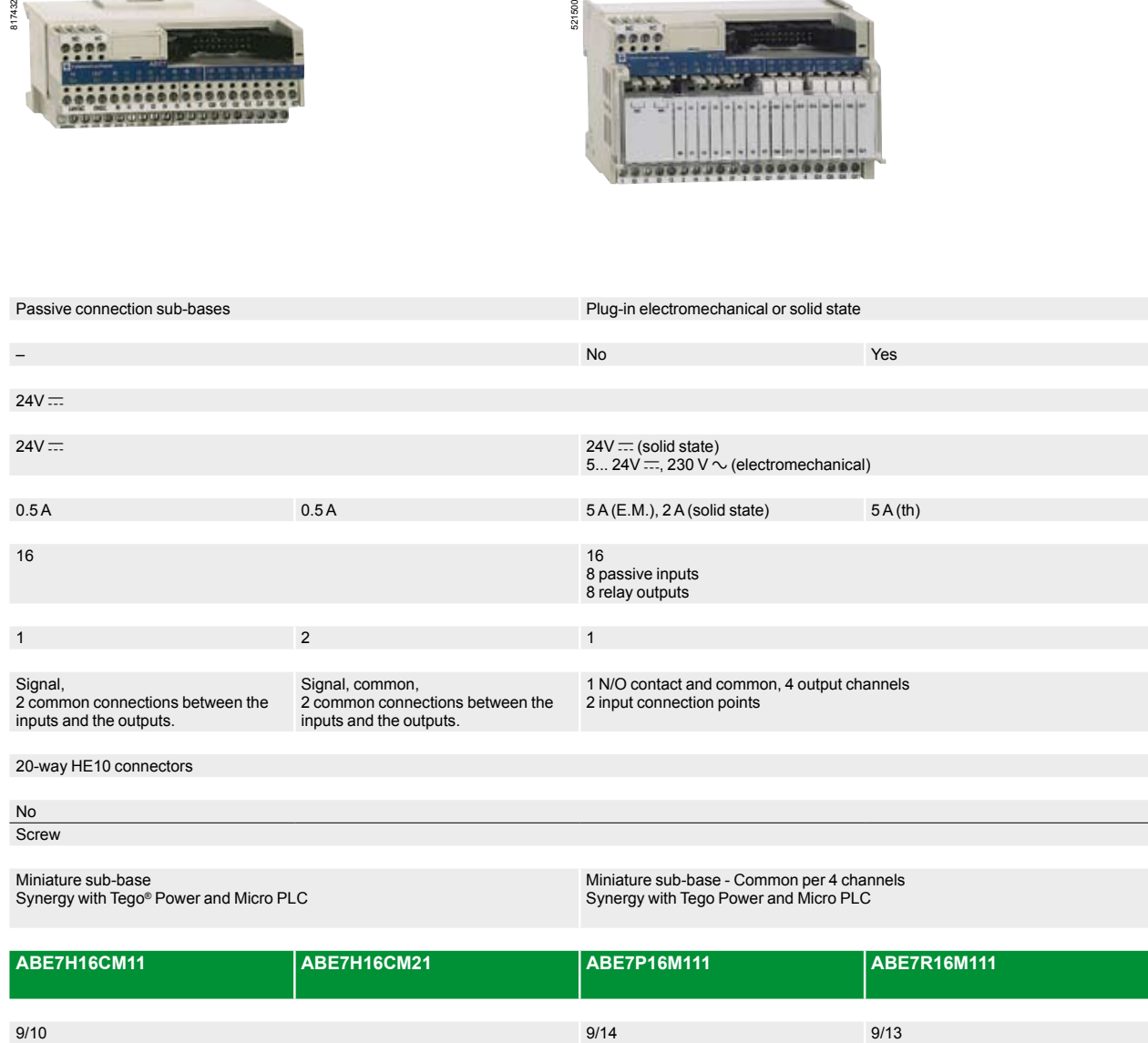

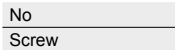

Miniature sub-base Synergy with Tego® Power and Micro PLC

Miniature sub-base - Common per 4 channels Synergy with Tego Power and Micro PLC

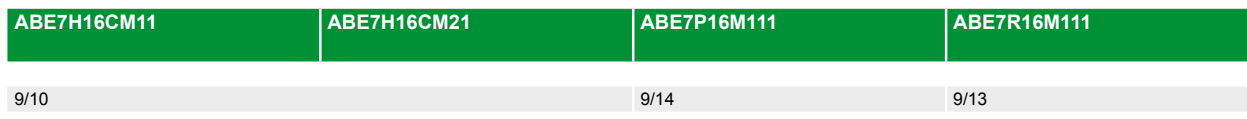

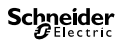

### *Selection guide (continued) <sup>4</sup>*

### **Modicon® Quantum™ automation platform**

Advantys™ Telefast® ABE 7 pre-wired system Discrete input and output sub-bases

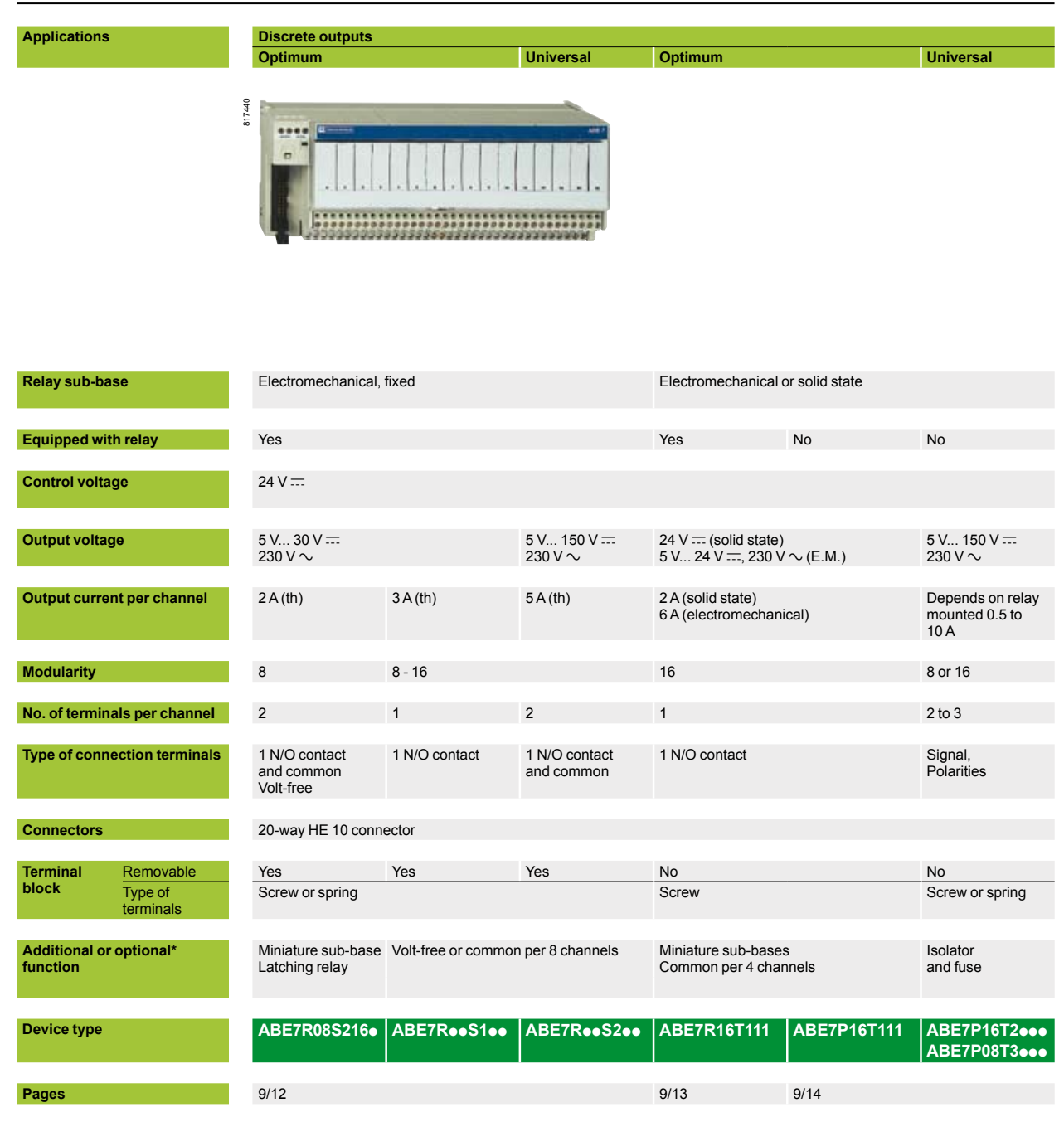

*(1) For TSX Micro™ and Premium™ PLCs*

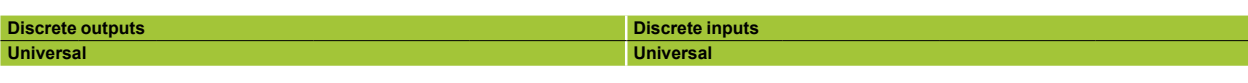

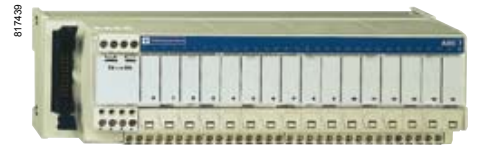

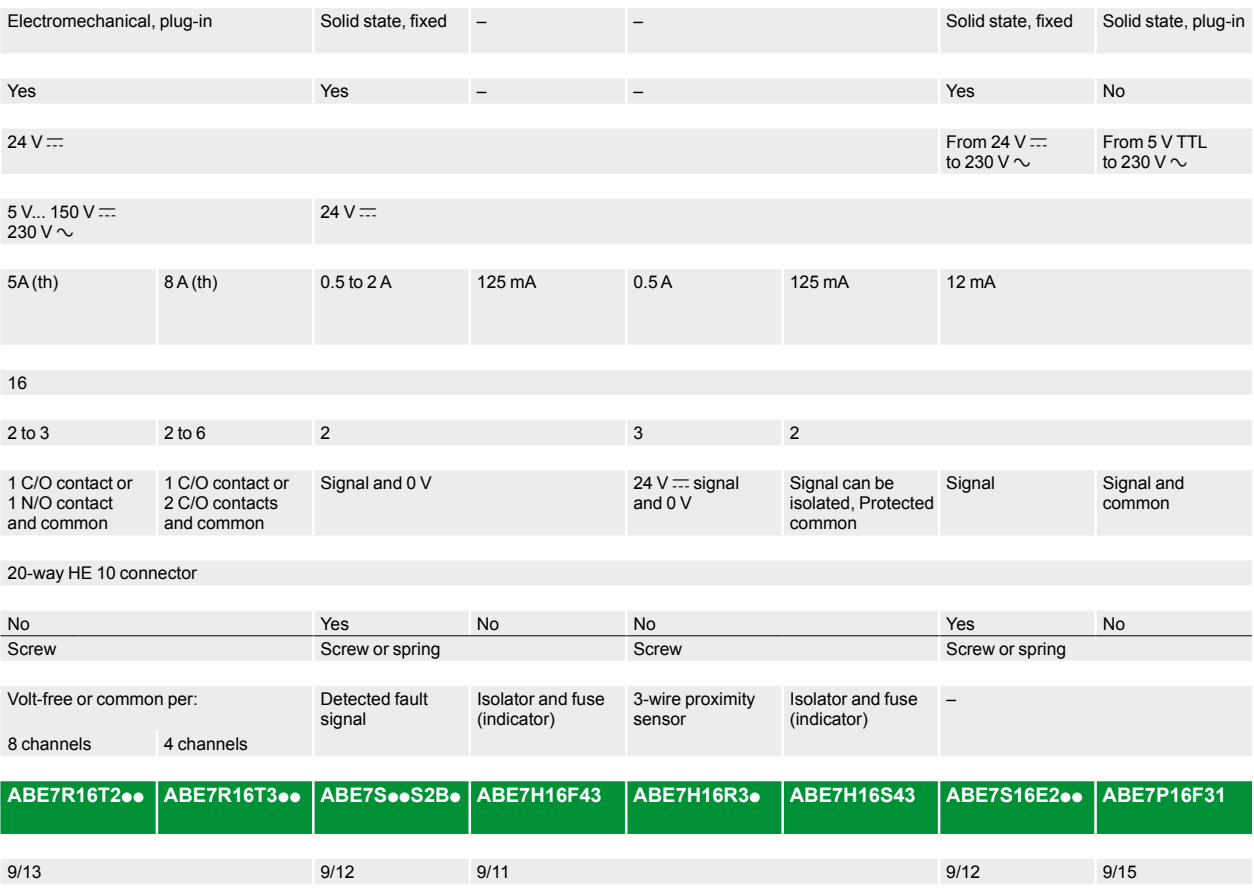

Advantys™ Telefast® ABE 7 pre-wired system Analog and application-specific sub-bases

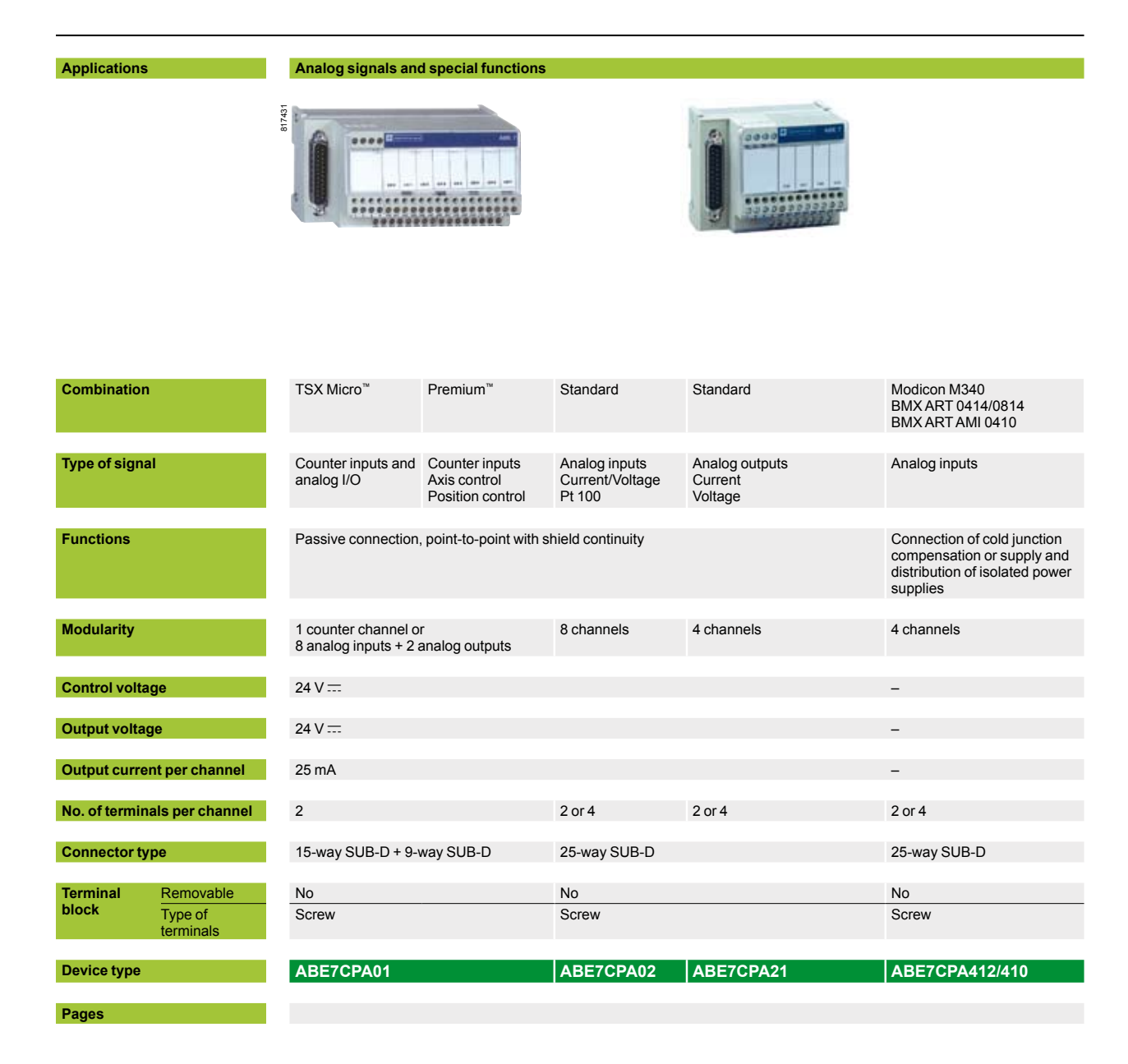

**Analog signals and special functions**

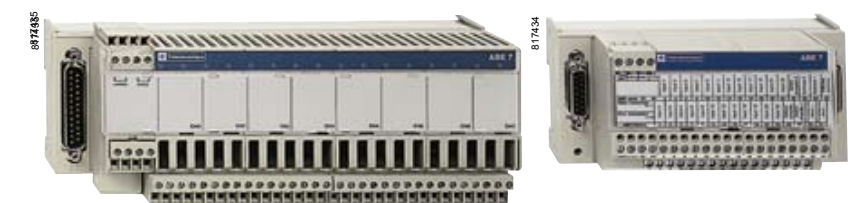

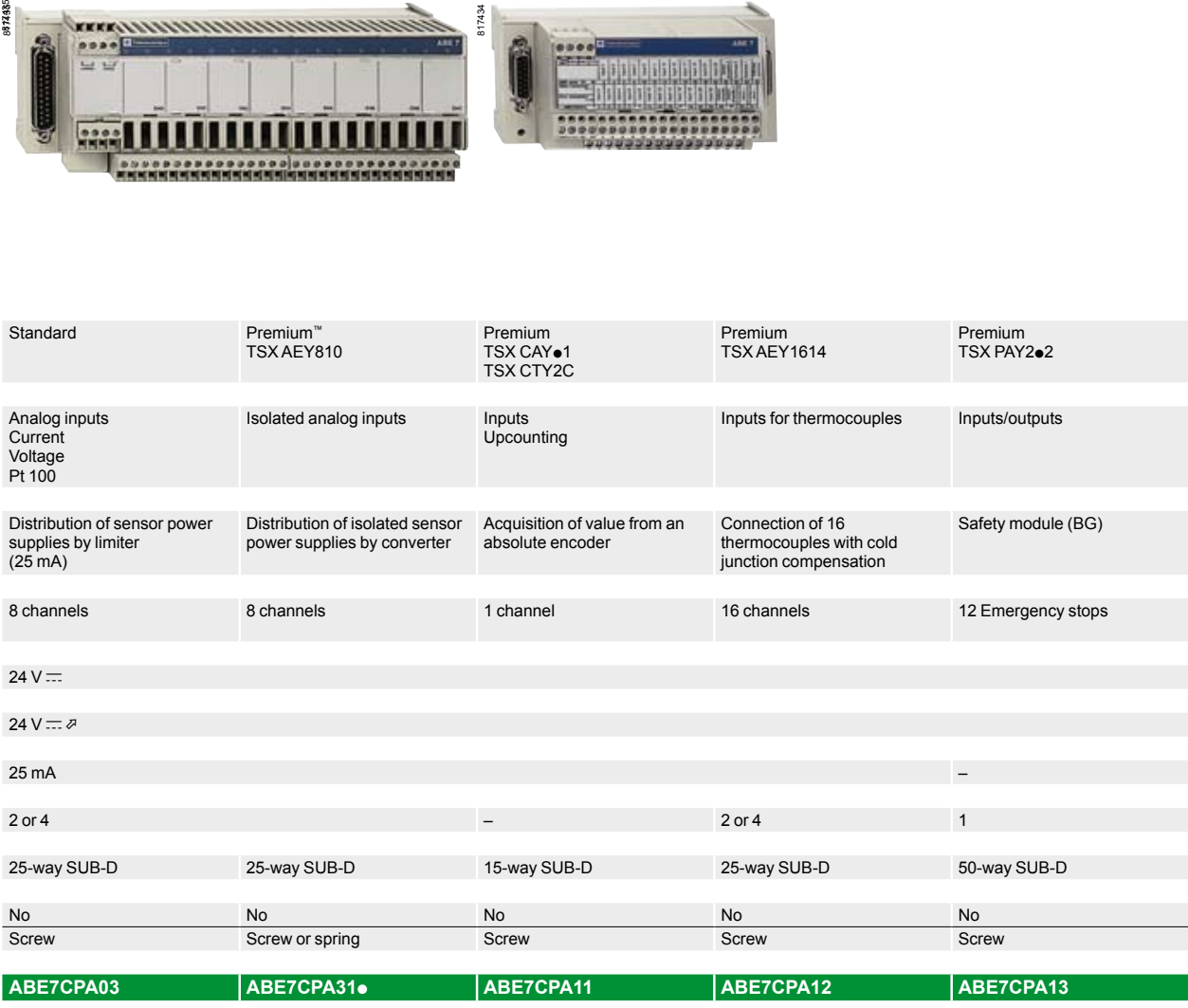

### *Presentation*

### **Modicon® Quantum™ automation platform**

Advantys™ Telefast® ABE 7 pre-wired system Cordsets for Modicon Quantum platform

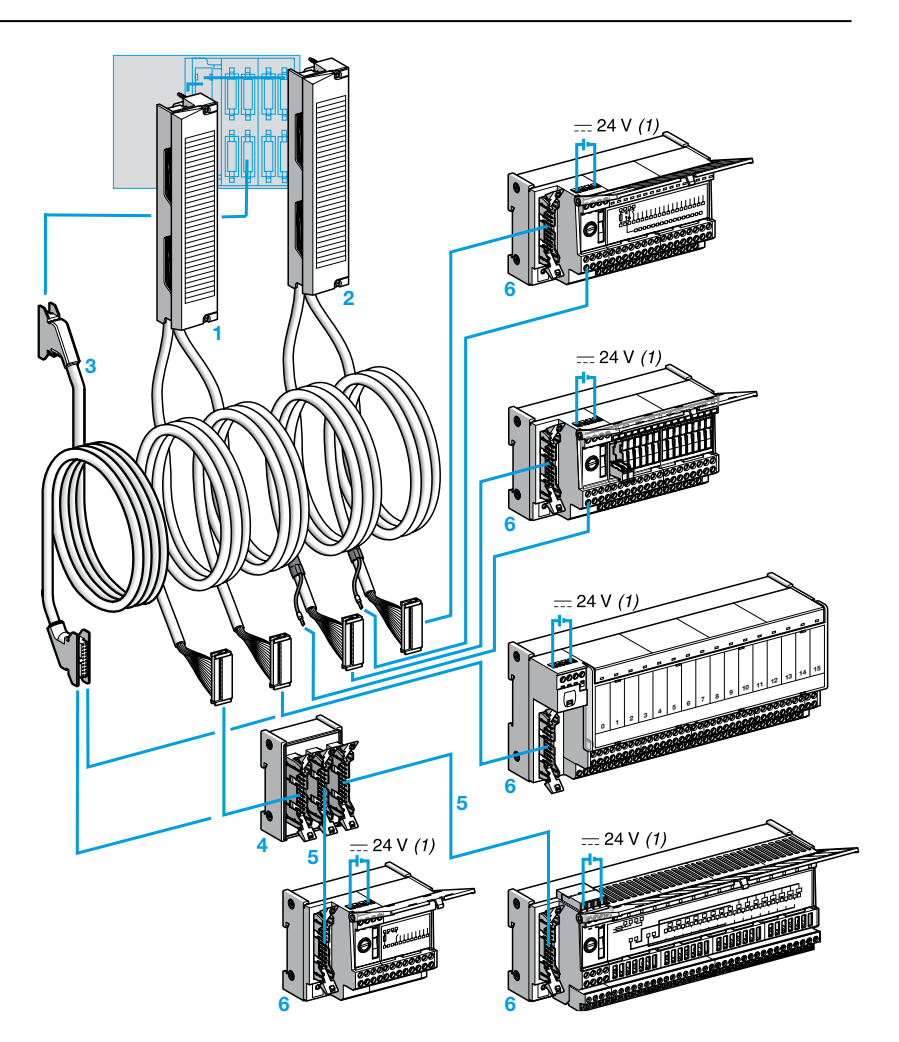

**1-2** Cabled connectors combining a standard terminal block, two multicore (AWG 2) cables and two 20-way HE 10 connectors. Two types of cabled connector are available:

□ ABF M32Hoo0 1 cabled connectors for I/O modules (32 channels) on the Modicon Quantum platform, with 2 HE 10 connectors each integrating 16 channels. □ ABF M32Hoo1 2 cabled connectors for I/O modules (32 channels) on the Modicon Quantum platform, with 2 HE 10 connectors each integrating 16 channels and an external power supply with a direct connection to the terminal marked *(1)* on the sub-bases **6**.

**ABF M0**p**S20**p cabled connectors for analog I/O modules (4, 8 or 16 channels) on the Modicon Quantum platform equipped with a standard screw terminal block and a 25-way SUB-D connector at the other end.

- **3** Cordsets (AWG 22) equipped with a 20-way HE 10 connector **TSX CDP 053**/p**03** for 96-channel I/O modules (connected on six 20-way HE 10 connectors).
- **4 ABE 7ACC02** splitter box (16 to 2 x 8 channels) for use with 8-channel sub-bases.
- **5** A single type of cable equipped with 20-way HE 10 connectors, irrespective of the 8 or 16-channel modularity. The HE 10 connectors can be moulded TSX CDP $\bullet\bullet$ or insulation piercing ABF H20Hooo.
- **6** 8 and 16-channel connection sub-bases from the Advantys Telefast ABE 7 range.

9/8

<sup>(1)</sup> The 24 V  $\equiv$  power supply of Quantum I/O modules must only be connected via Telefast *ABE 7 sub-bases. The 0 V c connections must be equipotential.*

### *Combinations*

### **Modicon® Quantum™ automation platform**

Advantys™ Telefast® ABE 7 pre-wired system I/O modules for Modicon Quantum platforms and Telefast ABE 7 sub-bases

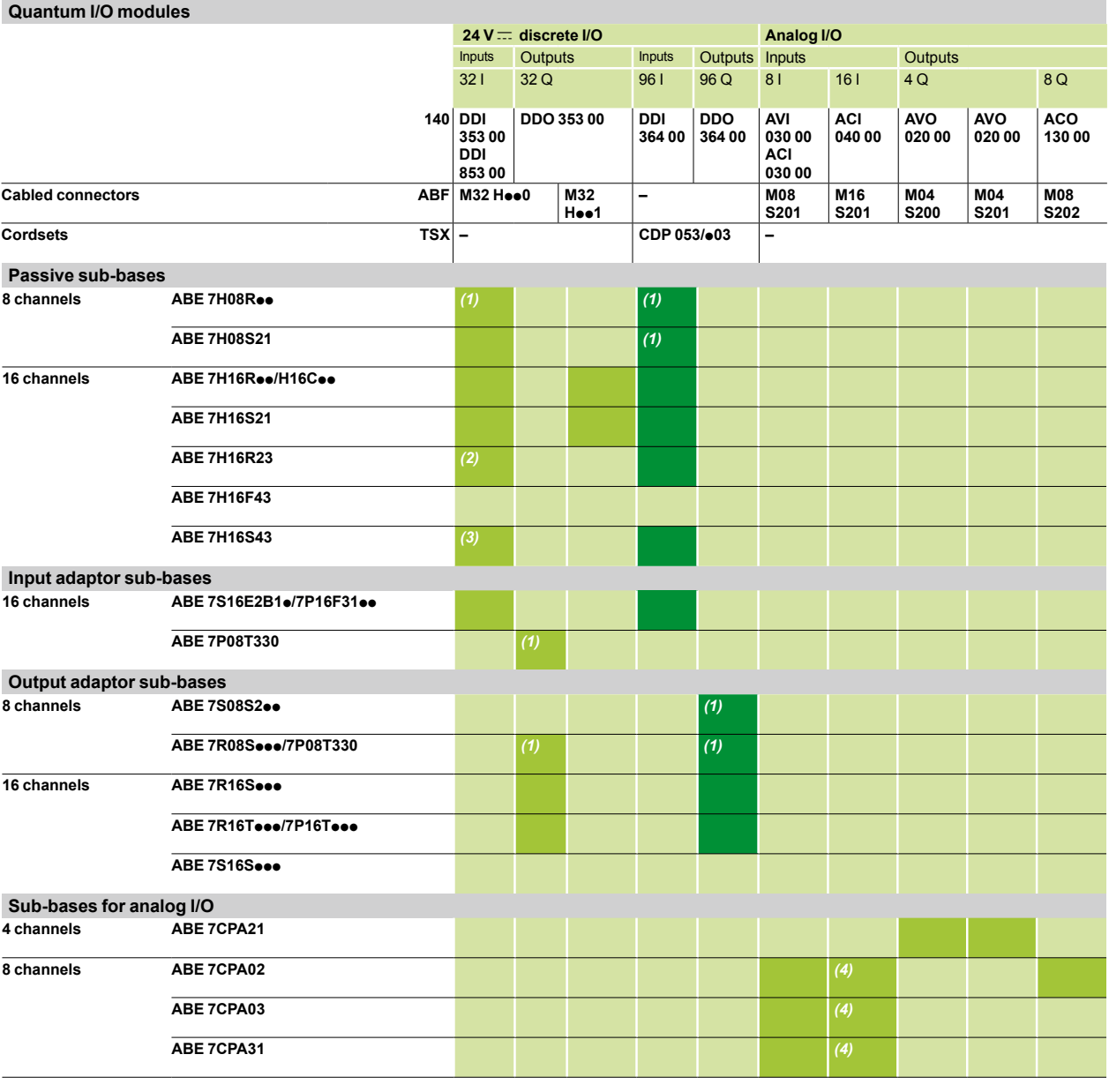

**ABF M**pp cabled connectors **TSX CDP ooo** cordsets

(1) With the **ABE 7ACC02** splitter sub-base (16 channels as 2 x 8).<br>(2) With the **170 DDI 353 0**0 module only.<br>(3) With the **170 DDI 853 00** module only.<br>(4) 2 **ABE 7CPA⊕®** sub-bases are required.

**9**

Advantys™ Telefast® ABE 7 pre-wired system

Passive connection sub-bases

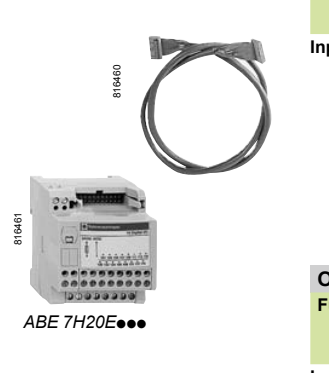

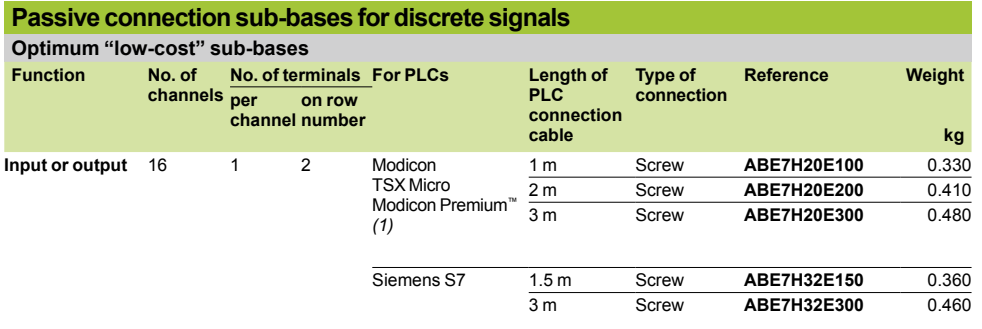

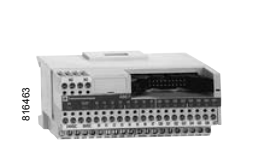

*ABE 7H16C21*

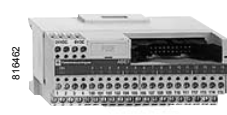

*ABE 7H16CM21*

**Optimum "miniature" sub-bases Function No. of channels No. of terminals LED per channel distribution Type of connection kg per Reference Weight channel number on row Input or output** 16 1 1 No No Screw **ABE7H16C10** 0.160 Yes No Screw **ABE7H16C11** 0.160 2 2 Yes 0 or 24 V Screw **ABE7H16C21** 0.205 3 3 Yes 0 or 24 V Screw **ABE7H16C31** 0.260 **Input and output**  *(2)*  16 1 1 Yes No Screw **ABE7H16CM11** 0.160 2 2 Yes 0 or 24 V Screw **ABE7H16CM21** 0.200

*(1) Optimum "low-cost"* **ABE7H20E**p**00** *sub-bases are not compatible with Modicon M340 PLCs.*

*(2) 8 I + 8 Q: these products have 2 common connections that enable inputs and outputs to be connected to the same sub-base at the same time.*

Advantys™ Telefast® ABE 7 pre-wired system Passive connection sub-bases

| 816464 |  |
|--------|--|

*ABE 7H16R50*

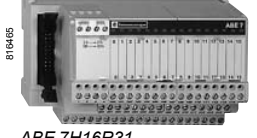

*ABE 7H16R31*

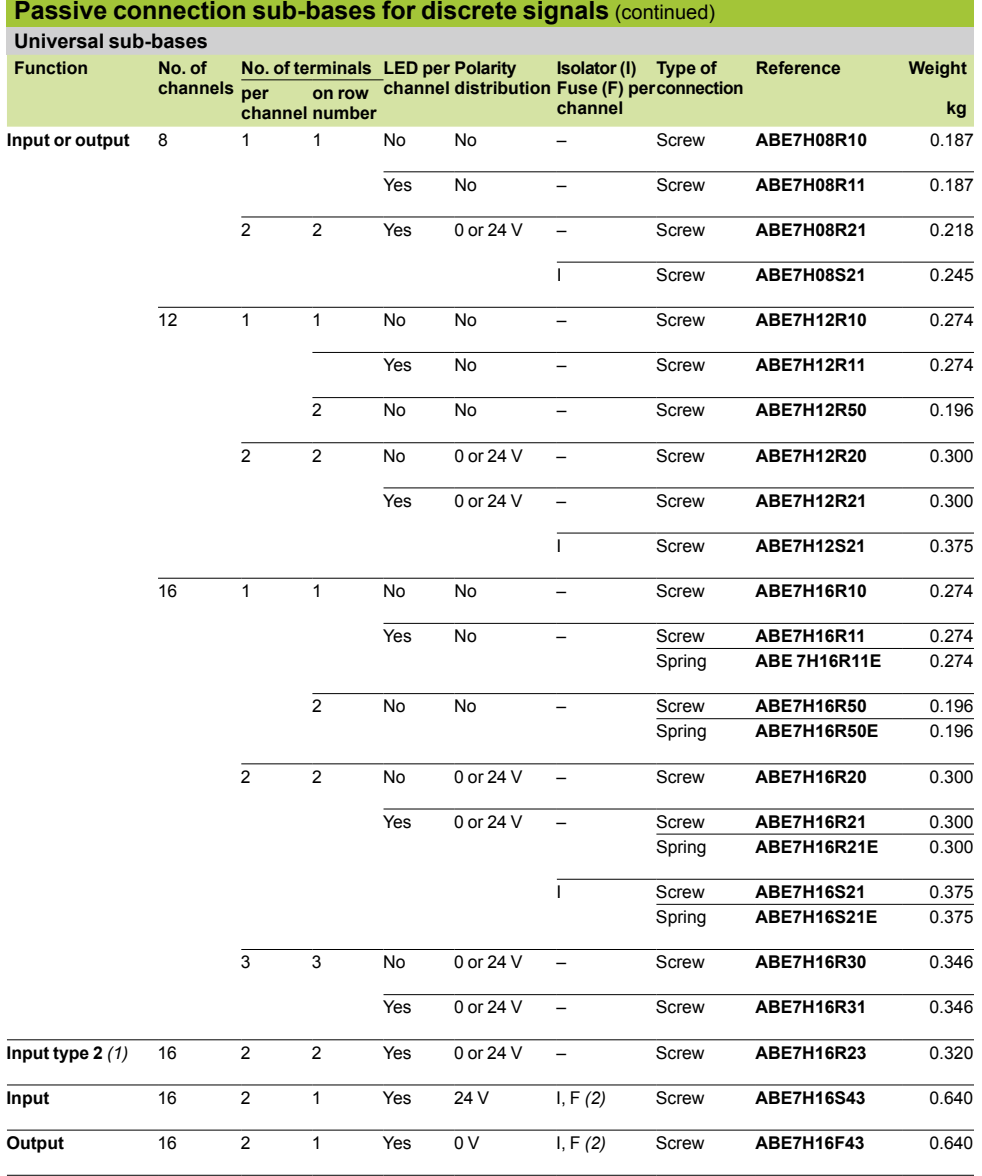

*(1) For TSX Micro, Premium™ (2) With LED to indicate blown fuse.*

Advantys™ Telefast® ABE 7 pre-wired system Adaptor sub-bases with soldered relays and plug-in terminal blocks

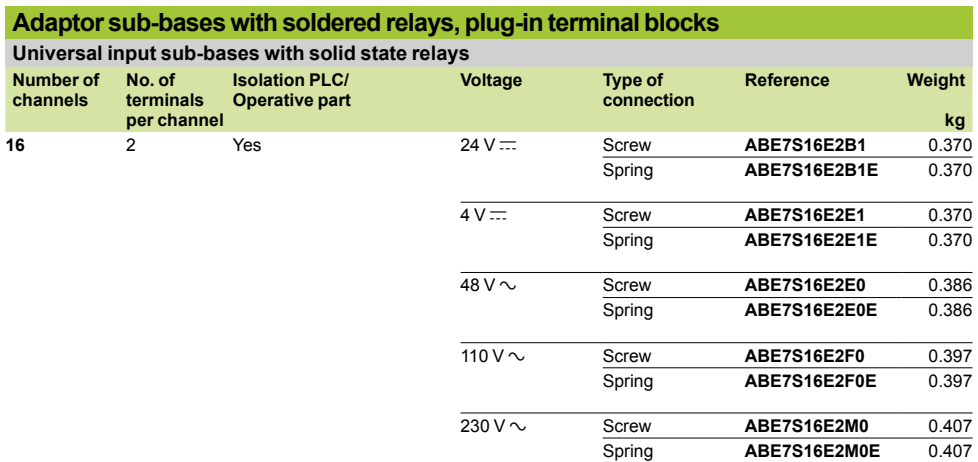

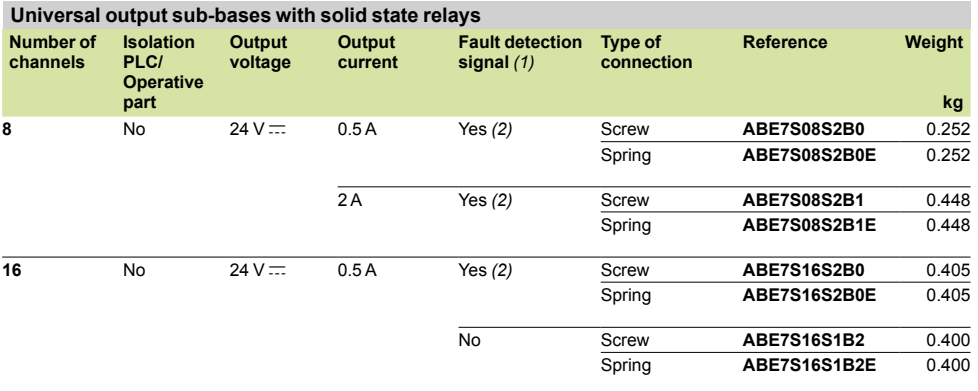

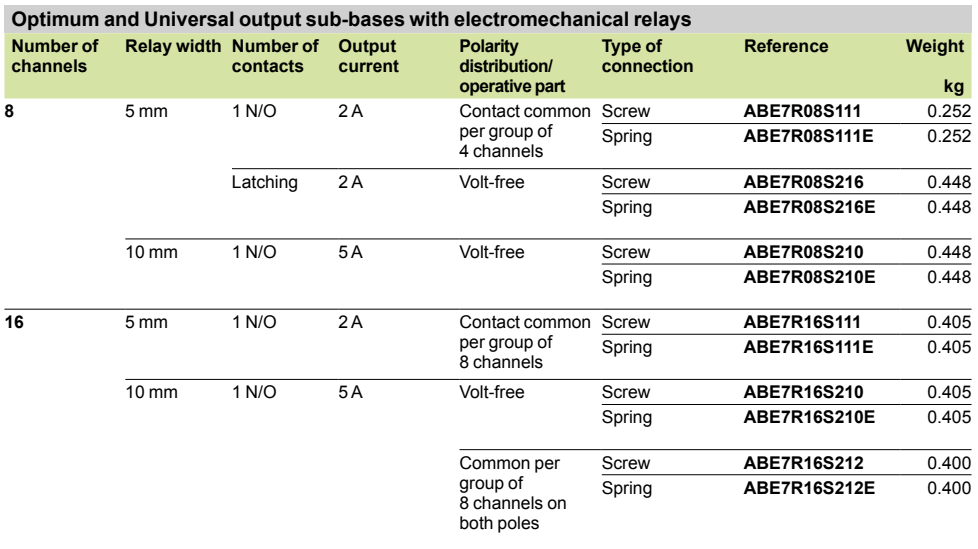

*(1) A detected fault on a sub-base output Qn will set PLC output Qn to safety mode that will be detected by the PLC. (2) Can only be used with modules with protected outputs.* 

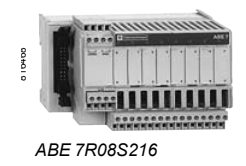

Advantys™ Telefast® ABE 7 pre-wired system Input/output adaptor sub-bases with plug-in relays

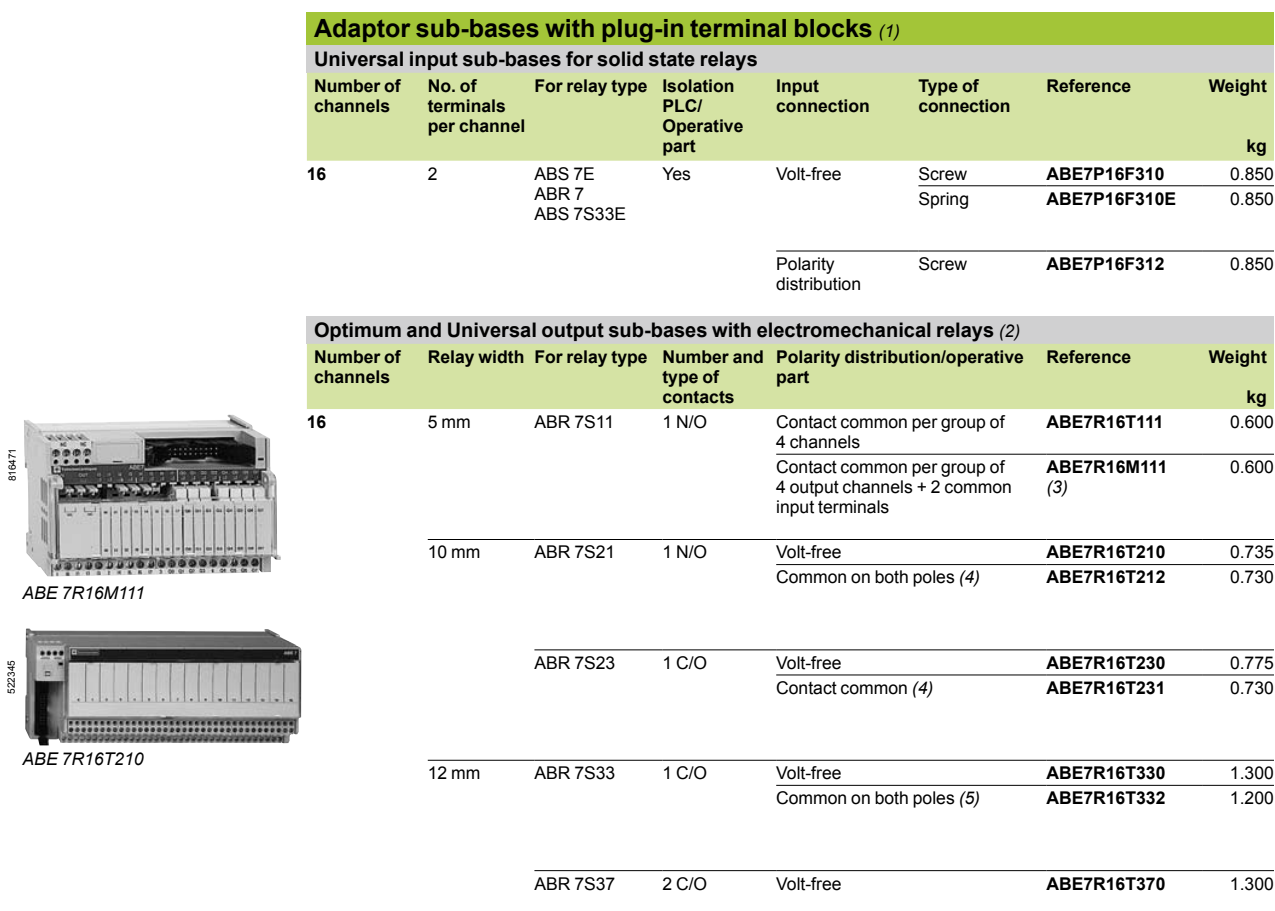

*(1) Not equipped with relays. (2) Both technologies (electromechanical and solid state) can be combined on the same sub-base.* 

*(3) 2 connection methods are available, enabling inputs and outputs to be connected to the same sub-base at the same time. (4) Per group of 8 channels.*

*(5) Per group of 4 channels.*

Advantys™ Telefast® ABE 7 pre-wired system Output adaptor sub-bases for plug-in relays

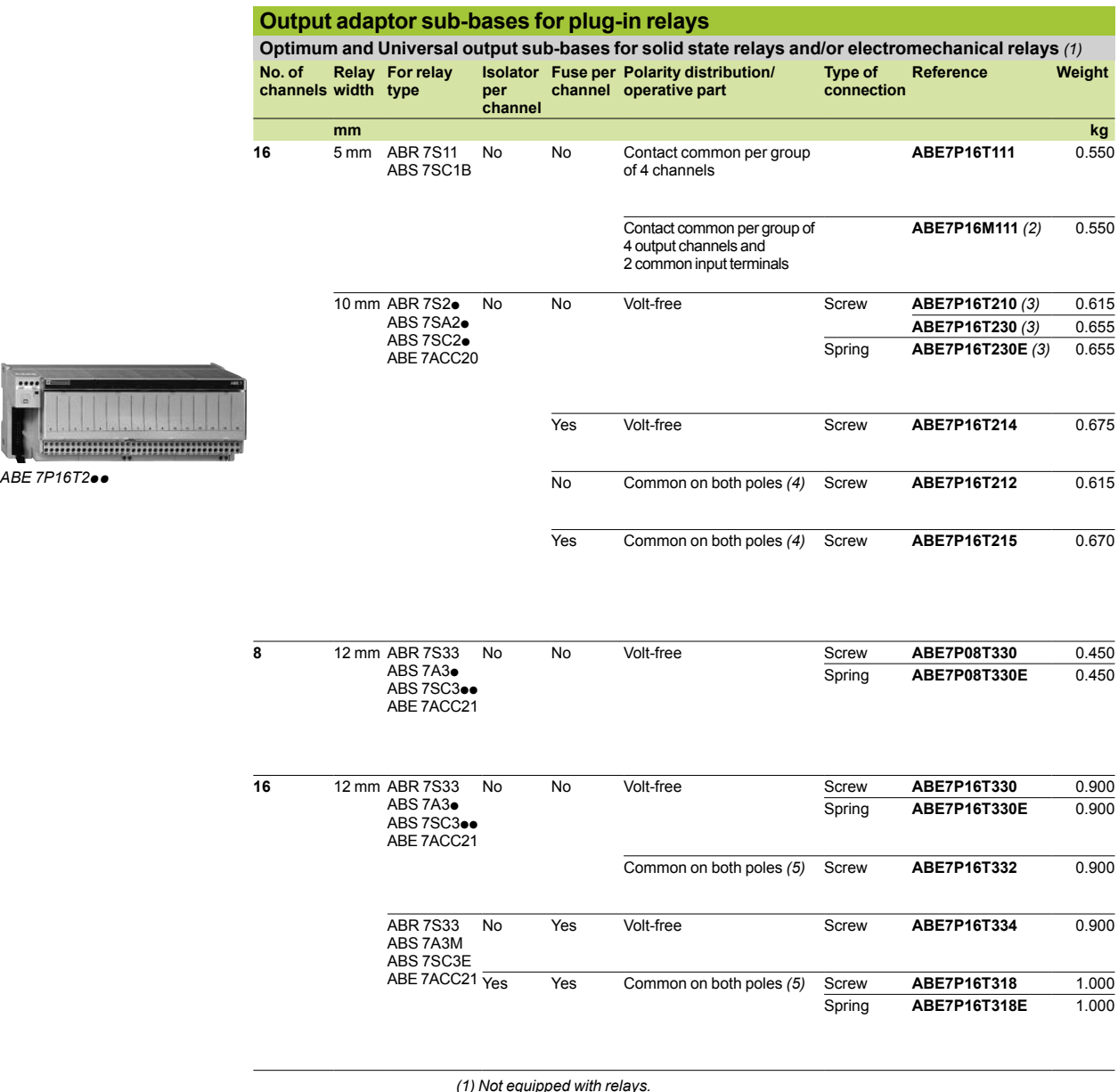

*(1) Not equipped with relays. (2) 2 connection methods are available, enabling inputs and outputs to be connected* 

to the same sub-base at the same time.<br>(3) With relay ABR7S21 for sub-base ABE7P16T210, with relay ABR7S23 for sub-base<br>ABE7P16T230e.<br>(4) Per group of 8 channels.<br>(5) Per group of 4 channels.

- 
- 

522346

### *References (continued)*

**Plug-in solid state relays**

### **Modicon® Quantum™ automation platform**

Advantys™ Telefast® ABE 7 pre-wired system Plug-in relays

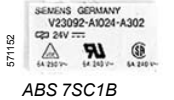

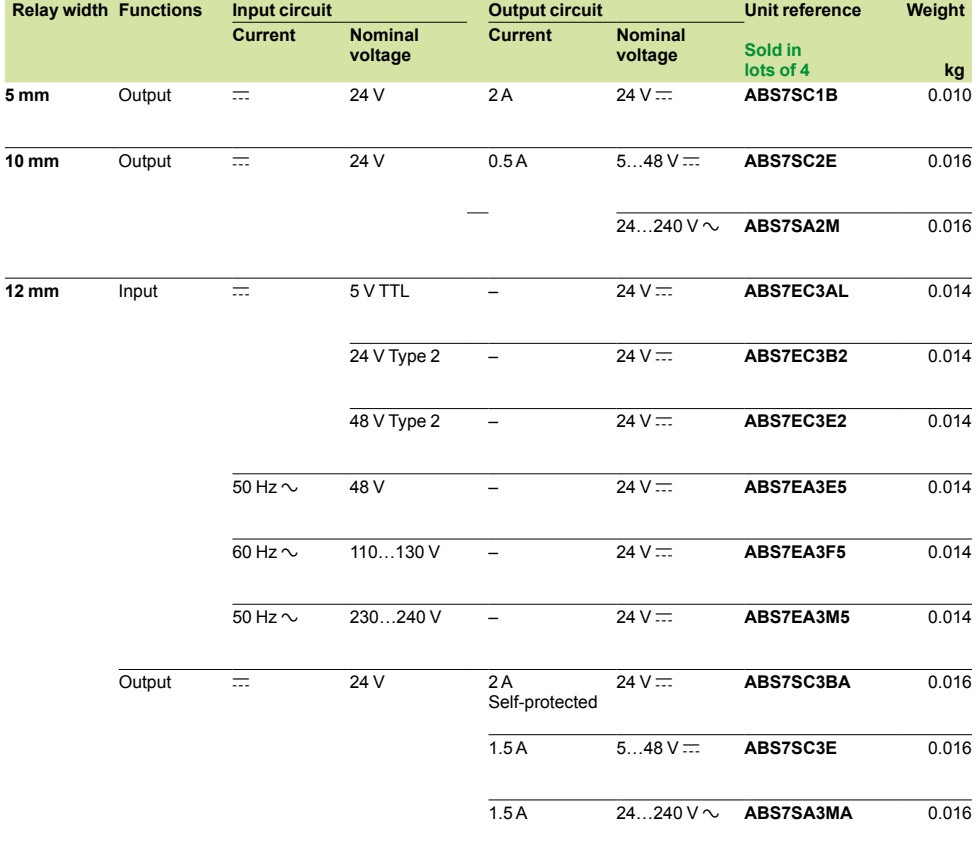

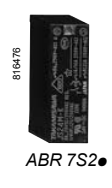

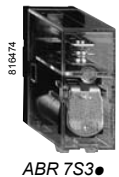

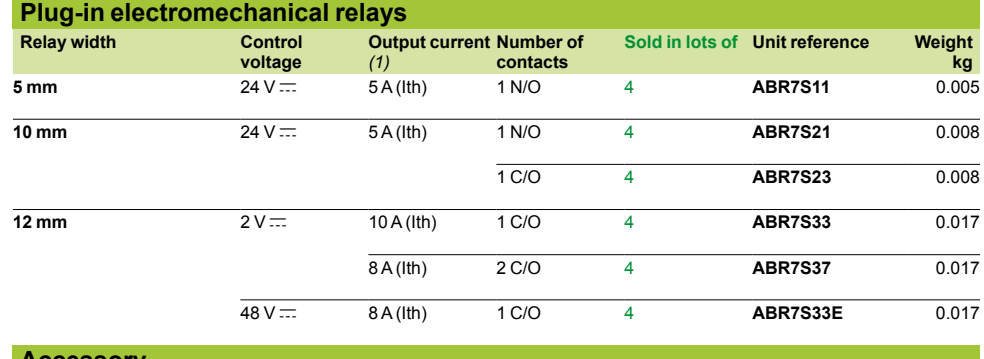

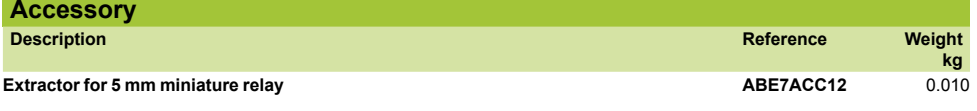

### *References (continued)*

### **Modicon® Quantum™ automation platform**

Advantys™ Telefast® ABE 7 pre-wired system Connection sub-bases and cabled connectors for Modicon Quantum I/O modules

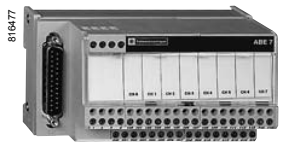

*ABE 7CPA02*

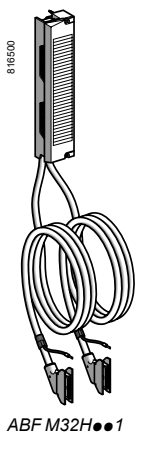

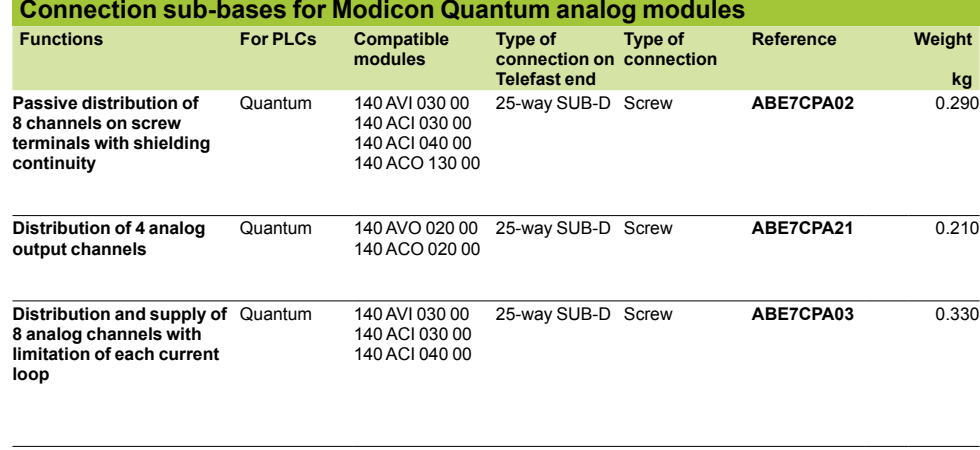

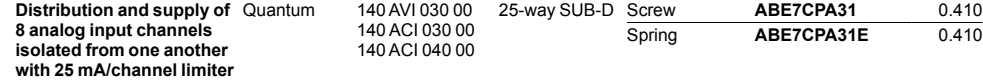

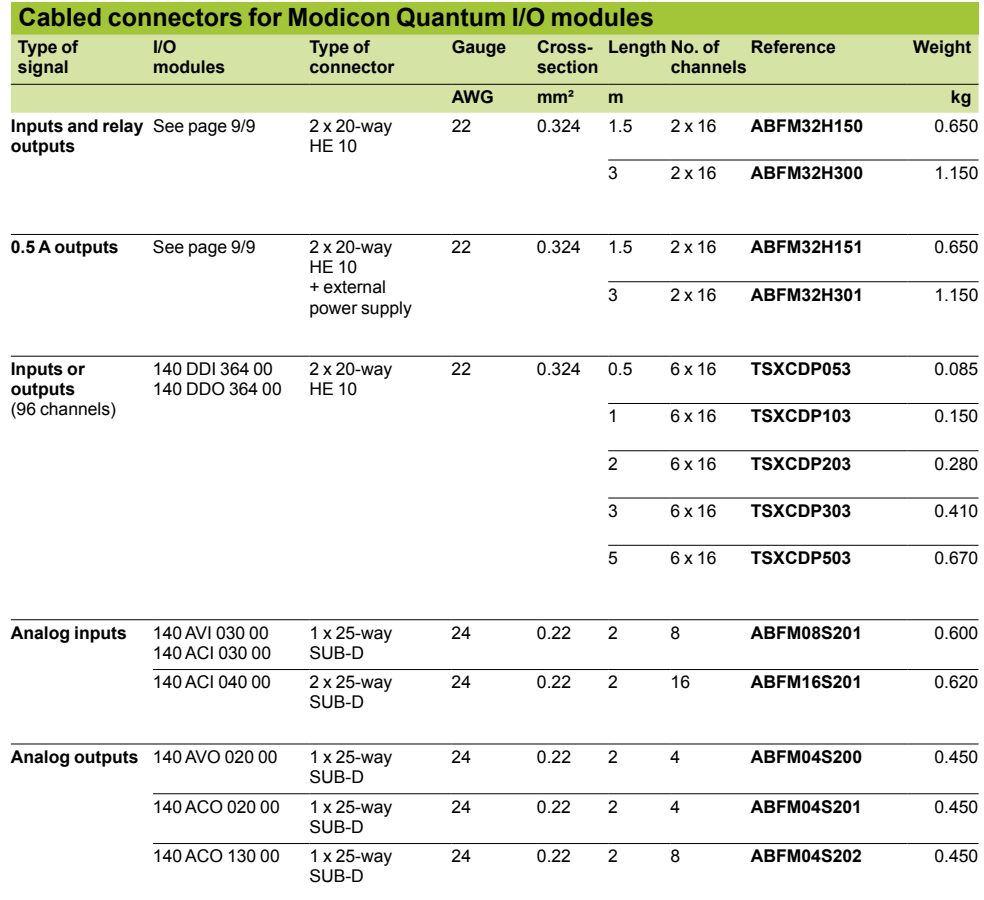

**9**

570464

*TSX CDP p03*

### *References (continued)*

### **Modicon® Quantum™ automation platform**

Advantys™ Telefast® ABE 7 pre-wired system Connection sub-bases and cabled connectors for Modicon Quantum I/O modules

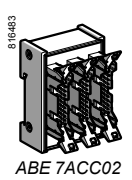

816480

*ABE 7ACC80 + ABE 7ACC81*

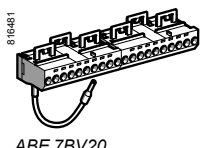

*ABE 7BV20*

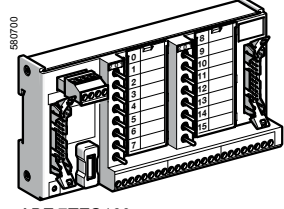

*ABE 7TES160*

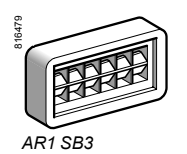

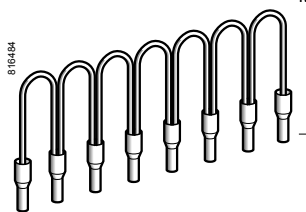

*ABE C08Rppp*

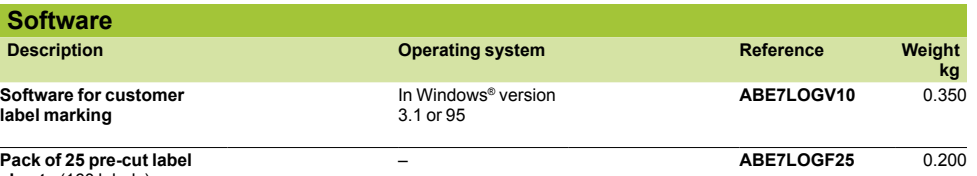

**sheets** (160 labels)

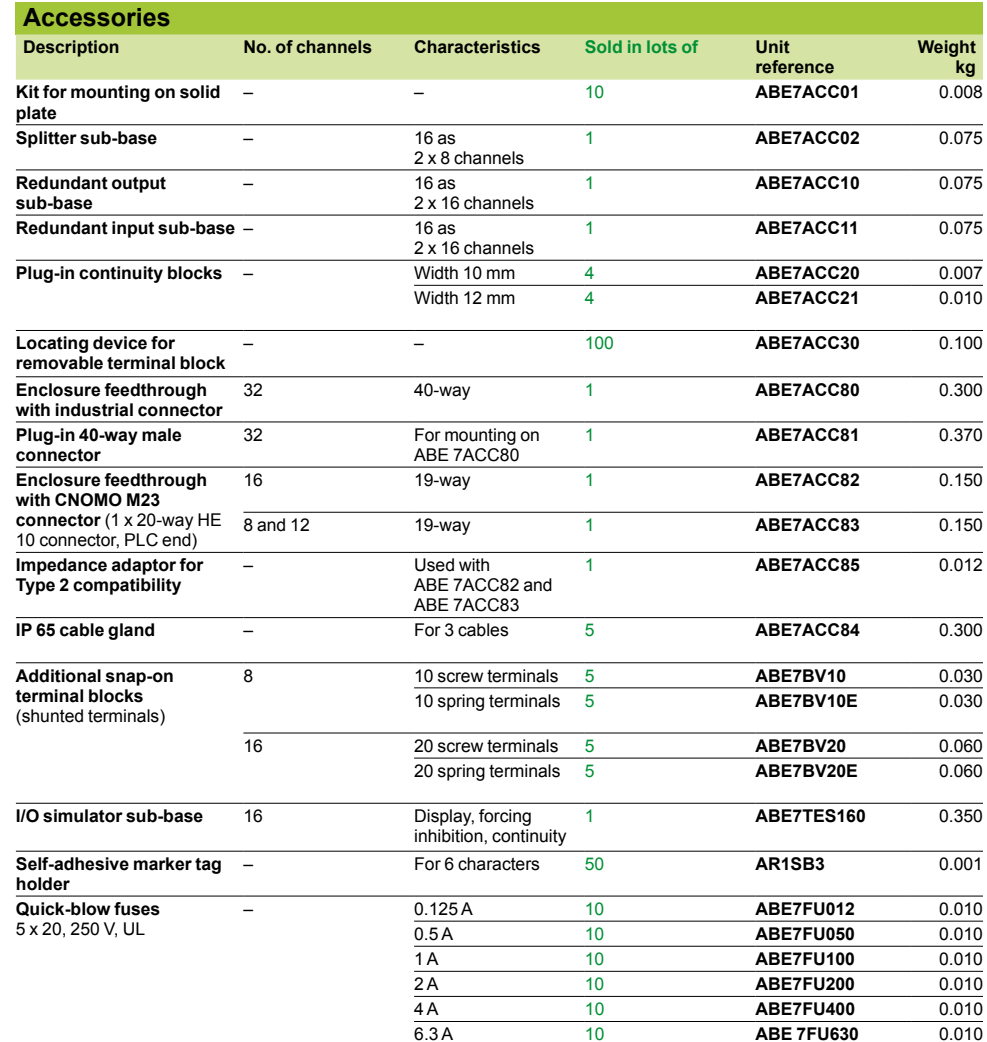

#### **Commoning link accessories**

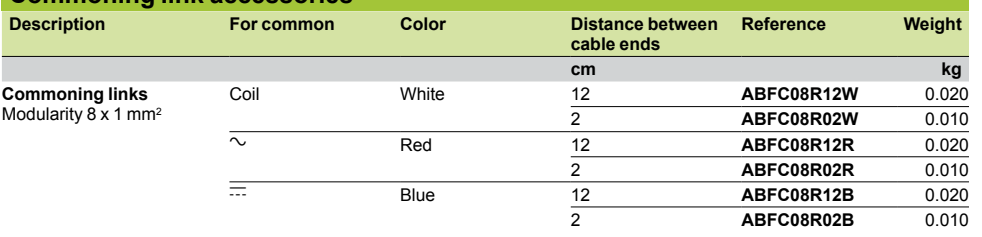

*Dimensions*

# **Modicon® Quantum™ automation platform**

Advantys™ Telefast® ABE 7 pre-wired system

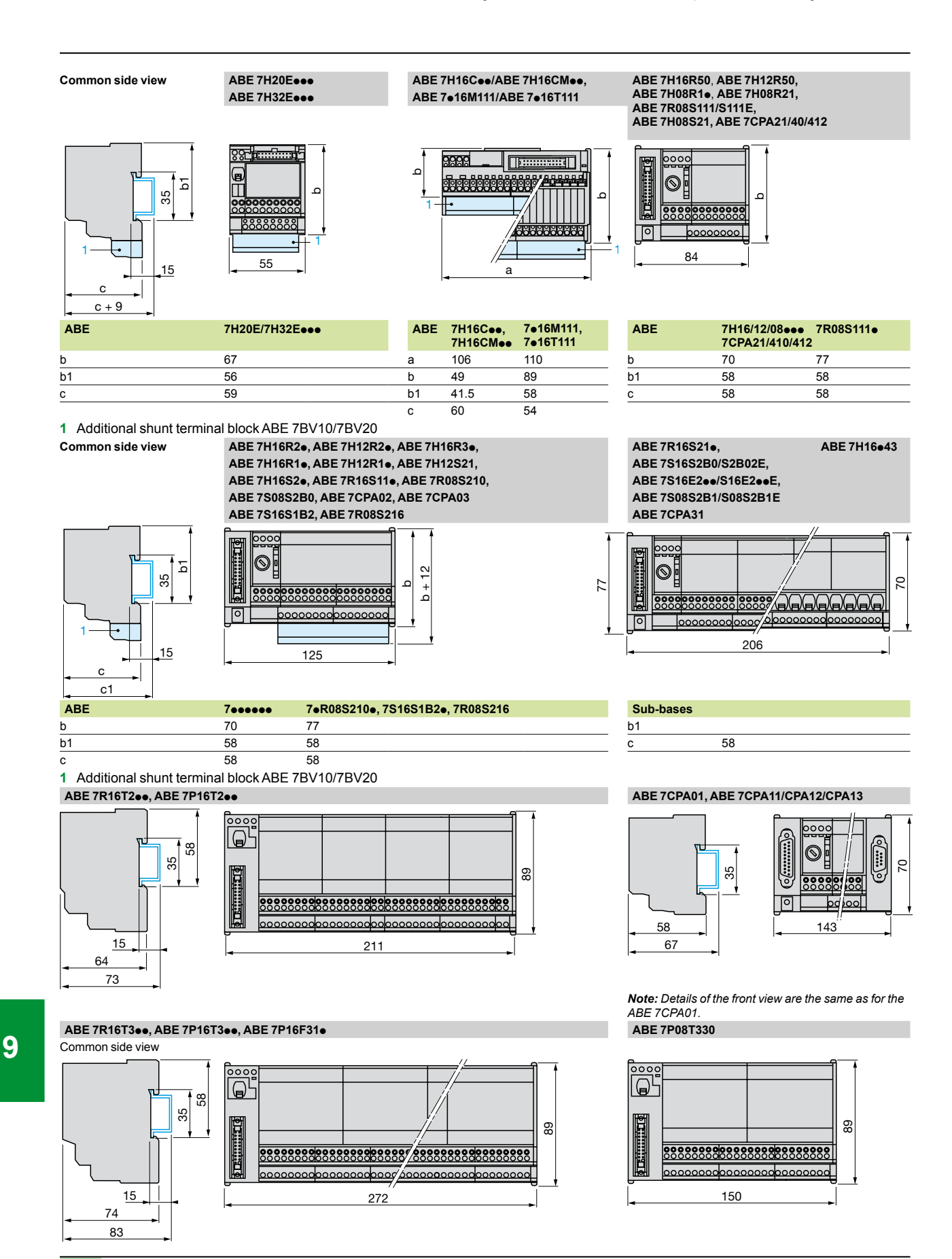

 $\mathsf{Scp}_\mathcal{F}$ Electric

Advantys™ Telefast® ABE 7 pre-wired system

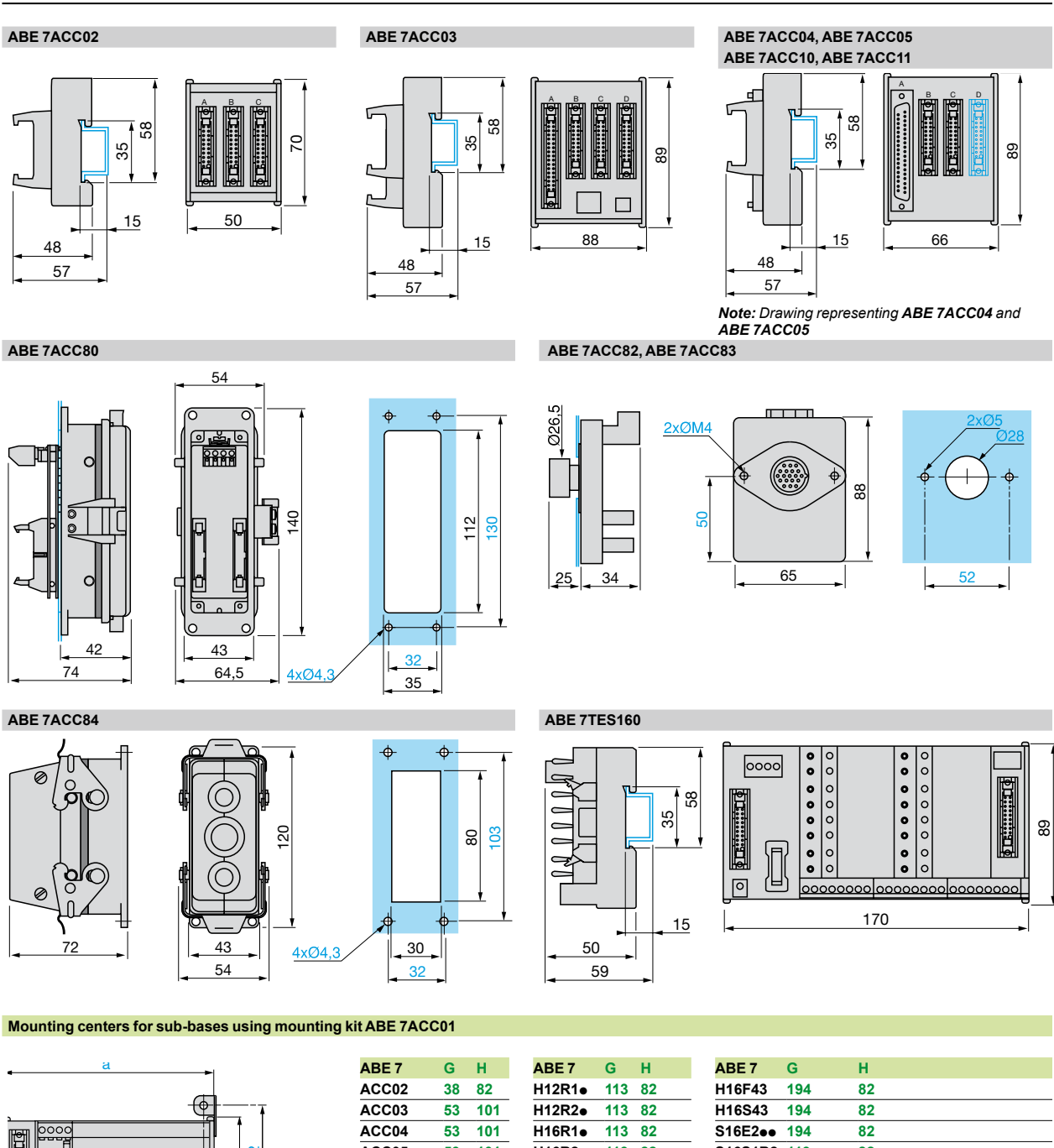

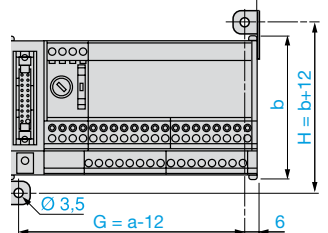

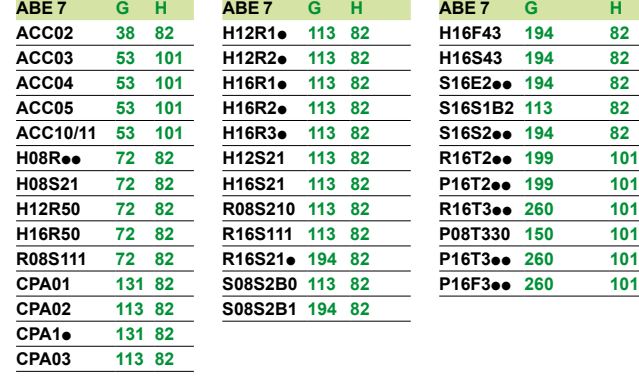

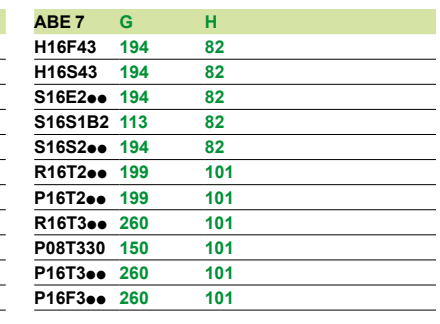

### *Selection guide*

### **Modicon® Quantum™ automation platform**

Phaseo® power supplies for DC control circuits

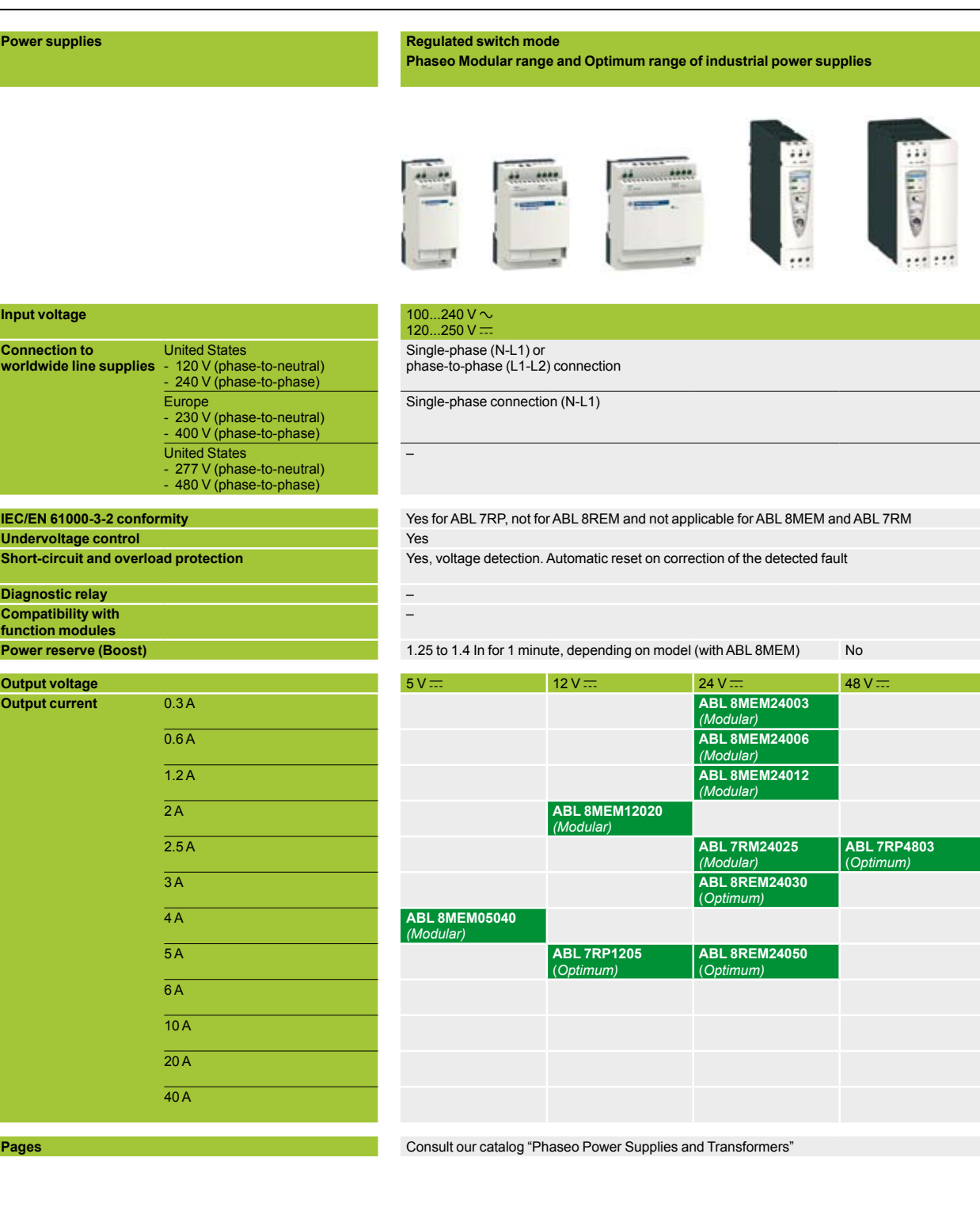

**9**

# **Regulated switch mode Phaseo Universal range of industrial power supplies** ....

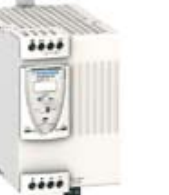

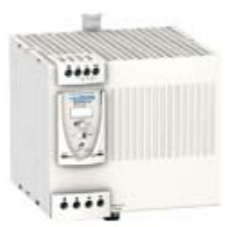

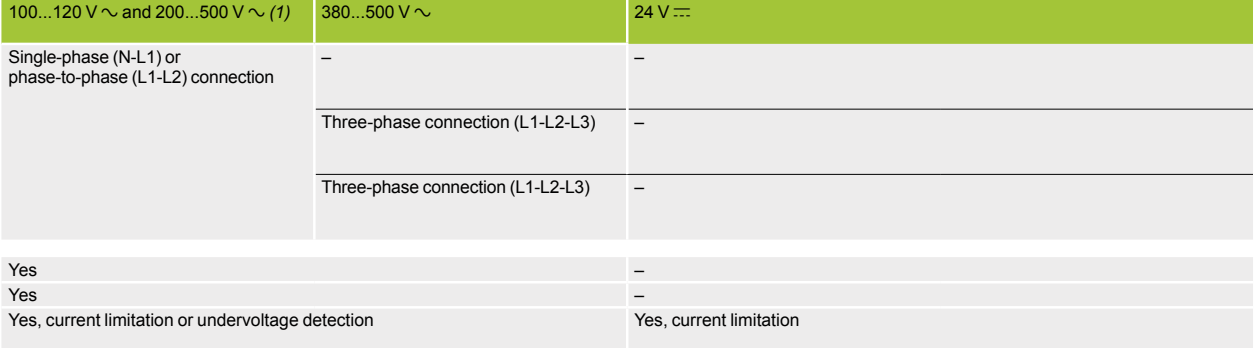

#### Yes, depending on model

Yes with buffer module, battery and battery check modules, redundancy module and discriminating downstream protection module

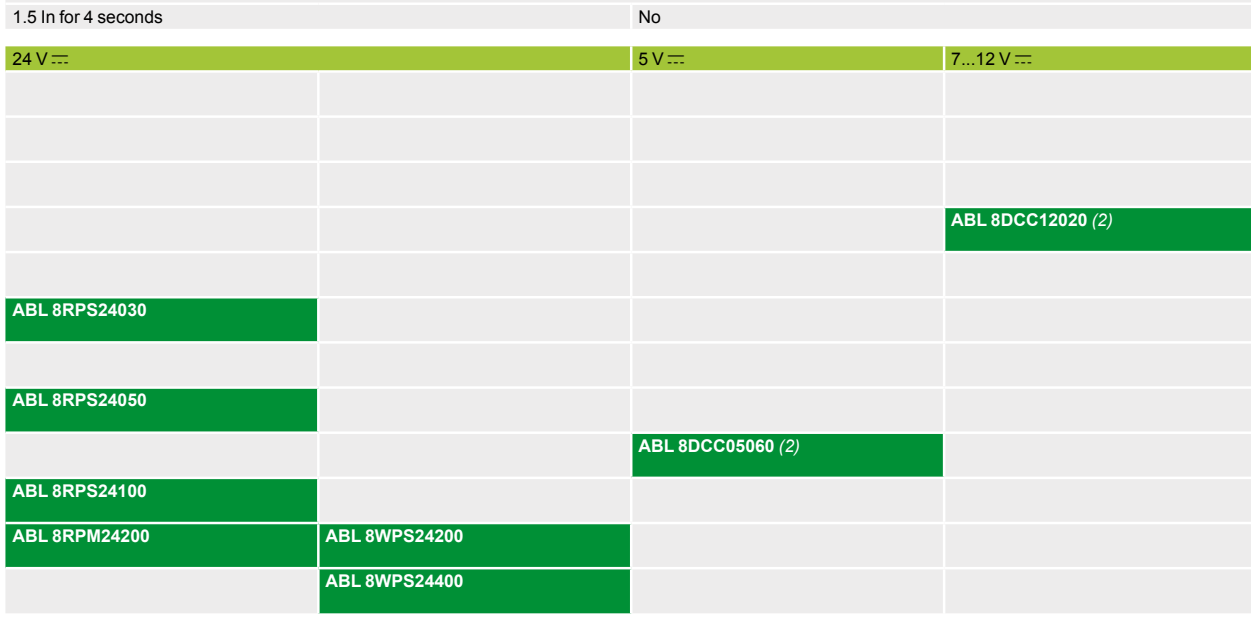

Consult our catalog "Phaseo Power Supplies and Transformers"

*(1) Except* **ABL 8RPM24200***, 100...120 V* a and 200...240 V a. *(2) c/c converter module, must be associated with a Phaseo Universal power supply.*

**9**

# *Selection guide*

*(continued)*

# **Modicon® Quantum™ automation platform**

Phaseo® power supplies for DC control circuits

#### **Power supplies Regulated switch mode**

**Phaseo Dedicated range of power supplies for repetitive machines**

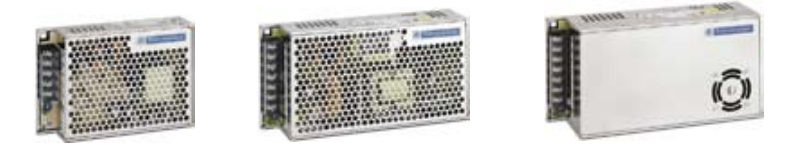

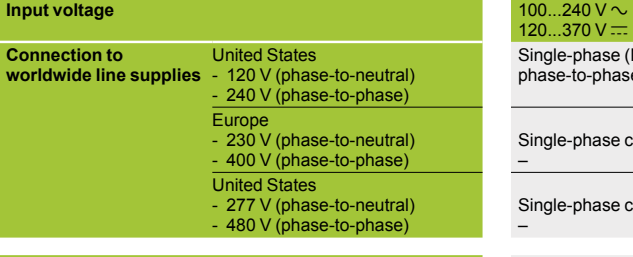

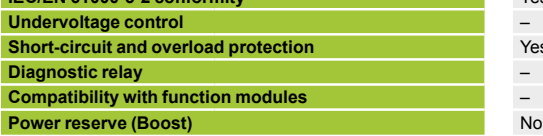

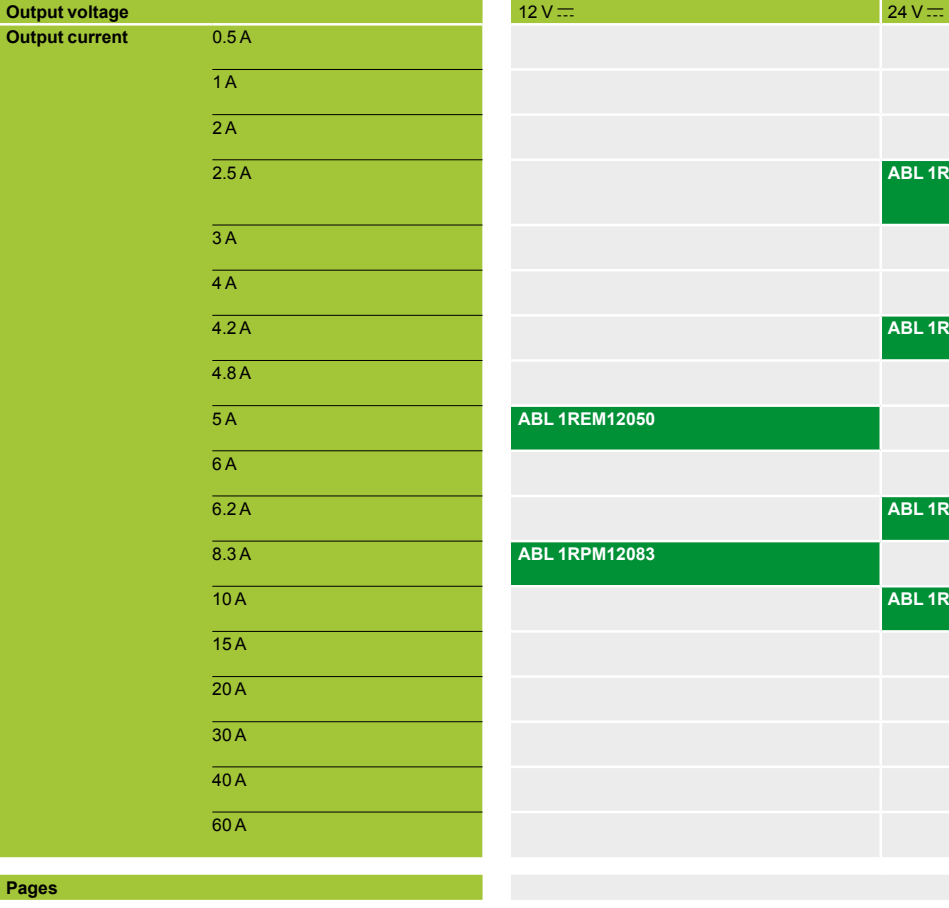

–

–

### Single-phase (N-L1) or phase-to-phase (L1-L2) connection

Single-phase connection (N-L1)

Single-phase connection (N-L1)

**IEC/EN 61000-3-2 conformity** Yes for ABL 1RP, not applicable for ABL1REM24025/12050

Yes, voltage detection. Automatic reset on correction of the detected fault

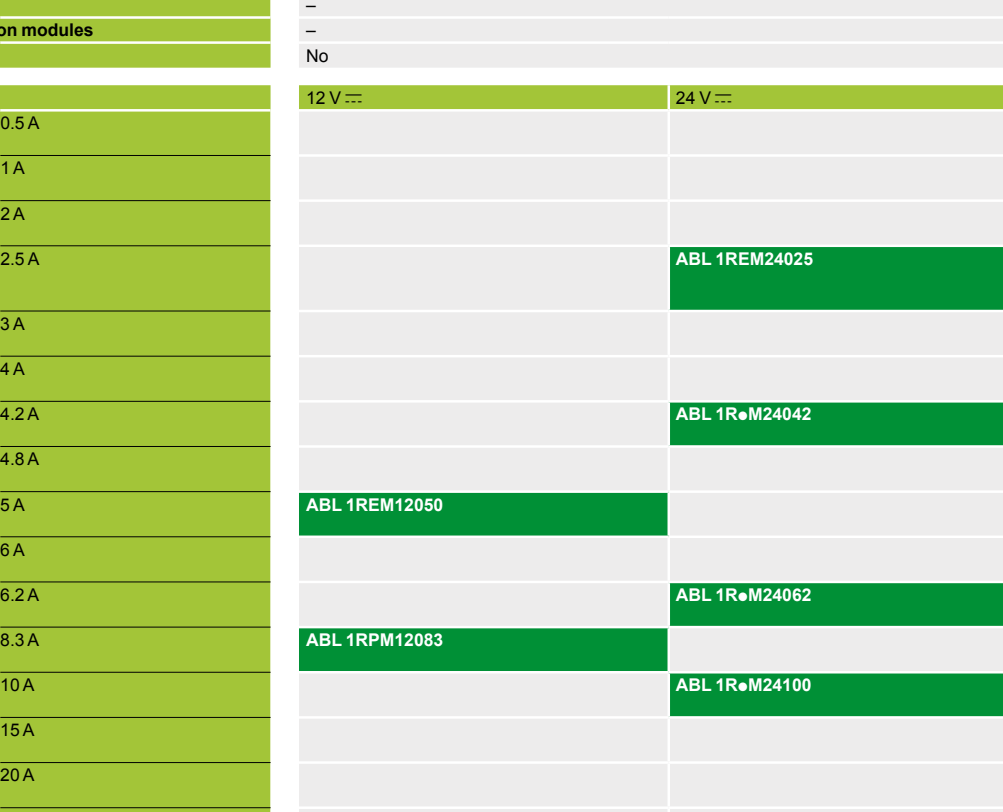

#### **Rectified and filtered Regulated switch mode**

**Phaseo Rectified range of power supplies for harsh environments** 

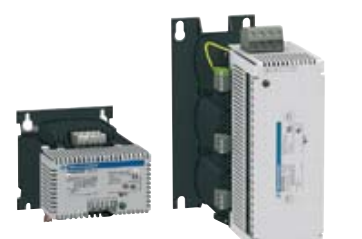

 $230$  V  $\sim$  and 400 V  $\sim$   $400$  V  $\sim$ 

Single-phase (N-L1) or phase-tophase (L1-L2) connection

Phaseo AS-Interface® range of power supplies for AS-Interface®<br>cabling system

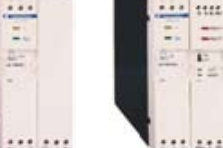

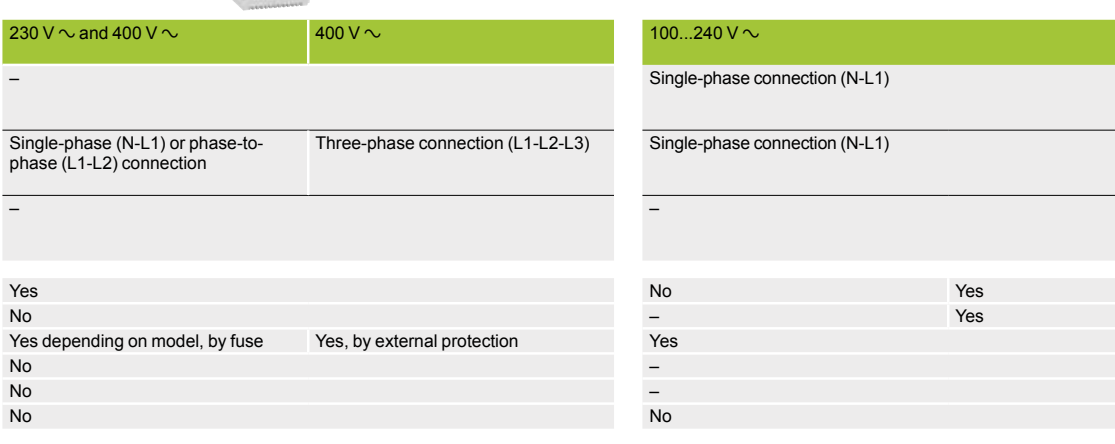

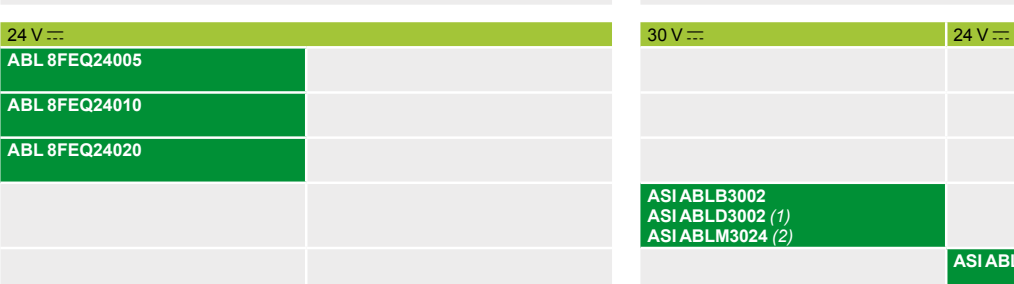

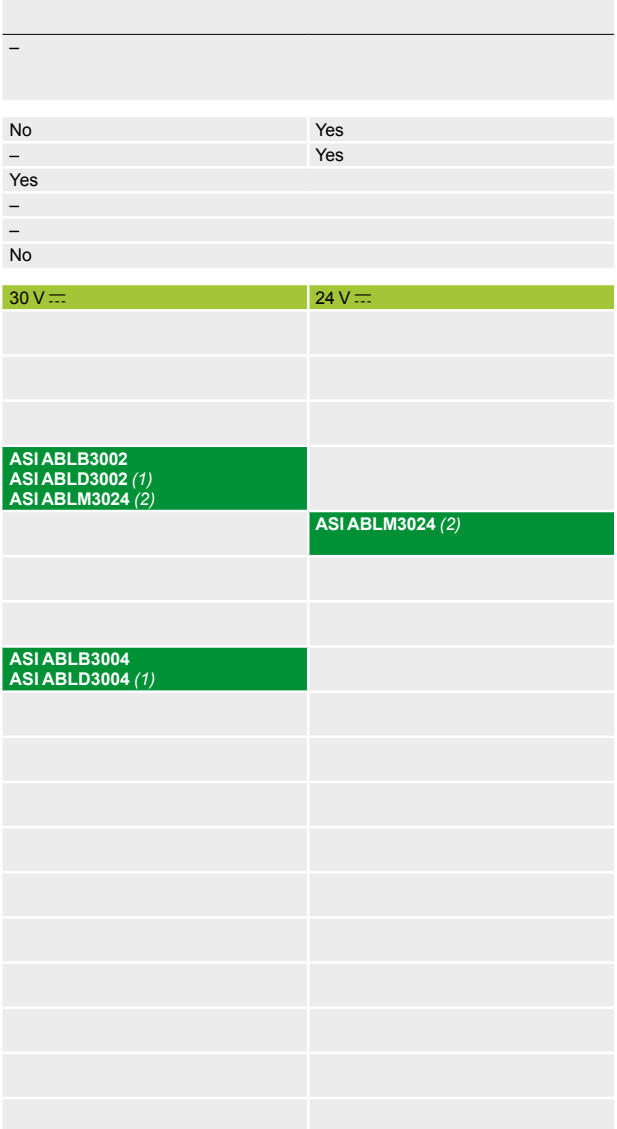

**ABL 8FEQ24040**

**ABL 8FEQ24060**

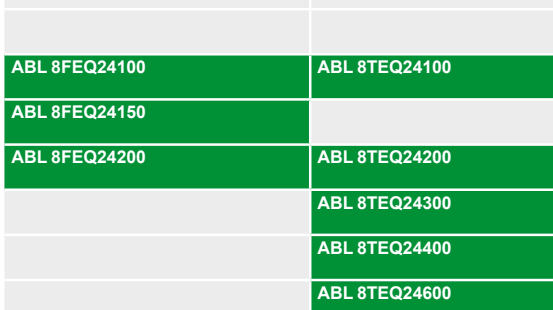

*(1) With ground fault detection. (2) One 30 V c output and one 24 V c output ± 5%.*

### *Presentation*

### **Modicon® Quantum™ automation platform**

Power supplies for DC control circuits Phaseo® regulated switch mode power supplies Universal range

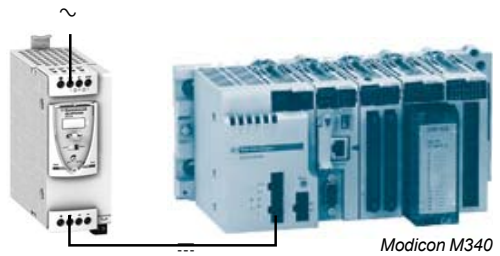

*ABL 8RPS24050*

*automation platform*

#### **Switch mode power supplies: Universal range**

The **ABL 8RPS/RPM/WPS** power supply offer is designed to provide the DC voltage necessary for the control circuits of automation system equipment. Comprising six products, this range meets the needs encountered in industrial and commercial applications. These compact electronic switch mode power supplies provide a quality of output current that is suitable for the loads supplied and compatible with the **Modicon M340**, Premium™ and Quantum ranges. When used with additional function modules, they help ensure continuity of service in the event of power outages or application malfunctions. Clear guidelines are given on selecting the function modules and upstream protection devices that are often used with them, thus providing a comprehensive solution.

The Universal range of Phaseo power supplies must be connected in phase-toneutral or phase-to-phase for **ABL 8RPS/RPM**, and in three-phase for **ABL 8WPS**. They deliver a voltage that is precise to 3%, whatever the load and whatever the type of line supply, within the ranges:

□ 85 to 132 V  $\sim$  and 170 to 550 V  $\sim$  for **ABL 8RPS** units □ 85 to 132 V  $\sim$  and 170 to 264 V  $\sim$  for **ABL 8RPM** units □ 340 to 550  $V$   $\sim$  for **ABL 8WPS** units

Their very wide input voltage range allows a considerable reduction of parts held in stock and offers a distinct advantage in terms of machine design.

Conforming to IEC standards and UL and CSA certified, they are suitable for universal use.

**ABL 8RPS/RPM and ABL 8WPS** power supplies are all equipped with a harmonic filter, helping to ensure compliance with standard IEC/EN 61000-3-2 concerning harmonic pollution.

The Universal range of Phaseo power supplies have protection devices to help ensure optimum performance of the automation system. Their operating mode can be configured as required by the user:

 $\blacksquare$  **Manual reset protection mode:** Priority is given to the voltage to help maintain the PLC logic states and nominal operation of the supplied actuators.

**Automatic reset protection mode:** Priority is given to the current to allow troubleshooting for example, or to help ensure continuity of service until the arrival of the maintenance team.

The Universal range of Phaseo power supplies also has a power reserve, allowing them to deliver a current of 1.5 In at regular intervals. This avoids the need to oversize the power supply if the device has a high inrush current, while helping to ensure optimum performance of the automation system.

The diagnostics for the Universal range of Phaseo power supplies are available on the front of the device via LEDs  $(U_{out}$  and  $I_{out}$ ) and via a volt-free relay contact.

Products are equipped with an output voltage adjustment potentiometer to compensate for any line voltage drops in installations with long connection cable runs.

These power supplies are designed for direct mounting on a 35 mm  $\sqcup$  rail.

### *Presentation (continued), description*

### **Modicon® Quantum™ automation platform**

Power supplies for DC control circuits Phaseo® regulated switch mode power supplies Universal range

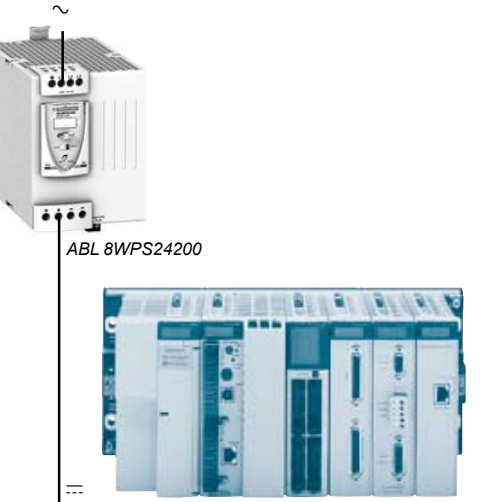

*Premium™ automation platform*

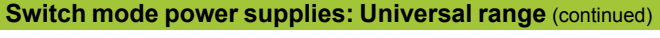

There are four references available in the Universal range of Phaseo power supplies for phase-to-neutral or phase-to-phase connection:

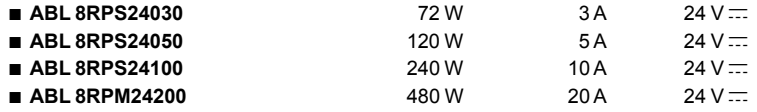

The Universal range of Phaseo power supplies also features two references for three-phase connection:

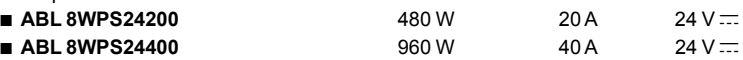

A range of function modules also allows functions to be added to the Universal range of Phaseo power supplies to help ensure continuity of service:

 $\Box$  A Buffer module or Battery check modules and their batteries to help ensure

continuity of service in the event of a power outage (see selection table)

 $\square$  A Redundancy module to meet the most demanding requirements for continuity of service even if the power supply becomes inoperative

 $\Box$  Downstream electronic Protection modules to help ensure that the protection in the application is discriminating

 $\square$  Converter modules delivering nominal voltages of 5 and 12 V  $\equiv$  from the

24 V  $\overline{...}$  output of the Universal range of Phaseo power supplies

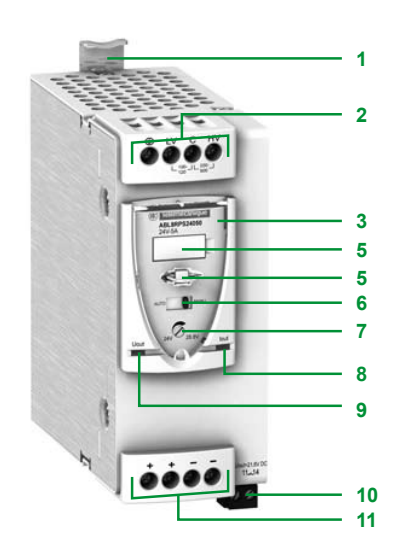

#### **Description**

#### **Universal range of power supplies**

The Universal range of Phaseo regulated switch mode power supplies,

**ABL 8RPS24**pp**0**/**RPM24200**/**WPS24**p**00,** comprise:

- **1** Spring clip for 35 mm  $\sqcup$  rail
- **2** 4 mm2 enclosed screw terminals for connection of the AC voltage (single-phase, phase-to-phase or three-phase connection)
- **3** Protective glass flap
- **4** Clip-on marker label
- **5** Locking catch for the glass flap (sealable)
- **6** Protection mode selector
- **7** Output voltage adjustment potentiometer
- **8** Output voltage status LED (green and red)
- **9** Output current status LED (green, red, and orange)
- **10**Screw terminals for connection of the diagnostic relay contact, except **ABL 8RPS24030**
- **11** 4 mm<sup>2</sup> (10 mm<sup>2</sup> on **ABL 8WPS24●00** and **ABL 8RPM24200**) enclosed screw terminals for connection of the DC output voltage

### *Characteristics*

### **Modicon® Quantum™ automation platform**

Power supplies for DC control circuits Phaseo® regulated switch mode power supplies Universal range

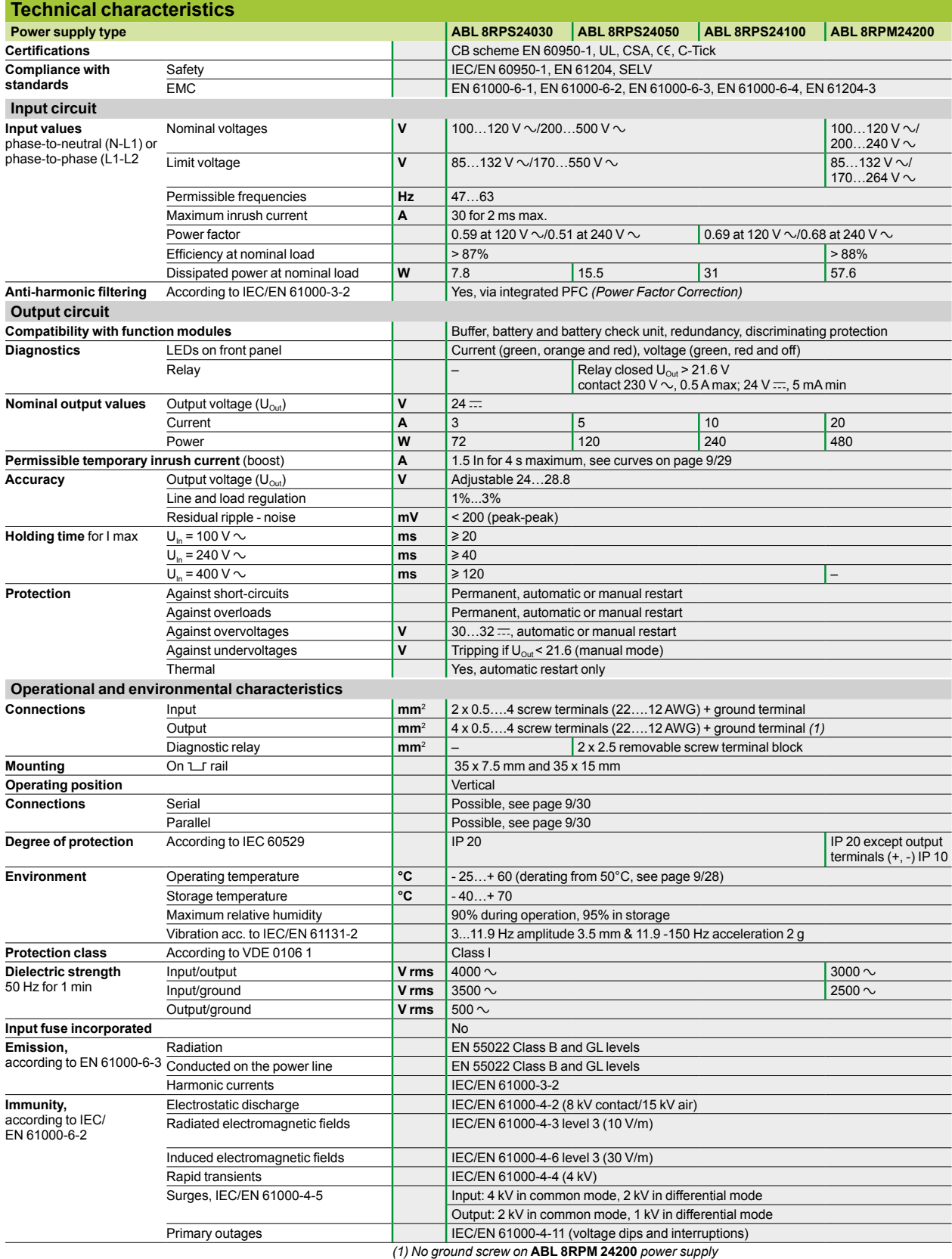

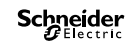

### *Characteristics (continued)*

### **Modicon® Quantum™ automation platform**

Power supplies for DC control circuits Phaseo® regulated switch mode power supplies Universal range

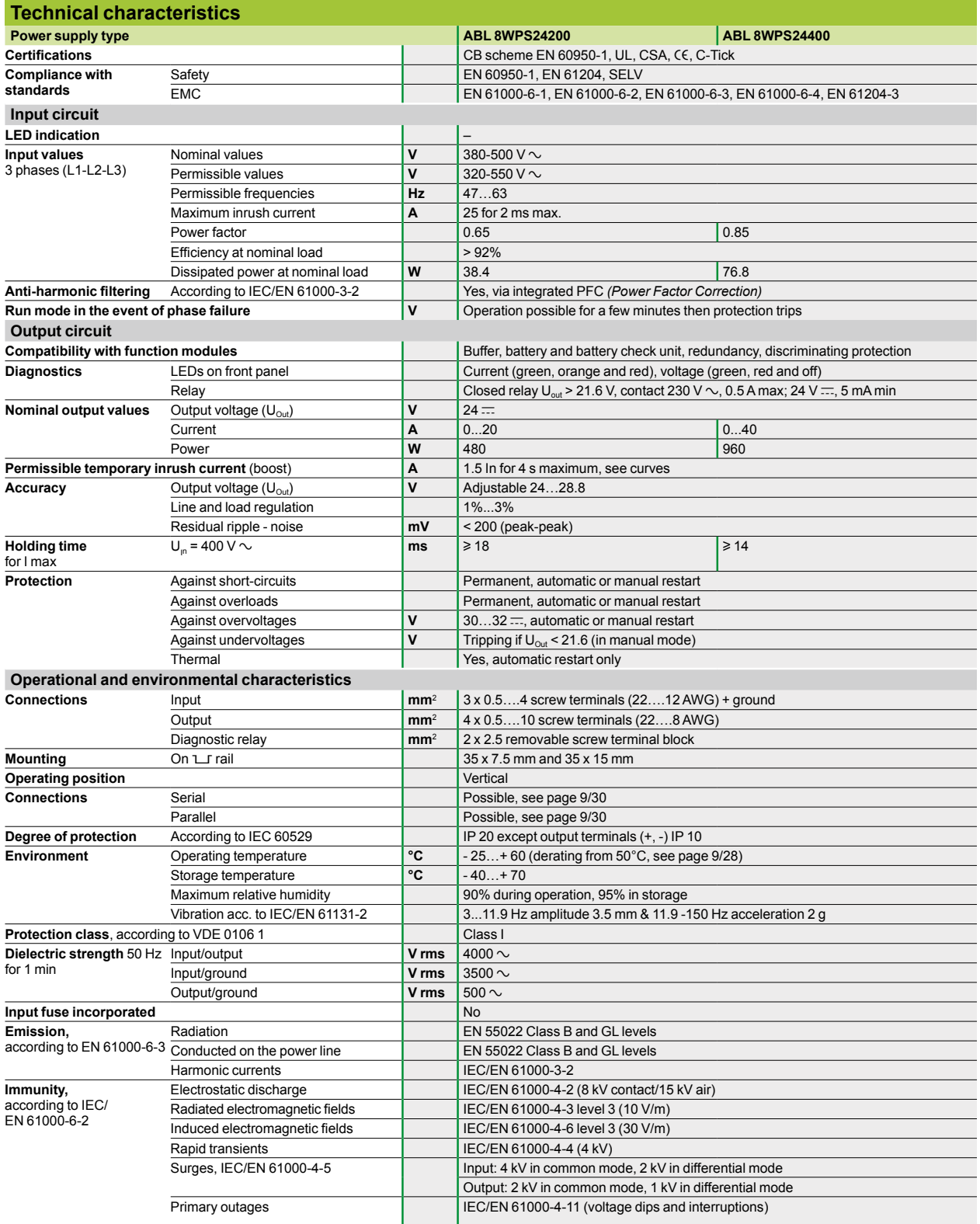

### *Output characteristics*

### **Modicon® Quantum™ automation platform**

Power supplies for DC control circuits Phaseo® regulated switch mode power supplies Universal range

#### **Output characteristics Derating**

The ambient temperature is a determining factor that limits the power that an electronic power supply can deliver continuously. If the temperature around the electronic components is too high, their life will be significantly reduced.

The nominal ambient temperature for the Universal range of Phaseo power supplies is 50°C. Above this temperature, derating is necessary up to a maximum temperature of 60°C.

The graph below shows the power (in relation to the nominal power) that the power supply can deliver continuously, according to the ambient temperature.

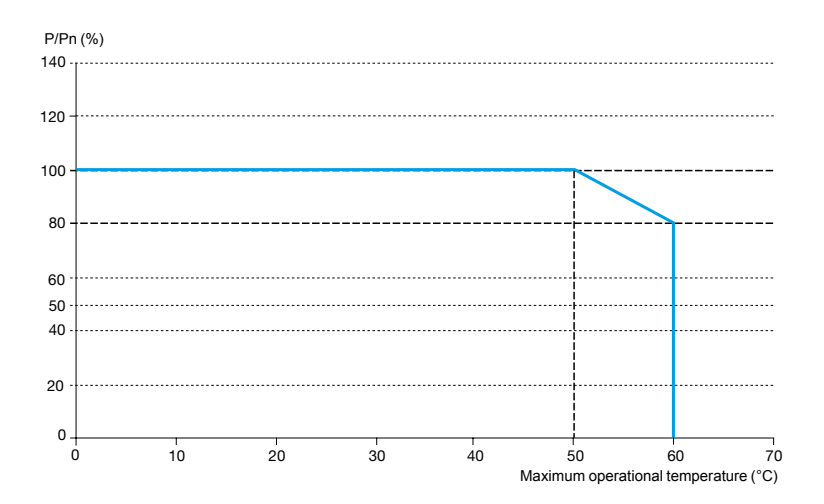

ABL 8RPM, ABL 8RPS, ABL 8WPS mounted vertically

Derating should be considered in extreme operating conditions:

- $\Box$  Intensive operation (output current permanently close to the nominal current,
- combined with a high ambient temperature)
- □ Output voltage set above 24V (to compensate for line voltage drops, for example)
- $\square$  Parallel connection to increase the total power

#### **General rules to be complied with**

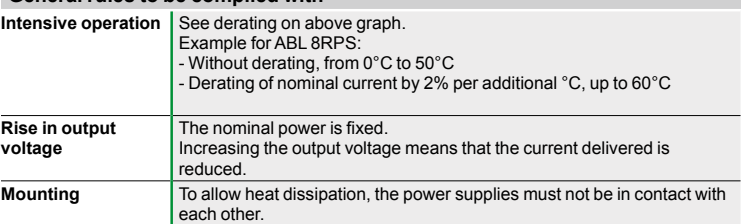

There must be adequate convection around the products to assist cooling. There must also be sufficient clearance around the Universal range of Phaseo power supplies:  $\square$  50 mm above and below

 $\Box$  10 mm on the sides

# *Output characteristics*

*(continued)*

### **Modicon® Quantum™ automation platform**

Power supplies for DC control circuits Phaseo® regulated switch mode power supplies Universal range

### **Output characteristics** (continued)

**Behavior in the event of overloads** 

#### Behavior in the event of overloads:

 $\blacksquare$  **Automatic reset protection mode (current limiting): If the output current** exceeds approximately 1.2 In, the output current is limited to this value. The value of the output voltage can then be less than 21 V but the diagnostic relay opens, allowing the anomaly to be fed back to the automation system and thus prevent feedback of any undefined logic state. On elimination of the overload, the output voltage reverts to its preset value**.**

 $\blacksquare$  **Manual reset protection mode (undervoltage detection): If the output current** exceeds approximately 1.2 In, the power supply stops completely before the output voltage drops below 21 V and no longer delivers any current. The detected fault is maintained in memory as long as voltage is present at the power supply primary. The power supply will become operational again, if the detected fault has disappeared, after de-energizing the primary for a few seconds.

*Note: In both these modes, any overload of less than 1.5 In and lasting less than 4 s will be absorbed by the "boost" circuit and the voltage delivered will stay within the specified limits (adjustment voltage +/- 3%).*

#### **Load limit**

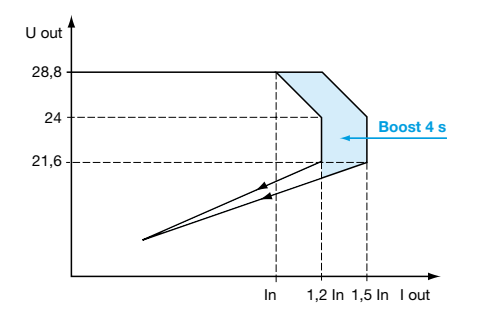

#### **Manual reset protection mode and all properties are all properties and all properties and all properties are all properties and all properties are all properties and all properties are all properties and all properties ar ABL 8RPM24200/ABL 8RPS24ppp/ABL 8WPS24ppp ABL 8RPM24200/ABL 8RPS24ppp/ABL 8WPS24ppp**

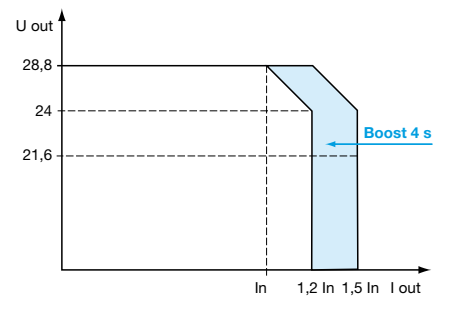

#### **"Boost" repeat accuracy**

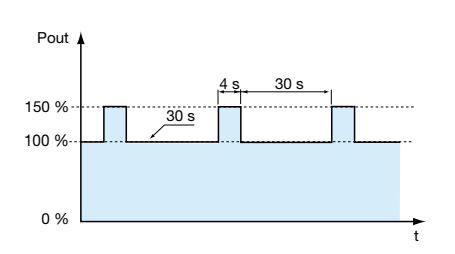

The **ABL 8RPS/RPM/WPS** Universal range of Phaseo power supplies has a power reserve, allowing them to supply the application with energy up to 1.5 times the nominal current at the intervals illustrated by the graph opposite.

The "boost" amplitude and repeat accuracy depend on:

- $\square$  The overload duration
- $\square$  The overload intensity
- $\square$  The period between each consumption peak

When the power supply can no longer cope (repeated overloads, overload duration > 4 seconds, power rating > 150% of nominal power) the built-in protection trips.

This type of operation is described in detail in the user manual. This manual can be downloaded from our web site, **www.schneider-electric.com**

#### **Behavior in the event of phase failure on three-phase power supplies**

The **ABL 8WPS24p00** Universal range of Phaseo power supplies is capable of starting and delivering a nominal current and voltage for a few minutes in the event of failure of one phase. Their protection (thermal) then trips and they are reset automatically.

### *Output characteristics (continued), selection, schemes*

### **Modicon® Quantum™ automation platform**

Power supplies for DC control circuits Phaseo® regulated switch mode power supplies Universal range

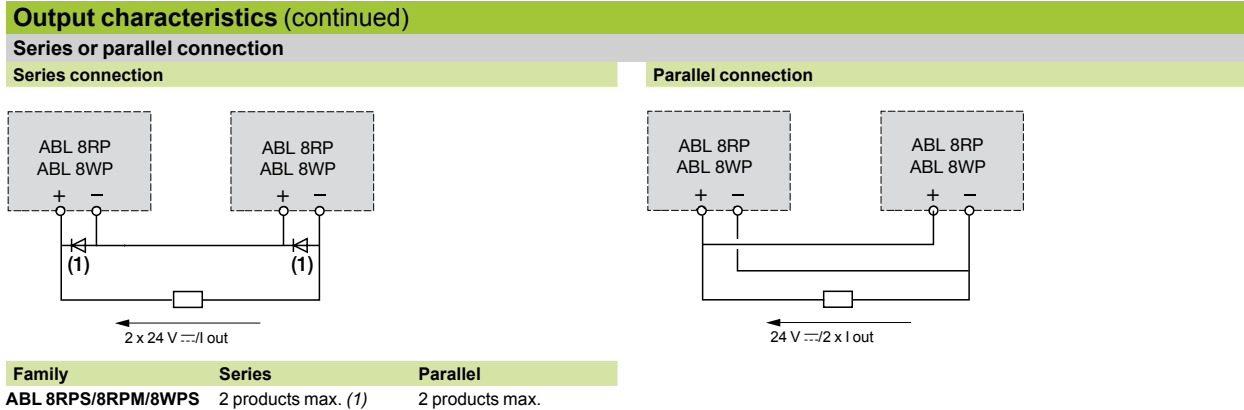

*Note: Series or parallel connection is only recommended for products with identical references.* 

For better availability, the power supplies can also be connected in parallel using the **ABL8 RED24400** Redundancy module.

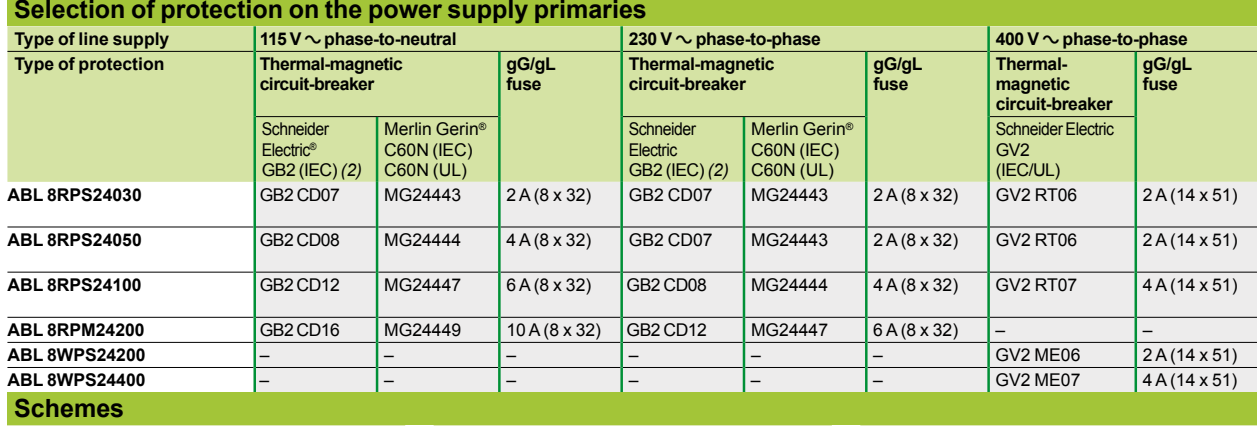

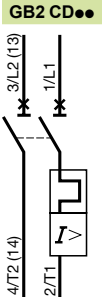

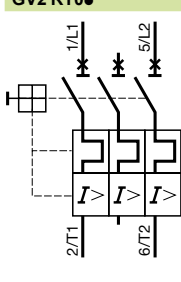

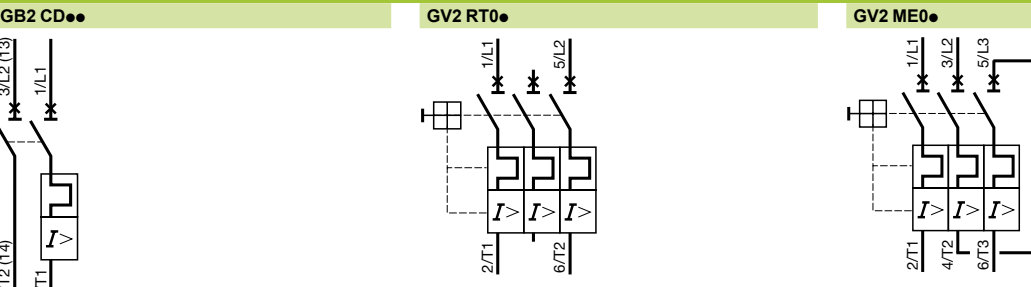

<u>ដ្</u> 4/T2 6/T3

1/L1 3/L2 5/L3

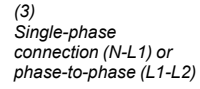

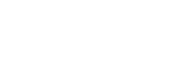

*(4) Three-phase connection (L1-L2-L3)*

*(1) Two Shottky diodes Imin = power supply In and Vmin = 50 V (2) UL certification pending*
## *References* **Modicon® Quantum™ automation platform**

**Phaseo regulated switch mode power supplies: Universal range<br>
<b>Property According the Secondary Conducts** 

Power supplies for DC control circuits Phaseo® regulated switch mode power supplies Universal range

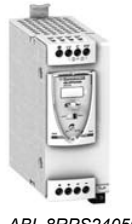

*ABL 8RPS24050*

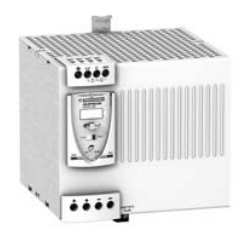

*ABL 8RPM24200*

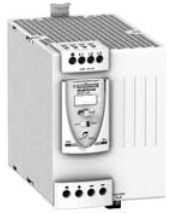

*ABL 8WPS24200*

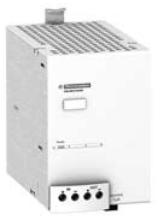

*ABL 8BUF24400*

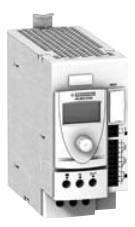

*ABL 8BBU24200*

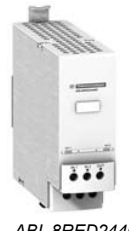

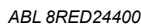

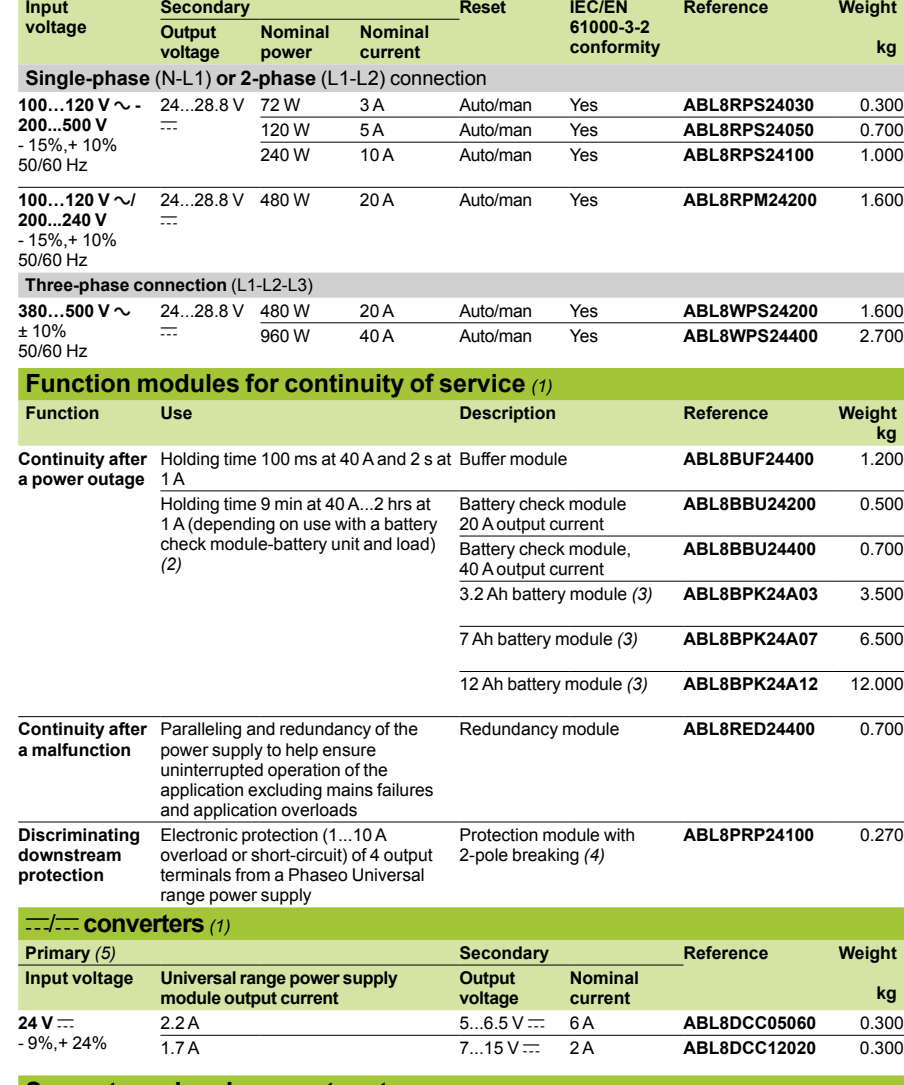

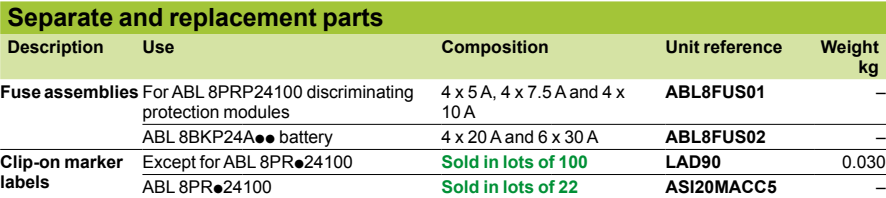

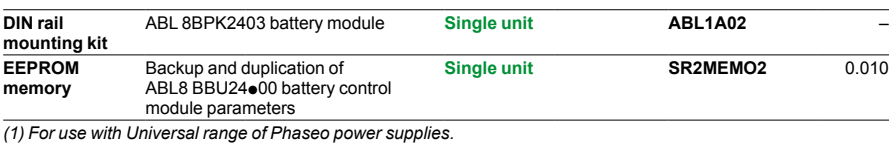

(2) Table of compatibility of battery check module-battery unit with holding time depending on the load.<br>(3) Supplied with 20 or 30 A fuse depending on the model.<br>(4) Supplied with four 15 A fuses.

*(5) Local reset via pushbutton or automatic reset on elimination of the detected fault Supplied with four 15 A fuses.*

 $\hat{r}(6)$  Voltage from a 24 V  $\equiv$  Universal range Phaseo power supply.

### *Dimensions, internal schemes*

### **Modicon® Quantum™ automation platform0**

Power supplies for DC control circuits Phaseo® regulated switch mode power supplies Universal range

#### **Dimensions**

**ABL 8RPS24**ppp**/ABL 8RPM24200/ABL 8WPS24**ppp Common side view

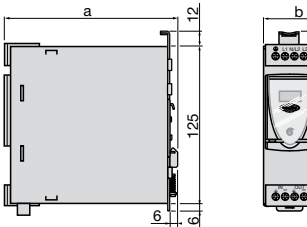

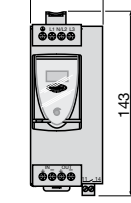

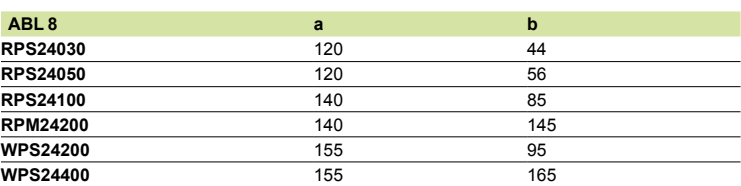

### **Internal schemes**

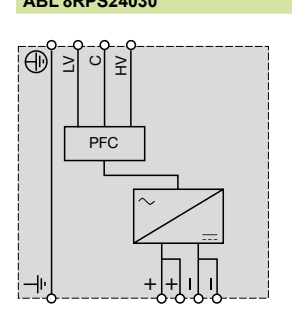

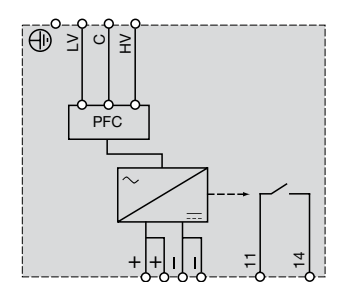

**ABL 8RPS24030 ABL 8RPS24050 ABL 8RPS24100**

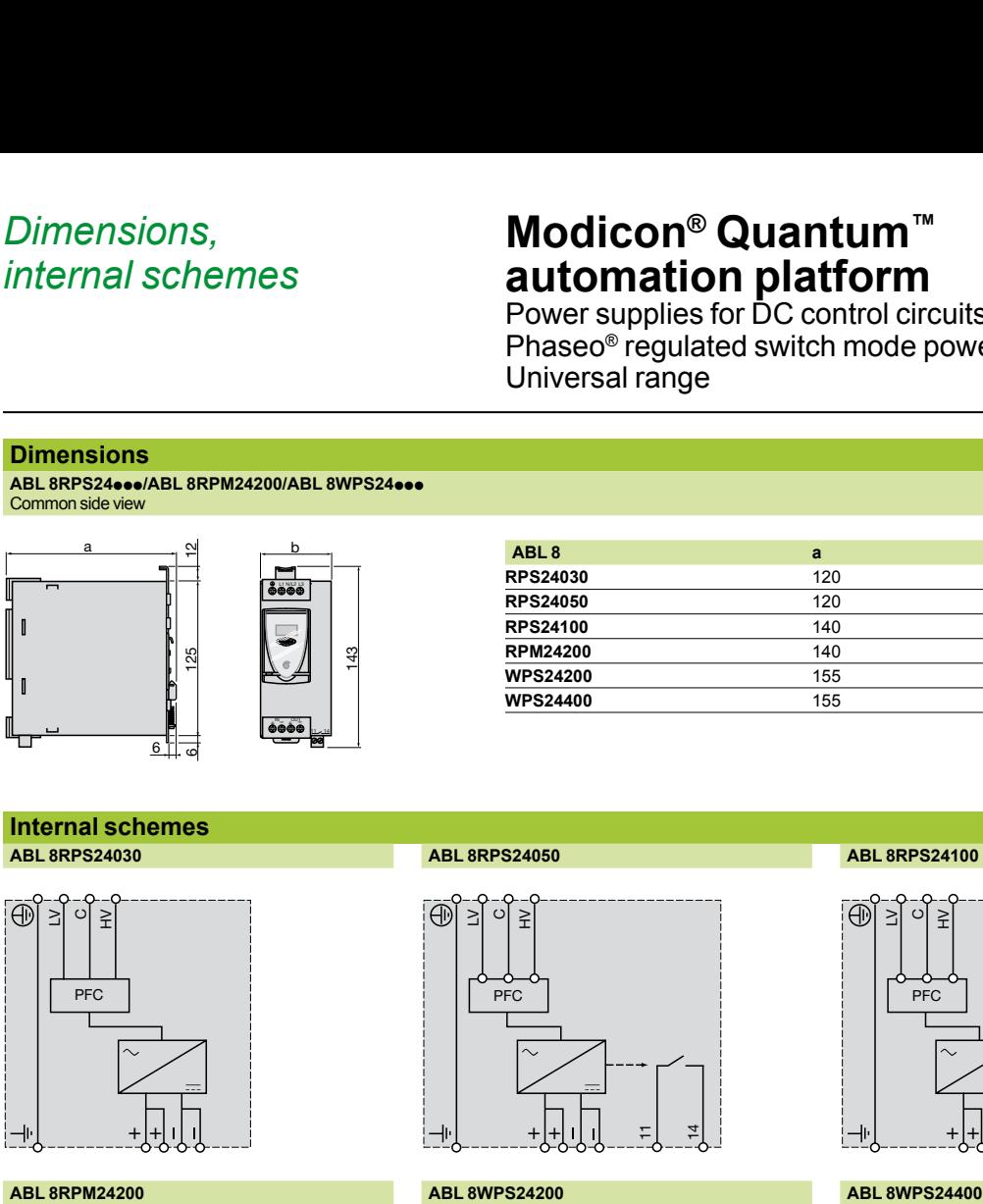

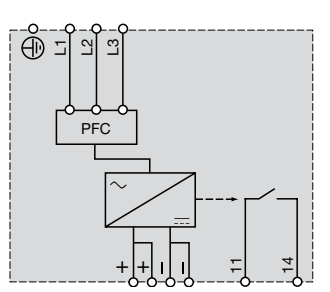

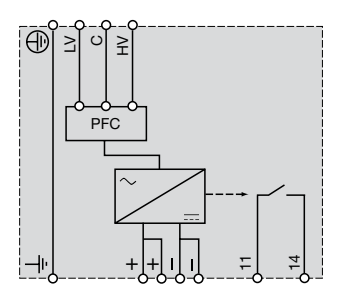

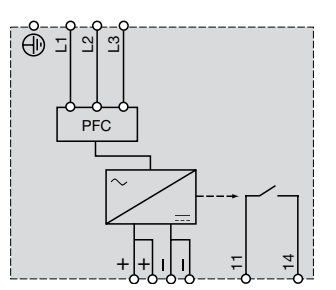

### *Connections*

## **Modicon® Quantum™ automation platform0**

Power supplies for DC control circuits Regulated switch mode power supplies Phaseo® Universal range

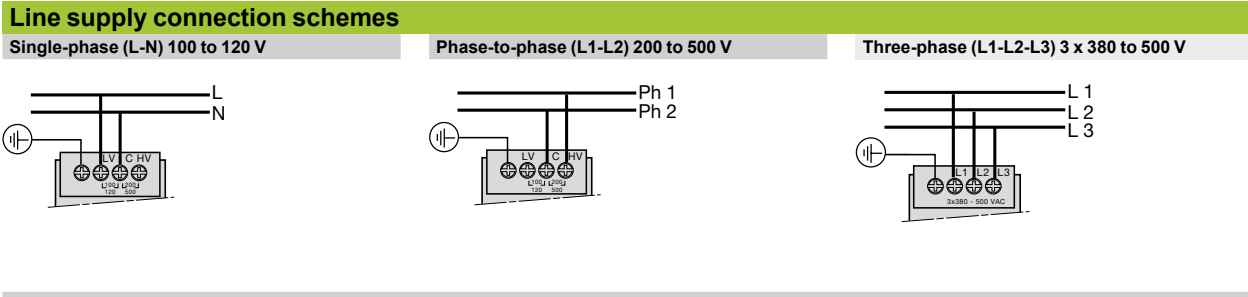

**Single-phase (L-N) 200 to 500 V**

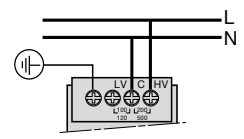

### *Presentation 4*

### **Modicon® Quantum™ automation platform**

Phaseo® regulated switch mode power supplies for AS-Interface range

#### **Power supplies for AS-Interface cabling system**

Compatible with the standard Phaseo line, the range of **ASI ABL** power supplies is designed to deliver a DC voltage, as required by AS-Interface cabling systems. Three versions are available to meet needs encountered in industrial applications, in enclosures, cubicles or floor-standing enclosures. These single-phase electronic switch mode power supplies provide quality output current, in accordance with the electrical characteristics and conforming to standard EN 50295.

#### **ASI ABLB300**p

Operating on a 100 to 240 V AC supply, this power supply delivers a voltage of 30 V DC. Available in 2.4 and 4.8 A ratings, the outgoing terminal block allows the cable to be connected separately to AS-Interface interface modules and the AS-Interface master. Input and output LEDs allow fast, continuous diagnostics.

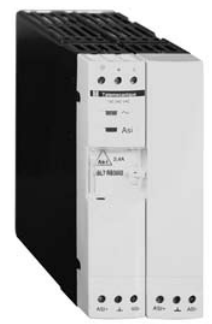

*ASI ABLB3002*

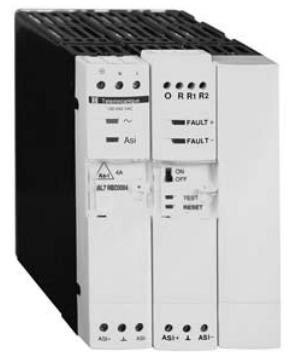

*ASI ABLD3004*

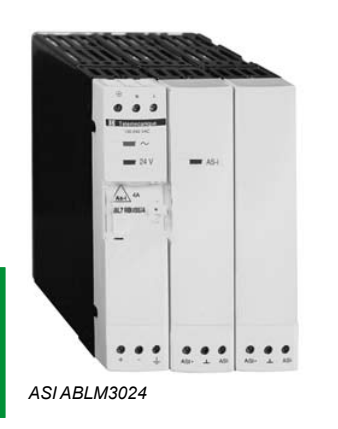

#### **ASI ABLD300**p

Operating on a 100 to 240 V AC supply, this power supply delivers a voltage of 30 V DC. Available in 2.4 and 4.8 A ratings, it allows diagnosis and management of ground faults on AS-Interface interface modules. In the event of a ground fault, the Phaseo power supply stops dialog on the AS-Interface cabling system and puts the installation in a fallback condition. Restarting is only possible after deliberate acknowledgement of the detected fault. Two inputs/outputs enable dialog with a processing unit. The outgoing terminal block is used to connect the AS-Interface cable separately to the interface modules and the master. Input, output and ground fault LEDs allow fast, continuous diagnostics.

#### **ASI ABLM3024**

Operating on a 100 to 240 V AC supply, this product provides two separate power supplies which operate totally independent of each other. Two output voltages, 30 V/2.4 A (AS-Interface line supply) and 24 V/3 A, are available, so making it possible to power the control equipment without an additional

power supply. Input and output LEDs allow fast, continuous diagnostics.

### *Characteristics 4*

### **Modicon® Quantum™ automation platform**

Phaseo® regulated switch mode power supplies for AS-Interface range

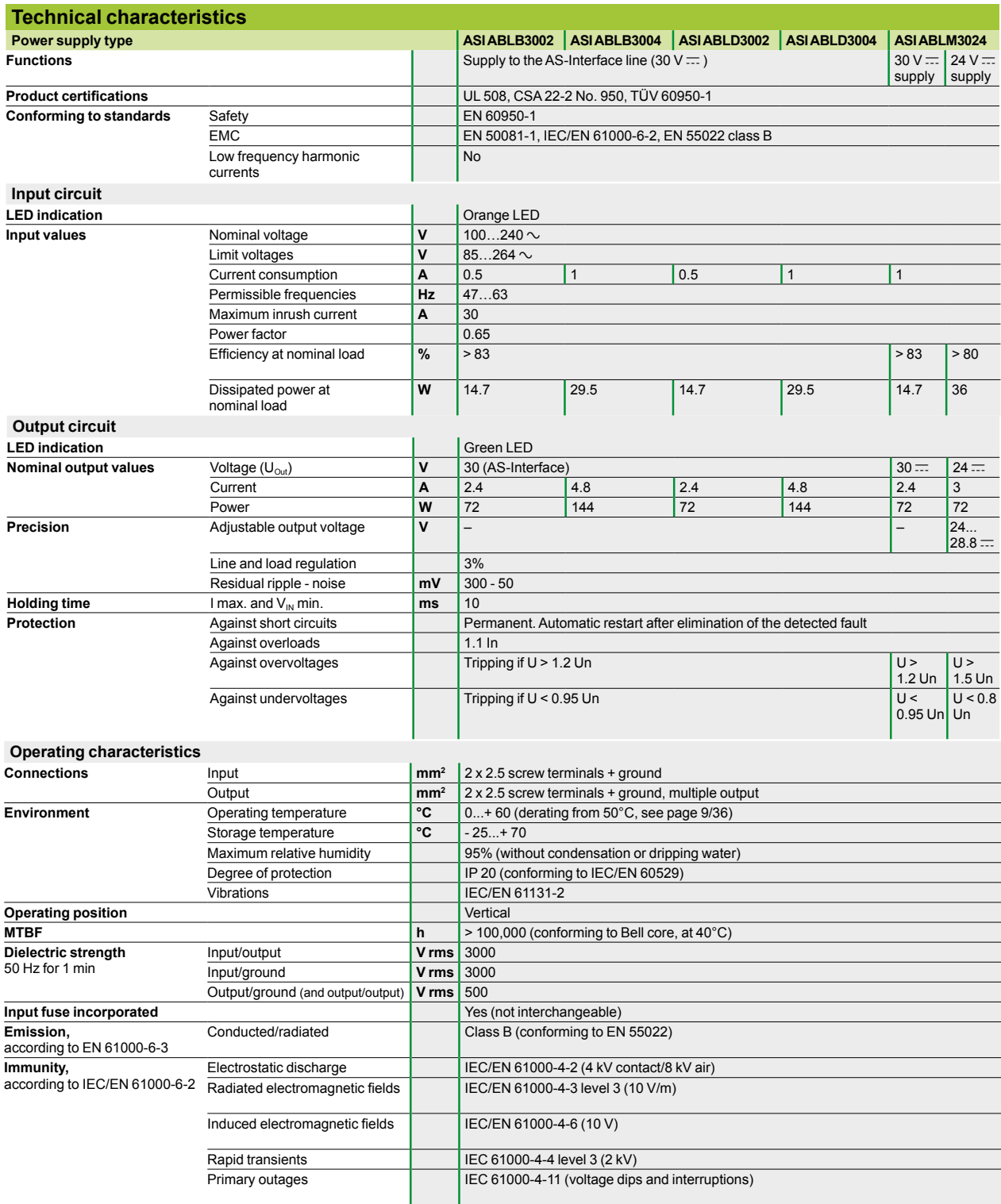

### *Output characteristics,*   $function$ *s*

### **Modicon® Quantum™ automation platform**

Phaseo® regulated switch mode power supplies for AS-Interface range

#### **Output characteristics**

#### **Derating**

The ambient temperature is a determining factor that limits the power that an electronic power supply can deliver continuously. This is because, if the temperature around the electronic components is too high, their life will be significantly reduced. The graph below shows the power (in relation to the nominal power) that the power supply can deliver continuously, according to the ambient temperature.

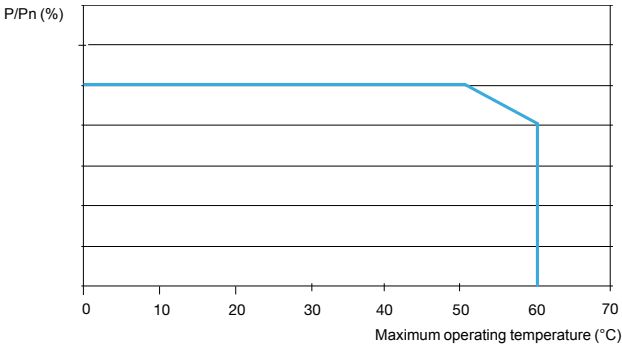

#### **Diagram of operation**

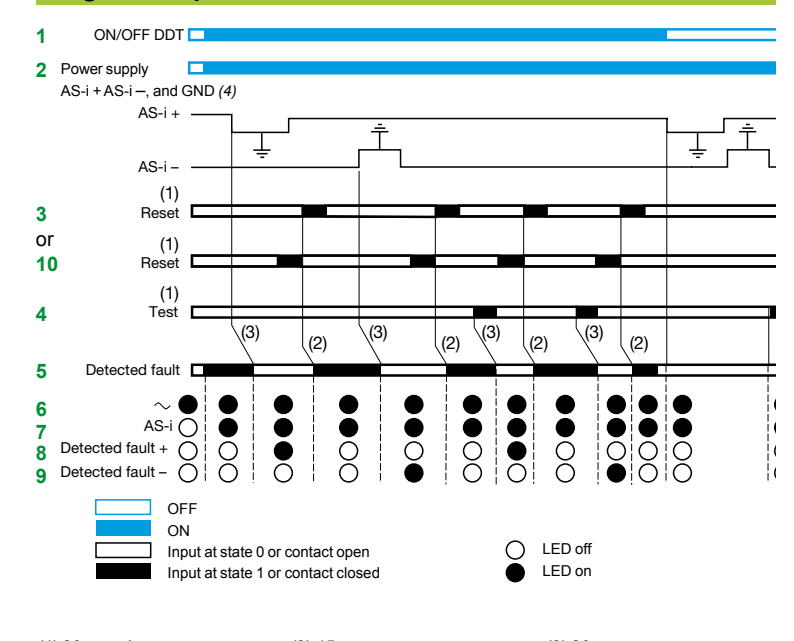

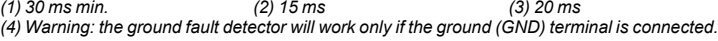

#### **d Important**:

**f** The ground (GND) connection (4) must be made. If disconnected, the built-in detector becomes inoperative. To obtain ground fault diagnostics, use of an **ASI ABLD3002/3004** power supply with built-in ground fault detector is recommended.

**Appearance of an accidental ground causes activation of the built-in protection, in the** following cases:

- □ Case 1: detected faults between AS-i "+" and ground
- □ Case 2: detected faults between AS-i "-" and ground

v **Case 3**: detected faults between the sensors/actuators powered by the **ASI ABLD3002/3004** and ground

**In cases 1 and 2**: switch ON -> OFF: detected faults maintained, no exchange between master and slaves.

**In case 3**: switch ON -> OFF: resumption of exchanges between master and slaves, but the states of the I/O of the module affected by the detected faults are not guaranteed.

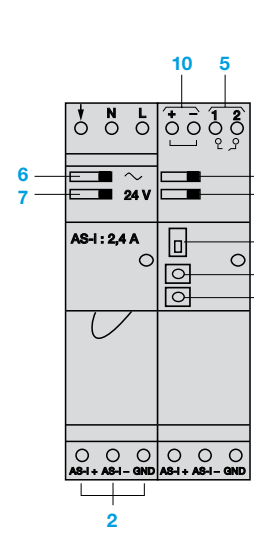

9/36

*Selection, references, dimensions, schemes 4*

## **Modicon® Quantum™ automation platform**

Phaseo® regulated switch mode power supplies for AS-Interface range

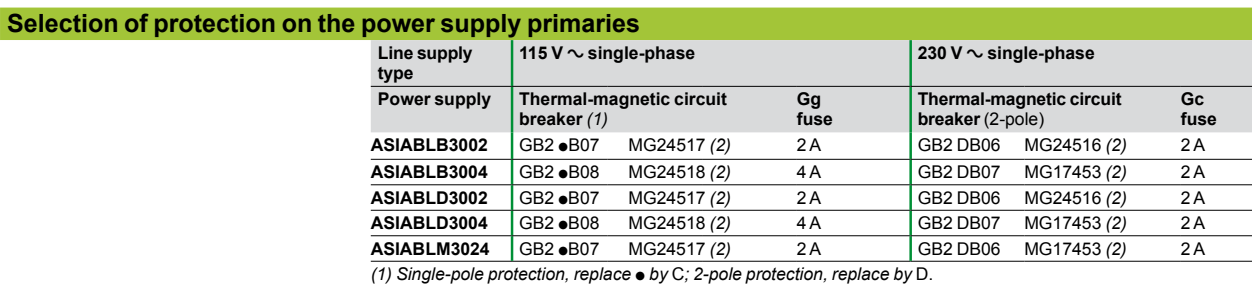

**Input voltage Secondary Reset of Reset of** 

*(2) UL-certified circuit breaker*

#### **References**

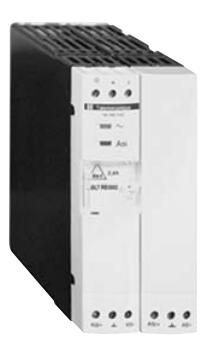

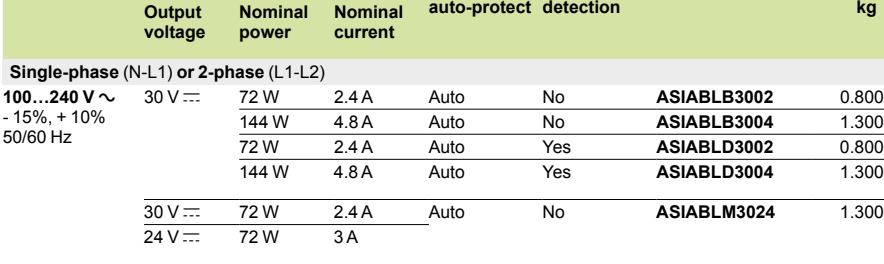

*ASI ABL*p*3002*

#### **Dimensions**

Common side view **ASI ABLB3002 ASI ABLD3002** Mounting on 35 mm and 75 mm rails  $\overline{OOC}$ h E  $rac{\circ}{\circ}$ h <u>ooolooo</u> 120 54

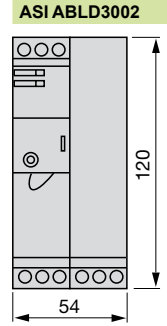

#### **ASI ABLB3004/ABLD3004 ASI ABLM3024**

**Ground fault Reference Weight**

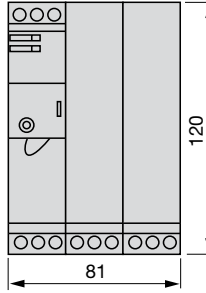

# **Schemes**

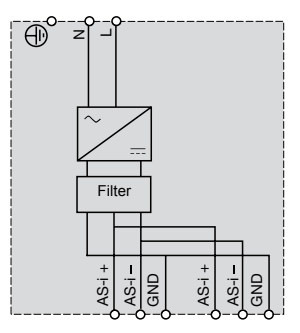

**ASI ABLB300p ASI ABLD300p ASI ABLM3024**

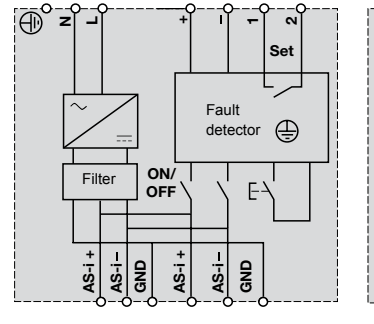

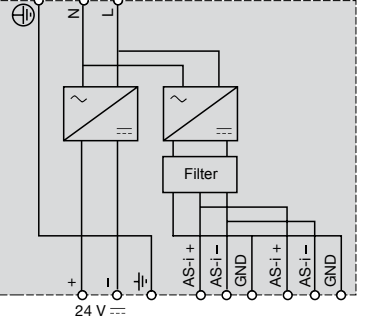

Downloaded from [Elcodis.com](http://elcodis.com/parts/2253455/990XCP98000.html) electronic components distributor

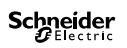

# Appendices and services

#### **10.1 - Technical appendices**

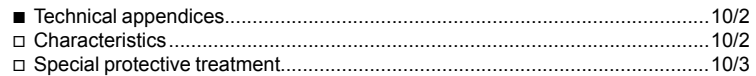

#### **10.2 - Treatment for severe environments, "Conformal Coating" modules**

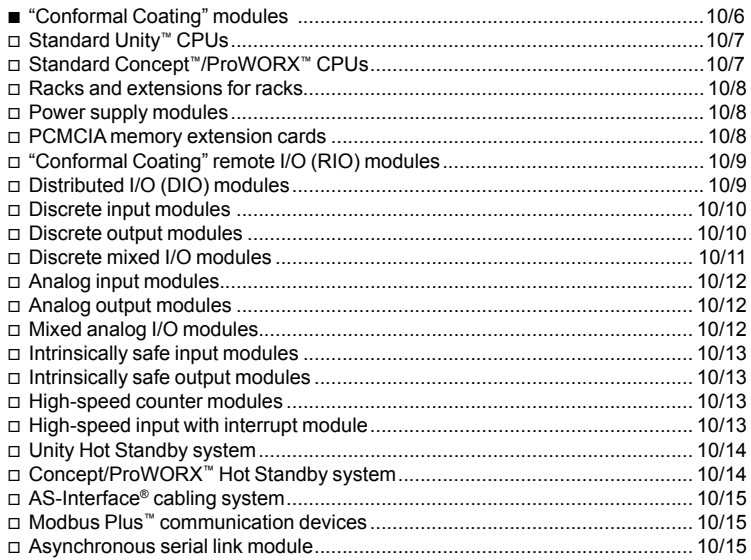

#### **10.3 - Certifications**

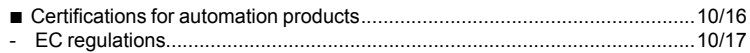

#### **10.4 - Index**

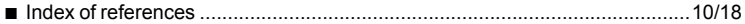

Standards, certifications and environmental conditions

#### **Standards and certifications**

Modicon Quantum PLCs have been developed to comply with the main national and international standards relating to electronic equipment for industrial automation systems.

- Requirements specific to PLCs: functional characteristics, immunity, resistance, safety, etc.: IEC 61131-2, CSA 22.2 No. 142, UL 508.
- $\blacksquare$  Merchant navy requirements from the main international bodies: ABS, BV, DNV, GL, LR, RINA, etc.
- Compliance with European Directives:
- □ Low voltage: 2006/95/EC
- □ Electromagnetic compatibility: 2004/108/EC
- **Electrical characteristics and self-extinguishing capacity of insulating materials:**
- UL 746C, UL 94.
- **B** Hazardous areas:
- □ CSA 22.2 No. 213, Class I, Division 2, groups A, B, C and D
- □ FM 3610, Class I, Division 2, groups A, B, C and D
- **B** Specific requirements for safety CPUs and modules:
- $\Box$  IEC 61508
- v IEC 62021

#### **Characteristics**

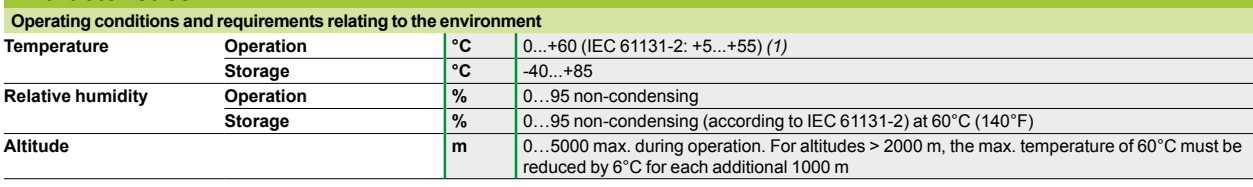

#### **Protective treatment of Modicon Quantum PLCs**

Modicon Quantum PLCs comply with "TC" treatment requirements *(climate treatments)*.

For installations in industrial production workshops or environments that correspond to "TH" treatment *(treatment for hot and humid environments)*, the PLCs must be incorporated in casings with at least IP 54 protection, as specified by IEC 60664 and NF C 20 040.

These PLC themselves have an **IP 20 protection index** *(2)*.

They can therefore be installed without casings in reserved access areas that do not exceed **pollution level 2** (control room containing no machinery or activity that produces dust). Pollution level 2 does not take account of harsher environments: air polluted with dust, fumes, corrosive or radioactive particles, vapors or salts, moulds, insects, etc.

**10**

10/2

*<sup>(1)</sup> TSX P57 0244/104/154M and TSX P57 454/4634/554/5634M CPUs: 0…+57°C (or 0…+67°C with TSX FAN fan modules) when certain I/O modules are mounted in the slot next to the above-mentioned CPUs.*

<sup>(2)</sup> If a slot is not occupied by a module, it must be fitted with a protective cover TSX RKA 02.

### *Environmental tests*

# **Modicon® Quantum™ automation platform <sup>0</sup>**

Standards, certifications and environmental conditions

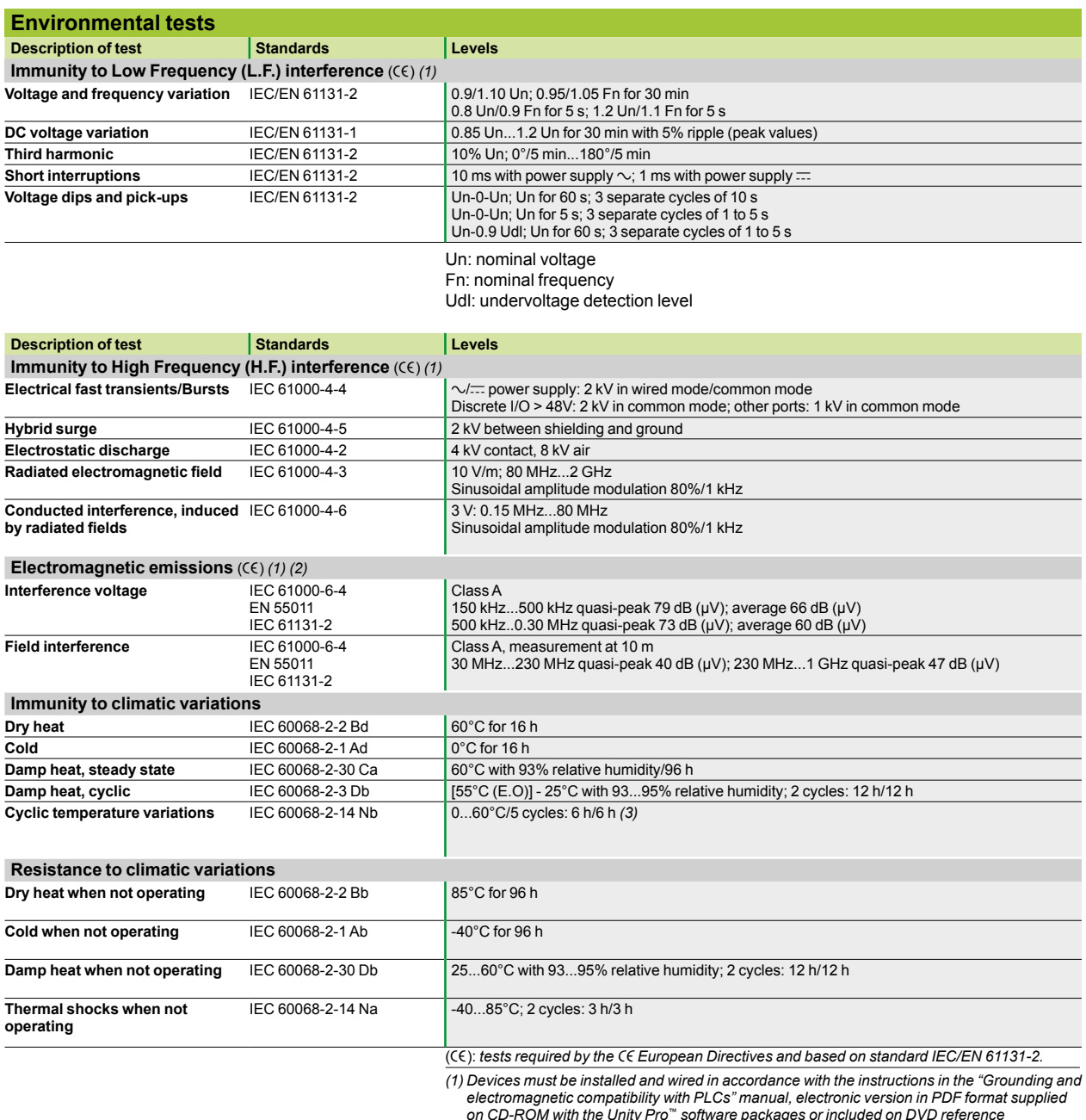

*on CD-ROM with the Unity Pro™ software packages or included on DVD reference* **UNY USE 909 CD M** *(see page 7/39)*.

(2) These tests are carried out with no enclosure, with the devices **fixed on a metal grid** and<br>wired in accordance with the recommendations in the manual.<br>(3) Refer to note (1) at the bottom of page 10/2.

### *Environmental tests*

*(continued)*

# **Modicon® Quantum™ automation platform <sup>0</sup>**

Standards, certifications and environmental conditions

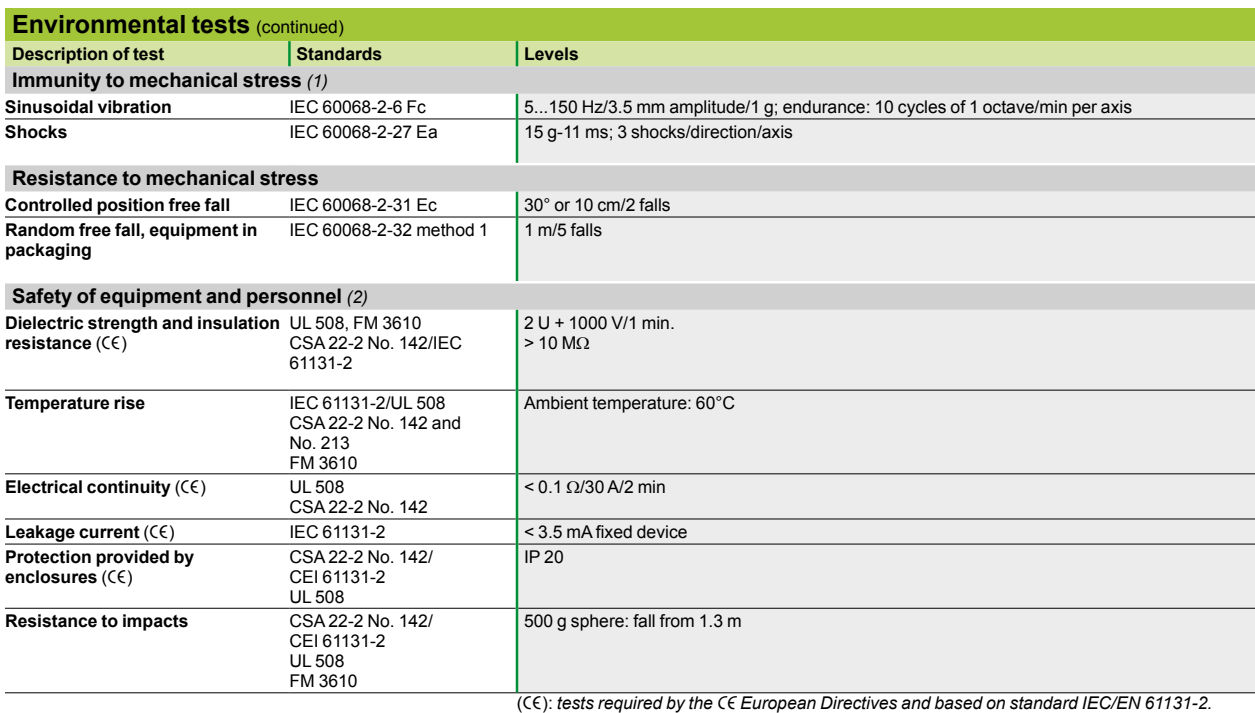

*(1) These tests are carried out with no enclosure, with the devices fixed on a metal grid and* 

*wired in accordance with the recommendations in the manual "Electromagnetic compatibility of industrial networks and fieldbuses"* **TSX DG KBL F***.*

*(2) The devices must be installed and wired in accordance with the instructions given in the manual "Electromagnetic compatibility of networks and fieldbuses"* **TSX DG KBL F***.*

### *Special protective treatment*

# **Modicon® Quantum™ automation platform <sup>0</sup>**

Standards, certifications and environmental conditions

When a control system has to operate in a corrosive environment, it is possible to order Quantum modules with a special treatment. This treatment will extend the life of the module and enhance its environmental resistance capabilities.

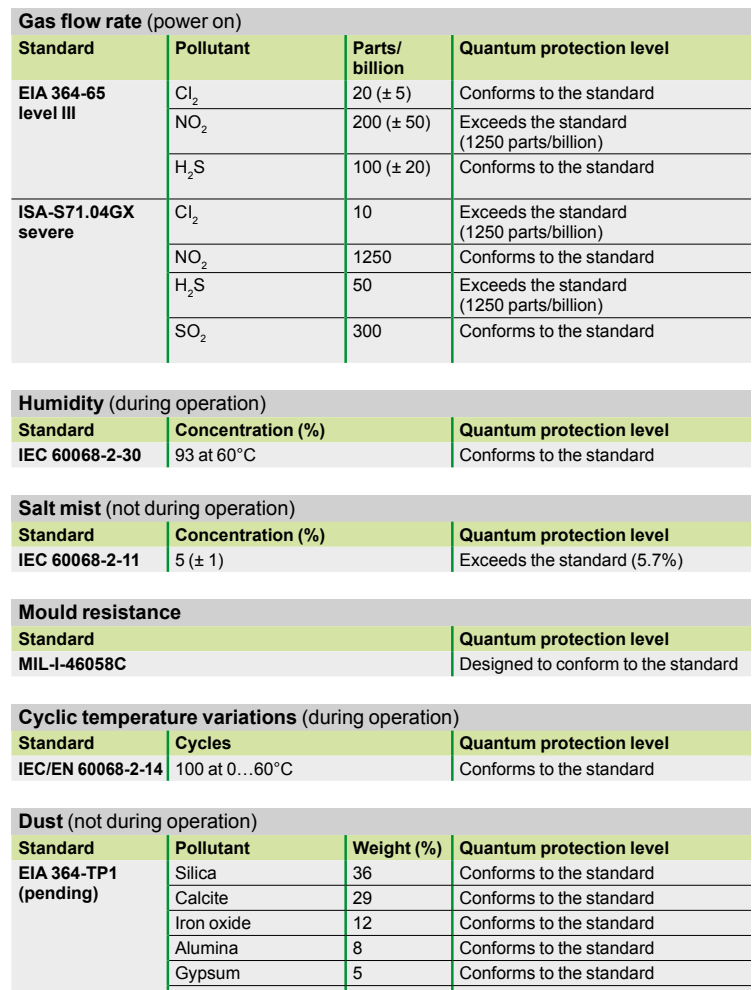

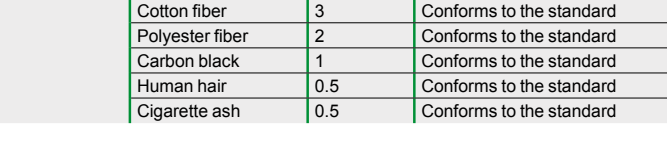

Paper fiber 3 Conforms to the standard

For an exhaustive list of Modicon Quantum products available with special "Conformal Coating" treatment: see pages 10/7 to 10/15.

Treatment for severe environments "Conformal Coating" modules

#### **Presentation**

#### **Protective treatment of Modicon Quantum PLCs**

Modicon Quantum PLCs comply with "**TC**" treatment requirements (climate treatments).

For installations in industrial production workshops or environments corresponding to "**TH**" treatment (**T**reatment for **H**ot and humid environments), PLCs must be incorporated in casings with at least IP 54 protection, as specified by IEC/EN 60529 or an equivalent level in accordance with NEMA 250.

These PLC themselves have an IP 20 protection index *(1)*.

They can therefore be installed without casings in reserved access areas that do not exceed **pollution level 2** (control room containing no machinery or activity that produces dust). **Pollution level 2** does not take account of harsher environments: air polluted with dust, fumes, corrosive or radioactive particles, vapours or salts, moulds, insects, etc.

#### **Treatment for more severe environments**

If the Modicon Quantum automation platform has to be used in a severe environment, the "*Conformal Coating*" offer provides CPU modules and power supplies, I/O modules and racks with "*Humiseal 1A33*" coating on their electronic cards.

This treatment increases the isolation capability of the cards and their resistance to: □ Condensation

 $\Box$  Dusty atmospheres (conducting foreign particles)

 $\square$  Chemical corrosion in particular during use in sulphurous atmospheres (oil refinery, purification plant, etc.) or atmospheres containing halogens (chlorine, etc.).

This protection, combined with appropriate installation and maintenance, enables Modicon Quantum products to be used in harsh chemical environments such as types **3C2** and **3C3** described in IEC/EN 60721-3-3.

The functional and electrical characteristics of the coated modules are identical to those of the non-coated versions. Please consult the characteristics pages of this catalog (chapter 1…chapter 5).

To order modules and racks with Conformal Coating protection, please refer to references pages 10/7 to 10/15 (for coated products, add the letter "**C**" at the end of the standard reference).

*(1) Any slot in* **TSX RKY** pp *racks that is not occupied by a module must be fitted with a* **TSX RKA 02** *screw-on protective cover (sold in lots of 5).*

Treatment for severe environments

"Conformal Coating" CPUs

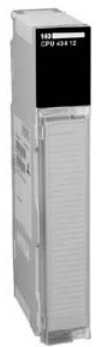

*140 CPU 434 12UC*

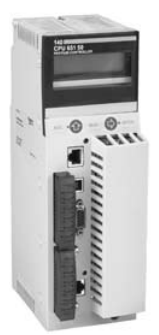

*140 CPU 65p p0C*

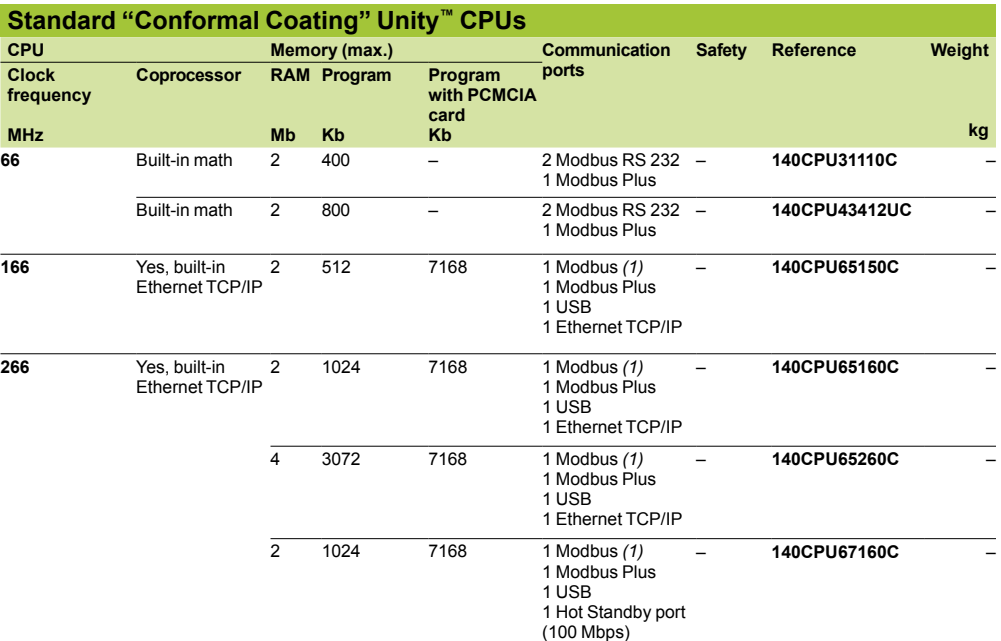

*(1) RS 232/485 Modbus port*

*Connection cables and accessories: see page 2/11*

#### **Migrating Quantum CPUs**

The 2 Quantum CPUs, **140 CPU 434 12AC** and **140 CPU 534 14BC**, that are compatible with the Concept or ProWORX software can migrate so as to become compatible with Unity Pro™ software with no hardware change. The Concept to Unity Pro migration is carried out by updating the CPU operating system. This update is carried out using the OS-Loader loader tool included in the Unity Pro software (see page 7/29).

The **140 CPU 434 12AC** CPU that has been migrated is then equivalent to the corresponding Unity CPU, **140 CPU 434 12UC.**

*Note: Migration of the* **140 CPU 534 14BC** *CPU requires version u 3.0 of the Unity Pro software.*

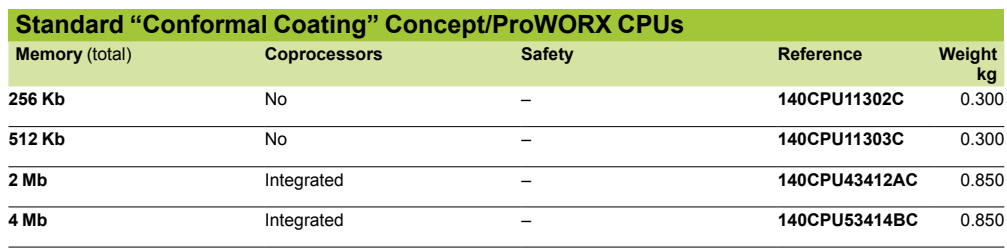

*Accessories: see page 2/19*

### *References (continued)*

### **Modicon® Quantum™ automation platform <sup>0</sup>**

Treatment for severe environments "Conformal Coating" racks, power supplies, memory cards

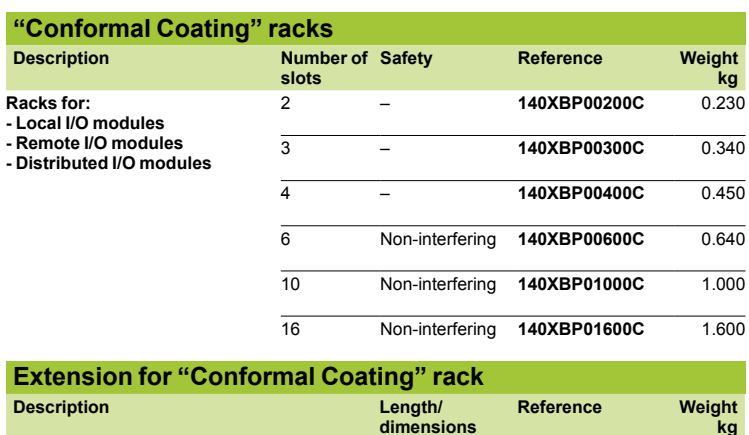

**dimensions kg Rack extension module** – **140XBE10000C** –

*Accessories, dimensions: see page 3/31*

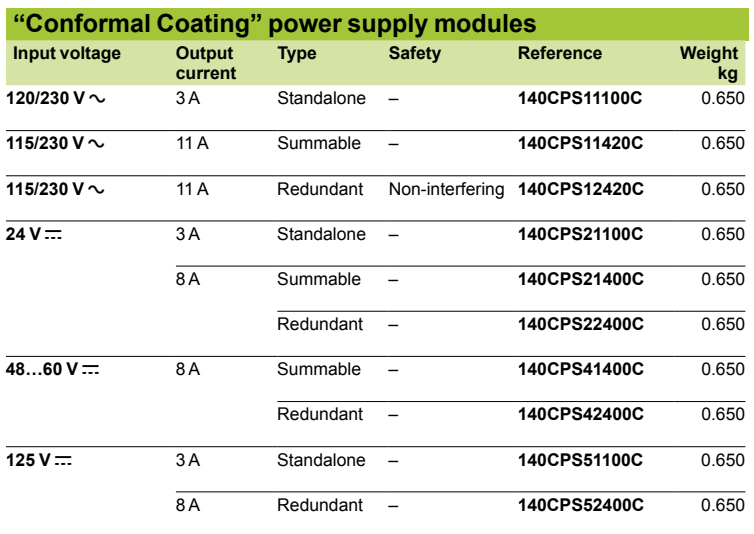

*Note: For the separate part and connections see page 3/36.*

#### **"Conformal Coating" PCMCIA memory extension cards**

**140 CPU 651 50C**, **140 CPU 651 60C** and **140 CPU 671 60C** Quantum CPUs can take the following memory extension cards.

- There are two types of memory limit:
- $\blacksquare$  One associated with the type of CPU.
- $\blacksquare$  One associated with the chosen model of PCMCIA memory card.

The lower of these two limits defines the memory capacity that is accessible to the user for the application.

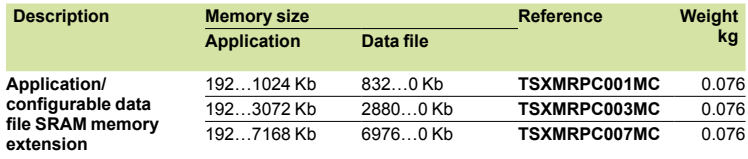

*Note: Replacement parts: see page 2/13*

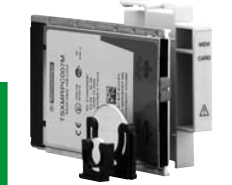

 $TSX$  *MRP/MCP/MRP* **ppp** 

Downloaded from **Elcodis.com** electronic components distributor

Treatment for severe environments "Conformal Coating" I/O architectures

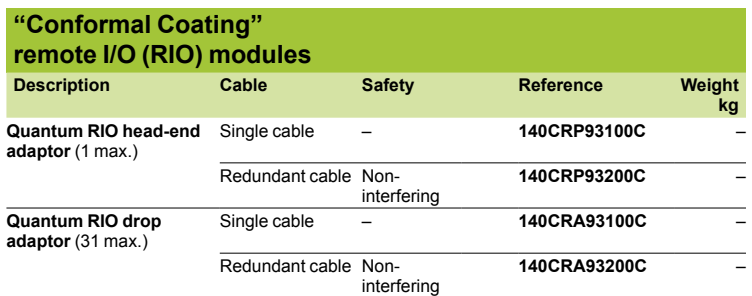

*Connection cables, and rack, connection and wiring accessories: see page 3/9*

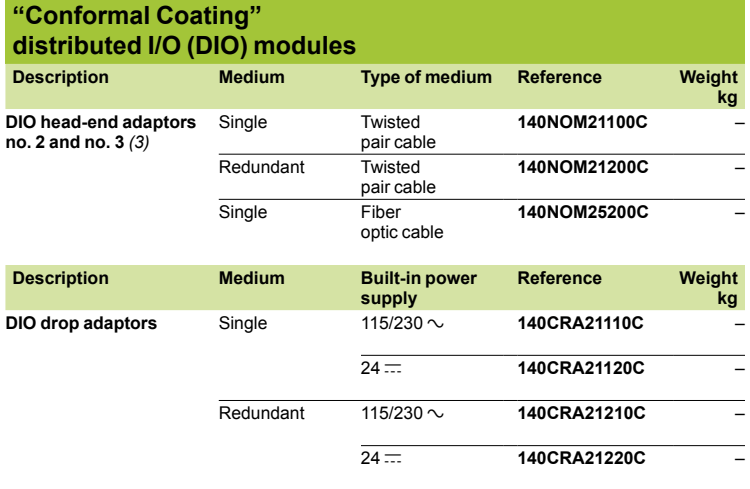

*(1) Head-end no. 0, included in each 140 CPU (see pages 2/5 and 2/17).* 

*(2) See pages 2/9 and 2/19.*

*(3) Modbus Plus network cables and accessories, see pages 6/72 to 6/75.*

*Presentation: see page 6/68*

Treatment for severe environments "Conformal Coating" discrete I/O modules

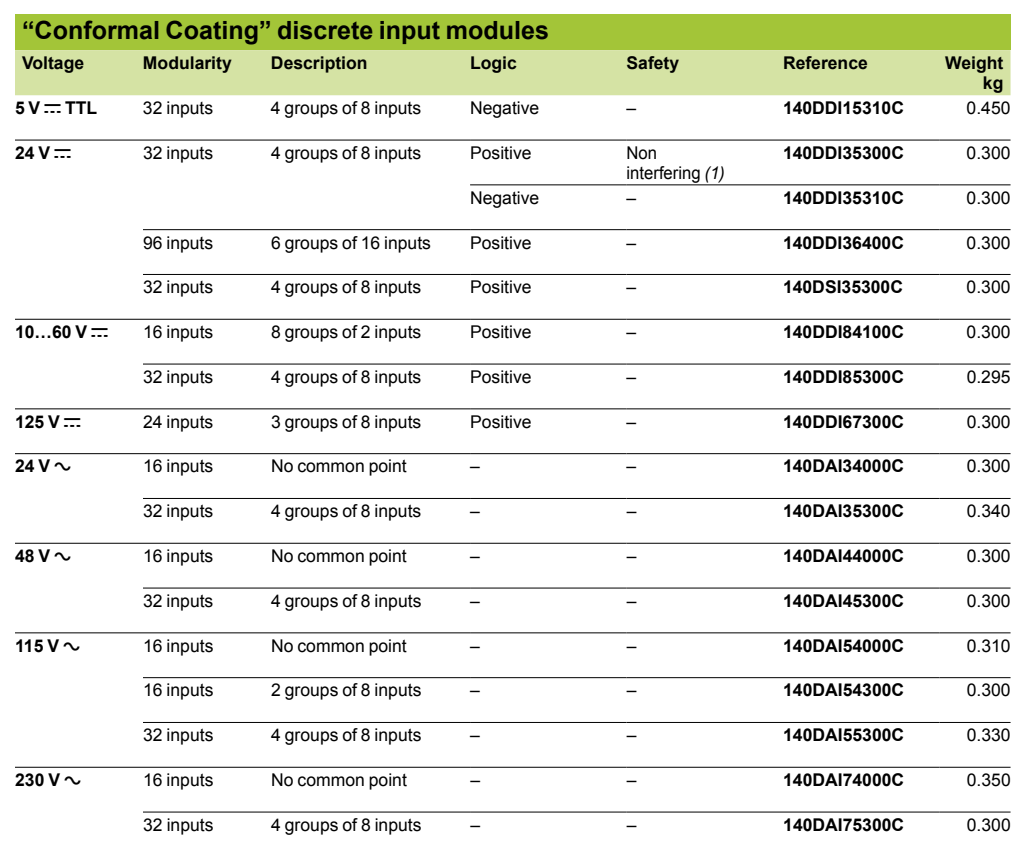

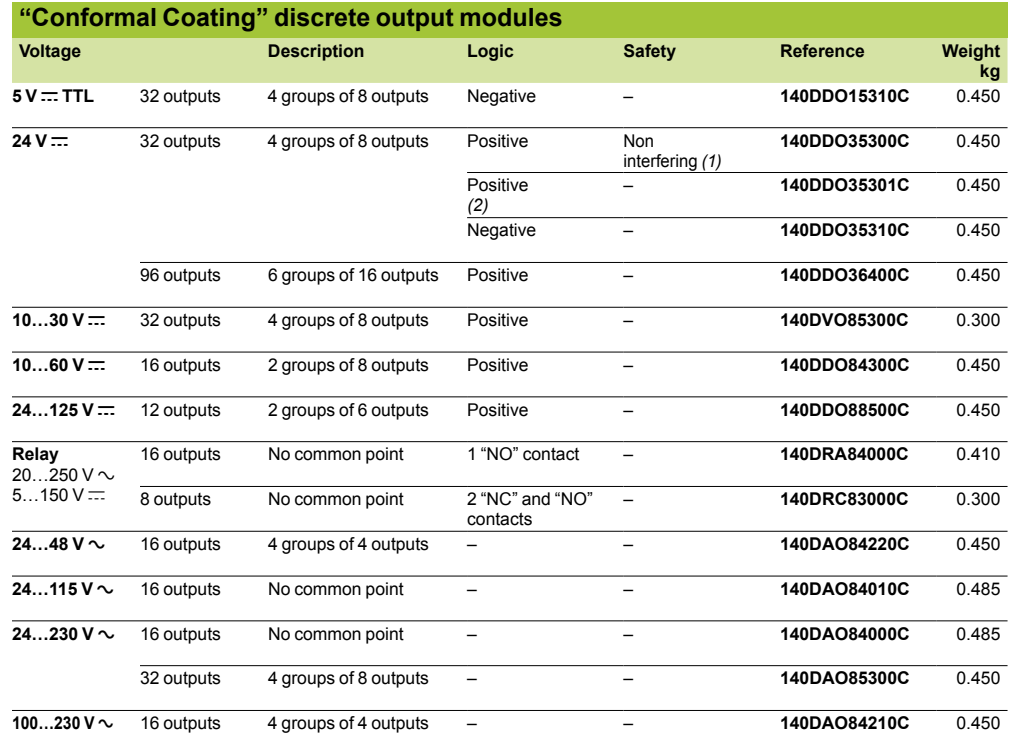

*(1) Version u 1. (2) Outputs protected against short-circuits and overloads by thermal monitoring.*

Treatment for severe environments "Conformal Coating" discrete I/O modules

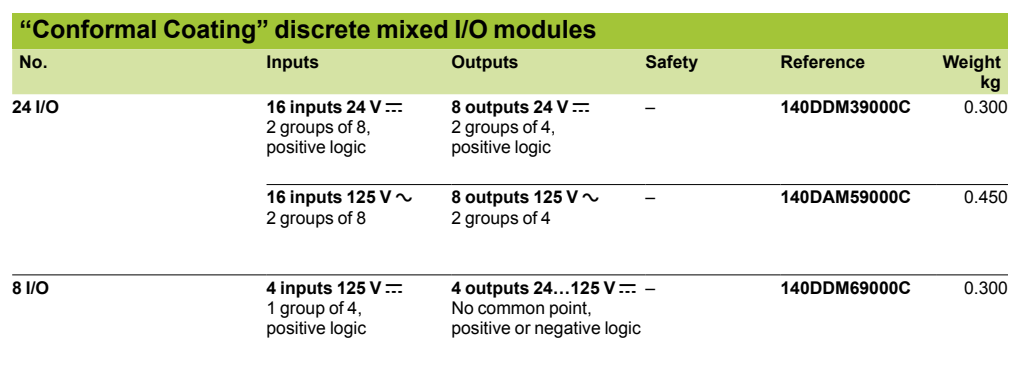

*Accessories, connection cables, replacement parts: see page 4/27*

Treatment for severe environments "Conformal Coating" analog I/O modules

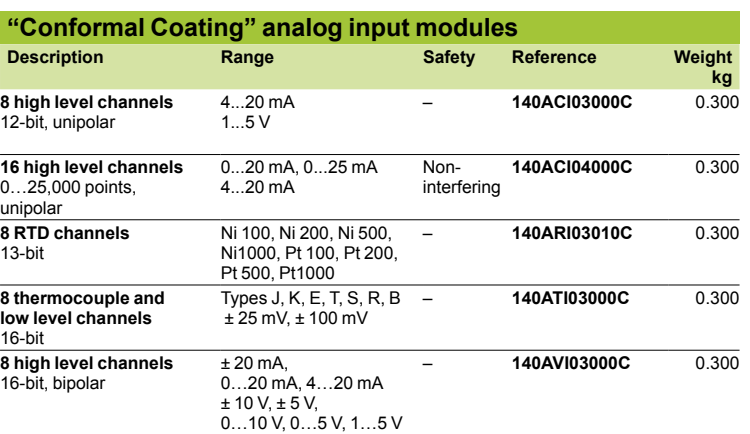

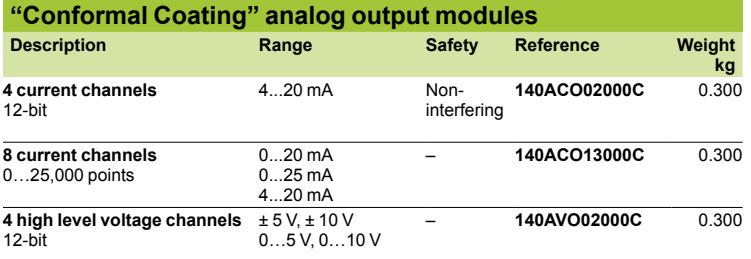

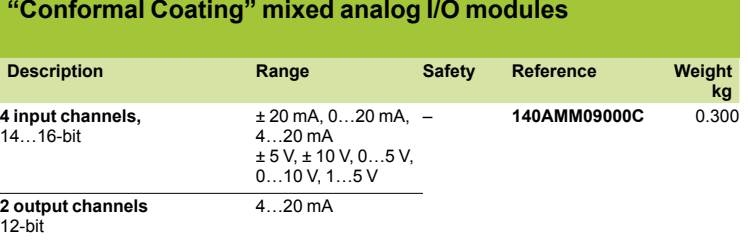

*Accessories: see page 4/55*

#### *References (continued)*

## **Modicon® Quantum™ automation platform <sup>0</sup>**

Treatment for severe environments "Conformal Coating" intrinsically safe inputs and outputs, high-speed counter, high-speed inputs

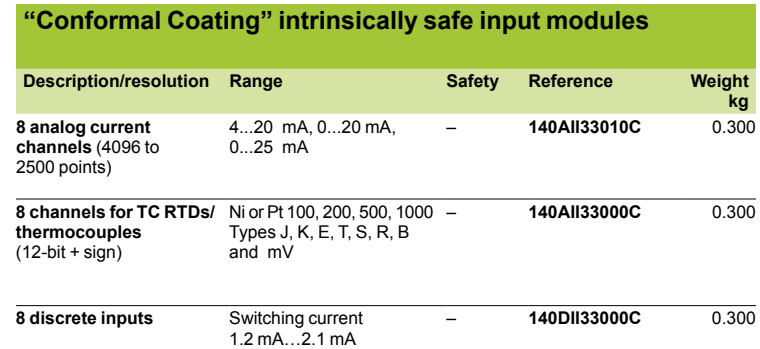

#### **"Conformal Coating" intrinsically safe output modules**

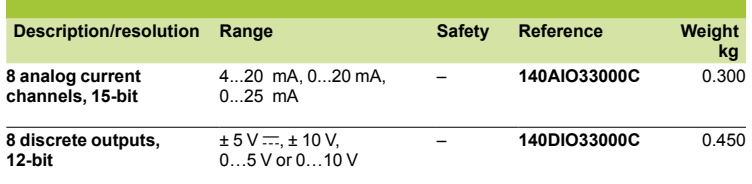

*Accessories: see page 5/9*

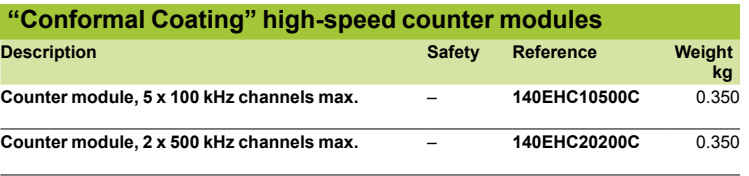

*Characteristics: see page 5/19*

#### **"Conformal Coating" high-speed input with interrupt module**

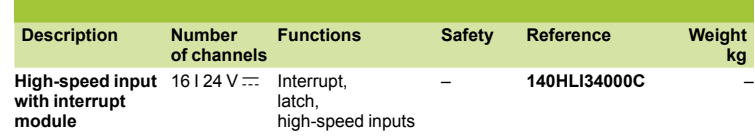

*Connections: see page 5/25*

Treatment for severe environments "Conformal Coating" Hot Standby system

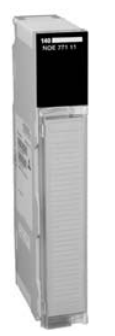

#### **"Conformal Coating" Unity™ Hot Standby system**

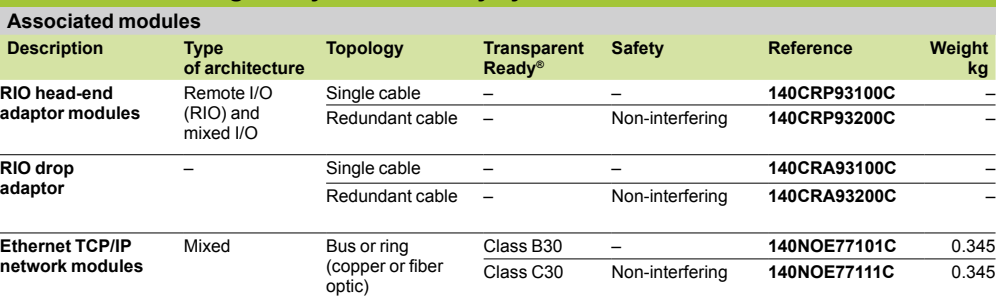

*140 NOE 771* p*1*

*Fiber optic cables for Hot Standby architecture, connection kits and accessories: see pages 3/22 and 3/23.*

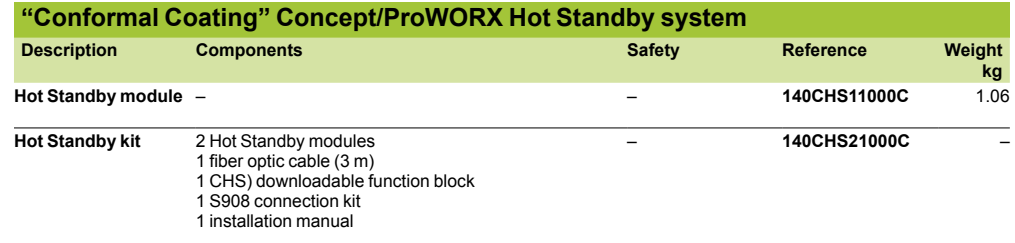

*Associated modules and accessories: see page 3/29*

### *References (continued)*

# **Modicon® Quantum™ automation platform**

Treatment for severe environments AS-Interface® cabling system, Modbus Plus™ communication, asynchronous serial link.

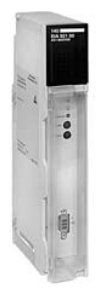

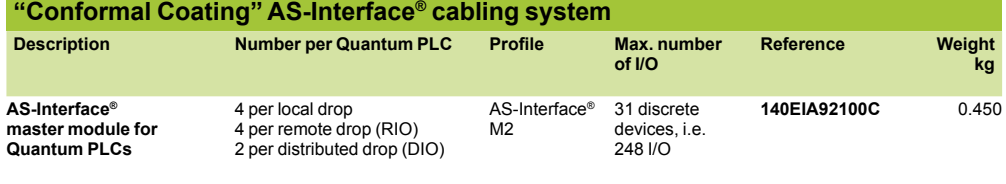

*Characteristics, separate parts: see page 4/47*

*140 EIA 921 00*

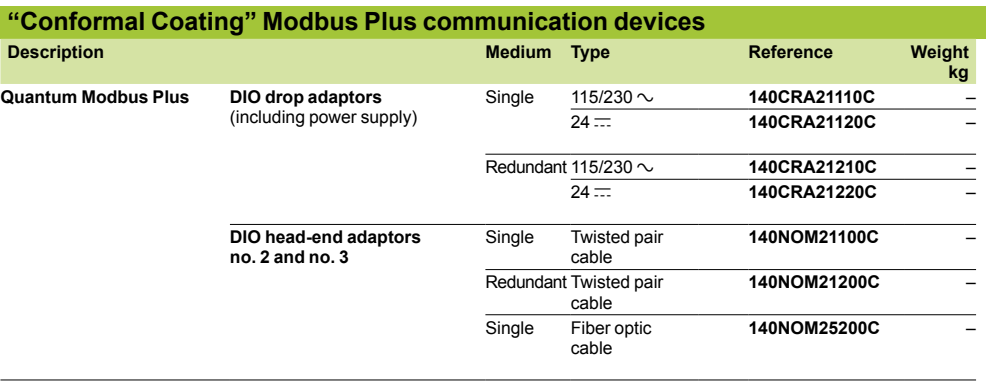

*Modbus Plus gateways and repeaters, and PC interface cards, see pages 6/68 to 6/75.*

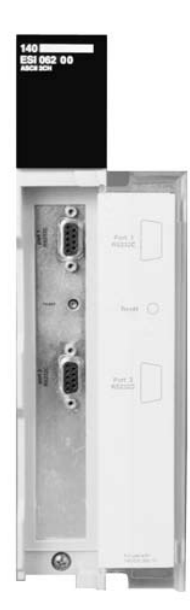

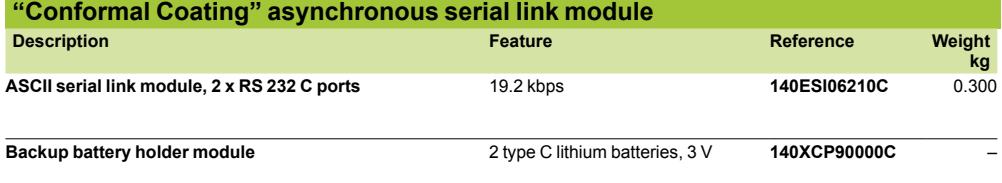

*Characteristics: see page 6/81*

### **Technical information <sup>0</sup>** Automation products certifications

In some countries, certification of certain electrical components is enforced by law. A standard conformity certificate is then issued by the official organization. Each certified product must carry approval symbols when enforced. Use on board merchant navy vessels generally requires prior approval (= certification) of an<br>electrical device by certain marine classification authorities electrical device by certain marine classification

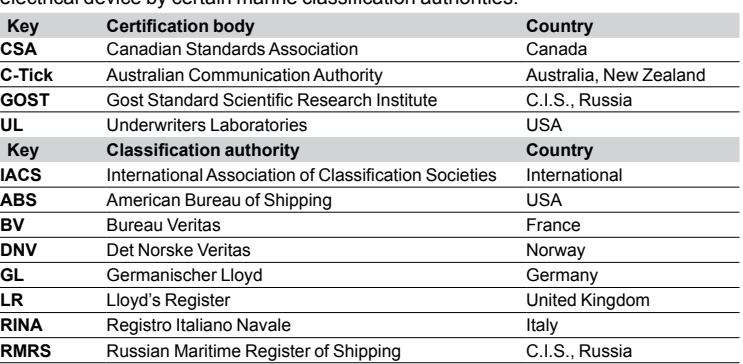

The table below shows the situation as at 01.08.2008 for certifications obtained or pending from organizations for base PLCs. An overview of certificates for Schneider-electric products is available on our Internet web site: **www.schneider-electric.com**

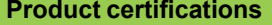

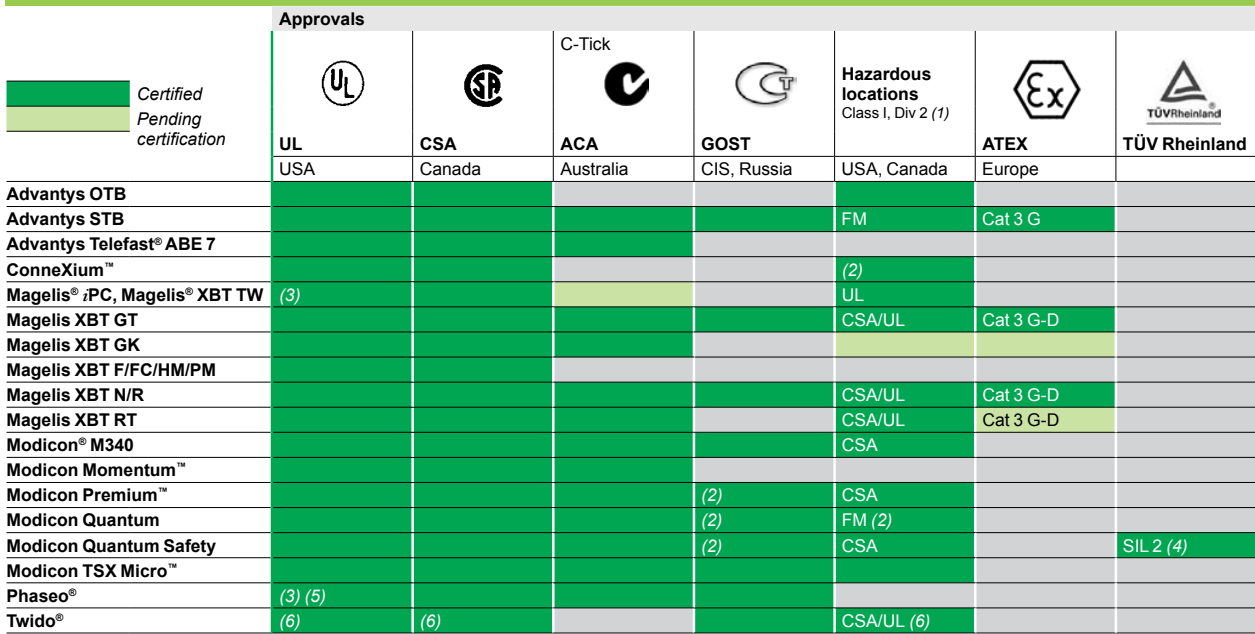

*(1) Hazardous locations: UL 1604, CSA 22.2 no. 213 or FM 3611, certified products are acceptable for use in hazardous locations of Class I, division 2, groups A, B, C and D or unclassified only.*

*(2) Depending on product, consult our web site:* **www.schneider-electric.com**

*(3) cULus North American certification (Canada and USA).*

*(4) Certified for use in applications up to and including SIL2 according to IEC 61508.*

*(5) Except Universal power supplies and Function modules: UL certification pending.*

*(6) Except* **TWD NOI 10M3** *AS-Interface® module, only e.*

#### **Local certifications**

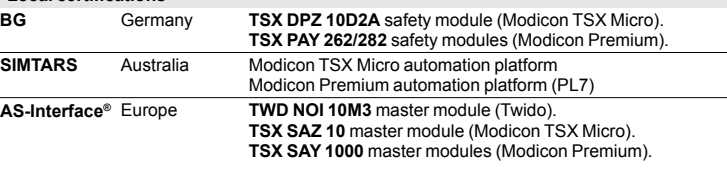

## **Technical information 0**

Automation products certifications Community regulations

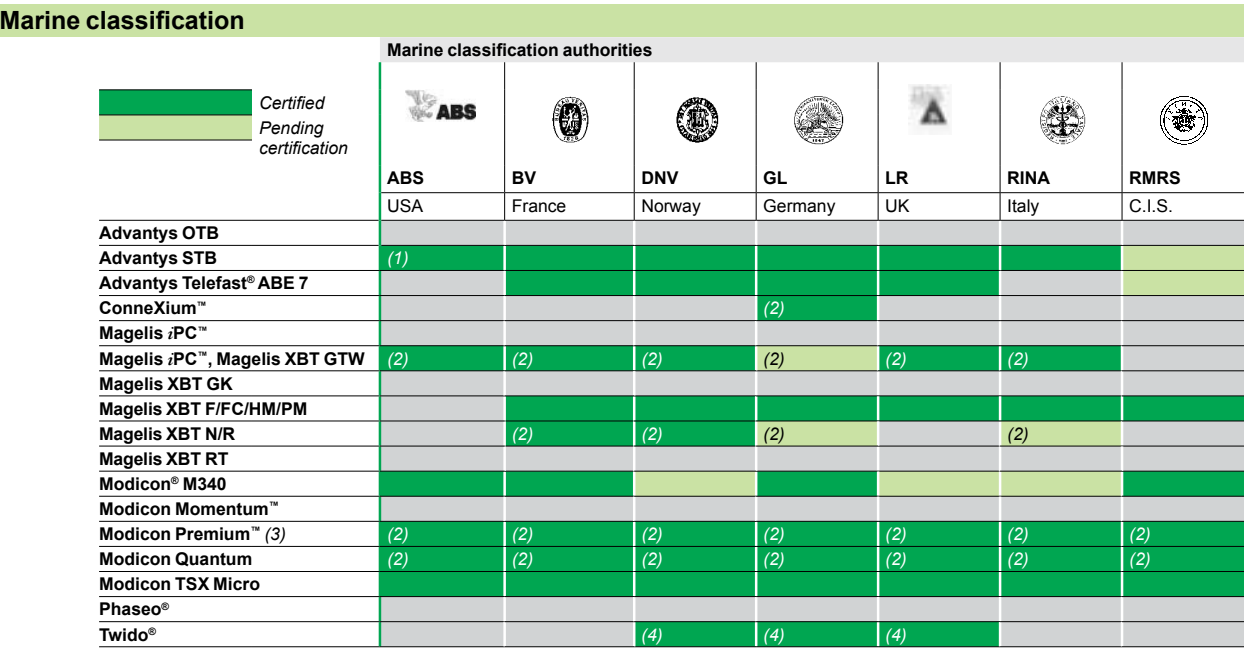

*(1) Also meets US Navy requirements,* **ABS-NRV** *part 4.*

*(2) Depending on product, consult our web site:* **www.schneider-electric.com***.*

*(3) Modicon Premium, also* **KRS** *(Korean register of Shipping) certified.*

*(4) Except: compact bases* **TWD LC**pp **40DRF***, Extreme base* **TWD LEDCK1***, I/O module* **TWD DAI 8DT***, analog I/O modules* **TWD AMI 2LT/4LT/8HT***,* **TWD ARI 8HT***,*  **TWD AVO 2HT***,* **TWD AMM 6HT***, communication modules* **499 TWD 01100***,* **TWD NCO1M***,*  **TWD NOI 10M3** *and taps* **TWD XCA ISO/T3RJ***.*

#### **Community regulations**

#### **European directives**

The opening of European markets implies a harmonization of regulations in the various European Union member states.

European Directives are documents used to remove obstacles to the free movement of goods and their application is compulsory in the states of the European Union. Member states are obliged to transcribe each Directive into their national legislation and, at the same time, to withdraw any conflicting regulations.

The Directives, particularly those of a technical nature only set objectives, called "general requirements".

The manufacturer must take the necessary measures to help ensure that his products conform to the requirements of each Directive relating to his equipment. As a general rule, the manufacturer affirms that his product conforms to the necessary requirements of the Directive(s) by applying the  $\mathsf C \mathsf \epsilon$  label to his product. The CE marking is applied to Schneider-electric products where relevant.

#### The signifiance of  $\epsilon \epsilon$  marking

 $\blacksquare$  The C $\epsilon$  marking on a product means that the manufacturer certifies that his product conforms to the relevant European Directives; this is necessary so that a product that is subject to a Directive(s) can be marketed and freely moved within the European Union.

 $\blacksquare$  The C $\epsilon$  marking is intended solely for the national authorities responsible for market regulation.

For electrical equipment, conformity of the product to standards indicates that it is suitable for use.

One or more Directives, as appropriate, may apply to our products, in particular: The Low Voltage Directive 2006/95/EC.

- The Electromagnetic Compatibility Directive 2004/108/EC.
- $\blacksquare$  Directive C $\epsilon$  ATEX 94/9/EC.

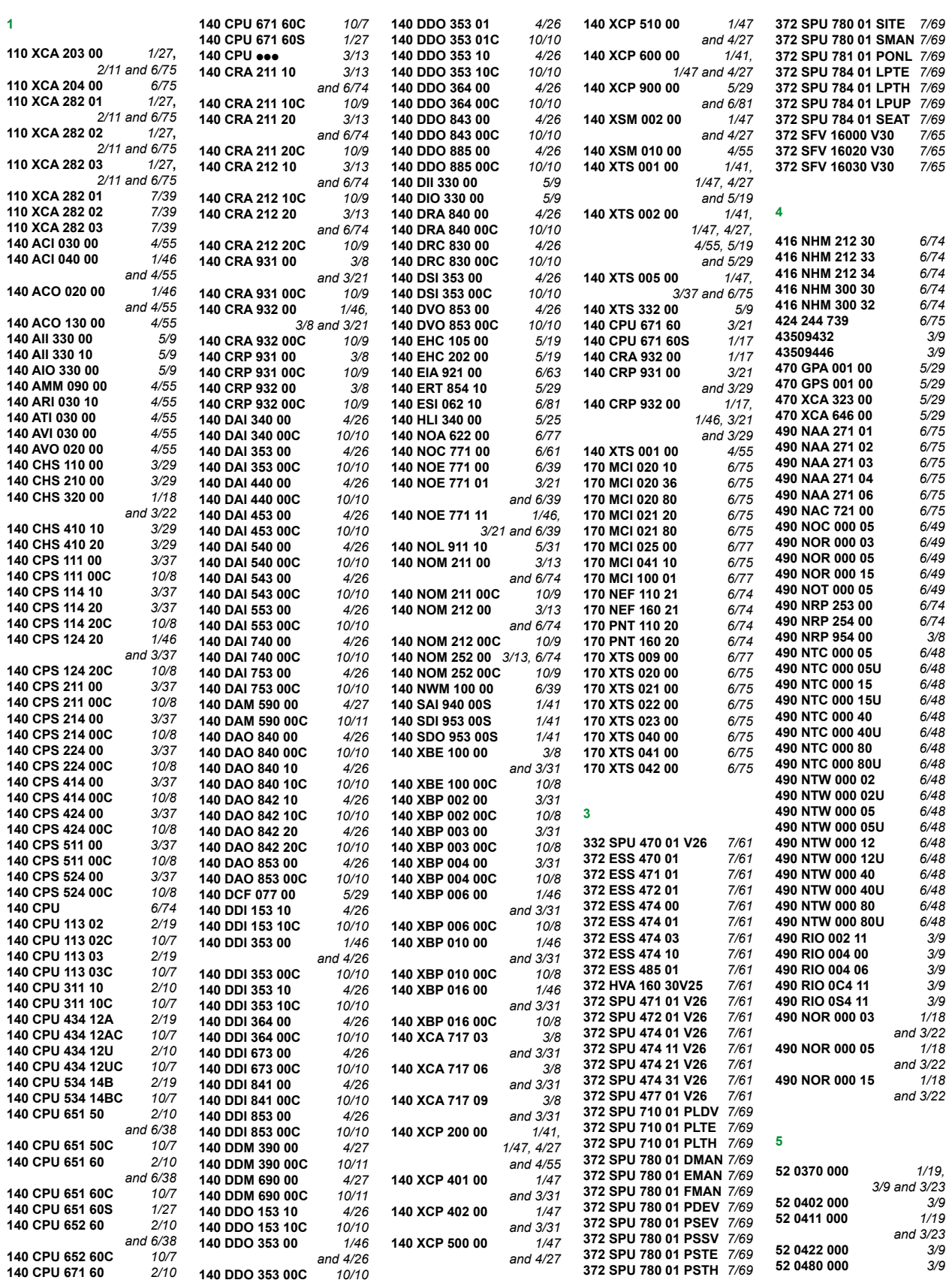

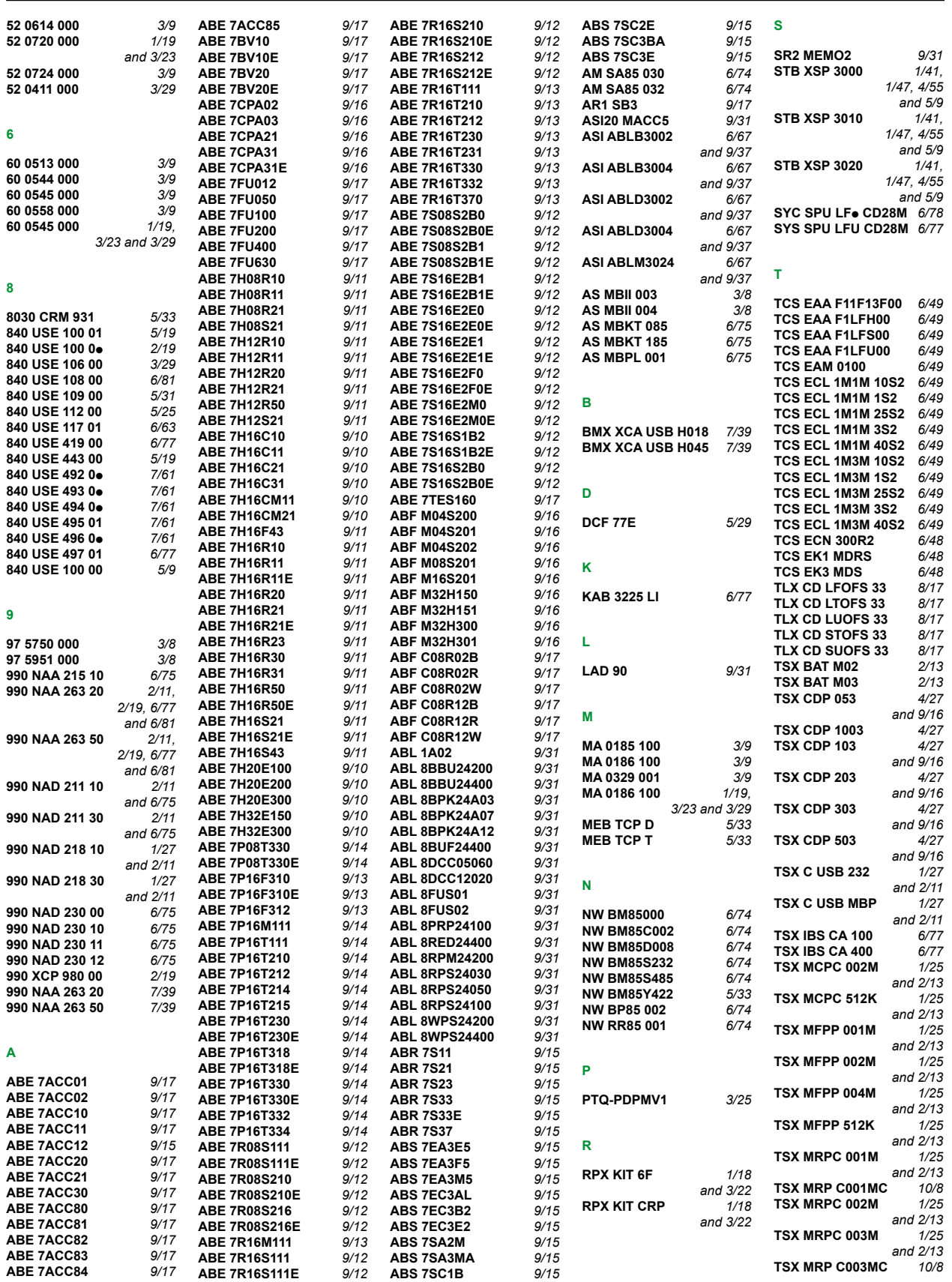

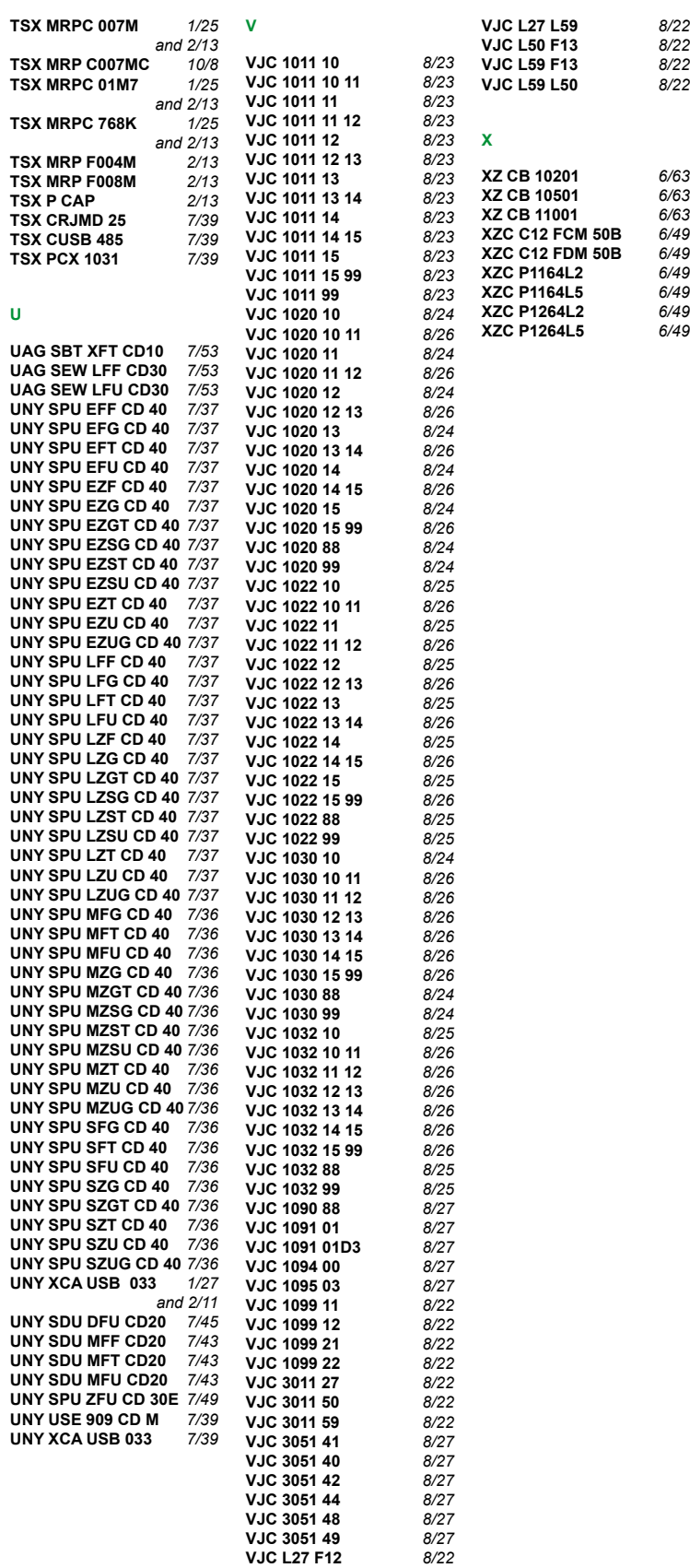

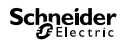

#### **Schneider Electric**

North American Operating Division 8001 Knightdale Blvd. Knightdale, NC 27545

TEL: 919-266-3671

#### www.schneider-electric.com

Due to evolution of standards and equipment, the characteristics indicated in texts and images of this document do not constitute a commitment on our part without confirmation. Design: Schneider Electric Photos: Schneider Electric

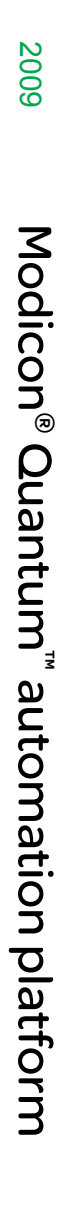

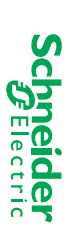